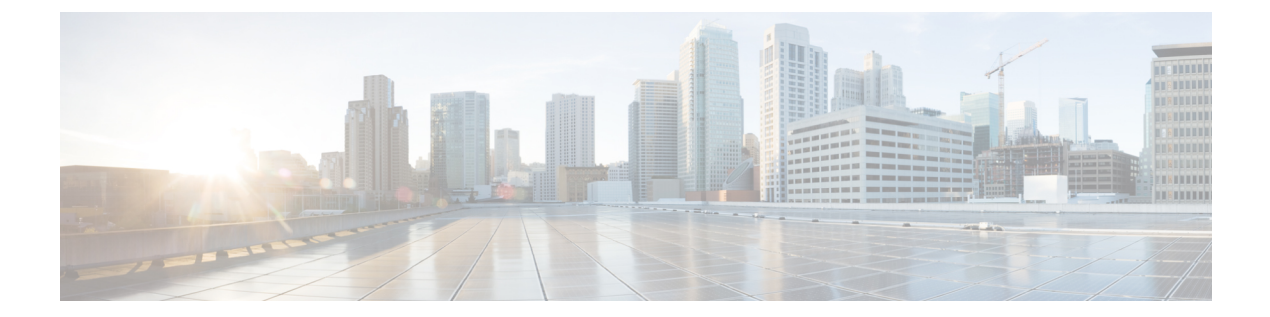

# **show** コマンド

- show [access-list](#page-7-0)  $(8 \sim \sim \gamma)$
- show ap [airtime-fairness](#page-9-0) summary  $(10 \sim \rightarrow \sim)$
- show ap auth-list  $(11 \sim -\gamma)$
- show ap auto-rf  $(12 \sim -\gamma)$
- show ap ble cmx detail ip  $(14 \sim -\gamma)$
- show ap ble cmx [summary](#page-14-0)  $(15 \sim -\gamma)$
- show ap ble [summary](#page-15-0)  $(16 \sim \rightarrow \sim)$
- show ap config  $(17 \sim -\gamma)$
- show ap config general  $(18 \sim -\gamma)$
- show ap [crash-file](#page-18-0)  $(19 \sim -\gamma)$
- show ap dot11  $(20 \sim -\check{v})$
- show ap dot11  $(26 \sim -\gamma)$
- show ap dot11 24ghz  $(27 \sim -\gamma)$
- show ap dot11 24ghz SI config  $(29 \sim \rightarrow \sim)$
- show ap dot11 24ghz SI device type  $(30 \sim -\check{\mathcal{V}})$
- show ap dot11 5ghz  $(31 \sim -\gamma)$
- show ap dot11 cleanair [air-quality](#page-32-0)  $(33 \sim -\gamma)$
- show ap dot11 cleanair config  $(34 \sim -\gamma)$
- show ap dot11 cleanair [summary](#page-35-0)  $(36 \sim \rightarrow \sim)$
- show ap dot11 [dual-band](#page-36-0) summary  $(37 \sim 3)$
- show ap [environment](#page-37-0)  $(38 \sim -\gamma)$
- show ap filters active  $(39 \sim -\gamma)$
- show ap filters all  $(40 \sim \sim \gamma)$
- show ap fra  $(41 \sim -\gamma)$
- show ap gps location  $(42 \sim -\gamma)$
- show ap group [hyperlocation](#page-42-0)  $(43 \sim -\gamma)$
- show ap [hyperlocation](#page-44-0)  $(45 \sim \sim \sim)$
- show ap [hyperlocation](#page-46-0) cmx summary  $(47 \sim -\gamma)$
- show ap image  $(48 \sim \rightarrow \sim)$
- show ap image file summary  $(49 \sim \sim \mathcal{V})$
- show ap image site summary  $(51 \sim \sim \sim)$
- show ap [link-encryption](#page-51-0)  $(52 \sim \sim \sim)$
- show ap master list  $(53 \sim \rightarrow \sim)$
- show ap mesh cac access  $(54 \sim 3)$
- show ap mesh cac bwused voice  $(55 \sim \sim \sim)$
- show ap mesh cac callpath  $(56 \sim -\gamma)$
- show ap mesh cac rejected  $(57 \sim -\gamma)$
- show ap [monitor-mode](#page-57-0) summary  $(58 \sim 3)$
- show ap name auto-rf  $(59 \sim 0)$
- show ap name [cablemodem](#page-61-0)  $(62 \sim -\gamma)$
- show ap name config  $(63 \sim -\gamma)$
- show ap name config ethernet  $(65 \sim +\ \ \ \ \ \ \ \ \ \ \$
- show ap name dot11  $(66 \sim \sim \gamma)$
- show ap name [environment](#page-68-0)  $(69 \sim \sim \gamma)$
- show ap name gps location  $(70 \sim 9)$
- show ap name [hyperlocation](#page-70-0)  $(71 \sim -\gamma)$
- show ap name mesh backhaul  $(72 \sim \rightarrow \sim)$
- show ap name mesh bhrate  $(73 \sim -\gamma)$
- show ap name mesh linktest  $(74 \sim -\gamma)$
- show ap name mesh neighbor detail  $(75 \sim 3)$
- show ap name mesh path  $(76 \sim \rightarrow \sim)$
- show ap name mesh stats  $(77 \sim -\gamma)$
- show ap name tunnel eogre events  $(78 \sim \rightarrow \sim)$
- show ap name tunnel eogre domain detailed  $(79 \sim 3)$
- show ap name tunnel eogre domain summary  $(80 \sim \rightarrow \sim)$
- show ap name tunnel eogre gateway detailed  $(81 \sim \rightarrow \sim)$
- show ap name tunnel eogre gateway [summary](#page-81-0)  $(82 \sim \sim \gamma)$
- show ap name wlan  $(83 \sim -\gamma)$
- show ap name ble detail  $(85 \sim \sim \sim)$
- show ap profile  $(86 \sim \sim \sim)$
- show ap rf-profile name  $(87 \sim 3)$
- show ap rf-profile summary  $(89 \sim \sim \sim)$
- show ap [summary](#page-89-0)  $(90 \sim \sim \sim)$
- show ap tag sources  $(91 \sim -\gamma)$
- show ap tag [summary](#page-91-0)  $(92 \sim -\gamma)$
- show ap upgrade  $(93 \sim -\gamma)$
- show arp  $(94 \sim -\gamma)$
- show arp summary  $(95 \sim -\check{\vee})$
- show ap tunnel eogre events  $(96 \sim \rightarrow \sim)$
- show ap tunnel eogre domain detailed  $(97 \sim \rightarrow \sim)$
- show ap name tunnel eogre domain summary  $(98 \sim \sim \mathcal{V})$
- show ap tunnel eogre gateway detailed  $(99 \sim \rightarrow \sim)$
- show ap tunnel eogre gateway [summary](#page-99-0)  $(100 \sim \rightarrow \sim)$
- show ave client  $(101 \sim \rightarrow \sim)$
- show avc wlan  $(102 \sim -\gamma)$
- show chassis  $(104 \sim -\gamma)$
- show [checkpoint](#page-104-0)  $(105 \sim \rightarrow \sim)$
- show [etherchannel](#page-111-0) summary  $(112 \sim \rightarrow \sim)$
- show fips [authorization-key](#page-112-0)  $(113 \sim \rightarrow \gg)$
- show fips status  $(114 \sim \rightarrow \sim)$
- show flow exporter  $(115 \sim \sim \sim)$
- show flow interface  $(117 \sim \rightarrow \sim)$
- show flow monitor  $(119 \sim \rightarrow \sim)$
- show flow record  $(121 \sim \rightarrow \sim)$
- show [interfaces](#page-121-0)  $(122 \lt \lt \lt \lt)$
- show ip  $(126 \sim \rightarrow \sim)$
- show ip device tracking  $(127 \sim 0)$
- show ip igmp snooping [igmpv2-tracking](#page-128-0)  $(129 \sim \sim \gamma)$
- show ip igmp snooping querier  $(130 \sim \rightarrow \sim)$
- show ip igmp snooping wireless [mcast-spi-count](#page-131-0)  $(132 \sim \sim \ \ \ \ \ \ \ \ \ \ \ \ \ \ \$
- show ip igmp snooping wireless mgid  $(133 \sim \rightarrow \sim)$
- show ip nbar [protocol-discovery](#page-133-0) wlan  $(134 \sim +\frac{1}{2})$
- show ipv6 [access-list](#page-134-0)  $(135 \sim \rightarrow \sim)$
- show ipv6 mld [snooping](#page-137-0)  $(138 \sim -\gamma)$
- show ipv6 mld snooping querier vlan  $(140 \sim \rightarrow \sim)$
- show ipv6 mld snooping wireless mgid  $(141 \sim \rightarrow \sim)$
- show Idap attributes  $(142 \sim \sim \frac{1}{\nu})$
- show Idap server  $(143 \sim \rightarrow \sim)$
- show lisp site detail  $(144 \sim \rightarrow \sim)$
- show logging profile wireless end [timestamp](#page-144-0)  $(145 \sim \rightarrow \sim)$
- show logging profile wireless filter  $(146 \sim \rightarrow \sim)$
- show logging profile wireless fru  $(147 \sim \rightarrow \sim)$
- show logging profile wireless internal  $(148 \sim \rightarrow \sim)$
- show logging profile wireless level  $(149 \sim \rightarrow \sim)$
- show logging profile wireless module  $(150 \sim \rightarrow \sim)$
- show logging profile wireless reverse  $(151 \sim \rightarrow \sim)$
- show logging profile wireless start  $(152 \sim \rightarrow \sim)$
- show logging profile wireless switch  $(153 \sim +\frac{1}{2})$
- show logging profile wireless to-file  $(154 \sim \rightarrow \sim)$
- show mac [access-group](#page-154-0)  $(155 \sim \rightarrow \sim)$
- show mobility  $(157 \sim \rightarrow \sim)$
- show nmsp  $(159 \sim \sim \sim)$
- show nmsp [cloud-services](#page-160-0) statistics  $(161 \sim \rightarrow \sim)$
- show nmsp [cloud-services](#page-161-0) summary  $(162 \sim \rightarrow \sim)$
- show nmsp [subscription](#page-162-0) group detail ap-list  $(163 \sim \rightarrow \sim)$
- show nmsp [subscription](#page-163-0) group detail services  $(164 \sim \rightarrow \sim)$
- show nmsp [subscription](#page-164-0) group summary  $(165 \sim \rightarrow \sim)$
- show platform [conditions](#page-165-0)  $(166 \sim \rightarrow \sim)$
- show platform hardware  $(167 \sim \rightarrow \sim)$
- show platform hardware chassis active qfp feature [dns-snoop-agent](#page-167-0) client enabled-intf  $(168 \sim$ [ジ\)](#page-167-0)
- show platform hardware chassis active qfp feature [dns-snoop-agent](#page-168-0) client hw-pattern-list (169 ペー [ジ\)](#page-168-0)
- show platform hardware chassis active qfp feature [dns-snoop-agent](#page-169-0) client info  $(170 \sim \rightarrow \sim)$
- show platform hardware chassis active qfp feature [dns-snoop-agent](#page-170-0) client pattern-list (171  $\sim \rightarrow \gg$ )
- show platform hardware chassis active qfp feature [dns-snoop-agent](#page-171-0) datapath ip-cache (172  $\sim$ [ジ\)](#page-171-0)
- show platform hardware chassis active qfp feature [dns-snoop-agent](#page-172-0) datapath memory (173  $\sim$ [ジ\)](#page-172-0)
- show platform hardware chassis active qfp feature [dns-snoop-agent](#page-173-0) datapath regexp-table (174  $\sim$ [ジ\)](#page-173-0)
- show platform hardware chassis active qfp feature [dns-snoop-agent](#page-174-0) datapath stats  $(175 \sim 10^{-10})$
- show platform hardware chassis active qfp feature [et-analytics](#page-175-0) datapath runtime  $(176 \sim v)$
- show platform hardware chassis active qfp feature [et-analytics](#page-176-0) datapath memory  $(177 \sim \sim \sim \gamma)$
- show platform hardware chassis active qfp feature [et-analytics](#page-177-0) datapath stats export (178  $\sim \rightarrow \gg$ )
- show platform hardware chassis active qfp feature [et-analytics](#page-178-0) datapath stats flow  $(179 \sim 0.001)$
- show platform hardware chassis active qfp feature wireless et-analytics [eta-pending-client-tree](#page-179-0) ( 180 [ページ\)](#page-179-0)
- show platform hardware chassis active qfp feature wireless [et-analytics](#page-180-0) statistics (181  $\sim \rightarrow \gg$ )
- show platform software audit  $(182 \sim \sim \mathcal{V})$
- show platform software trace [filter-binary](#page-183-0)  $(184 \sim \rightarrow \sim)$
- show platform software trace [filter-binary](#page-184-0)  $(185 \sim \rightarrow \sim)$
- show platform software trace level  $(186 \sim \rightarrow \sim)$
- show platform software trace message  $(190 \sim \rightarrow \sim)$
- show platform software trace message [license-manager](#page-195-0) RP  $(196 \sim \rightarrow \sim)$
- show platform software trace message [license-manager](#page-198-0) (199  $\sim \rightarrow \gg$ )
- show platform software utd chassis active F0 [et-analytics](#page-201-0) global  $(202 \sim \rightarrow \sim)$
- show platform software [et-analytics](#page-202-0) global  $(203 \sim \rightarrow \sim)$
- show [parameter-map](#page-203-0) type umbrella global  $(204 \sim \rightarrow \sim)$
- show [policy-map](#page-204-0)  $(205 \sim \sim \sim)$
- show [redundancy](#page-209-0)  $(210 \sim -\check{\vee})$
- show [remote-lan](#page-213-0) all  $(214 \sim -\gamma)$

• show [remote-lan](#page-214-0) id  $(215 \sim \sim \mathcal{V})$ • show [remote-lan](#page-215-0) name  $(216 \sim \rightarrow \sim)$ • show [remote-lan](#page-216-0) policy detail  $(217 \sim \rightarrow \sim)$ • show [remote-lan](#page-218-0) policy summary  $(219 \sim \rightarrow \sim)$ • show [remote-lan](#page-219-0) summary  $(220 \sim -\gamma)$ • show ssh  $(221 \sim -\check{\nu})$ • show tech wireless client  $(222 \sim \sim)$ • show [tech-support](#page-225-0) wireless  $(226 \sim \rightarrow \sim)$ • show [tech-support](#page-227-0) wireless ap  $(228 \sim \rightarrow \sim)$ • show [tech-support](#page-237-0) wireless client (238 ページ) • **show [tech-support](#page-241-0) wireless datapath** (242 ページ) • show [tech-support](#page-262-0) wireless fabric  $(263 \sim \rightarrow \sim)$ • **show [tech-support](#page-263-0) wireless mobility** (264 ページ) • show [tech-support](#page-275-0) wireless radio  $(276 \sim \rightarrow \sim)$ • show tunnel eogre [global-configuration](#page-286-0)  $(287 \sim \rightarrow \sim)$ • show tunnel eogre domain detailed  $(288 \sim \rightarrow \sim)$ • show tunnel eogre domain [summary](#page-288-0)  $(289 \sim \rightarrow \sim)$ • show tunnel eogre gateway summary  $(290 \sim \rightarrow \sim)$ • show tunnel eogre gateway detailed  $(291 \sim \sim \mathcal{V})$ • show tunnel eogre manager stats global  $(292 \sim \sim \sim)$ • show tunnel eogre manager stats instance  $(294 \sim \rightarrow \sim)$ • show [umbrella](#page-295-0) config  $(296 \sim 3)$ • show umbrella deviceid  $(297 \sim \rightarrow \sim)$ • show umbrella deviceid detailed  $(298 \sim \rightarrow \sim)$ • show umbrella dnscrypt  $(299 \sim +\circ)$ • show vlan  $(300 \sim -\check{\mathcal{V}})$ • show vlan [access-map](#page-303-0)  $(304 \sim -\gamma)$ • show vlan filter  $(305 \sim \rightarrow \sim)$ • show vlan group  $(306 \sim \rightarrow \sim)$ • show wireless [band-select](#page-306-0)  $(307 \sim 3)$ • show wireless client  $(308 \sim \rightarrow \circ)$ • show wireless client [mac-address](#page-308-0)  $(309 \sim \sim \sim)$ • show wireless client mac-address  $(\square \rightarrow \nu \boxplus \boxplus \boxplus)$  (310 ページ) • show wireless client [mac-address](#page-310-0) (TCLAS) (311  $\sim \rightarrow \gg$ ) • show wireless client [mac-address](#page-311-0) mobility history (312  $\langle -\vec{y} \rangle$ ) • show wireless client [summary](#page-312-0)  $(313 \sim -\gamma)$ • show wireless client timers  $(314 \sim \sim \mathcal{V})$ • show wireless country  $(315 \sim -\gamma)$ • show wireless detail  $(319 \sim \rightarrow \sim)$ • show wireless dot11h  $(320 \times -\overrightarrow{v})$ 

- show wireless [exclusionlist](#page-321-0)  $(322 \sim +\ \ \ \ \ \ \ \ \ \ \$
- show wireless fabric summary  $(323 \sim \rightarrow \sim)$
- show wireless fabric client [summary](#page-323-0)  $(324 \sim \rightarrow \sim)$
- show wireless fabric vnid mapping  $(325 \sim \rightarrow \sim)$
- show wireless [flow-control](#page-325-0)  $(326 \sim \sim \sim)$
- show wireless [flow-control](#page-326-0) statistics  $(327 \sim \sim \gamma)$
- show wireless [load-balancing](#page-327-0)  $(328 \sim \sim)$
- show wireless [media-stream](#page-328-0) client detail  $(329 \sim 3)$
- show wireless [media-stream](#page-329-0) group  $(330 \sim \rightarrow \sim)$
- show wireless [media-stream](#page-330-0) message details  $(331 \sim \sim \sim \mathcal{V})$
- show wireless mobility [controller](#page-331-0) ap  $(332 \sim \sim \mathcal{V})$
- show wireless media-stream [multicast-direct](#page-332-0) state  $(333 \sim + \sqrt{y})$
- show wireless mesh ap  $(334 \sim \rightarrow \sim)$
- show wireless mesh ap summary  $(335 \sim \sim \sim)$
- show wireless mesh ap tree  $(336 \sim \rightarrow \sim)$
- show wireless mesh ap tree  $(337 \sim -\gamma)$
- show wireless mesh cac [summary](#page-337-0)  $(338 \sim -\check{\mathcal{V}})$
- show wireless mesh config  $(339 \sim -\gamma)$
- show wireless mesh neighbor  $(340 \sim \rightarrow \sim)$
- show wireless mobility  $(341 \sim \rightarrow \sim)$
- show wireless mobility peer ip  $(342 \sim \rightarrow \sim)$
- show wireless multicast group [summary](#page-342-0)  $(343 \sim +\frac{1}{\sqrt{2}})$
- show wireless mobility [summary](#page-343-0)  $(344 \sim \rightarrow \sim)$
- show wireless [multicast](#page-344-0)  $(345 \sim -\gamma)$
- show wireless multicast group  $(346 \sim \rightarrow \sim)$
- show wireless [performance](#page-346-0)  $(347 \sim -\gamma)$
- show wireless [pmk-cache](#page-347-0)  $(348 \sim -\gamma)$
- show wireless probe  $(349 \sim \sim \mathcal{V})$
- show wireless profile [airtime-fairness](#page-349-0) mapping  $(350 \sim \rightarrow \sim)$
- show wireless profile [airtime-fairness](#page-350-0) summary (351  $\langle -\tilde{\vee} \rangle$ )
- show wireless profile ap [packet-capture](#page-351-0)  $(352 \sim \sim \sim)$
- show wireless profile [calendar-profile](#page-353-0) detailed  $(354 \sim \sim \frac{1}{2})$
- show wireless profile [calendar-profile](#page-354-0) summary  $(355 \sim \sim \sim)$
- show wireless profile fabric detailed  $(356 \sim \rightarrow \sim)$
- show wireless profile flex  $(357 \sim \sim \sim)$
- show wireless profile tunnel [summary](#page-357-0)  $(358 \sim \rightarrow \sim)$
- show wireless [redundancy](#page-358-0) statistics  $(359 \sim +\ \ \ \ \ \ \ \ \ \ \ \$
- show wireless rfid  $(360 \sim -\gamma)$
- show wireless statistics mobility  $(361 \sim \sim \sim)$
- show wireless stats mesh packet error  $(362 \sim \sim \mathcal{V})$
- show wireless stats mesh security and queue  $(363 \sim \sim \frac{1}{2})$
- show wireless summary  $(364 \sim \rightarrow \sim)$
- show wireless tag rf  $(365 \sim -\gamma)$
- show wireless urlfilter details  $(366 \sim \rightarrow \sim)$
- show wireless urlfilter [summary](#page-366-0)  $(367 \sim \sim \sim \sim)$
- show wireless vlan details  $(368 \sim +\ \ \ \ \ \ \ \ \ \$
- show wireless wgb [mac-address](#page-368-0)  $(369 \sim +\ \ \ \ \ \ \ \ \ \ \ \$
- show wireless wgb [summary](#page-369-0)  $(370 \sim -\gamma)$
- show wireless wps mfp ap summary  $(371 \sim \sim \mathcal{V})$
- show wireless wps mfp statistics  $(372 \& \rightarrow \&)$
- show wireless wps mfp [summary](#page-372-0) (373 ページ)
- show wireless wps rogue  $(374 \sim \rightarrow \sim)$
- show wireless wps rogue ap [summary](#page-374-0) (375  $\sim \rightarrow \gg$ )
- show wireless wps rogue client detailed  $(376 \sim \rightarrow \sim)$
- show wireless wps rogue client summary  $(377 \sim \rightarrow \sim)$
- show wireless wps [summary](#page-377-0)  $(378 \sim \rightarrow \sim)$
- show wps [summary](#page-378-0)  $(379 \sim 0)$
- [shutdown](#page-380-0)  $(381 \sim 0)$

#### <span id="page-7-0"></span>**show access-list**

スイッチで設定されたアクセスコントロールリスト(ACL)を表示するには、**showaccess-lists** コマンドを特権 EXEC モードで使用します。

**show access-lists**[{*namenumber* | **hardware counters** | **ipc**}]

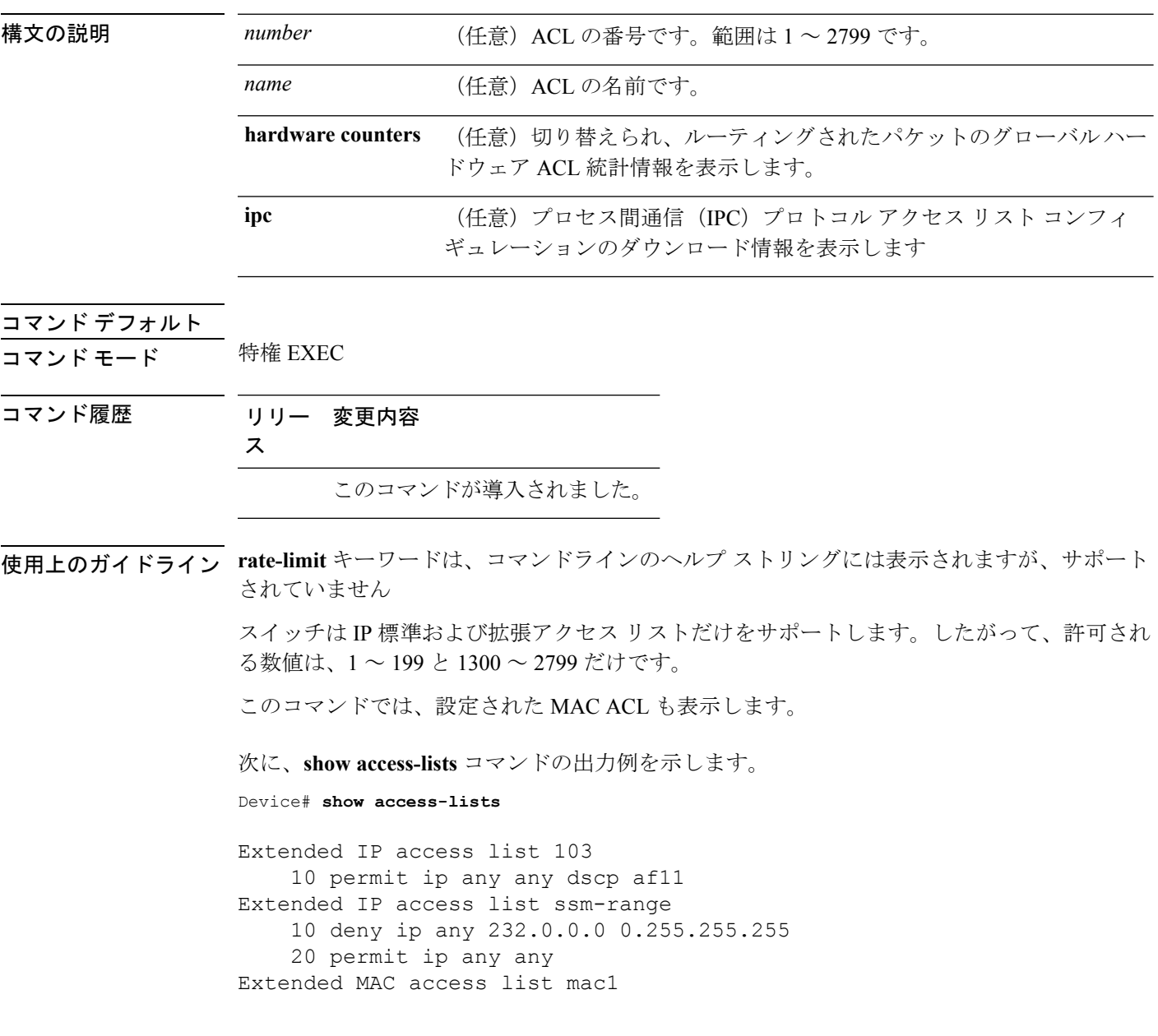

次に、**show access-lists hardware counters** コマンドの出力例を示します。

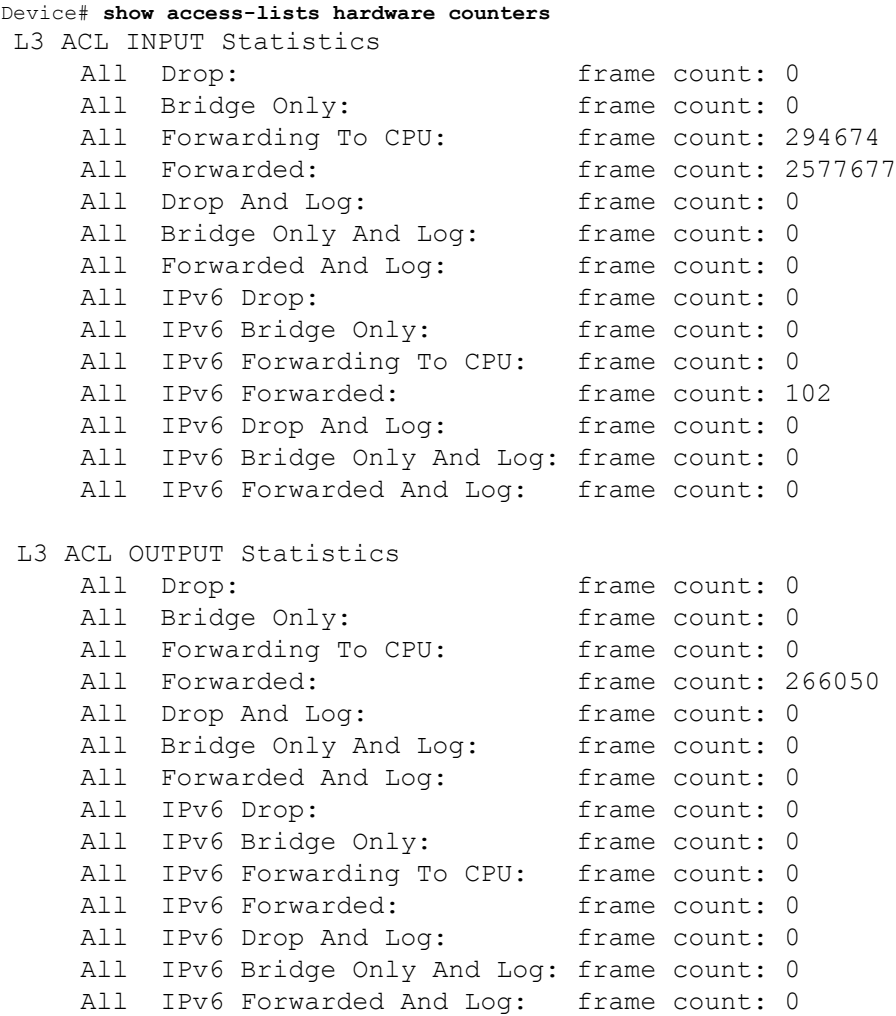

 $\mathbf{l}$ 

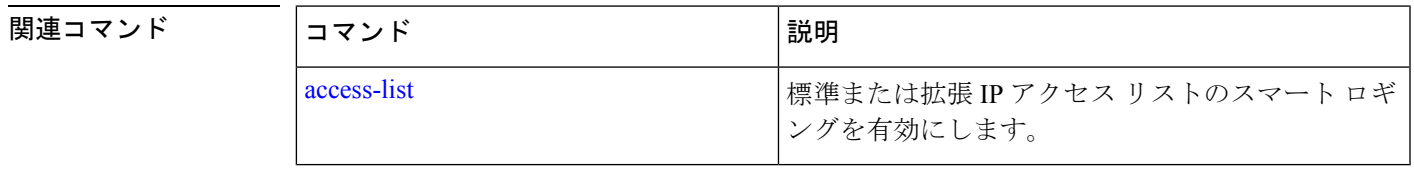

٦

# <span id="page-9-0"></span>**show ap airtime-fairness summary**

すべての無線の ATF 設定のサマリーを表示するには、**show ap airtime-fairness summary** コマ ンドを使用します。

**show ap airtime-fairness summary**

構文の説明 このコマンドには、引数はありません。

コマンド デフォルト なし

コマンド モード グローバル コンフィギュレーション

コマンド履歴 リリース 変更内容

Cisco IOS XE Gibraltar 16.10.1 このコマンドが導入されました。

次に、すべての無線の ATF 設定のサマリーを表示する例を示します。

Device# **show ap airtime-fairness summary**

### <span id="page-10-0"></span>**show ap auth-list**

アクセス ポイントの認証リストを表示するには、**show ap auth-list** コマンドを使用します。

**show ap auth-list** [**chassis** {*chassis-number* | **active** | **standby**} **R0**]

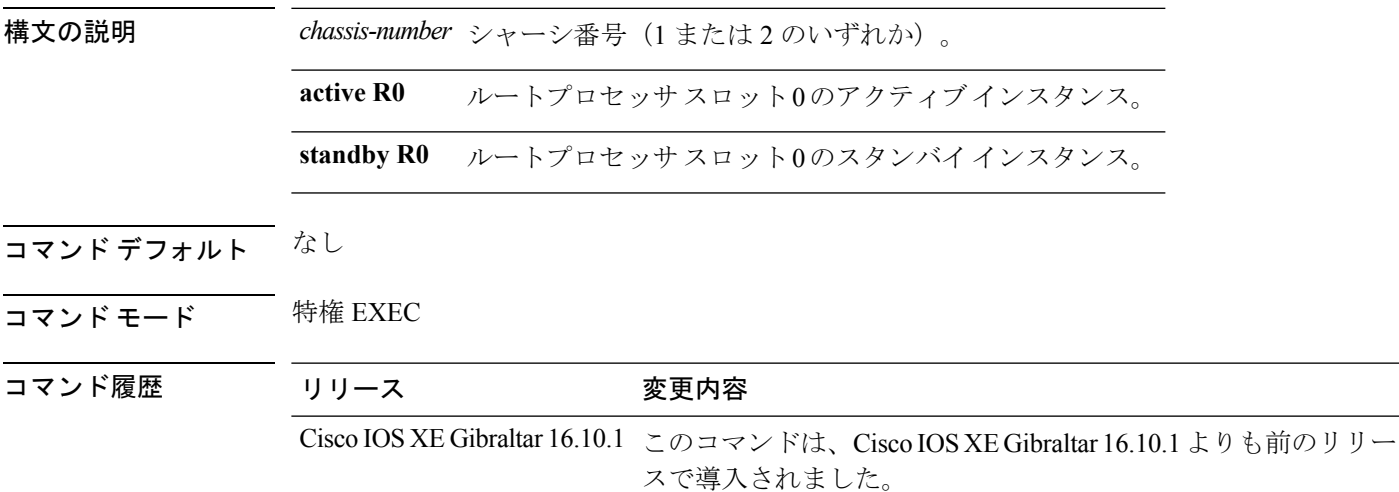

#### 例

次に、アクセス ポイントの認証リストを表示する例を示します。 Device# **show ap auth-list**

### <span id="page-11-0"></span>**show ap auto-rf**

Cisco Lightweight アクセス ポイントの自動 RF 設定を表示するには、**show ap auto-rf** コマンド を使用します。

**show ap auto-rf 802.11**{**a** | **b**} *cisco\_ap*

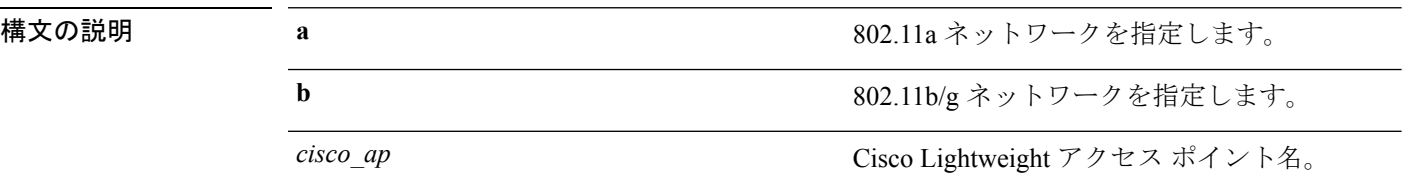

#### コマンド デフォルト なし

次に、アクセス ポイントの自動 RF 情報を表示する例を示します。

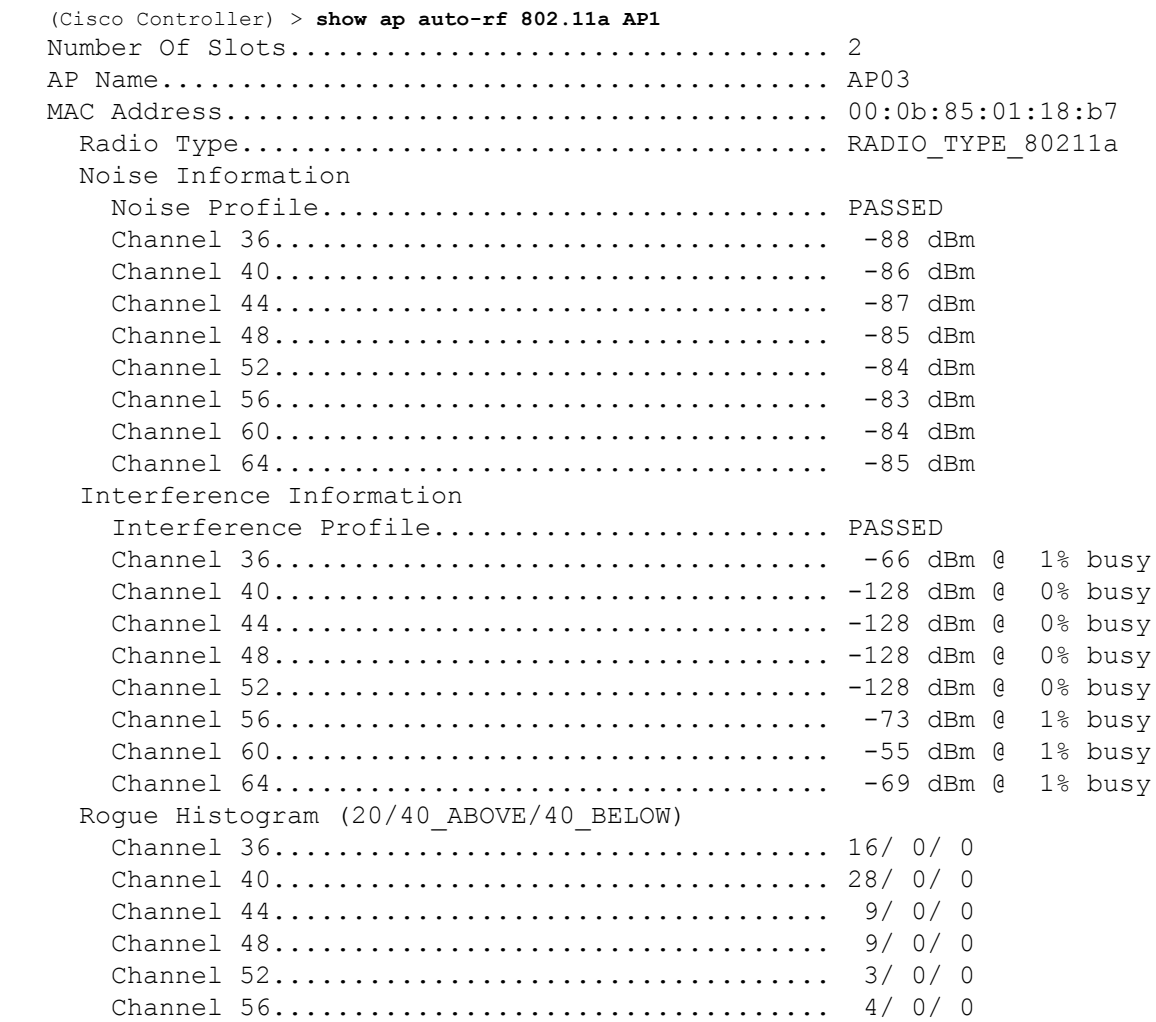

 $\mathbf{l}$ 

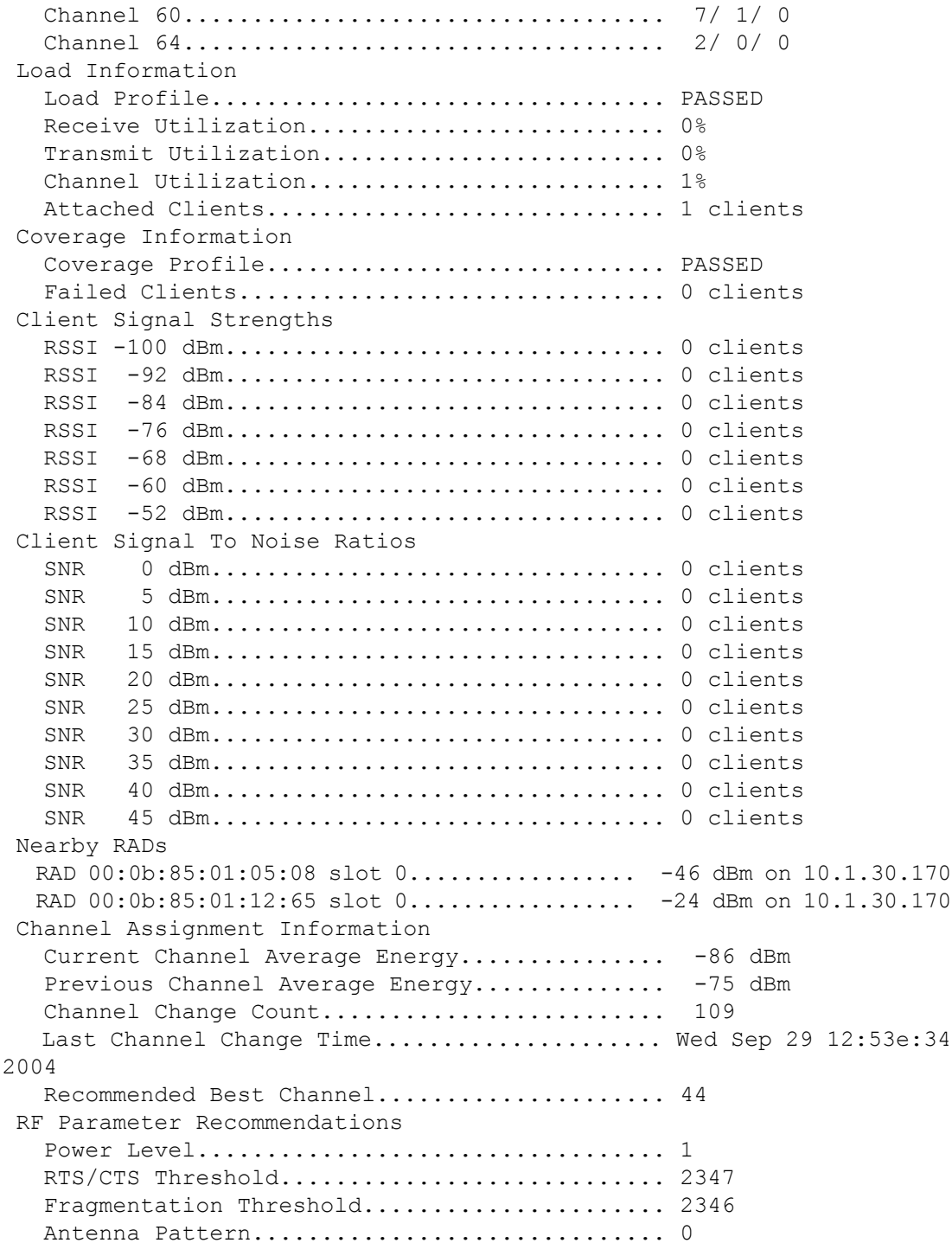

#### <span id="page-13-0"></span>**show ap ble cmx detail ip**

特定の CMX の BLE 管理機能に関連するグローバル値を、その CMX に関連付けられているす べての AP とともに表示するには、**show ap ble cmx detail ip** コマンドを使用します。

**show ap ble cmx detail ip** *CMX-IP*

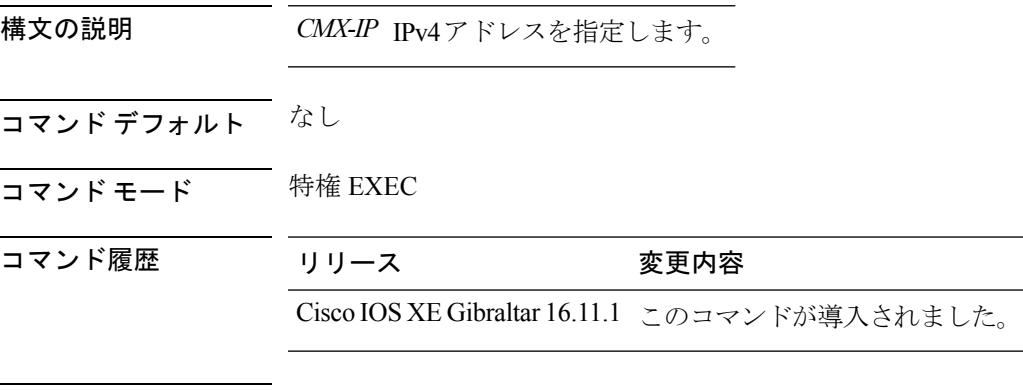

使用上のガイドライン

次に、特定の CMX の BLE 管理機能に関連するグローバル値を、その CMX に関連付 けられているすべての AP とともに表示する例を示します。

Device# **show ap ble cmx detail ip 10.1.2.3** BLE administrative status: Up BLE operational status: Up Scanning interval: 10

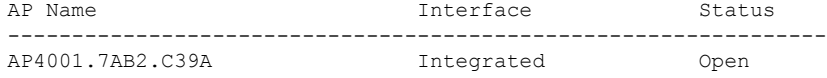

#### <span id="page-14-0"></span>**show ap ble cmx summary**

BLE 管理機能のために登録されたすべての CMX と、それらの BLE に関するグローバル値の リストを表示するには、**show ap ble cmx summary** コマンドを使用します。

#### **show ap ble cmx summary**

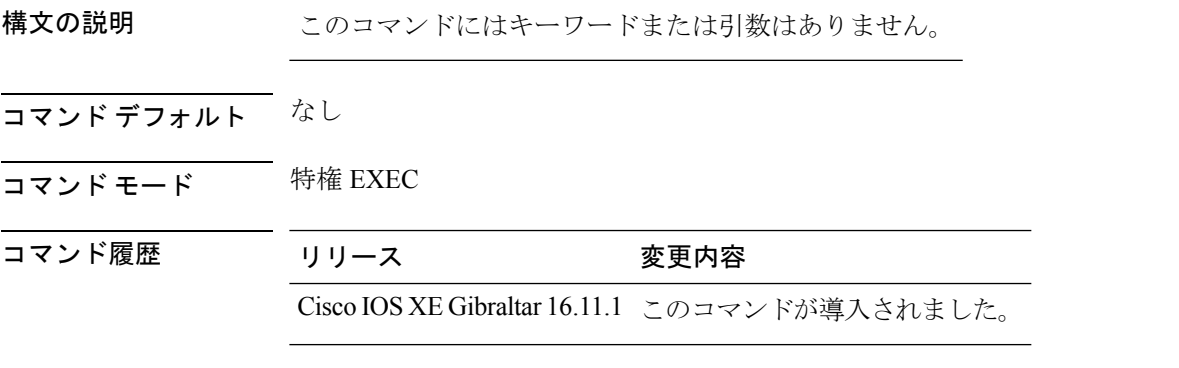

使用上のガイドライン

次に、BLE 管理機能のために登録されたすべての CMX と、それらの BLE に関するグ ローバル値のリストを表示する例を示します。

```
Device# show ap ble cmx summary
CMX IP: 10.1.2.3
 -----------------------
 BLE administrative status: Up
 BLE operational status: Up
 Scanning interval: 12
CMX IP: 10.1.2.4
-----------------------
 BLE administrative status: Down
 BLE operational status: Down
  Reason: BLE is administratively down
  Scanning interval: 0
CMX IP: 10.1.2.5
------------------
BLE administrative status: Up
BLE operational status: Down
Reason: CMX is not subscribed to AP Monitor and RSSI services, or NMSP connection is
down
Scanning interval: 10
```
#### <span id="page-15-0"></span>**show ap ble summary**

結合されている、BLE 管理機能をサポートする AP と、各 AP の BLE の詳細のリストを表示す るには、**show ap ble summary** コマンドを使用します。

**show ap ble summary**

構文の説明 このコマンドにはキーワードまたは引数はありません。

- コマンド デフォルト なし
- コマンド モード 特権 EXEC

コマンド履歴 リリース 変更内容

Cisco IOS XE Gibraltar 16.11.1 このコマンドが導入されました。

使用上のガイドライン BLE管理機能が有効になり、APが表示されるのは、CMXがコントローラに登録されていて、 CMX で BLE が有効になっている場合のみです。

> 次に、結合されている、BLE 管理機能をサポートする AP と、各 AP の BLE の詳細の リストを表示する例を示します。

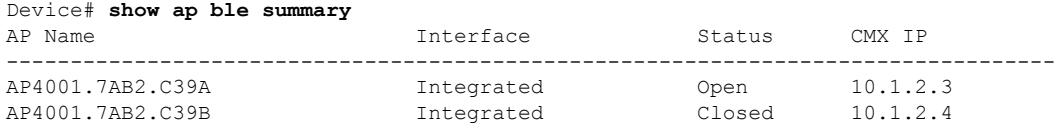

# <span id="page-16-0"></span>**show ap config**

device に結合するすべてのアクセス ポイントの設定を表示するには、 **show apconfig** コマンド を使用します。

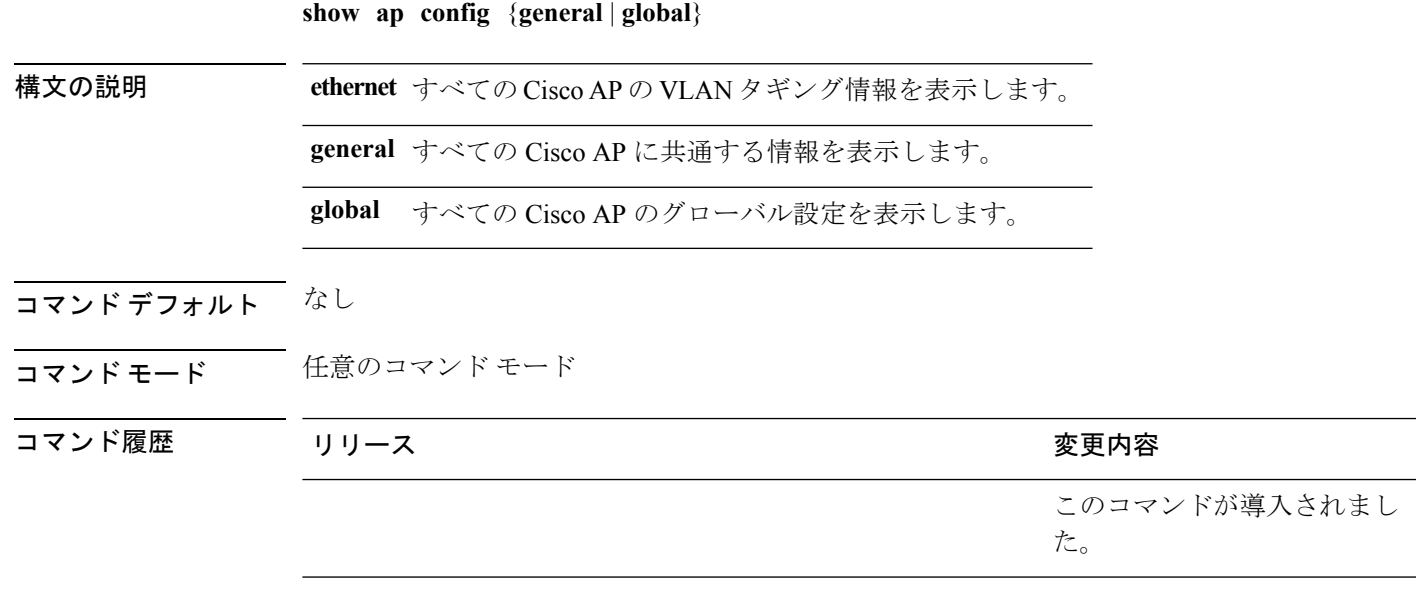

次に、グローバル syslog サーバ設定を表示する例を示します。

Device# **show ap config global**

AP global system logging host : 255.255.255.255.255

# <span id="page-17-0"></span>**show ap config general**

AP および DHCP サーバの詳細を表示するには、**show ap config general** コマンドを使用しま す。

#### **show ap config general**

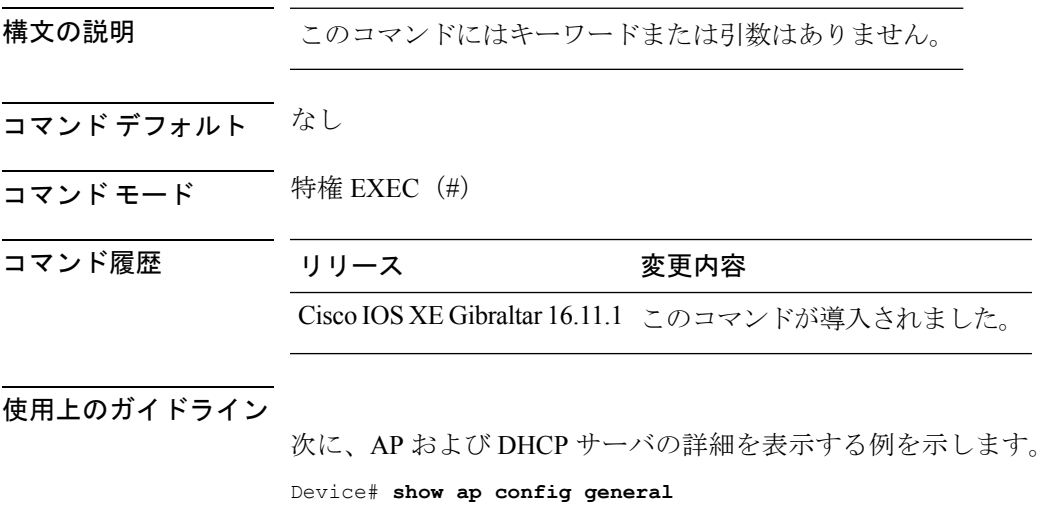

Cisco AP Name : AP4C77.6DF2.D588

 $<$ SNIP $>$ 

=================================================

Dhcp Server : Enabled : Enabled

### <span id="page-18-0"></span>**show ap crash-file**

Lightweight アクセス ポイントによって生成されたクラッシュ ファイルおよび無線コア ダンプ ファイルの両方の一覧を表示するには、 **show ap crash-file** コマンドを使用します。

#### **show ap crash-file**

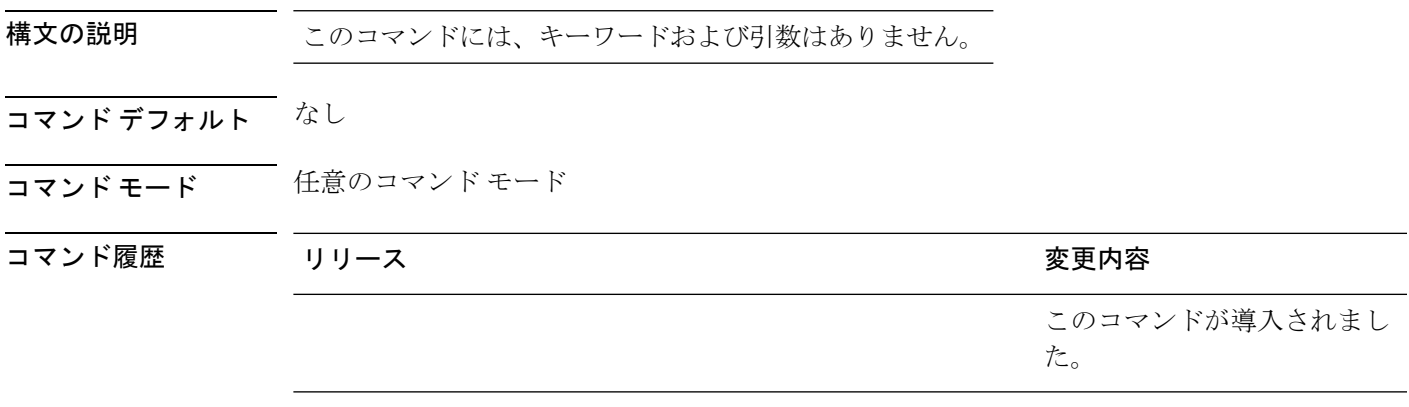

次に、アクセスポイントで生成されたクラッシュファイルを表示する例を示します。

Device# **show ap crash-file**

### <span id="page-19-0"></span>**show ap dot11**

802.11a および 802.11b の設定情報を表示するには、 **show ap dot11** コマンドを使用します。

**show ap dot11**{**24ghz** | **5ghz**} {**channel** | **coverage** | **group** | **load-info** | **logging** | **media-stream** | **monitor** | **network** | **profile** | **receiver** | **service-policy** | **summary** | **txpower** | **ccx global**}

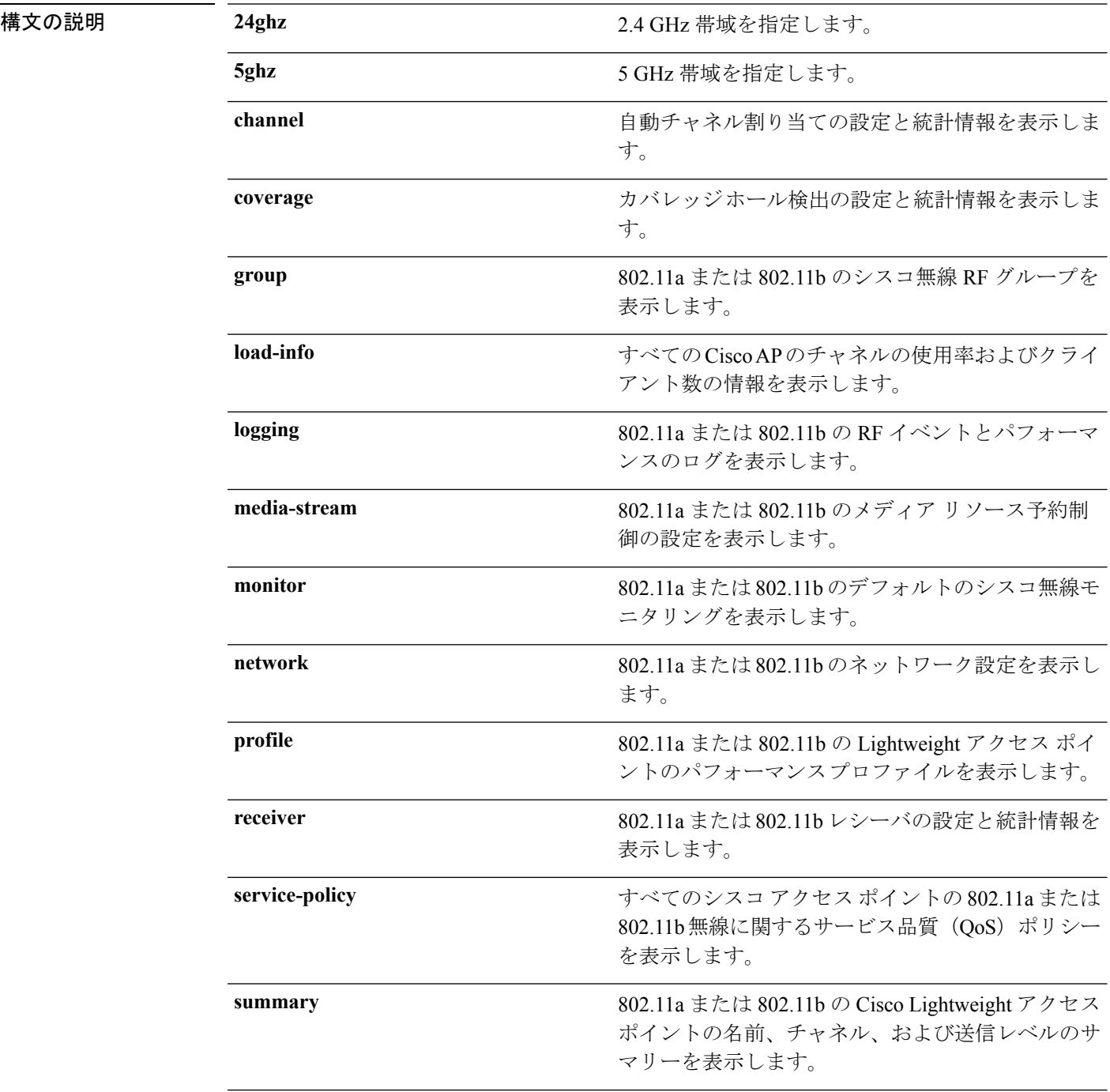

I

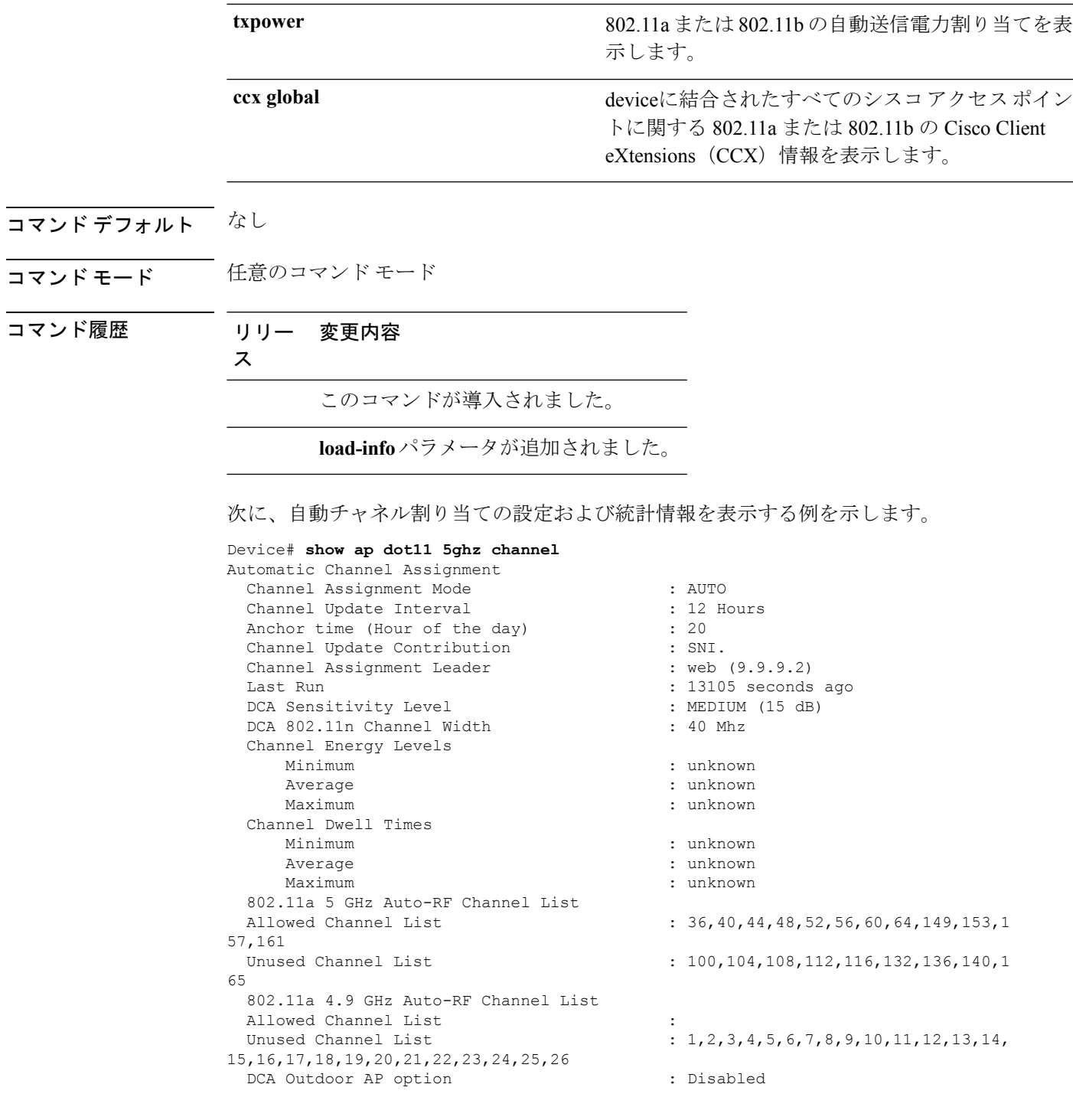

次に、カバレッジ ホール検出の統計情報を表示する例を示します。

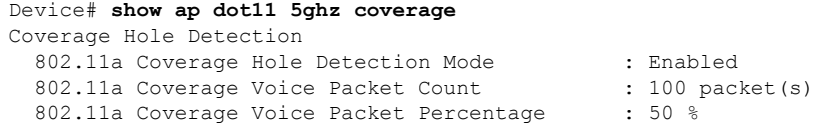

```
802.11a Coverage Voice RSSI Threshold : - 80dBm
802.11a Coverage Data Packet Count : 50 packet(s)<br>802.11a Coverage Data Packet Percentage : 50 %
802.11a Coverage Data Packet Percentage
802.11a Coverage Data RSSI Threshold : - 80dBm
802.11a Global coverage exception level : 25
802.11a Global client minimum exception level : 3 clients
```
次に、シスコの無線 RF グループ設定を表示する例を示します。

Device# **show ap dot11 5ghz group** Radio RF Grouping

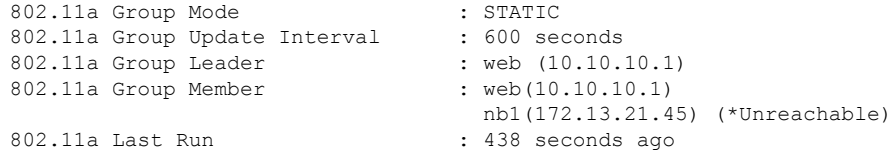

Mobility Agents RF membership information

------------------------------------------------------------

No of 802.11a MA RF-members : 0

次に、802.11a RF イベント ログおよびパフォーマンス ログを表示する例を示します。

Device# **show ap dot11 5ghz logging** RF Event and Performance Logging

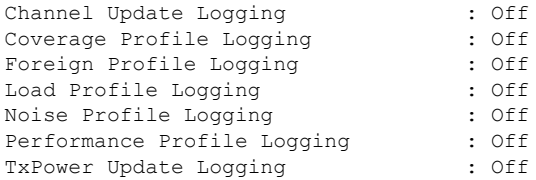

次に、802.11a メディア ストリームの設定を表示する例を示します。

Device# **show ap dot11 5ghz media-stream**

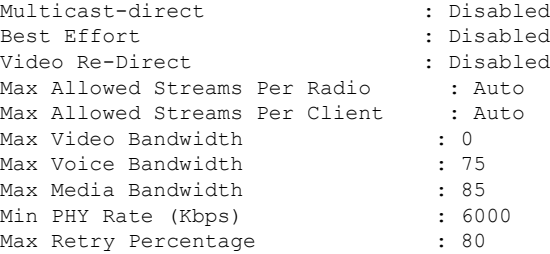

次に、802.11b ネットワークの無線監視を表示する例を示します。

Device# **show ap dot11 5ghz monitor** Default 802.11a AP monitoring

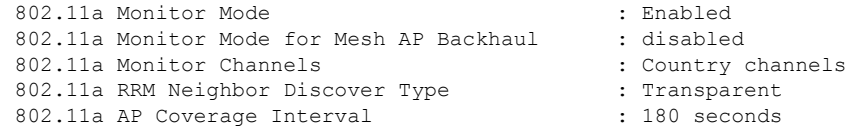

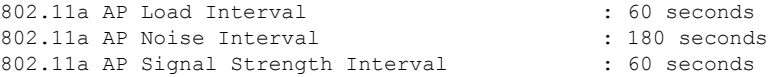

次に、802.11a プロファイルのグローバル設定と統計情報を表示する例を示します。

```
Device# show ap dot11 5ghz profile
Default 802.11a AP performance profiles
802.11a Global Interference threshold.............. 10%
802.11a Global noise threshold..................... -70 dBm
802.11a Global RF utilization threshold............ 80%
802.11a Global throughput threshold................ 1000000 bps
802.11a Global clients threshold................... 12 clients
802.11a Global coverage threshold................... 12 dB
802.11a Global coverage exception level............ 80%
802.11a Global client minimum exception lev........ 3 clients
```
次に、802.11aプロファイルのネットワーク設定と統計情報を表示する例を示します。

```
Device# show ap dot11 5ghz network
802.11a Network : Enabled
11nSupport : Enabled
  802.11a Low Band : Enabled
  802.11a Mid Band : Enabled
  802.11a High Band : Enabled
802.11a Operational Rates
  802.11a 6M : Mandatory
  802.11a 9M : Supported
  802.11a 12M : Mandatory
  802.11a 18M : Supported
  802.11a 24M : Mandatory
  802.11a 36M : Supported
  802.11a 48M : Supported
  802.11a 54M : Supported
802.11n MCS Settings:
  MCS 0 : Supported
  MCS 1 : Supported
  MCS 2 : Supported
  MCS 3 : Supported
  MCS 4 : Supported
  MCS 5 : Supported
  MCS 6 : Supported
  MCS 7 : Supported
  MCS 8 : Supported
  MCS 9 : Supported
  MCS 10 : Supported
  MCS 11 : Supported
 MCS 12 : Supported
  MCS 13 : Supported
  MCS 14 : Supported
  MCS 15 : Supported
  MCS 16 : Supported
  MCS 17 : Supported
  MCS 18 : Supported
  MCS 19 : Supported
  MCS 20 : Supported
  MCS 21 : Supported
  MCS 22 : Supported
  MCS 23 : Supported
802.11n Status:
  A-MPDU Tx:
   Priority 0 : Enabled
```
Priority 1 : Disabled Priority 2 : Disabled Priority 3 : Disabled Priority 4 : Enabled Priority 5 : Enabled Priority 6 : Disabled Priority 7 : Disabled A-MSDU Tx: Priority 0 : Enabled Priority 1 : Enabled Priority 2 : Enabled Priority 3 : Enabled Priority 4 : Enabled Priority 5 : Enabled Priority 6 : Disabled Priority 7 : Disabled Guard Interval : Any Rifs Rx : Enabled Beacon Interval : 100 CF Pollable mandatory : Disabled CF Poll Request Mandatory : Disabled CFP Period : 4 CFP Maximum Duration : 60 Default Channel : 36 Default Tx Power Level : 1 DTPC Status : Enabled Fragmentation Threshold : 2346 Pico-Cell Status : Disabled Pico-Cell-V2 Status : Disabled TI Threshold : 0 Legacy Tx Beamforming setting : Disabled Traffic Stream Metrics Status : Disabled Expedited BW Request Status : Disabled EDCA profile type check : default-wmm Call Admision Control (CAC) configuration Voice AC Voice AC - Admission control (ACM) : Disabled Voice Stream-Size : 84000 Voice Max-Streams : 2 Voice Max RF Bandwidth : 75 Voice Reserved Roaming Bandwidth : 6 Voice Load-Based CAC mode : Enabled Voice tspec inactivity timeout : Enabled CAC SIP-Voice configuration SIP based CAC : Disabled SIP call bandwidth : 64 SIP call bandwith sample-size : 20 Video AC Video AC - Admission control (ACM) : Disabled Video max RF bandwidth : Infinite Video reserved roaming bandwidth : 0

次に、802.11a プロファイルのグローバル設定と統計情報を表示する例を示します。

Device# **show ap dot11 5ghz receiver** Default 802.11a AP performance profiles 802.11a Global Interference threshold.............. 10% 802.11a Global noise threshold..................... -70 dBm 802.11a Global RF utilization threshold............ 80% 802.11a Global throughput threshold................ 1000000 bps 802.11a Global clients threshold................... 12 clients 802.11a Global coverage threshold................... 12 dB 802.11a Global coverage exception level............. 80%

802.11a Global client minimum exception lev........ 3 clients

次に、802.11a プロファイルのグローバル設定と統計情報を表示する例を示します。

Device# **show ap dot11 5ghz service-policy**

次に、802.11b アクセス ポイント設定の要約を表示する例を示します。

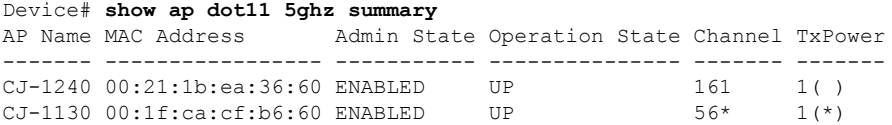

次に、802.11a 伝送パワー コストの設定と統計情報を表示する例を示します。

Device# **show ap dot11 5ghz txpower** Automatic Transmit Power Assignment

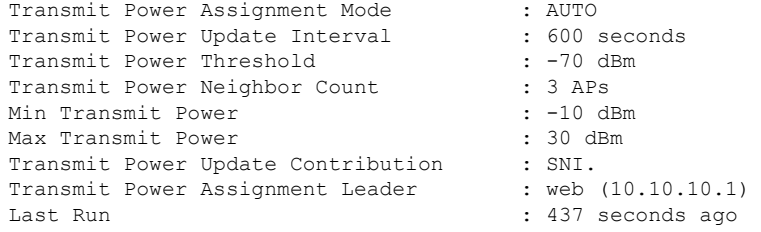

次に、802.11a 伝送パワー コストの設定と統計情報を表示する例を示します。

Device# **show ap dot11 5ghz ccx global** 802.11a Client Beacon Measurements: disabled

### <span id="page-25-0"></span>**show ap dot11**

802.11 帯域パラメータを表示するには、 **show ap dot11** コマンドを使用します。

**show ap dot11** {**24ghz** | **5ghz**} {**media-stream rrc** | **network** | **profile** | **summary**}

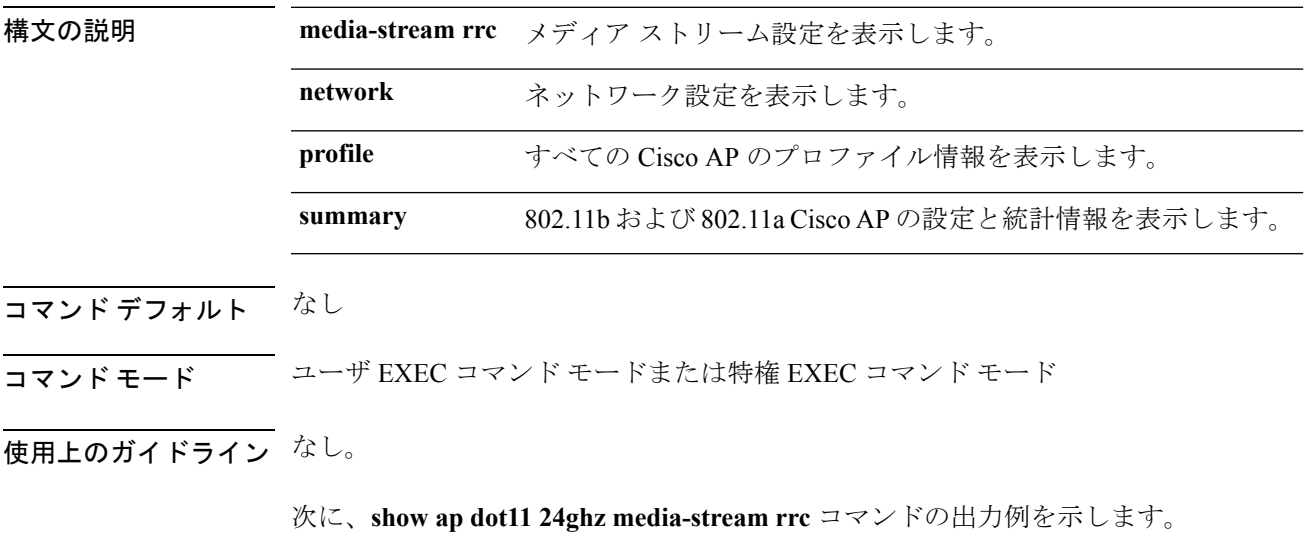

Device#**show ap dot11 24ghz media-stream rrc**

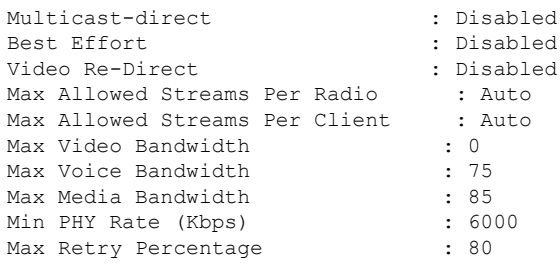

### <span id="page-26-0"></span>**show ap dot11 24ghz**

2.4 GHz RRM パラメータを表示するには、 **show ap dot11 24ghz** コマンドを使用します。

**show ap dot11 24ghz** {**ccx** | **channel** | **coverage** | **group** | **l2roam** | **logging** | **monitor** | **profile** | **receiver** | **summary** | **txpower**}

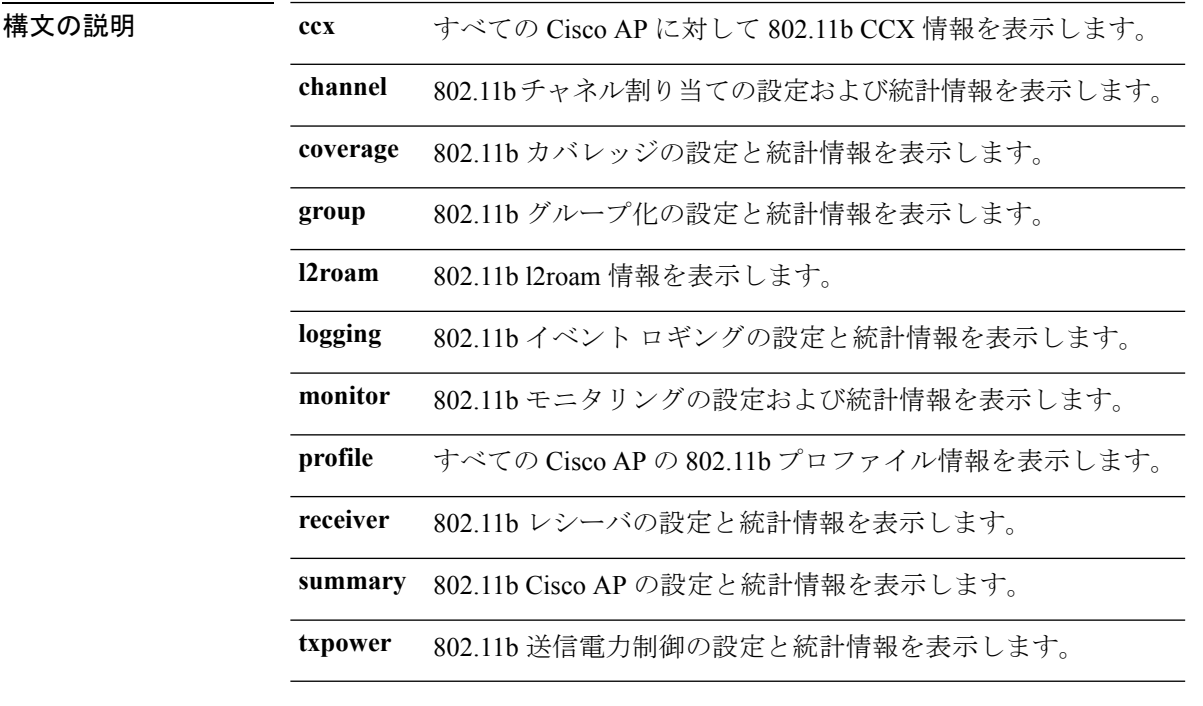

コマンド デフォルト なし。

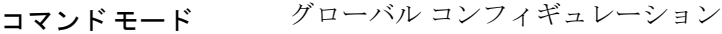

コマンド履歴 リリー 変更内容 ス このコマンドが導入されました。

使用上のガイドライン なし。

次に、802.11b カバレッジの設定と統計情報を表示する例を示します。

#### Device#**show ap dot11 24ghz coverage**

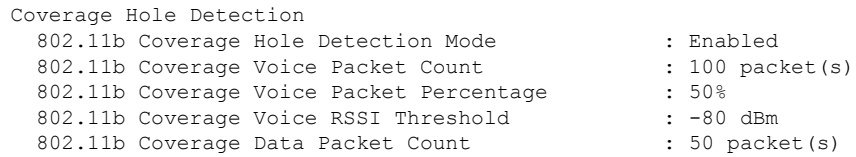

 $\mathbf l$ 

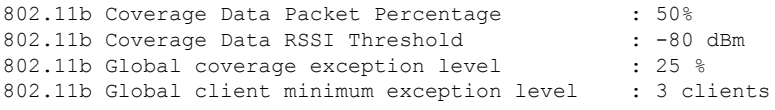

# <span id="page-28-0"></span>**show ap dot11 24ghz SI config**

2.4 GHz 帯域のスペクトル インテリジェンス(SI)設定の詳細を表示するには、**show ap dot11 24ghz SI config** コマンドを使用します。

**show ap dot11 24ghz SI config** [**chassis** {*chassis-number* | **active** | **standby**} **R0**]

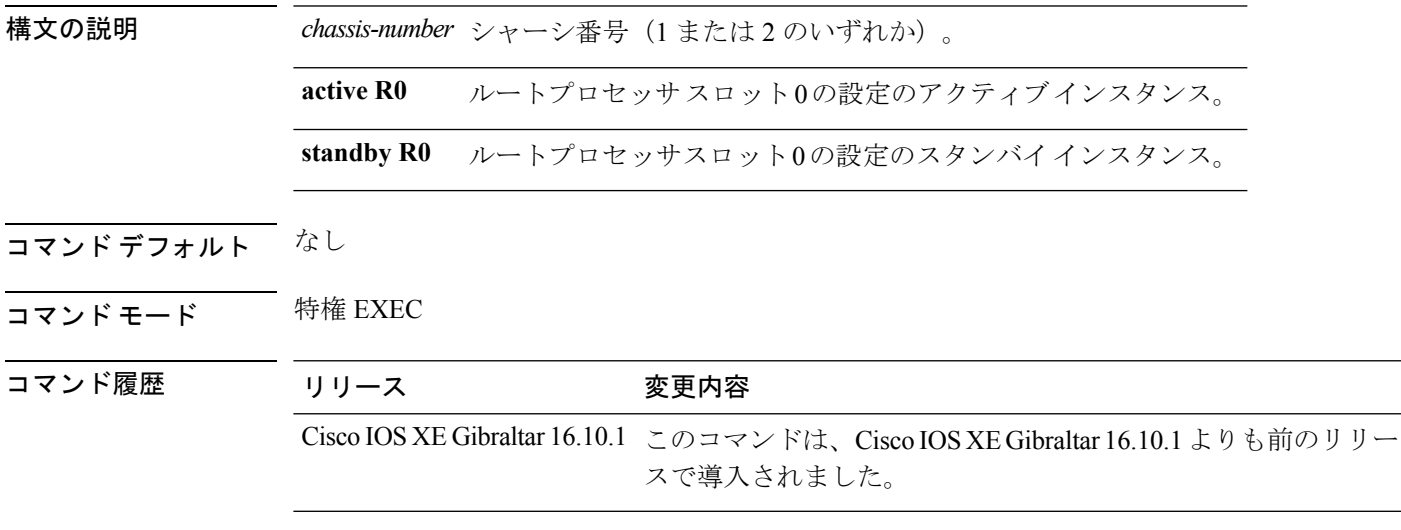

#### 例

次に、2.4 GHz 帯域の SI 設定の詳細を表示する例を示します。

Device# **show ap dot11 24ghz SI config chassis 1 R0**

#### <span id="page-29-0"></span>**show ap dot11 24ghz SI device type**

2.4 GHz 帯域のさまざまなタイプのスペクトル インテリジェンス (SI) 干渉源の詳細を表示す るには、**show ap dot11 24ghz SI device type** コマンドを使用します。

**show ap dot11 24ghz SI device type** {**cont\_tx** | **mw\_oven** | **si\_fhss**} [**chassis** {*chassis-number* | **active** | **standby**} **R0**]

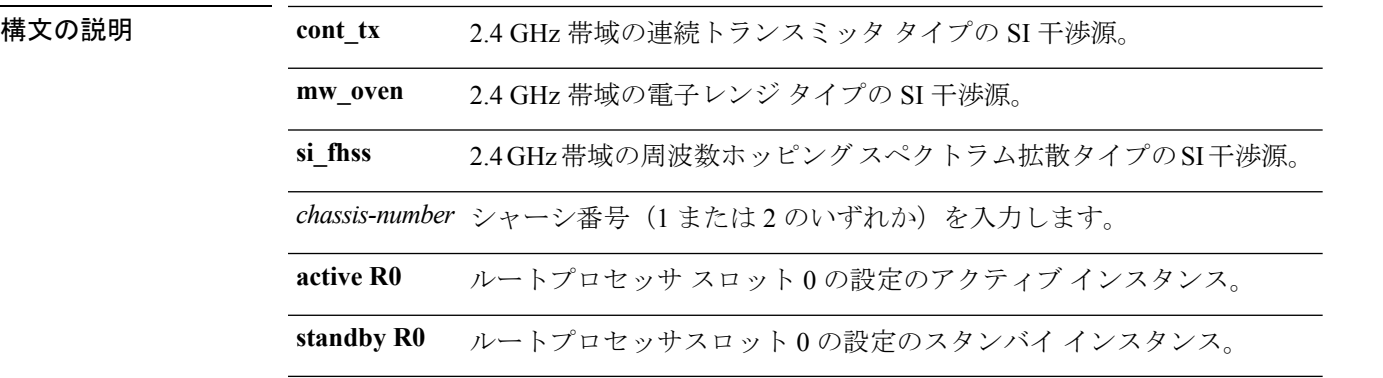

#### コマンド デフォルト なし

コマンド モード 特権 EXEC

コマンド履歴 リ

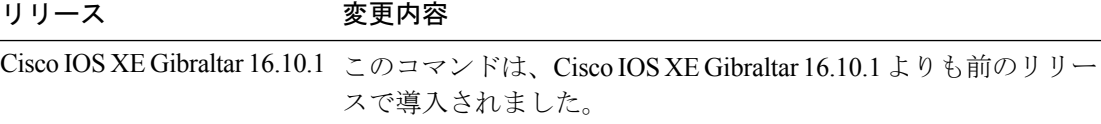

#### 例

次に、2.4 GHz 帯域の電子レンジ タイプの SI 干渉源の詳細を表示する例を示します。 Device# **show ap dot11 24ghz SI device type mw\_oven chassis 1 R0**

#### <span id="page-30-0"></span>**show ap dot11 5ghz**

5 GHz RRM パラメータを表示するには、 **show ap dot11 5ghz** コマンドを使用します。

**show ap dot11 5ghz** {**ccx** | **channel** | **coverage** | **group**| **l2roam** | **logging** | **monitor** |**profile** | **receiver** | **summary** | **txpower**}

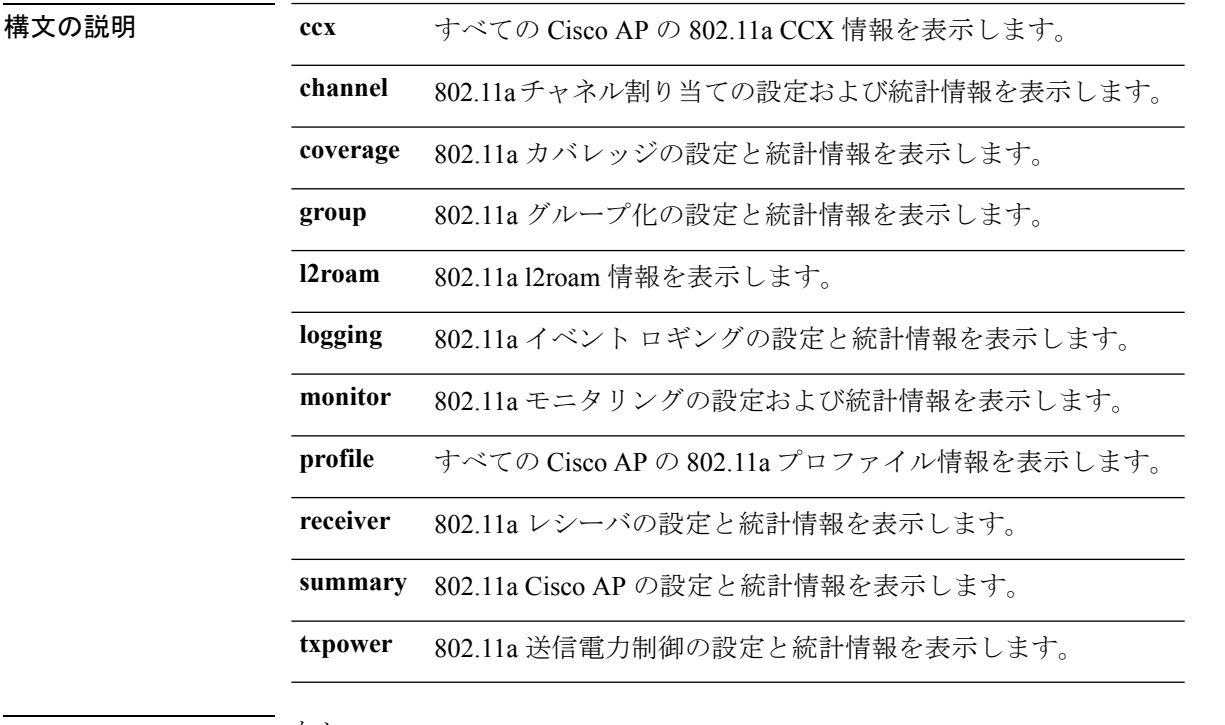

- コマンド デフォルト なし。
- コマンド モード グローバル コンフィギュレーション
- コマンド履歴 リリー 変更内容 ス このコマンドが導入されました。

使用上のガイドライン なし。

次に、802.11a チャネル割り当ての設定と統計情報の例を示します。

#### Device#**show ap dot11 5ghz channel**

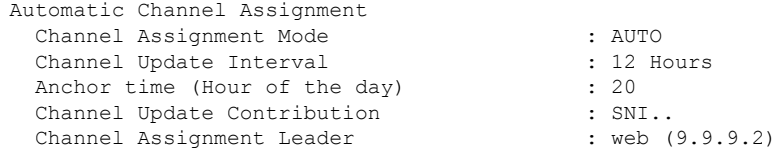

Last Run : 16534 seconds ago DCA Sensitivity Level : MEDIUM (15 dB)<br>
DCA 802.11n Channel Width : 40 Mhz DCA 802.11n Channel Width Channel Energy Levels Minimum : unknown : unknown Maximum : unknown Channel Dwell Times Minimum : unknown Average : unknown Maximum : unknown 802.11a 5 GHz Auto-RF Channel List  $\colon 36,40,44,48,52,56,60,64,149,153,1$ 57,161 Unused Channel List : 100,104,108,112,116,132,136,140,1 65 802.11a 4.9 GHz Auto-RF Channel List Allowed Channel List : Unused Channel List : 1, 2, 3, 4, 5, 6, 7, 8, 9, 10, 11, 12, 13, 14, 15,16,17,18,19,20,21,22,23,24,25,26 DCA Outdoor AP option : Disabled :

#### <span id="page-32-0"></span>**show ap dot11 cleanair air-quality**

802.11ネットワークの電波品質のサマリー情報および最も深刻な電波品質の情報を表示するに は、 **show ap dot11 cleanair air-quality** コマンドを使用します。

**show ap dot11** {**24ghz** | **5ghz**} **cleanair air-quality** {**summary** | **worst**}

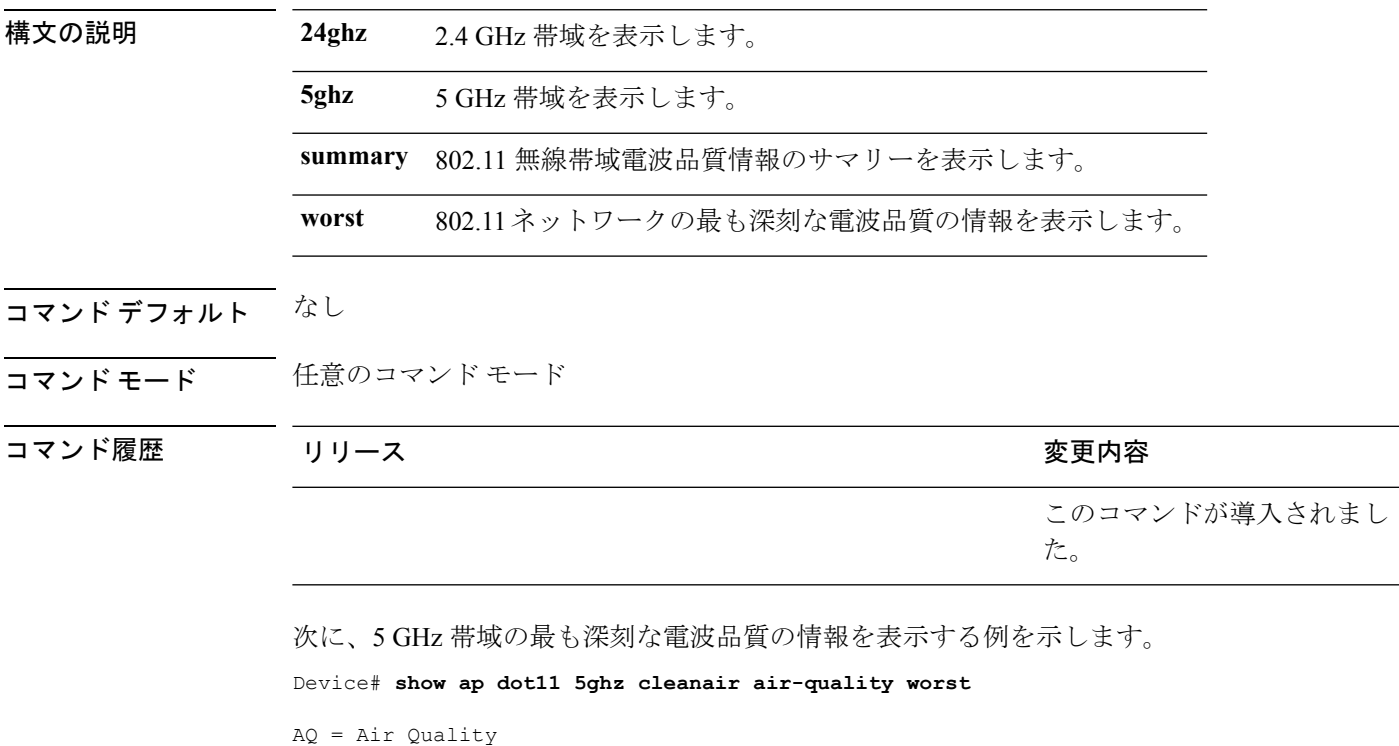

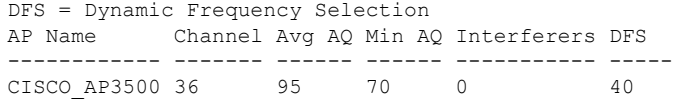

次に、2.4 GHz 帯域の最も深刻な電波品質の情報を表示する例を示します。

Device# **show ap dot11 24ghz cleanair air-quality worst**

AQ = Air Quality DFS = Dynamic Frequency Selection AP Name Channel Avg AQ Min AQ Interferers DFS ------------ ------- ------ ------ ----------- ----- CISCO\_AP3500 1 83 57 3 5

### <span id="page-33-0"></span>**show ap dot11 cleanair config**

802.11 ネットワークの CleanAir 設定を表示するには、 **show ap dot11 cleanair config** コマンド を使用します。

**show ap dot11** {**24ghz** | **5ghz**} **cleanair config**

構文の説明 **24ghz** 2.4GHz帯域を表示します。

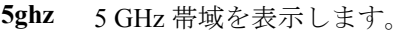

コマンド デフォルト なし

コマンド モード 任意のコマンド モード

コマンド履歴 リリース りょうしょう しょうしょう 変更内容

このコマンドが導入されまし た。

次に、2.4 GHz 帯域の CleanAir 設定を表示する例を示します。

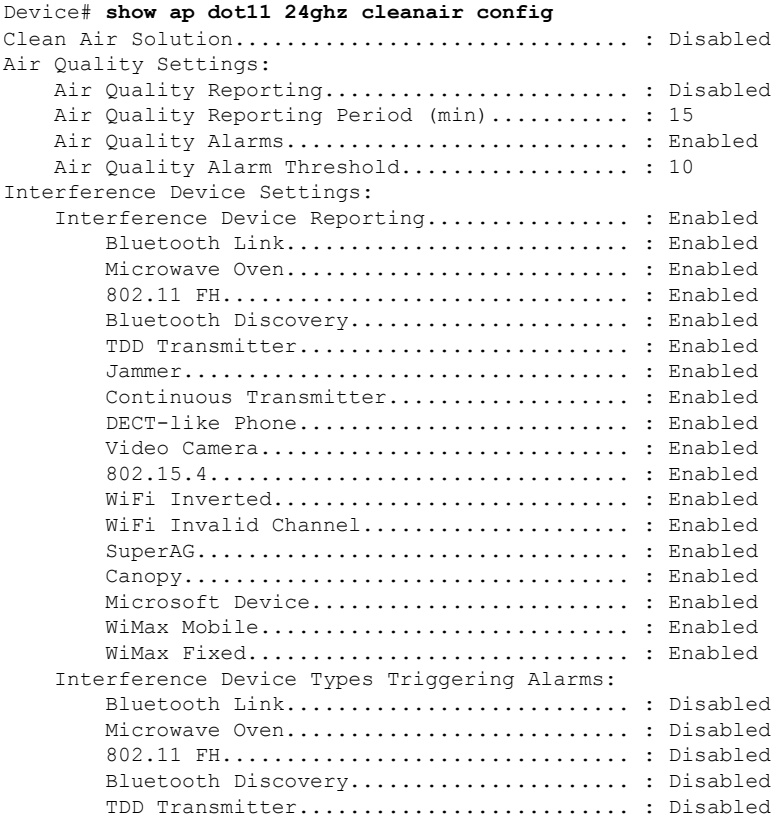

I

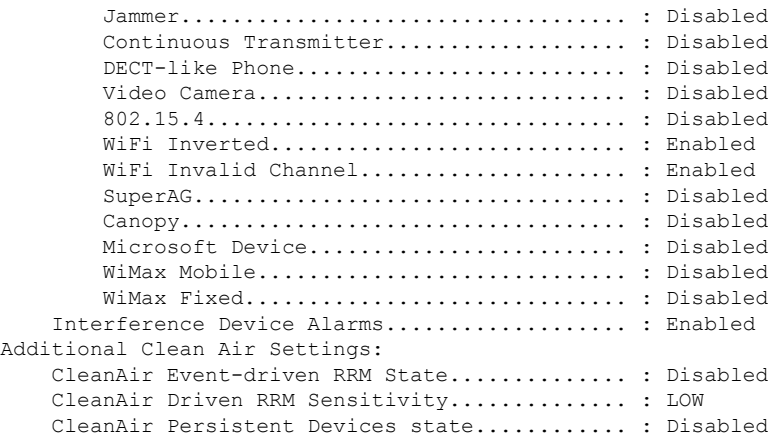

#### <span id="page-35-0"></span>**show ap dot11 cleanair summary**

すべての 802.11a Cisco AP の CleanAir 設定を表示するには、**show ap dot11 cleanair summary** コマンドを使用します。

**show ap dot11**{**24ghz** | **5ghz**} **cleanair summary**

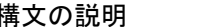

**構文の説明 24ghz 2.4 GHz 帯域を指定します。** 

**5ghz** 5 GHz 帯域を指定します。

**cleanair summary** すべての 802.11a Cisco AP の CleanAir 設定のサマリー

- コマンド デフォルト なし
- コマンド モード 価意のコマンド モード

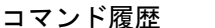

コマンド履歴 リリース りゅうしょう しょうしょう 変更内容

このコマンドが導入されまし た。
## **show ap dot11 dual-band summary**

デュアルバンド無線を使用するアクセス ポイントの概要を表示するには、**show ap dot11 dual-band summary** コマンドを使用します。

**show ap dot11 dual-band summary**

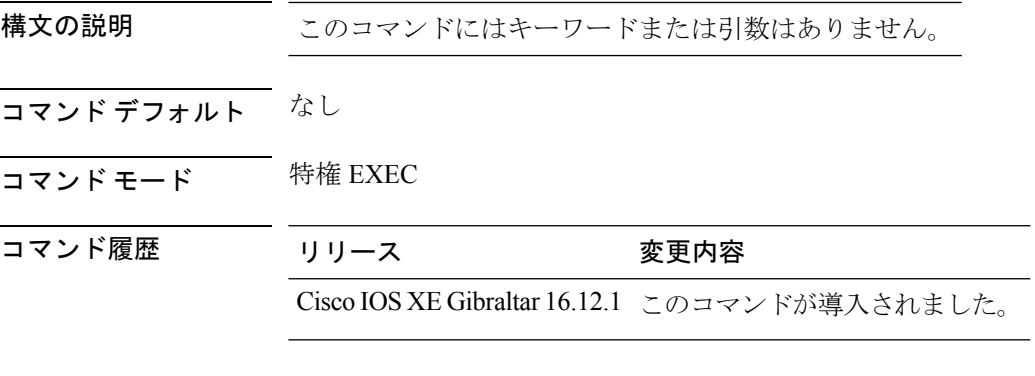

### 例

次に、タグ名の概要を表示する例を示します。 Device# **show ap dot11 dual-band summary**

**show** コマンド

# **show ap environment**

すべての AP の AP 環境情報を表示するには、**show ap environment** コマンドを使用します。

**show ap environment** [**chassis** {*chassis-number* | **active** | **standby**} **R0**]

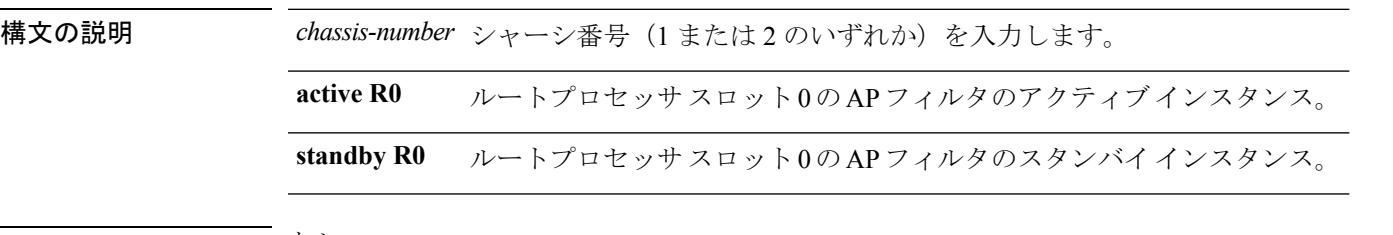

- コマンドデフォルト なし
- **コマンド モード** 特権 EXEC

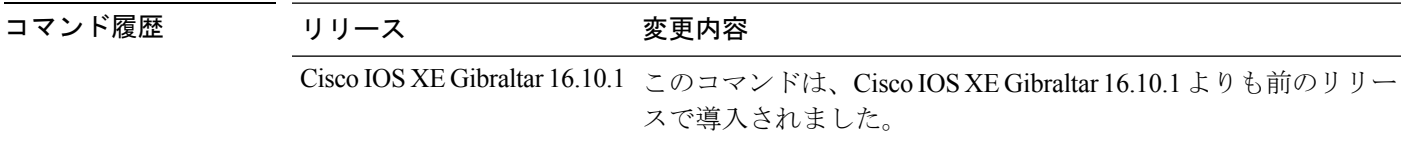

### 例

次に、AP 環境情報を表示する例を示します。 Device# **show ap environment**

**show** コマンド

# **show ap filters active**

アクティブな AP フィルタの詳細を表示するには、**show ap filters active** コマンドを使用しま す。

**show ap filters active** [**chassis** {*chassis-number* | **active** | **standby**} **R0**]

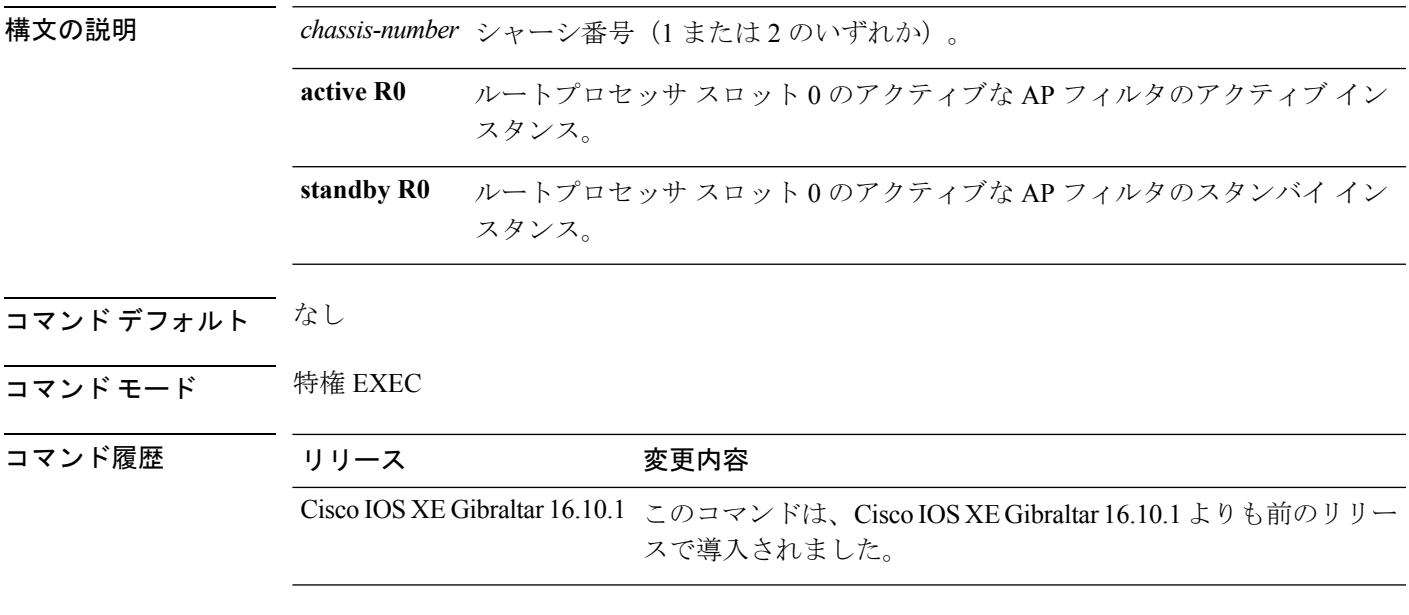

### 例

次に、アクティブ インスタンスについてアクティブな AP フィルタの詳細を表示する 例を示します。

Device# **show ap filters active chassis active R0**

# **show ap filters all**

すべての AP フィルタの詳細を表示するには、**show ap filters all** コマンドを使用します。

**show ap filters all** [**chassis** {*chassis-number* | **active** | **standby**} **R0**]

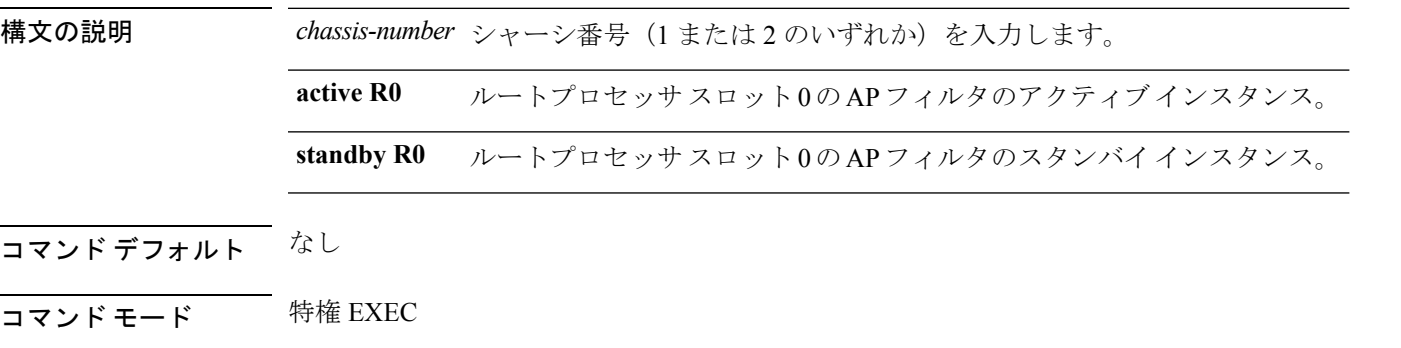

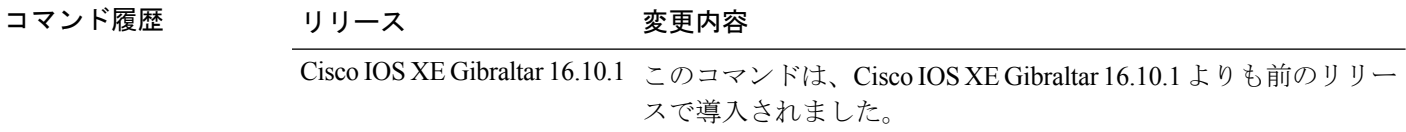

### 例

次に、アクティブ インスタンスについてすべての AP フィルタの詳細を表示する例を 示します。

Device# **show ap filters all chassis active R0**

# **show ap fra**

AP のフレキシブル ラジオ アサインメント(FRA)サービスの設定を表示するには、**show ap fra** コマンドを使用します。

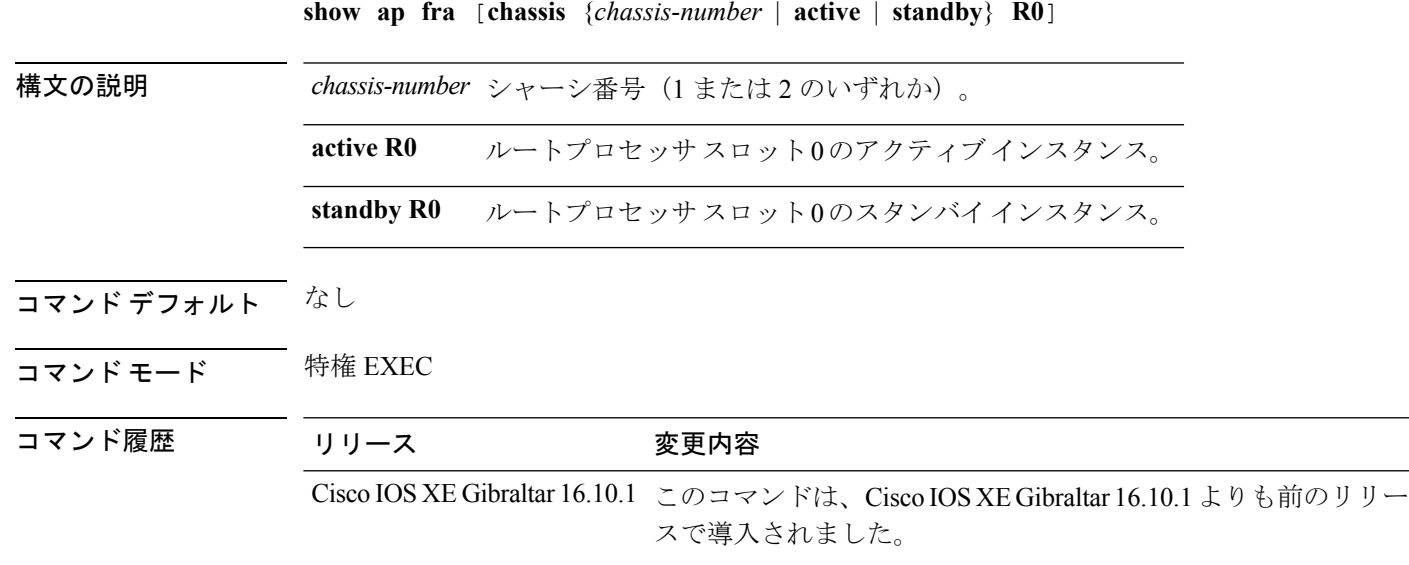

### 例

次に、AP の FRA 設定を表示する例を示します。

Device# **show ap fra**

# **show ap gps location**

すべての AP の GPS 位置を表示するには、**show ap gps location** コマンドを使用します。

**show ap gps location** [**chassis** {*chassis-number* | **active** | **standby**} **R0**]

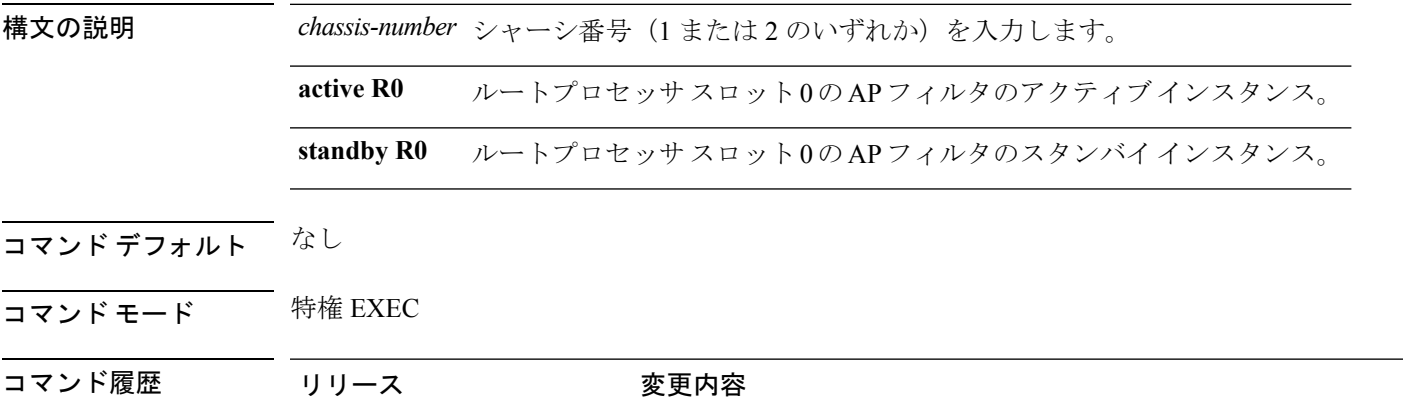

Cisco IOS XE Gibraltar 16.10.1 このコマンドは、Cisco IOS XE Gibraltar 16.10.1 よりも前のリリー スで導入されました。

#### 例

次に、すべての AP の GPS 位置を表示する例を示します。 Device# **show ap gps location**

# **show ap group hyperlocation**

APグループのハイパーロケーション設定のサマリーまたは詳細情報を表示するには、**showap group** *ap-group-name* **hyperlocation** コマンドを使用します。

**show ap group hyperlocation** {**summary** | **detail**}

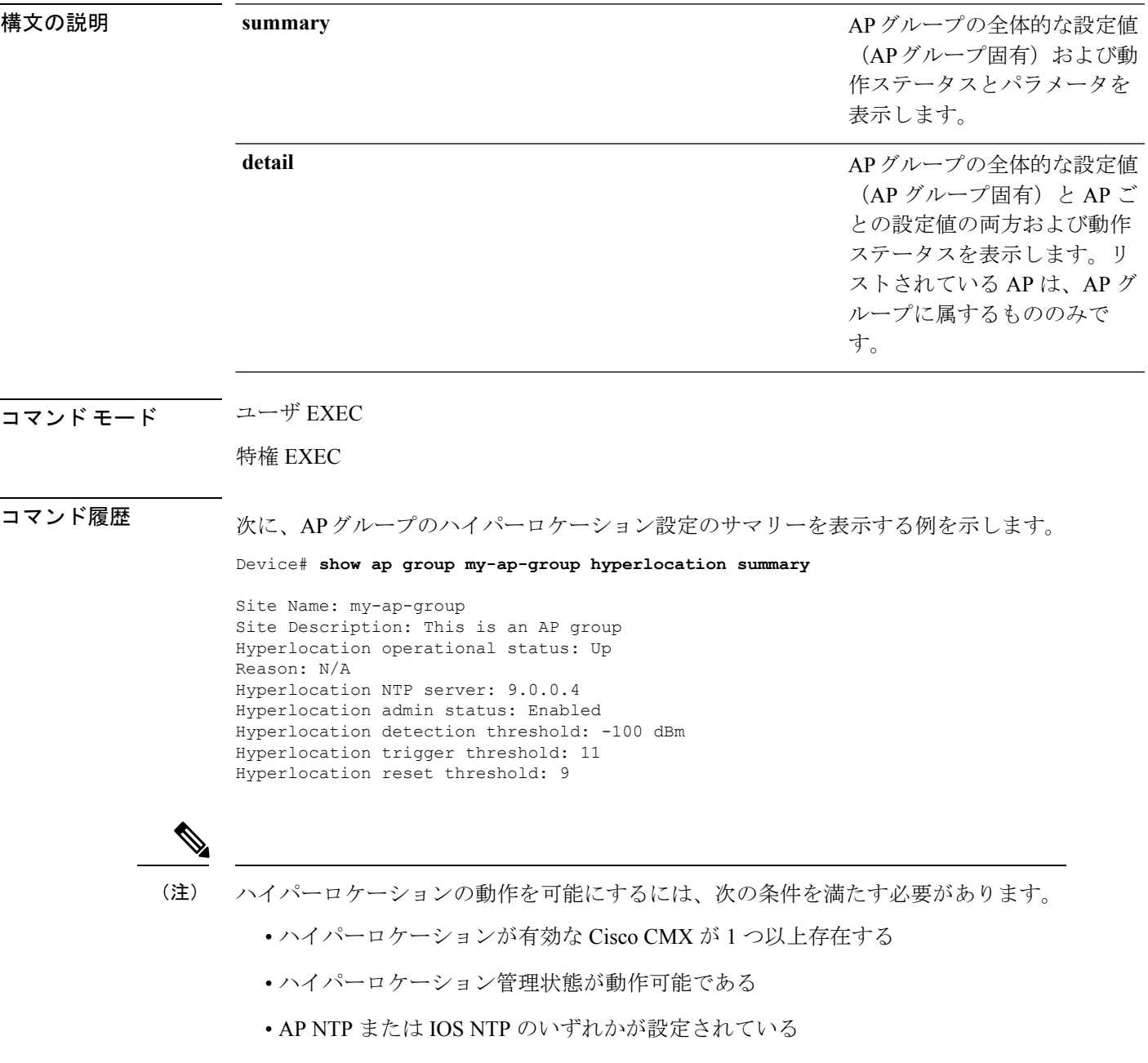

次に、APグループのハイパーロケーション設定に関する詳細情報を表示する例を示し ます。

#### Device# **show ap group my-ap-group hyperlocation detail**

Site Name: my-ap-group Site Description: This is an AP group Hyperlocation operational status: Up Reason: N/A Hyperlocation NTP server: 9.0.0.4 Hyperlocation admin status: Enabled Hyperlocation detection threshold: -100 dBm Hyperlocation trigger threshold: 11 Hyperlocation reset threshold: 9

Values for APs in all AP Groups:

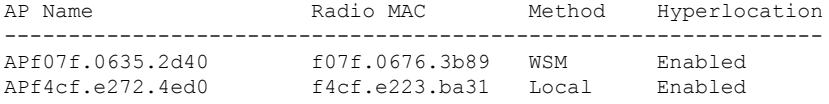

### **show ap hyperlocation**

ハイパーロケーション設定に関するサマリーまたは詳細情報を表示するには、**show ap hyperlocation** コマンドを使用します。

**show ap hyperlocation** {**summary** | **detail**}

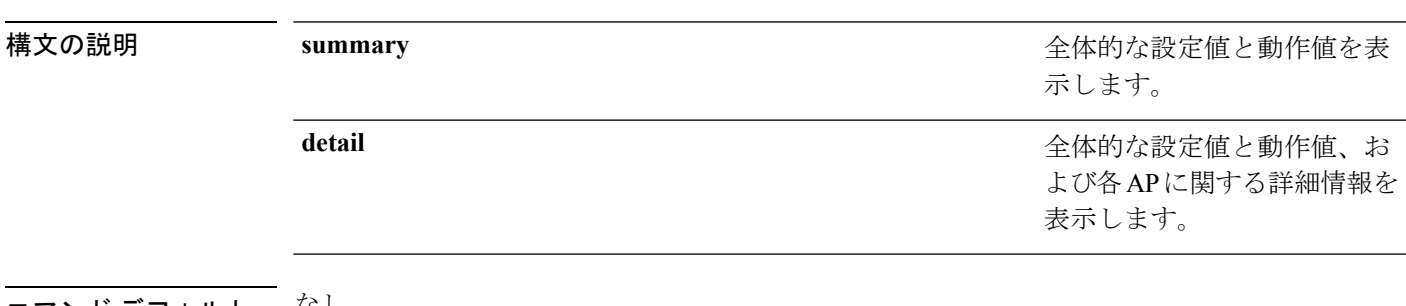

#### コマンド デフォルト でぶし

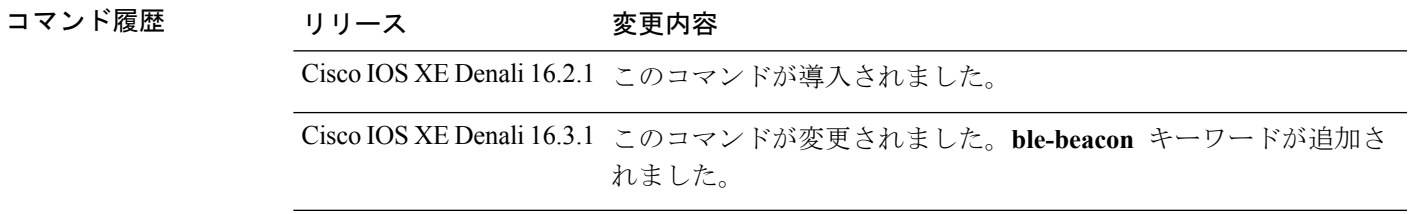

使用上のガイドライン ハイパーロケーションの動作を可能にするには、次の条件を満たす必要があります。

- ハイパーロケーションが有効な Cisco Connected Mobile Experiences (CMX) が 1 つ以上存 在している。
- ハイパーロケーション管理状態が動作可能になっている。
- AP Network Time Protocol (NTP) または IOS NTP のいずれかが設定されている。

#### 例

次に、ハイパーロケーション設定のサマリーを表示する例を示します。

```
Device# show ap hyperlocation summary
```
Hyperlocation operational status: Up Hyperlocation NTP server currently used: 9.0.0.4 Hyperlocation admin status: Enabled Hyperlocation detection threshold: -100 dBm Hyperlocation trigger threshold: 10 Hyperlocation reset threshold: 8

次に、ハイパーロケーション設定に関する詳細情報を表示する例を示します。

Device# **show ap hyperlocation detail**

Hyperlocation operational status: Up Hyperlocation NTP server currently used: 9.0.0.4 Hyperlocation admin status: Enabled Hyperlocation detection threshold: -100 dBm Hyperlocation trigger threshold: 10 Hyperlocation reset threshold: 8

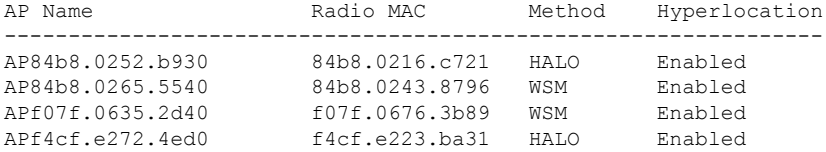

# **show ap hyperlocation cmx summary**

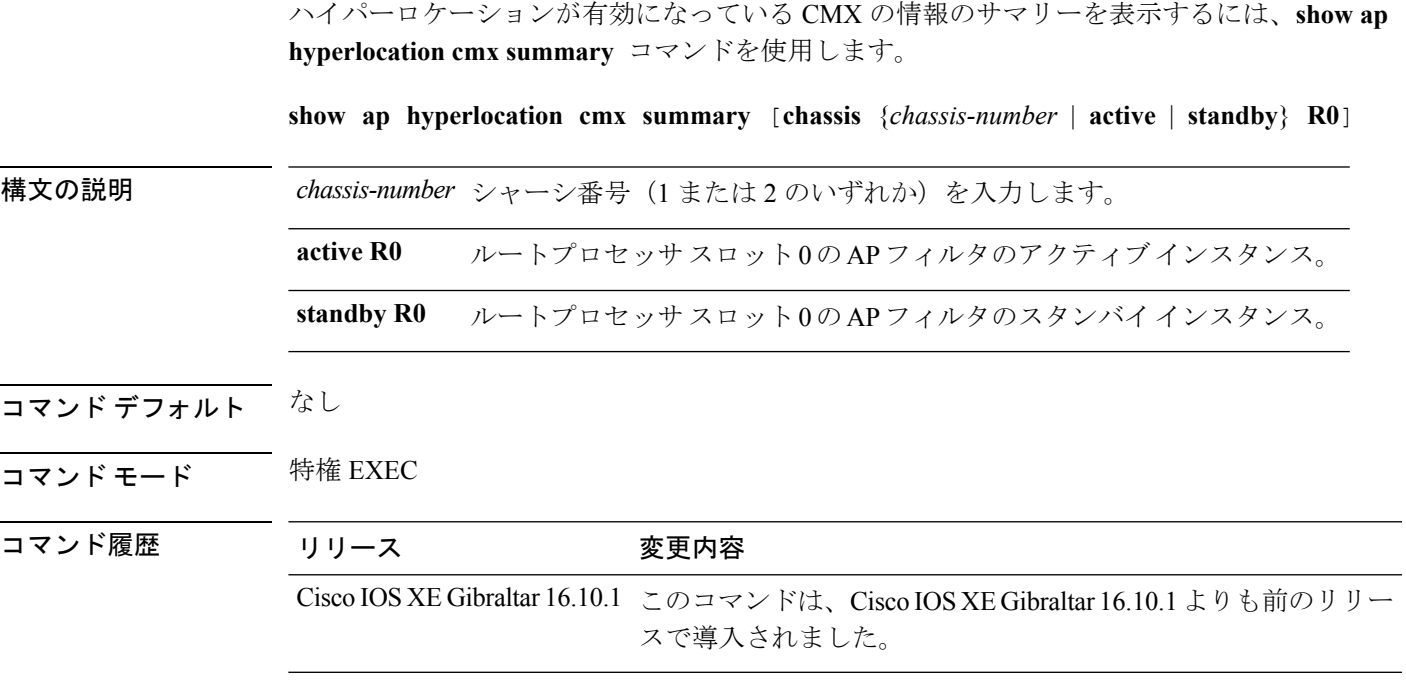

#### 例

次に、ハイパーロケーションが有効になっている CMX の情報のサマリーを表示する 例を示します。

Device# **show ap hyperlocation cmx summary**

## **show ap image**

Cisco Lightweight アクセス ポイントに存在しているイメージを表示するには、 **show ap image** コマンドを使用します。

#### **show ap image**

構文の説明 このコマンドには、キーワードおよび引数はありません。

コマンド デフォルト なし

コマンド モード 任意のコマンド モード

コマンド履歴 リリー 変更内容

ス

このコマンドが導入されました。

次に、アクセス ポイントに存在しているイメージを表示する例を示します。

Device# **show ap image**

# **show ap image file summary**

アクセスポイント (AP) のソフトウェアインストールファイルのサマリーを表示するには、 **show ap image file summary** コマンドを使用します。

**show ap image file summary**

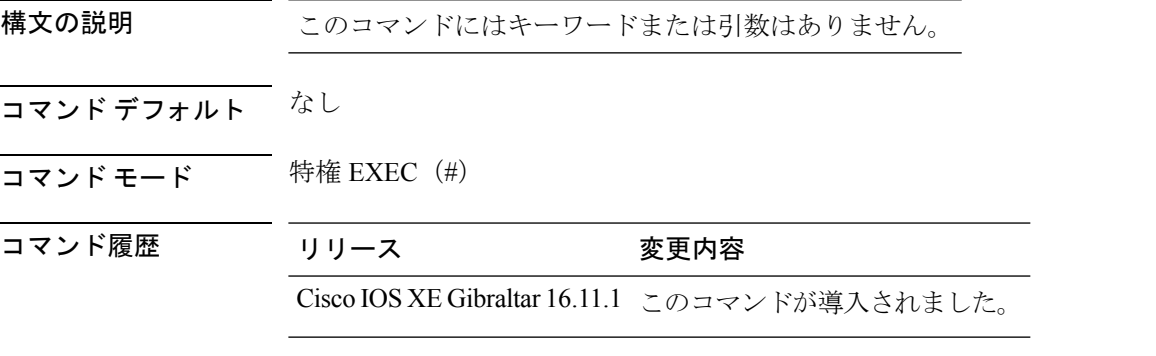

### 例

次に、APのソフトウェアインストールファイルのサマリーを表示する例を示します。

```
Device# show ap image file summary
```
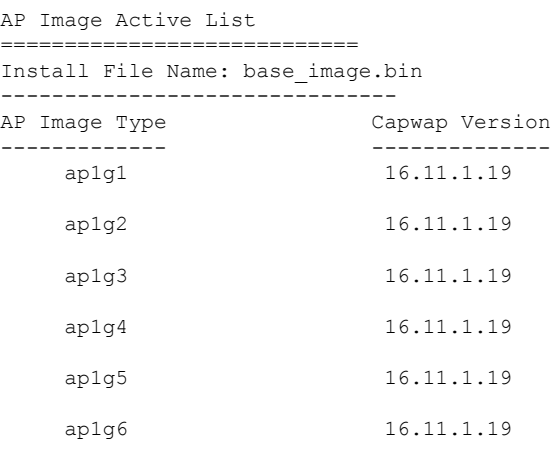

```
AP Image Prepare List**
=============================
```
Install File Name: base\_image.bin

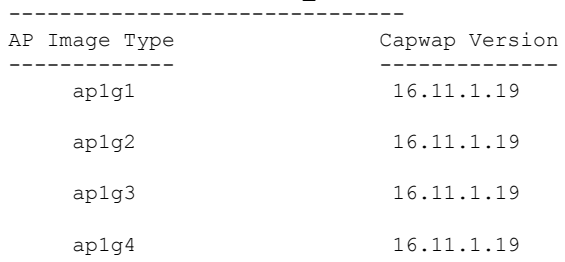

I

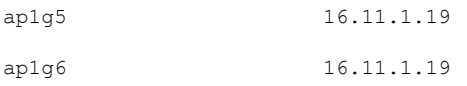

\*\*Difference of Active and Prepare list gives images being predownloaded to Access Points.

## **show ap image site summary**

アクセス ポイント (AP) のサイトでフィルタリングされたアップグレードのサマリーを表示 するには、**show ap image site summary** コマンドを使用します。

**show ap image site summary**

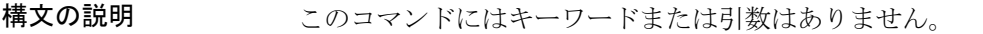

コマンドデフォルト なし

コマンド モード 特権 EXEC (#)

コマンド履歴 リリース 変更内容

Cisco IOS XE Gibraltar 16.11.1 このコマンドが導入されました。

### 例

次に、APのサイトでフィルタリングされたアップグレードのサマリーを表示する例を 示します。

Device# **show ap image site summary**

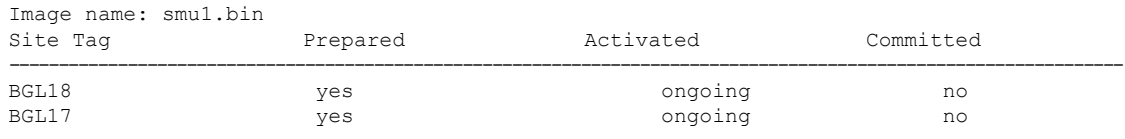

# **show ap link-encryption**

リンク暗号化ステータスを表示するには、 **show ap link-encryption** コマンドを使用します。

**show ap link-encryption**

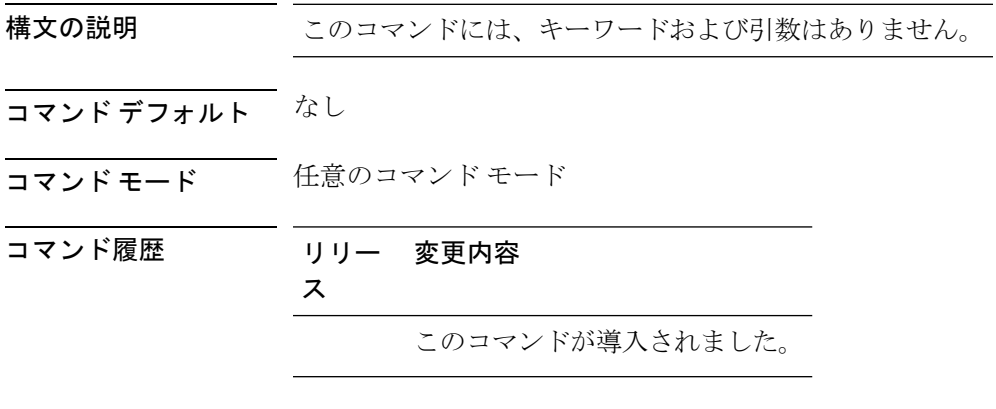

次に、リンク暗号化ステータスを表示する例を示します。

Device# **show ap link-encryption**

# **show ap master list**

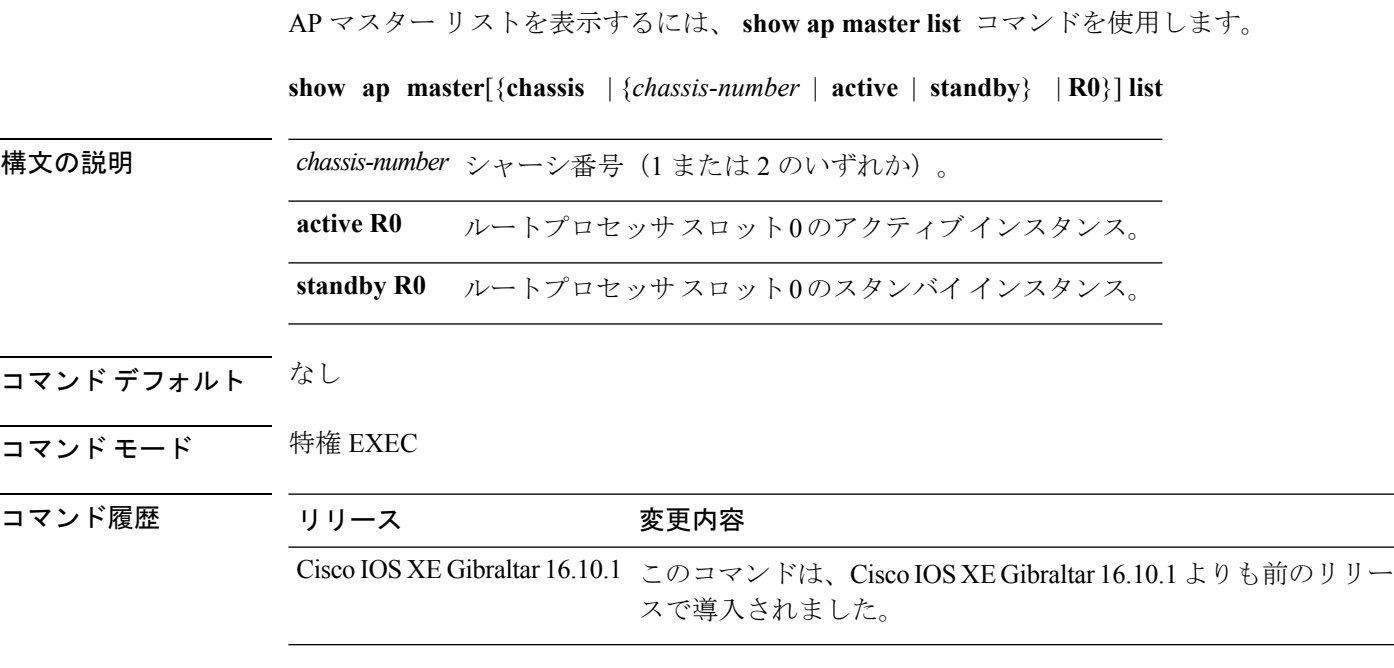

### 例

次に、AP マスター リストを表示する例を示します。 Device# **show ap master list**

## **show ap mesh cac access**

特定のAPとそのメッシュツリーのアクセス無線でアクティブなコールの数を表示するには、 **show ap mesh cac access** コマンドを使用します。

**show ap** *ap-name* **mesh cac access**

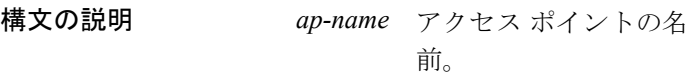

コマンド デフォルト なし

コマンド モード 特権 EXEC (#)

コマンド履歴 リリース 変更内容

Cisco IOS XE Gibraltar 16.11.1 このコマンドが導入されました。

#### 使用上のガイドライン

#### 例

次に、特定の AP とそのメッシュ ツリーのアクセス無線でアクティブなコールの数を 表示する例を示します。

Device# **show ap <ap-name> mesh cac access**

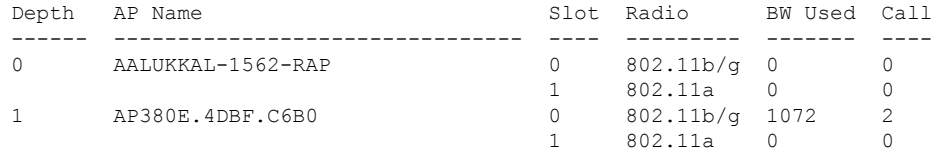

# **show ap mesh cac bwused voice**

特定のAPとそのメッシュツリーの音声帯域幅使用率を表示するには、**showap meshcacbwused voice** コマンドを使用します。

**show ap** *ap-name* **mesh cac bwused voice**

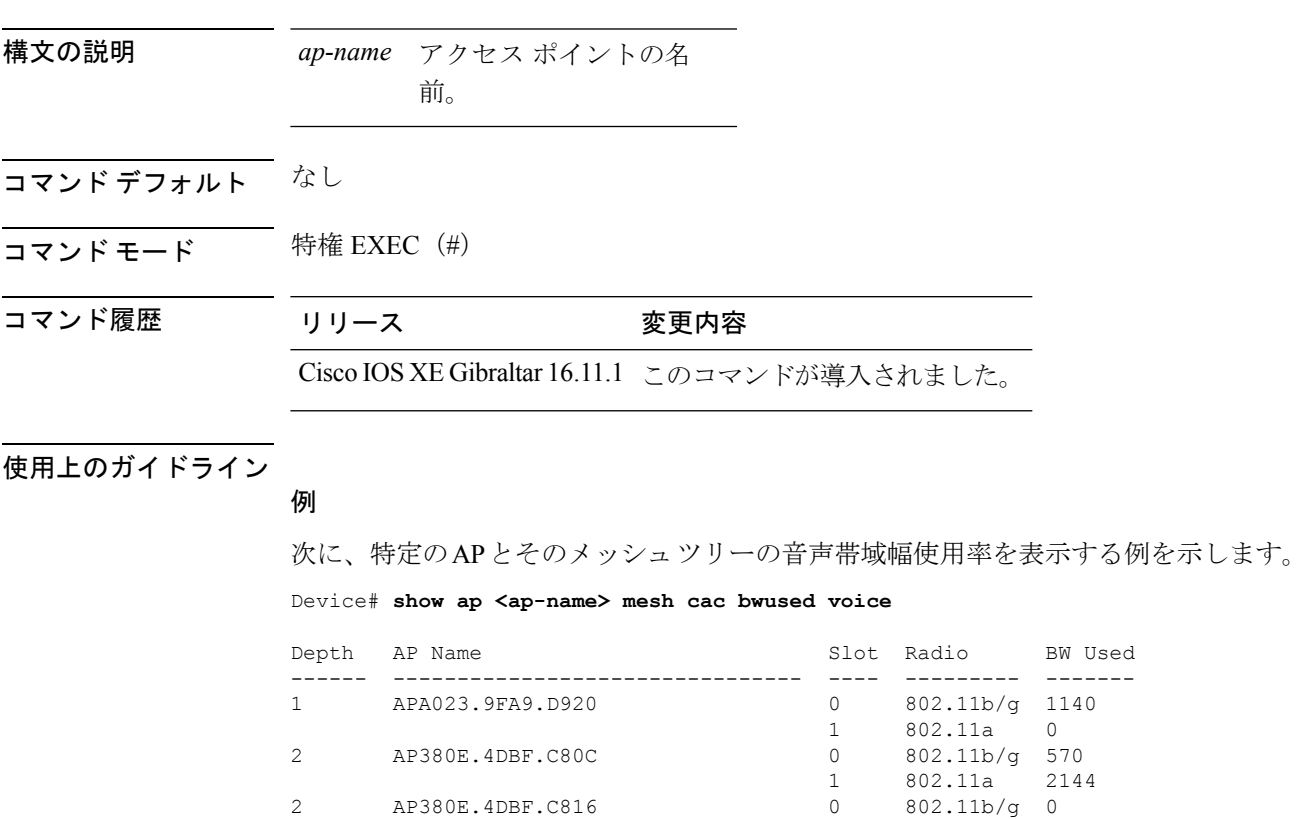

2 AP380E.4DBF.C816 0 802.11b/g 0

2 APA023.9FA9.B702 0 802.11b/g 0

802.11a 0<br>802.11b/g 0

802.11a

**show** コマンド

## **show ap mesh cac callpath**

特定のAPとそのメッシュツリーのアクセスおよびバックホールのアクティブなコールの数を 表示するには、**show ap mesh cac callpath** コマンドを使用します。

**show ap** *ap-name* **mesh cac callpath**

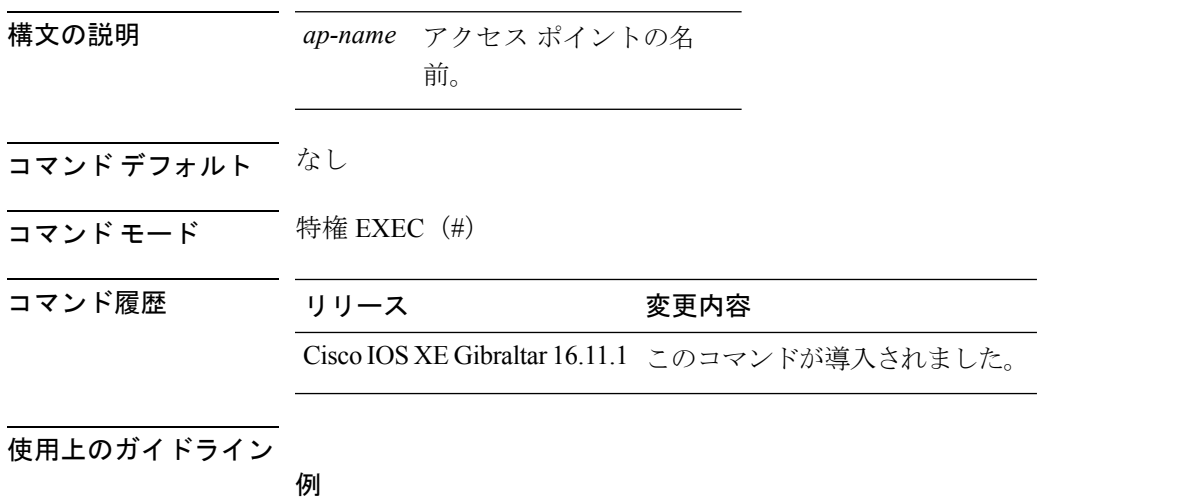

次に、特定の AP とそのメッシュ ツリーのアクセスおよびバックホールのアクティブ なコールの数を表示する例を示します。

Device# **show ap <ap-name> mesh cac callpath**

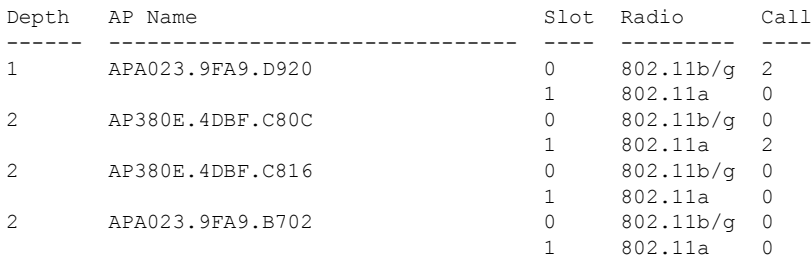

## **show ap mesh cac rejected**

特定のAPとそのメッシュツリーのアクセスおよびバックホールの拒否コールの数を表示する には、**show ap mesh cac rejected** コマンドを使用します。

**show ap** *ap-name* **mesh cac rejected**

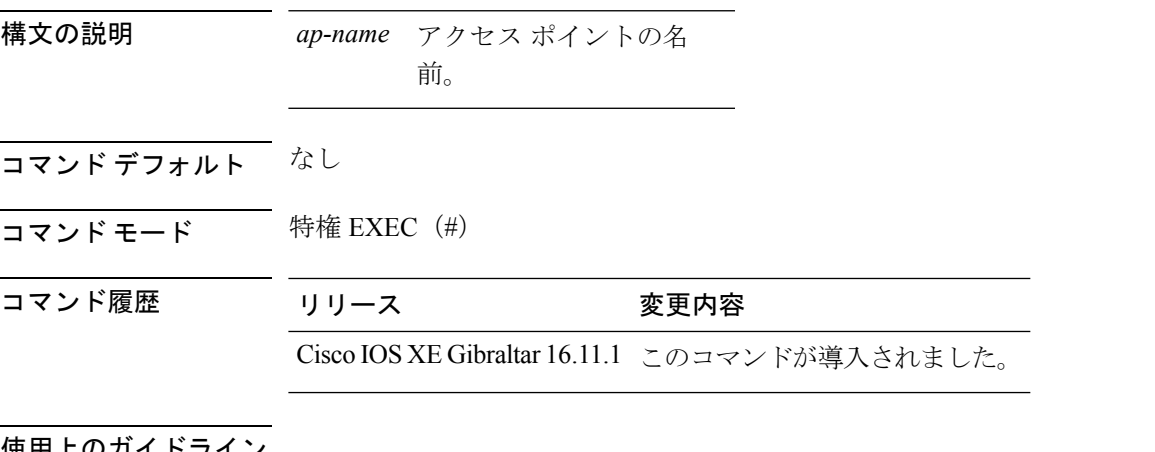

使用上のガイドライン

例

次に、特定の AP とそのメッシュ ツリーのアクセスおよびバックホールの拒否コール の数を表示する例を示します。

Device# **show ap <ap-name> mesh cac rejected**

## **show ap monitor-mode summary**

チャネルに最適化された監視モードの現在の設定を表示するには、 **show ap monitor-mode summary** コマンドを使用します。

**show ap monitor-mode summary**

構文の説明 このコマンドには、キーワードおよび引数はありません。

コマンド デフォルト なし

コマンド モード 価意のコマンド モード

コマンド履歴 リリー 変更内容

ス

このコマンドが導入されました。

次に、チャネルに最適化された監視モードの現在の設定を表示する例を示します。

Device# **show ap monitor-mode summary**

AP Name Ethernet MAC Status Scanning Channel List ------- ------------- -------- -------- ---------------- AP\_004 xx:xx:xx:xx:xx:xx Tracking 1,6,11, 4

Ι

# **show ap name auto-rf**

Cisco Lightweight アクセス ポイントの自動 RF 設定を表示するには、 **show ap name auto-rf** コ マンドを使用します。

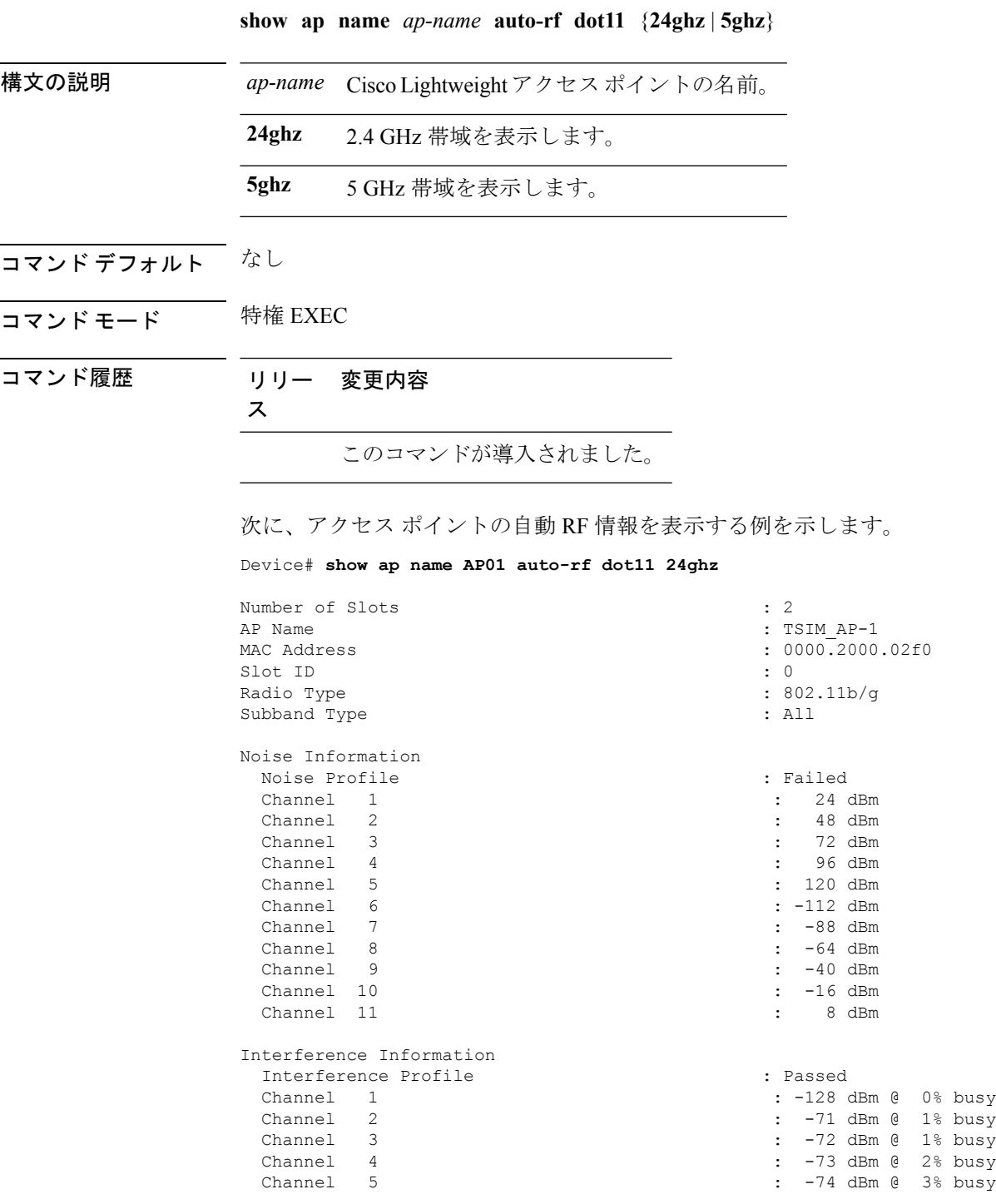

I

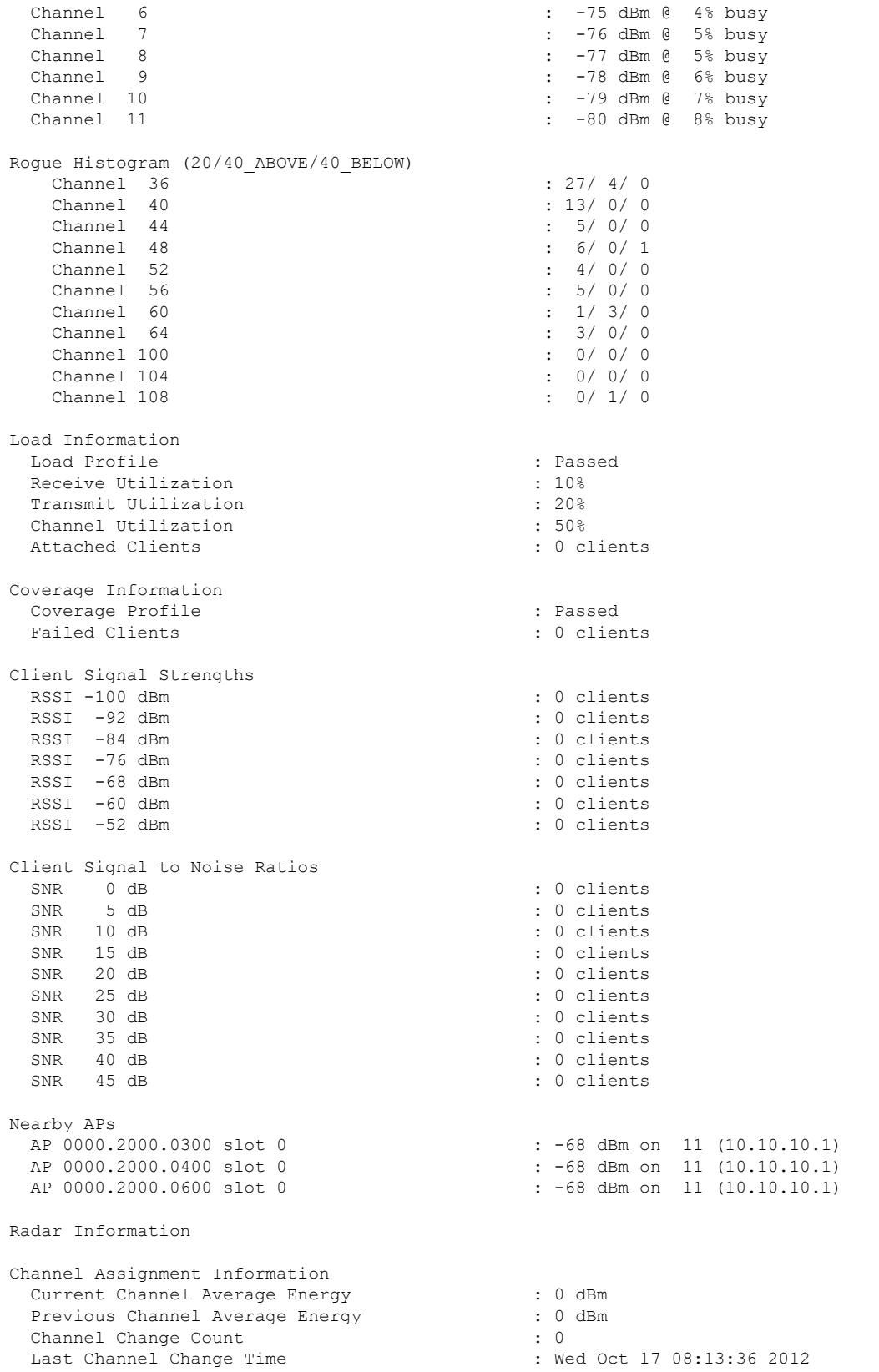

 $\mathbf I$ 

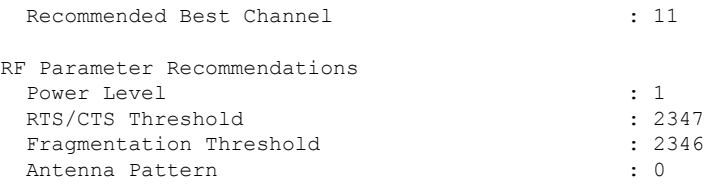

Persistent Interference Devices

## **show ap name cablemodem**

AP のケーブル モデム情報を表示するには、**show ap name** *ap name* **cablemodem** コマンドを使 用します。

**show ap name** *ap-name* **cablemodem** [**chassis** {*chassis-number* | **active** | **standby**} **R0**]

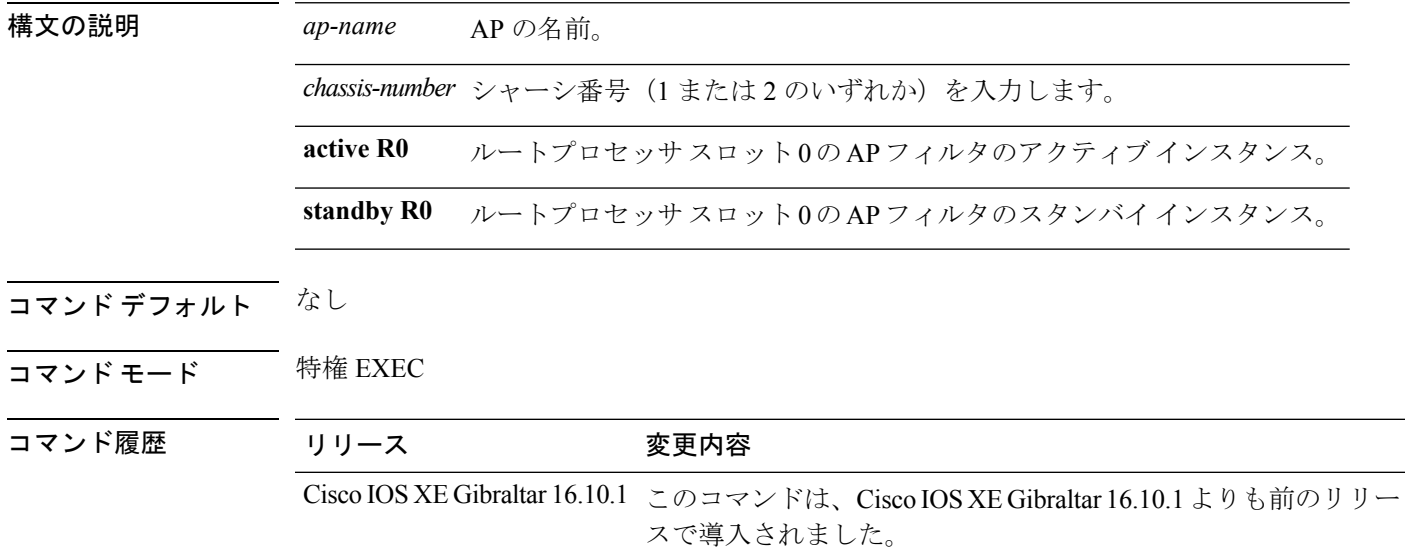

### 例

次に、AP のケーブル モデム情報を表示する例を示します。

Device# **show ap name** *my-ap* **cablemodem**

# **show ap name config**

特定の Cisco Lightweight アクセス ポイントの一般的な情報およびイーサネット VLAN タギン グ情報を表示するには、 **show ap name config** コマンドを使用します。

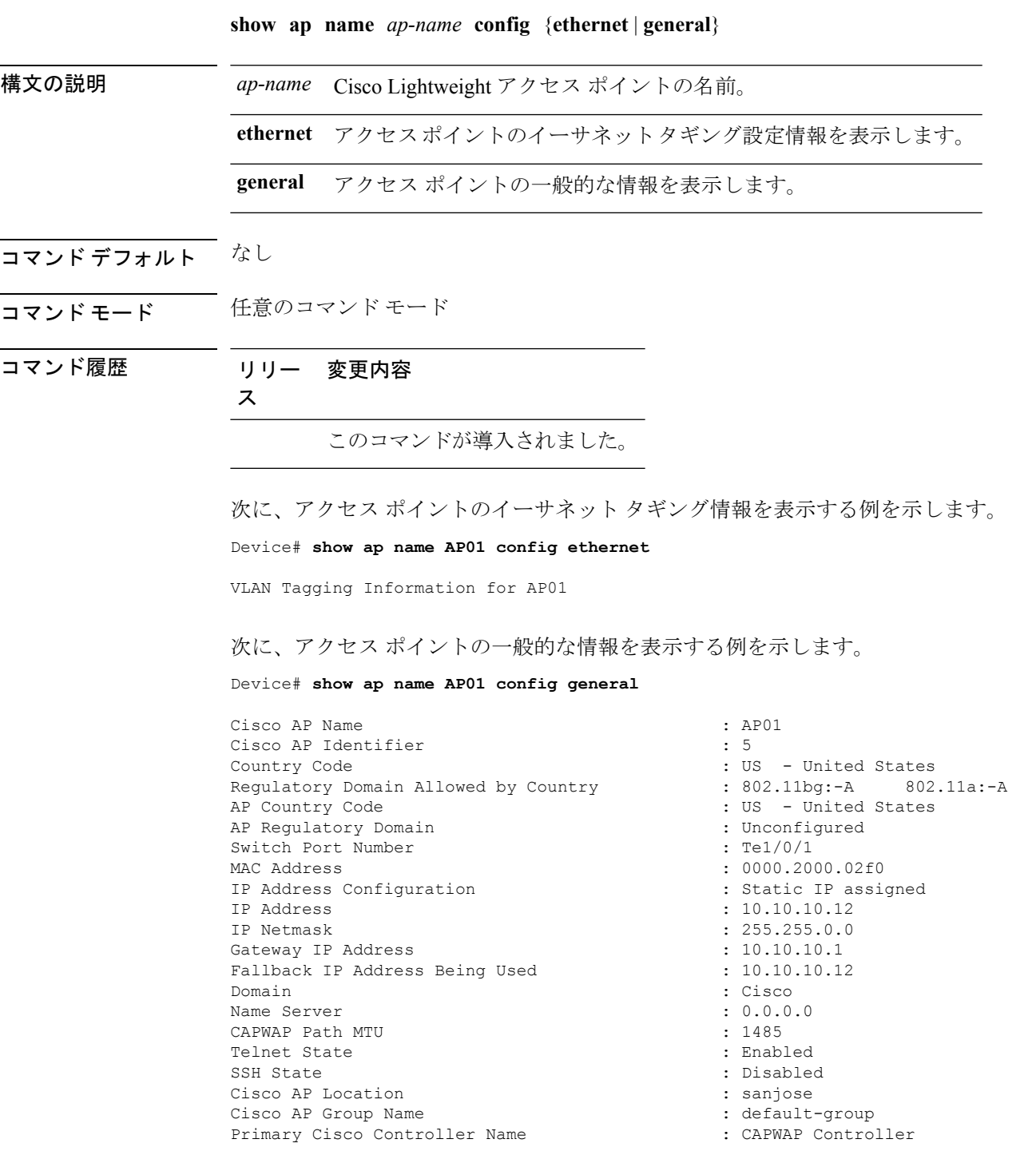

Primary Cisco Controller IP Address : 10.10.10.1 Secondary Cisco Controller Name :<br>Secondary Cisco Controller IP Address : Not Configured Secondary Cisco Controller IP Address Tertiary Cisco Controller Name :<br>Tertiary Cisco Controller IP Address : Not Configured Tertiary Cisco Controller IP Address : Not Con:<br>Administrative State : Enabled Administrative State Operation State in the contraction of the contraction of the contraction of the contraction of the contraction of the contraction of the contraction of the contraction of the contraction of the contraction of the contracti AP Submode : Not Configured Remote AP Debug (and the severity Level (and the severity level informational continuously continuously continuously continuously continuously continuously continuously continuously continuously continuously continuously c Logging Trap Severity Level Software Version  $\begin{array}{ccc} 1.7.4.0.5 \\ \text{foot Version} \end{array}$  : 7.4.0.5 Boot Version : 7.4<br>
Stats Reporting Period : 180 Stats Reporting Period LED State : Enabled PoE Pre-Standard Switch : Disabled PoE Power Injector MAC Address Power Type/Mode : Power Injector/Normal Mode Number of Slots : 2 AP Model : 1140AG AP Image :  $C1140-K9W8-M$ IOS Version : Reset Button AP Serial Number : SIM1140K001<br>
AP Certificate Type : SIM1140K001 Management Frame Protection Validation : Disabled AP User Mode : Customized AP User Name : cisco AP 802.1X User Mode<br>
AP 802.1X User Name<br>
: Not Configured<br>
: Not Configured AP 802.1X User Name Cisco AP System Logging Host : 255.255.255.255.255 AP Up Time  $\qquad \qquad$  15 days 16 hours 19 minutes 57 seconds AP CAPWAP Up Time : 4 minutes 56 seconds Join Date and Time : 10/18/2012 04:48:56 Join Taken Time : 15 days 16 hours 15 minutes 0 seconds Join Priority : 1 Ethernet Port Duplex : Auto Ethernet Port Speed : Auto AP Link Latency  $\qquad \qquad : \text{ Disable}$ Rogue Detection <br>
AP TCP MSS Adjust <br>  $\begin{array}{ccc} \text{R}{\bf 1} & \text{R}{\bf 2} & \text{R}{\bf 3} & \text{R}{\bf 4} & \text{R}{\bf 5} & \text{R}{\bf 6} & \text{R}{\bf 7} & \text{R}{\bf 8} & \text{R}{\bf 8} & \text{R}{\bf 9} & \text{R}{\bf 1} & \text{R}{\bf 1} & \text{R}{\bf 1} & \text{R}{\bf 1} & \text{R}{\bf 1} & \text{R}{\bf 1} &$ AP TCP MSS Adjust AP TCP MSS Size : 6146

 $\cdot$  Local : Manufacture Installed

## **show ap name config ethernet**

AP のイーサネット関連の設定情報を表示するには、**show apname** *ap-name* **config ethernet** コマ ンドを使用します。

**show ap name** *ap-name* **config ethernet** [**chassis** {*chassis-number* | **active** | **standby**} **R0**]

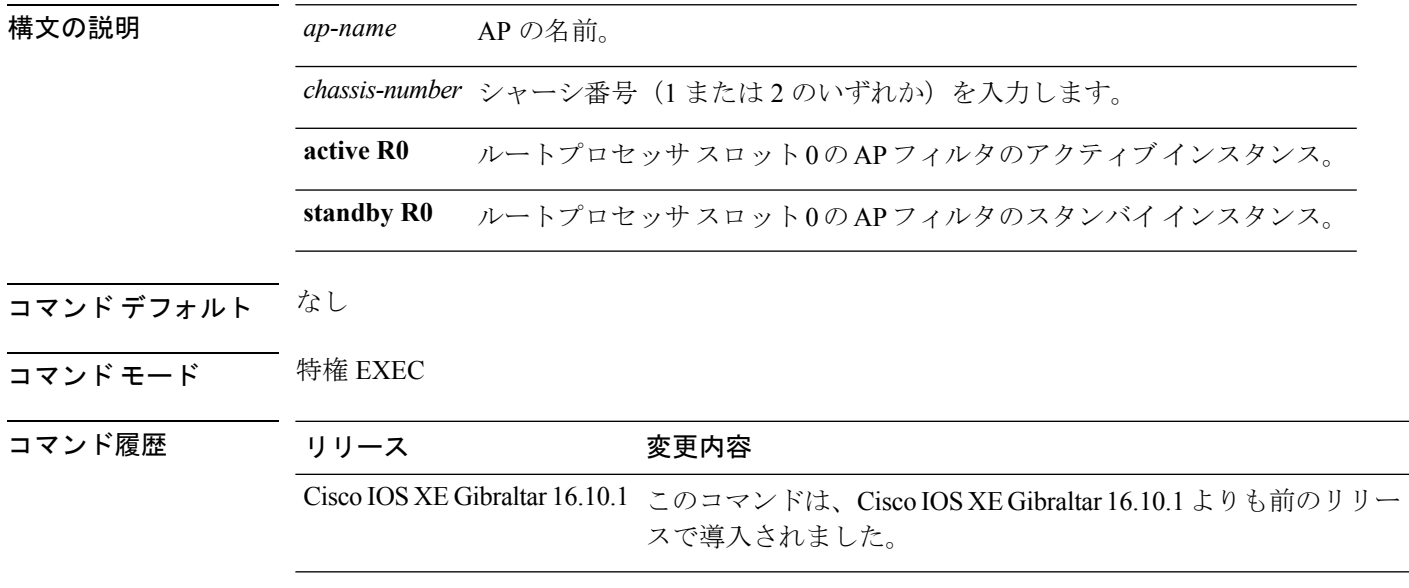

### 例

次に、AP のイーサネット関連の設定情報を表示する例を示します。 Device# **show ap name** *my-ap* **config ethernet**

### **show ap name dot11**

特定の Cisco Lightweight アクセス ポイントに対応する 802.11a または 802.11b 設定情報を表示 するには、 **show ap name dot11** コマンドを使用します。

**show ap name** *ap-name* **dot11** {**24ghz** | **5ghz**} {**ccx** | **cdp** | **profile** | **service-poicy output** | **stats** | **tsm** {**all***client-mac*}}

| 構文の説明 | ap-name    | Cisco Lightweight アクセス ポイントの名前。                  |
|-------|------------|--------------------------------------------------|
|       | 24ghz      | 2.4 GHz 帯域を表示します。                                |
|       | 5ghz       | 5 GHz 帯域を表示します。                                  |
|       | ccx        | Cisco Client eXtensions (CCX) 無線管理ステータス情報を表示します。 |
|       | cdp        | シスコ検出プロトコル (CDP) 情報を表示します。                       |
|       | profile    | 802.11 プロファイルの設定と統計情報を表示します。                     |
|       |            | service-policy output ダウンストリームのサービスポリシー情報を表示します。 |
|       | stats      | Cisco Lightweight アクセス ポイントの統計情報を表示します。          |
|       | tsm        | 802.11 トラフィック ストリーム メトリックの統計情報を表示します。            |
|       | all        | クライアントがアソシエーションを持つすべてのアクセス ポイントの<br>リストを表示します。   |
|       | client-mac | クライアントの MAC アドレス。                                |
|       |            |                                                  |

コマンド デフォルト なし

コマンド モード 任意のコマンド モード

### コマンド履歴 リリー 変更内容

ス

このコマンドが導入されました。

次の例では、アクセスポイントに関連付けられたサービスポリシーを表示する方法を 示します。

Device# **show ap name test-ap dot11 24ghz service-policy output**

Policy Name : test-ap1 Policy State : Installed 次の例では、特定のアクセス ポイントの CCX RRM 802.11 の設定を表示する例を示し ます。

Device# **show ap name AP01 dot11 24ghz ccx**

次の例では、特定のアクセス ポイントの CDP 情報を表示する方法を示します。

Device# **show ap name AP01 dot11 24ghz cdp**

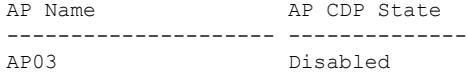

次の例では、特定のアクセス ポイントの 802.11b プロファイルの設定と統計情報を表 示する方法を示します。

Device# **show ap name AP01 dot11 24ghz profile**

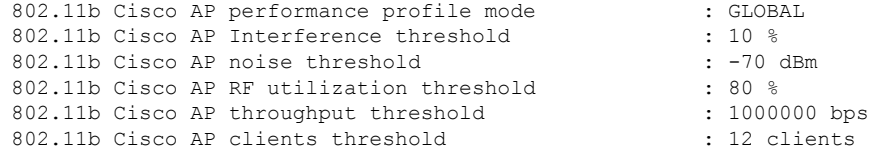

次の例では、特定のアクセスポイントのダウンストリームのサービスポリシー情報を 表示する方法を示します。

Device# **show ap name AP01 dot11 24ghz service-policy output**

Policy Name : def-11gn Policy State : Installed

次の例では、特定のアクセス ポイントの統計情報を表示する方法を示します。

Device# **show ap name AP01 dot11 24ghz stats**

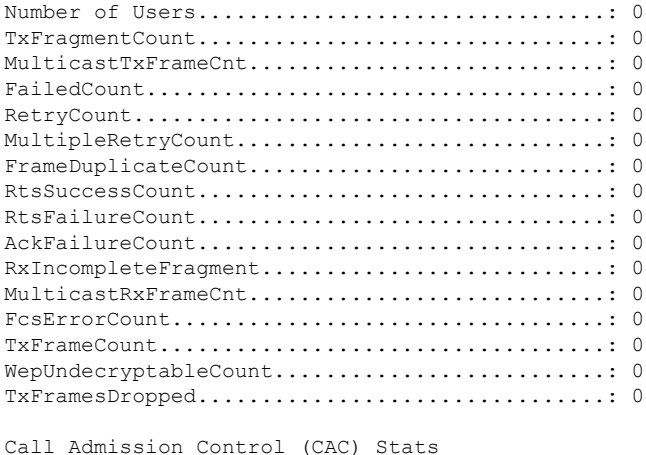

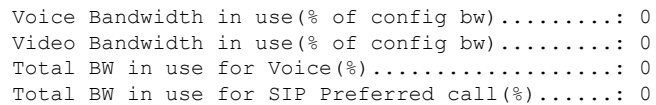

```
Load based Voice Call Stats
  Total channel MT free..........................: 0
  Total voice MT free.............................: 0
  Na Direct......................................: 0
  Na Roam........................................: 0
WMM TSPEC CAC Call Stats
  Total num of voice calls in progress...........: 0
  Num of roaming voice calls in progress.........: 0
  Total Num of voice calls since AP joined.......: 0
  Total Num of roaming calls since AP joined.....: 0
  Total Num of exp bw requests received..........: 0
  Total Num of exp bw requests admitted..........: 0
  Num of voice calls rejected since AP joined....: 0
  Num of roam calls rejected since AP joined.....: 0
  Num of calls rejected due to insufficent bw....: 0
  Num of calls rejected due to invalid params....: 0
  Num of calls rejected due to PHY rate..........: 0
  Num of calls rejected due to QoS policy........: 0
SIP CAC Call Stats
  Total Num of calls in progress.................: 0
  Num of roaming calls in progress...............: 0
  Total Num of calls since AP joined.............: 0
  Total Num of roaming calls since AP joined.....: 0
  Total Num of Preferred calls received..........: 0
  Total Num of Preferred calls accepted..........: 0
  Total Num of ongoing Preferred calls...........: 0
  Total Num of calls rejected(Insuff BW).........: 0
  Total Num of roam calls rejected(Insuff BW)....: 0
Band Select Stats
  Num of dual band client .......................: 0
  Num of dual band client added..................: 0
  Num of dual band client expired ...............: 0
  Num of dual band client replaced...............: 0
  Num of dual band client detected ..............: 0
  Num of suppressed client ......................: 0
  Num of suppressed client expired...............: 0
  Num of suppressed client replaced..............: 0
```
次の例では、特定のアクセスポイントに対応するすべてのクライアントのトラフィッ ク ストリームの設定を表示する方法を示します。

Device# **show ap name AP01 dot11 24ghz tsm all**

## **show ap name environment**

AP の AP 環境情報を表示するには、**show ap name** *ap-name* **environment** コマンドを使用しま す。

**show ap name** *ap-name* **environment** [**chassis** {*chassis-number* | **active** | **standby**} **R0**]

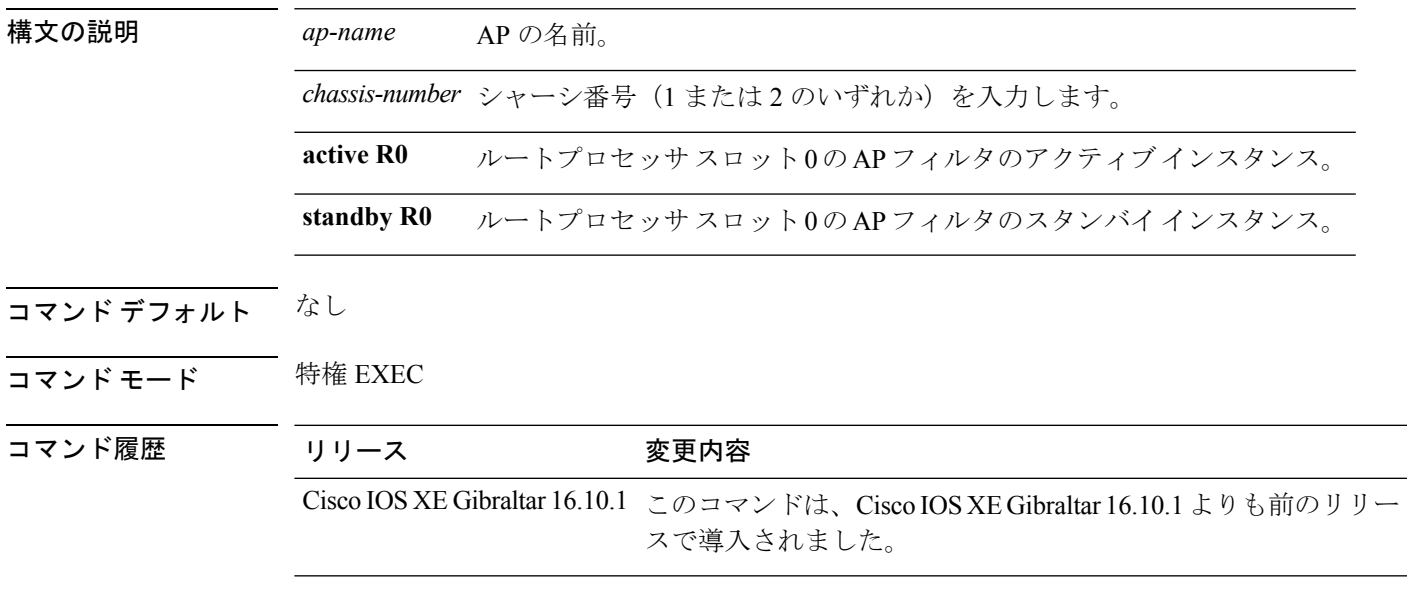

### 例

次に、APのAP 環境情報を表示する例を示します。 Device# **show ap name** *my-ap* **environment**

# **show ap name gps location**

AP の GPS 位置を表示するには、 **show ap name gps location** コマンドを使用します。

**show ap name** *ap-name* **gps location**[{*chassis-number* | **active** | **standby**}**R0**

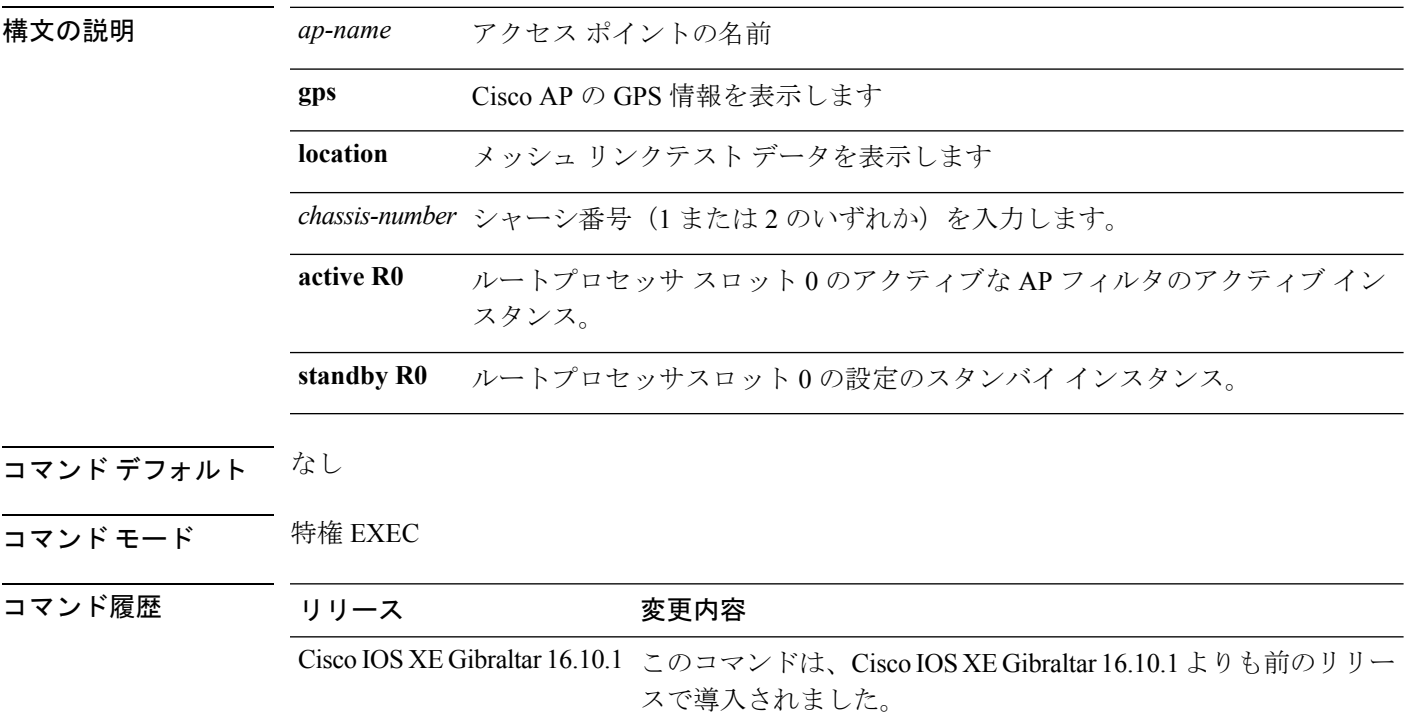

#### 例

次に、AP の GPS 位置を表示する例を示します。

Device# **show ap name** *mesh-profile-name* **gps location**

# **show ap name hyperlocation**

アクセスポイント (AP) のハイパーロケーション設定の概要または詳細情報を表示するには、 **show ap name hyperlocation** コマンドを使用します。

**show ap name** *ap-name* **hyperlocation ble-beacon**

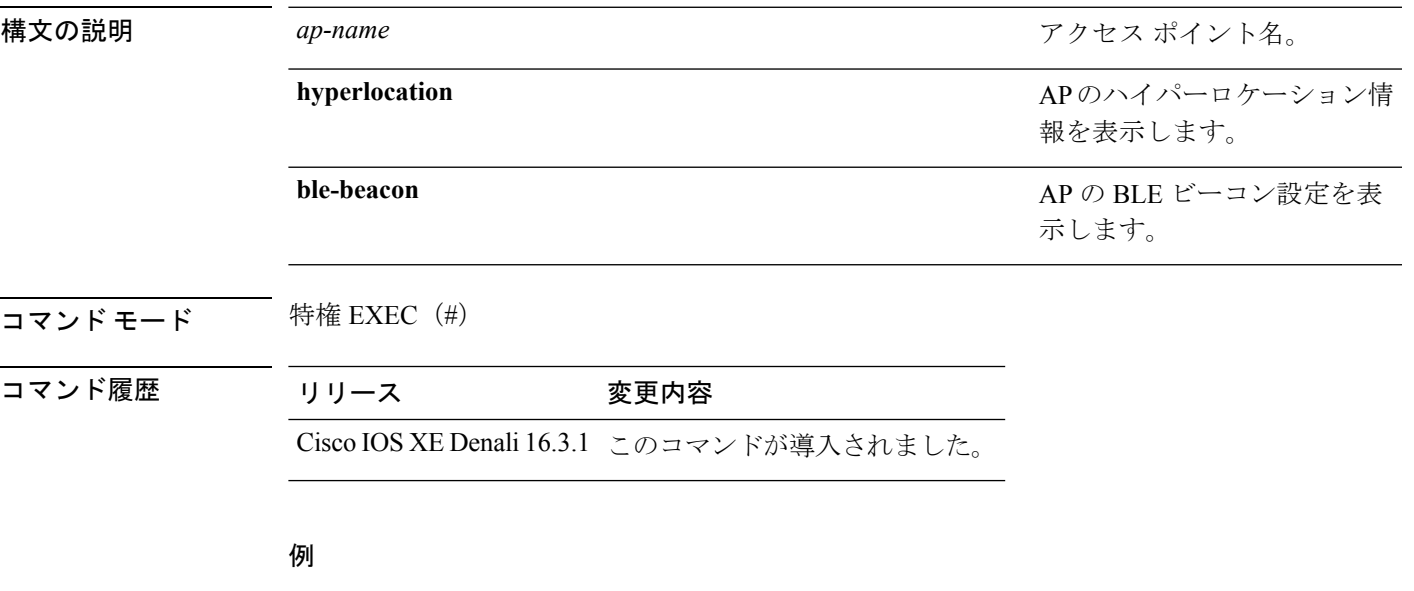

次に、AP の BLE ビーコン設定を表示する例を示します。

Device# show ap name test-ap hyperlocation ble-beacon

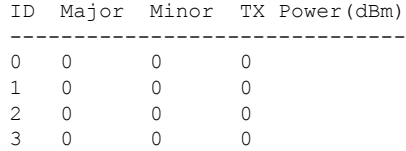

## **show ap name mesh backhaul**

AP のメッシュ バックホール統計情報を表示するには、**show ap name** *ap-name* **mesh backhaul** コマンドを使用します。

**show ap name** *ap-name* **mesh backhaul** [**chassis** {*chassis-number* | **active** | **standby**} **R0**]

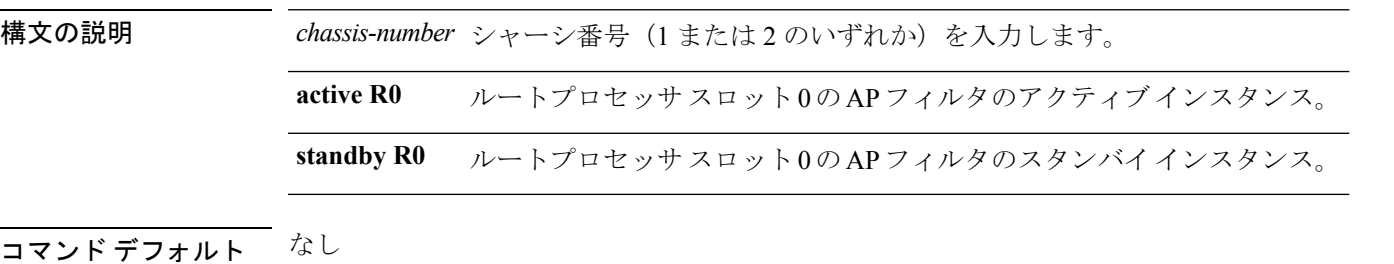

コマンド モード 特権 EXEC

コマンド履歴 リリース 変更内容 Cisco IOS XE Gibraltar 16.10.1 このコマンドは、Cisco IOS XE Gibraltar 16.10.1 よりも前のリリー スで導入されました。

#### 例

次に、AP のメッシュ バックホール統計情報を表示する例を示します。

Device# **show ap name** *mymeshap* **mesh backhaul**
### **show ap name mesh bhrate**

APのメッシュバックホールデータレートを表示するには、**show apname** *ap-name* **meshbhrate** コマンドを使用します。

**show ap name** *ap-name* **mesh bhrate** [**chassis** {*chassis-number* | **active** | **standby**} **R0**]

| ap-name                | AP の名前。                                      |
|------------------------|----------------------------------------------|
|                        | chassis-number シャーシ番号 (1 または2 のいずれか) を入力します。 |
| active R <sub>0</sub>  | ルートプロセッサスロット0のAPフィルタのアクティブインスタンス。            |
| standby R <sub>0</sub> | ルートプロセッサスロット0のAPフィルタのスタンバイインスタンス。            |

コマンド デフォルト なし

コマンド モード 特権 EXEC

コマンド履歴 リリース 変更内容

Cisco IOS XE Gibraltar 16.10.1 このコマンドは、Cisco IOS XE Gibraltar 16.10.1 よりも前のリリー スで導入されました。

#### 例

次に、AP のメッシュ バックホール データ レートを表示する例を示します。

Device# **show ap name** *mymeshap* **mesh bhrate**

## **show ap name mesh linktest**

メッシュ リンクテスト データを表示するには、 **show ap name mesh linktest data** コマンドを 使用します。

**show apname** *ap-name* **meshlinktestdata** *dest-mac* [**chassis** {*chassis-number* | **active** | **standby**}**R0**]

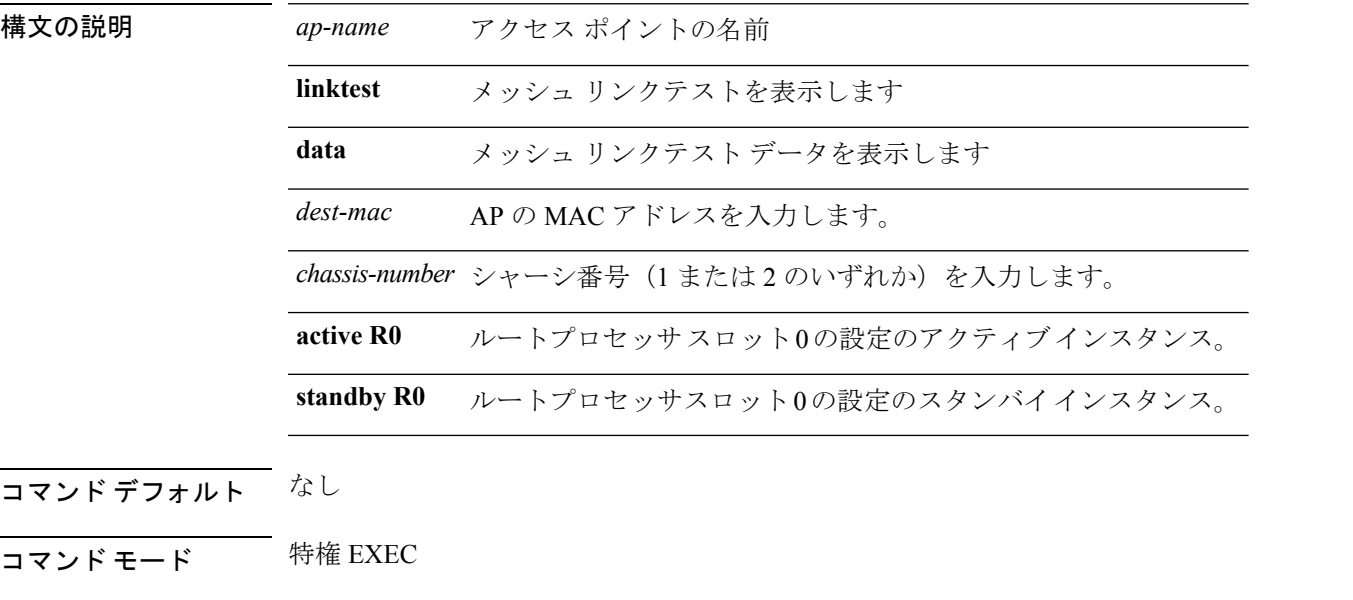

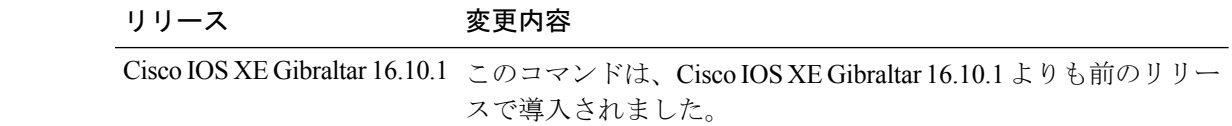

#### 例

次に、AP のメッシュリンクテストデータを表示する例を示します。

Device# **show ap name** *mesh-profile-name***mesh linktest data** *83-88-15-0C-83-72*

コマンド履歴

## **show ap name mesh neighbor detail**

メッシュAPのネイバーに関する詳細情報を表示するには、**showapname** *ap-name* **meshneighbor detail** コマンドを使用します。

**show ap name** *ap-name* **mesh neighbor detail** [**chassis** {*chassis-number* | **active** | **standby**} **R0**]

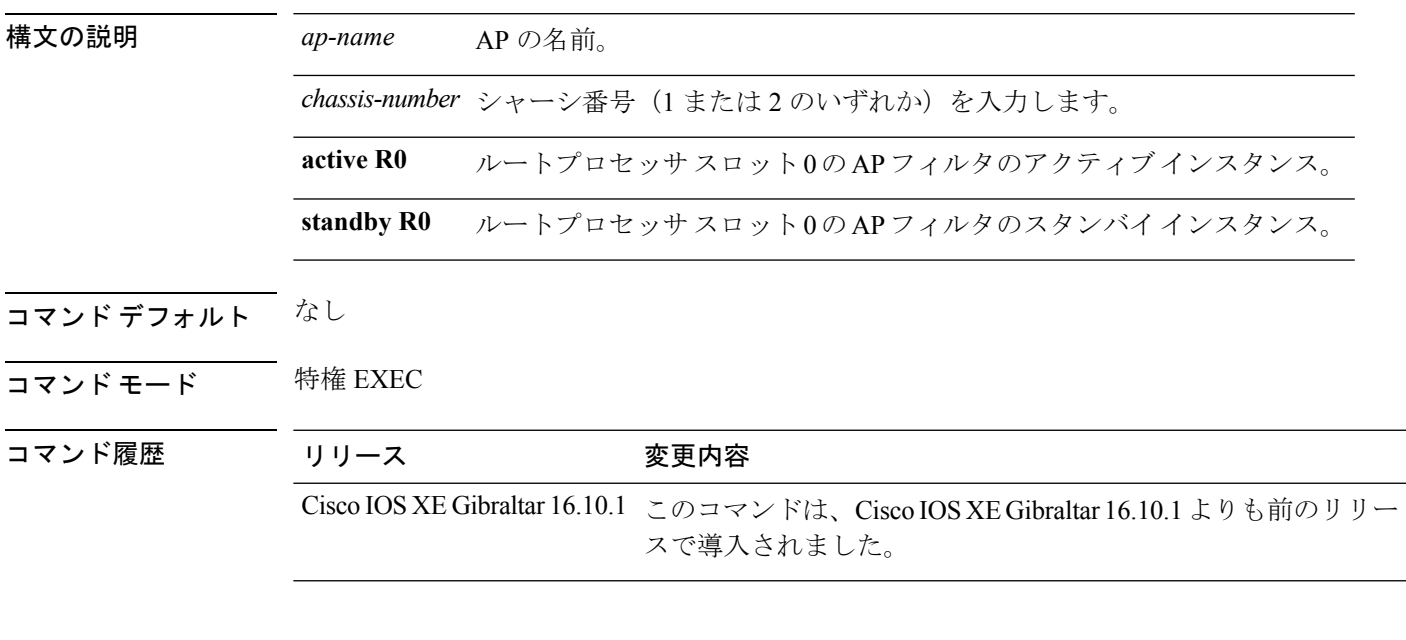

#### 例

次に、メッシュ AP のネイバーに関する詳細情報を表示する例を示します。

Device# **show ap name** *mymeshap* **mesh neighbhor detail**

# **show ap name mesh path**

メッシュ AP のパスに関する情報を表示するには、**show ap name** *ap-name* **mesh path** コマンド を使用します。

**show ap name** *ap-name* **mesh path** [**chassis** {*chassis-number* | **active** | **standby**} **R0**]

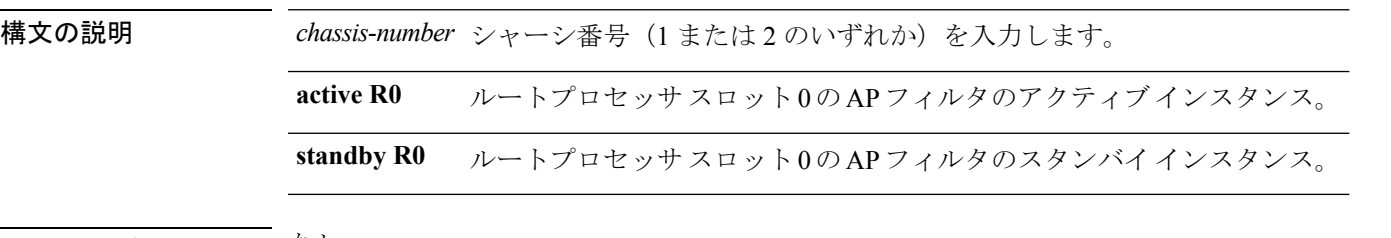

- コマンド デフォルト なし
- コマンド モード 特権 EXEC

コマンド履歴 リ

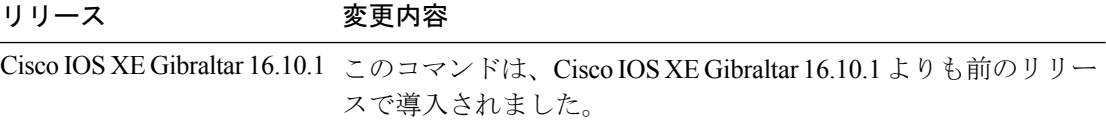

#### 例

次に、メッシュ AP のパスに関する情報を表示する例を示します。

Device# **show ap name** *mymeshap* **mesh path**

## **show ap name mesh stats**

メッシュ統計情報を表示するには、**show ap name** *ap-name* **mesh stats** コマンドを使用します。

**show ap name** *ap-name*[{**packet error** | **queue** | **security**}]

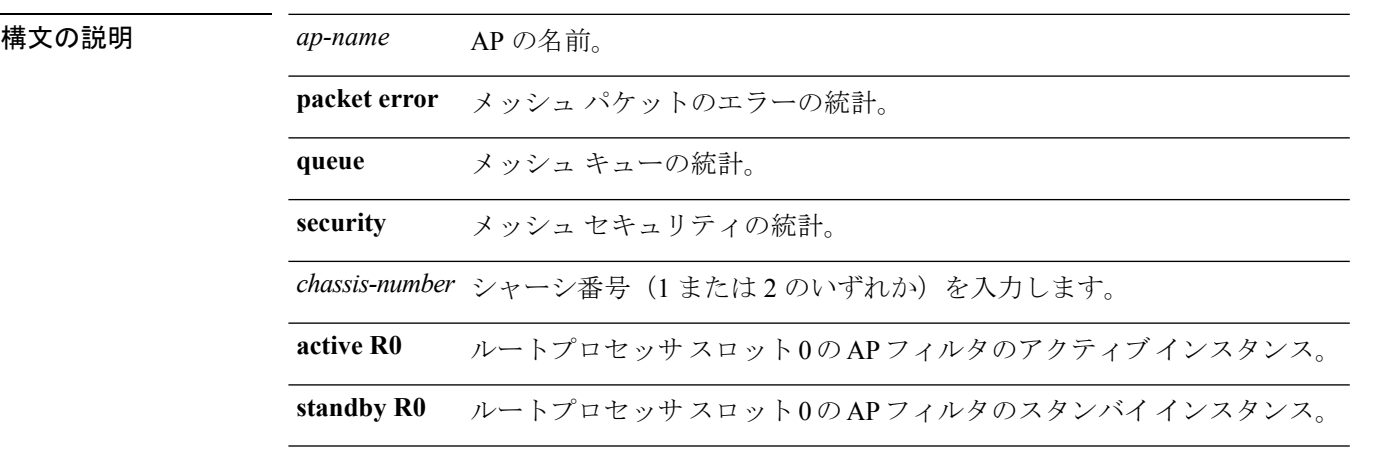

コマンド デフォルト なし

コマンド モード 特権 EXEC

コマンド履歴

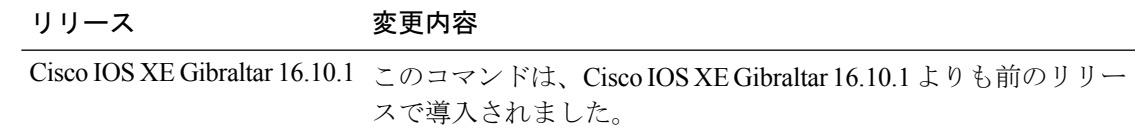

#### 例

次に、メッシュ統計情報を表示する例を示します。

Device# **show ap name** *mymeshap* **mesh stats**

## **show ap name tunnel eogre events**

AP の Ethernet over GRE(EoGRE)イベントを表示するには、**show ap name tunnel eogre events** コマンドを使用します。

**show ap name** *ap-name* **tunnel eogre events**

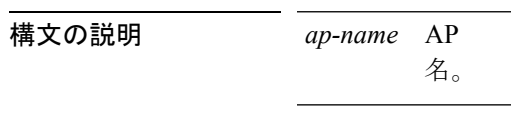

- コマンド デフォルト なし
- コマンド モード 特権 EXEC (#)

コマンド履歴 リリース 変更内容

Cisco IOS XE Gibraltar 16.11.1 このコマンドが導入されました。

#### 例

次に、AP の EoGRE トンネル イベントを表示する例を示します。

Device# show ap name ap1 tunnel eogre events

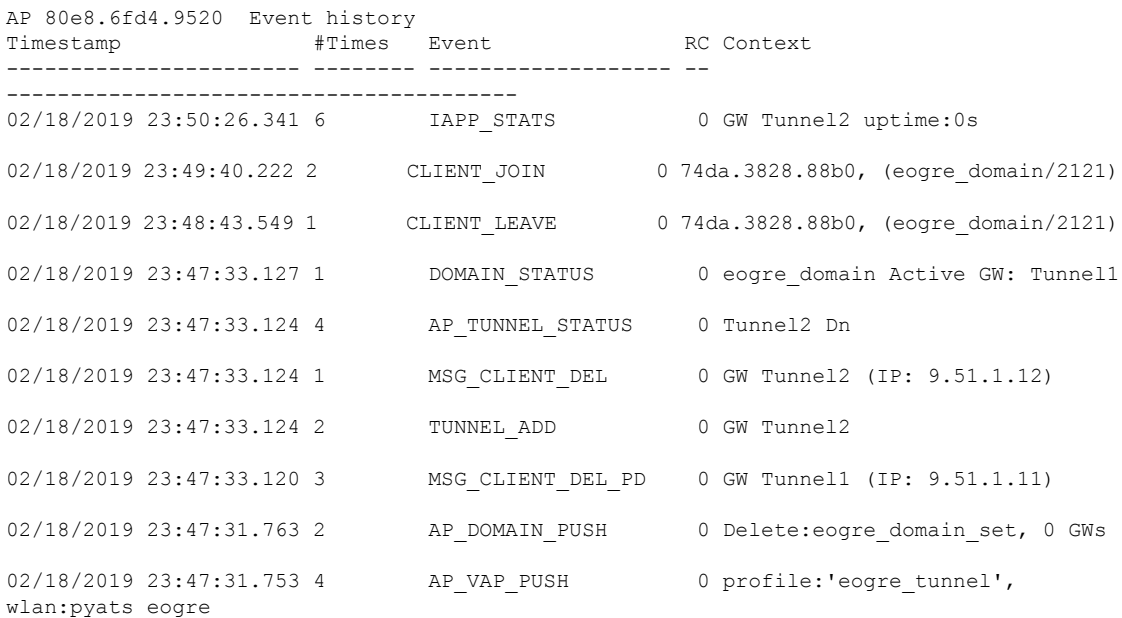

## **show ap name tunnel eogre domain detailed**

AP の Ethernet on GRE(EoGRE)トンネル ドメイン ステータスの詳細情報を表示するには、 **show ap name tunnel eogre domain detailed** コマンドを使用します。

**show ap name** *ap-name* **tunnel eogre domain detailed** *domain-name*

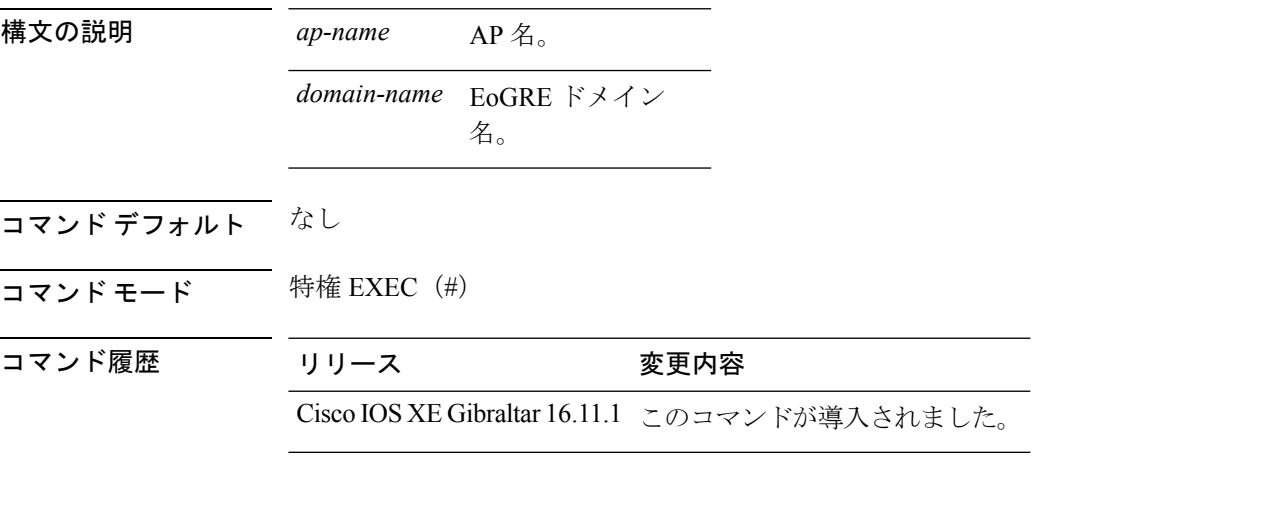

#### 例

次に、AP の EoGRE トンネル ドメイン ステータスの詳細情報を表示する例を示しま す。

Device# show ap name ap1 tunnel eogre domain detailed eogre domain

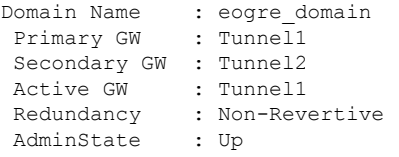

# **show ap name tunnel eogre domain summary**

AP の Ethernet on GRE(EoGRE)トンネル ドメインのサマリー情報を表示するには、**show ap name tunnel eogre domain summary** コマンドを使用します。

**show ap name** *ap-name* **tunnel eogre domain summary**

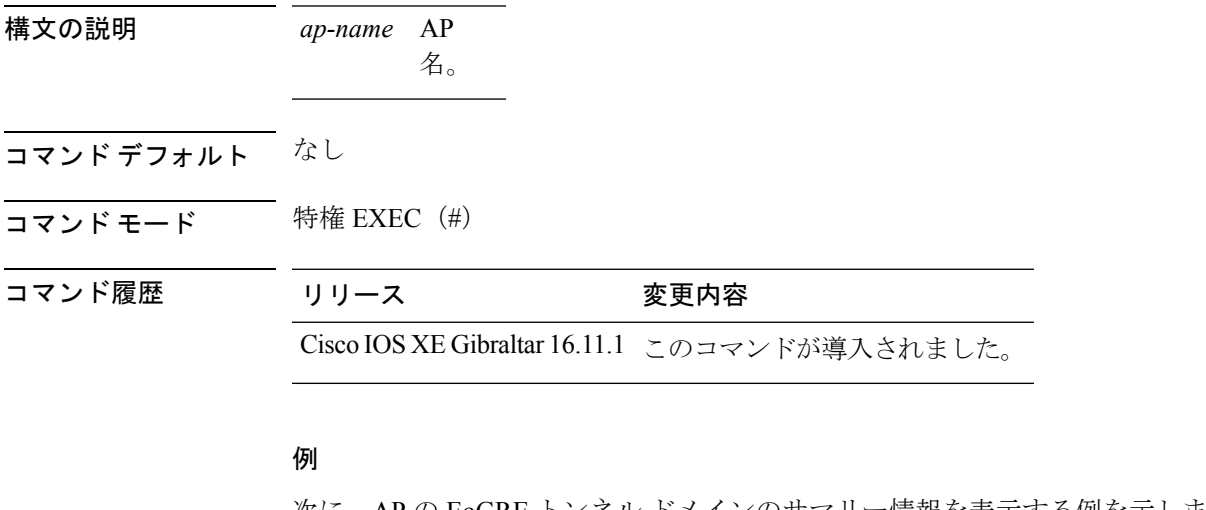

次に、AP の EoGRE トンネル ドメインのサマリー情報を表示する例を示します。 Device# show ap name ap1 tunnel eogre domain summary

AP MAC Domain Active Gateway ------------------------------------------------------------------------------- 80e8.6fd4.9520 eogre domain

### **show ap name tunnel eogre gateway detailed**

AP の Ethernet on GRE (EoGRE) トンネル ゲートウェイ ステータスの詳細情報を表示するに は、**show ap name tunnel eogre gateway detailed** コマンドを使用します。

**show ap name** *ap-name* **tunnel eogre gateway detailed** *gateway-name*

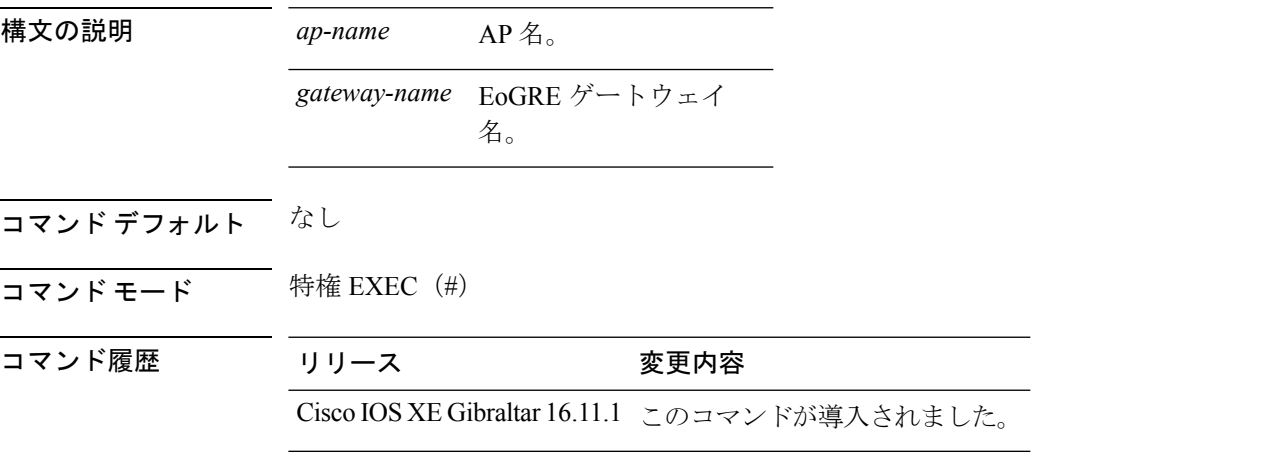

#### 例

次に、APのEoGREトンネルゲートウェイステータスの詳細情報を表示する例を示し ます。 Device# show ap name ap1 tunnel eogre gateway detailed Tunnel2 Gateway : Tunnel2 Mode : IPv4 IP : 9.51.1.12 State : Down MTU : 0 AP MAC : 80e8.6fd4.9520 Clients Total Number of Wireless Clients : 0 Traffic Total Number of Received Packets : 0 Total Number of Received Bytes : 0 Total Number of Transmitted Packets : 0 Total Number of Transmitted Bytes : 0 Total Number of Lost Keepalive : 151

### **show ap name tunnel eogre gateway summary**

APのEthernet on GRE(EoGRE)トンネルゲートウェイのサマリー情報を表示するには、**show ap name tunnel eogre gateway summary** コマンドを使用します。

**show ap name** *ap-name* **tunnel eogre gateway summary**

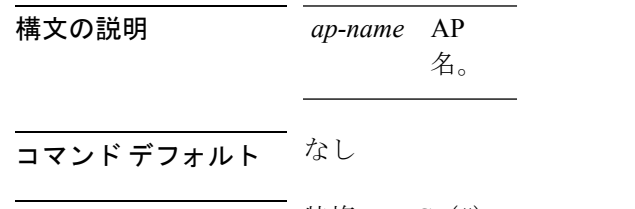

コマンド モード 特権 EXEC (#)

コマンド履歴 リリース 変更内容

Cisco IOS XE Gibraltar 16.11.1 このコマンドが導入されました。

#### 例

次に、AP の EoGRE トンネル ゲートウェイのサマリー情報を表示する例を示します。 Device# show ap name ap1 tunnel eogre gateway summary

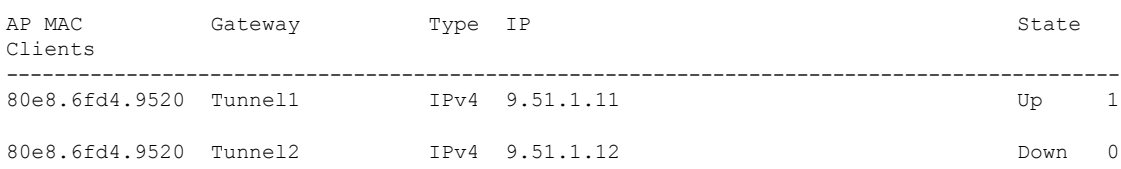

### **show ap name wlan**

アクセス ポイントに定義された各 WLAN の基本サービス セット識別子 (BSSID) 値を表示 し、WLAN の統計情報を表示するには、 **show ap name wlan** コマンドを使用します。

**show ap name** *ap-name* **wlan** {**dot11** {**24ghz** | **5ghz**} | **statistic**} 構文の説明 *ap-name* Cisco Lightweightアクセスポイントの名前。 **dot11** 802.11 パラメータを表示します。 **24ghz** 802.11b ネットワークの設定を表示します。 **5ghz** 802.11a ネットワークの設定を表示します。 **statistic** WLAN の統計情報を表示します。 コマンドデフォルト なし コマンド モード 価意のコマンド モード コマンド履歴 リリース りゅうしょう しょうしょう 変更内容 このコマンドが導入されまし た。 次に、802.11b ネットワークのアクセス ポイントの BSSID 情報を表示する例を示しま す。 Device# **show ap name AP01 wlan dot11 24ghz** Site Name : default-group Site Description  $\cdot$  : WLAN ID Interface BSSID ------------------------------------- 1 default 00:00:20:00:02:00 12 default 00:00:20:00:02:0b

次に、アクセス ポイントの WLAN の統計情報を表示する例を示します。

Device# **show ap name AP01 wlan statistic**

WLAN ID : 1 WLAN Profile Name : maria-open

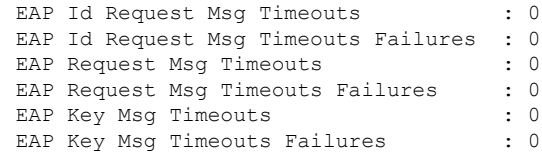

I

WLAN ID : 12 WLAN Profile Name : 24 EAP Id Request Msg Timeouts : 0 EAP Id Request Msg Timeouts Failures : 0 EAP Request Msg Timeouts : 0 EAP Request Msg Timeouts Failures : 0<br>EAP Key Msg Timeouts : 0 EAP Key Msg Timeouts : 0 EAP Key Msg Timeouts Failures

j.

# **show ap name ble detail**

AP に関連付けられている CMX を表示するには、**show ap name ble detail** コマンドを使用しま す。

**show ap name** *ap-name* **ble detail**

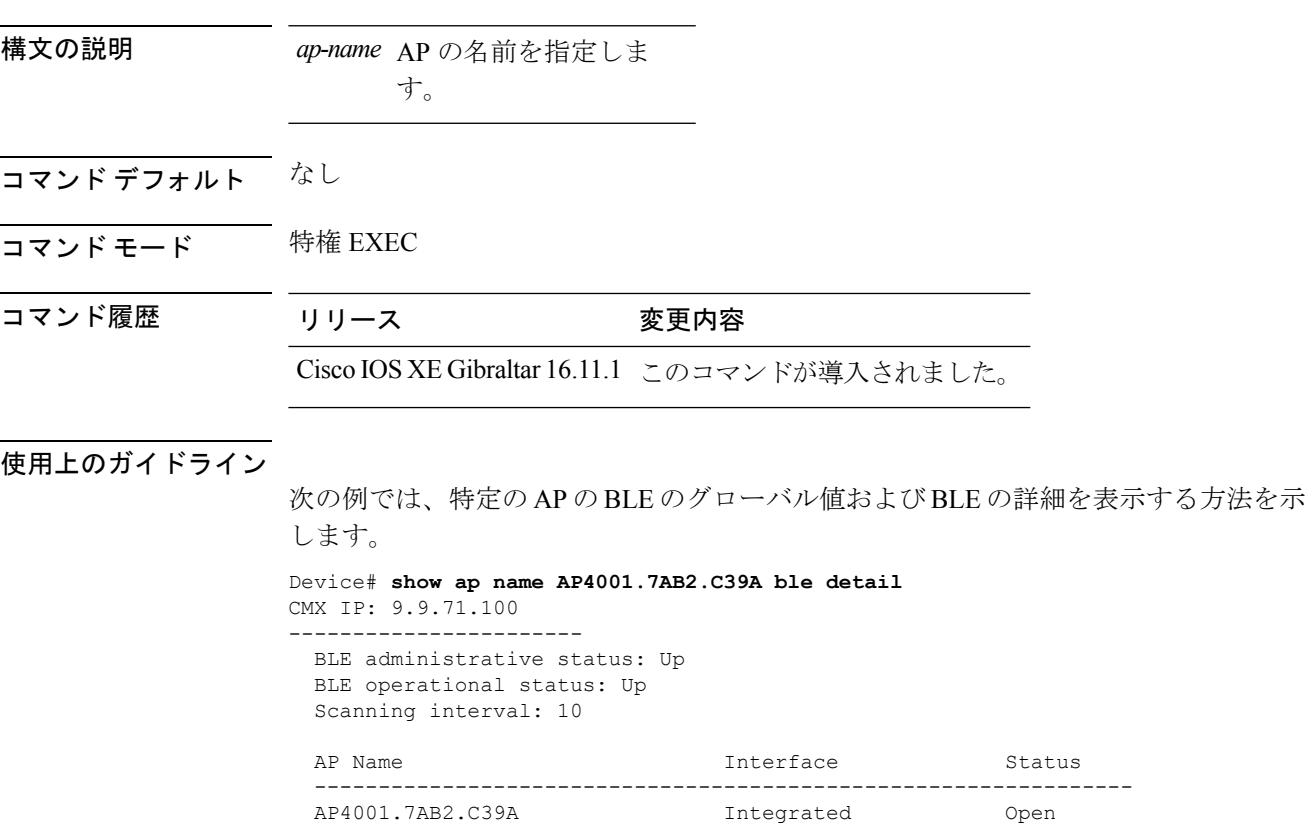

## **show ap profile**

AP プロファイルの HyperLocation の全体的なステータスを表示するには、**show ap profile** コマ ンドを使用します。

**show ap profile** *profile-name* {**detailed** | **hyperlocation** {**ble-beacon** | **detail** | **summary**}} [**chassis** {*chassis-number* | **active** | **standby**} **R0**]

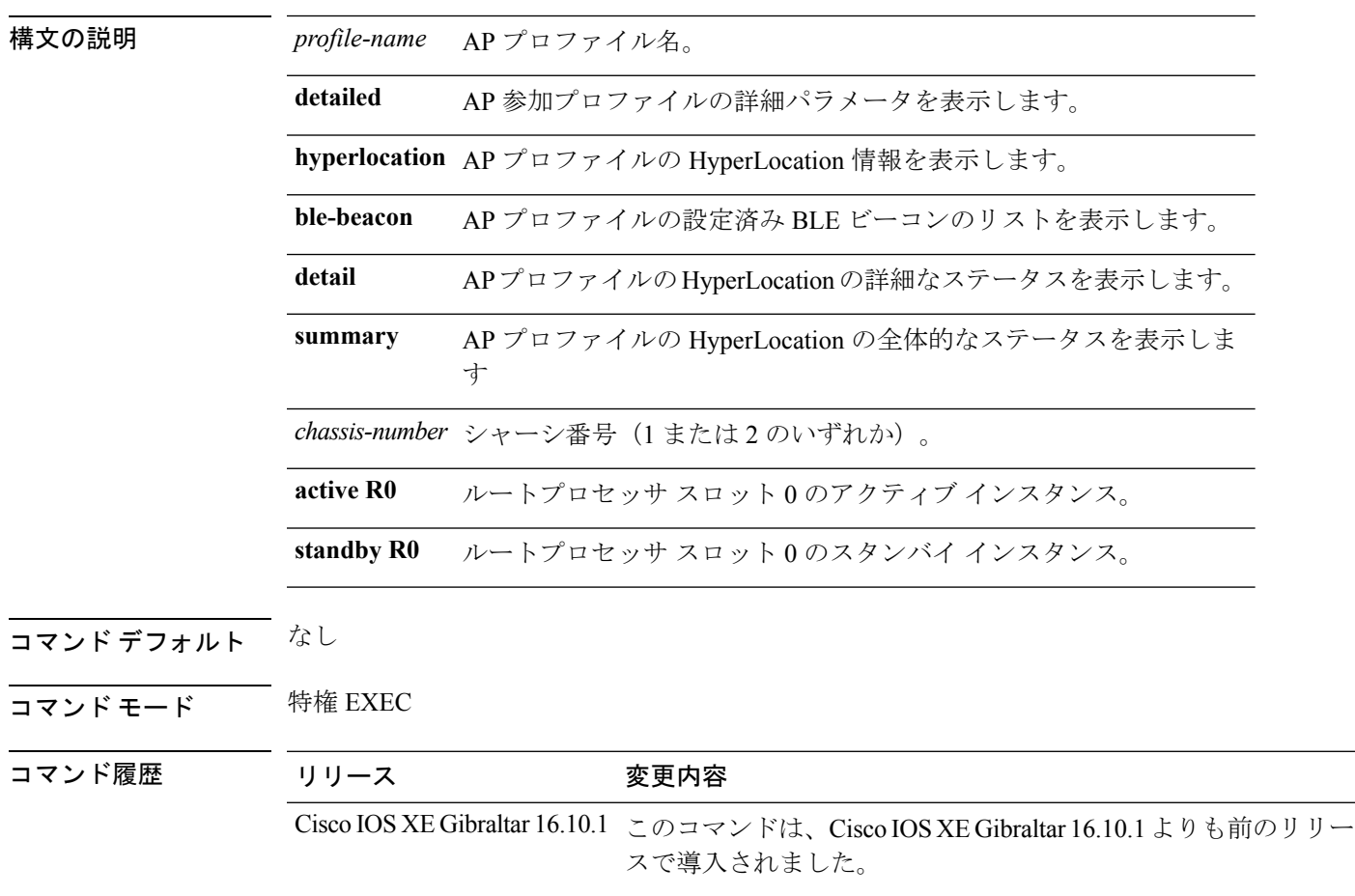

#### 例

次に、AP プロファイルの HyperLocation の全体的なステータスを表示する例を示しま す。

Device# **show ap profile** *my-ap-profile* **detailed**

### **show ap rf-profile name**

選択した AP の RF プロファイルの詳細を表示するには、 **show ap rf-profile name** コマンドを 使用します。

**show ap rf-profile name** *profile-name* **detail**

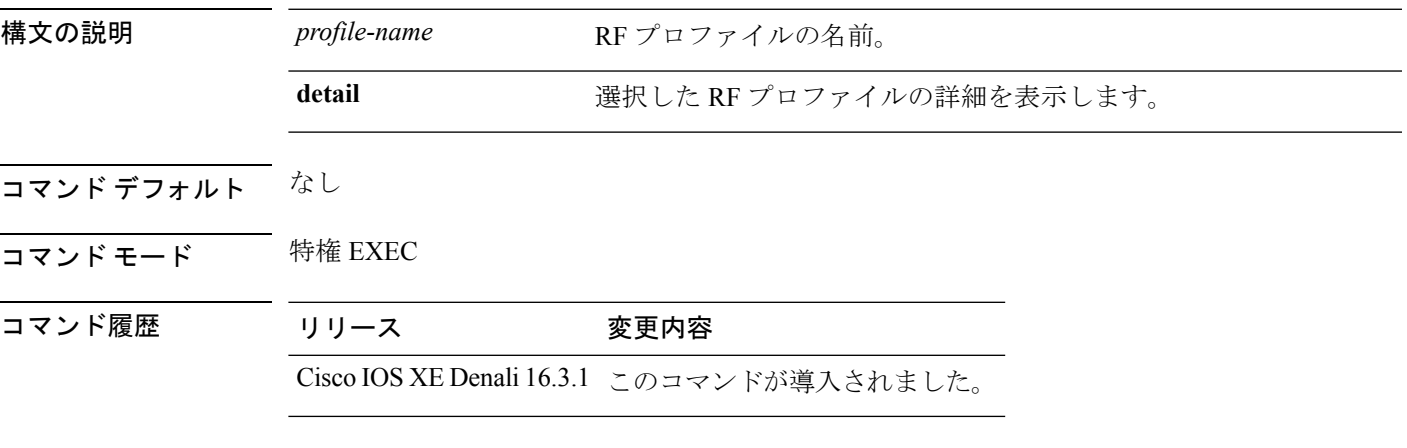

使用上のガイドライン なし

次に、選択した RF プロファイルの詳細を表示する例を示します。

```
Device#show ap rf-profile name doctest detail
Description :
AP Group Names :
RF Profile Name : doctest
Band : 2.4 GHz
802.11n client only : Disabled
Transmit Power Threshold v1: -70 dBm
Min Transmit Power: -10 dBm
Max Transmit Power: 30 dBm
Operational Rates
 802.11b 1M Rate : Mandatory
 802.11b 2M Rate : Mandatory
 802.11b 5.5M Rate : Mandatory
 802.11b 11M Rate : Mandatory
 802.11b 6M Rate : Mandatory
 802.11b 9M Rate : Supported
 802.11b 12M Rate : Supported
 802.11b 18M Rate : Supported
 802.11b 24M Rate : Supported
 802.11b 36M Rate : Supported
 802.11b 48M Rate : Supported
 802.11b 54M Rate : Supported
Max Clients : 200
Wlan name Max Clients
--------------------------------------------
Trap Threshold
 Clients: 12 clients
 Interference: 10%
 Noise: -70 dBm
```
Utilization: 80%

Multicast Data Rate: auto Rx SOP Threshold : auto Band Select Probe Response: Disabled Cycle Count: 2 cycles Cycle Threshold: 200 milliseconds Expire Suppression: 20 seconds Expire Dual Band: 60 seconds Client RSSI: -80 dBm Client Mid RSSI: -80 dBm Load Balancing Window: 5 clients Denial: 3 count Coverage Data Data: -80 dBm Voice: -80 dBm Minimum Client Level: 3 clients Exception Level: 25% DCA Channel List : 1,5,9,13 DCA Foreign AP Contribution : Enabled 802.11n MCS Rates MCS 0 : Enabled MCS 1 : Enabled MCS 2 : Enabled MCS 3 : Enabled MCS 4 : Enabled MCS 5 : Enabled MCS 6 : Enabled MCS 7 : Enabled MCS 8 : Enabled MCS 9 : Enabled MCS 10 : Enabled MCS 11 : Enabled MCS 12 : Enabled MCS 13 : Enabled MCS 14 : Enabled MCS 15 : Enabled MCS 16 : Enabled MCS 17 : Enabled MCS 18 : Enabled MCS 19 : Enabled MCS 20 : Enabled MCS 21 : Enabled MCS 22 : Enabled MCS 23 : Enabled MCS 24 : Enabled MCS 25 : Enabled MCS 26 : Enabled MCS 27 : Enabled MCS 28 : Enabled MCS 29 : Enabled MCS 30 : Enabled MCS 31 : Enabled State : Down

## **show ap rf-profile summary**

AP の RF プロファイルのサマリーを表示するには、 **show ap rf-profile summary** コマンドを使 用します。

**show ap rf-profile summary**

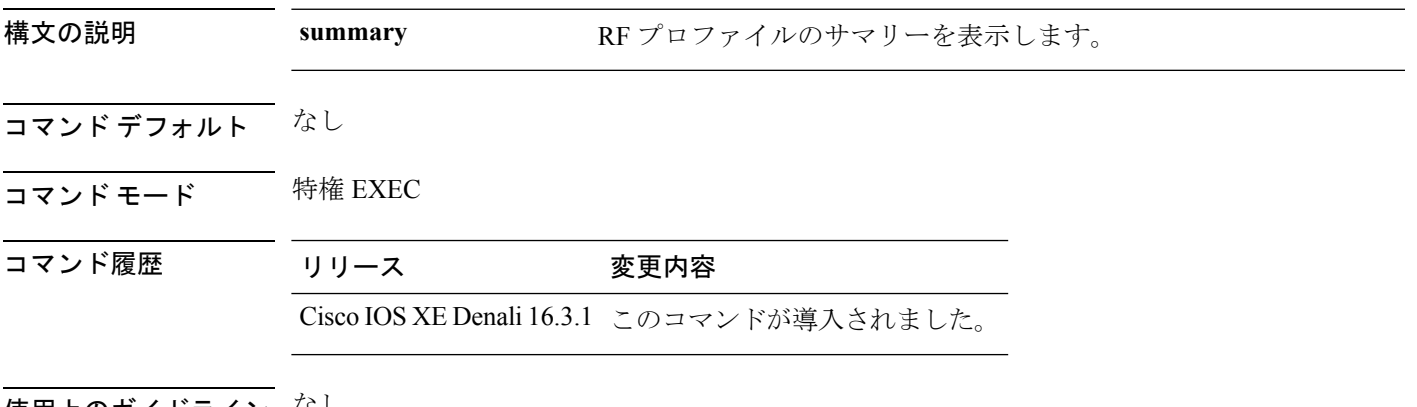

使用上のガイドライン なし

次に、AP の RF プロファイルのサマリーを表示する例を示します。

Device#**show ap rf-profile summary** Number of RF Profiles : 1

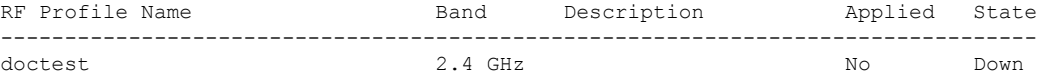

### **show ap summary**

device に接続されているすべての Cisco Lightweight アクセス ポイントのステータスの概要を表 示するには、 **show ap summary** コマンドを使用します。

**show ap summary**

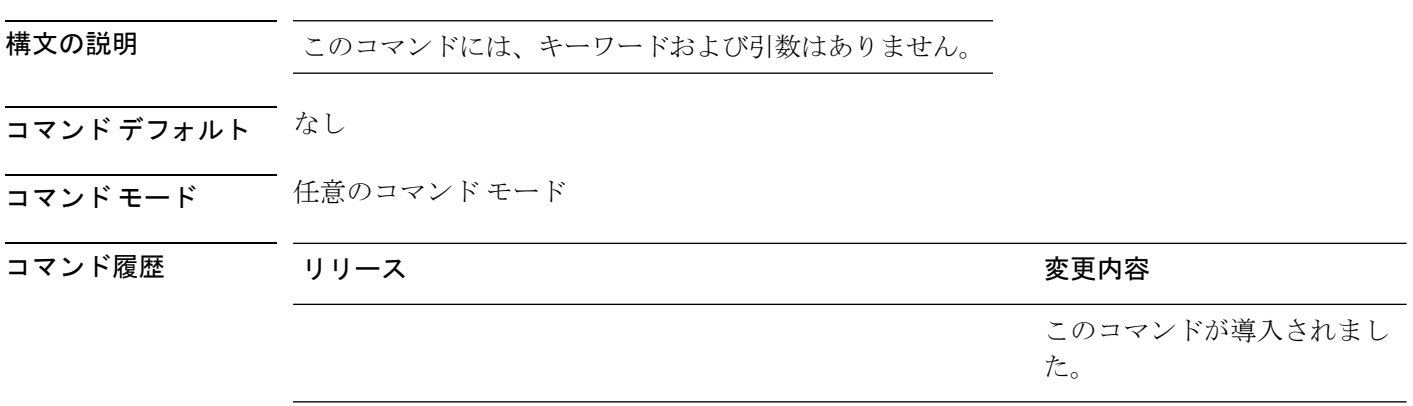

使用上のガイドライン このコマンドを使用して、各Lightweightアクセスポイント名、スロット数、製造者、MACア ドレス、ロケーション、deviceのポート番号を含むリストを表示します。

次に、接続されているすべてのアクセス ポイントの要約を表示する例を示します。

Controller# **show ap summary** Number of APs: 1 Global AP User Name: Cisco Global AP Dot1x User Name: Not configured AP Name AP Model Ethernet MAC Radio MAC State ---------------------------------------------------------------------------------------- 3602a 3502I 003a.99eb.3fa8 d0c2.8267.8b00 Registered

### **show ap tag sources**

プライオリティ付きの AP タグソースを表示するには、**show ap tag sources** コマンドを使用し ます。

**show ap tag sources** [**chassis** {*chassis-number* | **active** | **standby**} **R0**]

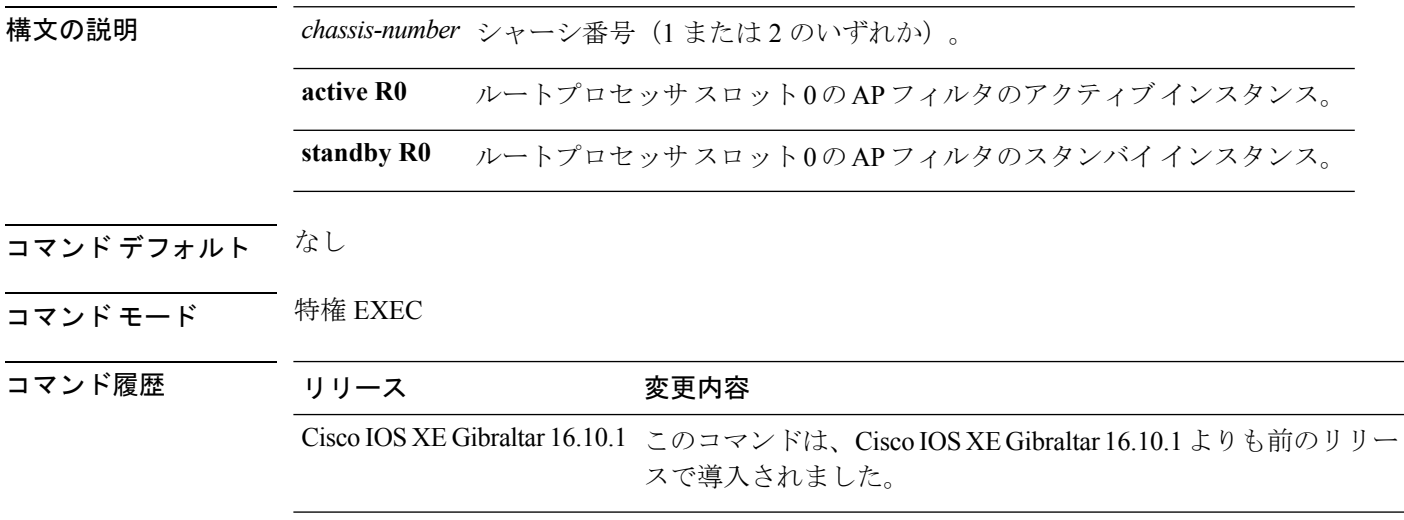

#### 例

次に、アクティブなインスタンスのプライオリティを持つ AP タグの送信元を表示す る例を示します。

Device# **show ap tag sources chassis active R0**

# **show ap tag summary**

タグ名の簡潔な概要を表示するには、**show ap tag summary** コマンドを使用します。

**show ap tag summary**

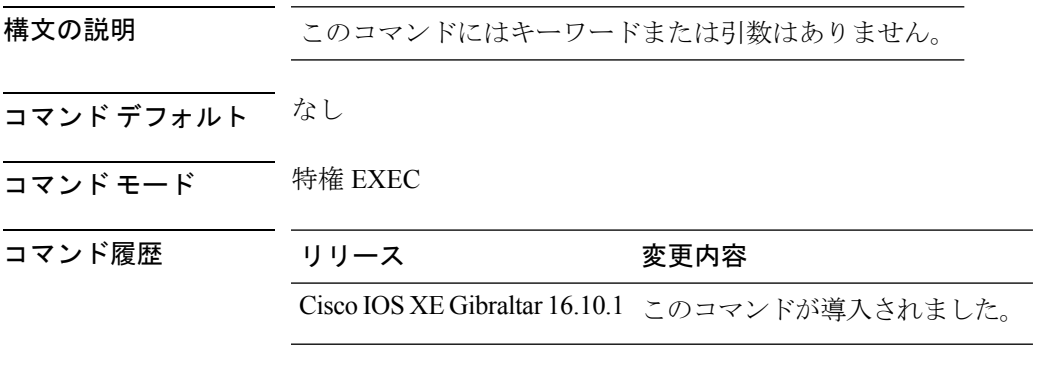

#### 例

次に、タグ名の概要を表示する例を示します。

Device# **show ap tag summary**

# **show ap upgrade**

AP のアップグレード情報を表示するには、**show ap upgrade** コマンドを使用します。

**show ap upgrade** [{**name** *ap-upgrade-report-name* | **summary** | **chassis** {*chassis-number* | **active** | **standby**}}]

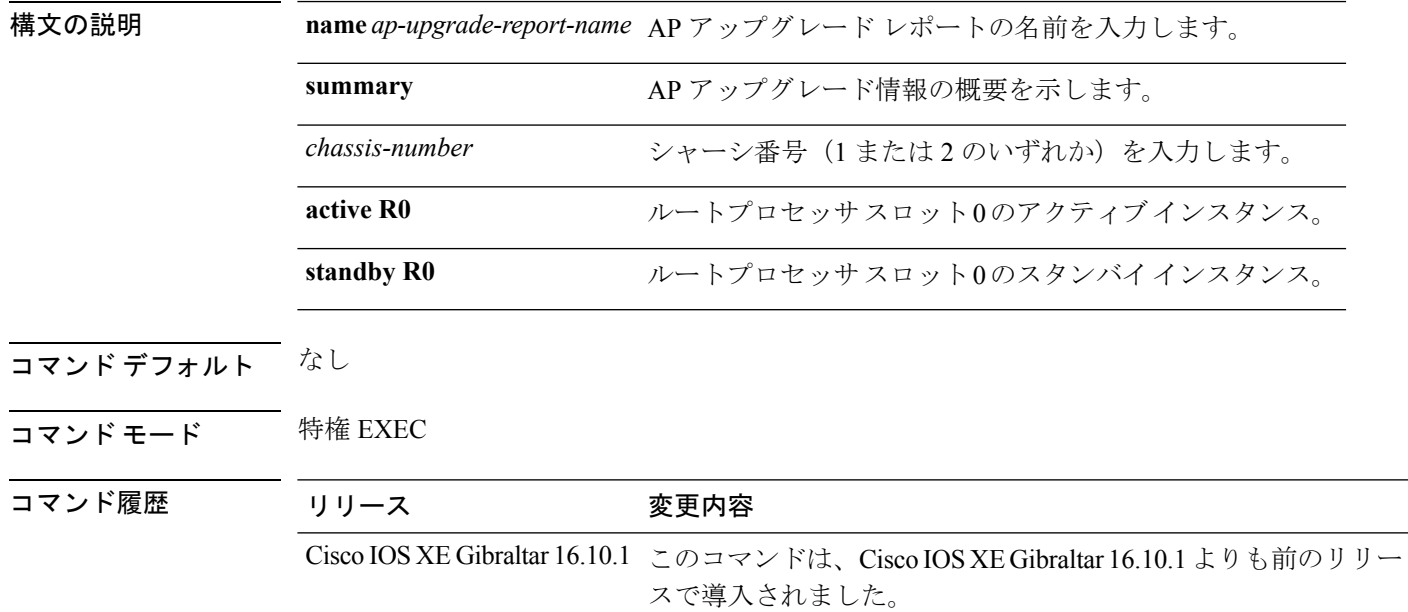

#### 例

次に、AP アップグレード情報の概要を表示する例を示します。 Device# **show ap upgrade summary**

# **show arp**

ARP テーブルを表示するには、**show arp** コマンドを使用します。

**show arp**

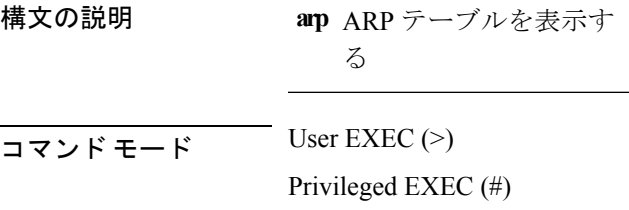

### コマンド履歴 リリー 変更内容 ス

8.1.111.0 このコマンドが導入されました。

次に、このコマンドの出力例を示します。

cisco-wave2-ap# **show arp**

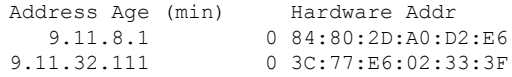

# **show arp summary**

ARP テーブルの概要を表示するには、**show arp summary** コマンドを使用します。

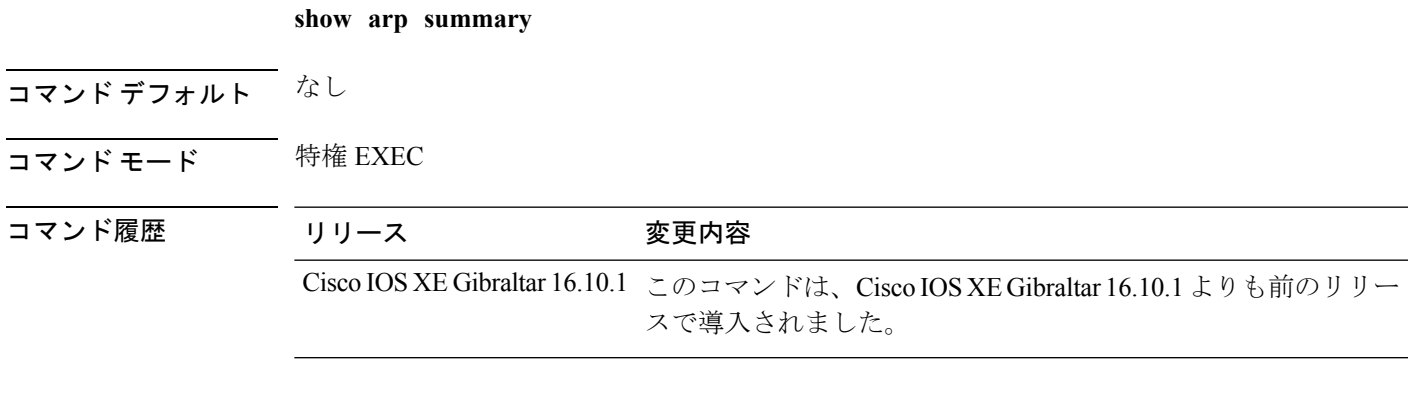

#### 例

次に、ARP テーブルの概要を表示する例を示します。 Device# **show arp summary**

## **show ap tunnel eogre events**

Ethernet on GRE(EoGRE)トンネル イベントを表示するには、**show ap tunnel eogre events** コ マンドを使用します。

**show ap tunnel eogre events**

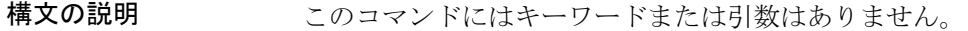

- コマンド デフォルト なし
- コマンド モード 特権 EXEC (#)

コマンド履歴 リリース 変更内容

Cisco IOS XE Gibraltar 16.11.1 このコマンドが導入されました。

#### 例

次に、EoGRE トンネル イベントを表示する例を示します。

Device# show ap tunnel eogre events

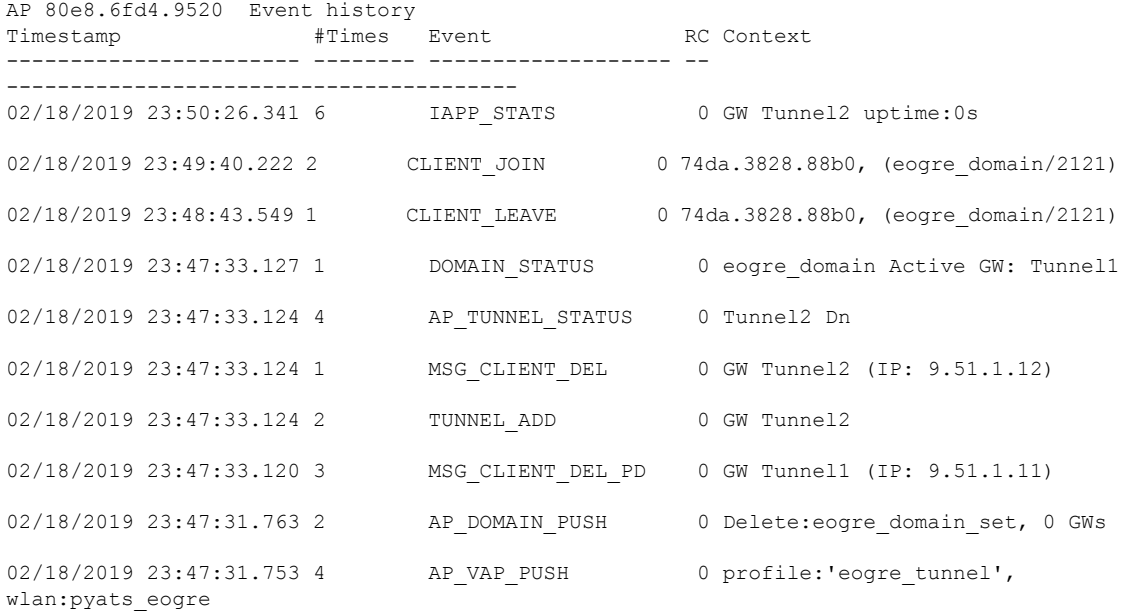

## **show ap tunnel eogre domain detailed**

AP の Ethernet on GRE(EoGRE)トンネル ドメイン ステータスの詳細情報を表示するには、 **show ap tunnel eogre domain detailed** コマンドを使用します。

**show ap tunnel eogre domain detailed** *domain-name*

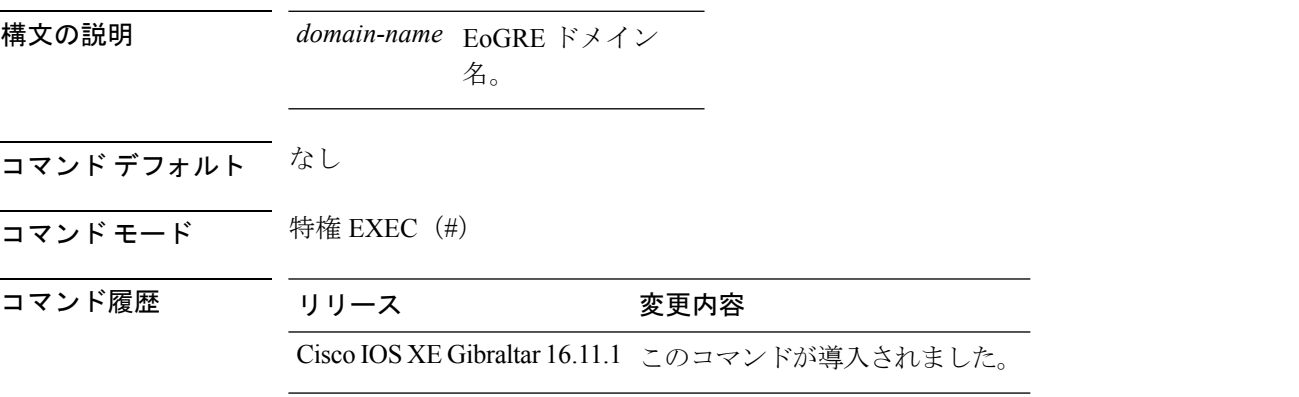

### 例

次に、EoGRE トンネル ドメイン ステータスの詳細情報を表示する例を示します。 Device# show ap tunnel eogre domain detailed Tunnel1

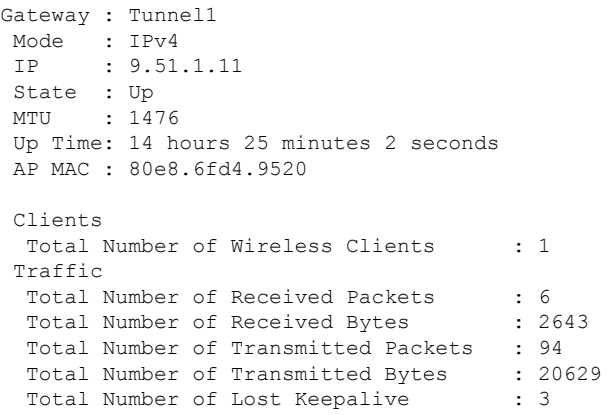

# **show ap name tunnel eogre domain summary**

AP の Ethernet on GRE(EoGRE)トンネル ドメインのサマリー情報を表示するには、**show ap nametunnel eogre domain summary** コマンドを使用します。

**show ap name** *ap-name***tunnel eogre domain summary**

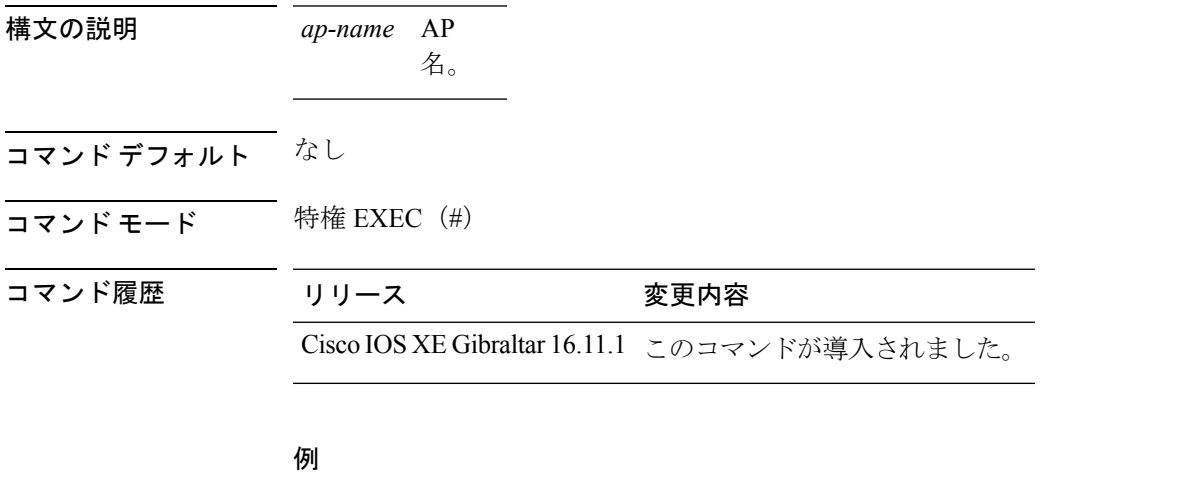

次に、AP の EoGRE トンネル ドメインのサマリー情報を表示する例を示します。 Device# show ap name ap1 tunnel eogre domain summary

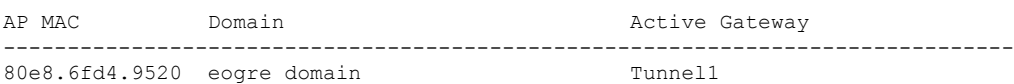

### **show ap tunnel eogre gateway detailed**

AP の Ethernet on GRE (EoGRE) トンネル ゲートウェイ ステータスの詳細情報を表示するに は、**show ap name tunnel eogre gateway detailed** コマンドを使用します。

**show ap name** *ap-name* **tunnel eogre gateway detailed** *gateway-name*

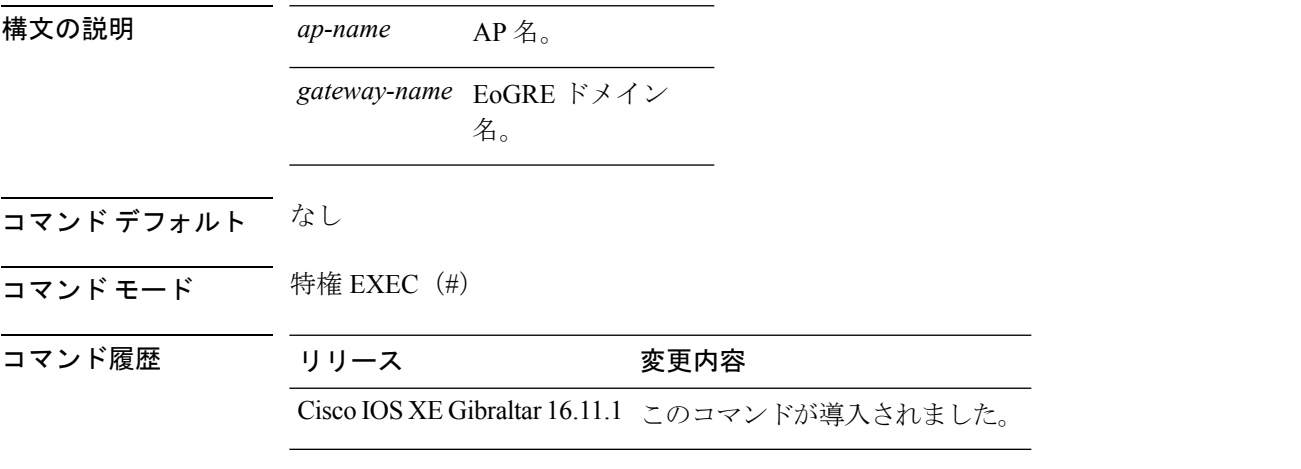

#### 例

次に、APのEoGREトンネルゲートウェイステータスの詳細情報を表示する例を示し ます。 Device# show ap name ap1 tunnel eogre gateway detailed Tunnel1 Gateway : Tunnel1 Mode : IPv4 IP : 9.51.1.11 State : Up MTU : 1476 Up Time: 14 hours 25 minutes 2 seconds AP MAC : 80e8.6fd4.9520 Clients Total Number of Wireless Clients : 1 Traffic Total Number of Received Packets : 6<br>Total Number of Received Bytes : 2643 Total Number of Received Bytes Total Number of Transmitted Packets : 94 Total Number of Transmitted Bytes : 20629 Total Number of Lost Keepalive : 3

# **show ap tunnel eogre gateway summary**

Ethernet on GRE(EoGRE)トンネル ゲートウェイのサマリー情報を表示するには、**show ap tunnel eogre gateway summary** コマンドを使用します。

**show ap tunnel eogre gateway summary**

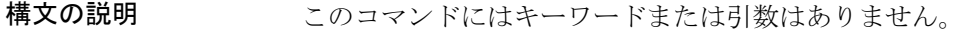

- コマンド デフォルト なし
- コマンド モード 特権 EXEC(#)

コマンド履歴 リリース 変更内容

Cisco IOS XE Gibraltar 16.11.1 このコマンドが導入されました。

#### 例

次に、EoGRE トンネル ゲートウェイのサマリー情報を表示する例を示します。

Device# show ap tunnel eogre gateway summary

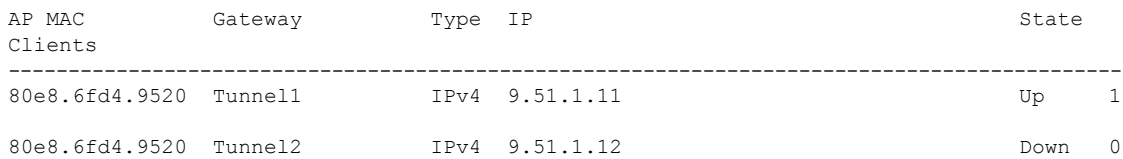

### **show avc client**

上位アプリケーションの数に関する情報を表示するには、特権 EXEC モードで **show avc client** コマンドを使用します。

**show avc client** *client-mac* **top** *n* **application** [**aggregate** | **upstream** | **downstream**]

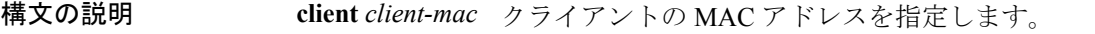

**top***n* **application** 特定のクライアントの上位「N」個のアプリケーションの数を指定します。

- コマンド デフォルト デフォルトの動作や値はありません。
- コマンド モード 特権 EXEC
- コマンド履歴 リリー 変更内容 ス

このコマンドが導入されました。

次に、**show avc client** コマンドの出力例を示します。

Device# **sh avc client 0040.96ae.65ec top 10 application aggregate**

Cumulative Stats:

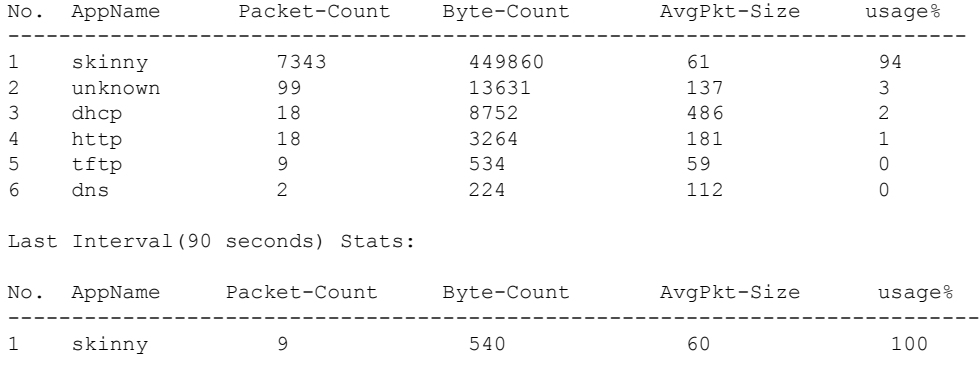

### **show avc wlan**

上位のアプリケーションおよびそれらのアプリケーションを使用しているユーザに関する情報 を表示するには、特権 EXEC モードで **show avc wlan** コマンドを使用します。

**show avc wlan** *ssid* **top** *n* **application** [**aggregate** | **upstream** | **downstream**]

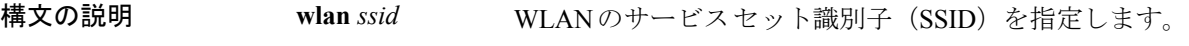

**top** *n* **application** 上位「N」個のアプリケーションの数を指定します。

- コマンド デフォルト デフォルトの動作や値はありません。
- コマンド モード 特権 EXEC
- コマンド履歴 リリー 変更内容 ス

このコマンドが導入されました。

次に、**show avc wlan** コマンドの出力例を示します。

Device# **show avc wlan Lobby\_WLAN top 10 application aggregate**

Cumulative Stats:

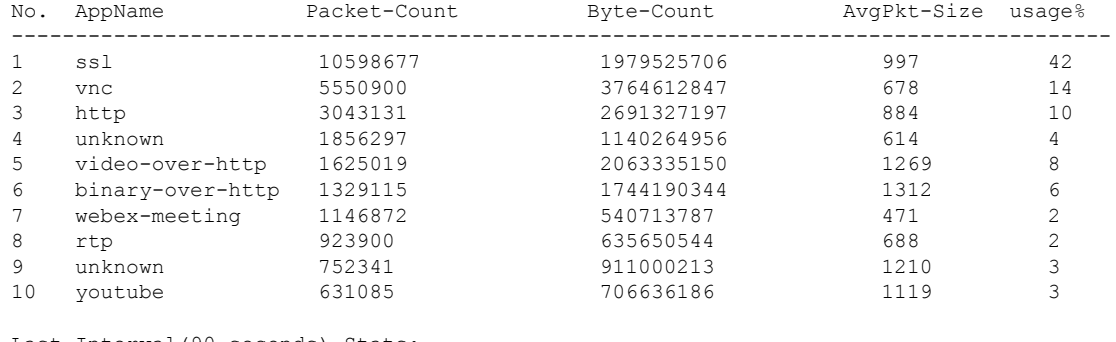

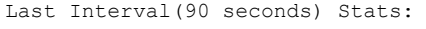

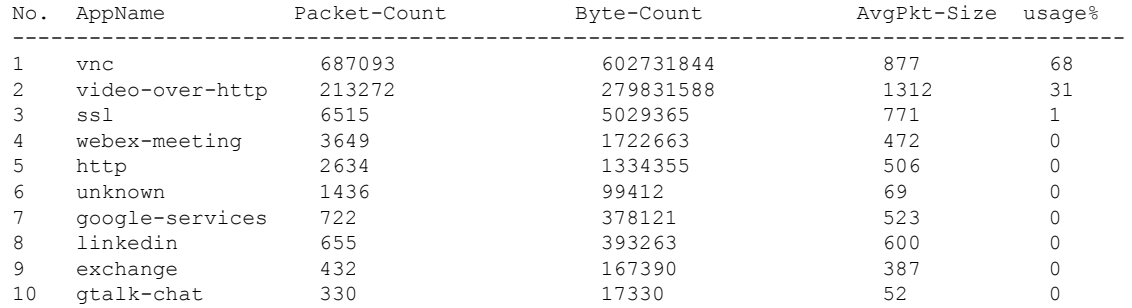

 $\mathbf{l}$ 

### **show chassis**

シャーシ情報を表示するには、**show chassis** コマンドを使用します。

**show chassis** [{*1 2* | **detail** | **mode** | **neighbors** | **ha-status** {**active** | **local** | **standby**}}]

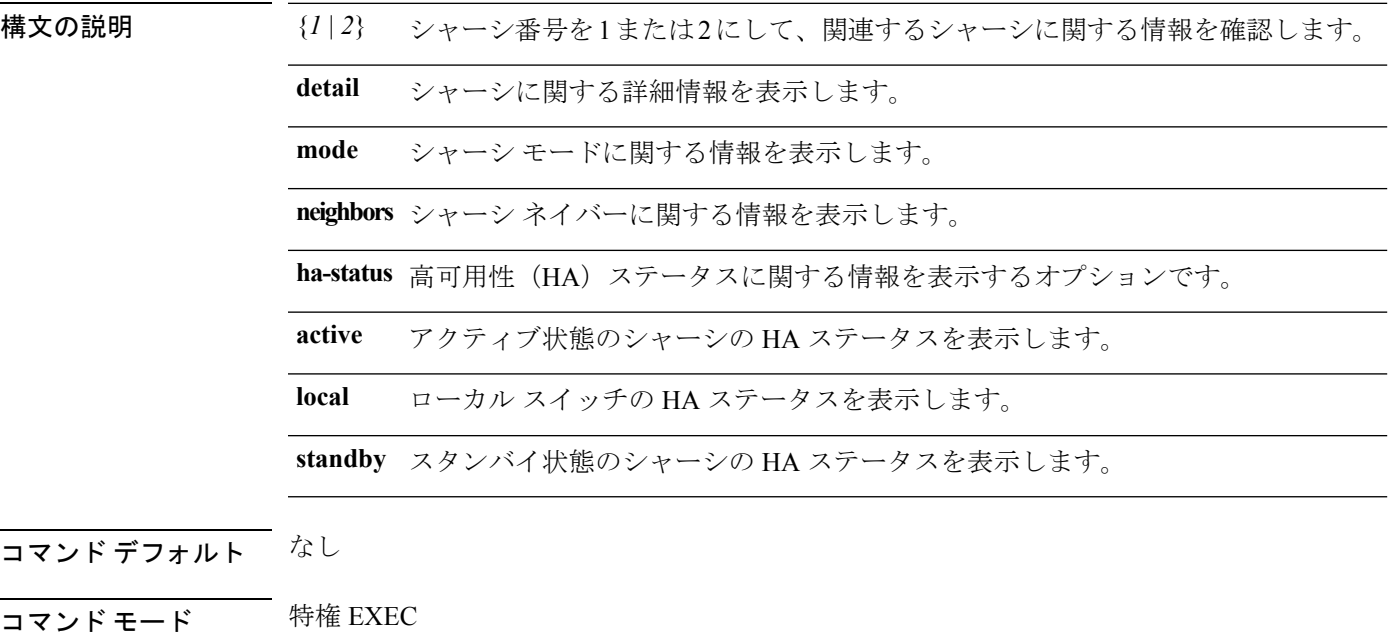

コマンド履歴 リリース 変更内容

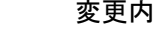

Cisco IOS XE Gibraltar 16.10.1 このコマンドは、Cisco IOS XE Gibraltar 16.10.1 よりも前のリリー スで導入されました。

#### 例

次に、アクティブ シャーシの HA ステータスを表示する例を示します。

Device# **show chassis ha-status active**

# **show checkpoint**

チェックポイント ファシリティ(CF)のサブシステムに関する情報を表示するには、**show checkpoint** コマンドを使用します。

**show checkpoint clients entities statistics**

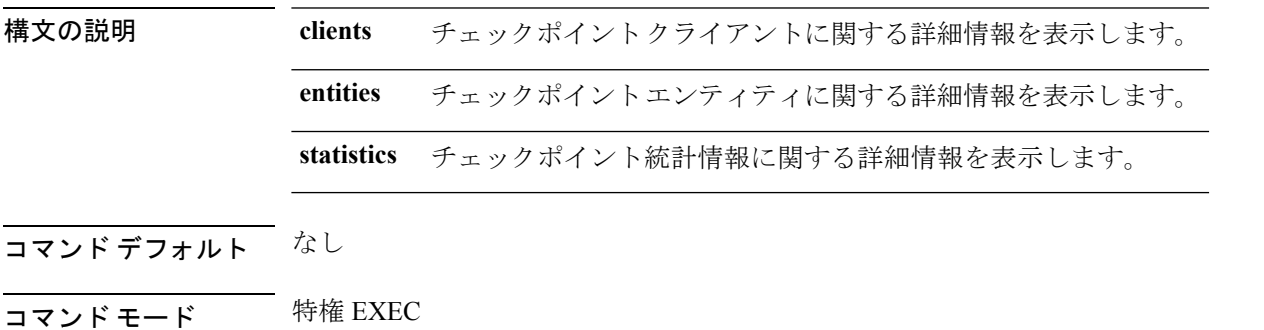

コマンド履歴 リリース りゅうしょう しょうしょう 変更内容

このコマンドが導入されまし た。

次に、すべての CF クライアントを表示する例を示します。

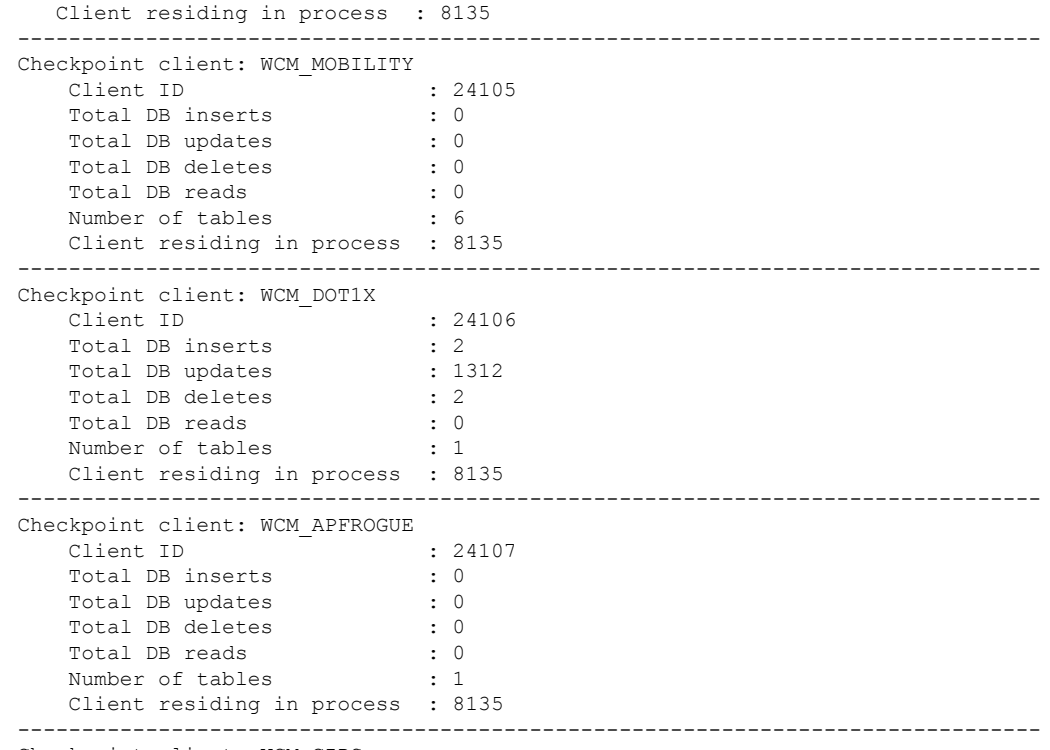

Checkpoint client: WCM\_CIDS

 $\mathbf l$ 

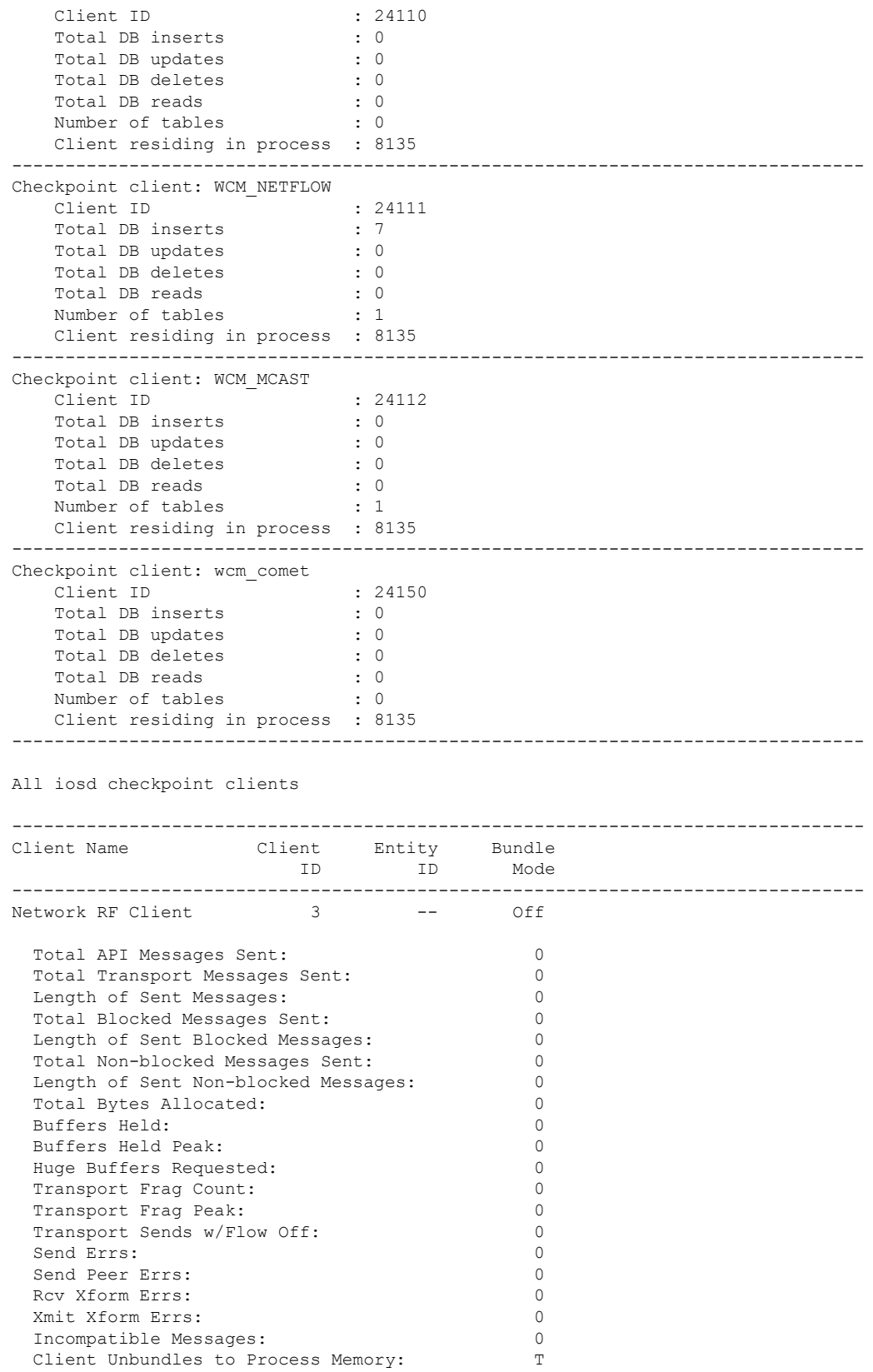

 $\mathbf{l}$ 

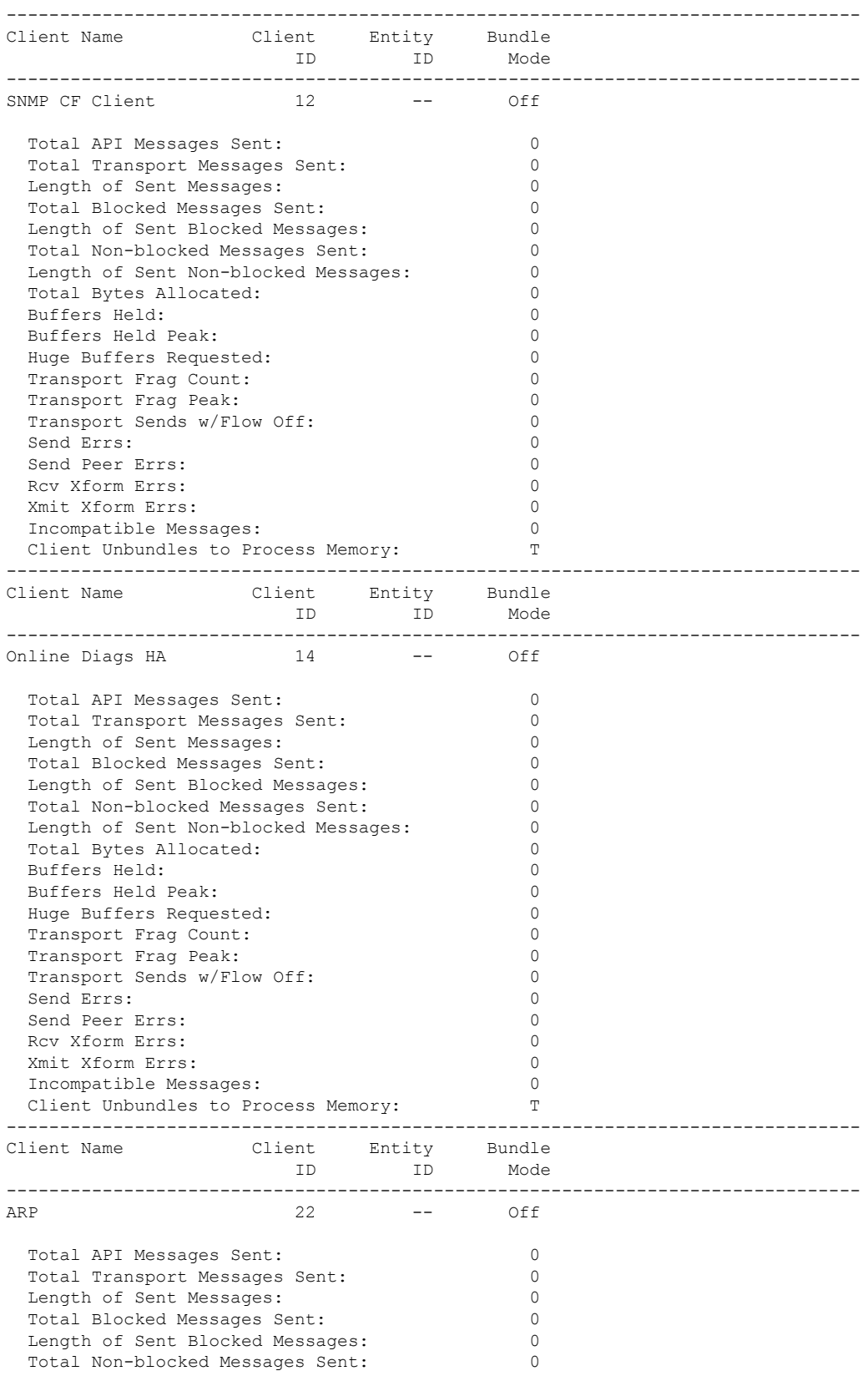

 $\mathbf l$ 

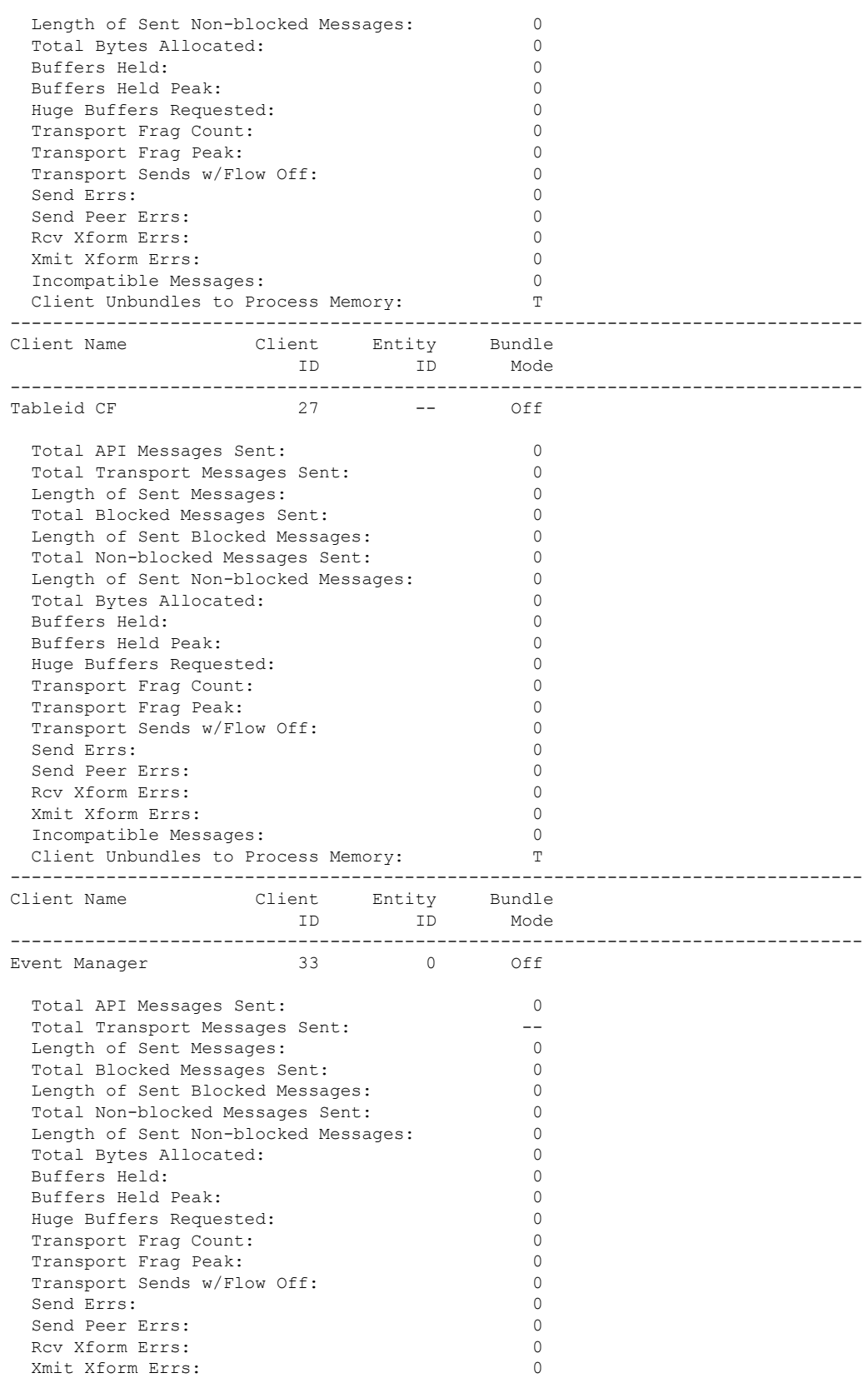
$\mathbf{l}$ 

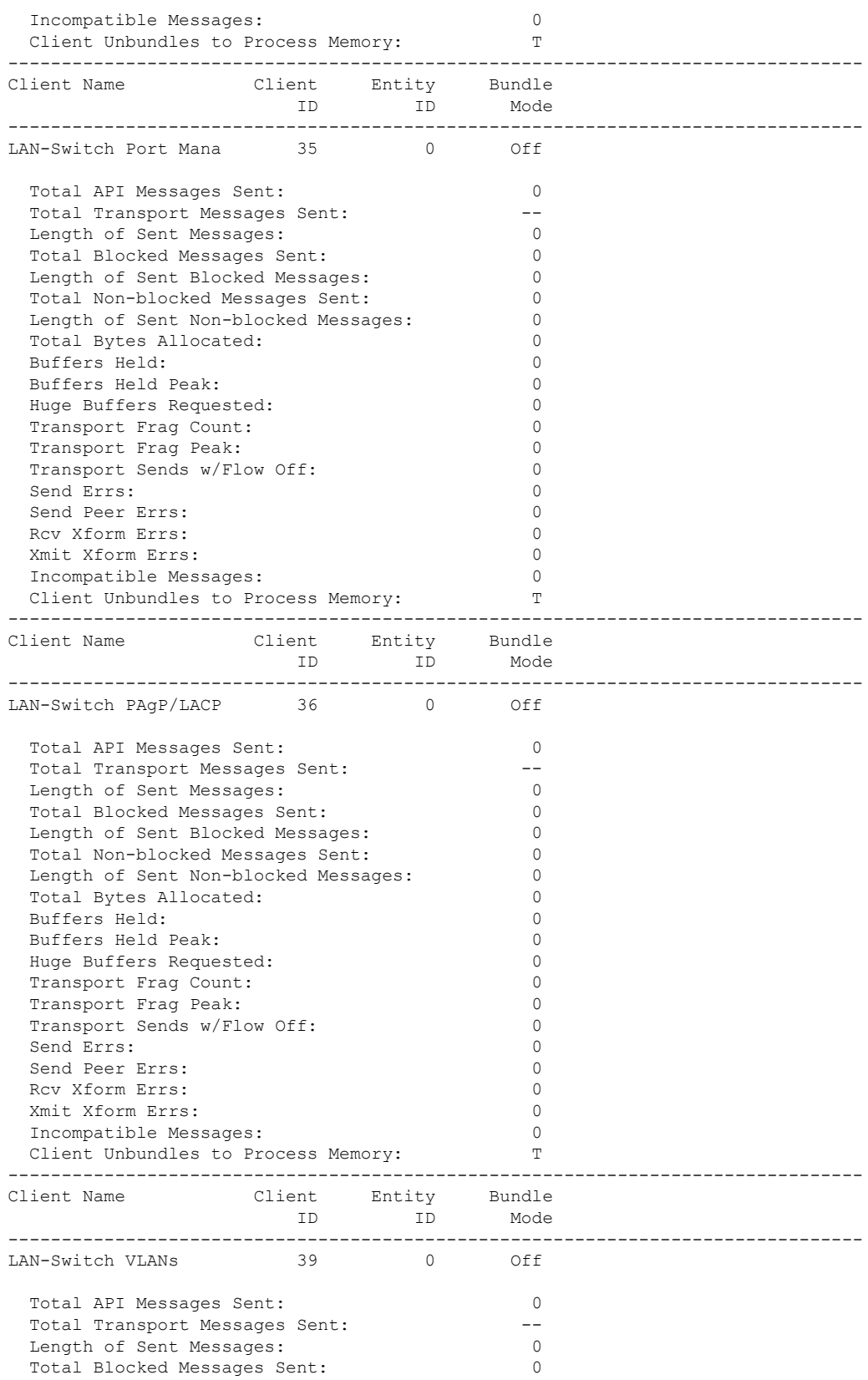

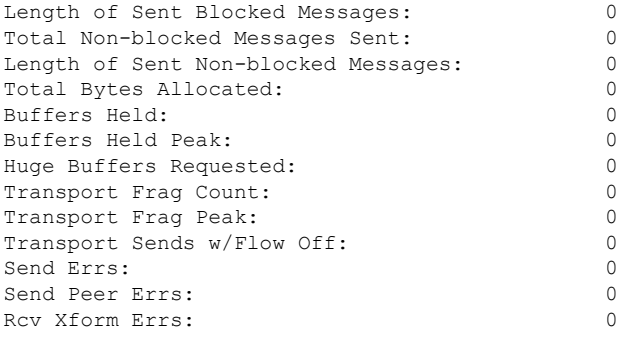

### 次に、すべての CF エンティティを表示する例を示します。

KATANA\_DOC#show checkpoint entities Check Point List of Entities

CHKPT on ACTIVE server.

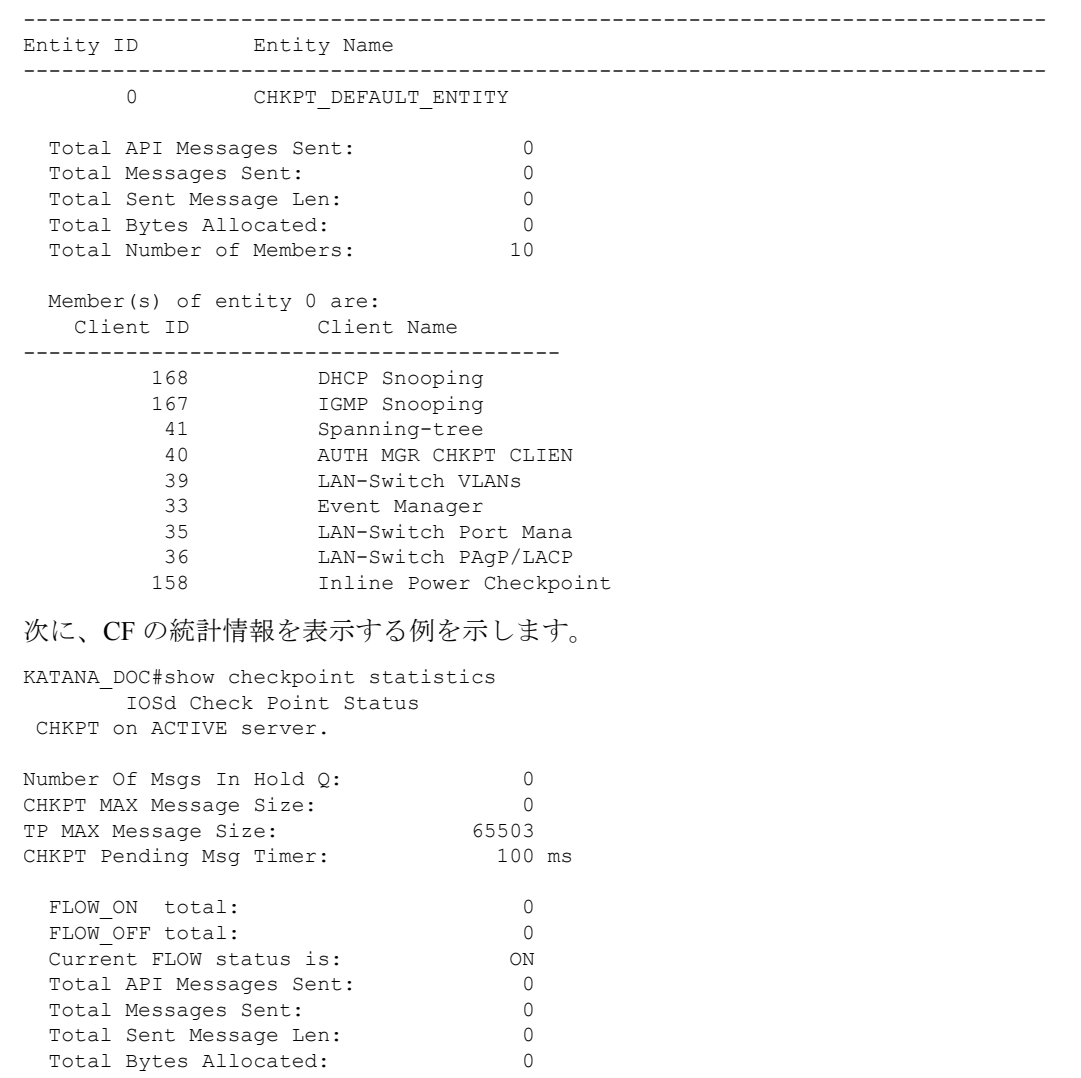

 $\mathbf{l}$ 

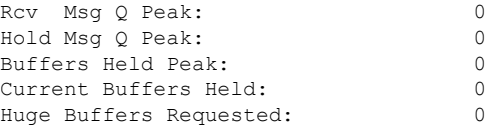

### **show etherchannel summary**

コントローラのポート、ポート チャネルおよびプロトコルの詳細を表示するには、**show etherchannel summary** コマンドを使用します。

#### **show ethernet summary**

このコマンドには引数またはキーワードはありません。

- コマンド デフォルト なし
- コマンド モード 特権モード。

コマンド履歴 リリース さんじょう しゅうしゃ 変更内容 このコマンドが導入されまし た。

> 次に、コントローラのポート、ポートチャネルおよびプロトコルの詳細を表示する例 を示します。 controller#show etherchannel summary Flags:  $D - down$  P - bundled in port-channel I - stand-alone s - suspended H - Hot-standby (LACP only) R - Layer3 S - Layer2<br>U - in use f - failed f - failed to allocate aggregator M - not in use, minimum links not met u - unsuitable for bundling w - waiting to be aggregated d - default port Number of channel-groups in use: 2 Number of aggregators: 2 Group Port-channel Protocol Ports ------+-------------+-----------+----------------------------------------------- 2 Po2(SD) –<br>23 Po23(SD) –  $Po23(SD)$  -

# **show fips authorization-key**

インストール済みの認証キーを表示するには、**showfips authorization-key**コマンドを使用しま す。

**show fips authorization-key**

- コマンド デフォルト なし
- コマンド モード 特権 EXEC

コマンド履歴 リリース 変更内容 Cisco IOS XE Gibraltar 16.12.1 このコマンドが導入されました。

次に、インストール済みの認証キーを表示する例を示します。

Device# **show fips authorization-key** FIPS: Stored key (16) : 12345678901234567890123456789012

# **show fips status**

デバイスの FIPS のステータスを表示するには、**show fips status** コマンドを使用します。

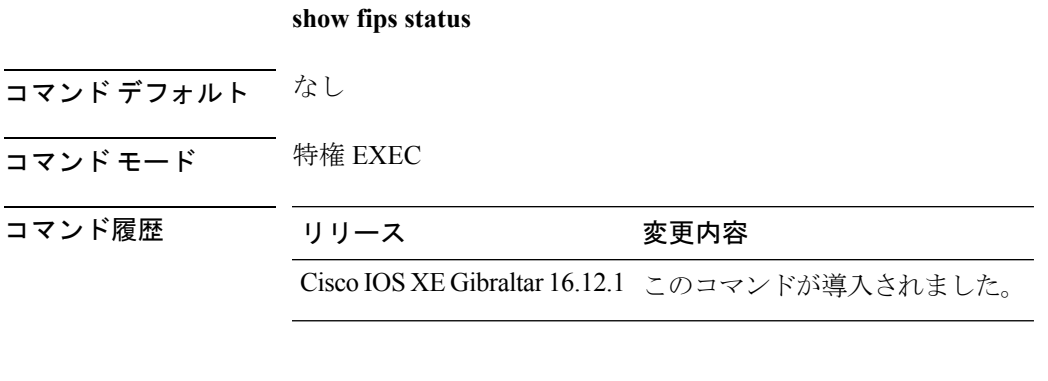

次に、デバイスの FIPS のステータスを表示する例を示します。

Device# **show fips status** Chassis is running in fips mode

## **show flow exporter**

フロー エクスポータのステータスと統計情報を表示するには、特権 EXEC モードで **show flow exporter** コマンドを使用します。

**show flow exporter** [{**export-ids netflow-v9** | [**name**] *exporter-name* [{**statistics** | **templates**}] | **statistics** | **templates**}]

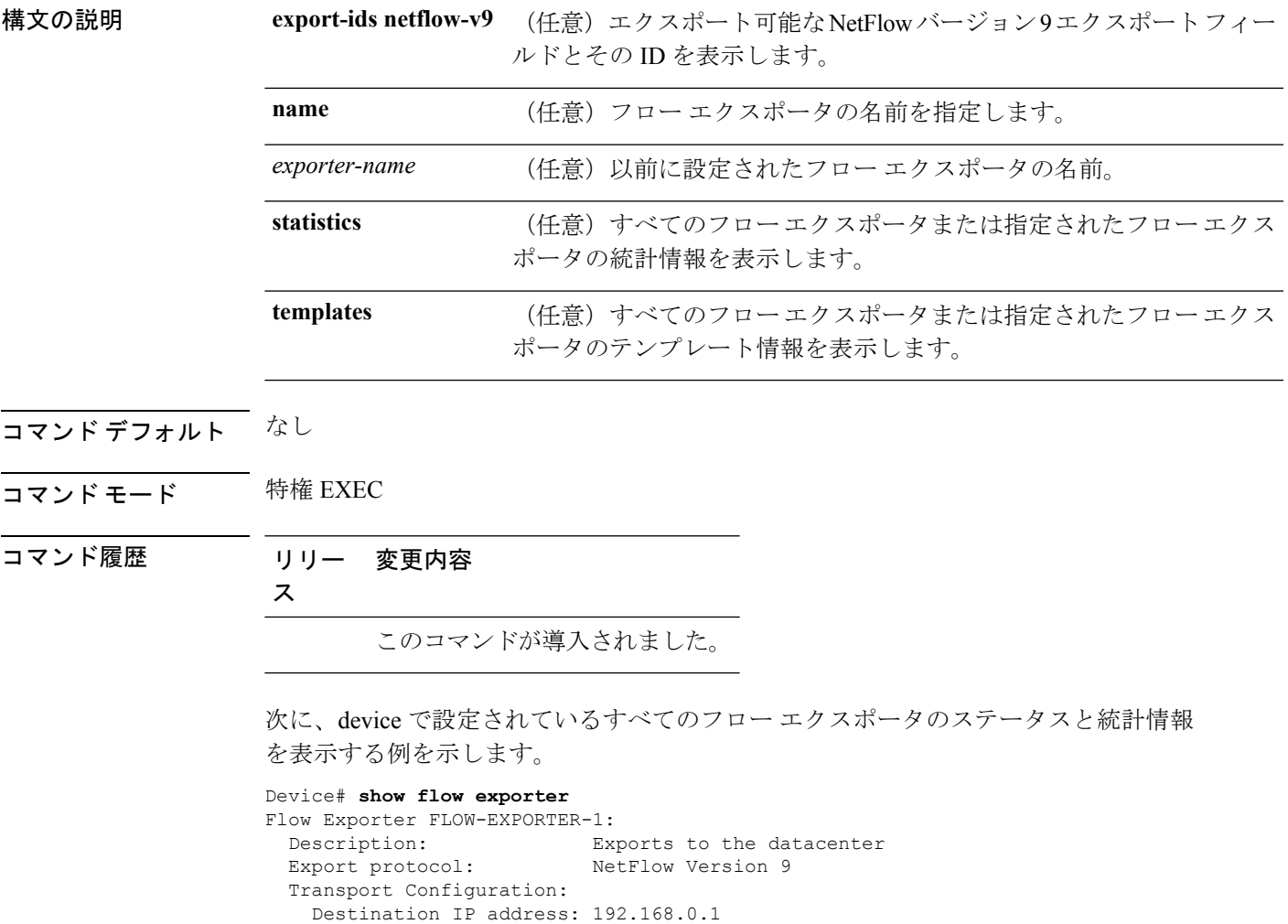

次の表で、この出力に表示される重要なフィールドについて説明します。

Source IP address: 192.168.0.2

Transport Protocol: UDP Destination Port: 9995 Source Port: 55864 DSCP: 0x0<br>TTL: 255

Output Features: Used

TTL: 255

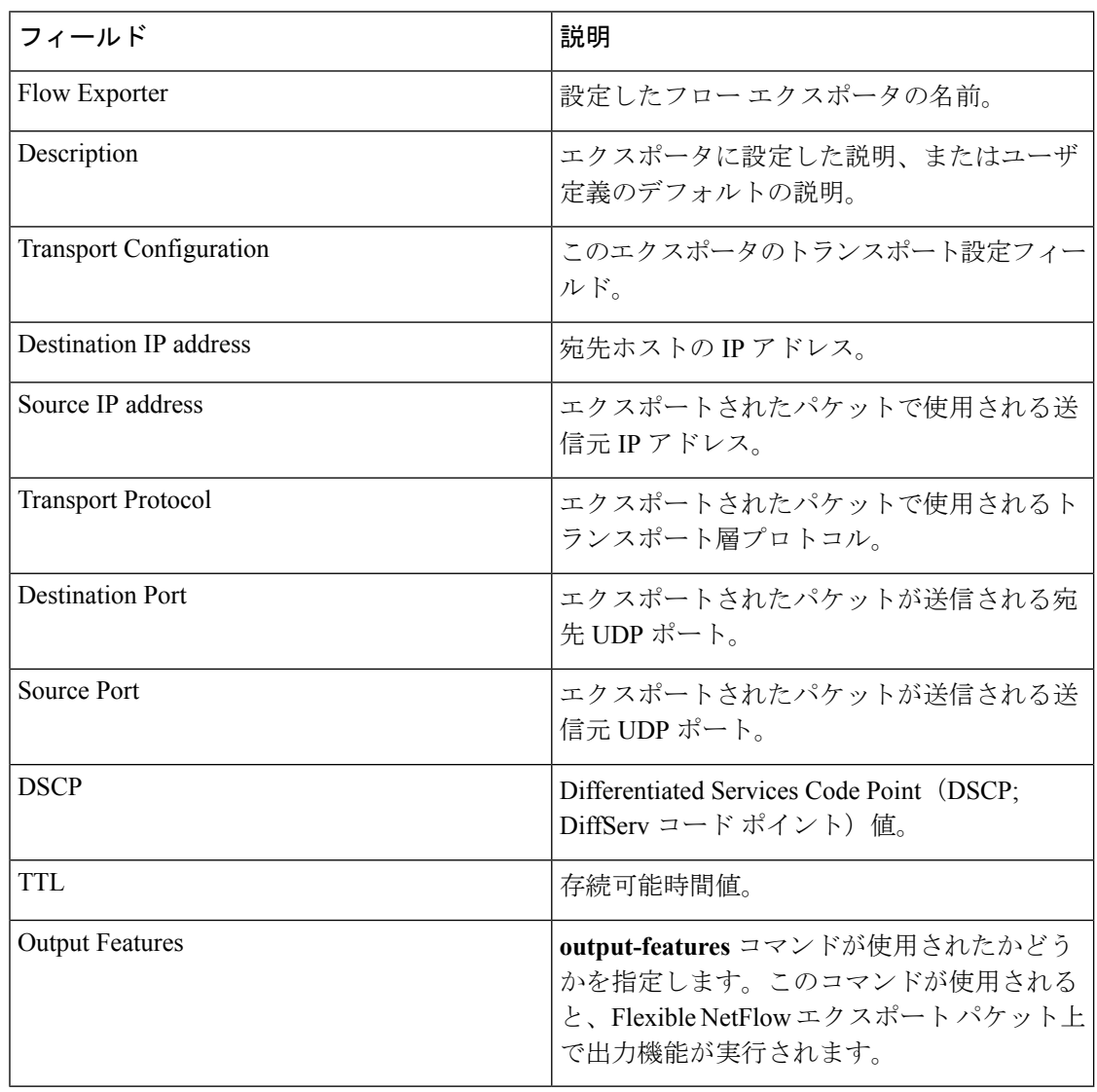

### 表 **<sup>1</sup> : show flow exporter** のフィールドの説明

次に、device で設定されているすべてのフロー エクスポータのステータスと統計情報 を表示する例を示します。

Device# **show flow exporter name FLOW-EXPORTER-1 statistics** Flow Exporter FLOW-EXPORTER-1: Packet send statistics (last cleared 2w6d ago):<br>Successfully sent: 0

Successfully sent: 0 (0 bytes)

### **show flow interface**

インターフェイスの 設定およびステータスを表示するには、特権 EXEC モードで **show flow interface** コマンドを使用します。

**show flow interface** [*type number*]

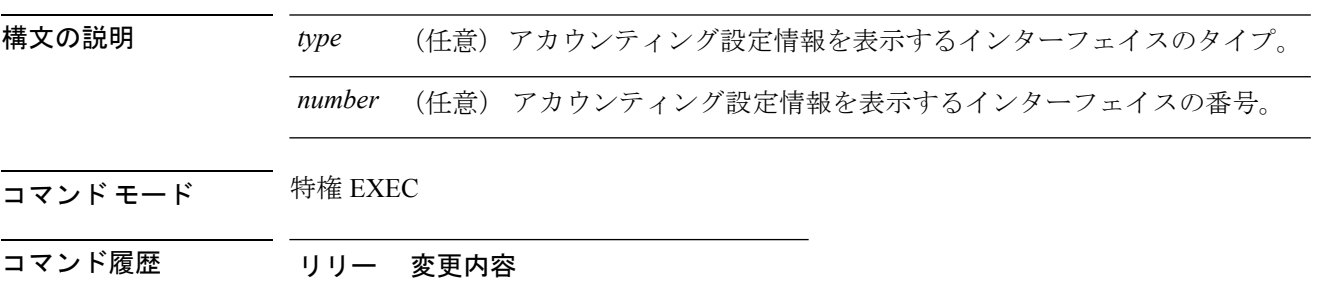

ス

このコマンドが導入されました。

<sup>例</sup> 次に、イーサネット インターフェイス 0/0 <sup>と</sup> 0/1 <sup>の</sup> アカウンティング設定を表示する 例を示します。

Device# **show flow interface gigabitethernet1/0/1**

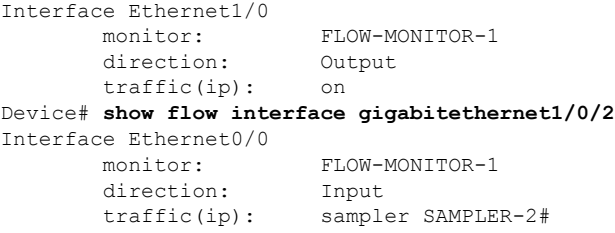

次の表で、この出力に表示される重要なフィールドを説明します。

表 **2 : show flow interface** のフィールドの説明

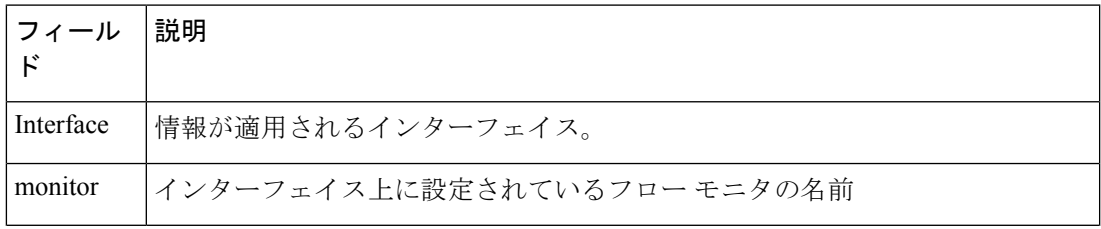

I

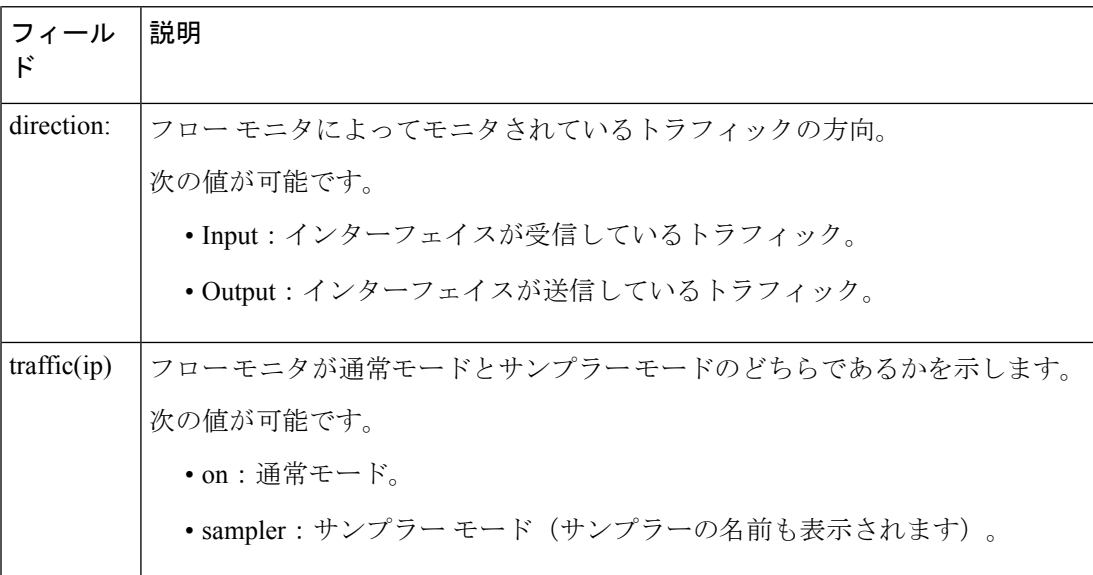

## **show flow monitor**

フローモニタのステータスと統計情報を表示するには、特権EXECモードで**show flow monitor** コマンドを使用します。

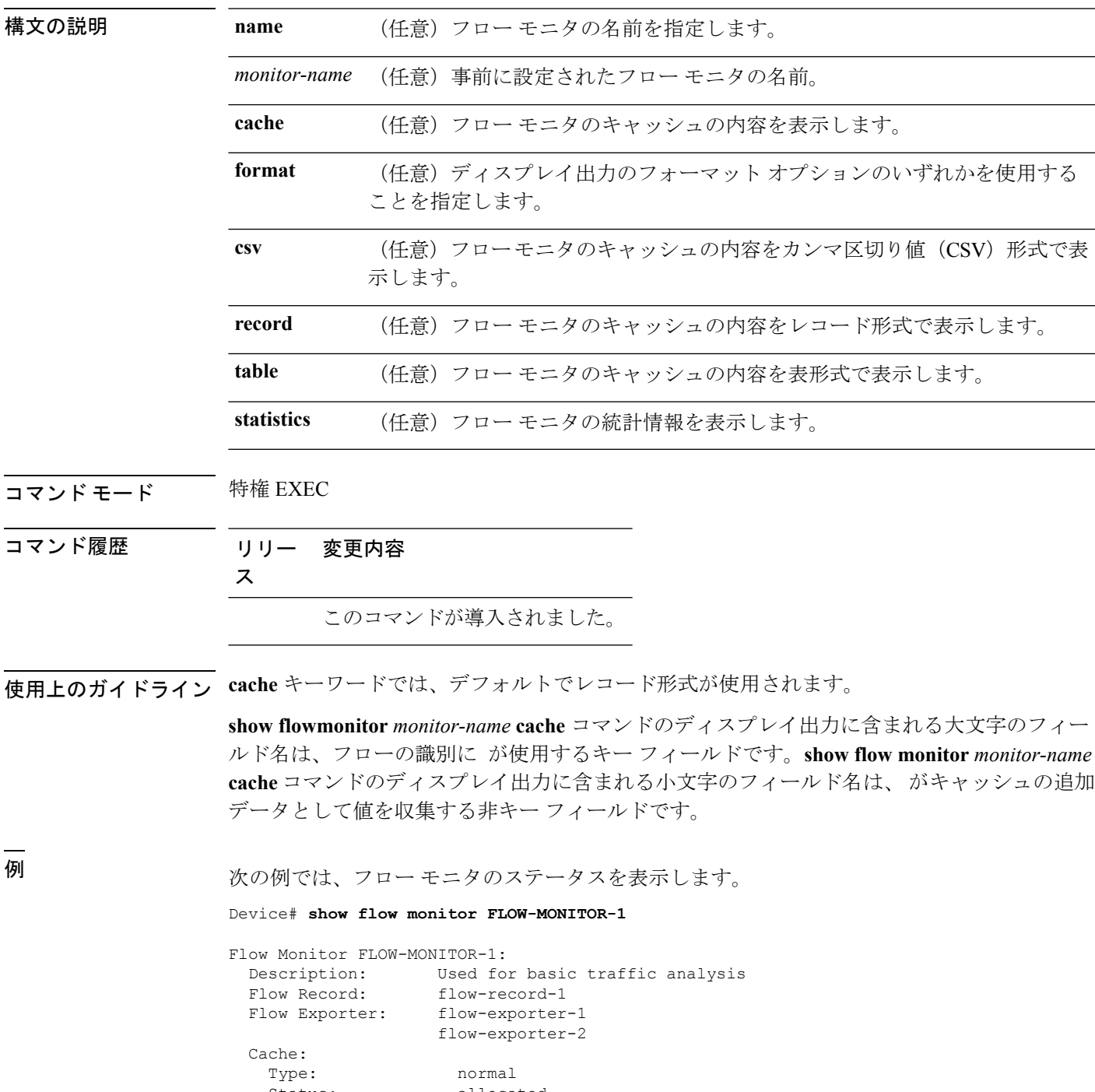

Status: allocated<br>Size: 4096 entri 4096 entries / 311316 bytes

```
Inactive Timeout: 15 secs
Active Timeout: 1800 secs
```
次の表で、この出力に表示される重要なフィールドを説明します。

表 **3 : show flow monitor monitor-name** フィールドの説明

| フィールド               | 説明                                                                |
|---------------------|-------------------------------------------------------------------|
| <b>Flow Monitor</b> | 設定したフローモニタの名前。                                                    |
| Description         | モニタに設定した説明、またはユーザ定義のデフォルトの説明。                                     |
| Flow Record         | フローモニタに割り当てられたフローレコード。                                            |
| Flow Exporter       | フローモニタに割り当てられたエクスポータ。                                             |
| Cache               | フロー モニタのキャッシュに関する情報。                                              |
| Type                | フローモニタのキャッシュタイプ。この値は常に normal となります。これ<br>が唯一サポートされているキャッシュタイプです。 |
| <b>Status</b>       | フローモニタのキャッシュのステータス。                                               |
|                     | 次の値が可能です。                                                         |
|                     | •allocated : キャッシュが割り当てられています。                                    |
|                     | • being deleted : キャッシュが削除されています。                                 |
|                     | · not allocated : キャッシュが割り当てられていません。                              |
| Size                | 現在のキャッシュ サイズ。                                                     |
| Inactive<br>Timeout | 非アクティブタイムアウトの現在の値(秒単位)。                                           |
|                     | Active Timeout   アクティブ タイムアウトの現在の値 (秒単位)。                         |

次の例では、FLOW-MONITOR-1 という名前のフロー モニタのステータス、統計情 報、およびデータを表示します。

次の表で、この出力に表示される重要なフィールドを説明します。

次の例では、FLOW-MONITOR-1 という名前のフロー モニタのステータス、統計情 報、およびデータを表形式で表示します。

次の例では、FLOW-MONITOR-IPv6 という名前のフロー モニタ(キャッシュに IPv6 データを格納)のステータス、統計情報、およびデータをレコード形式で表示します。 次の例では、フロー モニタのステータスと統計情報を表示します。

### **show flow record**

フローレコードのステータスと統計情報を表示するには、特権EXECモードで**showflowrecord** コマンドを使用します。

**show flow record** [{[**name**] *record-name*}]

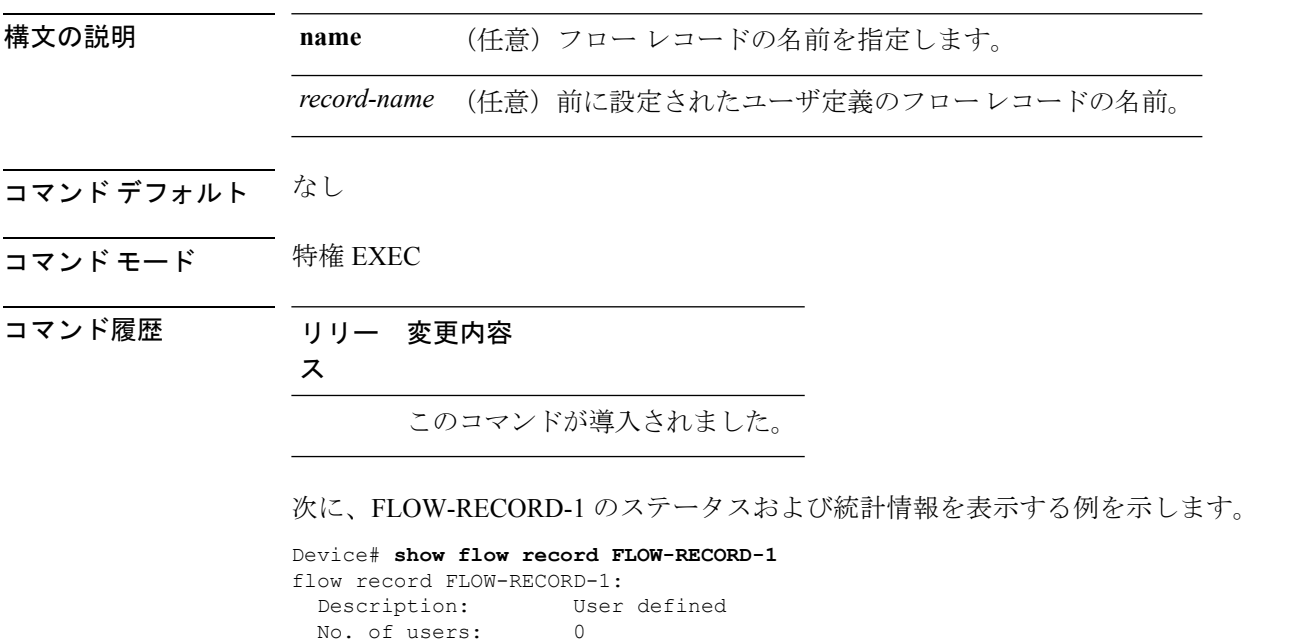

```
Total field space: 24 bytes
Fields:
 match ipv6 destination address
 match transport source-port
 collect interface input
```
### **show interfaces**

すべてのインターフェイスまたは指定したインターフェイスの管理ステータスおよび動作ス テータスを表示するには、特権 EXEC モードで **show interfaces** コマンドを使用します。

**show interfaces** [{*interface-id* | **vlan** *vlan-id*}] [{**accounting** | **capabilities** [**module** *number*] | **debounce** | **description** | **etherchannel** | **flowcontrol** | **private-vlan mapping** | **pruning** | **stats** | **status** [{**err-disabled**}] | **trunk**}]

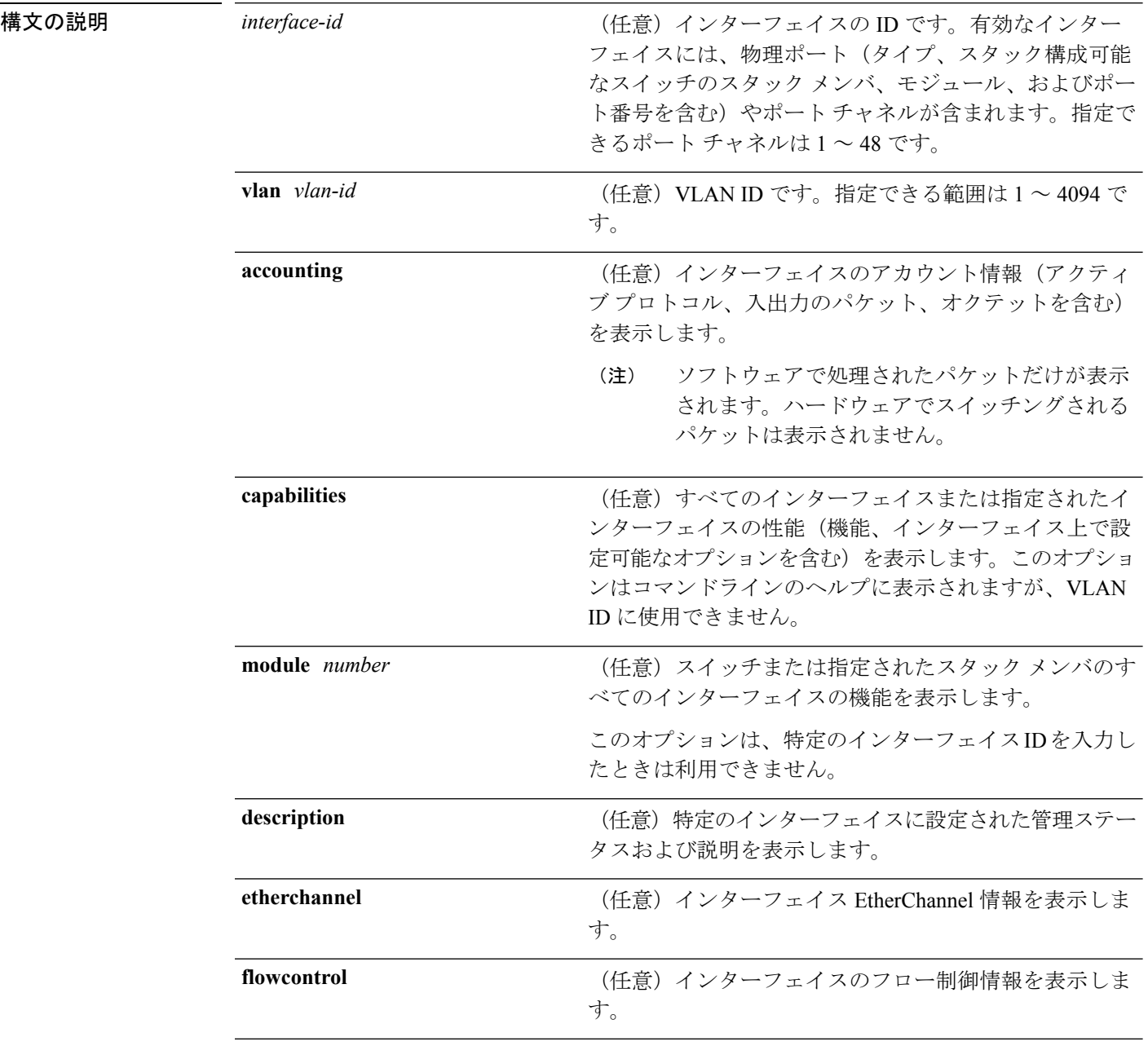

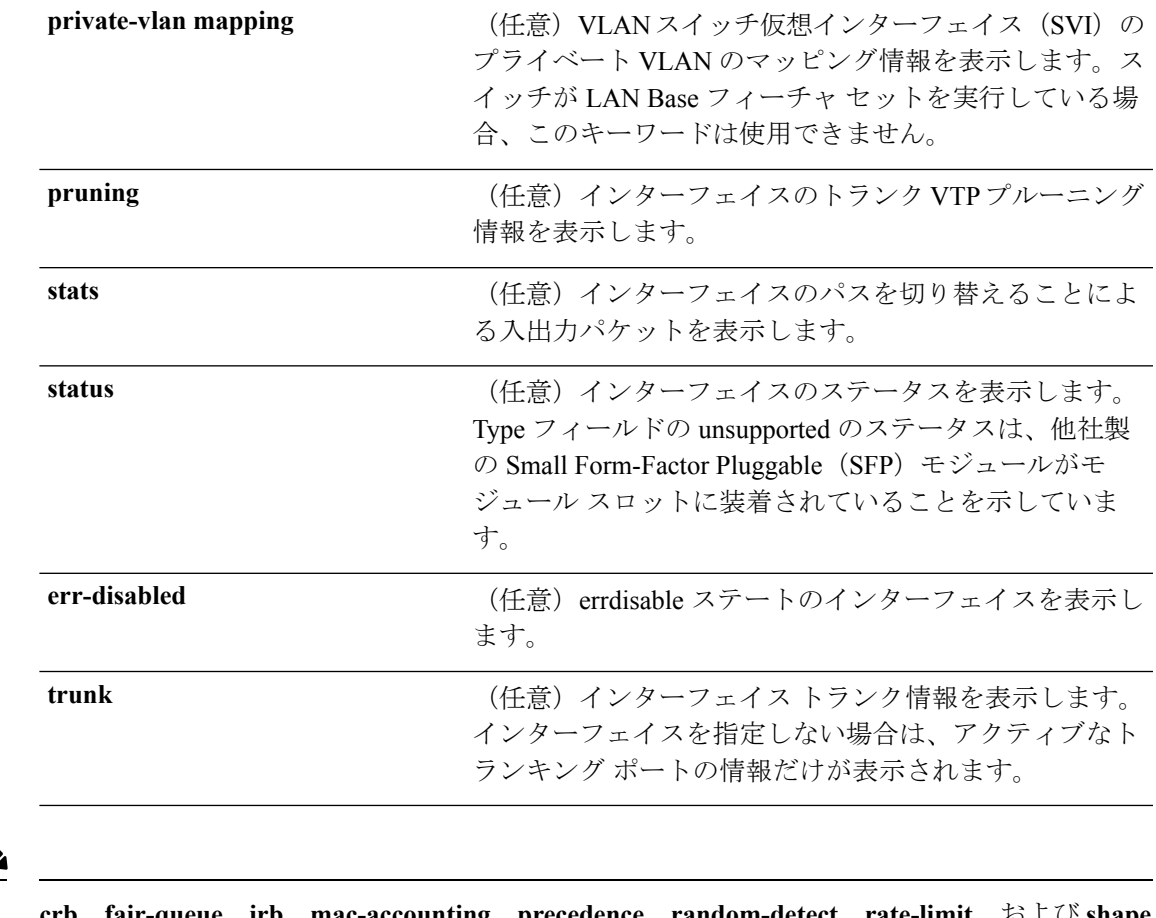

- **crb**、**fair-queue**、**irb**、**mac-accounting**、**precedence**、**random-detect**、**rate-limit**、および **shape** キーワードはコマンドラインのヘルプ ストリングに表示されますが、サポートされていませ ん。
- コマンド デフォルト なし
- コマンド モード 特権 EXEC

(注)

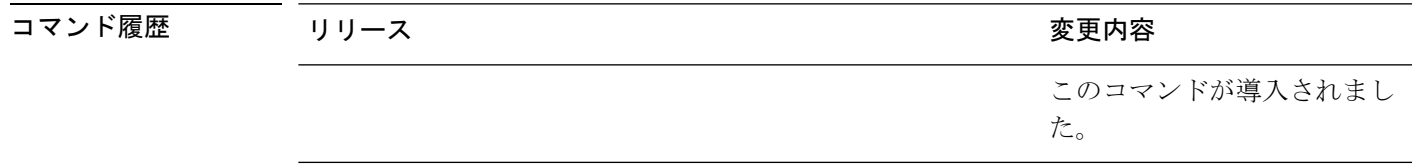

使用上のガイドライン **show interfaces capabilities** コマンドに異なるキーワードを指定することで、次のような結果に なります。

> • **show interface capabilities module** *number* コマンドを使用して、スタックのスイッチ上の すべてのインターフェイスの機能を表示します。スタック内に該当するモジュール番号を 持つスイッチがない場合、出力はありません。

- 指定されたインターフェイスの機能を表示するには、**showinterfaces** *interface-id* **capabilities** を使用します。
- スタック内のすべてのインターフェイスの機能を表示するには、**showinterfaces capabilities** を使用します(モジュール番号またはインターフェイス ID の指定なし)。

次の例では、スタック メンバ 3 のインターフェイスに対する **show interfaces** コマンド の出力を示します。

```
Device# show interfaces gigabitethernet3/0/2
GigabitEthernet3/0/2 is down, line protocol is down (notconnect)
 Hardware is Gigabit Ethernet, address is 2037.064d.4381 (bia 2037.064d.4381)
  MTU 1500 bytes, BW 1000000 Kbit/sec, DLY 10 usec,
    reliability 255/255, txload 1/255, rxload 1/255
  Encapsulation ARPA, loopback not set
 Keepalive set (10 sec)
  Auto-duplex, Auto-speed, media type is 10/100/1000BaseTX
  input flow-control is off, output flow-control is unsupported
  ARP type: ARPA, ARP Timeout 04:00:00
 Last input never, output never, output hang never
 Last clearing of "show interface" counters never
  Input queue: 0/2000/0/0 (size/max/drops/flushes); Total output drops: 0
  Queueing strategy: fifo
  Output queue: 0/40 (size/max)
  5 minute input rate 0 bits/sec, 0 packets/sec
  5 minute output rate 0 bits/sec, 0 packets/sec
    0 packets input, 0 bytes, 0 no buffer
    Received 0 broadcasts (0 multicasts)
    0 runts, 0 giants, 0 throttles
     0 input errors, 0 CRC, 0 frame, 0 overrun, 0 ignored
    0 watchdog, 0 multicast, 0 pause input
    0 input packets with dribble condition detected
    0 packets output, 0 bytes, 0 underruns
    0 output errors, 0 collisions, 1 interface resets
     0 unknown protocol drops
     0 babbles, 0 late collision, 0 deferred
     0 lost carrier, 0 no carrier, 0 pause output
     0 output buffer failures, 0 output buffers swapped out
```

```
次の例では、descriptionインターフェイスコンフィギュレーションコマンドを使用し
て、インターフェイスを Connects to Marketing として指定した場合の show interfaces
interface description コマンドの出力を示します。
```
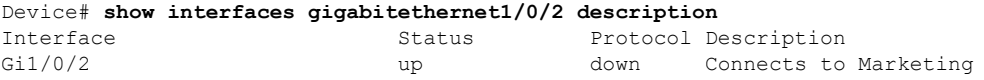

次の例では、VTP ドメイン内でプルーニングがイネーブルの場合の **show interfaces** *interface-id* **pruning** コマンドの出力を示します。

```
Device# show interfaces gigabitethernet1/0/2 pruning
Port Vlans pruned for lack of request by neighbor
Gi1/0/2 3,4
Port Vlans traffic requested of neighbor
Gi1/0/2 1-3
```
次の例では、指定した VLAN インターフェイスの **show interfacesstats** コマンドの出力 を示します。

Device# **show interfaces vlan 1 stats**

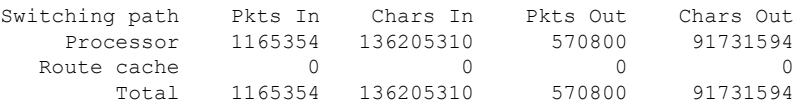

次の例では、プライベート VLAN が設定されている場合の特定のインターフェイスの **show interfaces status** コマンドの出力を示します。ポート 22 をプライベート VLAN ホ スト ポートとして設定しています。ポート 22 は、プライマリ VLAN 20 とセカンダリ VLAN 25 に関連付けられます。

Device# **show interfaces gigabitethernet1/0/22 status**

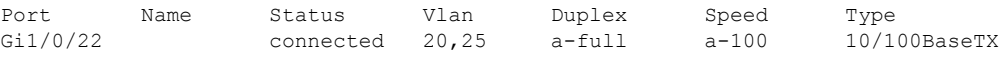

次の例では、ポート20がプライベートVLAN無差別ポートとして設定されています。 この出力は、プライマリ VLAN 20 だけを表示します。

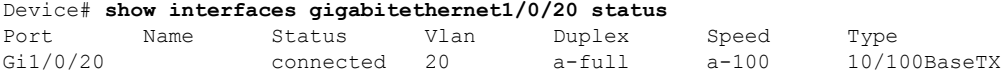

次に、**show interfaces status err-disabled** コマンドの出力例を示します。errdisable ス テートのインターフェイスのステータスを表示します。

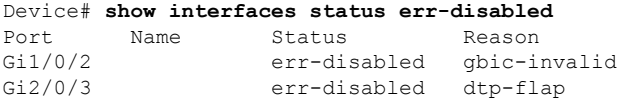

次の例では、**show interfaces** *interface-id* **pruning** コマンドの出力を示します。

Device# **show interfaces gigabitethernet1/0/2 pruning** Port Vlans pruned for lack of request by neighbor

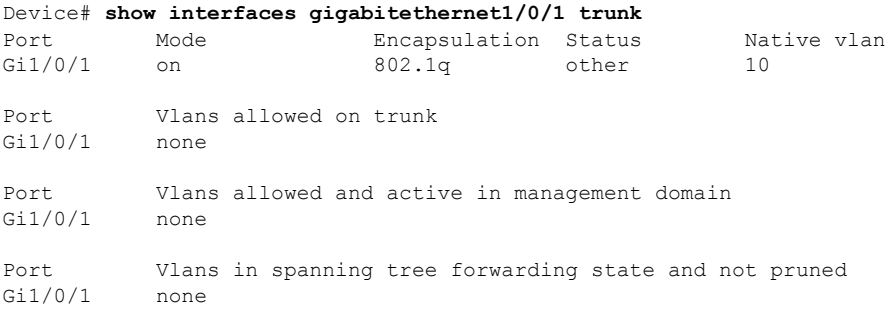

I

# **show ip**

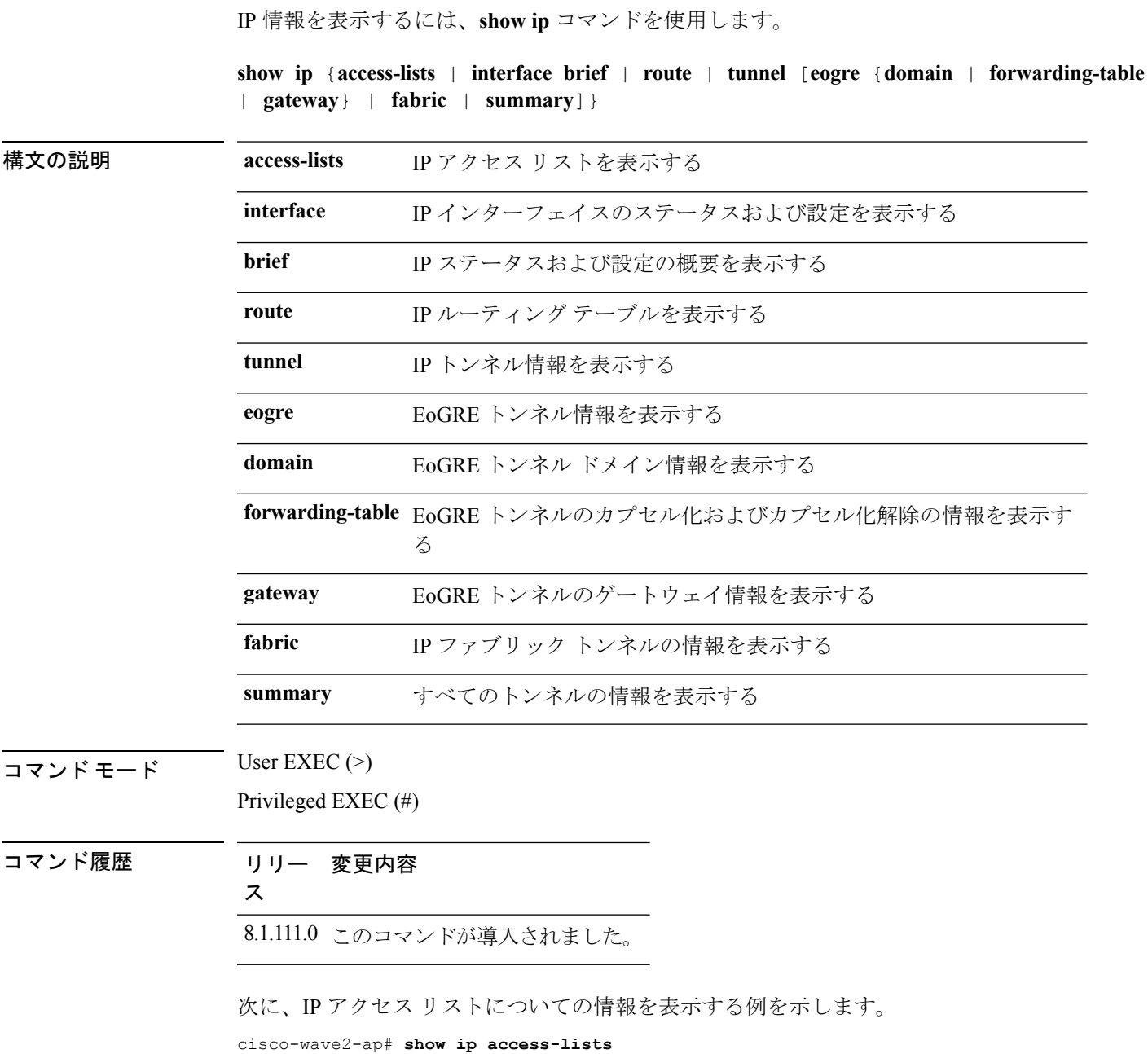

### **show ip device tracking**

IPデバイストラッキングテーブル内のエントリに関する情報を表示するには、特権EXECモー ドで **show ip device tracking** コマンドを使用します。

**show ip device tracking** {**all count** | **interface** *type-of-interface* | **ip** *ip-address*| **mac** *mac-address*}

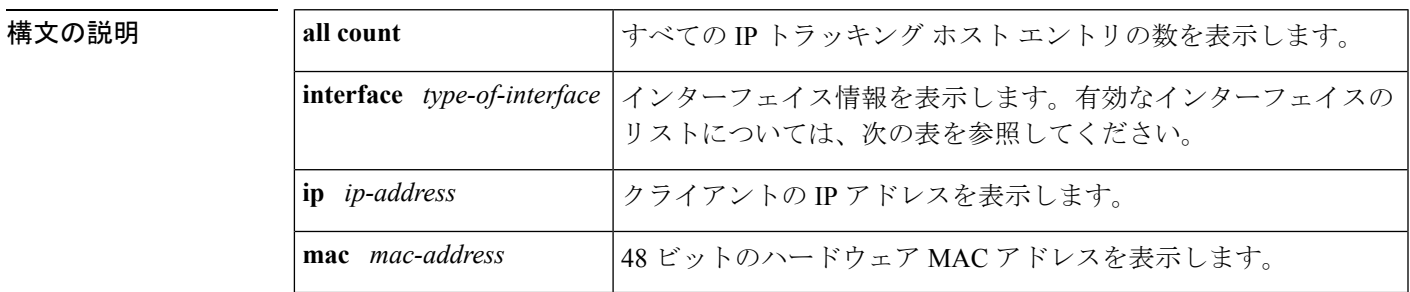

コマンド モード 特権 EXEC (#)

コマンド履歴

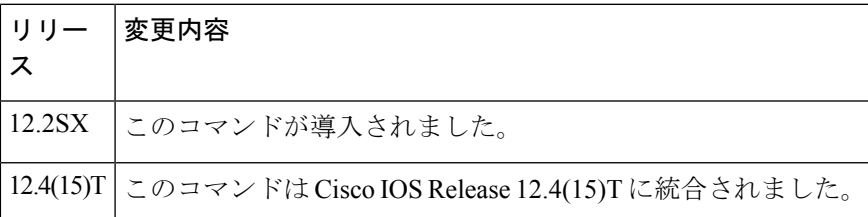

使用上のガイドライン 次の表に、**interface** キーワードを指定して *type-of-interface* 引数として表示される有効なイン ターフェイスを示します。

表 **<sup>4</sup> :** 追跡可能なインターフェイス

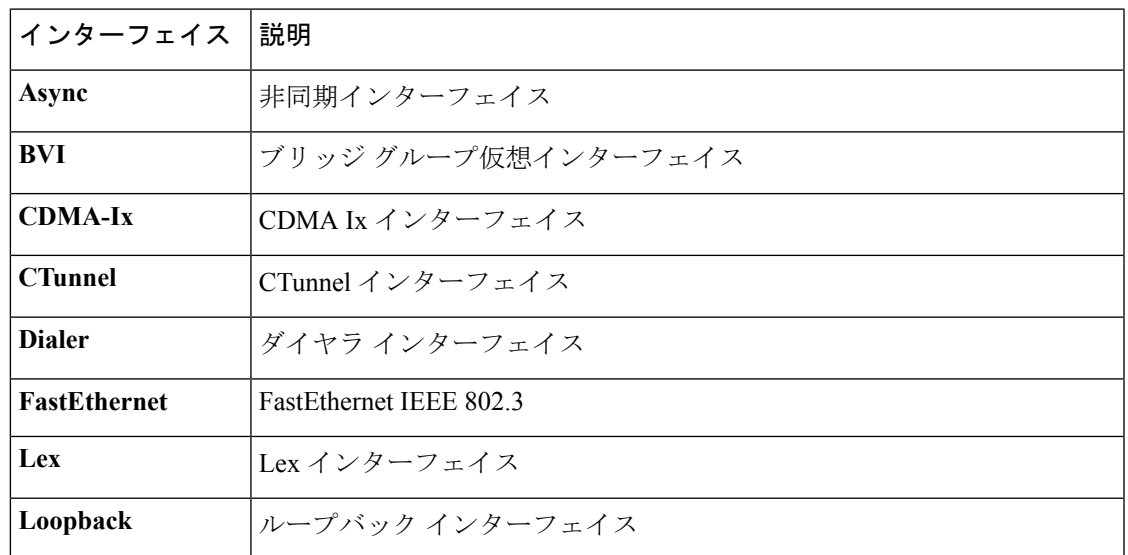

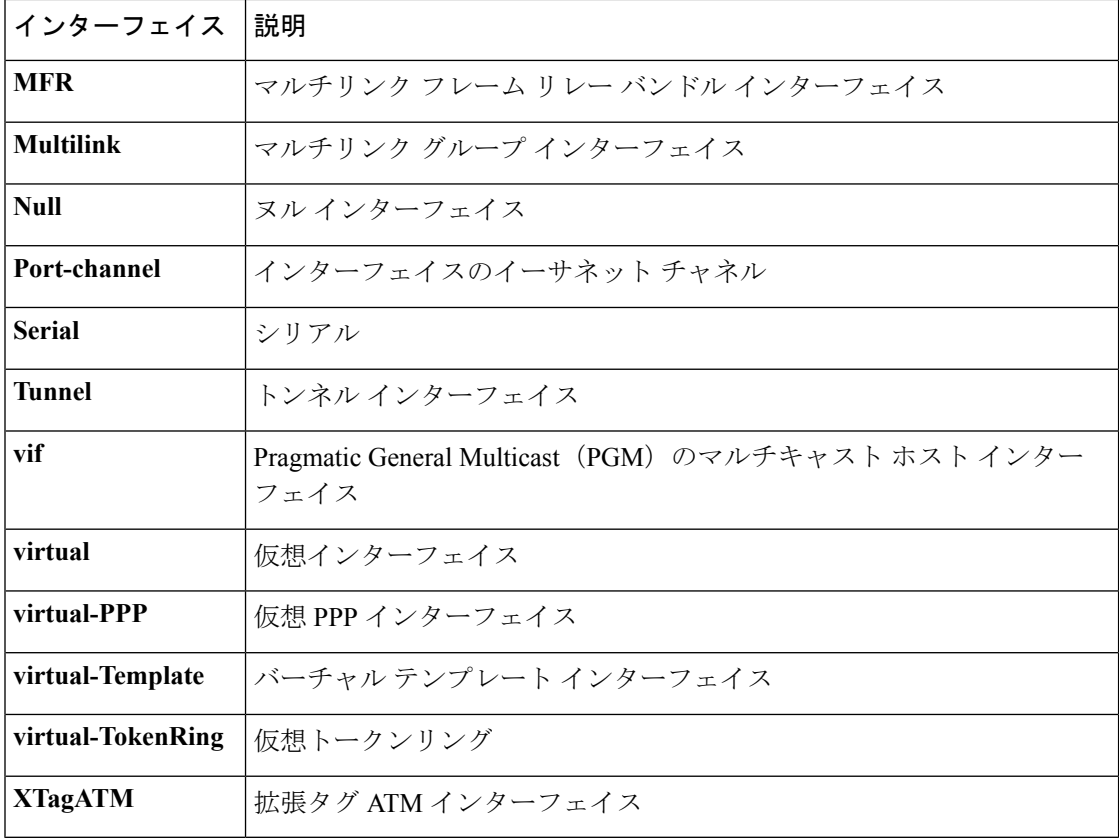

例 次に、すべてのホスト エントリを追跡する例を示します。

```
Router# show ip device tracking all count
IP Device Tracking = Enabled
Probe Count: 2
Probe Interval: 10
```
この出力にはフィールドの説明も表示されます。

# **show ip igmp snooping igmpv2-tracking**

グループおよび IP アドレス エントリを表示するには、特権 EXEC モードで **show ip igmp snooping igmpv2-tracking** コマンドを使用します。

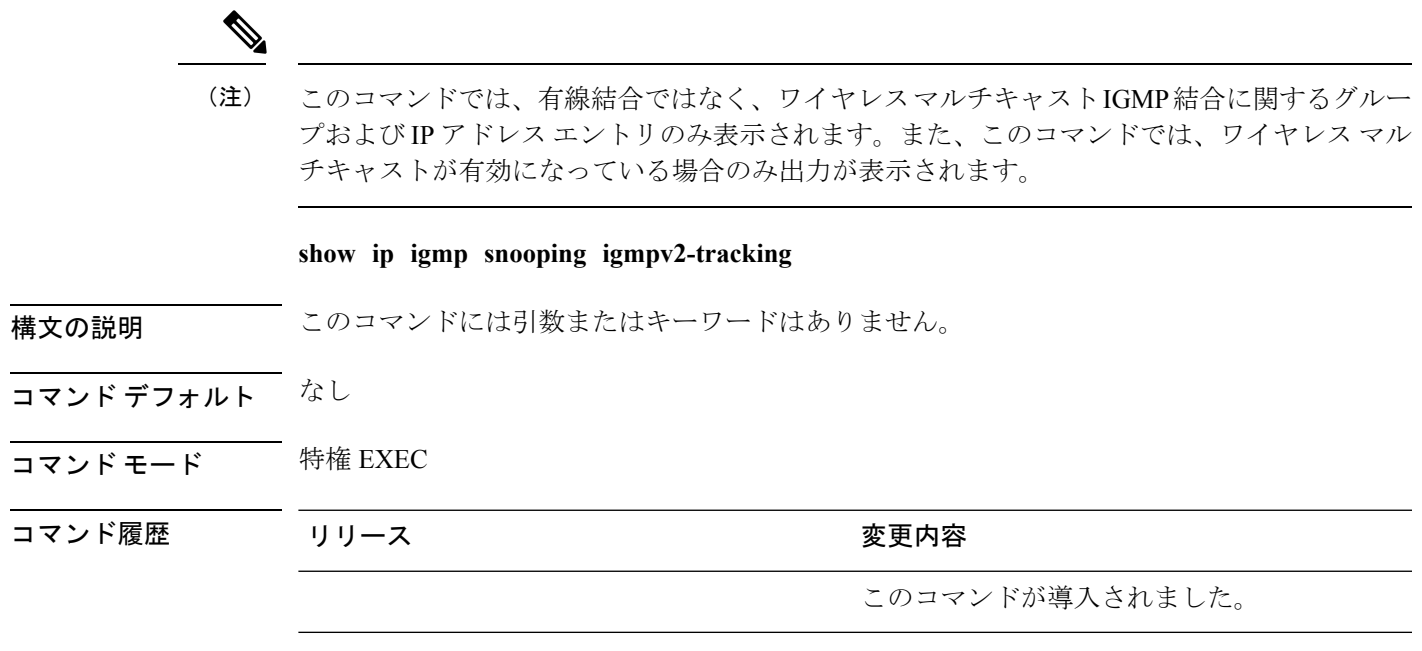

### **show ip igmp snooping querier**

device で設定されている IGMP クエリアの設定と操作情報を表示するには、ユーザ EXEC モー ドで **show ip igmp snooping querier** コマンドを使用します。

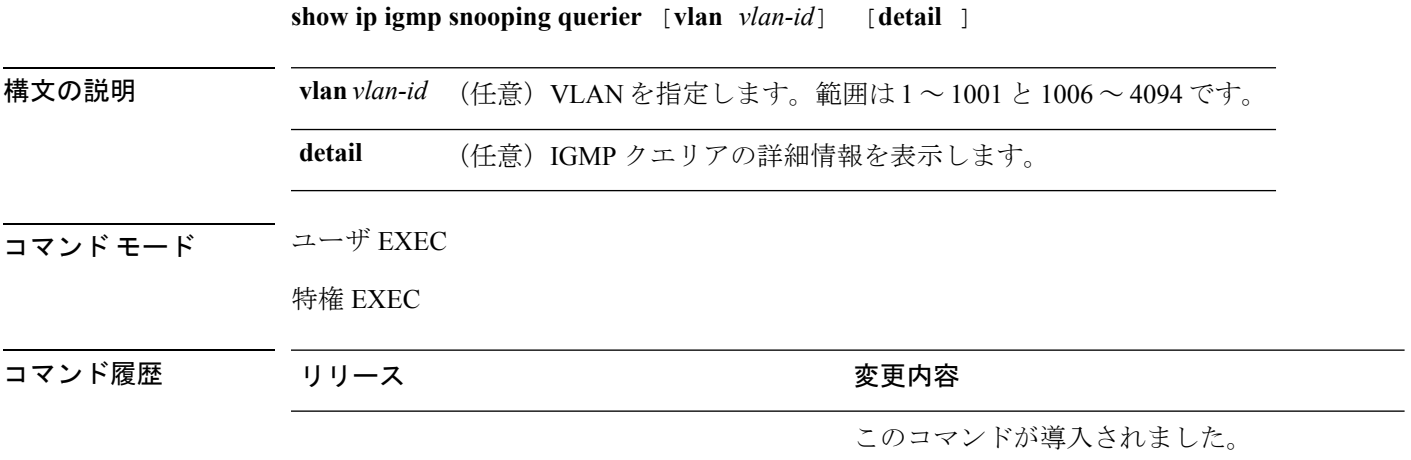

使用上のガイドライン IGMP クエリ メッセージを送信する検出デバイス(クエリアとも呼ばれます)の IGMP バー ジョンと IP アドレスを表示するには、**show ip igmp snooping querier** コマンドを使用します。 サブネットは複数のマルチキャスト ルータを保有できますが、IGMP クエリアは 1 つしか保有 できません。IGMPv2 を実行しているサブネットでは、マルチキャスト ルータの 1 つがクエリ アとして設定されます。クエリアには、レイヤ 3 device を指定できます。

> **show ipigmpsnoopingquerier**コマンド出力では、クエリアが検出されたVLANおよびインター フェイスも表示されます。クエリアが device の場合、出力の Port フィールドには「Router」と 表示されます。クエリアがルータの場合、出力のPortフィールドにはクエリアを学習したポー ト番号が表示されます。

> **show ip igmp snooping querier detail** ユーザ EXEC コマンドは、**show ip igmp snooping querier** コマンドに似ています。ただし、**show ip igmp snooping querier** コマンドでは、device クエリ アによって最後に検出されたデバイスの IP アドレスのみが表示されます。

> **show ip igmp snooping querier detail** コマンドでは、device クエリアによって最後に検出された デバイスの IP アドレスのほか、次の追加情報が表示されます。

- VLAN で選択されている IGMP クエリア
- VLAN で設定された device クエリア(存在する場合)に関連する設定情報と動作情報

式では大文字と小文字が区別されます。たとえば、「| **exclude output**」と入力した場合、output を含む行は表示されませんが、Output を含む行は表示されます。

#### 例

次に、**show ip igmp snooping querier** コマンドの出力例を示します。

 $\mathbf{l}$ 

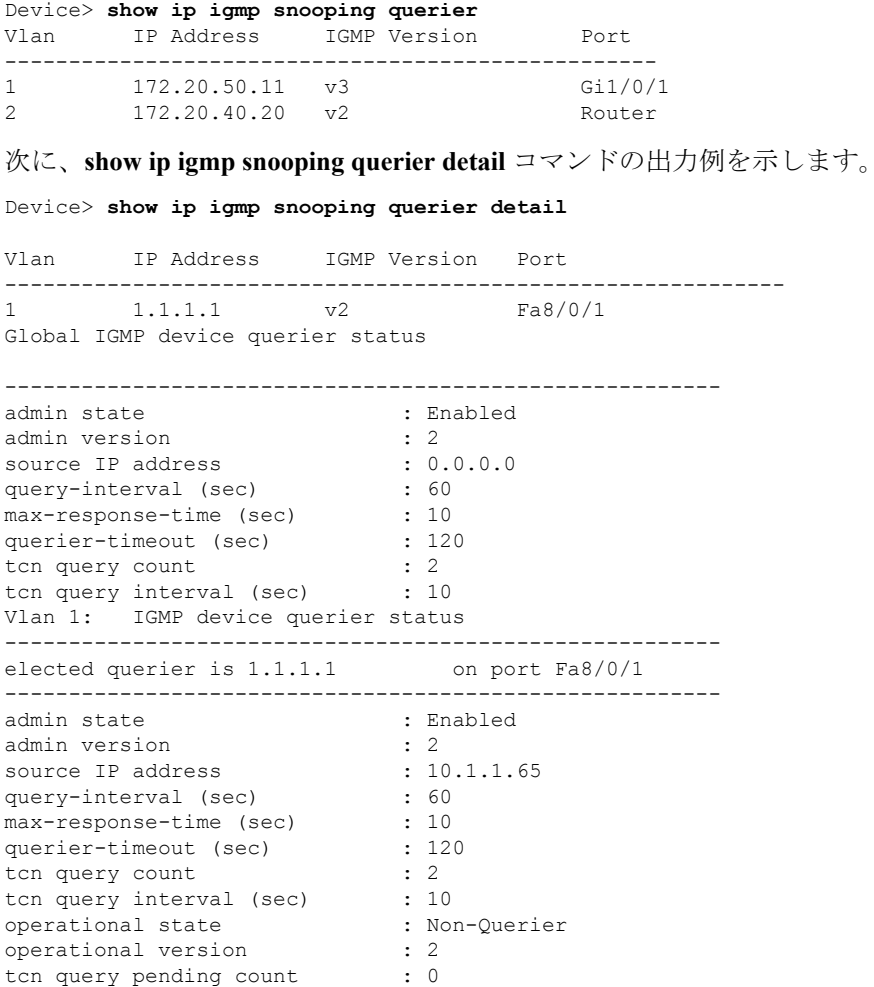

### **show ip igmp snooping wireless mcast-spi-count**

device に送信されるマルチキャスト グループ ID (MGID) ごとのマルチキャスト ステートフ ル パケット インスペクション(SPI)の数の統計を表示するには、特権 EXEC モードで **show ip igmp snooping wireless mcast-spi-count** コマンドを使用します。

**show ip igmp snooping wireless mcast-spi-count**

このコマンドには引数またはキーワードはありません。

- コマンド デフォルト なし
- コマンド モード 特権 EXEC

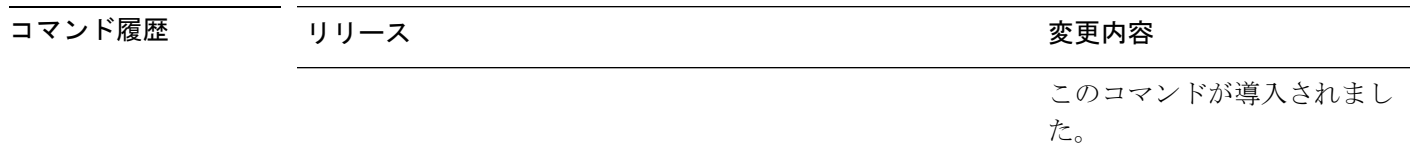

使用上のガイドライン なし

例

次に、**show ip igmp snooping wireless mcast-spi-count** コマンドの出力例を示します。

Device# **show ip igmp snooping wireless mcast-spi-count**

Stats for Mcast Client Add/Delete SPI Messages Sent to WCM

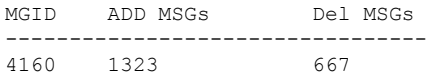

### **show ip igmp snooping wireless mgid**

マルチキャスト グループ ID(MGID)マッピングを表示するには、特権 EXEC モードで **show ip igmp snooping wireless mgid** コマンドを使用します。 **show ip igmp snooping wireless mgid 構文の説明 このコマンドには引数またはキーワードはありません。** コマンド デフォルト なし コマンド モード 特権 EXEC コマンド履歴 リリース さんじょう しゅうしょう 変更内容 このコマンドが導入されまし た。

使用上のガイドライン なし

#### 例

次に、**show ip igmp snooping wireless mgid** コマンドの出力例を示します。 Device# **show ip igmp snooping wireless mgid** Total number of  $L2-MGIDs = 0$ Total number of MCAST MGIDs = 0 Wireless multicast is Enabled in the system Vlan bcast nonip-mcast mcast mgid Stdby-Flags<br>1 Disabled Disabled Enabled Disabled 0:0:1:0 1 Disabled Disabled Enabled Disabled 0:0:1:0 25 Disabled Disabled Enabled Disabled 0:0:1:0 Disabled Disabled Enabled 200 Disabled Disabled Enabled Disabled 0:0:1:0 1002 Enabled Enabled Enabled Disabled 0:0:1:0 1003 Enabled Enabled Enabled Disabled 0:0:1:0 1004 Enabled Enabled Enabled Disabled 0:0:1:0 Enabled Enabled Disabled 0:0:1:0 Index MGID (S, G, V) --------------------------------------------------------

## **show ip nbar protocol-discovery wlan**

WLANのNBARプロトコル検出統計情報を表示するには、**show ipnbarprotocol-discovery wlan** コマンドを使用します。

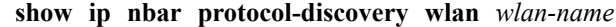

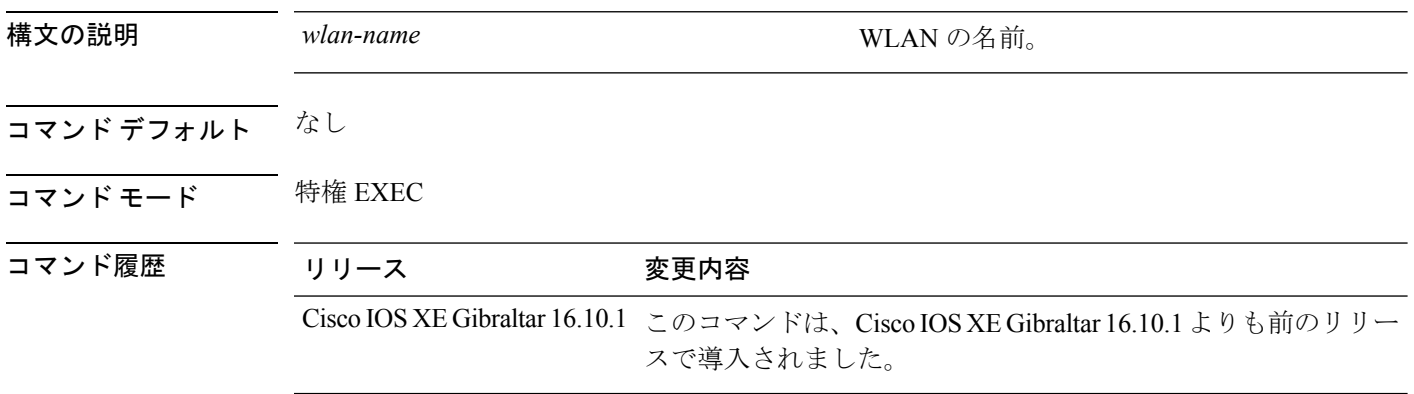

### 例

次に、*mywlan* という名前の WLAN の NBAR プロトコル検出統計情報を表示する例を 示します。

Device# **show ip nbar protocol-discovery wlan** *mywlan*

# **show ipv6 access-list**

現在のすべての IPv6 アクセス リストの内容を表示するには、ユーザ EXEC モードまたは特権 EXEC モードで **show ipv6 access-list** コマンドを使用します。

**show ipv6 access-list** [*access-list-name*]

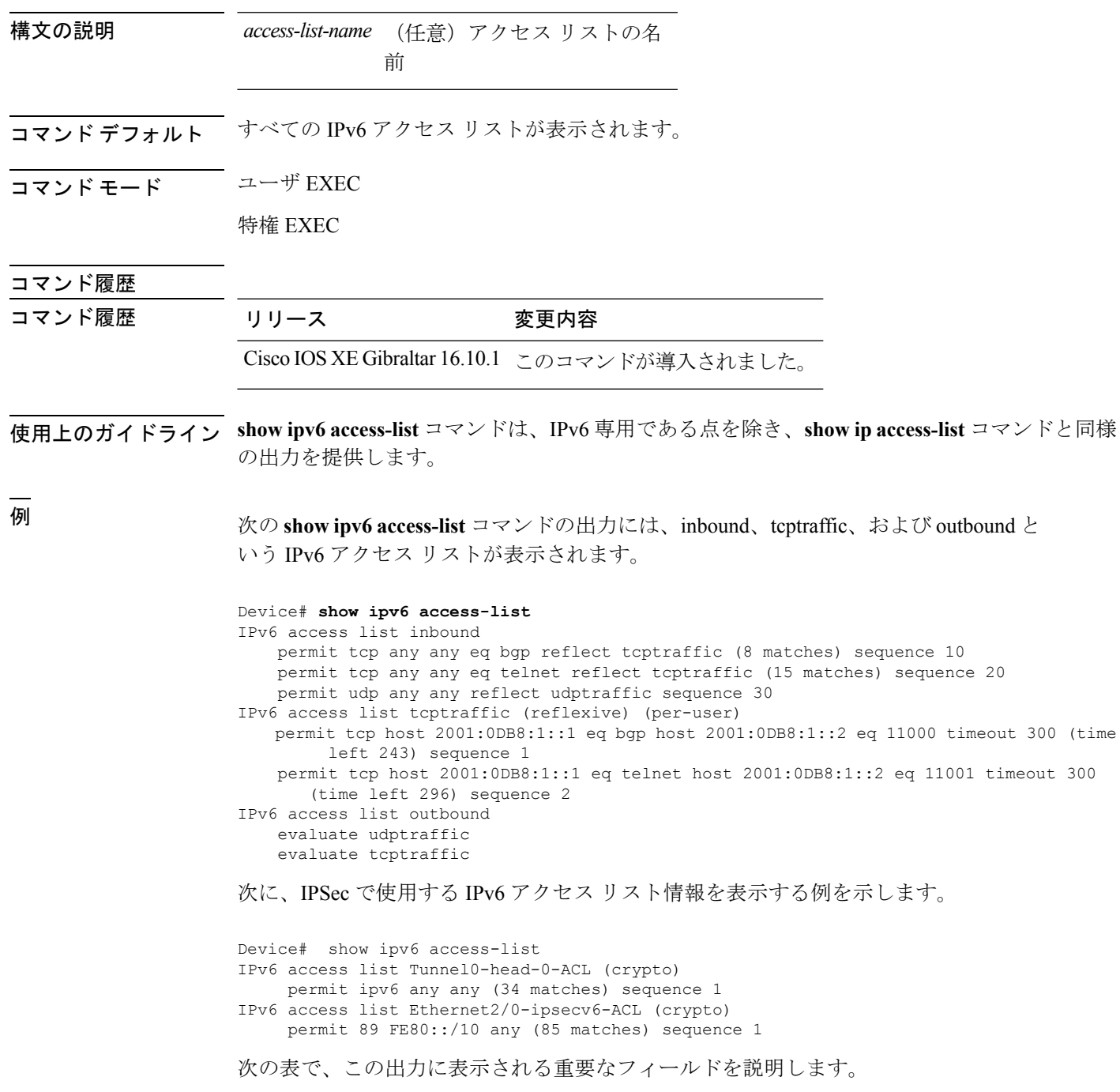

I

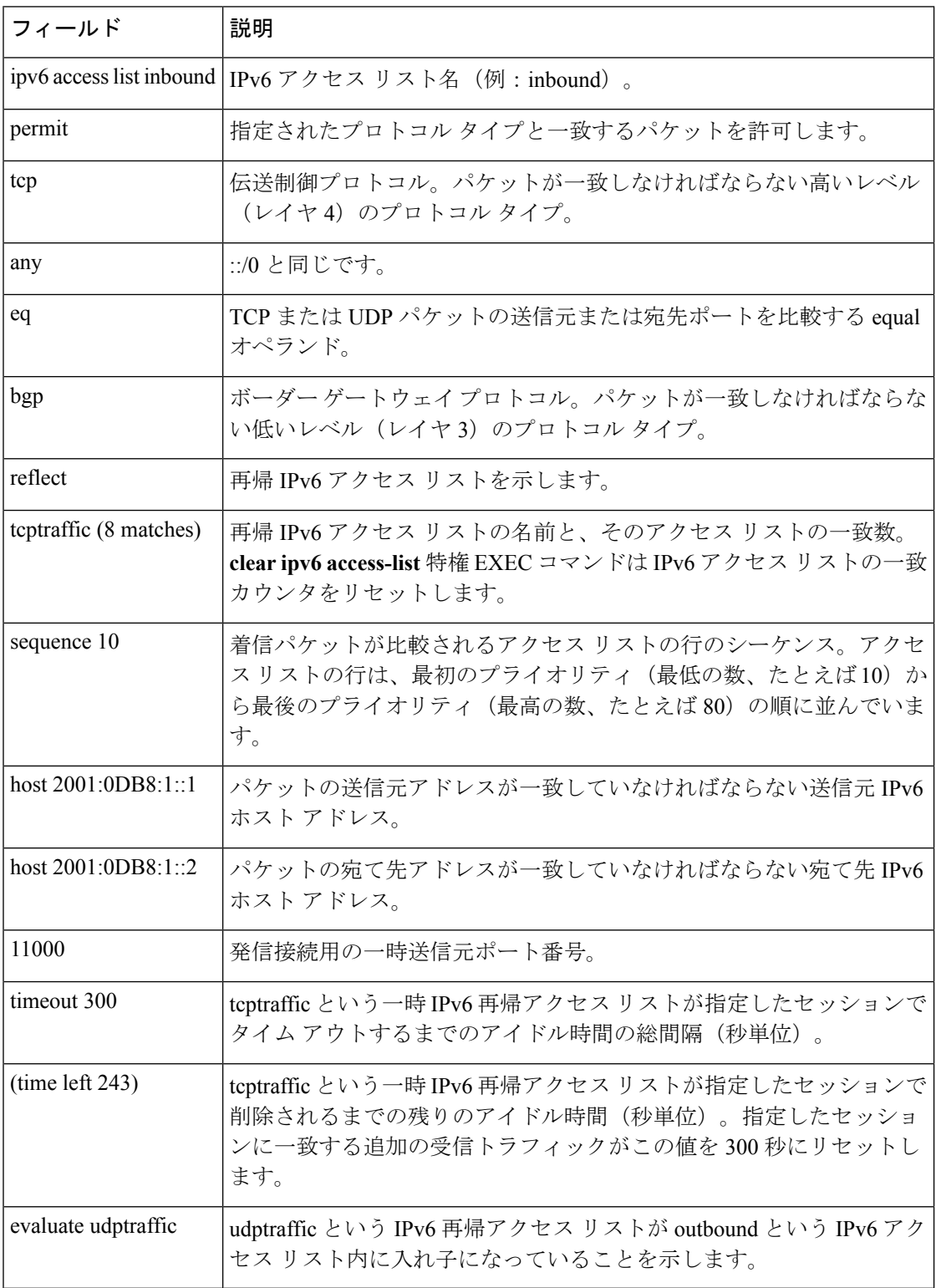

#### 表 **<sup>5</sup> : show ipv6 access-list** フィールドの説明

### 関連コマンド

I

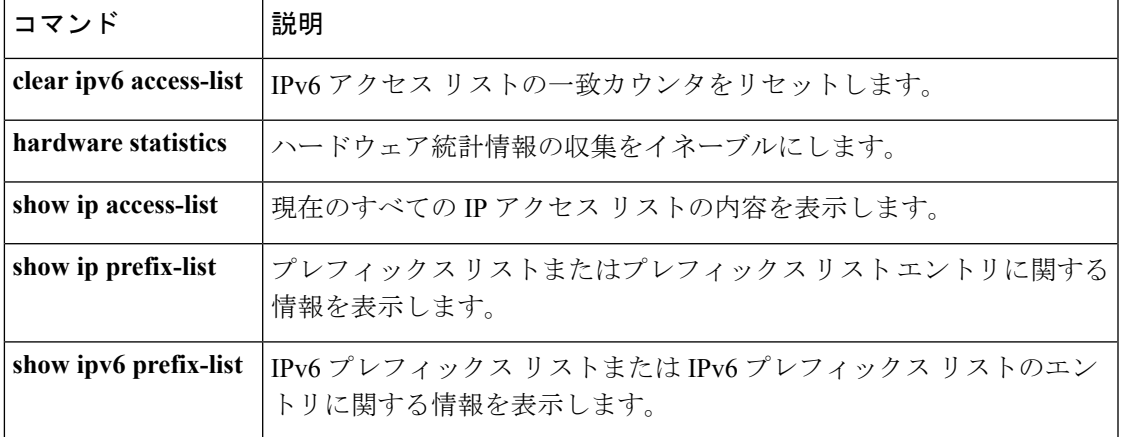

# **show ipv6 mld snooping**

スイッチまたは VLAN の IP Version 6 (IPv6) マルチキャスト リスナー検出 (MLD) スヌーピ ング設定を表示するには、**show ipv6 mld snooping** コマンドを EXEC モードで使用します。

**show ipv6 mld snooping** [**vlan** *vlan-id*]

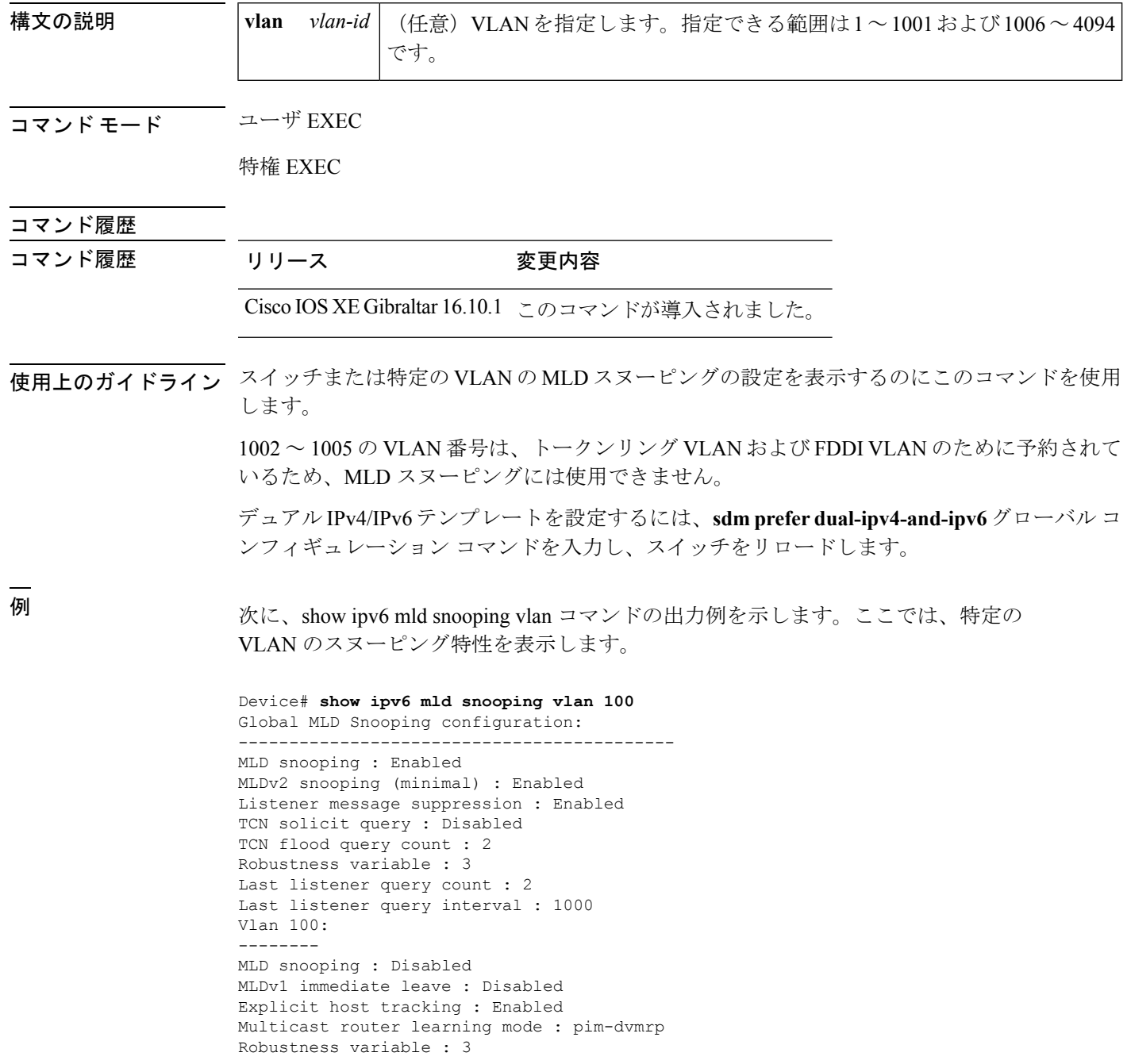

```
Last listener query count : 2
Last listener query interval : 1000
```
次に、**show ipv6 mldsnooping**コマンドの出力例を示します。ここでは、スイッチ上の VLAN すべてのスヌーピング特性を表示します。

```
Device# show ipv6 mld snooping
Global MLD Snooping configuration:
-------------------------------------------
MLD snooping : Enabled
MLDv2 snooping (minimal) : Enabled
Listener message suppression : Enabled
TCN solicit query : Disabled
TCN flood query count : 2
Robustness variable : 3
Last listener query count : 2
Last listener query interval : 1000
```
Vlan 1: --------

MLD snooping : Disabled MLDv1 immediate leave : Disabled Explicit host tracking : Enabled Multicast router learning mode : pim-dvmrp Robustness variable : 1 Last listener query count : 2 Last listener query interval : 1000

<output truncated>

```
Vlan 951:
--------
MLD snooping : Disabled
MLDv1 immediate leave : Disabled
Explicit host tracking : Enabled
Multicast router learning mode : pim-dvmrp
Robustness variable : 3
Last listener query count : 2
Last listener query interval : 1000
```
### 関連コマンド **Command Description**

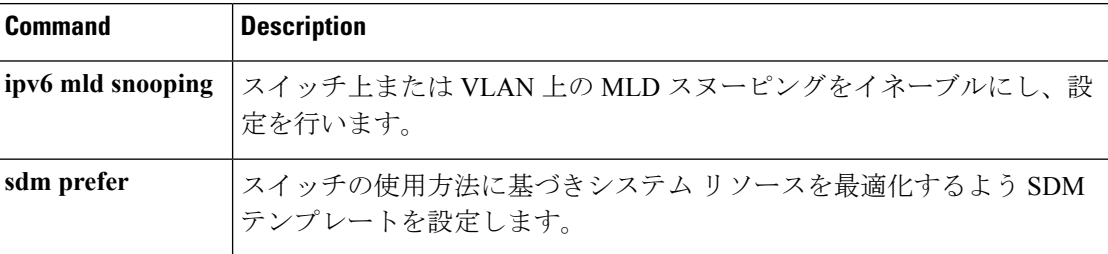

## **show ipv6 mld snooping querier vlan**

VLAN 内の IPv6 MLD クエリア情報を表示するには、**show ipv6 mld snooping querier vlan** コマ ンドを使用します。

**show ipv6 mld snooping querier vlan** *vlan-id*

構文の説明 *vlan-id* VLAN ID。有効な範囲は 1 ~ 1001 または 1006 ~ 4094 です。

- コマンド デフォルト なし
- コマンド モード 特権 EXEC

コマンド履歴 リリース 変更内容

Cisco IOS XE Gibraltar 16.10.1 このコマンドは、Cisco IOS XE Gibraltar 16.10.1 よりも前のリリー

スで導入されました。

#### 例

次に、ID が 3 である VLAN の IPv6 MLD クエリア情報を表示する例を示します。

Device# **show ipv6 mld snooping querier vlan 3**

## **show ipv6 mld snooping wireless mgid**

IPv6 MLD ワイヤレス関連スヌーピング イベントのマルチキャスト グループ識別子(MGID) マッピング情報を表示するには、**show ipv6 mldsnooping wireless mgid**コマンドを使用します。

**show ipv6 mld snooping wireless mgid**

- コマンド デフォルト なし
- コマンド モード 特権 EXEC

#### コマンド履歴

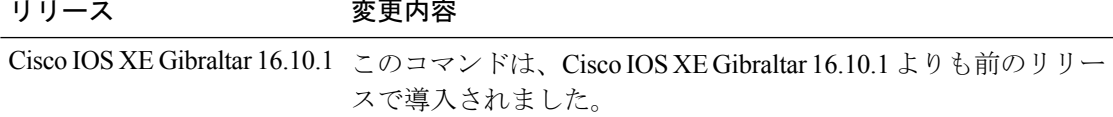

#### 例

次に、IPv6 MLD ワイヤレス関連スヌーピング イベントのマルチキャスト グループ識 別子(MGID)マッピング情報を表示する例を示します。

Device# **show ipv6 mld snooping wireless mgid**

**show** コマンド

# **show ldap attributes**

デフォルトの LDAP 属性マッピングに関する情報を表示するには、**show ldapattributes** コマン ドを使用します。

#### **show ldap attributes**

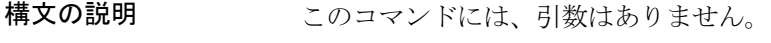

- コマンド デフォルト なし
- コマンド モード グローバル コンフィギュレーション
- コマンド履歴 リリース 変更内容

Cisco IOS XE Gibraltar 16.10.1 このコマンドが導入されました。

次に、デフォルトの LDAP 属性マッピングに関する情報を表示する例を示します。

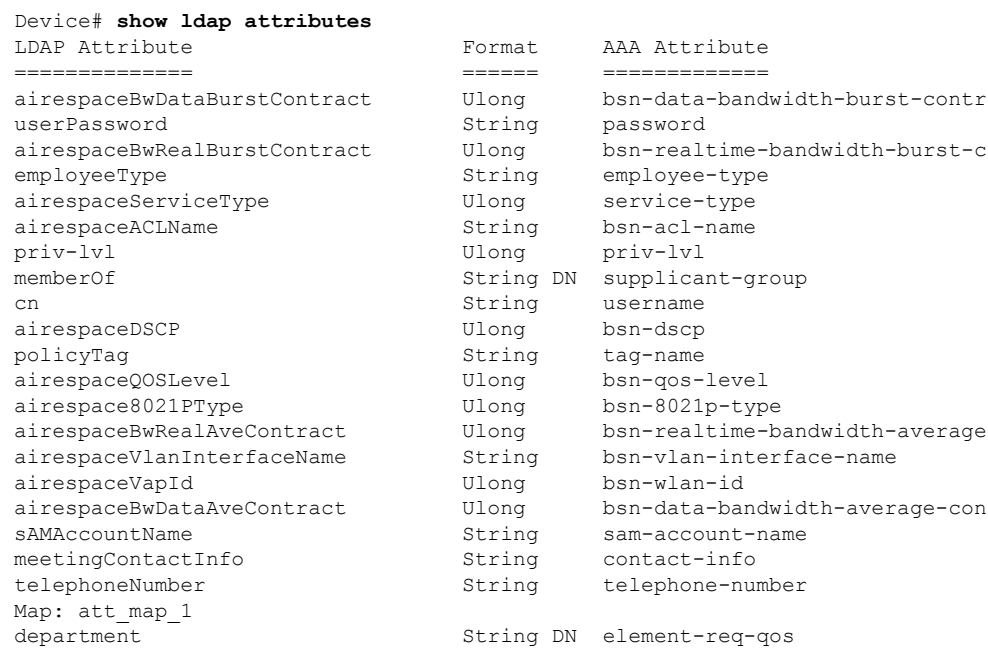

# **show ldap server**

LDAP サーバの状態情報など、サーバの多様なカウンタを表示するには、**show ldap server** コ マンドを使用します。

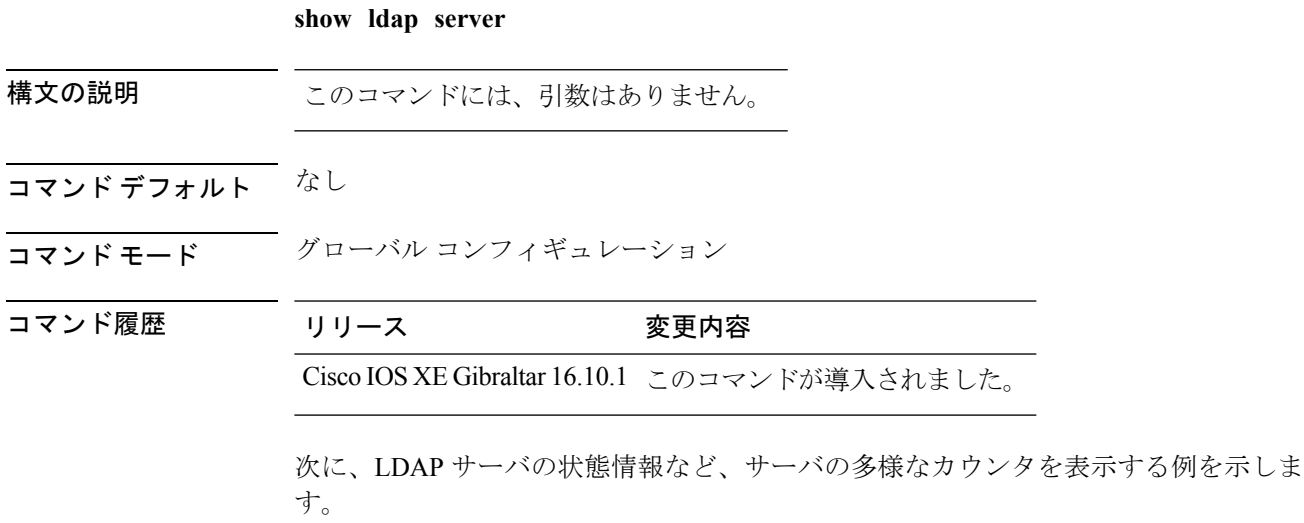

Device# **show ldap server**

### **show lisp site detail**

マップサーバの詳細なLocatorID SeparationProtocol(LISP)サイト情報を表示するには、**show lisp site detail** コマンドを使用します。

**show lisp site detail** [{**eid-table** {**default** | **vlan** *vlan-id* | **vrf** *vrf-name* } | **instance-id** *id-number* | **internal** {**eid-table** {**default** | **vlan** *vlan-id* | **vrf** *vrf-name* } | **instance-id** *id-number*}}]

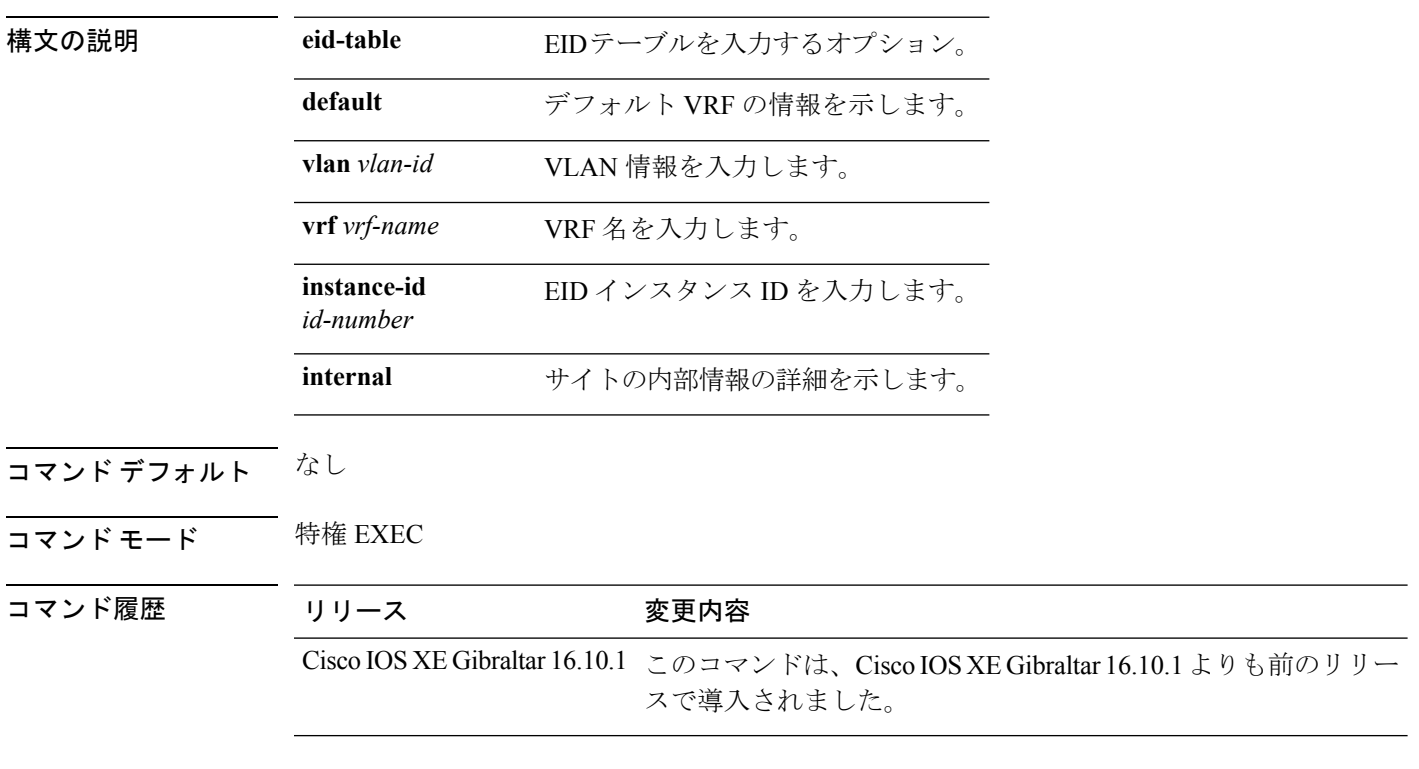

### 例

次に、マップサーバの詳細な Locator ID Separation Protocol (LISP) サイト情報を表示 する例を示します。

Device # **show lisp site detail**
## **show logging profile wireless end timestamp**

フィルタリングのためにログ フィルタリングの終了位置のタイムスタンプを指定するには、 **show logging profile wireless end timestamp** コマンドを使用します。

**show logging profile wireless end timestamp** *time-stamp*

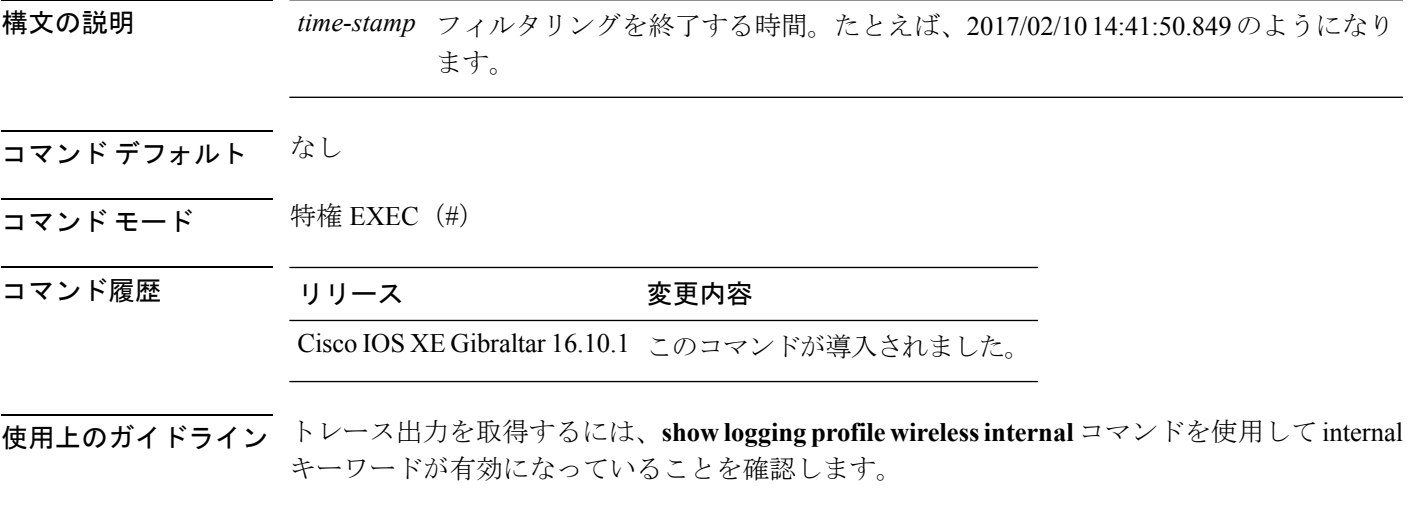

### 例

次に、フィルタリングのためにログフィルタリングの終了位置のタイムスタンプを指 定する例を示します。

Device# show logging profile wireless end timestamp 2017/02/10 14:41:50.849

## **show logging profile wireless filter**

ログのフィルタを指定するには、**show logging profile wireless filter** コマンドを使用します。

**show logging profile wireless filter** {**ipv4**|**mac**|**string**|**uuid**}

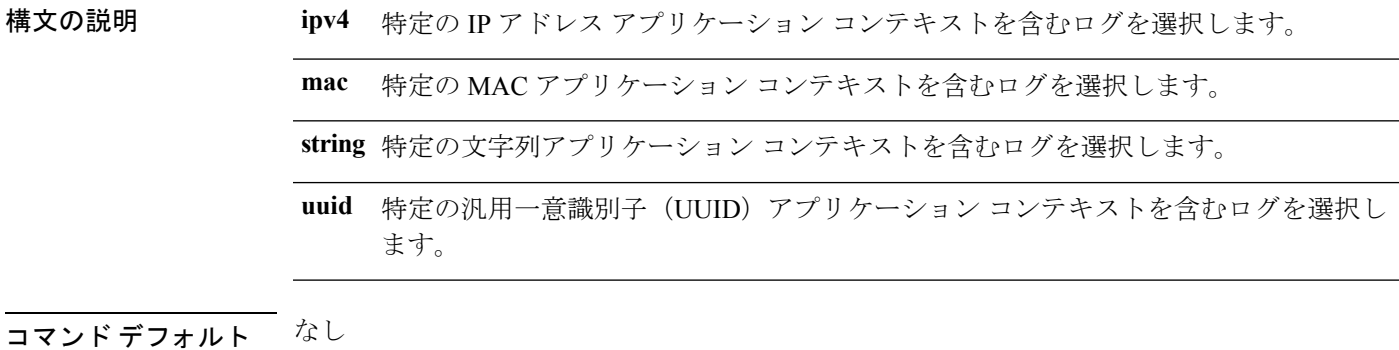

- **コマンド モード** 特権 EXEC (#)
- コマンド履歴 リリース 変更内容 Cisco IOS XE Gibraltar 16.10.1 このコマンドが導入されました。
- 使用上のガイドライン トレース出力を取得するには、**show loggingprofile wirelessinternal**コマンドを使用して**internal** キーワードが有効になっていることを確認します。

**internal** キーワードを指定しない場合は、顧客の選定したログのみが表示されます。

#### 例

次に、ログのフィルタを指定する例を示します。 Device# show logging profile wireless filter ipv4 10.10.11.1

## **show logging profile wireless fru**

Field Replaceable Unit(FRU)固有のコマンドを指定するには、**show logging profile wireless fru** コマンドを使用します。

**show logging profile wireless fru {0 {reverse | to-file}| chassis}** {**0** {**reverse**|**to-file**}|**chassis**}

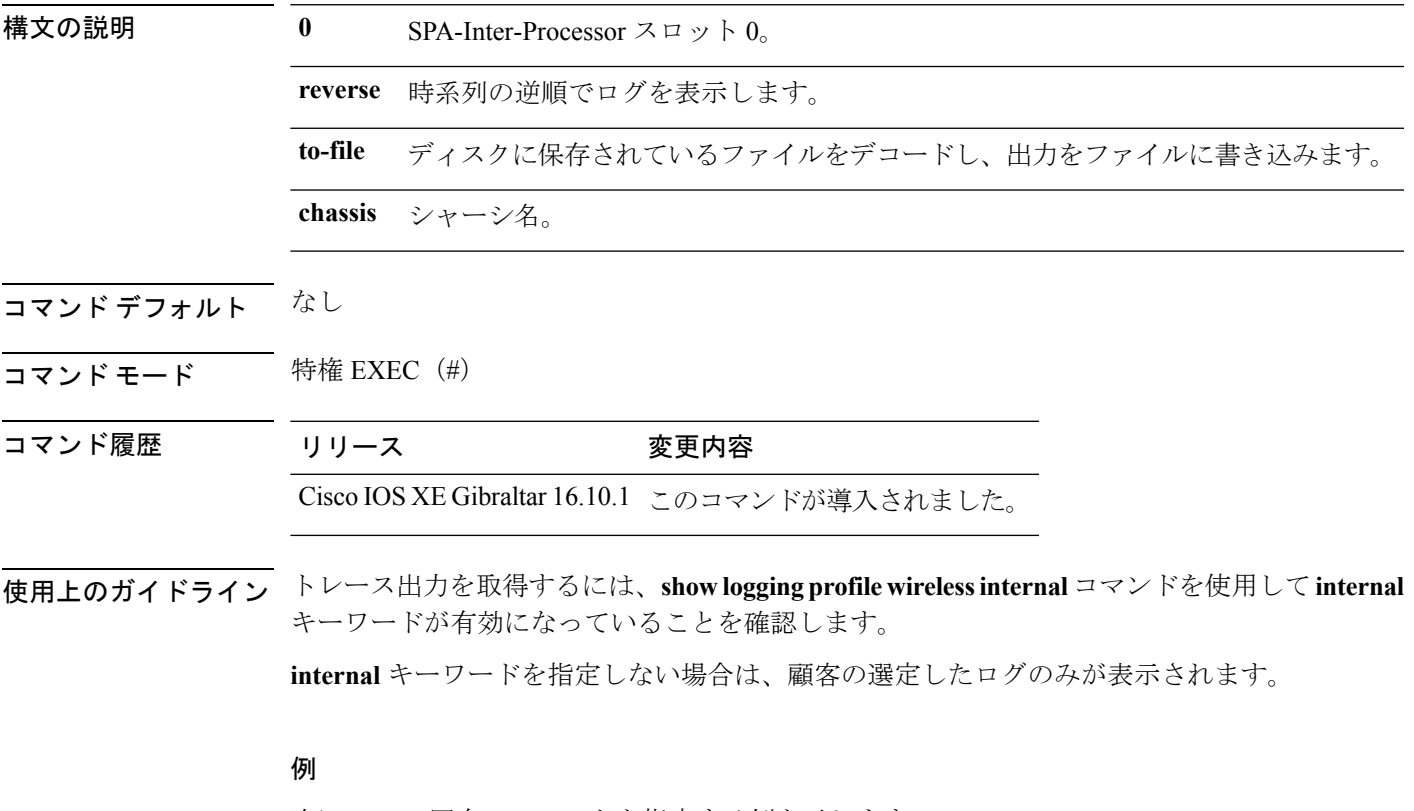

次に、FRU 固有のコマンドを指定する例を示します。 Device# show logging profile wireless fru 0

## **show logging profile wireless internal**

すべてのログを選択するには、**show logging profile wireless internal** コマンドを使用します。

**show logging profile wireless internal**

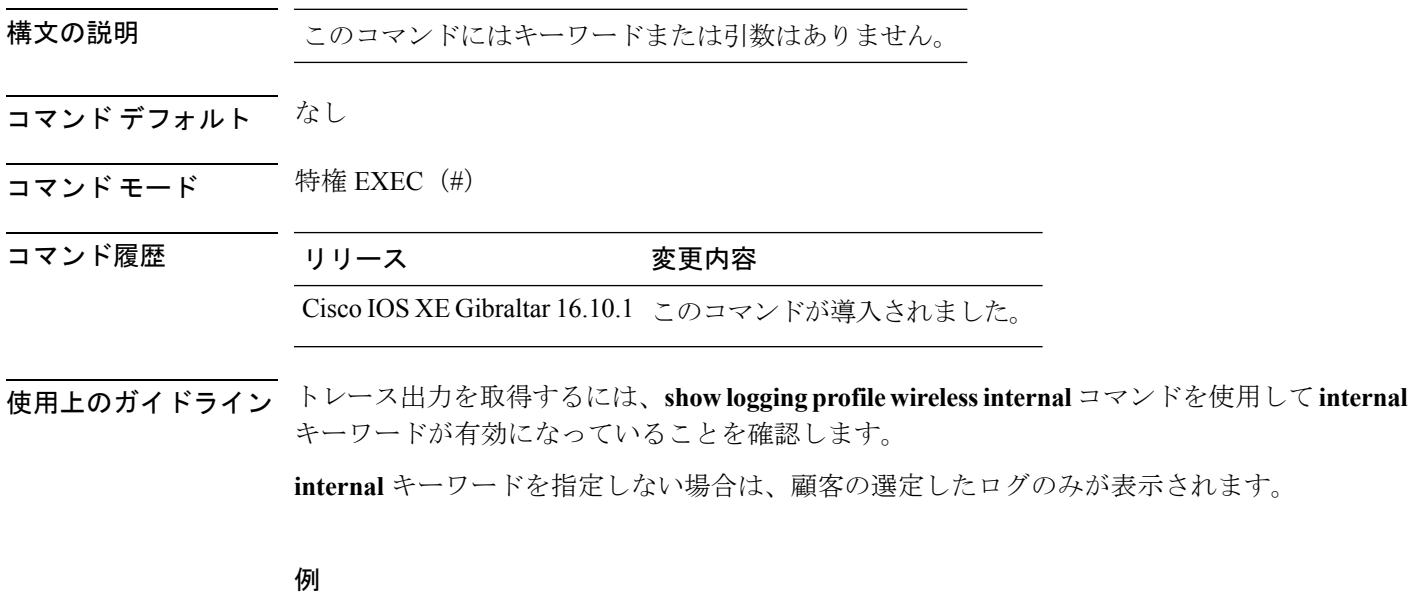

次に、すべてのログを表示する例を示します。

Device# show logging profile wireless internal

## **show logging profile wireless level**

特定のレベルを超えるログを選択するには、**show logging profile wireless level** コマンドを使用 します。

**show logging profile wireless level** {**debug** |**emergency** |**error** |**info** |**noise** |**notice** |**verbose** |**warning** }

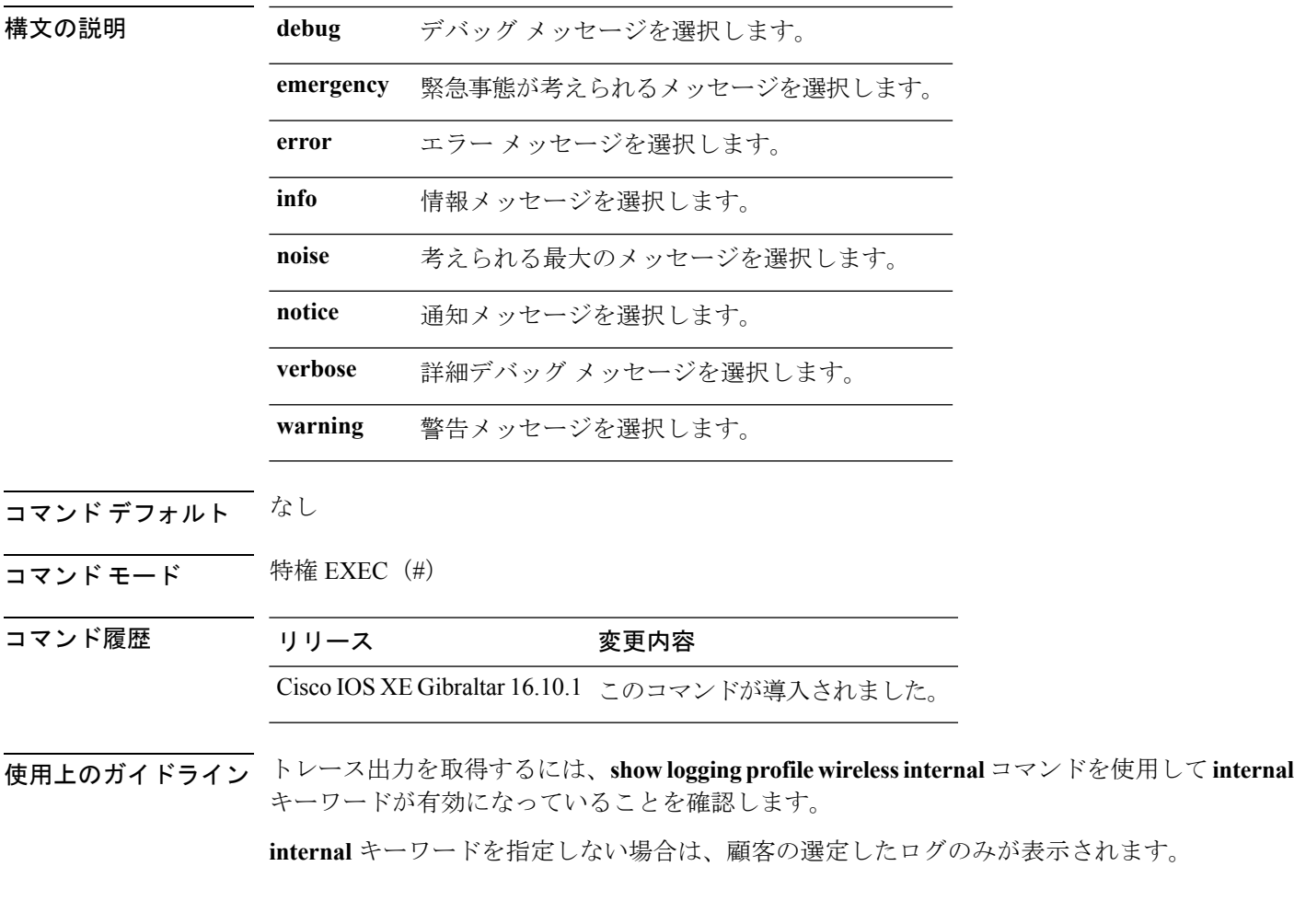

### 例

次に、特定のレベルを超えるログを選択する例を示します。 Device# show logging profile wireless level info

## **show logging profile wireless module**

特定のモジュールのログを選択するには、**show loggingprofile wireless module** コマンドを使用 します。

**show logging profile wireless module** *module-name*

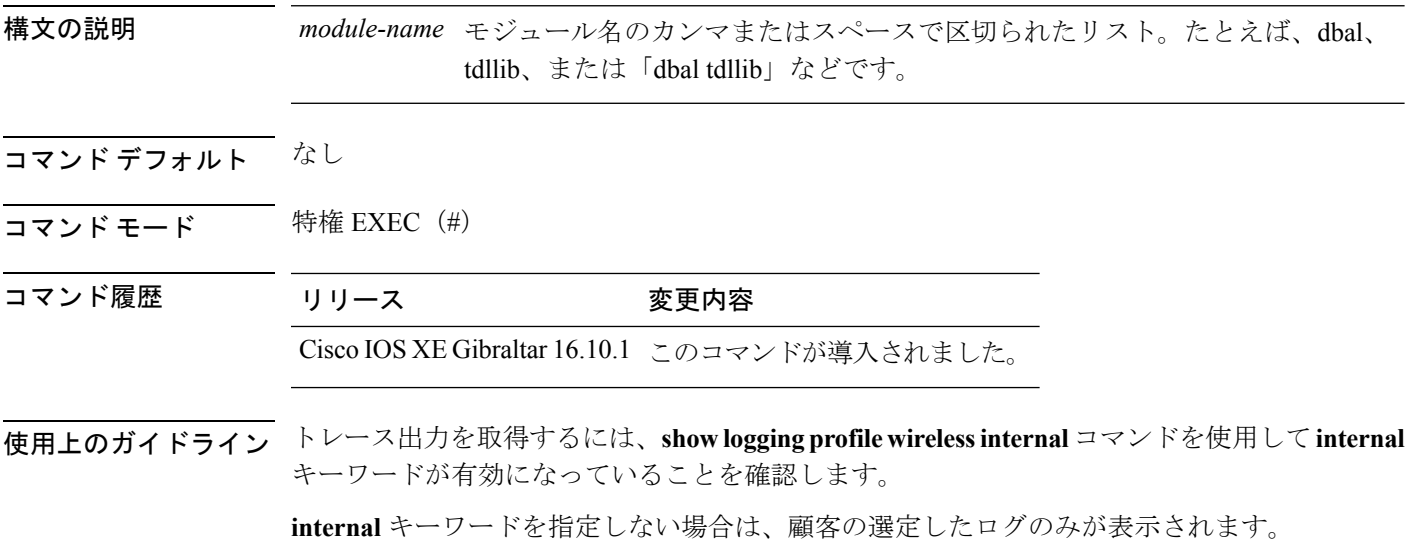

### 例

次に、特定のモジュールのログを選択する例を示します。 Device# show logging profile wireless module dbal

## **show logging profile wireless reverse**

ログを時系列の逆の順序で表示するには、**show loggingprofile wireless reverse** コマンドを使用 します。

**show logging profile wireless reverse**

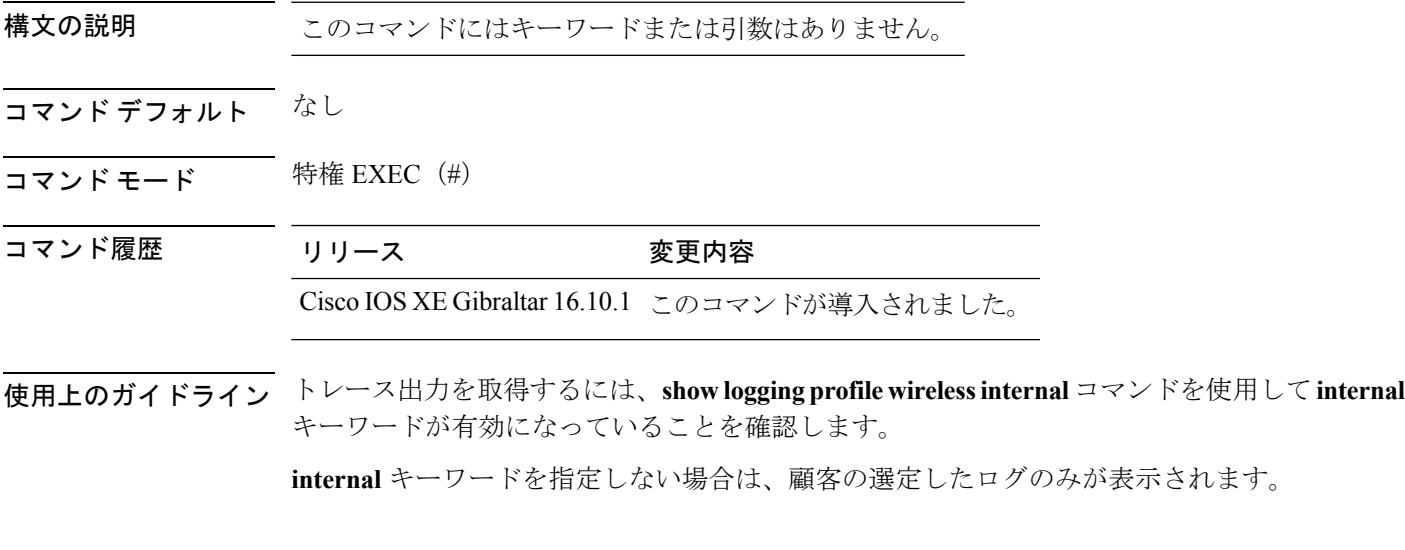

### 例

次に、時系列の逆順でログを表示する例を示します。

Device# show logging profile wireless reverse

## **show logging profile wireless start**

ログ フィルタリングの開始場所を指定するには、**show loggingprofile wirelessstart** コマンドを 使用します。

**show logging profile wireless start** {**marker** *marker* |**timestamp** *time-stamp*}

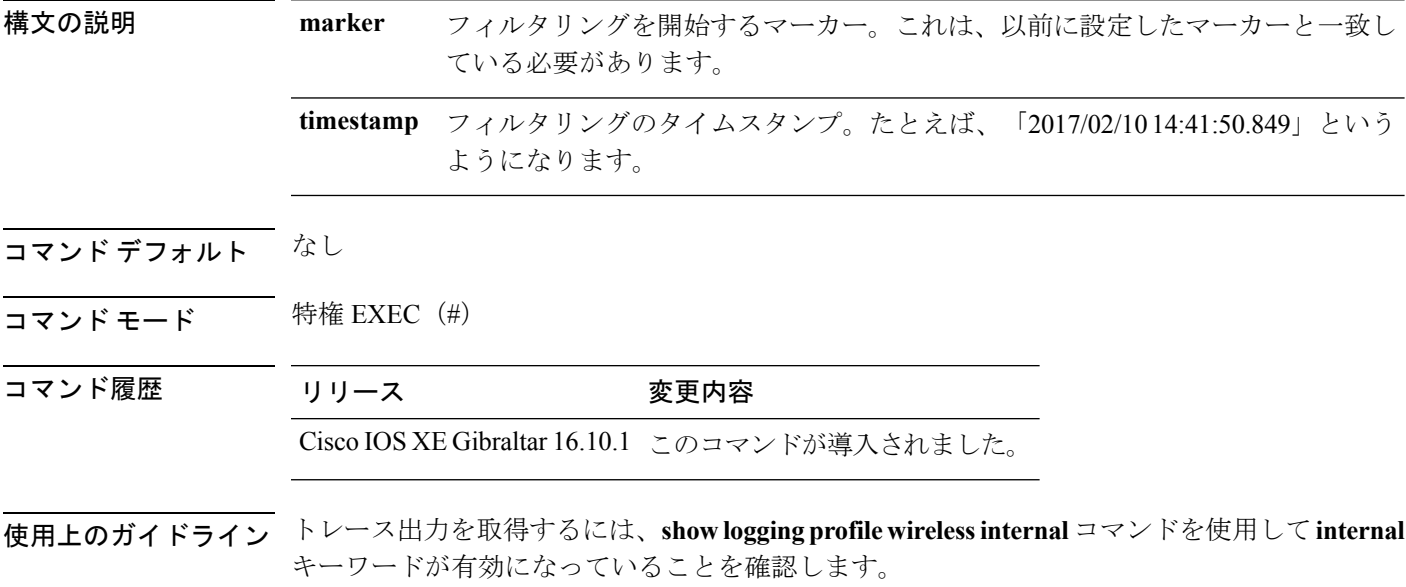

**internal** キーワードを指定しない場合は、顧客の選定したログのみが表示されます。

#### 例

次に、ログ フィルタリングの開始場所を指定する例を示します。 Device# show logging profile wireless start timestamp 2017/02/10 14:41:50.849

## **show logging profile wireless switch**

ログを検索するようにスイッチを指定するには、**show logging profile wireless switch** コマンド を使用します。

**show logging profile wireless switch** {*switch-num* |**active**|**standby**}

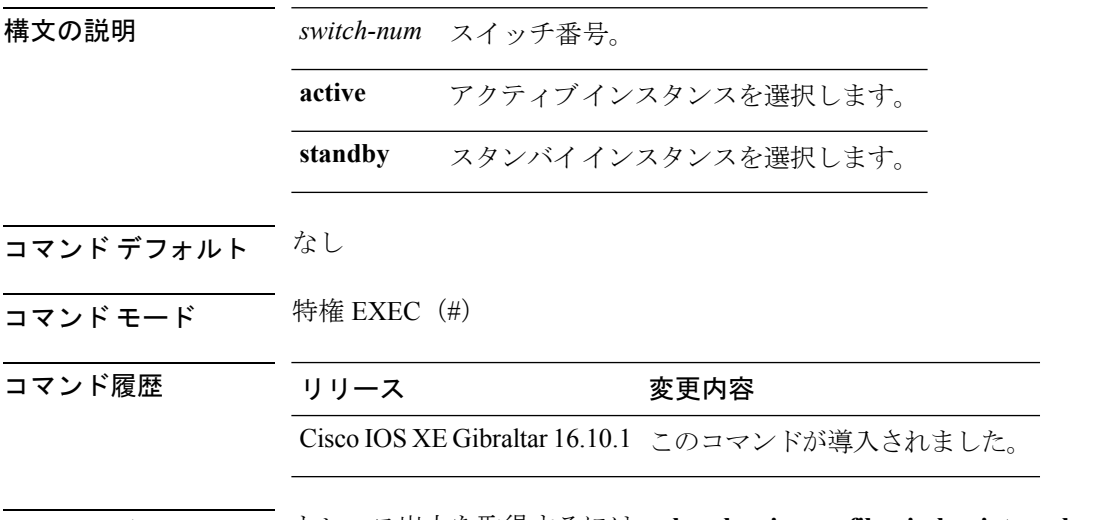

使用上のガイドライン トレース出力を取得するには、**show loggingprofile wirelessinternal**コマンドを使用して**internal** キーワードが有効になっていることを確認します。

**internal** キーワードを指定しない場合は、顧客の選定したログのみが表示されます。

#### 例

次に、ログを検索するスイッチ番号を指定する例を示します。 Device# show logging profile wireless switch active

# **show logging profile wireless to-file**

ディスクに保存されているファイルをデコードし、出力をファイルに書き込むには、**show logging profile wireless to-file** コマンドを使用します。

**show logging profile wireless to-file** *output-file-name*

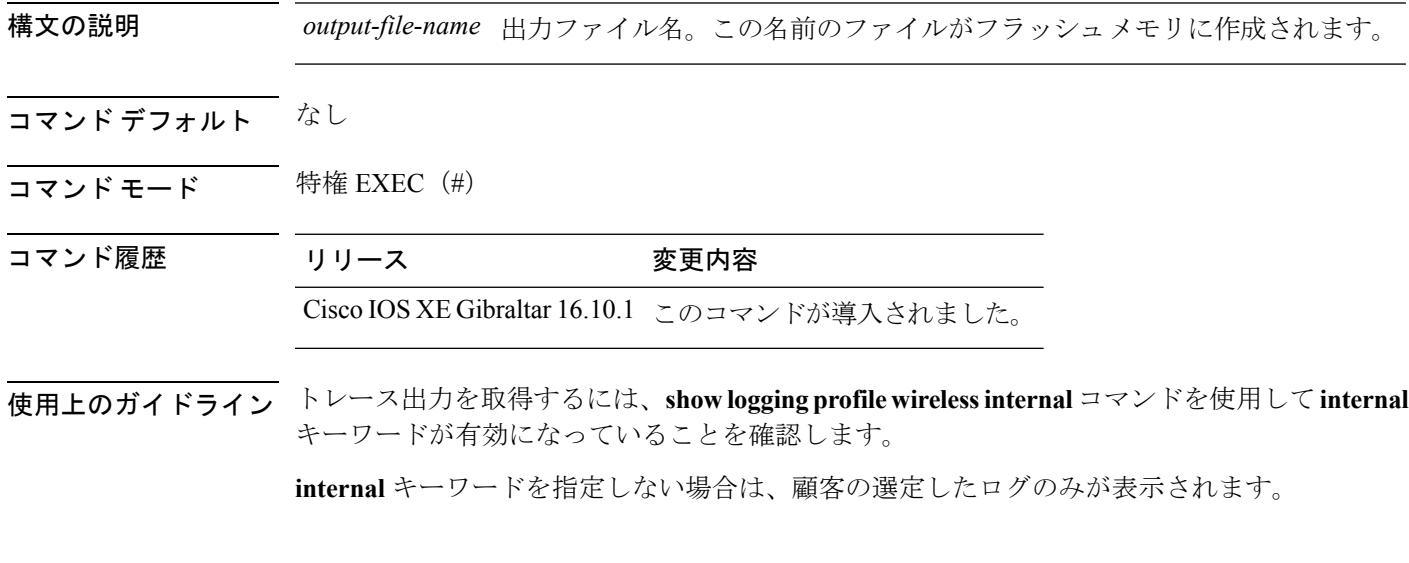

### 例

次に、ディスクに保存されているファイルをデコードし、出力をファイルに書き込む 例を示します。

Device# show logging profile wireless to-file testfile

### **show mac access-group**

あるインターフェイスまたはスイッチに設定されている MAC アクセス コントロール リスト (ACL)を表示するには、**show mac access-group** コマンドを EXEC モードで使用します。

**show mac access-group** [**interface** *interface-id*]

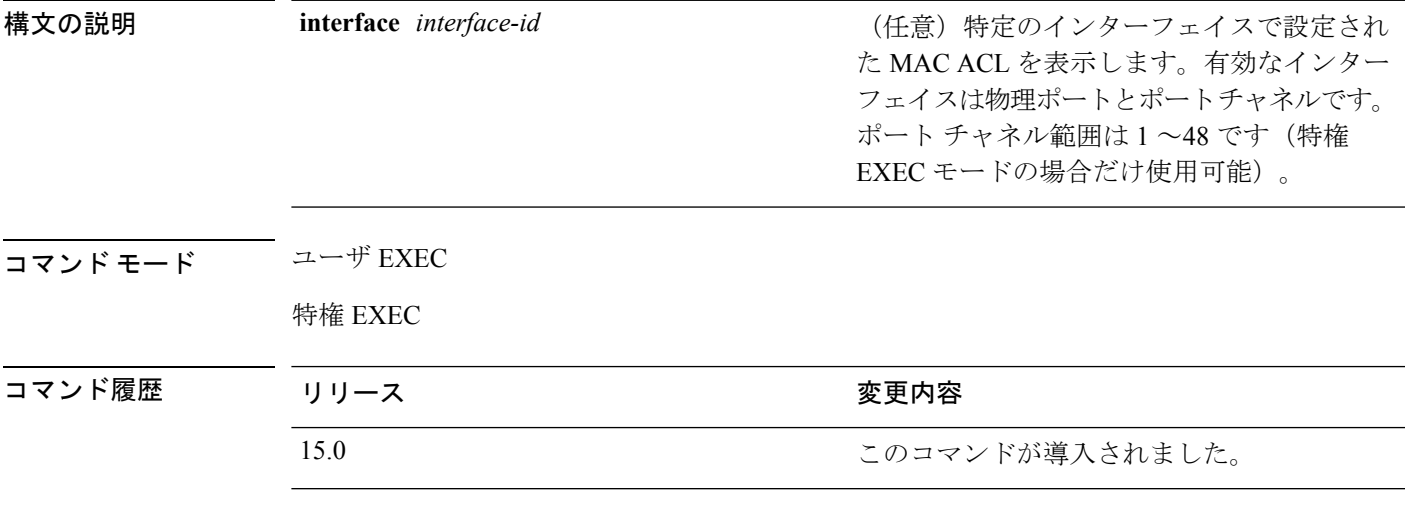

### 例

次に、EXEC モードでの **show mac access-group** コマンドの出力例を示します。この 出力では、ポート 2 に、適用される MAC アクセス リスト *macl\_e1* があります。MAC ACL は他のインターフェイスに適用されません。

```
Device# show mac access-group
Interface GigabitEthernet1/0/1:
  Inbound access-list is not set
Interface GigabitEthernet1/0/2:
  Inbound access-list is macl_e1
Interface GigabitEthernet1/0/3:
   Inbound access-list is not set
Interface GigabitEthernet1/0/4:
   Inbound access-list is not set
<output truncated>
```
次に、**show mac access-group interface** *gigabitethernet1/0/1* コマンドの出力例を示し ます。

Device# **show mac access-group interface gigabitethernet1/0/1**

```
Interface GigabitEthernet1/0/1:
   Inbound access-list is macl_e1
```
I

### 関連コマンド

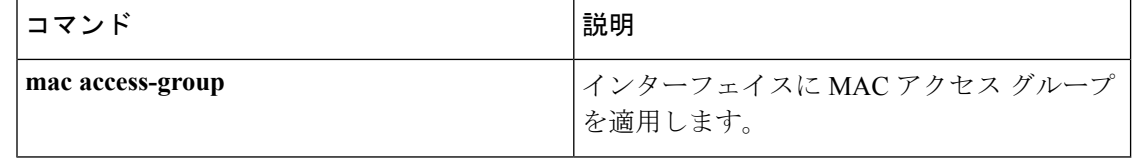

## **show mobility**

レイヤ3モビリティおよびワイヤレスネットワークに関する情報を表示するには、特権EXEC モードで **showmobility** コマンドを使用します。

**show mobility** {**ap** [*ip-address*] | **mn** [**ip** *ip-address*] | **mac** *mac-address* | **network** *network-id* | **status**}

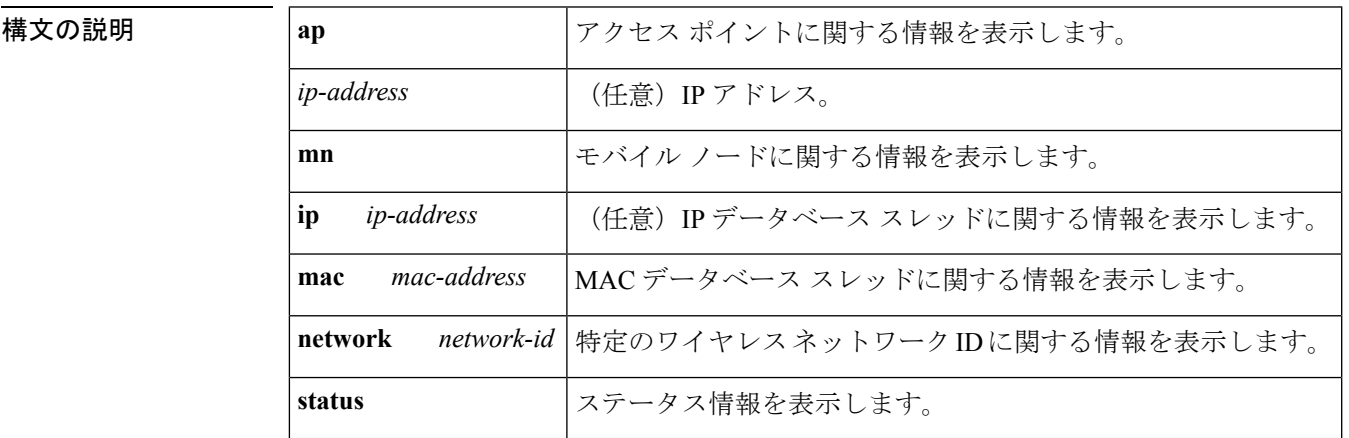

コマンド モード 特権 EXEC

コマンド履歴

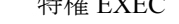

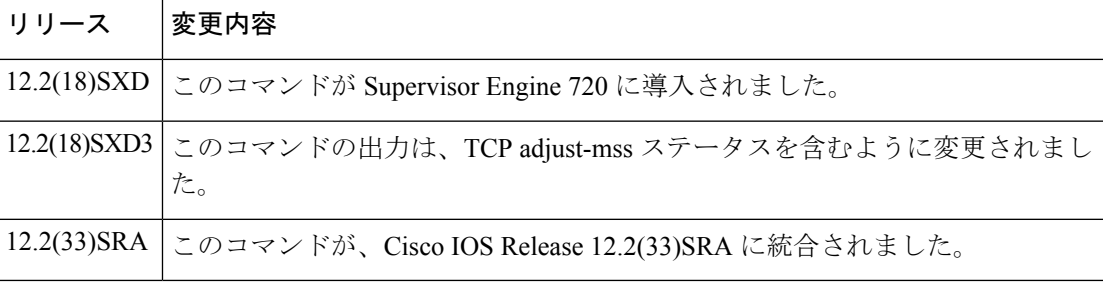

使用上のガイドライン このコマンドは、WLSM が搭載された Cisco 7600 シリーズ ルータでのみサポートされます。

例 次に、アクセス ポイントに関する情報を表示する例を示します。

```
Router# show mobility
ap
AP IP Address AP Mac Address Wireless Network-ID
--------------- -------------- -------------------
10.1.1.2 000d.29a2.a852 101 102 109 103
次に、特定のネットワーク ID のアクセス ポイントに関する情報を表示する例を示し
ます。
```
Router# **show mobility** ap 172.16.1.2 detail

```
IP Address : 172.16.1.2
MAC Address : 000d.29a2.a852
Participating Wireless Tunnels: 101, 102, 109, 103
Registered Mobile Nodes on AP {172.16.1.2, 000d.29a2.a852} :
MN Mac Address MN IP Address AP IP Address Wireless Network-ID
      -------- --------------- ----
000a.8afa.85c9 10.1.3.11 172.16.1.2 103
000d.bdb7.83f7 10.1.2.11 172.16.1.2 102
000d.bdb7.83fb 10.1.1.11 172.16.1.2 101
Router# show mobility
network-id 101
Wireless Network ID : 101
Wireless Tunnel Source IP Address : 10.1.1.1
Wireless Network Properties : Trusted
Wireless Network State : Up
Registered Access Point on Wireless Network 101:
AP IP Address AP Mac Address Wireless Network-ID
      --------------- -------------- -------------------
176.16.1.2 000d.29a2.a852 101 102 109 103
Registered Mobile Nodes on Wireless Network 101:
MN Mac Address MN IP Address AP IP Address Wireless Network-ID
-------------- --------------- --------------- -------------------
000d.bdb7.83fb 10.1.1.11 176.16.1.2 101
Router# show mobility
status
WLAN Module is located in Slot: 4 (HSRP State: Active) LCP
Communication status : up
MAC address used for Proxy ARP: 0030.a349.d800
Number of Wireless Tunnels : 1
Number of Access Points : 2
Number of Mobile Nodes : 0
Wireless Tunnel Bindings:
Src IP Address Wireless Network-ID Flags
--------------- ------------------- -------
10.1.1.1 101 B
Flags: T=Trusted, B=IP Broadcast enabled, A=TCP Adjust-mss enabled
```
### |関連コマンド | コマンド 説明

**mobility** ワイヤレスmGREトンネルを設定します。

## **show nmsp**

Network MobilityServicesProtocol(NMSP)構成の設定を表示するには、**show nmsp**コマンドを 使用します。

**show nmsp** {**attachment** | {**suppress interfaces**} | **capability** | **notification interval** | **statistics** {**connection** | **summary**} | **status** | **subscription detail** [*ip-addr* ] | **summary**}

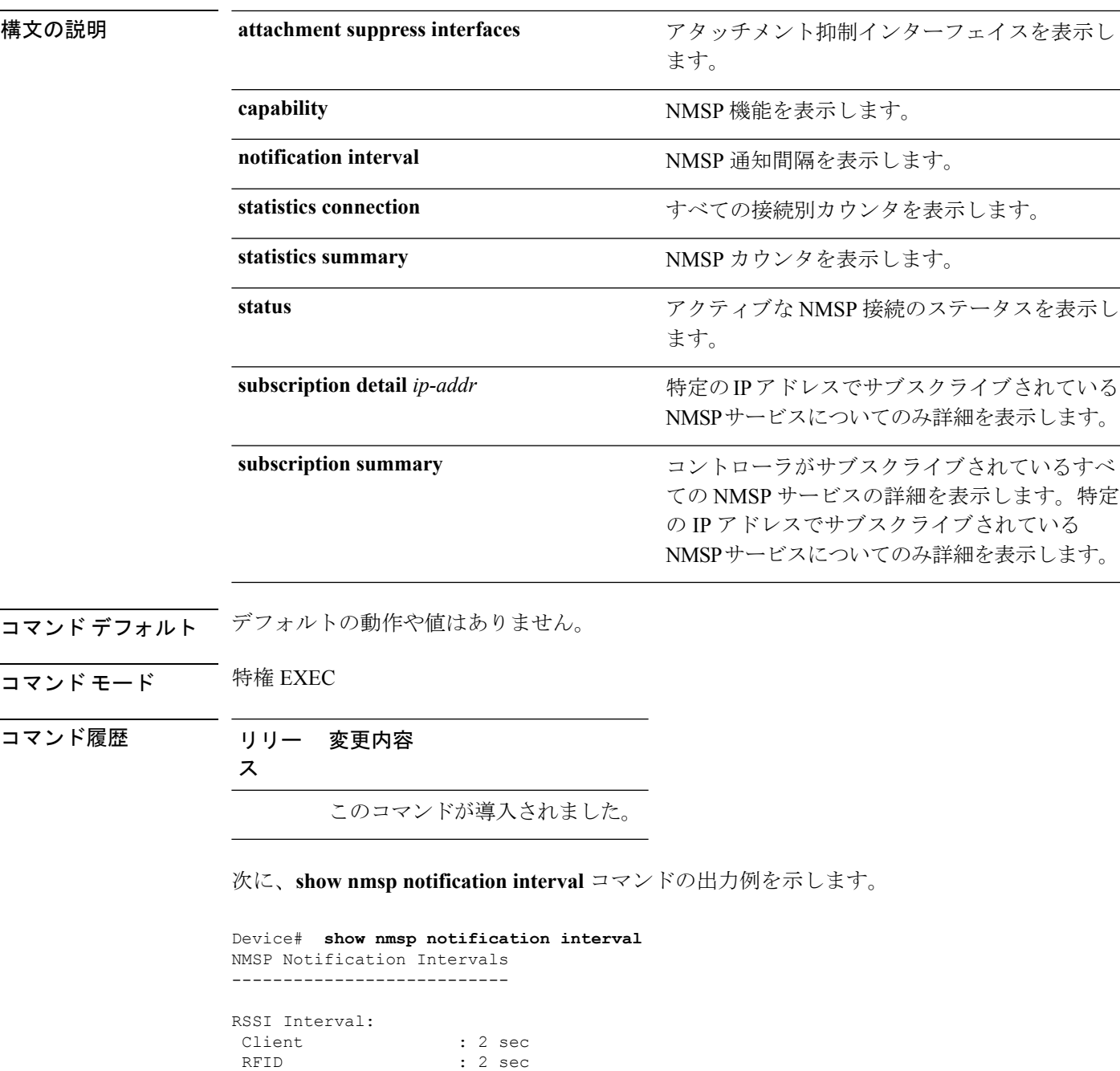

 $\mathbf{l}$ 

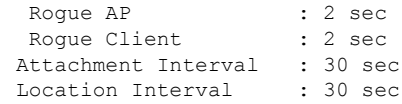

## **show nmsp cloud-services statistics**

NMSP クラウドサービスの統計情報を表示するには、**show nmsp cloud-services statistics** コマ ンドを使用します。

**show nmsp cloud-services statistics** [**chassis** {*chassis-number* | **active** | **standby**} **R0**]

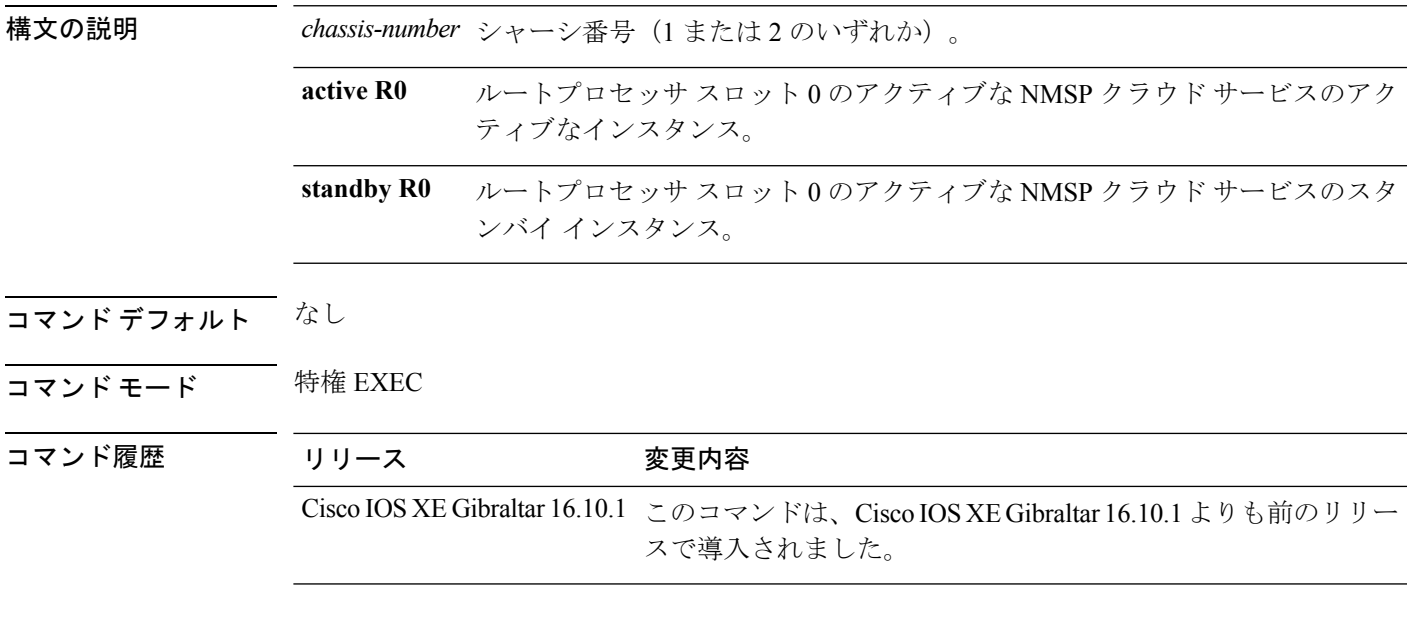

### 例

次に、NMSP クラウドサービスの統計情報を表示する例を示します。

Device# **show nmsp cloud-services statistics**

## **show nmsp cloud-services summary**

NMSPクラウドサービスに関する情報の要約を表示するには、**shownmspcloud-servicessummary** コマンドを使用します。

**show nmsp cloud-services summary** [**chassis** {*chassis-number* | **active** | **standby**} **R0**]

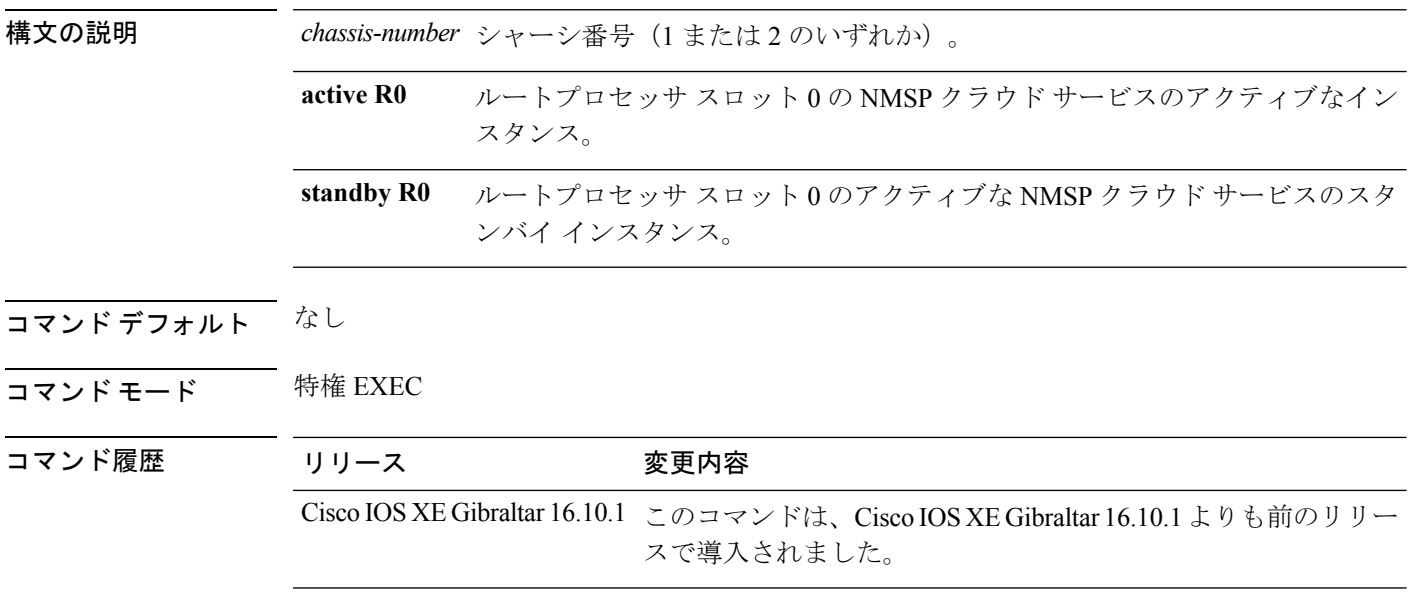

### 例

次に、NMSP クラウドサービスのサマリー情報を表示する例を示します。

Device# **show nmsp cloud-services summary**

### **show nmsp subscription group detail ap-list**

CMX 接続によってグループに登録された AP MAC リストを表示するには、**show nmsp subscription group detail ap-list** コマンドを使用します。

**show nmsp subscription group detail ap-list** *group-name cmx-IP-addrress*

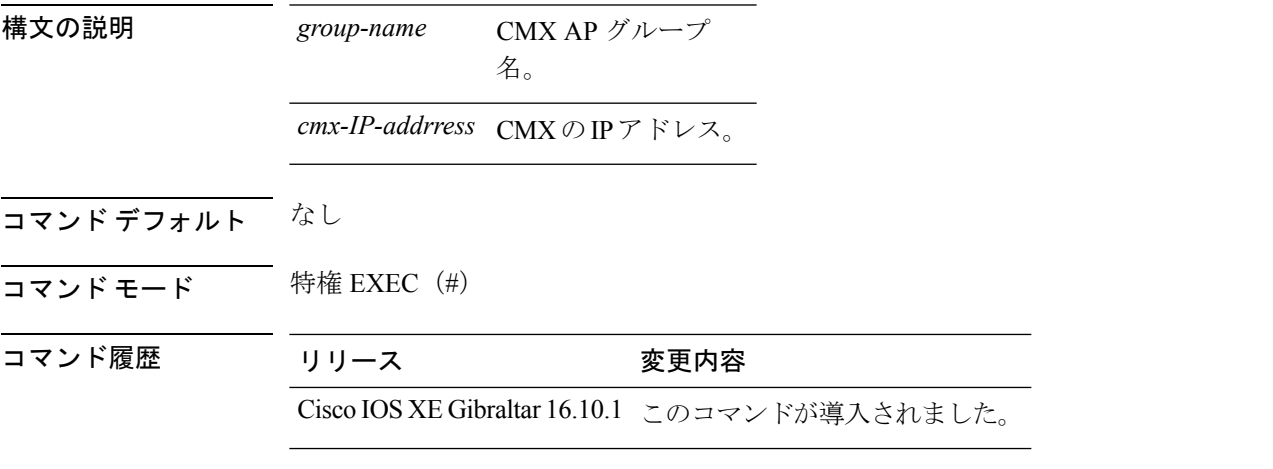

### 例

次に、CMX 接続によってグループに登録された AP MAC リストを確認する例を示し ます。

Device# show nmsp subscription group detail ap-list Group1 127.0.0.1

```
CMX IP address: 127.0.0.1
CMX Group name: Group1
CMX Group AP MACs:
: 00:00:00:00:70:02 00:00:00:00:66:02 00:99:00:00:00:02 00:00:00:bb:00:02
  00:00:00:00:55:02 00:00:00:00:50:02 00:33:00:00:00:02 00:d0:00:00:00:02
  00:10:00:10:00:02 00:00:00:06:00:02 00:00:00:02:00:02 00:00:00:00:40:02
  00:00:00:99:00:02 00:00:00:00:a0:02 00:00:77:00:00:02 00:22:00:00:00:02
  00:00:00:00:00:92 00:00:00:00:82 00:00:00:00:02 aa:00:00:00:00:00<br>00:00:00:50:00:42 00:00:00:00:02 00:00:00:00:32 00:00:00:cc:00:02
  00:00:00:50:00:42 00:00:0d:00:00:02 00:00:00:00:00:32 00:00:00:cc:00:02
  00:00:00:88:00:02 20:00:00:00:00:02 10:00:00:00:00:02 01:00:00:00:00:02
  00:00:00:00:00:02 00:00:00:00:00:01 00:00:00:00:00:00
```
## **show nmsp subscription group detail services**

CMX 接続によってグループに登録されたサービスを表示するには、**show nmsp subscription group detail services** コマンドを使用します。

**show nmsp subscription group detail services** *group-name cmx-IP-addrress*

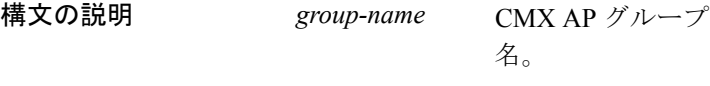

*cmx-IP-addrress* CMXのIPアドレス。

コマンド デフォルト なし

コマンド履歴

コマンド モード 特権 EXEC (#)

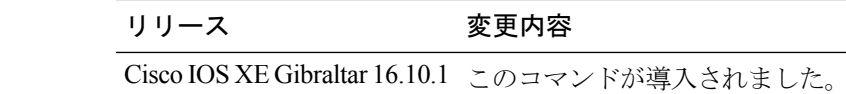

### 例

次に、CMX 接続によってグループに登録されたサービスを確認する例を示します。

Device# show nmsp subscription group detail services Group1 127.0.0.1

CMX IP address: 127.0.0.1 CMX Group name: Group1 CMX Group filtered services: Service Subservice ----------------------------- RSSI Mobile Station, Spectrum Info Statistics

## **show nmsp subscription group summary**

すべての CMX 接続のモビリティ サービス グループのサブスクリプションの概要を表示する には、**show nmsp subscription group summary** コマンドを使用します。

**show nmsp subscription group summary**

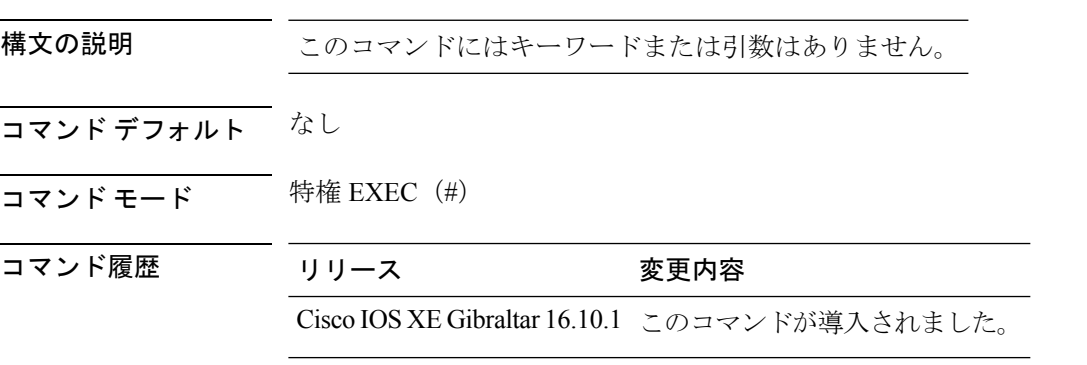

### 例

次に、すべての CMX 接続のモビリティ サービス グループのサブスクリプションの概 要を確認する例を示します。

Device# show nmsp subscription group summary

CMX IP address: 127.0.0.1 Groups subscribed by this CMX server: Group name: Group1

## **show platform conditions**

条件付きデバッグに関する情報を表示するには、**showplatform conditions**コマンドを使用しま す。

**show platform conditions**

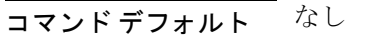

コマンド モード 特権 EXEC

### コマンド履歴 リリース 変更内容

Cisco IOS XE Gibraltar 16.10.1 このコマンドは、Cisco IOS XE Gibraltar 16.10.1 よりも前のリリー スで導入されました。

#### 例

次に、条件付きデバッグに関する情報を表示する例を示します。

Device# **show platform conditions**

## **show platform hardware**

ハードウェア プラットフォームの Quantum flow processor データパスの統計情報を表示するに は、 **show platform hardware chassis active qfp feature wireless wlclient datapath cpp-if-handle statistics** コマンドを使用します。

**show hardware chassis active qfp feature wireless wlclient datapath cpp-if-handle** *client-cpp-value* **statistics**{**clear** | **start** | **stop**}

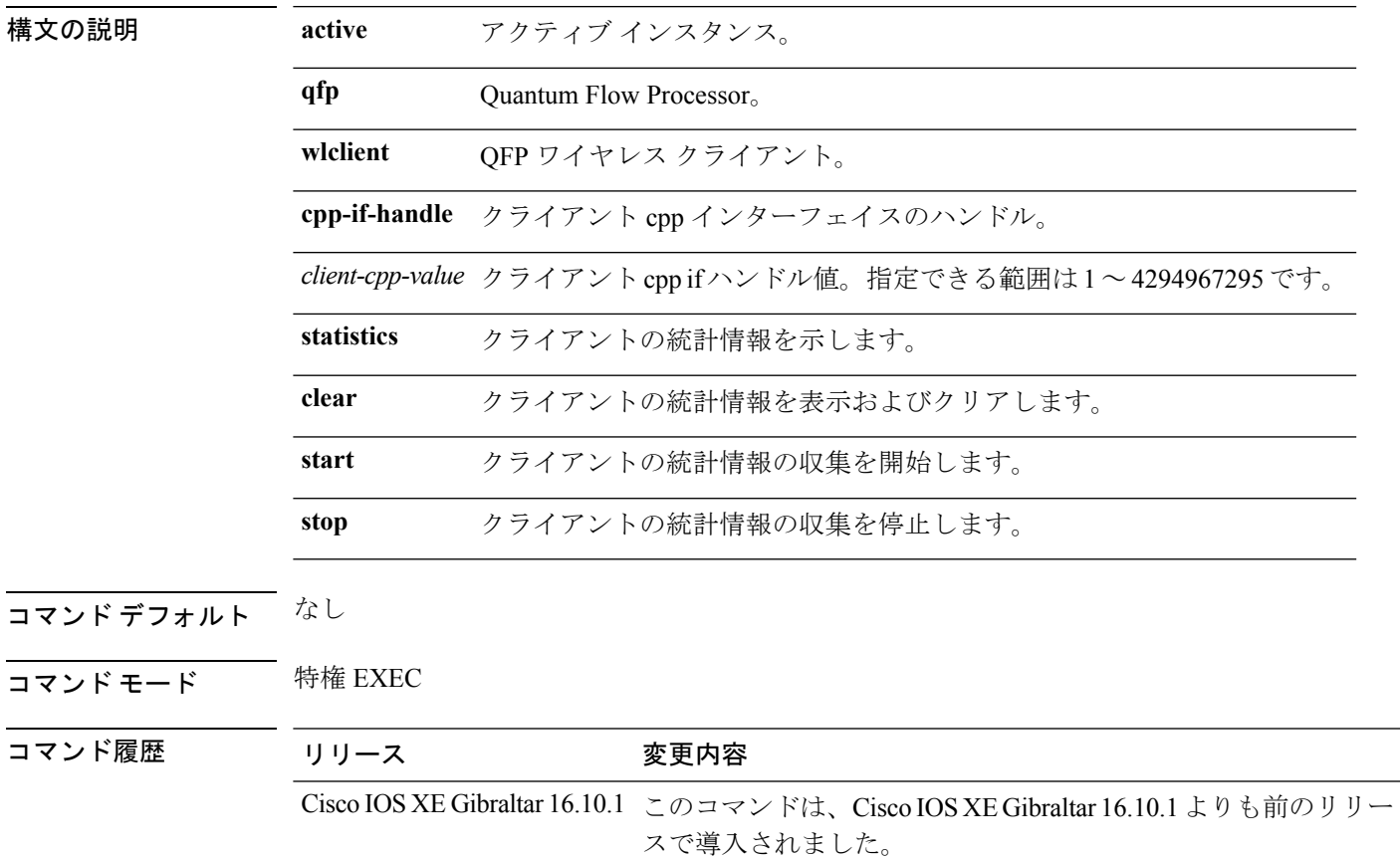

### 例

次に、クライアントの統計情報の収集を開始する例を示します。

Device# **show platform hardware chassis active qfp feature wireless wlclient datapath cpp-if-handle** *cpp-if-handle value* **statistics start**

## **show platform hardware chassis active qfp feature dns-snoop-agent client enabled-intf**

DSA がイネーブルになっているインターフェイスを表示するには、**show platform hardware chassis active qfp feature dns-snoop-agent client enabled-intf** コマンドを使用します。

**show platform hardware chassis active qfp feature dns-snoop-agent client enabled-intf**

構文の説明 このコマンドには、引数はありません。 コマンド デフォルト なし コマンド モード グローバル コンフィギュレーション コマンド履歴 リリー 変更内容 ス このコマンドが導入されました。

次に、DSA がイネーブルになっているインターフェイスを表示する例を示します。

Device# **show platform hardware chassis active qfp feature dns-snoop-agent client enabled-intf**

Interface name: GigabitEthernet0/0/0, handle: 5

## **show platform hardware chassis active qfp feature dns-snoop-agent client hw-pattern-list**

パターン リストの OpenDNS 文字列または FQDN フィルタを表示するには、**show platform hardware chassis active qfp feature dns-snoop-agent client hw-pattern-list** コマンドを使用しま す。

**show platform hardware chassis active qfp feature dns-snoop-agent client hw-pattern-list** {**fqdn-filter** *fqdn\_filter\_ID* | **odns\_string**}

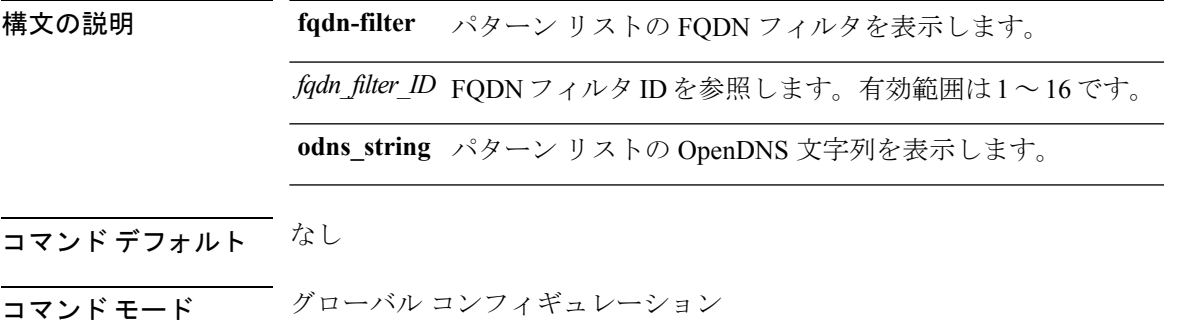

コマンド履歴 リリー 変更内容 ス

このコマンドが導入されました。

次に、パターン リストの FQDN フィルタを表示する例を示します。

Device# **show platform hardware chassis active qfp feature dns-snoop-agent client hw-pattern-list fqdn-filter 1** Filter Name: urllist\_flex\_preauth

Name: url1.dns.com Feature mask: 16, Dirty: 0, Ref count: 0, Match count: 0

## **show platform hardware chassis active qfp feature dns-snoop-agent client info**

DSA クライアントの詳細を表示するには、**show platform hardware chassis active qfp feature dns-snoop-agent client info** コマンドを使用します。

**show platform hardware chassis active qfp feature dns-snoop-agent client info**

構文の説明 このコマンドには、引数はありません。 コマンド デフォルト なし コマンド モード グローバル コンフィギュレーション コマンド履歴 リリー 変更内容 ス このコマンドが導入されました。 次に、DSA クライアントの詳細を表示する例を示します。 Device# **show platform hardware chassis active qfp feature dns-snoop-agent client info**

```
Number of patterns added/deleted/total: 2/0/2
Number of re table rebuilt : : 0
Number of str table rebuilt: : 2
Registered clients: 0x001ffff0
Number of transaction started/ended: 2/2
Memory pool size/limit: 512/81920
Pending Deletion Pattern List:
```
## **show platform hardware chassis active qfp feature dns-snoop-agent client pattern-list**

パターン リストの OpenDNS 文字列または FQDN フィルタを表示するには、**show platform hardware chassis active qfp feature dns-snoop-agent client pattern-list** コマンドを使用します。

**show platform hardware chassis active qfp feature dns-snoop-agent client pattern-list** {**fqdn-filter** *fqdn\_filter\_ID* | **odns\_string**}

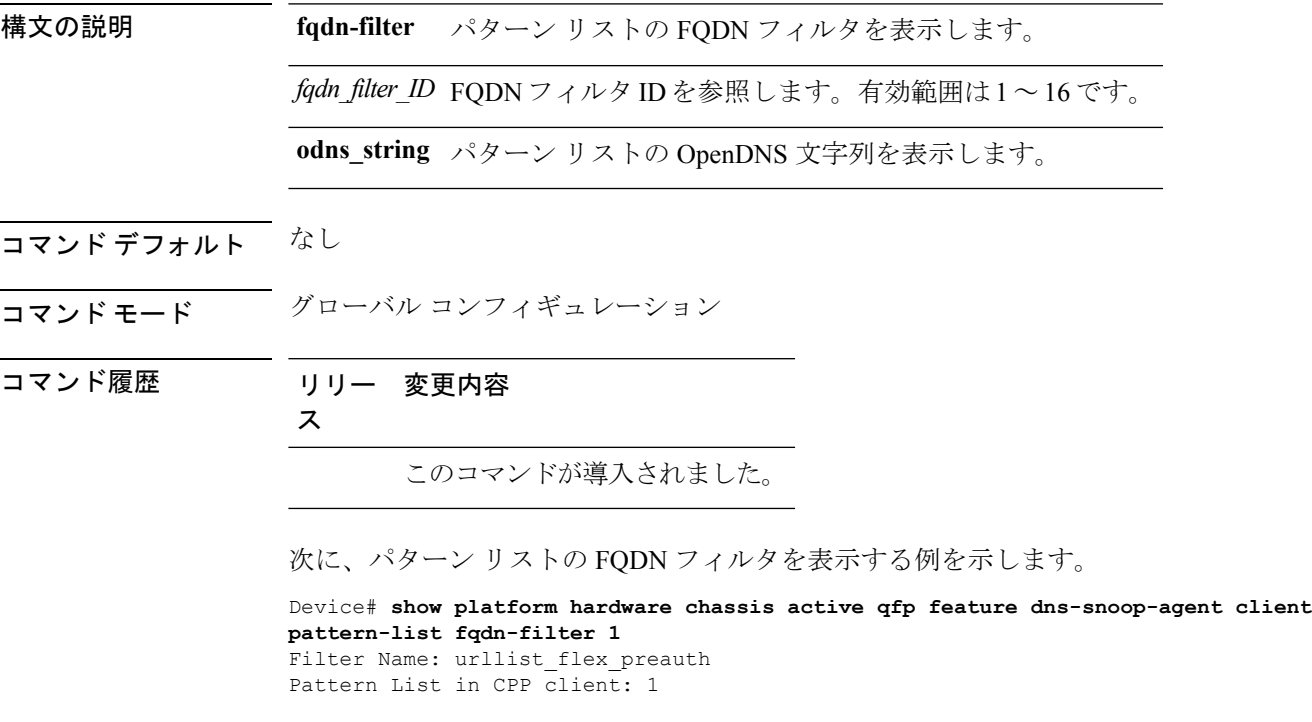

Name: url1.dns.com feature\_mask: 0x00000010, hw\_ptr: 0xdf86d510

## **show platform hardware chassis active qfp feature dns-snoop-agent datapath ip-cache**

DSA IP キャッシュ テーブルの詳細を表示するには、**show platform hardware chassis active qfp feature dns-snoop-agent datapath ip-cache** コマンドを使用します。

**show platform hardware chassis active qfp feature dns-snoop-agent datapath ip-cache** {**address** [**ipv4** *ipv4\_address* | **ipv6** *ipv6\_address*] | **all** | **pattern** *regex\_pattern*}

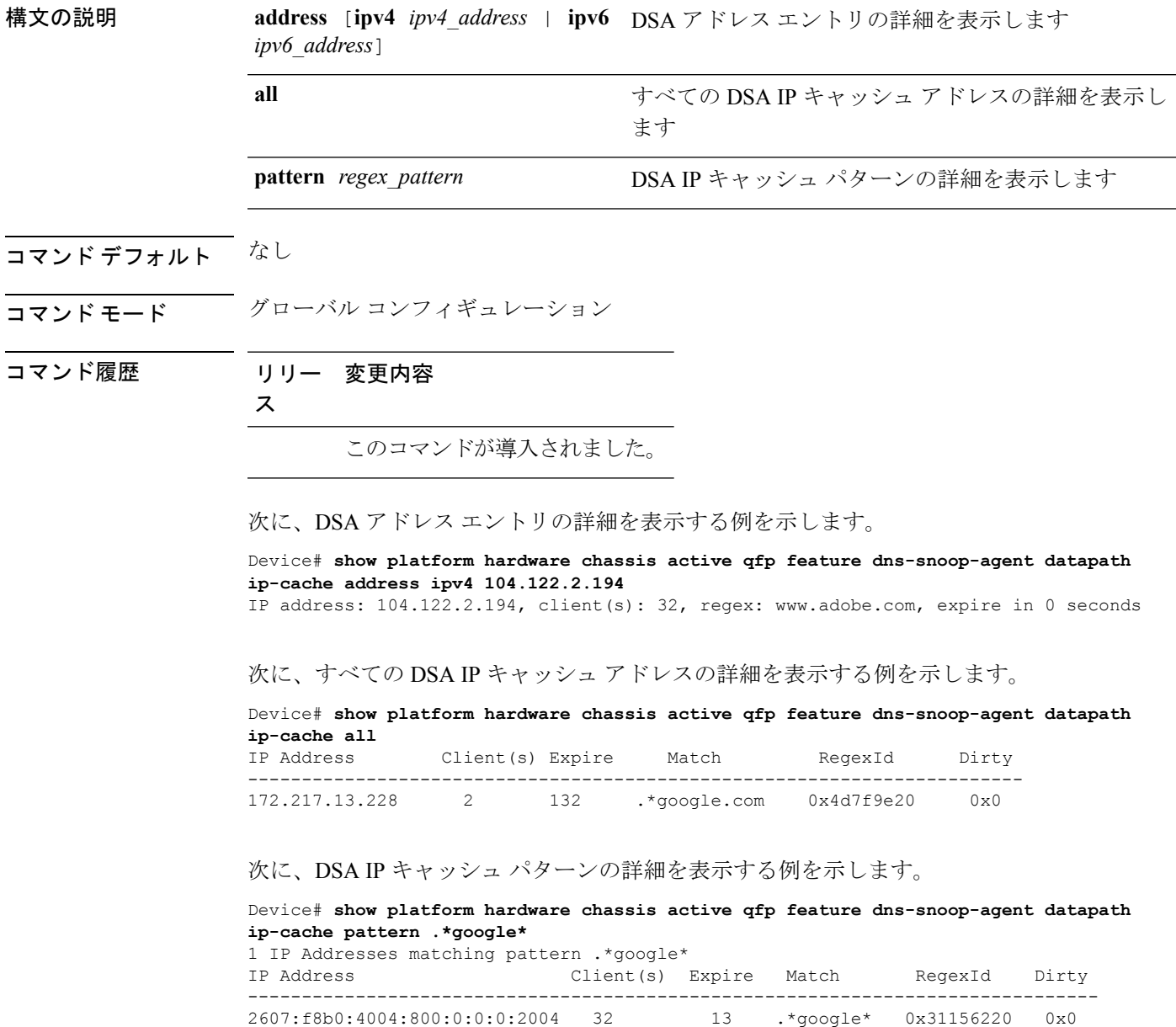

## **show platform hardware chassis active qfp feature dns-snoop-agent datapath memory**

DSAデータパスメモリの詳細を表示するには、**show platform hardware chassis activeqfpfeature dns-snoop-agent datapath memory** コマンドを使用します。

**show platform hardware chassis active qfp feature dns-snoop-agent datapath memory**

構文の説明 このコマンドには、引数はありません。 コマンド デフォルト なし コマンド モード ブローバル コンフィギュレーション コマンド履歴 リリー 変更内容 ス このコマンドが導入されました。 次に、DSA データパス メモリの詳細を表示する例を示します。 Device# **show platform hardware chassis active qfp feature dns-snoop-agent datapath memory** Table-Name Address Size ----------------------------------------- IP Cache DB 0xda5bb420 512 IP Hash 0xda41f400 1024 String Table 0xdec6ac10 String Table 0xda41f010 ==DSA Chunk info== Chunk-Pool Allocated Total\_Free Init-Num Low\_Wat ----------------------------------------------------------- ip cache chunk 0 512 512 512

> ==DSA Runtime Info== ----------------------------------------------------------- dsa init state 0x7 dsa client mask 0x100010

## **show platform hardware chassis active qfp feature dns-snoop-agent datapath regexp-table**

DSA 正規表現テーブルを表示するには、**show platform hardware chassis active qfp feature dns-snoop-agent datapath regexp-table** コマンドを使用します。

**show platform hardware chassis active qfp feature dns-snoop-agent datapath regexp-table**

構文の説明 このコマンドには、引数はありません。 コマンド デフォルト なし コマンド モード グローバル コンフィギュレーション コマンド履歴 リリー 変更内容 ス このコマンドが導入されました。 次に、DSA 正規表現テーブルを表示する例を示します。 Device# **show platform hardware chassis active qfp feature dns-snoop-agent datapath regexp-table** String Table 0xdec6ac10 WLS FQDN GRP 1

String Table 0xda41f010 ODNS String

## **show platform hardware chassis active qfp feature dns-snoop-agent datapath stats**

DSA 統計情報を表示するには、**show platform hardware chassis activeqfpfeaturedns-snoop-agent datapath stats** コマンドを使用します。

**show platform hardware chassis active qfp feature dns-snoop-agent datapath stats**

構文の説明 このコマンドには、引数はありません。 コマンド デフォルト なし コマンド モード ブローバル コンフィギュレーション コマンド履歴 リリー 変更内容 ス このコマンドが導入されました。 次に、DSA 統計情報を表示する例を示します。 Device# **show platform hardware chassis active qfp feature dns-snoop-agent datapath stats** DNS Snoop Agent Stats: parser unknown pkt: 0 parser not needed: 0 parser fmt error: 0 parser pa error: 0 parser non resp: 0 parser multiple name: 0 parser dns name err: 0 parser matched ip: 0 parser redirect: 0 parser whitelist redirect: 0 parser blacklist redirect: 0 parser invalid redirect ip: 0 parser skip: 0 regex locked: 0 regex not matched: 0 pkt drop whitelist no redirect ip: 0 pkt drop blacklist no redirect ip: 0 entries in use: 0 ip cache allocation fail: 0 ip addr add: 0 ip addr update: 0 ip addr delete: 0 ip addr cache hit: 0 ip addr cache miss: 0 ip addr bad param: 0 ip addr delete not found: 0 ip cache not initialized: 0

## **showplatformhardwarechassisactiveqfpfeatureet-analytics datapath runtime**

データパスの ETA グローバル状態を表示するには、**show platform hardware chassis active qfp feature et-analytics datapath runtime** コマンドを使用します。

**show platform hardware chassis active qfp feature et-analytics datapath runtime**

構文の説明 このコマンドには、引数はありません。 コマンド デフォルト なし コマンド モード ブローバル コンフィギュレーション コマンド履歴 リリー 変更内容 ス このコマンドが導入されました。 ET-Analytics run-time information: Feature state: initialized (0x00000004) Inactive timeout : 15 secs (default 15 secs) WhiteList information :

次に、ETA グローバルおよびインターフェイスの詳細を表示する例を示します。

Device# **show platform hardware chassis active qfp feature et-analytics datapath runtime**

```
flag: False
  cgacl w0 : n/a
  cgacl w1 : n/a
Flow CFG information :
  instance ID : 0x0
  feature ID : 0x1
  feature object ID : 0x1
  chunk ID : 0xC
```
## **showplatformhardwarechassisactiveqfpfeatureet-analytics datapath memory**

ETA メモリの詳細を表示するには、**show platform hardware chassis activeqfpfeature et-analytics datapath memory** コマンドを使用します。

**show platform hardware chassis active qfp feature et-analytics datapath memory**

構文の説明 このコマンドには、引数はありません。 コマンド デフォルト なし コマンド モード ブローバル コンフィギュレーション コマンド履歴 リリー 変更内容 ス このコマンドが導入されました。 次に、ETA メモリの詳細を表示する例を示します。

Device# **show platform hardware chassis active qfp feature et-analytics datapath memory** ET-Analytics memory information: Size of FO : 3200 bytes No. of FO allocs : 0

No. of FO frees : 0

## **showplatformhardwarechassisactiveqfpfeatureet-analytics datapath stats export**

データパスの ETA フロー エクスポートを表示するには、**show platform hardware chassis active qfp feature et-analytics datapath stats export** コマンドを使用します。

**show platform hardware chassis active qfp feature et-analytics datapath stats export**

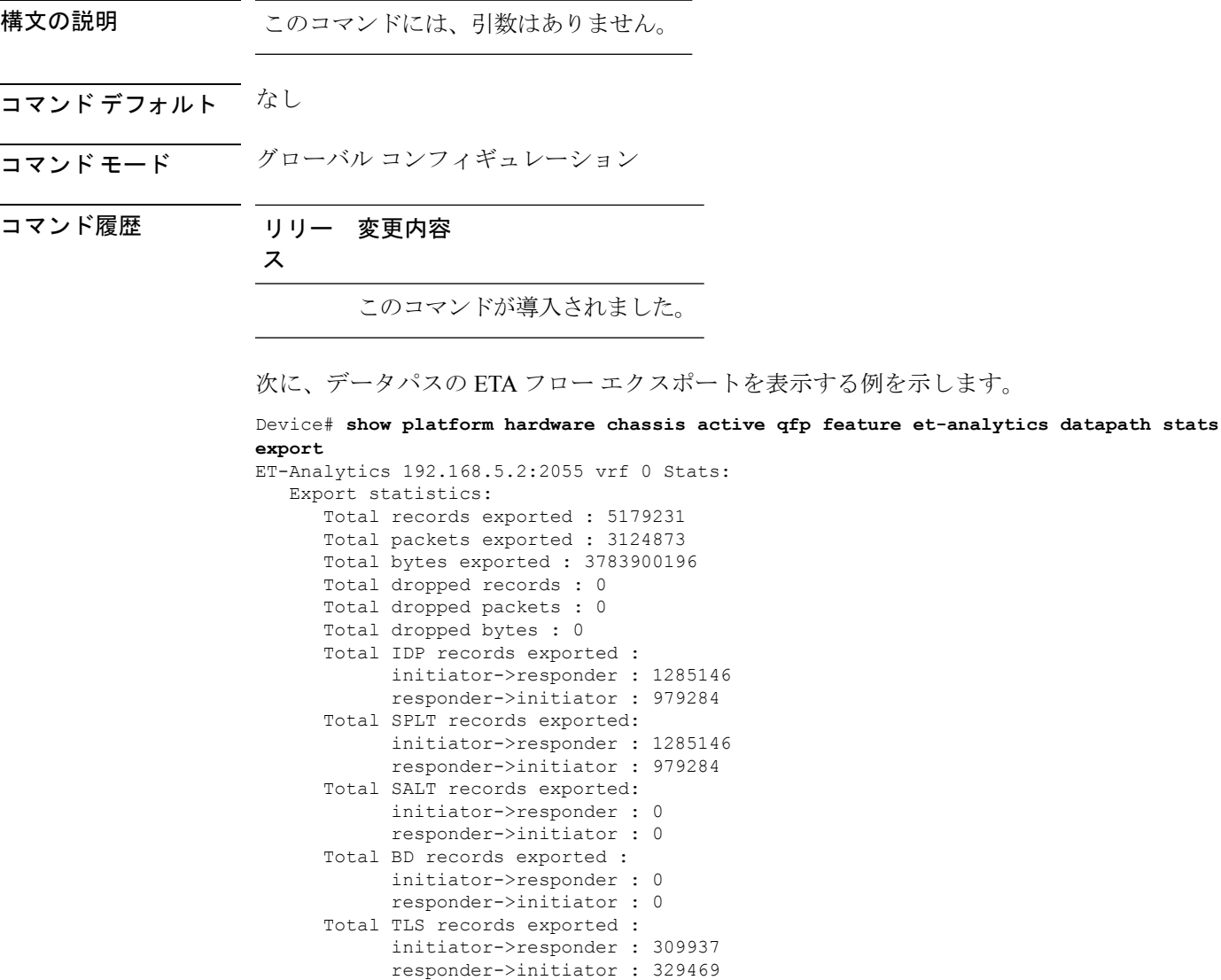

## **showplatformhardwarechassisactiveqfpfeatureet-analytics datapath stats flow**

ETA フローの統計情報を表示するには、**show platform hardware chassis active qfp feature et-analytics datapath stats flow** コマンドを使用します。

**show platform hardware chassis active qfp feature et-analytics datapath stats flow**

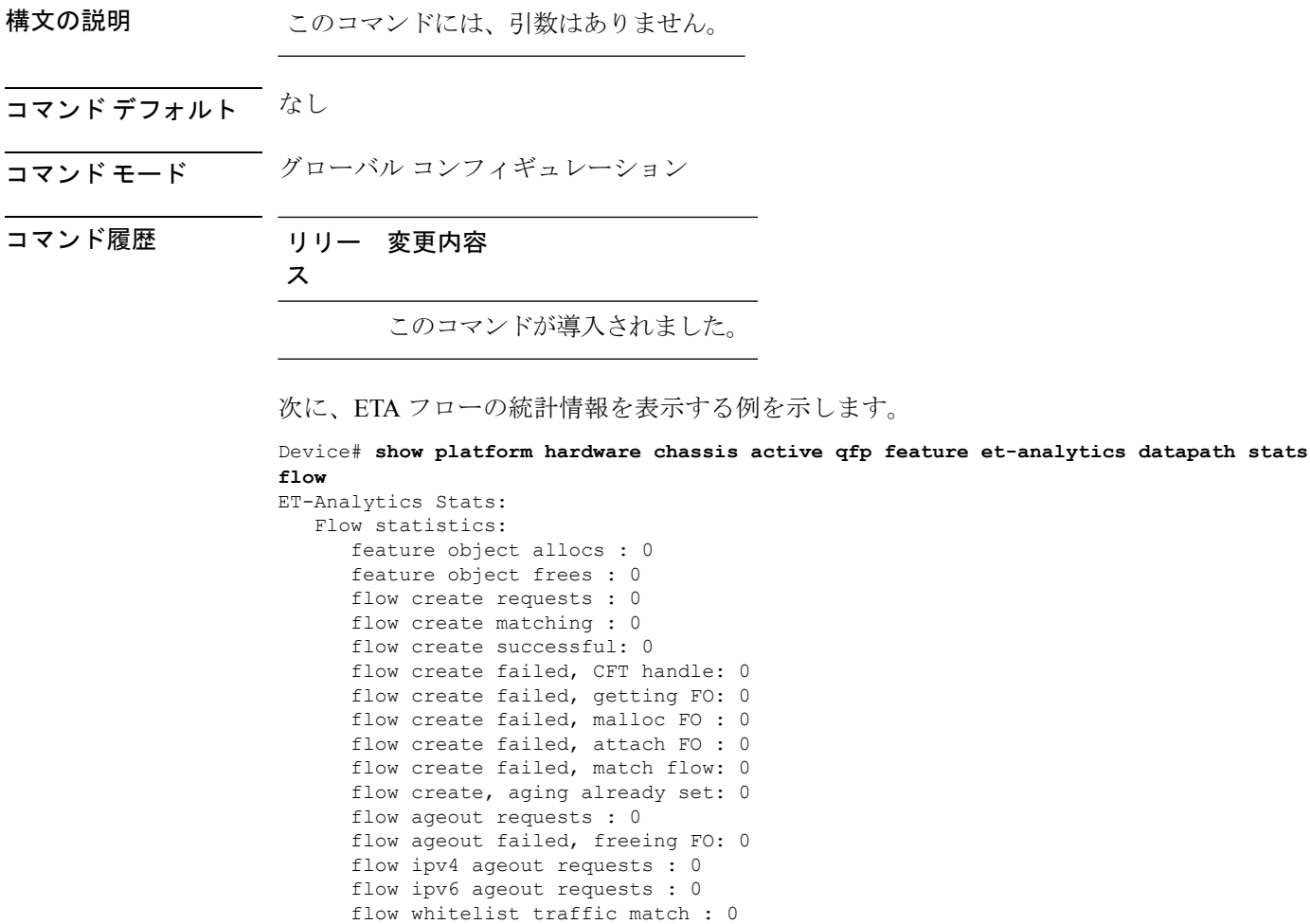

## **show platform hardware chassis active qfp feature wireless et-analytics eta-pending-client-tree**

ETA 保留ワイヤレス クライアント ツリー内のクライアントを表示するには、**show platform hardware chassis active qfp feature wireless et-analytics eta-pending-client-tree** コマンドを使用し ます。

**show platform hardware chassis active qfp feature wireless et-analytics eta-pending-client-tree**

構文の説明 このコマンドには、引数はありません。 コマンド デフォルト なし コマンド モード ダローバル コンフィギュレーション コマンド履歴 リリー 変更内容 ス このコマンドが導入されました。 します。

次に、ETA 保留ワイヤレス クライアント ツリー内のクライアントを表示する例を示

Device# **show platform hardware chassis active qfp feature wireless et-analytics eta-pending-client-tree**

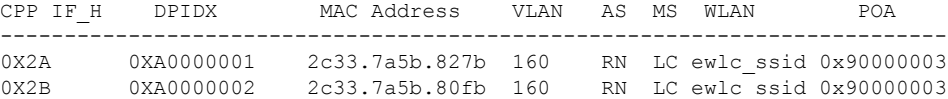
## **show platform hardware chassis active qfp feature wireless et-analytics statistics**

ETA保留ワイヤレスクライアントツリーの統計情報を表示するには、**show platform hardware chassis active qfp feature wireless et-analytics statistics** コマンドを使用します。

**show platform hardware chassis active qfp feature wireless et-analytics statistics**

構文の説明 このコマンドには、引数はありません。 コマンド デフォルト なし コマンド モード ブローバル コンフィギュレーション コマンド履歴 リリー 変更内容 ス このコマンドが導入されました。 次に、ETA保留ワイヤレスクライアントツリーの統計情報を表示する例を示します。 Device# **show platform hardware chassis active qfp feature wireless et-analytics statistics** Wireless ETA cpp-client plumbing statistics Number of ETA pending clients : 2 Counter Value ------------------------------------------------------------------- Enable ETA on wireless client called 0 Delete ETA on wireless client called 0 ETA global cfg init cb TVI FIA enable error 0 ETA global cfg init cb output SB read error 0 ETA global cfg init cb output SB write error 0 ETA global cfg init cb input SB read error 0 ETA global cfg init cb input SB write error 0 ETA global cfg init cb TVI FIA enable success 0 ETA global cfg uninit cb ingress feat disable 0 ETA global cfg uninit cb ingress cfg delete 0 ETA global cfg uninit cb egress feat disable 0 ETA global cfg uninit cb egress cfg delete er 0 ETA pending list insert entry called 4 ETA pending list insert invalid arg error 0 ETA pending list insert entry exists error 0 ETA pending list insert no memory error 0 ETA pending list insert entry failed 0 ETA pending list insert entry success 4 ETA pending list delete entry called 2 ETA pending list delete invalid arg error 0 ETA pending list delete entry missing 0 ETA pending list delete entry remove error 0 ETA pending list delete entry success 2

# **show platform software audit**

SecurityEnhancedLinux(SELinux)監査ログを表示するには、特権EXECモードで**show platform software audit** コマンドを使用します。

**show platform software audit**{**all** | **summary** | **0** | **1** | **2** | **F0** | **R0** | **FP active** | **RP active**}

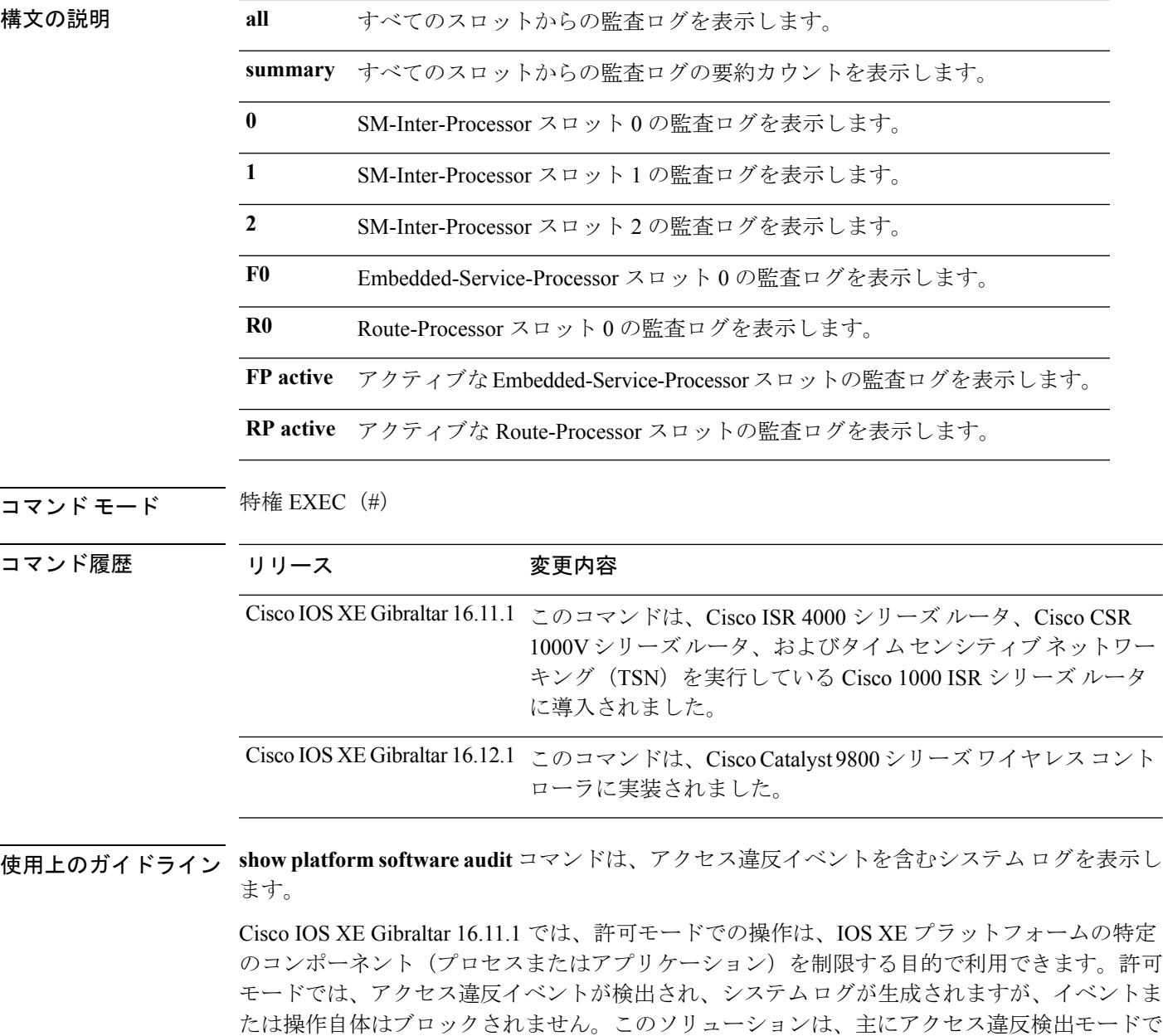

動作します。

次に、**show software platform software audit summary** コマンドの出力例 を示します。

Device# **show platform software audit summary** =================================== AUDIT LOG ON ACTIVE -----------------------------------

AVC Denial count: 7

次に、**show software platform software audit all** コマンドの出力例を示 します。このコマンドは、audit.log ファイルの情報を表示します。

Device# show platform software audit all

===================================

AUDIT LOG ON ACTIVE -----------------------------------

========== START ============

type=DAEMON START msg=audit(1553837190.262:3031): op=start ver=2.6.6 format=raw kernel=4.4.172 auid=4294967295 pid=446 subj=system\_u:system\_r:auditd\_t:s0 res=success type=NETFILTER CFG msg=audit(1553837185.956:2): table=nat family=2 entries=0 type=MAC\_STATUS msg=audit(1553837186.523:3): enforcing=1 old\_enforcing=0 auid=4294967295 ses=4294967295

type=SYSCALL msg=audit(1553837186.523:3): arch=c000003e syscall=1 success=yes exit=1 a0=3 a1=7ffcf1c22070 a2=1 a3=0 items=0 ppid=203 pid=205 auid=4294967295 uid=0 gid=0 euid=0 suid=0 fsuid=0 egid=0 sgid=0 fsgid=0 tty=(none) ses=4294967295 comm="load\_policy" exe="/usr/sbin/load\_policy" subj=kernel key=(null)

type=PROCTITLE msg=audit(1553837186.523:3):

proctitle=2F7573722F7362696E2F6C6F61645F706F6C696379002D69

type=MAC\_POLICY\_LOAD msg=audit(1553837186.528:4): policy loaded auid=4294967295 ses=4294967295

type=SYSCALL msg=audit(1553837186.528:4): arch=c000003e syscall=1 success=yes exit=1693637 a0=4 a1=7f792d1d6000 a2=19d7c5 a3=f items=0 ppid=203 pid=205 auid=4294967295 uid=0 gid=0 euid=0 suid=0 fsuid=0 egid=0 sgid=0 fsgid=0 tty=(none) ses=4294967295 comm="load\_policy" exe="/usr/sbin/load\_policy" subj=system\_u:system\_r:kernel\_t:s0 key=(null) …

このコマンドの出力を使用して、audit.log の内容をファイルにコピーしてから、リ モートホストに転送することができます。

Device# show platform software audit all | redirect bootflash:audi\_123.log

Device#dir bootflash:audi\_123.log Directory of bootflash:/audi\_123.log 27 -rw- 35305 Mar 29 2019 22:16:36 +00:00 audi\_123.log

3249049600 bytes total (538112000 bytes free)

# **show platform software trace filter-binary**

特定のモジュールの最新のトレース情報を表示するには、特権EXECモードまたはユーザEXEC モードで **show platform software trace filter-binary** コマンドを使用します。

**show platform software trace filter-binary***modules* [**context** *mac-address*]

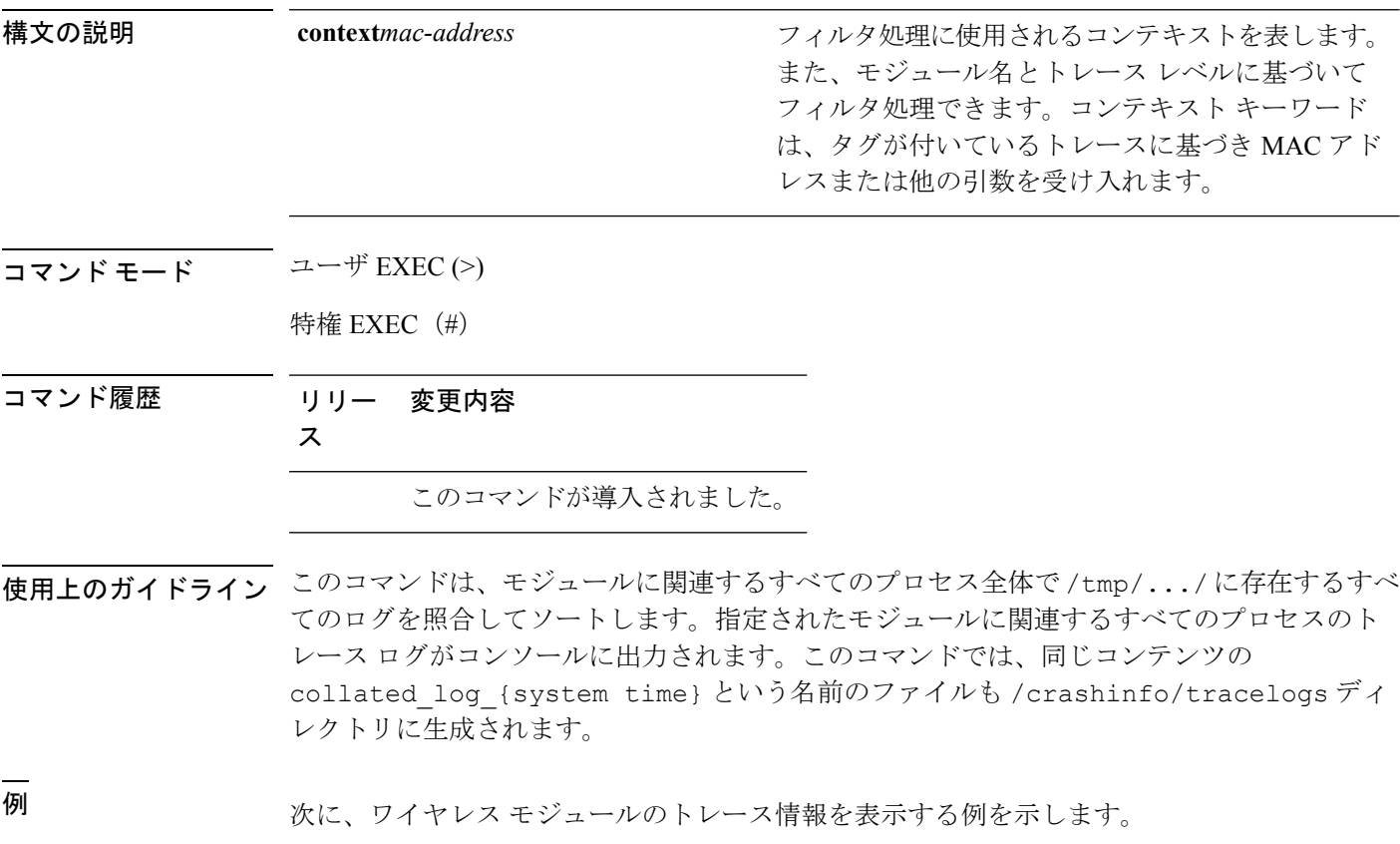

Device# **show platform software trace filter-binary wireless**

# **show platform software trace filter-binary**

特定のモジュールの最新のトレース情報を表示するには、特権EXECモードまたはユーザEXEC モードで **show platform software trace filter-binary** コマンドを使用します。

**show platform software trace filter-binary***modules* [**context** *mac-address*]

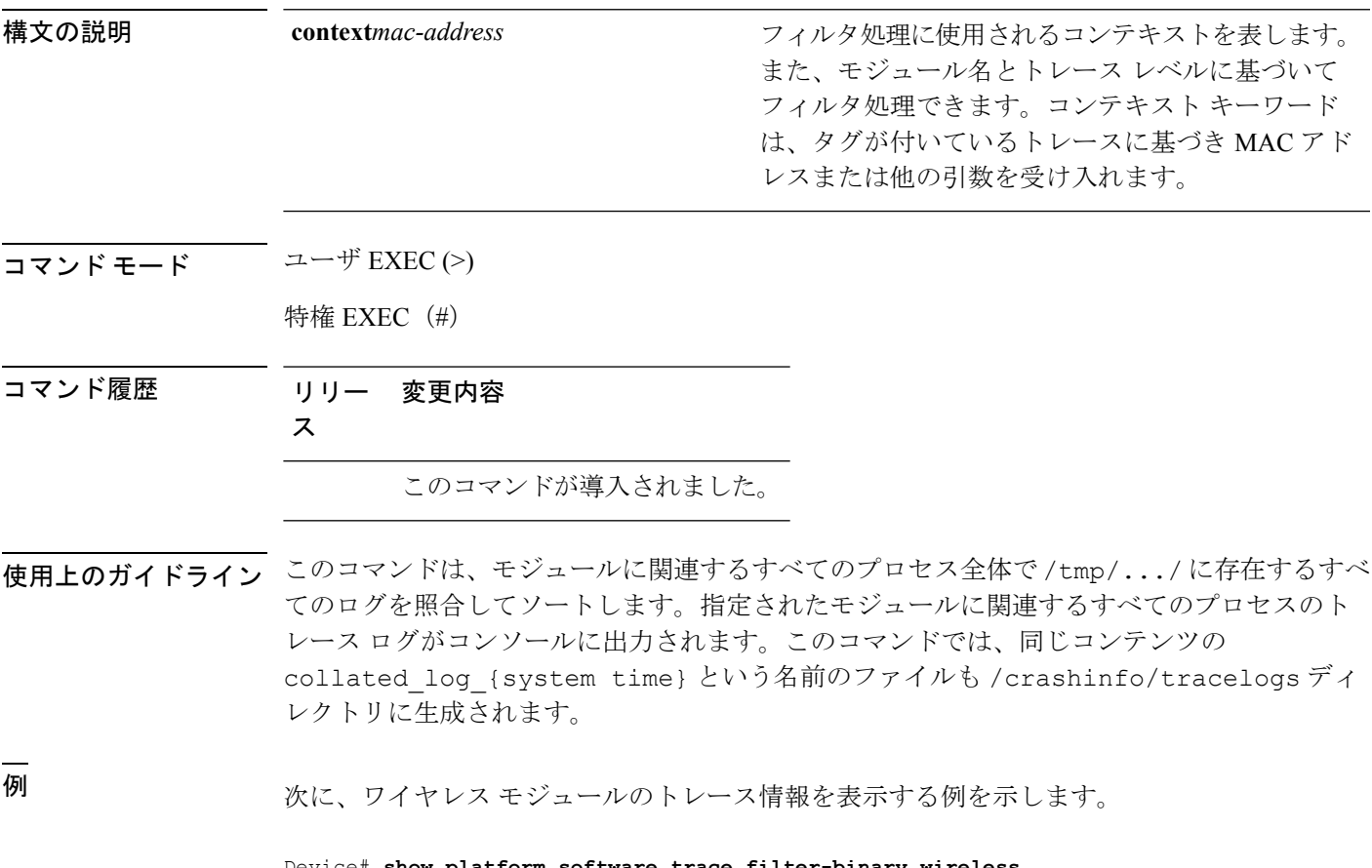

Device# **show platform software trace filter-binary wireless**

# **show platform software trace level**

特定のプロセスですべてのモジュールのトレース レベルを表示するには、特権 EXEC モード またはユーザ EXEC モードで **show platform software trace level** コマンドを使用します。

**show platform software trace level** *process slot*

 $\overline{\phantom{a}}$ 

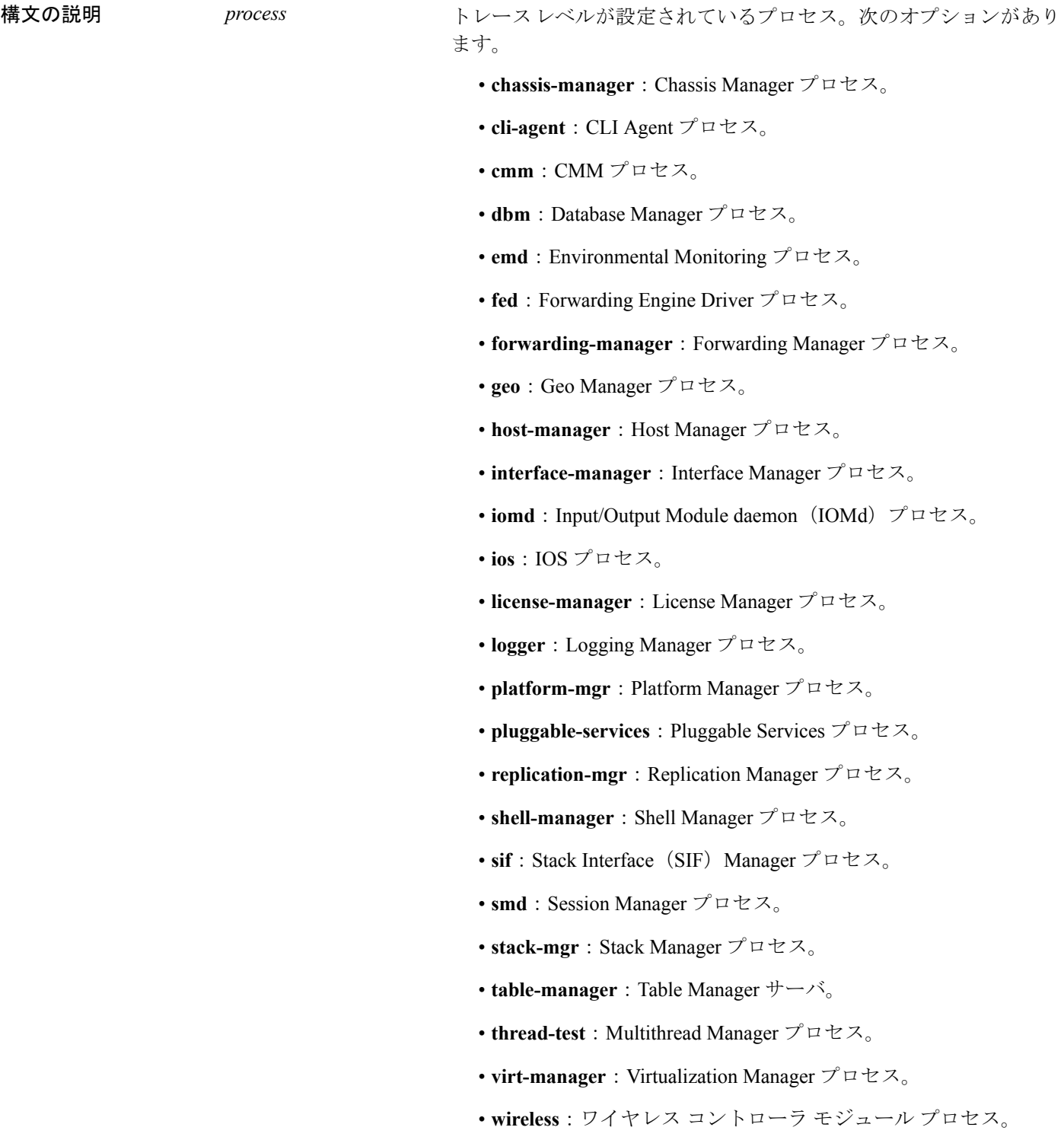

I

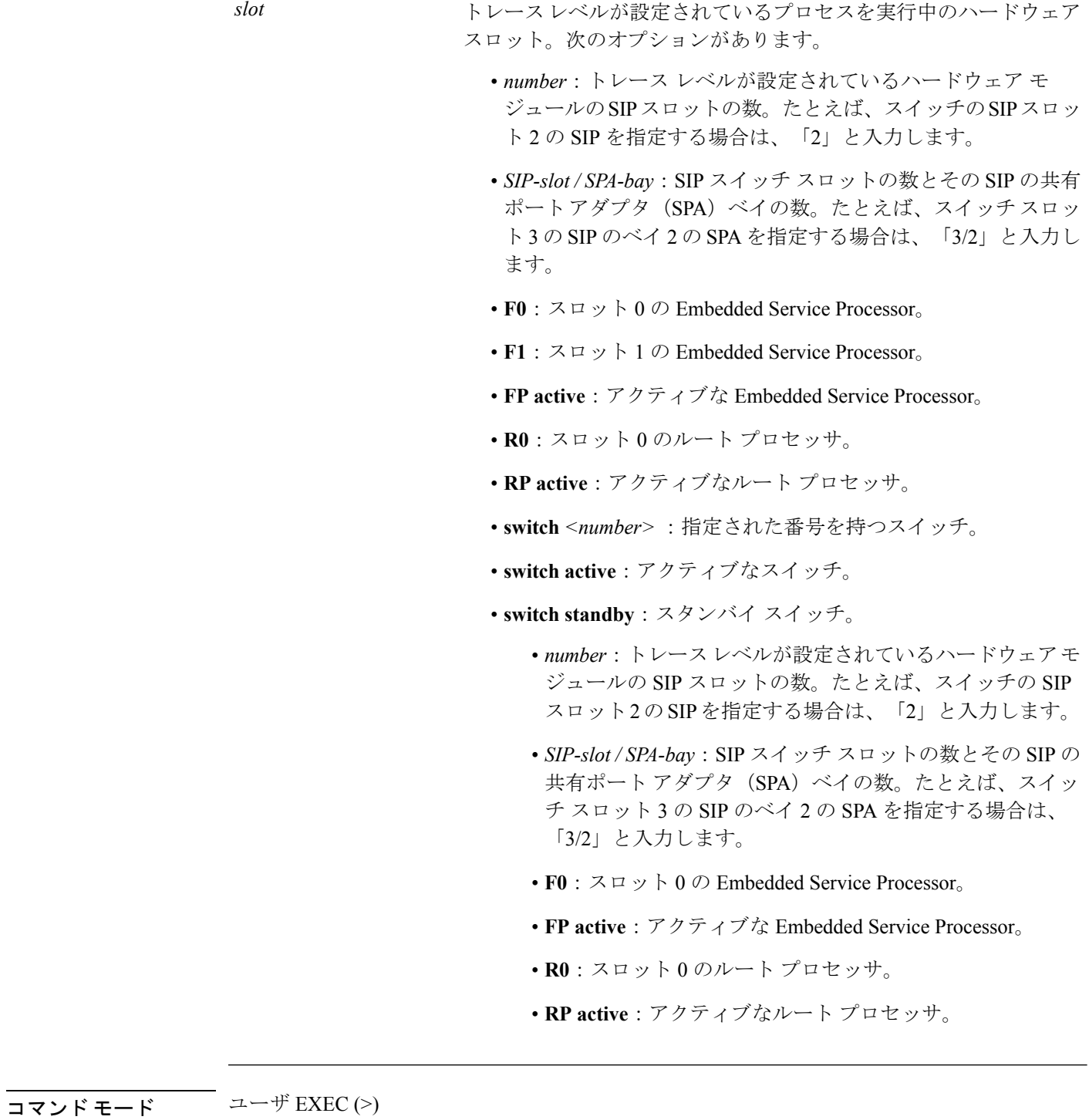

特権 EXEC (#)

 $\mathbf{l}$ 

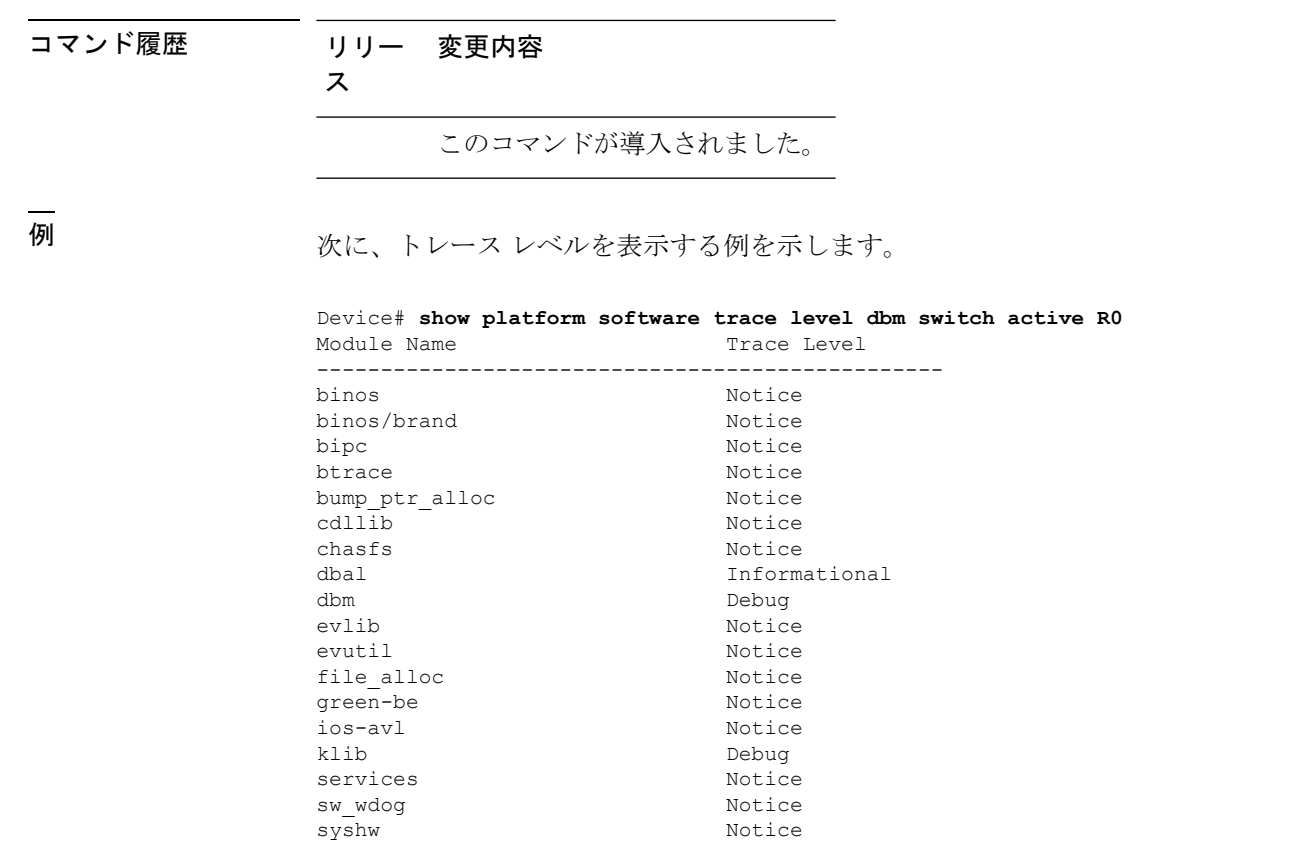

syshw **Notice** tdl cdlcore message Motice tdl dbal root message Motice tdl dbal root type Motice

# **show platform software trace message**

プロセスのトレース メッセージを表示するには、特権 EXEC モードまたはユーザ EXEC モー ドで **set platform software trace** コマンドを使用します。

**show platform software trace message** *process slot*

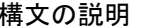

*process*

設定されているトレースレベル。次のオプションが あります。

- **chassis-manager**:Chassis Manager プロセス。
- **cli-agent**:CLI Agent プロセス。
- **cmm**:CMM プロセス。
- **dbm**:Database Manager プロセス。
- **emd**:Environmental Monitoring プロセス。
- **fed**:Forwarding Engine Driver プロセス。
- **forwarding-manager**: Forwarding Manager プロセ ス。
- **geo**:Geo Manager プロセス。
- **host-manager**:Host Manager プロセス。
- **interface-manager**: Interface Manager プロセス。
- **iomd**: Input/Output Module daemon (IOMd) プロ セス。
- **ios**:IOS プロセス。
- **license-manager**:License Manager プロセス。
- **logger**:Logging Manager プロセス。
- **platform-mgr**: Platform Manager プロセス。
- **pluggable-services**: Pluggable Services プロセス。
- **replication-mgr**: Replication Manager プロセス。
- **shell-manager**:Shell Manager プロセス。
- sif : Stack Interface (SIF) Manager プロセス。
- **smd**: Session Manager プロセス。
- **stack-mgr**:Stack Manager プロセス。
- **table-manager**:Table Manager サーバ。
- **thread-test**: Multithread Manager プロセス。
- virt-manager: Virtualization Manager プロセス。
- **wireless**:ワイヤレス コントローラ モジュール プロセス。

I

*slot*

トレースレベルが設定されているプロセスを実行中 のハードウェアスロット。次のオプションがありま す。

- *number*:トレースレベルが設定されているハー ドウェア モジュールの SIP スロットの数。たと えば、スイッチの SIP スロット 2 の SIP を指定 する場合は、「2」と入力します。
- *SIP-slot / SPA-bay*:SIP スイッチ スロットの数と その SIP の共有ポートアダプタ (SPA) ベイの 数。たとえば、スイッチ スロット 3 の SIP のベ イ2のSPAを指定する場合は、「3/2」と入力し ます。
- **F0**: Embedded Service Processor スロット 0。
- **FP active**:アクティブな Embedded Service Processor。
- **R0**:スロット 0 のルート プロセッサ。
- **RP active**:アクティブなルート プロセッサ。
- **switch***<number>*:指定された番号を持つスイッ チ。
- **switch active**:アクティブなスイッチ。
- **switch standby**:スタンバイ スイッチ。
	- *number*:トレースレベルが設定されている ハードウェア モジュールの SIP スロットの 数。たとえば、スイッチの SIP スロット 2 のSIPを指定する場合は、「2」と入力しま す。
	- *SIP-slot / SPA-bay*:SIP スイッチ スロットの 数とそのSIPの共有ポートアダプタ(SPA) ベイの数。たとえば、スイッチ スロット 3 の SIP のベイ 2 の SPA を指定する場合は、 「3/2」と入力します。
	- **F0**:スロット 0 の Embedded Service Processor。
	- **FP active**:アクティブな Embedded Service Processor。
	- **R0**:スロット 0 のルート プロセッサ。
	- **RP active**:アクティブなルート プロセッ

サ。

コマンド モード ユーザ EXEC (>)

特権 EXEC (#)

コマンド履歴 リリー 変更内容 ス

このコマンドが導入されました。

<sup>例</sup> 次に、Stack Manager プロセスおよび Forwarding Engine Driver プロセスのトレース メッ セージを表示する例を示します。

> Device# **show platform software trace message stack-mgr switch active R0** 10/30 09:42:48.767 [btrace] [8974]: (note): Successfully registered module [97] [uiutil] 10/30 09:42:48.762 [btrace] [8974]: (note): Successfully registered module [98] [tdl cdlcore message] 10/29 13:28:19.023 [stack\_mgr] [8974]: (note): Examining peer state 10/29 13:28:19.023 [stack\_mgr] [8974]: (note): no switch eligible for standby election presently 10/29 13:28:19.022 [stack\_mgr] [8974]: (note): Posting event stack fsm event wait standby elect timer expired, curstate stack fsm state active ready 10/29 13:28:19.022 [stack\_mgr] [8974]: (note): Timer HDL - STACK\_WAIT\_STANDBY\_ELECT\_TIMER expired 10/29 13:26:46.584 [btrace] [8974]: (note): Successfully registered module [99] [tdl ui message] 10/29 13:26:46.582 [bipc] [8974]: (note): Pending connection to server 10.129.1.0 10/29 13:26:36.582 [evutil] [8974]: (ERR): Connection attempt for sman-ui-serv (uipeer uplink to slot 1) failed, invoking disconnect 10/29 13:26:36.582 [evutil] [8974]: (ERR): Asynchronous connect failed for [uipeer uplink to slot 1]  $(fd == -1)$ 10/29 13:26:36.581 [bipc] [8974]: (note): Pending connection to server 10.129.1.0 10/29 13:26:26.581 [evutil] [8974]: (ERR): Connection attempt for sman-ui-serv (uipeer uplink to slot 1) failed, invoking disconnect Device# **show platform software trace message fed switch active** 11/02 10:55:01.832 [btrace]: [11310]: UUID: 0, ra: 0 (note): Successfully registered module [86] [uiutil] 11/02 10:55:01.848 [btrace]: [11310]: UUID: 0, ra: 0 (note): Single message size is greater than 1024 11/02 10:55:01.822 [btrace]: [11310]: UUID: 0, ra: 0 (note): Successfully registered module [87] [tdl\_cdlcore\_message] 11/01 09:54:41.474 [btrace]: [12312]: UUID: 0, ra: 0 (note): Successfully registered module [88] [tdl\_ngwc\_gold\_message] 11/01 09:54:11.228 [btrace]: [12312]: UUID: 0, ra: 0 (note): Successfully registered module [89] [tdl\_doppler\_iosd\_matm\_type] 11/01 09:53:37.454 [btrace]: [11310]: UUID: 0, ra: 0 (note): Successfully registered module [90] [tdl\_ui\_message] 11/01 09:53:37.382 [bipc]: [11310]: UUID: 0, ra: 0 (note): Pending connection to server 10.129.1.0 11/01 09:53:34.227 [xcvr]: [18846]: UUID: 0, ra: 0 (ERR): FRU hardware authentication Fail, result = 1. 11/01 09:53:33.775 [ng3k\_scc]: [18846]: UUID: 0, ra: 0 (ERR): SMART COOKIE: SCC I2C receive failed: rc=10

11/01 09:53:33.775 [ng3k\_scc]: [18846]: UUID: 0, ra: 0 (ERR):

I

SMART COOKIE receive failed, try again 11/01 09:53:33.585 [ng3k\_scc]: [18846]: UUID: 0, ra: 0 (ERR):

### **show platform software trace message license-manager RP**

アクティブ ルート プロセッサのライセンスマネージャ プロセスのトレース メッセージを表示 するには、特権 EXEC モードで **show platform software trace message license-manager RP** コマ ンドを使用します。

**show platform software trace message license-manager RP active**

このコマンドには引数またはキーワードはありません。

コマンド モード 特権 EXEC

コマンド履歴 リリース

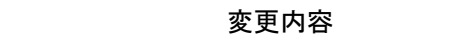

Cisco IOS XE Gibraltar 16.10.1 このコマンドが導入されました。

#### 例

次に、Forwarding Engine Driver プロセスのトレース メッセージを表示する例を示しま す。

```
Device# show platform software trace message license-manager RP active
.......
2018/06/25 07:16:53.121 {lman_R0-0}{1}: [btrace] [21231]: UUID: 0, ra: 0, TID: 0 (note):
Decode of the file /tmp/rp/trace/lman_R0-0.21231_0.20180620075420.bin.copy completed
in 35 msecs
/tmp/rp/trace/lman_R0-0.21231_0.20180620075420.bin.copy: DECODE(50:50:0:7)
2018/06/25 07:16:53.088 {lman_R0-0}{1}: [btrace] [21231]: UUID: 0, ra: 0, TID: 0 (note):
Decode of file [/tmp/rp/trace/lman_R0-0.21231_0.20180620075420.bin.copy] returned [0]
2018/06/25 06:53:20.421 {lman_R0-0}{1}: [btrace] [21231]: UUID: 0, ra: 0, TID: 0 (note):
 Decode of the file /tmp/rp/trace/lman_R0-0.21231_0.20180620075420.bin.copy completed
in 34 msecs
2018/06/25 06:53:20.389 {lman_R0-0}{1}: [btrace] [21231]: UUID: 0, ra: 0, TID: 0 (note):
Decode of file [/tmp/rp/trace/lman_R0-0.21231_0.20180620075420.bin.copy] returned [0]
2018/06/20 07:55:10.540 {lman_R0-0}{1}: [trccfg] [21231]: UUID: 0, ra: 0, TID: 0 (note):
 Processing all-modules
2018/06/20 07:55:10.540 {lman_R0-0}{1}: [trccfg] [21231]: UUID: 0, ra: 0, TID: 0 (note):
Empty trace conf file
2018/06/20 07:54:46.453 {lman_R0-0}{1}: [lman] [21231]: UUID: 0, ra: 0, TID: 0 (note):
Constructing domain iosd_lmrp for RP/0/0 to RP/0/0
2018/06/20 07:54:46.453 {lman_R0-0}{1}: [lman] [21231]: UUID: 0, ra: 0, TID: 0 (note):
Received registration msg from [IOS]
2018/06/20 07:54:46.449 {lman_R0-0}{1}: [bipc] [21231]: UUID: 0, ra: 0, TID: 0 (note):
Received a connection from client for path /tmp/rp/lipc/license mgr_socket
2018/06/20 07:54:45.557 {lman_R0-0}{1}: [lman] [21231]: UUID: 0, ra: 0, TID: 0 (ERR):
The ipc information for IOS is invalid
2018/06/20 07:54:44.556 {lman_R0-0}{1}: [lman] [21231]: UUID: 0, ra: 0, TID: 0 (ERR):
The ipc information for IOS is invalid
2018/06/20 07:54:43.556 {lman_R0-0}{1}: [lman] [21231]: UUID: 0, ra: 0, TID: 0 (ERR):
The ipc information for IOS is invalid
2018/06/20 07:54:42.555 {lman_R0-0}{1}: [lman] [21231]: UUID: 0, ra: 0, TID: 0 (ERR):
The ipc information for IOS is invalid
2018/06/20 07:54:41.554 {lman_R0-0}{1}: [lman] [21231]: UUID: 0, ra: 0, TID: 0 (ERR):
The ipc information for IOS is invalid
2018/06/20 07:54:40.553 {lman_R0-0}{1}: [lman] [21231]: UUID: 0, ra: 0, TID: 0 (ERR):
```
The ipc information for IOS is invalid 2018/06/20 07:54:39.553 {lman\_R0-0}{1}: [lman] [21231]: UUID: 0, ra: 0, TID: 0 (ERR): The ipc information for IOS is invalid 2018/06/20 07:54:38.552 {lman\_R0-0}{1}: [lman] [21231]: UUID: 0, ra: 0, TID: 0 (ERR): The ipc information for IOS is invalid 2018/06/20 07:54:37.551 {lman\_R0-0}{1}: [lman] [21231]: UUID: 0, ra: 0, TID: 0 (ERR): The ipc information for IOS is invalid 2018/06/20 07:54:36.550 {lman\_R0-0}{1}: [lman] [21231]: UUID: 0, ra: 0, TID: 0 (ERR): The ipc information for IOS is invalid 2018/06/20 07:54:35.550 {lman\_R0-0}{1}: [lman] [21231]: UUID: 0, ra: 0, TID: 0 (ERR): The ipc information for IOS is invalid 2018/06/20 07:54:34.549 {lman\_R0-0}{1}: [lman] [21231]: UUID: 0, ra: 0, TID: 0 (ERR): The ipc information for IOS is invalid 2018/06/20 07:54:33.548 {lman\_R0-0}{1}: [lman] [21231]: UUID: 0, ra: 0, TID: 0 (ERR): The ipc information for IOS is invalid 2018/06/20 07:54:32.547 {lman\_R0-0}{1}: [lman] [21231]: UUID: 0, ra: 0, TID: 0 (ERR): The ipc information for IOS is invalid 2018/06/20 07:54:31.547 {lman\_R0-0}{1}: [lman] [21231]: UUID: 0, ra: 0, TID: 0 (ERR): The ipc information for IOS is invalid 2018/06/20 07:54:30.547 {lman\_R0-0}{1}: [lman] [21231]: UUID: 0, ra: 0, TID: 0 (ERR): The ipc information for IOS is invalid 2018/06/20 07:54:30.537 {lman\_R0-0}{1}: [bipc] [21231]: UUID: 0, ra: 0, TID: 0 (note): Pending connection to server 10.0.1.0 2018/06/20 07:54:29.546 {lman\_R0-0}{1}: [lman] [21231]: UUID: 0, ra: 0, TID: 0 (ERR): The ipc information for IOS is invalid 2018/06/20 07:54:28.545 {lman\_R0-0}{1}: [lman] [21231]: UUID: 0, ra: 0, TID: 0 (ERR): The ipc information for IOS is invalid 2018/06/20 07:54:27.545 {lman\_R0-0}{1}: [lman] [21231]: UUID: 0, ra: 0, TID: 0 (ERR): The ipc information for IOS is invalid 2018/06/20 07:54:26.544 {lman\_R0-0}{1}: [lman] [21231]: UUID: 0, ra: 0, TID: 0 (ERR): The ipc information for IOS is invalid 2018/06/20 07:54:25.543 {lman\_R0-0}{1}: [lman] [21231]: UUID: 0, ra: 0, TID: 0 (ERR): The ipc information for IOS is invalid 2018/06/20 07:54:24.542 {lman\_R0-0}{1}: [lman] [21231]: UUID: 0, ra: 0, TID: 0 (ERR): The ipc information for IOS is invalid 2018/06/20 07:54:23.542 {lman\_R0-0}{1}: [lman] [21231]: UUID: 0, ra: 0, TID: 0 (ERR): The ipc information for IOS is invalid 2018/06/20 07:54:22.541 {lman\_R0-0}{1}: [lman] [21231]: UUID: 0, ra: 0, TID: 0 (ERR): The ipc information for IOS is invalid 2018/06/20 07:54:21.540 {lman\_R0-0}{1}: [lman] [21231]: UUID: 0, ra: 0, TID: 0 (ERR): The ipc information for IOS is invalid 2018/06/20 07:54:20.633 {lman\_R0-0}{1}: [lman] [21231]: UUID: 0, ra: 0, TID: 0 (note): Peer attach: from location R0:0 is successful 2018/06/20 07:54:20.633 {lman\_R0-0}{1}: [lman] [21231]: UUID: 0, ra: 0, TID: 0 (note): Not setting domain for cmand 2018/06/20 07:54:20.625 {lman\_R0-0}{1}: [bipc] [21231]: UUID: 0, ra: 0, TID: 0 (note): Received a connection from client for path /tmp/rp/lipc/lman\_lic\_serv\_socket 2018/06/20 07:54:20.624 {lman\_R0-0}{1}: [tdllib] [21231]: UUID: 0, ra: 0, TID: 0 (note): epoch file read /tmp/tdlresolve/epoch\_dir//2018\_06\_20\_07\_54\_2413.epoch 2018/06/20 07:54:20.624 {lman\_R0-0}{1}: [tdllib] [21231]: UUID: 0, ra: 0, TID: 0 (note): Detect newly epoch file generated: new epoch: /tmp/tdlresolve/epoch\_dir//2018\_06\_20\_07\_54\_2413.epoch  $2018/06/20$  07:54:20.624 {lman R0-0}{1}: [tdllib] [21231]: UUID: 0, ra: 0, TID: 0 (note): Flag tdlh stale epoch for all tdl handles 2018/06/20 07:54:20.536 {lman\_R0-0}{1}: [lman] [21231]: UUID: 0, ra: 0, TID: 0 (note): Chasfs Watch on rp/0/0/rtu\_licensing for platform to create RTU properties 2018/06/20 07:54:20.536 {lman\_R0-0}{1}: [lman] [21231]: UUID: 0, ra: 0, TID: 0 (note): The chassis product id: 'ISR4461/K9' 2018/06/20 07:54:20.536 {lman\_R0-0}{1}: [lman] [21231]: UUID: 0, ra: 0, TID: 0 (note): The chassis serial number: 'FDO2213A0GL' 2018/06/20 07:54:20.536 {lman\_R0-0}{1}: [bcrdu] [21231]: UUID: 0, ra: 0, TID: 0 (note): CRDU /tmp/sw/mount/isr4400v2-mono-universalk9.BLD\_V169\_THROTTLE\_LATEST\_20180618\_044856\_V16\_9\_0\_163.SSA.pkg/usr/binos/bin/lman proc path is /tmp/patch/CRDU/BPROC\_LM\_RP/

2018/06/20 07:54:20.536 {lman\_R0-0}{1}: [bcrdu] [21231]: UUID: 0, ra: 0, TID: 0 (note): CRDU

/tmp/sw/mount/isr4400v2-mono-universalk9.BLD\_V169\_THROTTLE\_LATEST\_20180618\_044856\_V16\_9\_0\_163.SSA.pkg/usr/binos/bin/lman procstr is BPROC\_LM\_RP

2018/06/20 07:54:20.533 {lman\_R0-0}{1}: [lman] [21231]: UUID: 0, ra: 0, TID: 0 (note): No licensing objects present in chasfs to delete

2018/06/20 07:54:20.533 {lman\_R0-0}{1}: [lman] [21231]: UUID: 0, ra: 0, TID: 0 (note): Deleting any existing licensing chasfs objects under [rp/0/0/licensing]

2018/06/20 07:54:20.532 {lman\_R0-0}{1}: [syshw] [21231]: UUID: 0, ra: 0, TID: 0 (ERR): syshw build device: could not add register 7 dev:

/sys/bus/platform/devices/cpld/reg\_rp\_sku\_register (No such file or directory) due to No such file or directory

2018/06/20 07:54:20.532 {lman\_R0-0}{1}: [syshw] [21231]: UUID: 0, ra: 0, TID: 0 (ERR): syshw build device: could not add register 5 dev:

/sys/bus/platform/devices/cpld/phys\_slot\_number (No such file or directory) due to No such file or directory

Total messages : 49

## **show platform software trace message license-manager**

ルータ プロセッサのライセンスマネージャ プロセスのトレース メッセージを表示するには、 特権 EXEC モードで **show platform software trace message license-manager** コマンドを使用しま す。

**show platform software trace message license-manager** *RO*

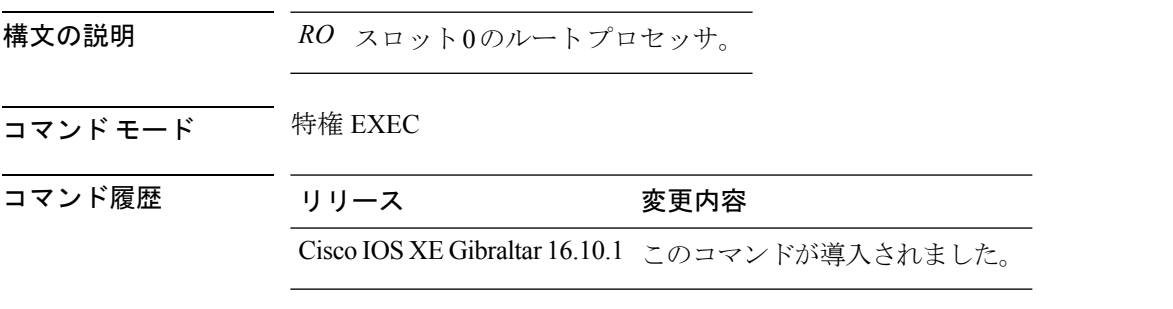

#### 例

.......

次に、Forwarding Engine Driver プロセスのトレース メッセージを表示する例を示しま す。

#### Device# **show platform software trace message license-manager R0**

2018/06/25 06:53:20.421 {lman\_R0-0}{1}: [btrace] [21231]: UUID: 0, ra: 0, TID: 0 (note): Decode of the file /tmp/rp/trace/lman R0-0.21231 0.20180620075420.bin.copy completed in 34 msecs /tmp/rp/trace/lman\_R0-0.21231\_0.20180620075420.bin.copy: DECODE(48:48:0:7) 2018/06/25 06:53:20.389 {lman\_R0-0}{1}: [btrace] [21231]: UUID: 0, ra: 0, TID: 0 (note): Decode of file [/tmp/rp/trace/lman\_R0-0.21231\_0.20180620075420.bin.copy] returned [0] 2018/06/20 07:55:10.540 {lman\_R0-0}{1}: [trccfg] [21231]: UUID: 0, ra: 0, TID: 0 (note): Processing all-modules 2018/06/20 07:55:10.540 {lman\_R0-0}{1}: [trccfg] [21231]: UUID: 0, ra: 0, TID: 0 (note): Empty trace conf file 2018/06/20 07:54:46.453 {lman\_R0-0}{1}: [lman] [21231]: UUID: 0, ra: 0, TID: 0 (note): Constructing domain iosd\_lmrp for RP/0/0 to RP/0/0 2018/06/20 07:54:46.453 {lman\_R0-0}{1}: [lman] [21231]: UUID: 0, ra: 0, TID: 0 (note): Received registration msg from [IOS] 2018/06/20 07:54:46.449 {lman\_R0-0}{1}: [bipc] [21231]: UUID: 0, ra: 0, TID: 0 (note): Received a connection from client for path /tmp/rp/lipc/license mgr\_socket 2018/06/20 07:54:45.557 {lman\_R0-0}{1}: [lman] [21231]: UUID: 0, ra: 0, TID: 0 (ERR): The ipc information for IOS is invalid 2018/06/20 07:54:44.556 {lman\_R0-0}{1}: [lman] [21231]: UUID: 0, ra: 0, TID: 0 (ERR): The ipc information for IOS is invalid 2018/06/20 07:54:43.556 {lman\_R0-0}{1}: [lman] [21231]: UUID: 0, ra: 0, TID: 0 (ERR): The ipc information for IOS is invalid 2018/06/20 07:54:42.555 {lman\_R0-0}{1}: [lman] [21231]: UUID: 0, ra: 0, TID: 0 (ERR): The ipc information for IOS is invalid 2018/06/20 07:54:41.554 {lman\_R0-0}{1}: [lman] [21231]: UUID: 0, ra: 0, TID: 0 (ERR): The ipc information for IOS is invalid 2018/06/20 07:54:40.553 {lman\_R0-0}{1}: [lman] [21231]: UUID: 0, ra: 0, TID: 0 (ERR): The ipc information for IOS is invalid 2018/06/20 07:54:39.553 {lman\_R0-0}{1}: [lman] [21231]: UUID: 0, ra: 0, TID: 0 (ERR): The ipc information for IOS is invalid

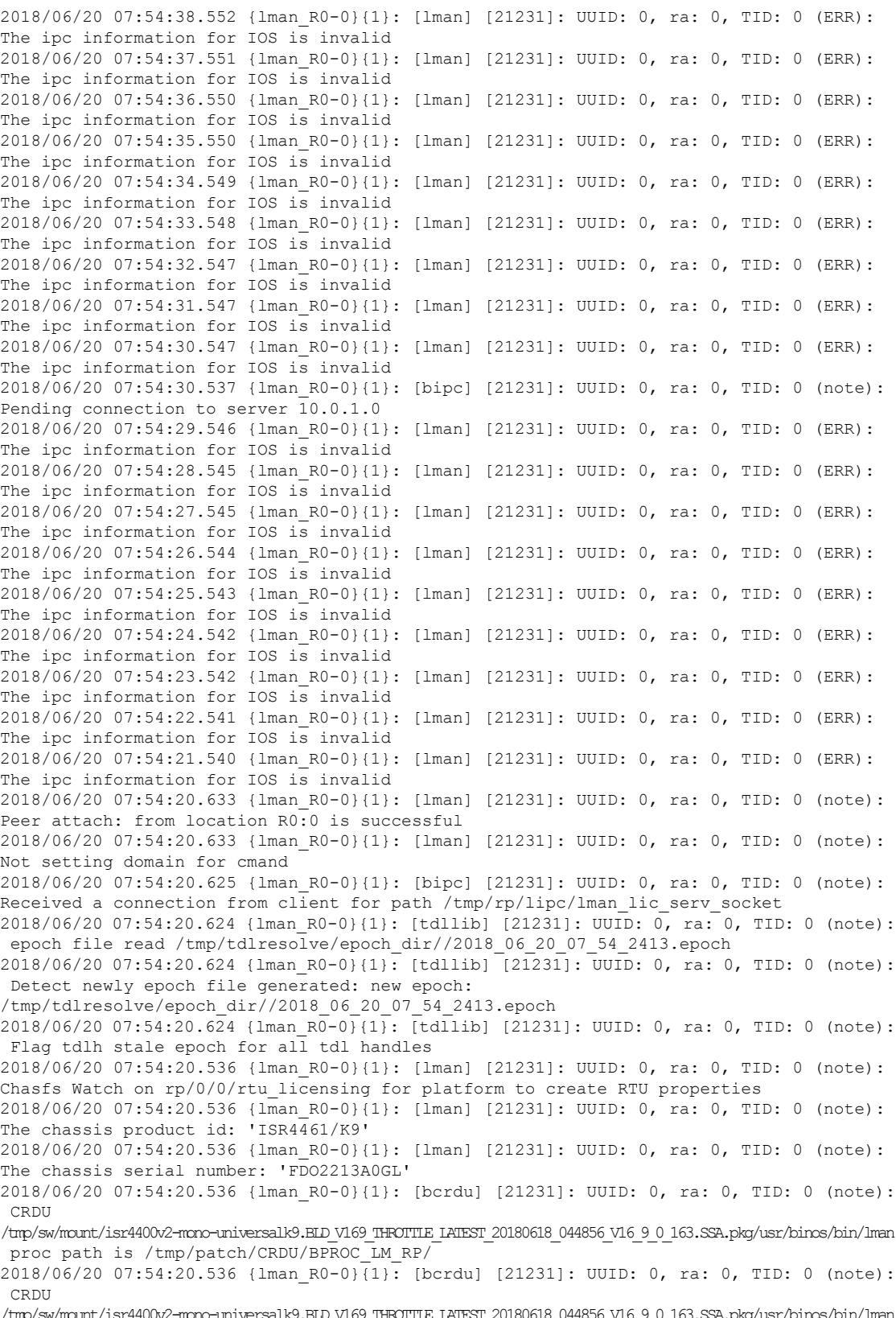

/tmp/sw/mount/isr4400v2-mono-universalk9.BLD\_V169\_THROTTLE\_LATEST\_20180618\_044856\_V16\_9\_0\_163.SSA.pkg/usr/binos/bin/lman

procstr is BPROC\_LM\_RP

2018/06/20 07:54:20.533 {lman\_R0-0}{1}: [lman] [21231]: UUID: 0, ra: 0, TID: 0 (note): No licensing objects present in chasfs to delete

2018/06/20 07:54:20.533 {lman\_R0-0}{1}: [lman] [21231]: UUID: 0, ra: 0, TID: 0 (note): Deleting any existing licensing chasfs objects under [rp/0/0/licensing]

2018/06/20 07:54:20.532 {lman\_R0-0}{1}: [syshw] [21231]: UUID: 0, ra: 0, TID: 0 (ERR): syshw build device: could not add register 7 dev:

/sys/bus/platform/devices/cpld/reg\_rp\_sku\_register (No such file or directory) due to No such file or directory

2018/06/20 07:54:20.532 {lman\_R0-0}{1}: [syshw] [21231]: UUID: 0, ra: 0, TID: 0 (ERR): syshw build device: could not add register 5 dev:

/sys/bus/platform/devices/cpld/phys\_slot\_number (No such file or directory) due to No such file or directory

## **showplatformsoftwareutdchassisactiveF0et-analyticsglobal**

ETA グローバルおよびインターフェイスの詳細を表示するには、 **show platform software utd chassis active F0 et-analytics global** コマンドを使用します。

**show platform software utd chassis active F0 et-analytics global**

構文の説明 このコマンドには、引数はありません。

- コマンド デフォルト なし
- コマンド モード グローバル コンフィギュレーション
- コマンド履歴 リリー 変更内容 ス

このコマンドが導入されました。

次に、ETA グローバルおよびインターフェイスの詳細を表示する例を示します。

Device# **show platform software utd chassis active F0 et-analytics global** ET Analytics Global Configuration ID: 1 All Interfaces: Off IP address and port and vrf: 192.168.5.2:2055:0

### **show platform software et-analytics global**

ETA グローバル設定を表示するには、**show platform software et-analytics global** コマンドを使 用します。

(注)

**show platform software et-analytics global** コマンドでは、ETA が有効になっているワイヤレス クライアント インターフェイスは表示されません。

**show platform software et-analytics global** 構文の説明 このコマンドには、引数はありません。 コマンド デフォルト なし コマンド モード ブローバル コンフィギュレーション コマンド履歴 リリー 変更内容 ス このコマンドが導入されました。

次に、ETA グローバルおよびインターフェイスの詳細を表示する例を示します。

```
Device# show platform software et-analytics global
ET-Analytics Global state
=========================
All Interfaces : Off
IP Flow-record Destination: 192.168.5.2 : 2055
Inactive timer: 15
```
### **show parameter-map type umbrella global**

Umbrella グローバル パラメータ マップの詳細を表示するには、**show parameter-map type umbrella global** コマンドを使用します。

**show parameter-map type umbrella global**

構文の説明 このコマンドには、引数はありません。

コマンド デフォルト なし

コマンド モード グローバル コンフィギュレーション

コマンド履歴 リリース 変更内容

Cisco IOS XE Gibraltar 16.10.1 このコマンドが導入されました。

次に、Umbrella グローバル パラメータ マップの詳細を表示する例を示します。

Device# **show parameter-map type umbrella global** parameter-map type umbrella global token 57CC80106C087FB1B2A7BAB4F2F4373C00247166 local-domain dns\_wl

dnscrypt udp-timeout 2 resolver ipv4 208.67.220.220 resolver ipv4 208.67.222.222 resolver ipv6 2620:119:53::53 resolver ipv6 2620:119:35::35

## **show policy-map**

着信トラフィックの分類基準を定義するサービス品質(QoS)のポリシーマップを表示するに は、EXEC モードで **show policy-map** コマンドを使用します。

**show policy-map** [{*policy-map-name* | **interface** *interface-id*}]

**show policy-map interface** {**Auto-template** | **Capwap** | **GigabitEthernet** | **GroupVI** | **InternalInterface** | **Loopback** | **Lspvif** | **Null** | **Port-channel** | **TenGigabitEthernet** | **Tunnel** | **Vlan** | **brief** | **class** | **input** | **output**

**show policy-map interface** {**ap name** *ap\_name* | **client mac** *mac\_address* | **radio type** {**24ghz** | **5ghz**} **ap name** *ap\_name* | **ssid name** *ssid\_name* {**ap name** *ap\_name* | **radio type** {**24ghz** | **5ghz**} **ap name** *ap name*}}

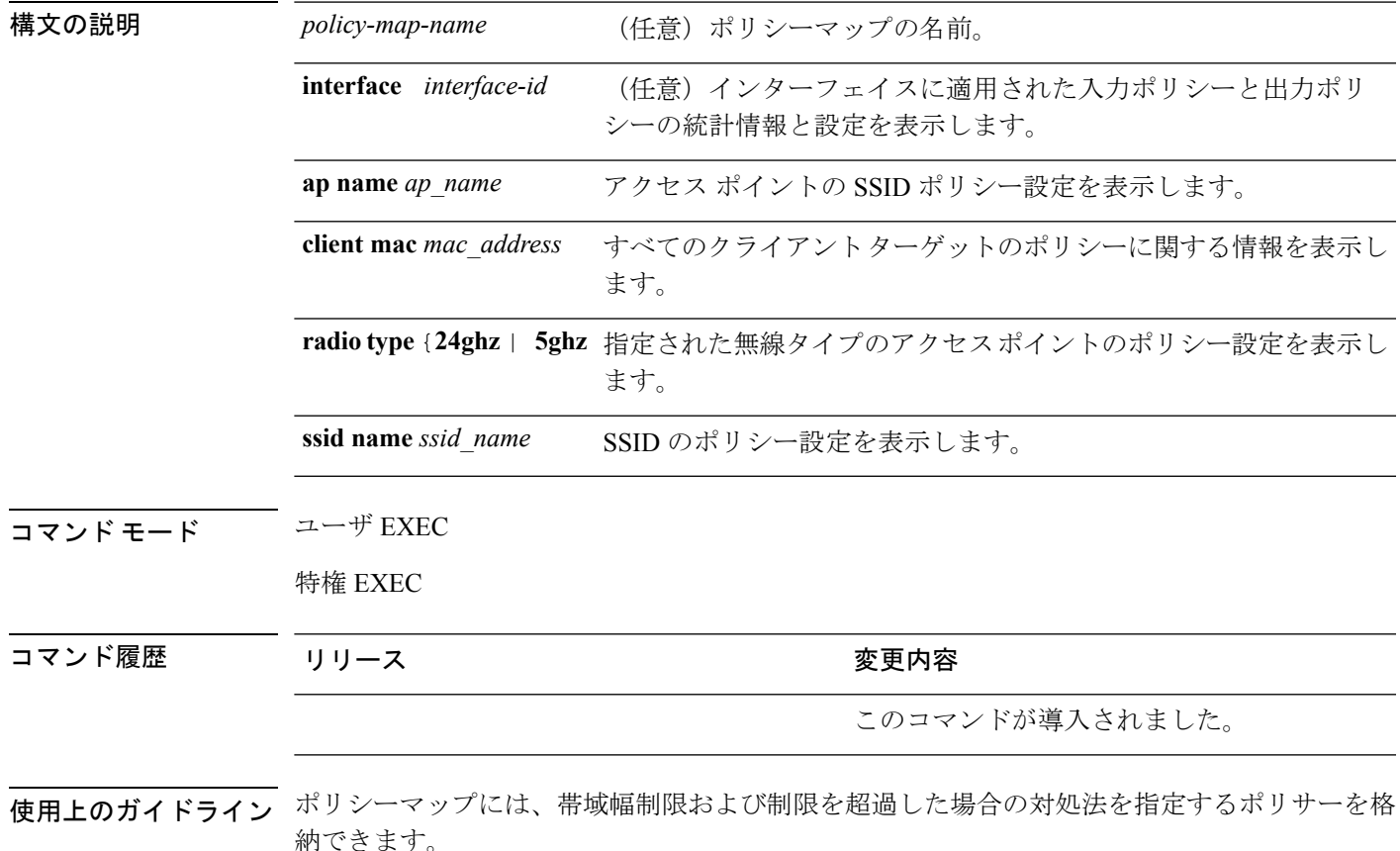

**control-plane**、**session**、および**type**キーワードは、コマンドラインのヘルプストリングには表 示されますが、サポートされていません。表示されている統計情報は無視してください。 (注)

TCAM (Ternary Content Addressable Memory) (マーキングまたはポリシング)の分類カウン タを表示するには、インターフェイス ID を入力します。分類カウンタには次の制限事項があ ります。

- 分類カウンタは有線ポートでのみサポートされます(イングレスとイーグレス方向)。
- 分類カウンタは、バイトの代わりにパケットをカウントします。
- マーキングまたはポリシングによる QoS 設定だけが、分類カウンタをトリガーします。
- ポリシー内にポリシングまたはマーキング アクションがある限り、クラス デフォルトは 分類カウンタを保持します。
- 分類カウンタはポート ベースではありません。カウンタは同じポリシー マップを共有す るターゲット間で共有されます。これは、分類カウンタが、異なるインターフェイスに接 続し、同じポリシーの同じクラスに属するすべてのパケットを集約することを意味しま す。

次に、分類カウンタが表示されている **show policy-map interface** コマンドの出力例を 示します。

```
Device# show policy-map interface gigabitethernet1/0/1
```

```
GigabitEthernet1/0/1
Service-policy input: AutoQos-4.0-CiscoPhone-Input-Policy
 Class-map: AutoQos-4.0-Voip-Data-CiscoPhone-Class (match-any)
   0 packets
   Match: cos 5
      0 packets, 0 bytes
      5 minute rate 0 bps
   QoS Set
      dscp ef
   police:
        cir 128000 bps, bc 8000 bytes
      conformed 0 bytes; actions:
       transmit
      exceeded 0 bytes; actions:
        set-dscp-transmit dscp table policed-dscp
      conformed 0000 bps, exceed 0000 bps
  Class-map: AutoQos-4.0-Voip-Signal-CiscoPhone-Class (match-any)
    0 packets
   Match: cos 3
      0 packets, 0 bytes
      5 minute rate 0 bps
    QoS Set
     dscp cs3
    police:
       cir 32000 bps, bc 8000 bytes
      conformed 0 bytes; actions:
```

```
transmit
      exceeded 0 bytes; actions:
       set-dscp-transmit dscp table policed-dscp
      conformed 0000 bps, exceed 0000 bps
 Class-map: AutoQos-4.0-Default-Class (match-any)
    0 packets
   Match: access-group name AutoQos-4.0-Acl-Default
     0 packets, 0 bytes
     5 minute rate 0 bps
   QoS Set
     dscp default
 Class-map: class-default (match-any)
   0 packets
   Match: any
     0 packets, 0 bytes
      5 minute rate 0 bps
Service-policy output: AutoQos-4.0-Output-Policy
  queue stats for all priority classes:
   Queueing
   priority level 1
    (total drops) 0
    (bytes output) 0
  Class-map: AutoQos-4.0-Output-Priority-Queue (match-any)
   0 packets
   Match: dscp cs4 (32) cs5 (40) ef (46)
     0 packets, 0 bytes
      5 minute rate 0 bps
   Match: cos 5
     0 packets, 0 bytes
     5 minute rate 0 bps
   Priority: 30% (300000 kbps), burst bytes 7500000,
   Priority Level: 1
  Class-map: AutoQos-4.0-Output-Control-Mgmt-Queue (match-any)
   0 packets
   Match: dscp cs2 (16) cs3 (24) cs6 (48) cs7 (56)
     0 packets, 0 bytes
     5 minute rate 0 bps
   Match: cos 3
     0 packets, 0 bytes
     5 minute rate 0 bps
   Queueing
   queue-limit dscp 16 percent 80
    queue-limit dscp 24 percent 90
   queue-limit dscp 48 percent 100
   queue-limit dscp 56 percent 100
    (total drops) 0
    (bytes output) 0
   bandwidth remaining 10%
   queue-buffers ratio 10
  Class-map: AutoQos-4.0-Output-Multimedia-Conf-Queue (match-any)
   0 packets
   Match: dscp af41 (34) af42 (36) af43 (38)
     0 packets, 0 bytes
```

```
5 minute rate 0 bps
 Match: cos 4
   0 packets, 0 bytes
   5 minute rate 0 bps
 Queueing
  (total drops) 0
  (bytes output) 0
 bandwidth remaining 10%
  queue-buffers ratio 10
Class-map: AutoQos-4.0-Output-Trans-Data-Queue (match-any)
  0 packets
 Match: dscp af21 (18) af22 (20) af23 (22)
   0 packets, 0 bytes
   5 minute rate 0 bps
 Match: cos 2
   0 packets, 0 bytes
   5 minute rate 0 bps
 Queueing
  (total drops) 0
  (bytes output) 0
 bandwidth remaining 10%
  queue-buffers ratio 10
Class-map: AutoQos-4.0-Output-Bulk-Data-Queue (match-any)
  0 packets
 Match: dscp af11 (10) af12 (12) af13 (14)
   0 packets, 0 bytes
   5 minute rate 0 bps
 Match: cos 1
   0 packets, 0 bytes
   5 minute rate 0 bps
 Queueing
  (total drops) 0
  (bytes output) 0
 bandwidth remaining 4%
  queue-buffers ratio 10
Class-map: AutoQos-4.0-Output-Scavenger-Queue (match-any)
 0 packets
 Match: dscp cs1 (8)
   0 packets, 0 bytes
   5 minute rate 0 bps
 Queueing
  (total drops) 0
  (bytes output) 0
 bandwidth remaining 1%
 queue-buffers ratio 10
Class-map: AutoQos-4.0-Output-Multimedia-Strm-Queue (match-any)
 0 packets
 Match: dscp af31 (26) af32 (28) af33 (30)
   0 packets, 0 bytes
   5 minute rate 0 bps
 Queueing
  (total drops) 0
  (bytes output) 0
 bandwidth remaining 10%
  queue-buffers ratio 10
```
Class-map: class-default (match-any) 0 packets Match: any 0 packets, 0 bytes 5 minute rate 0 bps Queueing (total drops) 0 (bytes output) 0 bandwidth remaining 25% queue-buffers ratio 25

# **show redundancy**

冗長ファシリティ情報を表示するには、特権 EXEC モードで **show redundancy** コマンドを使 用します

**show redundancy** [{**clients**| **config-sync** | **counters**|**history** [{**reload**| **reverse**}] |**slaves**[*slave-name*] {**clients** | **counters**} | **states** | **switchover history** [**domain default**]}]

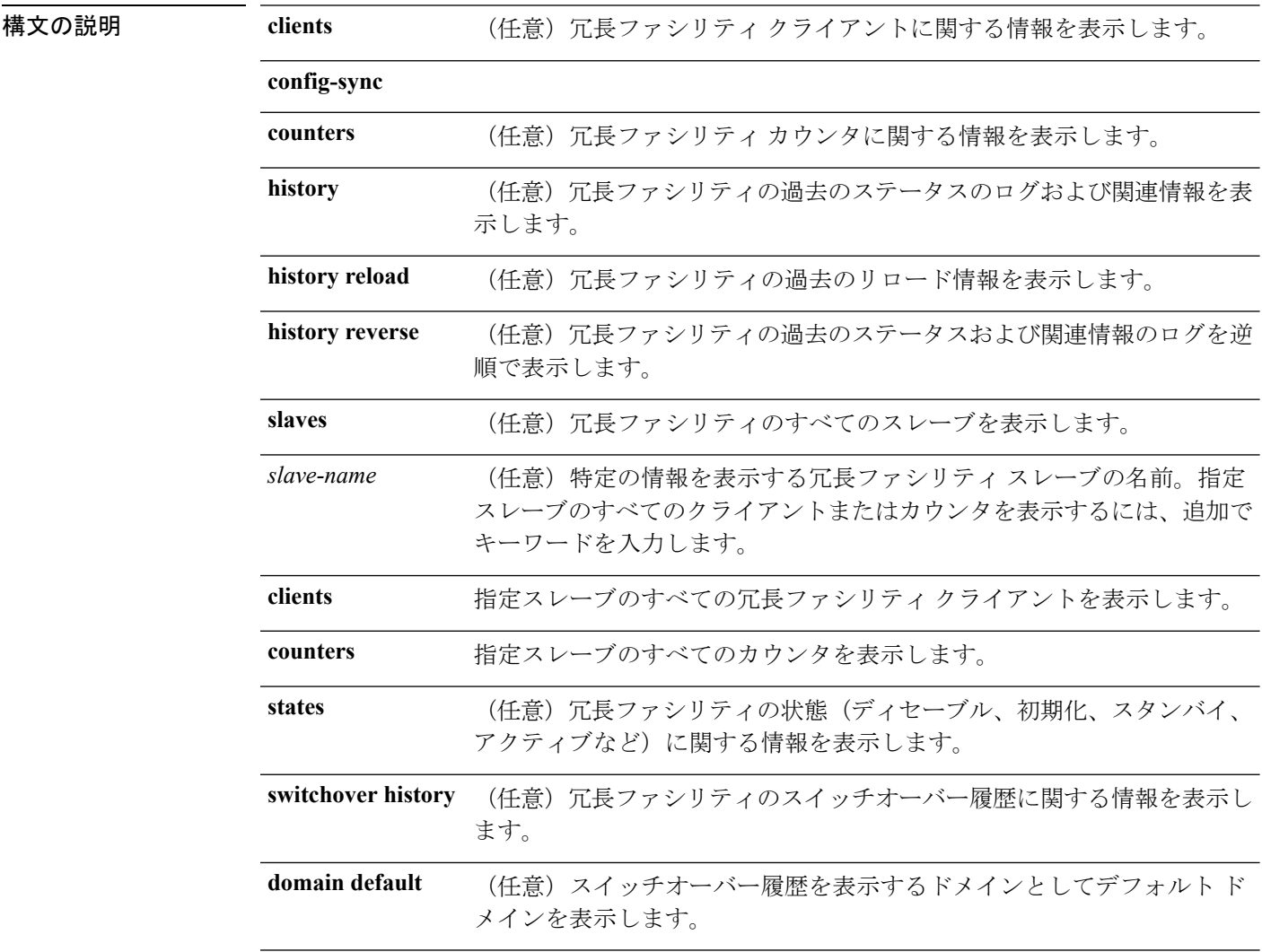

### コマンドデフォルト なし

**コマンドモード** 特権 EXEC (#)

I

| コマンド履歴 | リリー 変更内容<br>ス                                                                                                    |
|--------|----------------------------------------------------------------------------------------------------|
|        | このコマンドが導入されました。                                                                                                    |
|        | 次の例では、冗長ファシリティに関する情報を表示する方法を示します。                                                                                                    |
|        | Device# show redundancy<br>Redundant System Information :                                                                                                    |
|        | -------------------------<br>Available system uptime = $6 \ days$ , 9 hours, 23 minutes<br>Switchovers system experienced = 0<br>Standby failures = $0$<br>Last switchover reason = not known                                                                                                    |
|        | Hardware Mode = Simplex<br>Configured Redundancy Mode = SSO<br>Operating Redundancy Mode = SSO<br>Maintenance Mode = Disabled<br>Communications = Down<br>Reason: Simplex mode                                                                                                    |
|        | Current Processor Information:                                                                                                    |
|        | Active Location = $slot 1$<br>Current Software state = ACTIVE<br>Uptime in current state = $6 \text{ days}$ , 9 hours, 23 minutes<br>Image Version = Cisco IOS Software, IOS-XE Software, Catalyst 3<br>850 L3 Switch Software (CAT3850-UNIVERSALK9-M), Version 03.08.59.EMD EARLY DEPLO<br>YMENT ENGINEERING NOVA WEEKLY BUILD, synced to DSGS PI2 POSTPC FLO DSBU7 NG3K 11<br>05<br>Copyright (c) 1986-2012 by Cisco Systems, Inc.<br>Compiled Sun 16-S<br>Configuration register = $0x102$ |
|        | Peer (slot: 0) information is not available because it is in 'DISABLED' state<br>Device#                                                                                                    |

次の例では、冗長ファシリティ クライアント情報を表示する方法を示します。

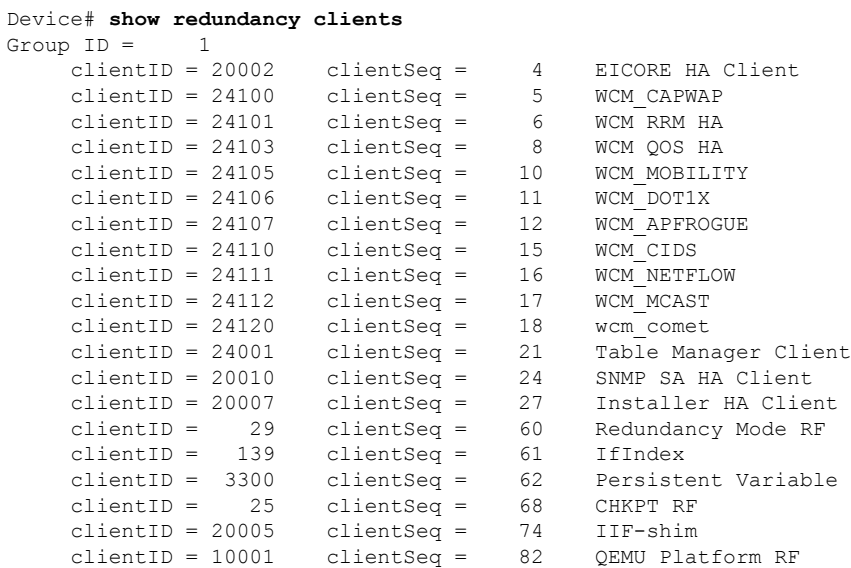

<output truncated>

出力には、次の情報が表示されます。

- clientID には、クライアントの ID 番号が表示されます。
- clientSeq には、クライアントの通知シーケンス番号が表示されます。
- 現在の冗長ファシリティ ステート。

次の例では、冗長ファシリティ カウンタ情報を表示する方法を示します。

Device# **show redundancy counters** Redundancy Facility OMs

```
comm link up = 0
           comm link down = 0
         invalid client tx = 0
        null tx by client = 0
              tx failures = 0
     tx msg length invalid = 0client not rxing msgs = 0
rx peer msg routing errors = 0
         null peer msg rx = 0
      errored peer msg rx = 0
               buffers tx = 0tx buffers unavailable = 0buffers rx = 0
    buffer release errors = 0
duplicate client registers = 0
failed to register client = 0Invalid client syncs = 0
```
Device#

次の例では、冗長ファシリティ履歴情報を表示する方法を示します。

```
Device# show redundancy history
00:00:00 *my state = INITIALIZATION(2) peer state = DISABLED(1)
00:00:00 RF EVENT INITIALIZATION(524) op=0 rc=0
00:00:00 *my state = NEGOTIATION(3) peer state = DISABLED(1)
00:00:01 client added: Table Manager Client(24001) seq=21
00:00:01 client added: SNMP SA HA Client(20010) seq=24
00:00:06 client added: WCM CAPWAP(24100) seq=5
00:00:06 client added: WCM QOS HA(24103) seq=8
00:00:07 client added: WCM_DOT1X(24106) seq=11
00:00:07 client added: EICORE HA Client(20002) seq=4
00:00:09 client added: WCM MOBILITY(24105) seq=10
00:00:09 client added: WCM NETFLOW(24111) seq=16
00:00:09 client added: WCM_APFROGUE(24107) seq=12
00:00:09 client added: WCM RRM HA(24101) seq=6
00:00:09 client added: WCM MCAST(24112) seq=17
00:00:09 client added: WCM_CIDS(24110) seq=15
00:00:09 client added: wcm_comet(24120) seq=18
00:00:22 RF STATUS REDUNDANCY MODE CHANGE(405) First Slave(0) op=0 rc=0
00:00:22 RF STATUS REDUNDANCY MODE CHANGE(405) Slave(6107) op=0 rc=0
00:00:22 RF STATUS REDUNDANCY MODE CHANGE(405) Slave(6109) op=0 rc=000:00:22 RF_STATUS_REDUNDANCY_MODE_CHANGE(405) Slave(6128) op=0 rc=0
```

```
00:00:22 RF STATUS REDUNDANCY MODE CHANGE(405) Slave(8897) op=0 rc=0
00:00:22 RF_STATUS_REDUNDANCY_MODE_CHANGE(405) Slave(8898) op=0 rc=0
00:00:22 RF STATUS REDUNDANCY MODE CHANGE(405) Slave(8901) op=0 rc=0
00:00:22 RF EVENT SLAVE STATUS DONE(523) First Slave(0) op=405 rc=0
00:00:22 RF STATUS REDUNDANCY MODE CHANGE(405) Redundancy Mode RF(29) op=0 rc=0
00:00:22 RF_STATUS_REDUNDANCY_MODE_CHANGE(405) IfIndex(139) op=0 rc=0
```
<output truncated>

```
次の例では、冗長ファシリティ スレーブに関する情報を表示する方法を示します。
```

```
Device# show redundancy slaves
Group ID = 1Slave/Process ID = 6107 Slave Name = [installer]
Slave/Process ID = 6109 Slave Name = [eicored]
Slave/Process ID = 6128 Slave Name = [snmp_subagent]
Slave/Process ID = 8897 Slave Name = [wcm]
Slave/Process ID = 8898 Slave Name = [table_mgr]
Slave/Process ID = 8901 Slave Name = [iosd]
```
Device#

次の例では、冗長ファシリティ ステートに関する情報を表示する方法を示します。

```
Device# show redundancy states
        my state = 13 - ACTIVEpeer state = 1 -DISABLED
           Mode = Simplex
         Unit ID = 1Redundancy Mode (Operational) = SSO
  Redundancy Mode (Configured) = SSO
              Redundancy State = Non Redundant
                     Manual Swact = disabled (system is simplex (no peer unit))
  Communications = Down Reason: Simplex mode
    client count = 75
  client notification TMR = 360000 milliseconds
           keep_alive TMR = 9000 milliseconds
         keep alive count = 0keep\_alive threshold = 18RF debug mask = 0
```
Device#

### **show remote-lan all**

すべての RLAN の詳細な出力を表示するには、**show remote-lan all** コマンドを使用します。

**show remote-lan all**

コマンド デフォルト なし コマンド モード グローバル コンフィギュレーション

コマンド履歴 リリース 変更内容 Cisco IOS XE Gibraltar 16.10.1 このコマンドが導入されました。

次に、すべての RLAN の詳細な出力を表示する例を示します。

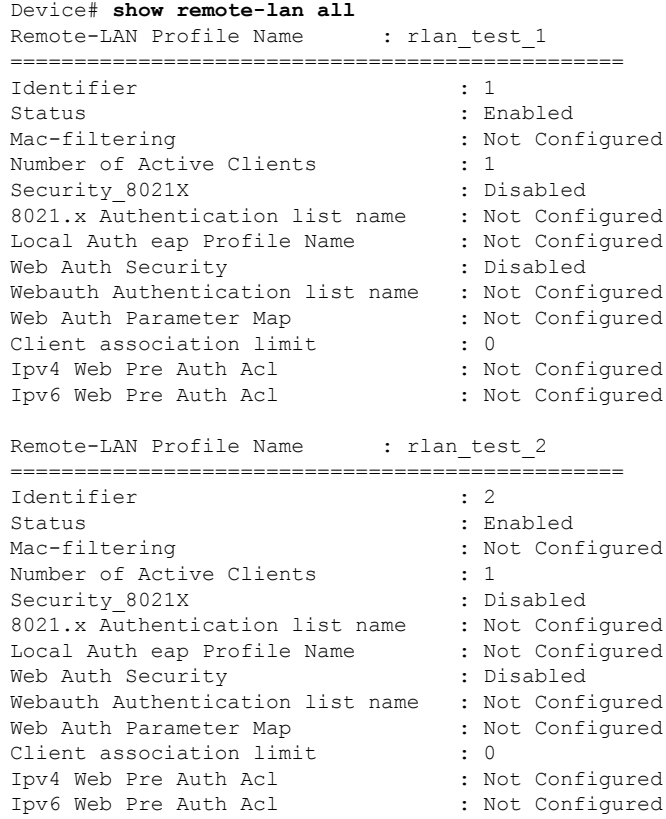

### **show remote-lan id**

ID 別に RLAN 設定を表示するには、**show remote-lan id** コマンドを使用します。

**show remote-lan id** *id*

コマンド デフォルト なし

コマンド モード グローバル コンフィギュレーション

コマンド履歴 リリース 変更内容

Cisco IOS XE Gibraltar 16.10.1 このコマンドが導入されました。

次に、ID 別に RLAN 設定を表示する例を示します。

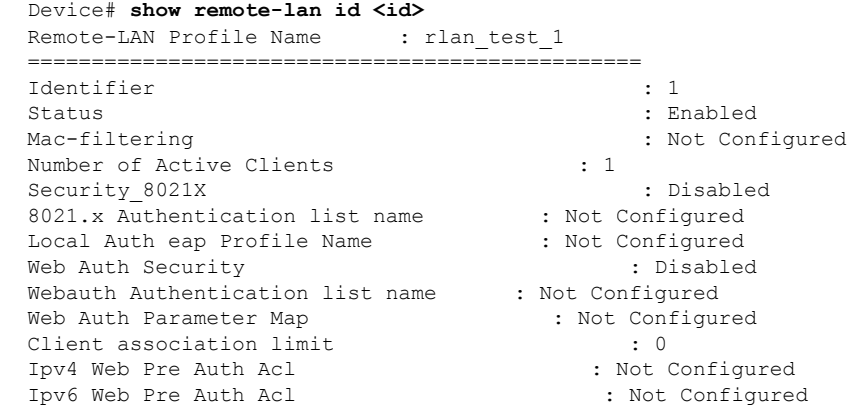

## **show remote-lan name**

プロファイル名別に RLAN 設定を表示するには、**show remote-lan name** コマンドを使用しま す。

**show remote-lan name** *profile-name*

コマンド デフォルト なし

コマンド モード グローバル コンフィギュレーション

コマンド履歴 リリース 変更内容

Cisco IOS XE Gibraltar 16.10.1 このコマンドが導入されました。

次に、プロファイル名別に RLAN 設定を表示する例を示します。

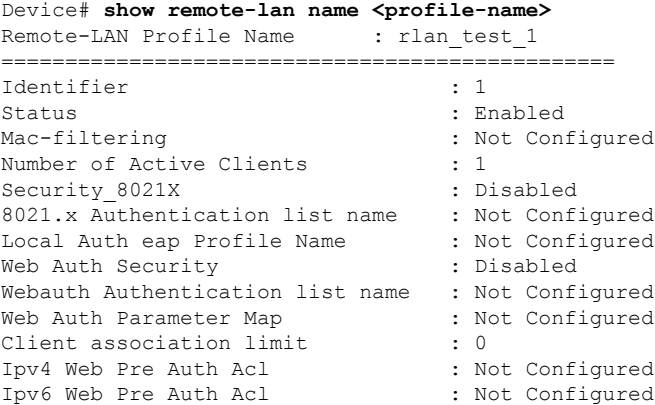
## **show remote-lan policy detail**

プロファイル名別に RLAN ポリシー プロファイルの詳細を表示するには、**show remote-lan policy detail** コマンドを使用します。

**show remote-lan policy detail** *rlan\_profile\_name*

コマンド デフォルト なし

コマンド モード グローバル コンフィギュレーション

コマンド履歴 リリース 変更内容 Cisco IOS XE Gibraltar 16.10.1 このコマンドが導入されました。

> 次に、プロファイル名別にRLANポリシープロファイルの詳細を表示する例を示しま す。

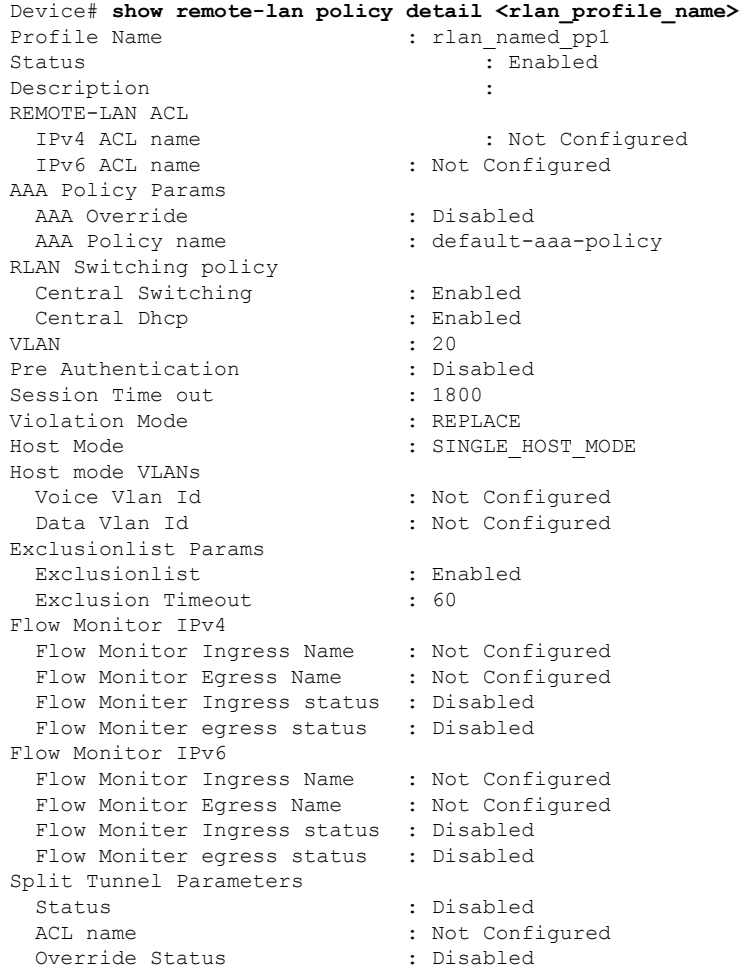

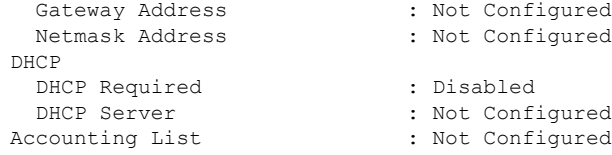

## **show remote-lan policy summary**

すべてのRLANのポリシープロファイルの概要を表示するには、**showremote-lanpolicysummary** コマンドを使用します。

**show remote-lan policy summary**

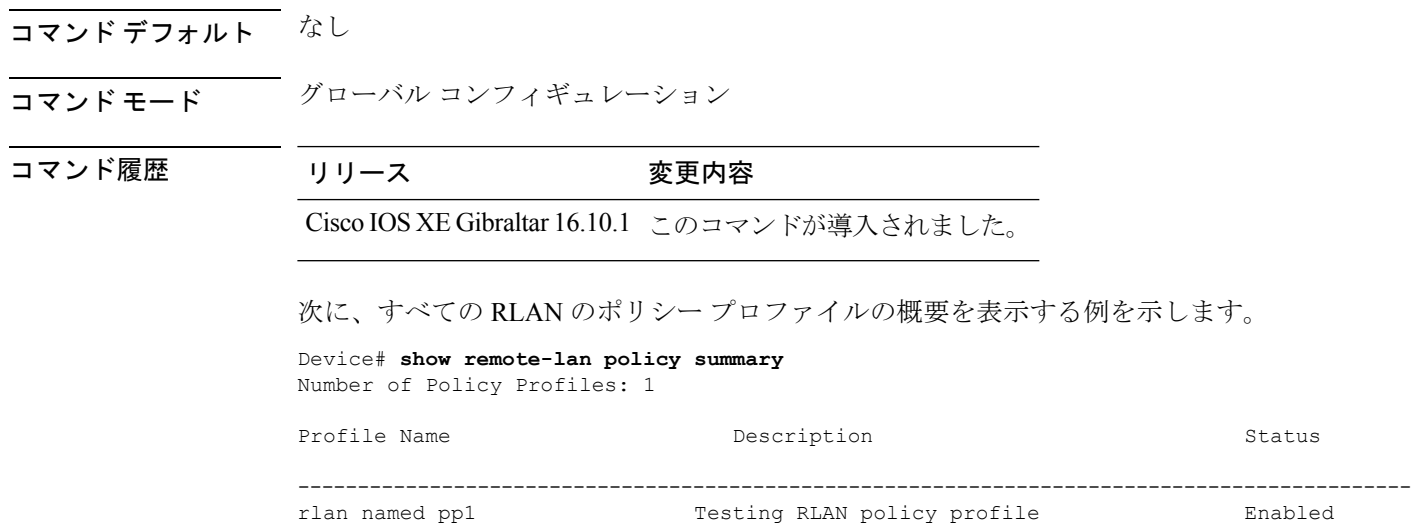

## **show remote-lan summary**

すべての RLAN の概要を表示するには、**show remote-lan summary** コマンドを使用します。

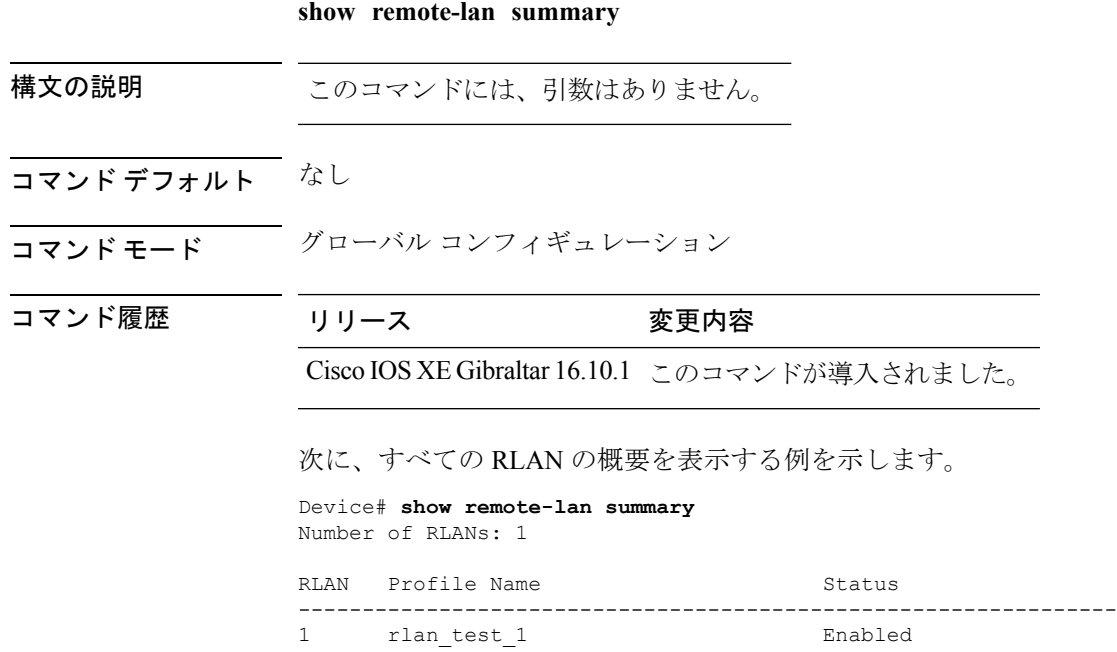

### **show ssh**

SSH 接続ステータスを表示するには、 **show ssh** コマンドを使用します。

**show ssh** {*connection-number* | {**vty** *connection-number* }}

構文の説明 *connection-number* SSH接続番号。有効な範囲は0~530です。

- コマンド デフォルト なし
- コマンド モード 特権 EXEC

コマンド履歴 リリース 変更内容 Cisco IOS XE Gibraltar 16.10.1 このコマンドは、Cisco IOS XE Gibraltar 16.10.1 よりも前のリリー スで導入されました。

#### 例

次に、SSH 接続ステータスを表示する例を示します。 Device# **show ssh** *connection-number*

**show** コマンド

## **show tech wireless client**

ワイヤレス クライアントの関連情報を表示するには、**show tech wireless client** コマンドを使用 します。

**show tech wireless client** { **mac-address** | **|** [ **append** | **begin** | **count** | **exclude** | **format** | **include** | **redirect** | **section** | **tee** ] }

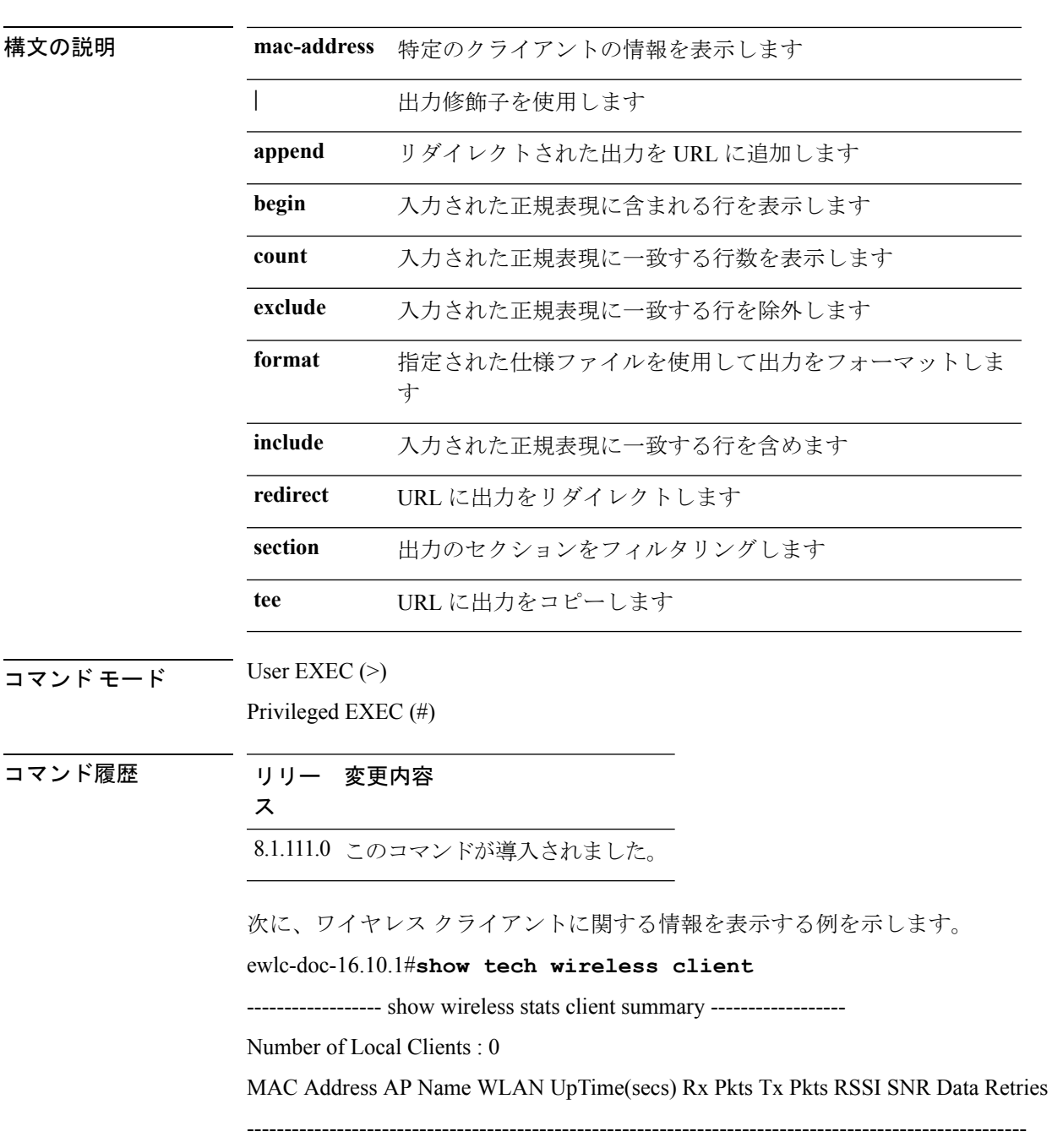

------------------ show wireless client summary ------------------ Number of Local Clients: 0 Number of Excluded Clients: 0 ------------------ show wireless client device summary ------------------ ------------------ show wireless client steering -------------------Client Steering Configuration Information Macro to micro transition threshold : -55 dBm Micro to Macro transition threshold : -65 dBm Micro-Macro transition minimum client count : 3 Micro-Macro transition client balancing window : 3 Probe suppression mode : Disabled Probe suppression validity window : 100 s Probe suppression aggregate window : 200 ms Probe suppression transition aggressiveness : 3 Probe suppression hysteresis : -6 dB WLAN Configuration Information WLAN Profile Name 11k Neighbor Report 11v BSS Transition ----------------------------------------------------------------------------------------- 1 test-wlan Disabled Enabled ------------------ show wireless client calls active ------------------ Number of Active TSPEC calls on 802.11a and 802.11b/g : 0 Number of Active SIP calls on 802.11a and 802.11b/g : 0 ------------------ show wireless client calls rejected ------------------ ------------------ show wireless client sleeping-client -------------------Total number of sleeping-client entries: 0 ------------------ show wireless client probing ------------------ ------------------ show wireless client ap dot11 24ghz ------------------------------------- show wireless client ap dot11 5ghz ------------------------------------- show wireless pmk-cache ------------------ Number of PMK caches in total : 0 Type Station Entry Lifetime VLAN Override IP Override Audit-Session-Id Username ---------------------------------------------------------------------------------------------------- ------------------ show wireless exclusionlist ------------------ ------------------ show wireless country configured -------------------

Configured Country.......................... US - United States Configured Country Codes US - United States 802.11a Indoor/,Outdoor/ 802.11b Indoor/,Outdoor 802.11g Indoor/,Outdoor ------------------ show wireless tag rf summary ------------------ Number of RF Tags: 2 RF tag name Description ----------------------------------------------------------------------- xyz-rf xyz-rf default-rf-tag default RF tag ------------------ show wireless wgb summary ------------------Number of WGBs: 0 ------------------ show platform hardware chassis active qfp feature wireless wlclient cpp-client summary ------------------ ------------------ show platform hardware chassis active qfp feature wireless wlclient datapath summary ----------------Vlan pal\_if\_hdl mac Input Uidb Output Uidb ------ ------------ -------------- ---------- ----------- ------------------ show platform software wireless-client chassis active R0 statistics ------------------ Client Counters (Success/Failure) ----------------------------------- Create 0/0 Delete 0/0 Modify 0/0 Switch 1 OM Create 0/0 OM Delete 0/0 NACK Notify 0/0 Create Failure 0 Modify Failure 0 Delete Failure 0 ------------------ show platform software wireless-client chassis active F0 statistics ------------------Client Counters (Success/Failure) ----------------------------------- Create 0/0

Delete 0/0

HW Create 0/0 HW Modify 0/0 HW Delete 0/0 Create Ack 0/0 Modify Ack 0/0 Delete Ack 0/0 NACK Notify 0/0

### **show tech-support wireless**

Cisco Technical Assistance Center (TAC)によって頻繁に要求されるシスコ ワイヤレス LAN コ ントローラの変数を表示するには、特権 EXEC モードで **show tech-support wireless** コマンドを 使用します。

#### **show tech-support wireless**

- 構文の説明 このコマンドには引数またはキーワードはありません。
- コマンド デフォルトの動作や値はありません。
- コマンド モード 特権 EXEC

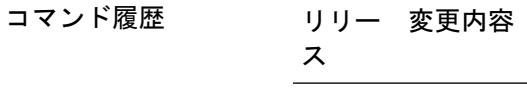

このコマンドが導入されました。

次に、**show tech-support wireless** コマンドの出力例を示します。

```
Device# show tech-support wireless
*** show ap capwap timers ***
Cisco AP CAPWAP timers
AP Discovery timer : 10
AP Heart Beat timeout : 30
Primary Discovery timer : 120
Primed Join timeout : 0
Fast Heartbeat : Disabled
Fast Heartbeat timeout : 1
*** show ap capwap retransmit ***
Global control packet retransmit interval : 3
Global control packet retransmit count : 5
AP Name Retransmit Interval Retransmit Count
------------------------------------------------------------------------------------------------
TSIM_AP-2 3<br>TSIM_AP-3 3 5<br>5
TSIM AP-3
*** show ap dot11 24ghz cleanair air-quality summary ***
AQ = Air Quality
DFS = Dynamic Frequency Selection
*** show ap dot11 24ghz cleanair air-quality worst ***
AQ = Air Quality
DFS = Dynamic Frequency Selection
AP Name Channel Avg AQ Min AQ Interferers DFS
--------------------------------------------------------------
                0 0 0 0 No
*** show ap dot11 24ghz cleanair config ***
Clean Air Solution............................... : Disabled
```
 $\mathbf l$ 

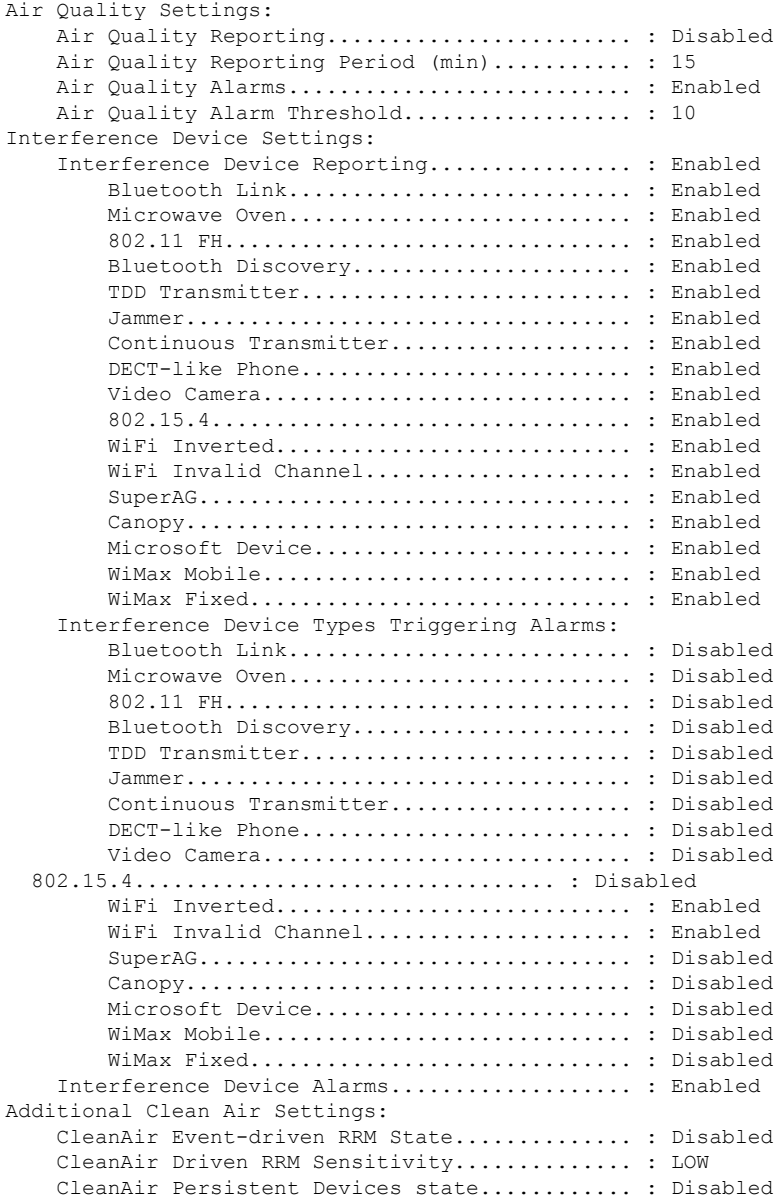

## **show tech-support wireless ap**

Cisco Technical Assistance Center (TAC)によって頻繁に要求されるシスコ AP の変数に関する 特定の情報を表示するには、特権 EXEC モードで **show tech-support wireless ap** コマンドを使 用します。

#### **show tech-support wireless ap**

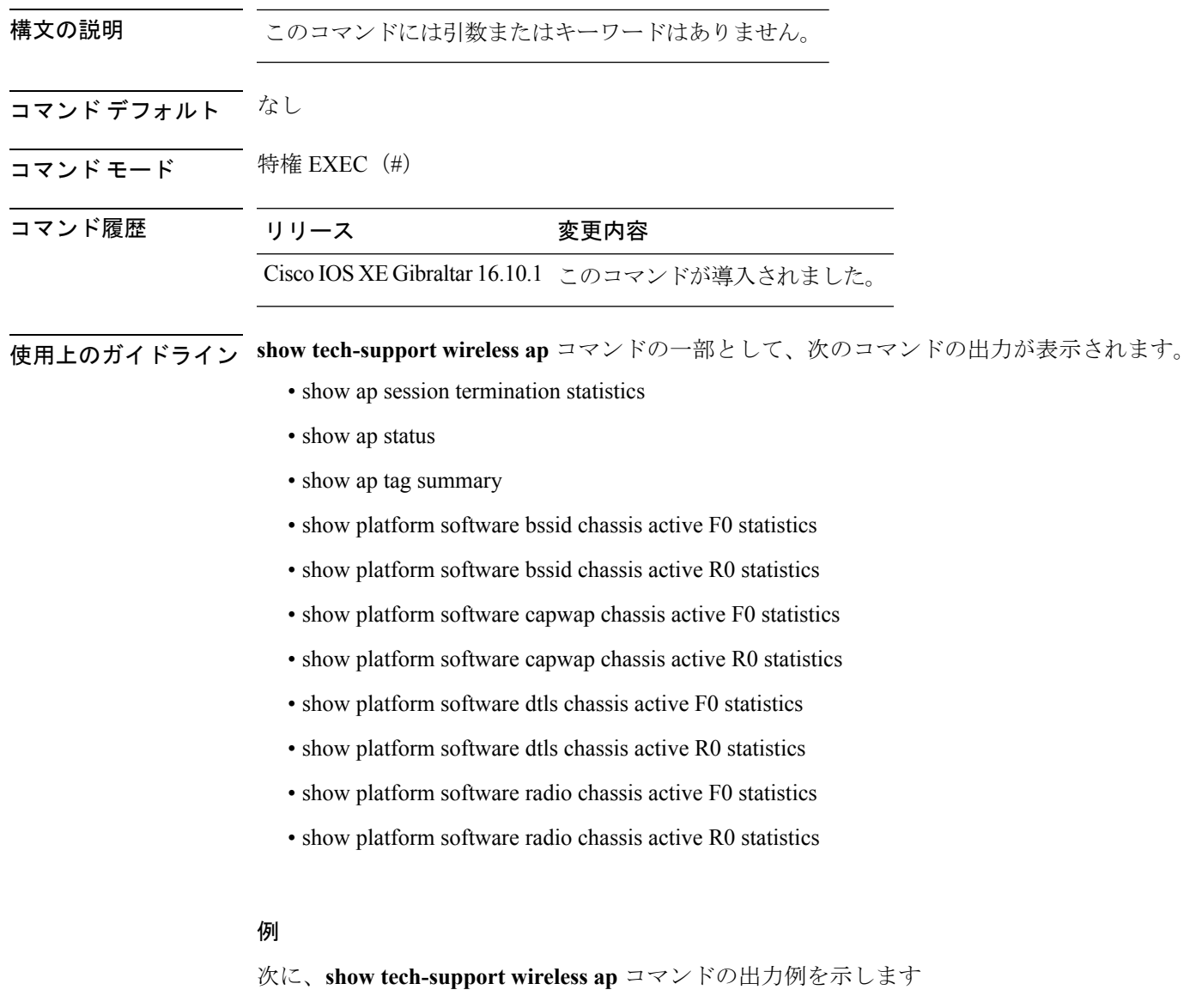

Device# show tech-support wireless ap

------------------ show platform software dtls chassis active R0 statistics ------------------

 $\mathbf{l}$ 

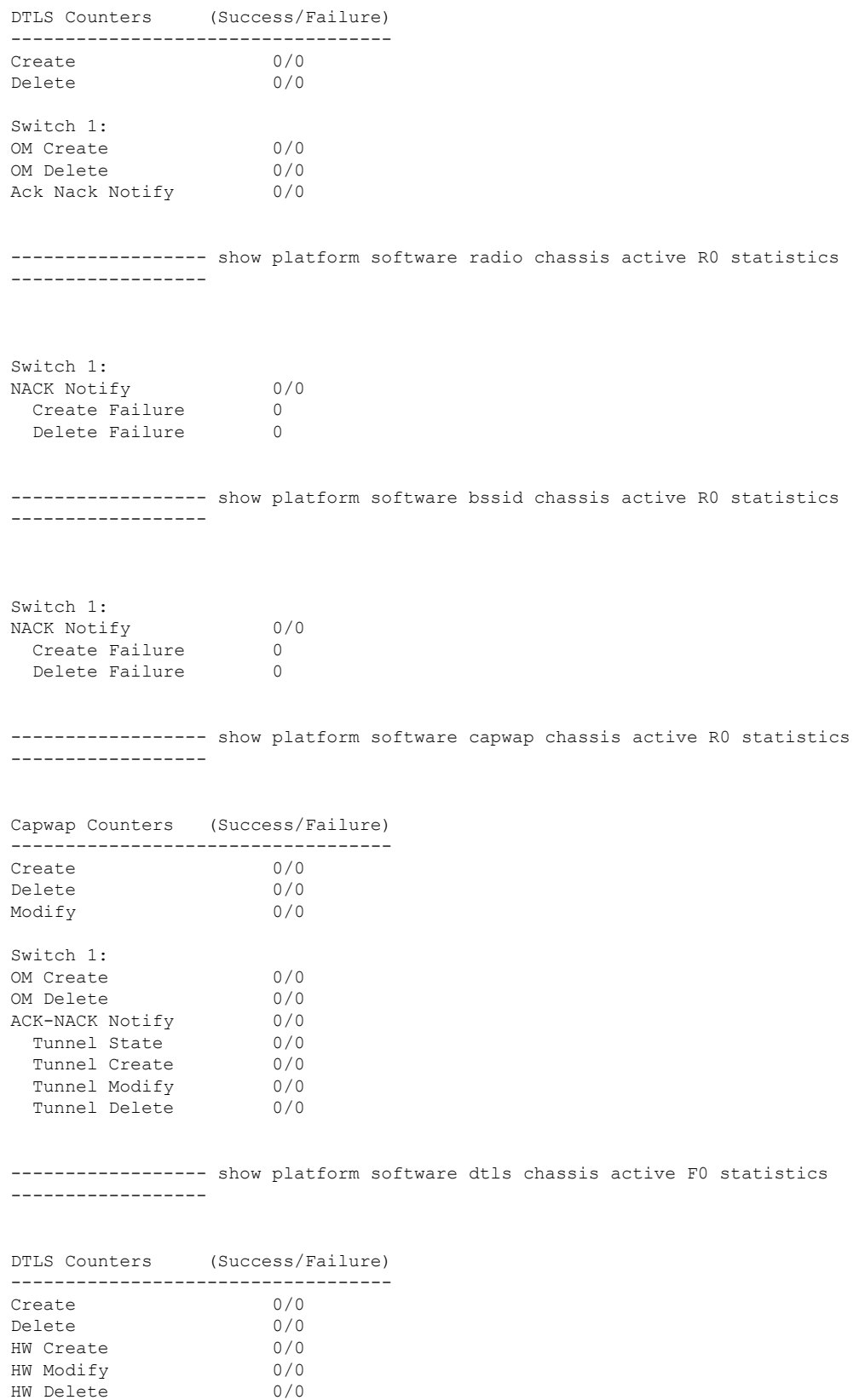

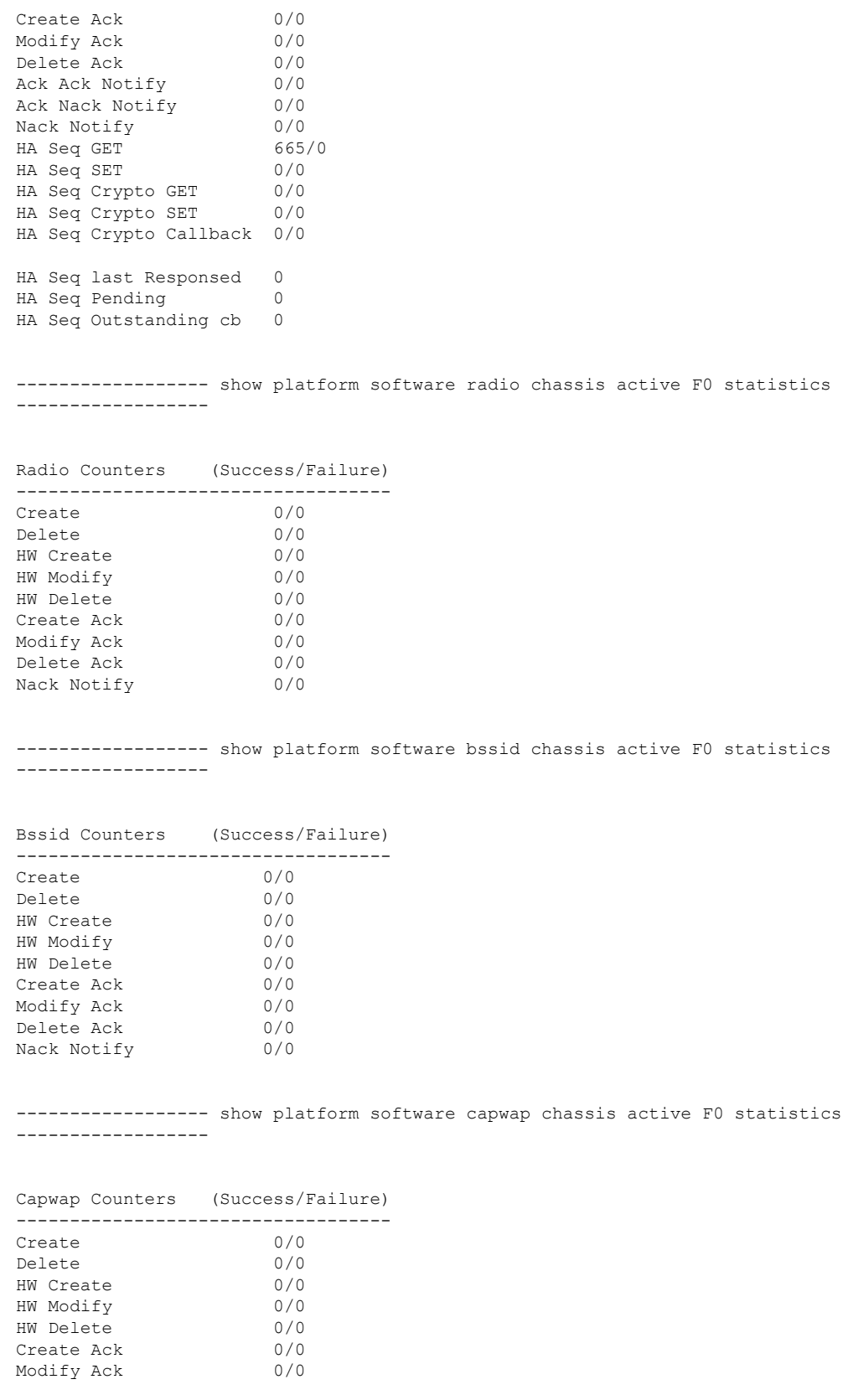

**show** コマンド

Delete Ack 0/0 Ack Ack Notify 0/0<br>Ack Nack Notify 0/0 Ack Nack Notify Nack Notify 0/0 ---------------- show ap auto-rf dot11 24ghz ----------------------------------- show ap auto-rf dot11 5ghz ----------------------------------- show ap capwap retransmit ----------------------------------- show ap config dot11 dual-band summary ----------------------------------- show ap config general ------------------------------------ show ap dot11 24ghz channel ------------------ Leader Automatic Channel Assignment Channel Assignment Mode<br>
Channel Update Interval<br>
Shannel Update Interval<br>
Channel Update Interval Channel Update Interval Anchor time (Hour of the day) : 0 Channel Update Contribution Noise : Enable Interference : Enable : Enable Load : Disable Device Aware : Disable : Disable CleanAir Event-driven RRM option : Disabled Channel Assignment Leader : ewlc-doc (9.12.32.10) Last Run  $\sim$  25 seconds ago DCA Sensitivity Level : MEDIUM : 10 dB DCA Minimum Energy Limit : -95 dBm Channel Energy Levels Minimum : unknown Average : unknown : unknown : unknown : unknown : unknown : unknown : unknown : unknown : unknown : unknown : unknown : unknown : unknown : unknown : unknown : unknown : unknown : unknown : unknown : unknown : unknown : un Maximum : -128 dBm Channel Dwell Times Minimum : unknown Average : unknown : unknown ------------------ show ap dot11 24ghz group ------------------ Radio RF Grouping 802.11b Group Mode : AUTO 802.11b Group Update Interval : 600 seconds 802.11b Group Leader : ewlc-doc (9.12.32.10)<br>802.11b Last Run : 26 seconds ago : 26 seconds ago

RF Group Members Controller name Controller IP ------------------------------------------------- ewlc-doc 9.12.32.10 ----------------- show ap dot11 24ghz load-info ---------------------------------- show ap dot11 24ghz monitor ------------------Default 802.11b AP monitoring erault overling in monitorium<br>802.11b Monitor Mode : Enabled<br>Country 802.11b Monitor Channels : Country channels 802.11b RRM Neighbor Discover Type : Transparent 802.11b AP Coverage Interval : 180 seconds 802.11b AP Load Interval : 60 seconds<br>802.11b AP Noise Interval : 180 seconds 802.11b AP Noise Interval 802.11b AP Signal Strength Interval : 60 seconds 802.11b NDP RSSI Normalization : Enabled ---------------- show ap dot11 24ghz network -----------------802.11b Network : Enabled 11gSupport : Enabled 11nSupport : Enabled 802.11b/g Operational Rates 802.11b 1M : Mandatory : Mandatory : Mandatory : Mandatory : Mandatory : Mandatory : Mandatory : Mandatory : Mandatory : Mandatory : Mandatory : Mandatory : Mandatory : Mandatory : Mandatory : Mandatory : Mandatory : Manda : Mandatory 802.11b 5.5M : Mandatory 802.11b 11M : Mandatory 802.11g 6M : Supported : Supported : Supported : Supported : Supported : Supported : Supported : Supported : Supported : Supported : Supported : Supported : Supported : Supported : Supported : Supported : Supported : Suppo : Supported 802.11g 12M : Supported 802.11g 18M : Supported 802.11g 24M : Supported 802.11g 36M : Supported 802.11g 48M : Supported 802.11g 54M : Supported 802.11n MCS Settings: MCS 0 : Supported MCS 1 : Supported MCS 2 : Supported MCS 3 : Supported ----------------- show ap dot11 24ghz profile -----------------Default 802.11b AP performance profiles 802.11b Global Interference threshold : 10 % 802.11b Global noise threshold : -70 dBm 802.11b Global RF utilization threshold : 80 % 802.11b Global throughput threshold : 1000000 bps

 $\mathbf{l}$ 

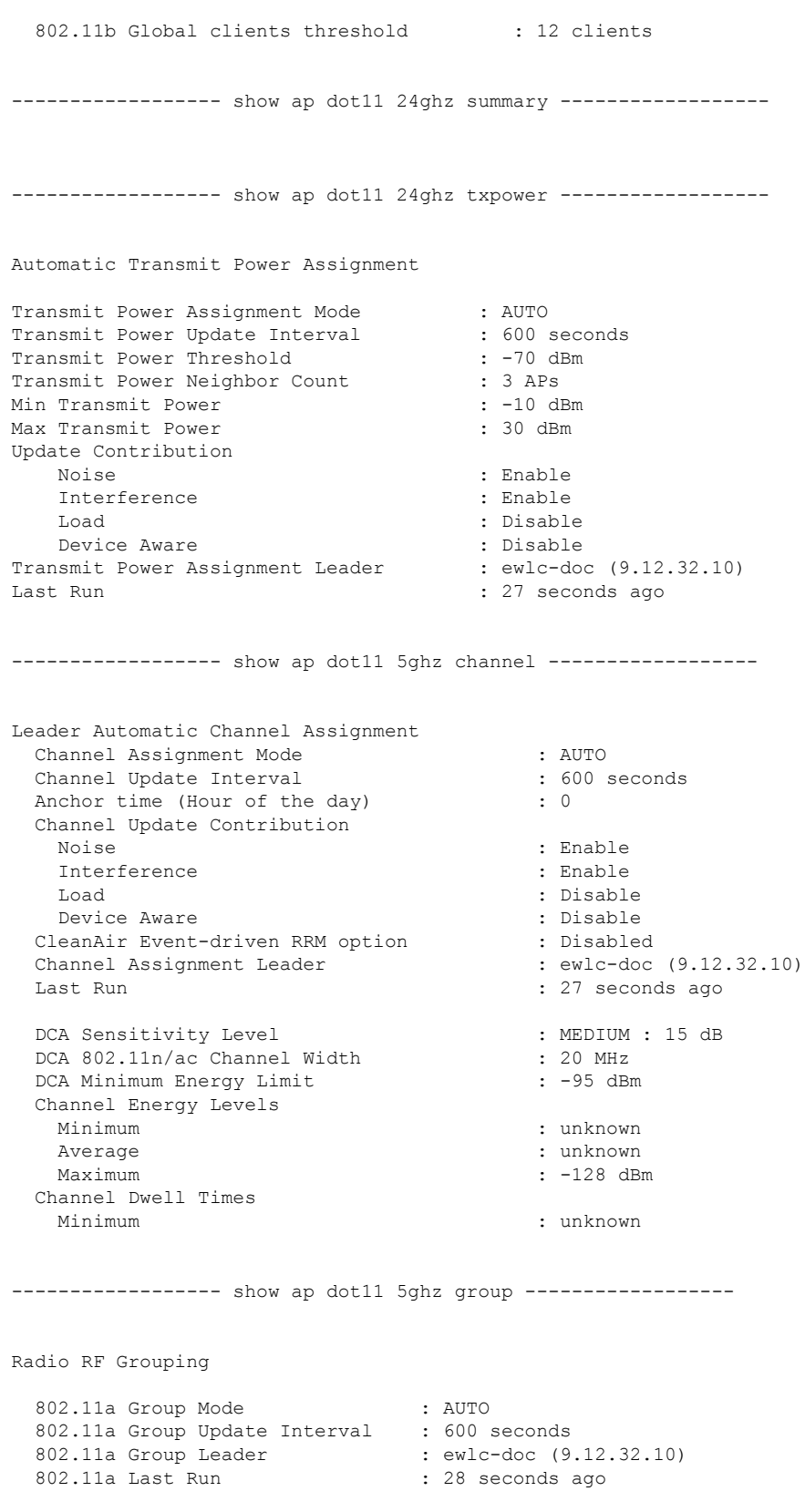

RF Group Members Controller name Controller IP ------------------------------------------------- ewlc-doc 9.12.32.10 ---------------- show ap dot11 5ghz load-info ----------------------------------- show ap dot11 5ghz monitor ------------------Default 802.11a AP monitoring erault overlig in monitorium<br>802.11a Monitor Mode : Enabled<br>1. Country 802.11a Monitor Channels : Country channels 802.11a RRM Neighbor Discover Type : Transparent 802.11a AP Coverage Interval : 180 seconds 802.11a AP Load Interval : 60 seconds<br>802.11a AP Noise Interval : 180 seconds 802.11a AP Noise Interval 802.11a AP Signal Strength Interval : 60 seconds 802.11a NDP RSSI Normalization : Enabled ----------------- show ap dot11 5ghz network -----------------802.11a Network : Enabled 11nSupport : Enabled 802.11a Low Band : Enabled 802.11a Mid Band : Enabled 802.11a High Band : Enabled 802.11a Operational Rates 802.11a 6M : Mandatory 802.11a 9M : Supported : Supported : Supported : Supported : Supported : Supported : Supported : Supported : Supported : Supported : Supported : Supported : Supported : Supported : Supported : Supported : Supported : Suppo : Mandatory 802.11a 18M : Supported 802.11a 24M : Mandatory 802.11a 36M : Supported 802.11a 48M : Supported 802.11a 54M : Supported 802.11n MCS Settings: MCS 0 : Supported MCS 1 : Supported MCS 2 : Supported MCS 3 : Supported MCS 4 : Supported MCS 5 : Supported ----------------- show ap dot11 5ghz profile -----------------Default 802.11a AP performance profiles 802.11a Global Interference threshold : 10 % 802.11a Global noise threshold : -70 dBm<br>802.11a Global RF utilization threshold : 80 % 802.11a Global RF utilization threshold 802.11a Global throughput threshold : 1000000 bps

 $\mathbf l$ 

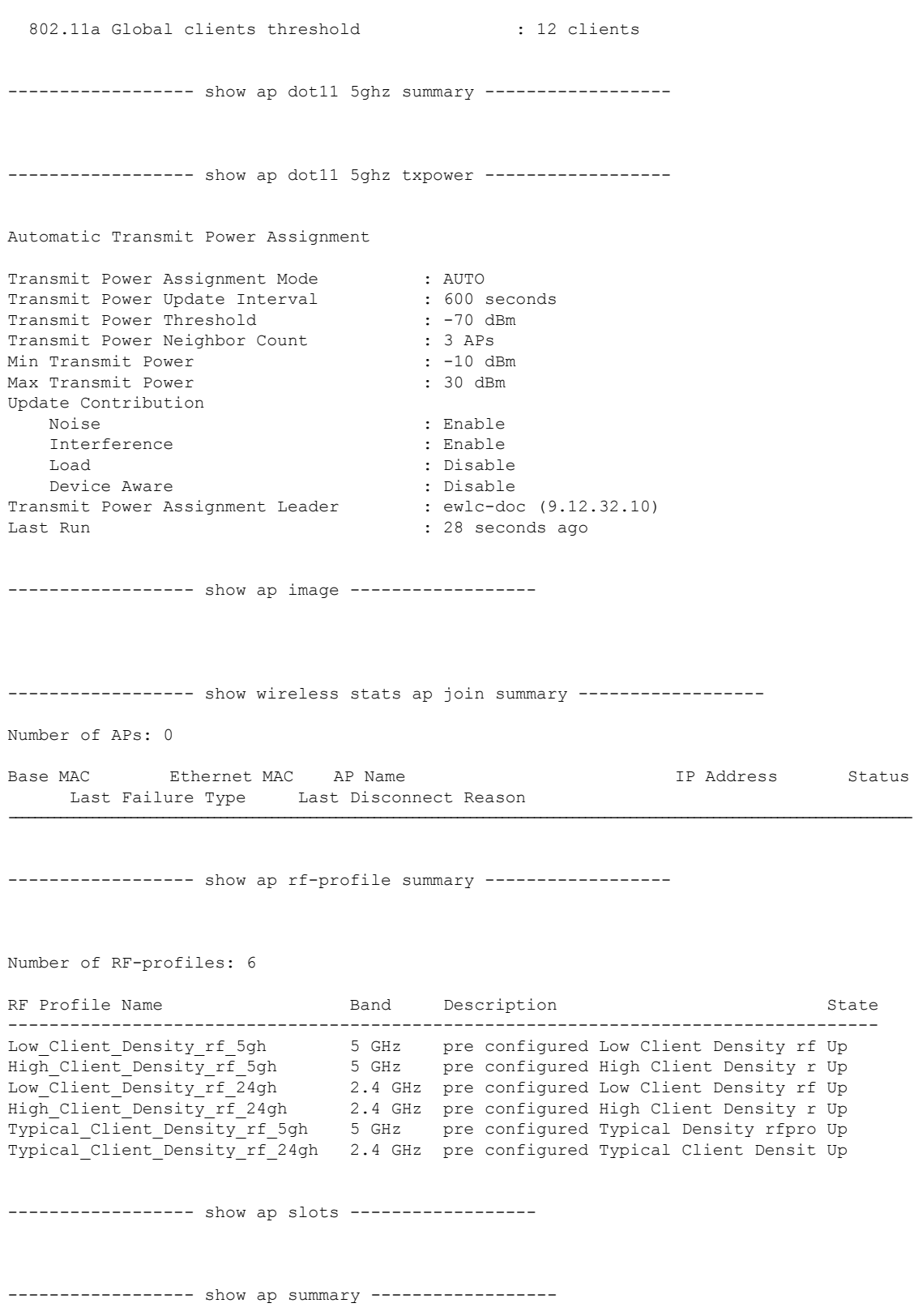

```
Number of APs: 0
----------------- show ap uptime -----------------
Number of APs: 0
----------------- show ap tag summary ------------------
Number of APs: 0
----------------- show ap status ------------------
----------------- show ap cdp neighbors ------------------
Number of neighbors: 0
----------------- show ap ap-join-profile summary ------------------
Number of AP Profiles: 1
AP Profile Name Description
------------------------------------------------------------------------
default-ap-profile default ap profile
----------------- show ap link-encryption -----------------
----------------- show wireless stats ap session termination ------------------
----------------- show wireless loadbalance ap affinity wncd 0 -----------------
---------------- show wireless loadbalance ap affinity wncd 1 ------------------
------------------ show wireless loadbalance ap affinity wncd 2 -----------------
----------------- show wireless loadbalance ap affinity wncd 3 ------------------
---------------- show wireless loadbalance ap affinity wncd 4 ------------------
```
----------------- show wireless loadbalance ap affinity wncd 5 ---------------------------------- show wireless loadbalance ap affinity wncd 6 --------------------------------- show wireless loadbalance ap affinity wncd 7 ------------------

# **show tech-support wireless client**

すべてのクライアントまたは特定のクライアントに関連するデータを印刷するには、特権EXEC モードで **show tech-support wireless client** コマンドを使用します。

**show tech-support wireless client**

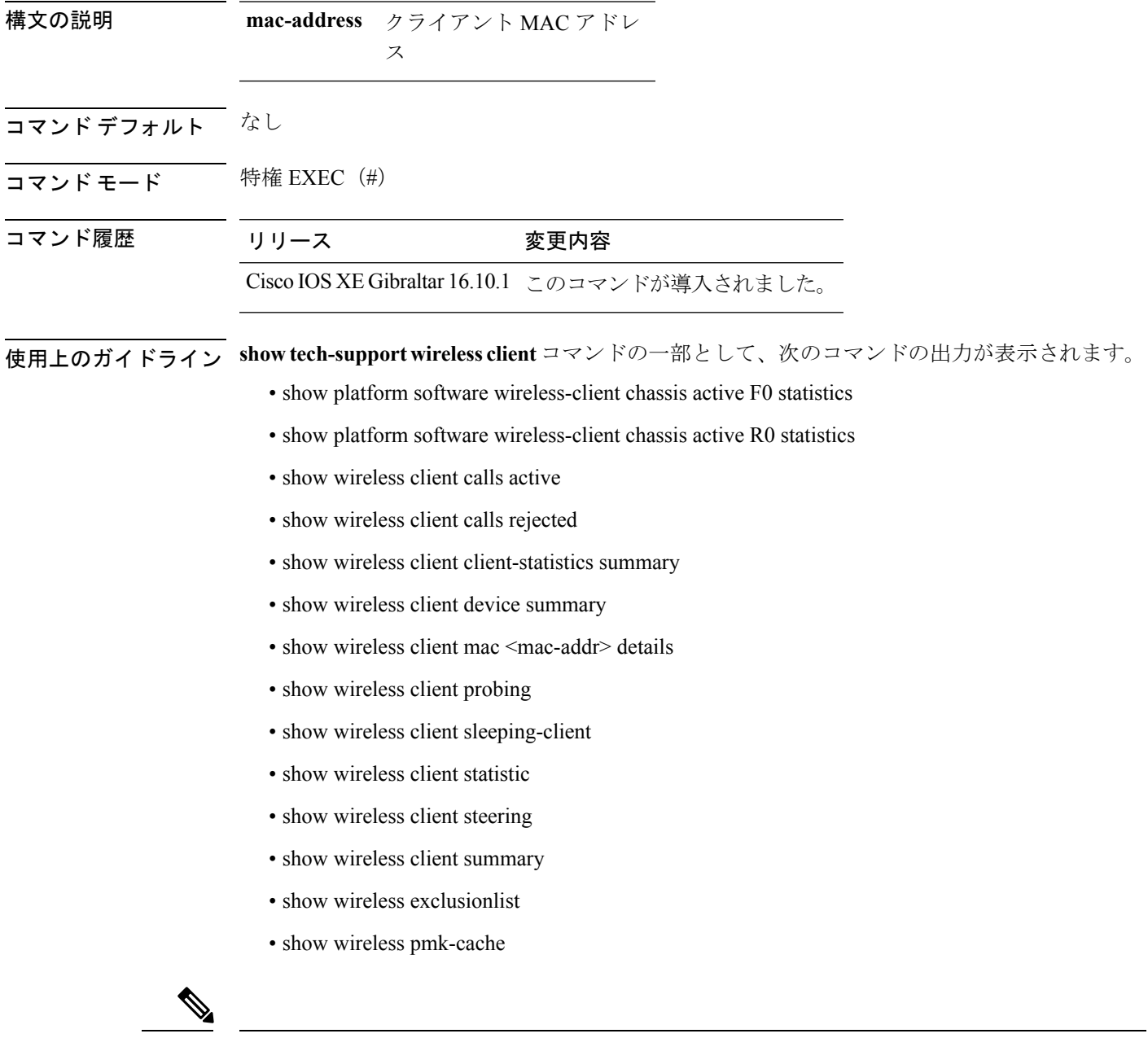

(注)

**show tech-support wireless client** コマンドを実行しても、**show wireless client summary detail** コ マンドの出力は表示されません。

#### 例

次に、**show tech-support wireless client** コマンドの出力例を示します Device# show tech-support wireless client ----------------- show wireless stats client summary ------------------Number of Local Clients : 0 MAC Address AP Name WLAN UpTime(secs) Rx Pkts Tx Pkts RSSI SNR Data Retries ---------------------------------------------------------------------------------------------------- ---------------- show wireless client summary ------------------Number of Local Clients: 0 Number of Excluded Clients: 0 ----------------- show wireless client device summary ----------------------------------- show wireless client steering ------------------Client Steering Configuration Information Macro to micro transition threshold : -55 dBm<br>Micro to Macro transition threshold : -65 dBm Micro to Macro transition threshold Micro-Macro transition minimum client count : 3 Micro-Macro transition client balancing window : 3 Probe suppression mode : Disabled : Disabled Probe suppression validity window : 100 s<br>Probe suppression aggregate window : 200 ms Probe suppression aggregate window Probe suppression transition aggressiveness : 3 Probe suppression hysteresis : -6 dBm WLAN Configuration Information ----------------- show wireless client calls active ----------------------------------- show wireless client calls rejected ---------------------------------- show wireless client sleeping-client ------------------Total number of sleeping-client entries: 0

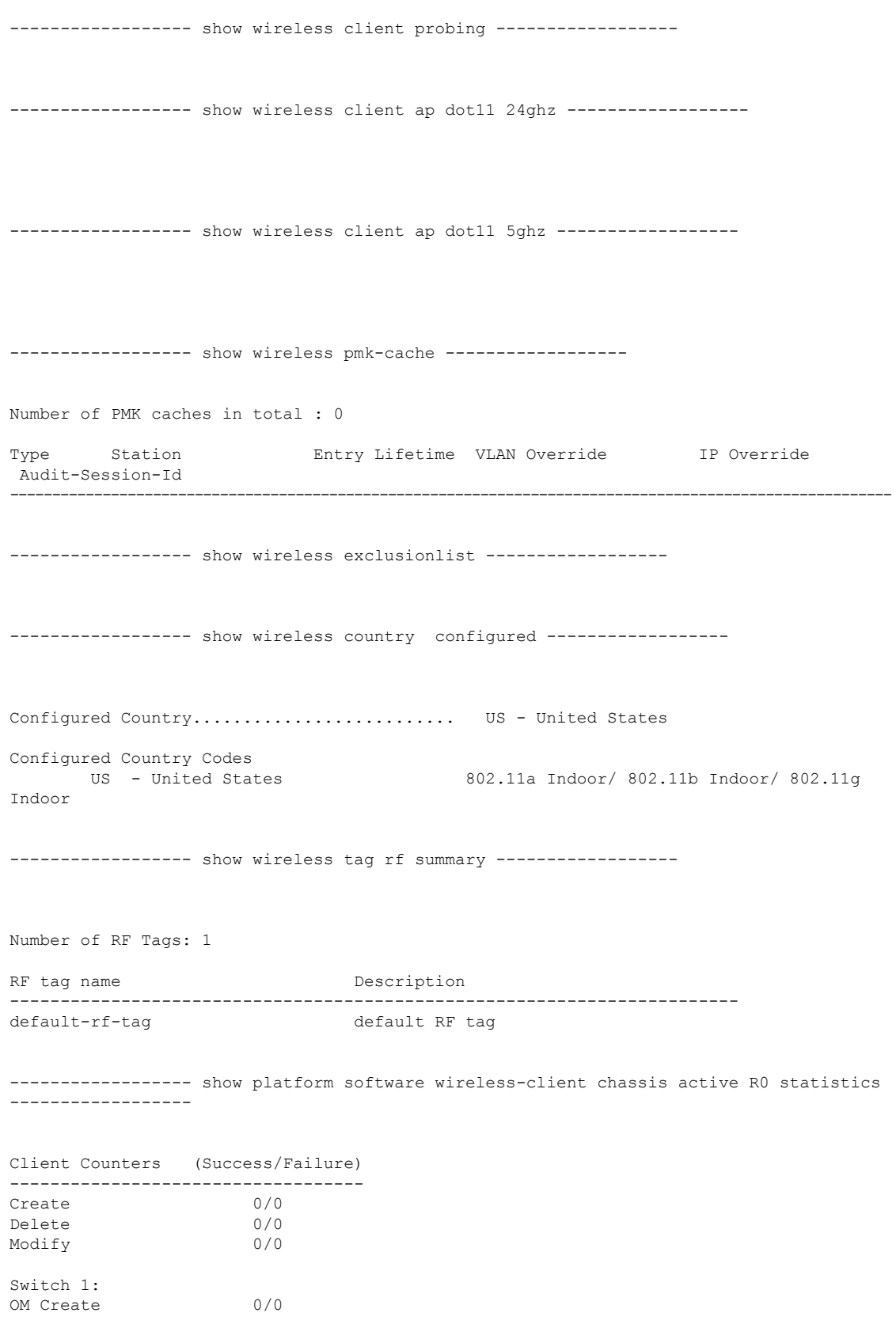

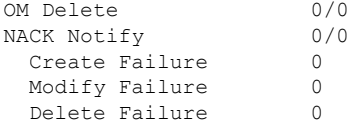

------------------ show platform software wireless-client chassis active F0 statistics ------------------

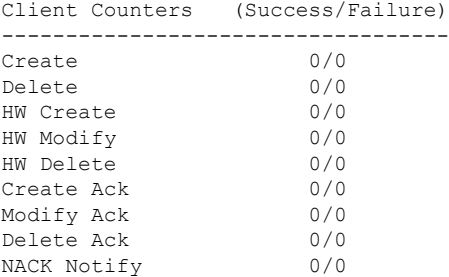

------------------ show platform hardware chassis active qfp feature wireless wlclient cpp-client summary ------------------

------------------ show platform hardware chassis active qfp feature wireless wlclient datapath summary ------------------

Vlan pal\_if\_hdl mac Input Uidb Output Uidb ------ ------------ -------------- ---------- -----------

## **show tech-support wireless datapath**

CPP データパスに関連するデータを印刷するには、特権 EXEC モードで **show tech-support wireless datapath** コマンドを使用します。

**show tech-support wireless datapath**

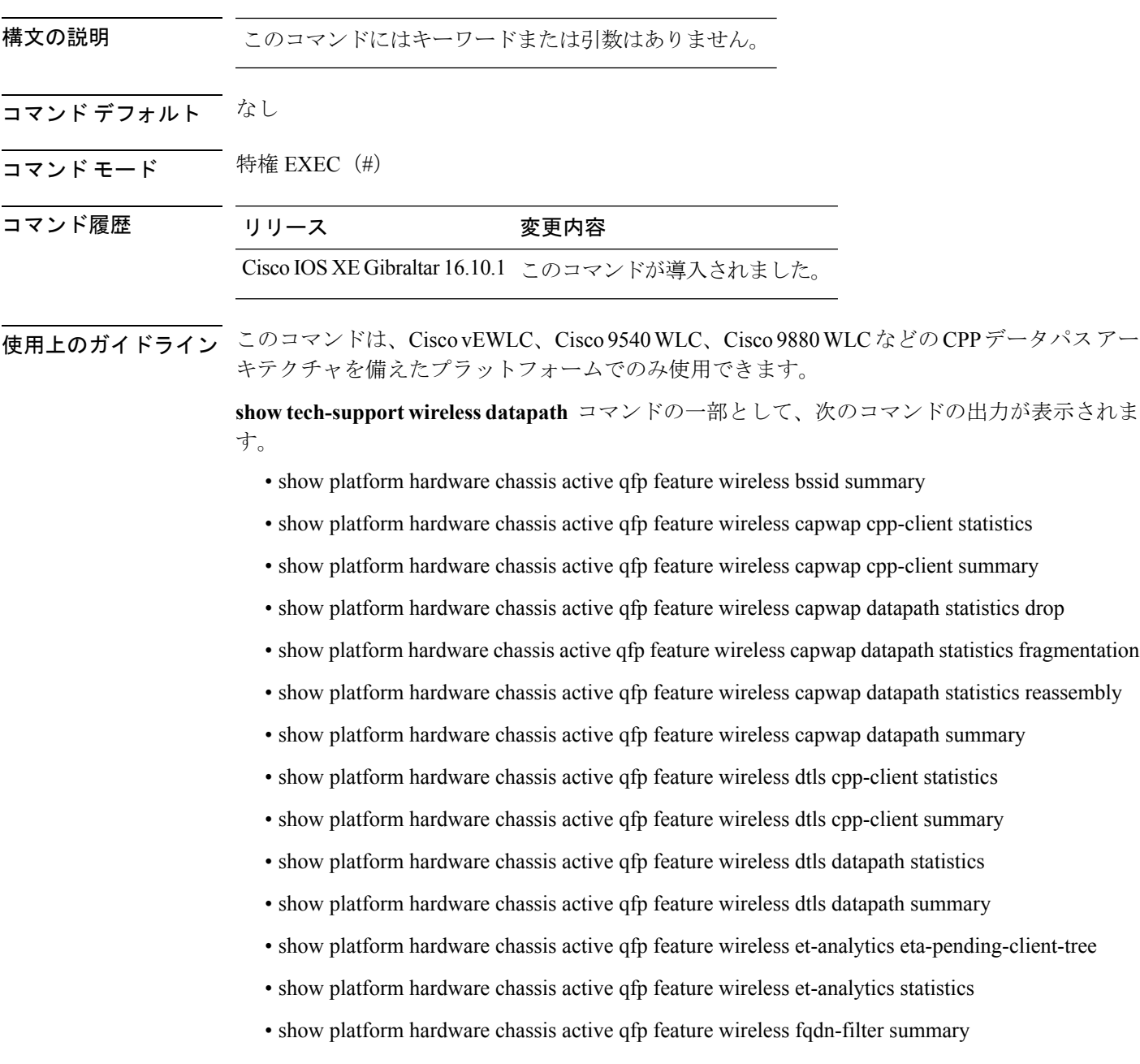

• show platform hardware chassis active qfp feature wireless halo statistics

• show platform hardware chassis active qfp feature wireless ipsg cpp-client statistics

- show platform hardware chassis active qfp feature wireless ipsg cpp-client table ipv4 all
- show platform hardware chassis active qfp feature wireless ipsg cpp-client table ipv6 all
- show platform hardware chassis active qfp feature wireless ipsg datapath statistics global
- show platform hardware chassis active qfp feature wireless ipsg datapath table ipv4 all
- show platform hardware chassis active qfp feature wireless ipsg datapath table ipv6 all
- show platform hardware chassis active qfp feature wireless mgmt-intf cpp-client summary
- show platform hardware chassis active qfp feature wireless mgmt-intf datapath summary
- show platform hardware chassis active qfp feature wireless punt statistics
- show platform hardware chassis active qfp feature wireless wlan summary
- show platform hardware chassis active qfp feature wireless wlclient cpp-client statistics
- show platform hardware chassis active qfp feature wireless wlclient cpp-client summary
- show platform hardware chassis active qfp feature wireless wlclient datapath statistic drop
- show platform hardware chassis active qfp feature wireless wlclient datapath summary
- show platform hardware chassis active qfp feature wireless wlclient datapath table dataglean all
- show platform hardware chassis active qfp infrastructure punt statistics type per-cause
- show platform hardware chassis active qfp statistics drop
- show platform software bssid chassis active F0
- show platform software bssid chassis active F0 statistics
- show platform software capwap chassis active F0
- show platform software capwap chassis active F0 statistics
- show platform software dtls chassis active F0
- show platform software dtls chassis active F0 statistics
- show platform software wireless-client chassis active F0
- show platform software wireless-client chassis active F0 statistics
- show platform software wlan chassis active F0

#### スタンバイ ノードが存在する場合は、次のデータパス コマンドも表示されます。

- show platform hardware chassis standby qfp feature wireless bssid summary
- show platform hardware chassis standby qfp feature wireless capwap cpp-client statistics
- show platform hardware chassis standby qfp feature wireless capwap cpp-client summary
- show platform hardware chassis standby qfp feature wireless capwap datapath statistics drop
- show platform hardware chassis standby qfp feature wireless capwap datapath statistics fragmentation
- show platform hardware chassis standby qfp feature wireless capwap datapath statistics reassembly
- show platform hardware chassis standby qfp feature wireless capwap datapath summary
- show platform hardware chassis standby qfp feature wireless dtls cpp-client statistics
- show platform hardware chassis standby qfp feature wireless dtls cpp-client summary
- show platform hardware chassis standby qfp feature wireless dtls datapath statistics
- show platform hardware chassis standby qfp feature wireless dtls datapath summary
- show platform hardware chassis standby qfp feature wireless halo statistics
- show platform hardware chassis standby qfp feature wireless ipsg cpp-client statistics
- show platform hardware chassis standby qfp feature wireless ipsg cpp-client table ipv4 all
- show platform hardware chassis standby qfp feature wireless ipsg cpp-client table ipv6 all
- show platform hardware chassis standby qfp feature wireless ipsg datapath statistics global
- show platform hardware chassis standby qfp feature wireless ipsg datapath table ipv4 all
- show platform hardware chassis standby qfp feature wireless ipsg datapath table ipv6 all
- show platform hardware chassis standby qfp feature wireless mgmt-intf cpp-client summary
- show platform hardware chassis standby qfp feature wireless mgmt-intf datapath summary
- show platform hardware chassis standby qfp feature wireless punt statistics
- show platform hardware chassis standby qfp feature wireless wlan summary
- show platform hardware chassis standby qfp feature wireless wlclient cpp-client statistics
- show platform hardware chassis standby qfp feature wireless wlclient cpp-client summary
- show platform hardware chassis standby qfp feature wireless wlclient datapath statistic drop
- show platform hardware chassis standby qfp feature wireless wlclient datapath summary
- show platform hardware chassis standby qfp feature wireless wlclient datapath table dataglean all
- show platform hardware chassis standby qfp statistics drop
- show platform software bssid chassis standby F0
- show platform software bssid chassis standby F0 statistics
- show platform software capwap chassis standby F0
- show platform software capwap chassis standby F0 statistics
- show platform software dtls chassis standby F0
- show platform software dtls chassis standby F0 statistics
- show platform software wireless-client chassis standby F0
- show platform software wireless-client chassis standby F0 statistics
- show platform software wlan chassis standby F0

#### 例

#### 次に、**show tech-support wireless datapath** コマンドの出力例を示します

Device# show tech-support wireless datapath

------------------ show platform hardware chassis active qfp statistics drop ------------------

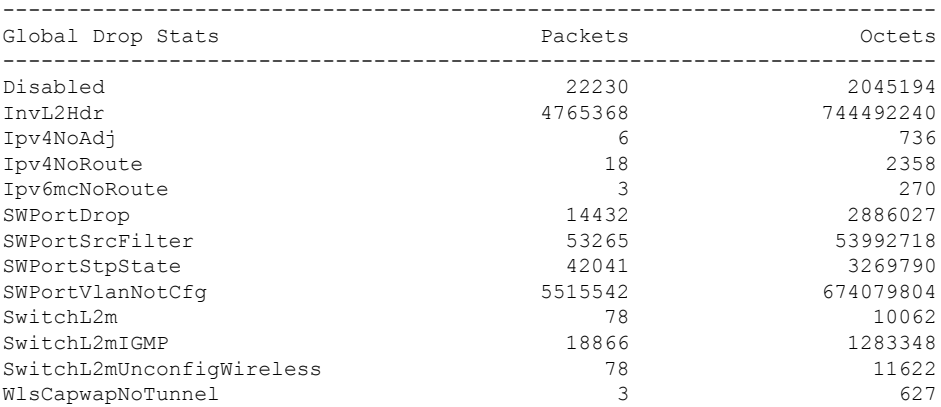

------------------ show platform hardware chassis active qfp feature wireless punt statistics ------------------

CPP Wireless Punt stats:

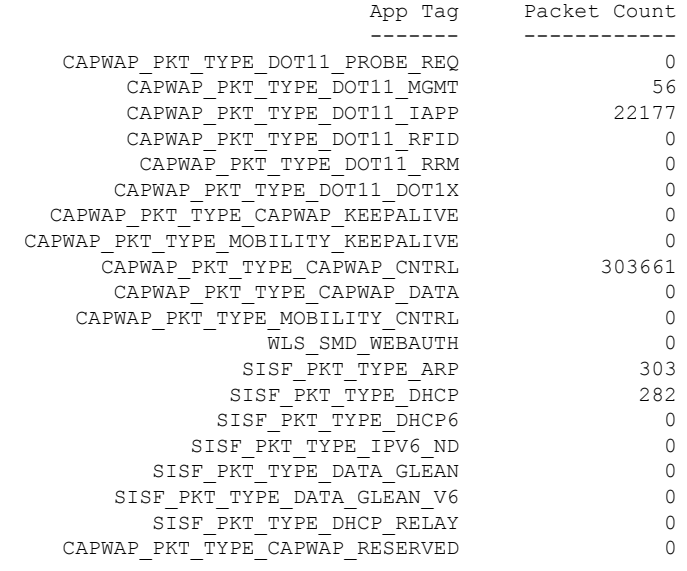

------------------ show platform hardware chassis active qfp infrastructure punt statistics type per-cause ------------------

Global Per Cause Statistics

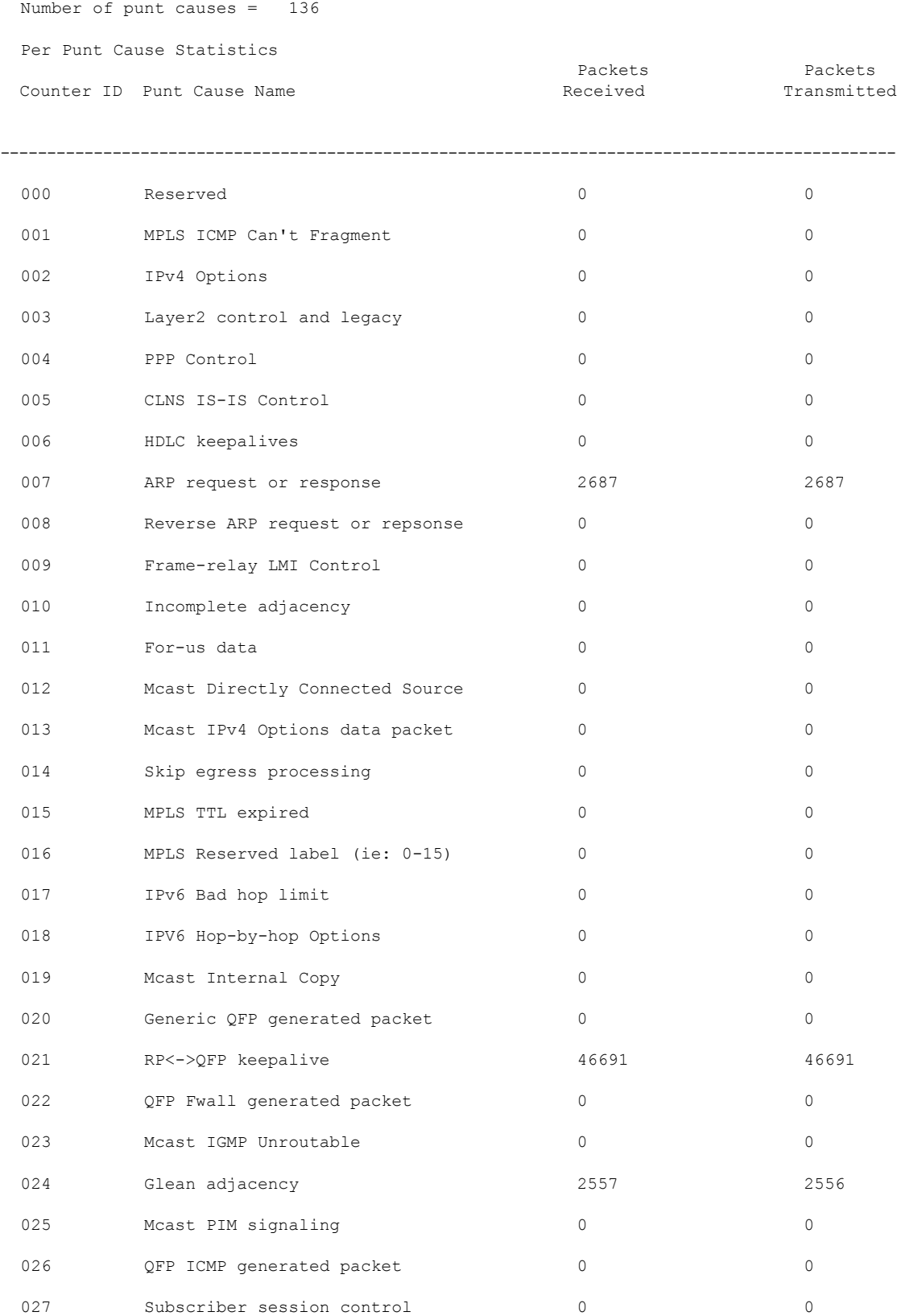

#### **show** コマンド

 $\mathbf l$ 

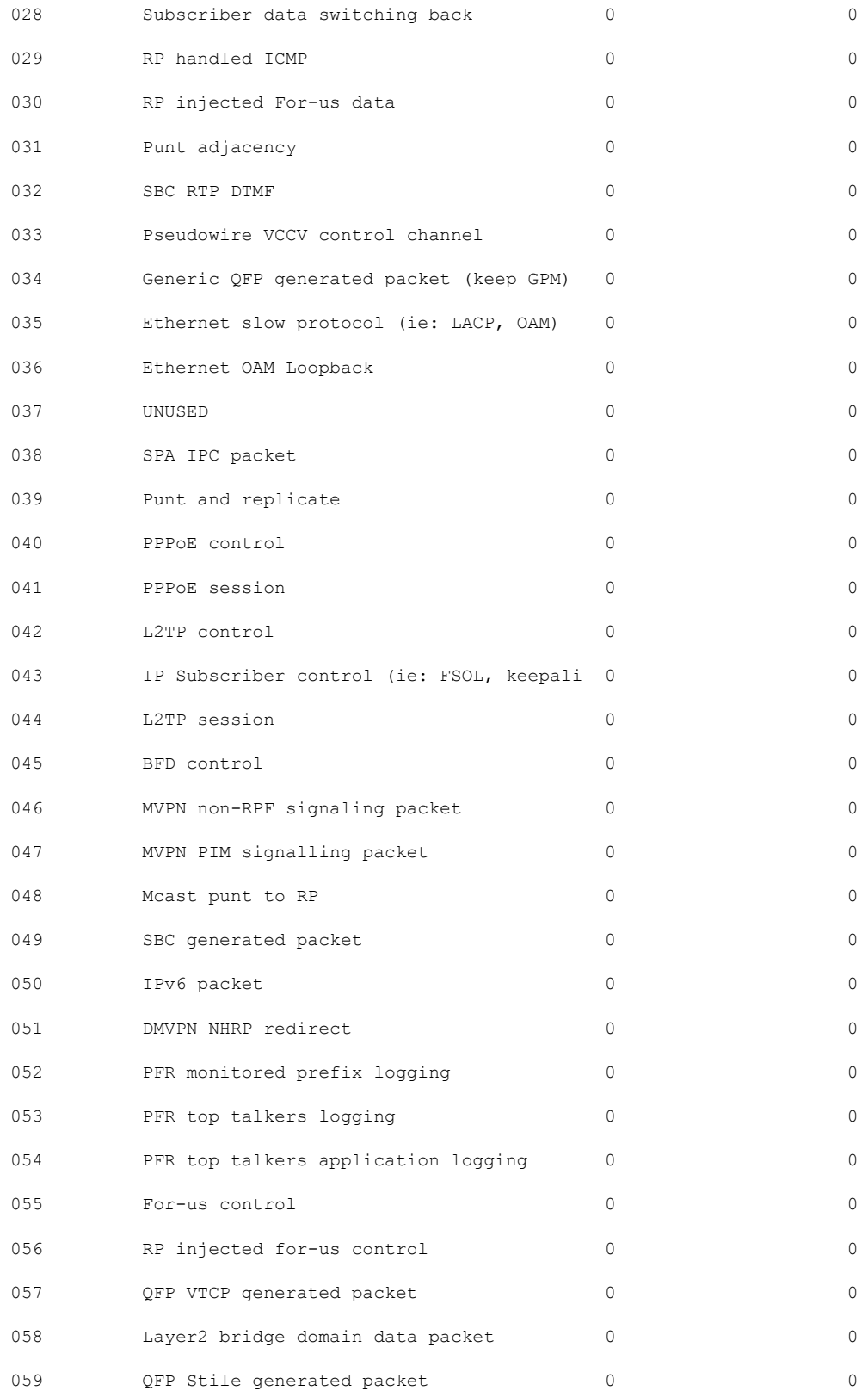

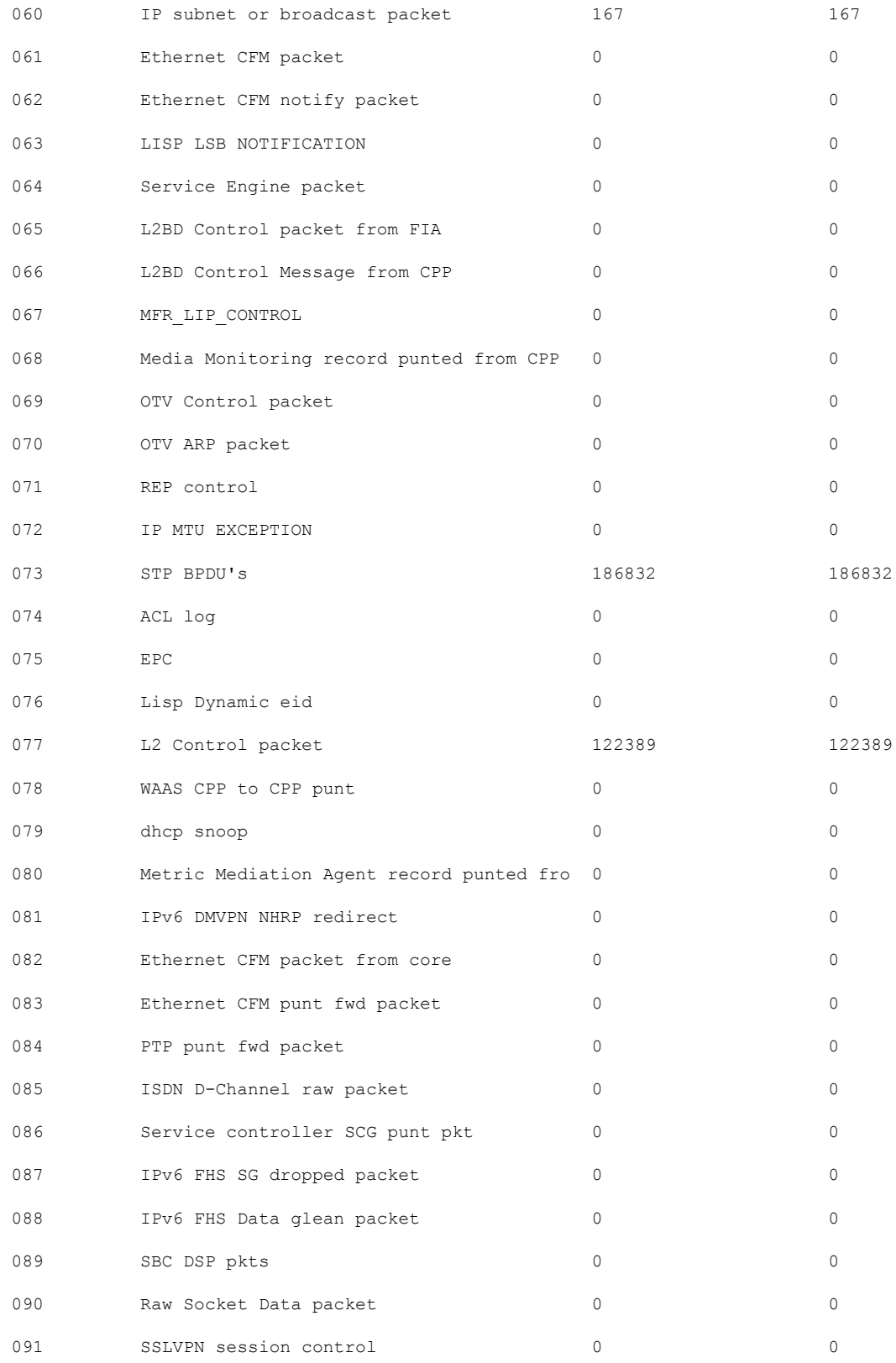

 $\mathbf l$ 

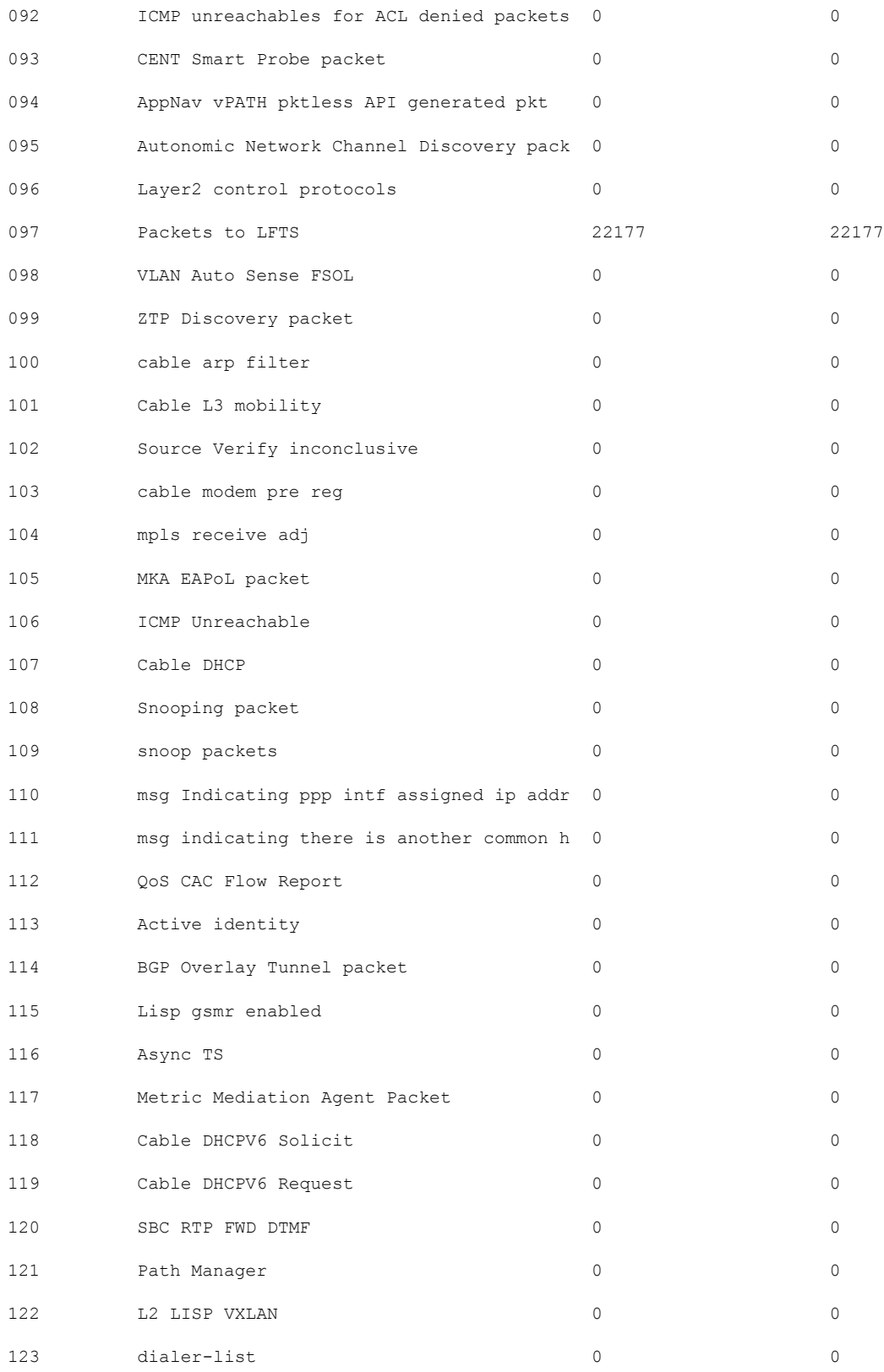

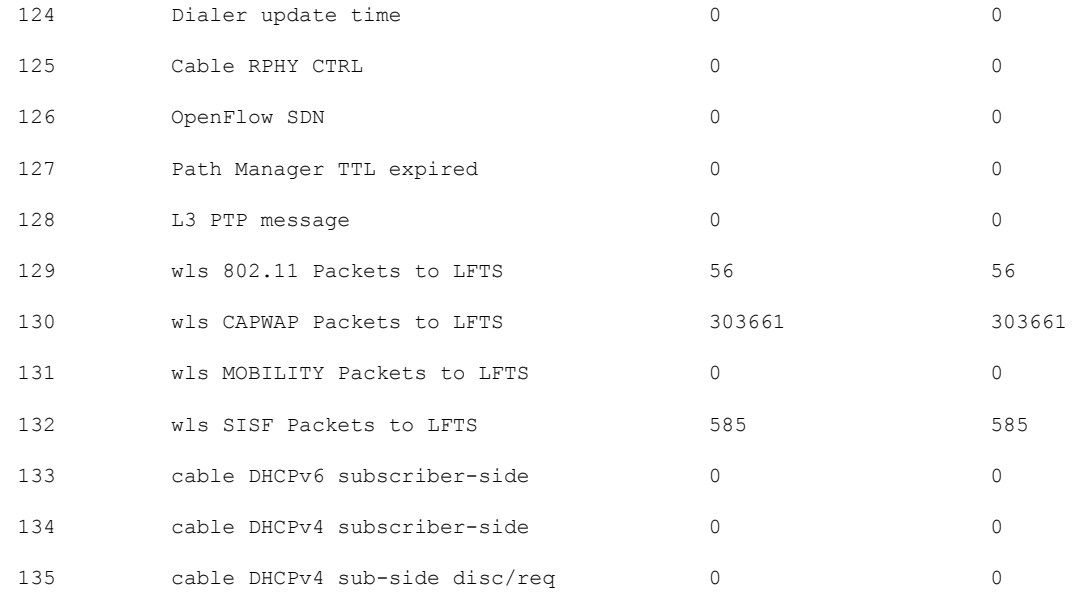

Number of inject causes = 49

Per Inject Cause Statistics

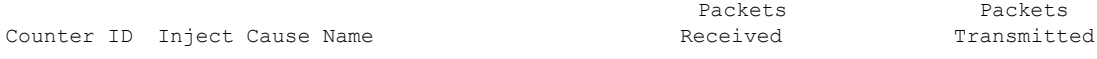

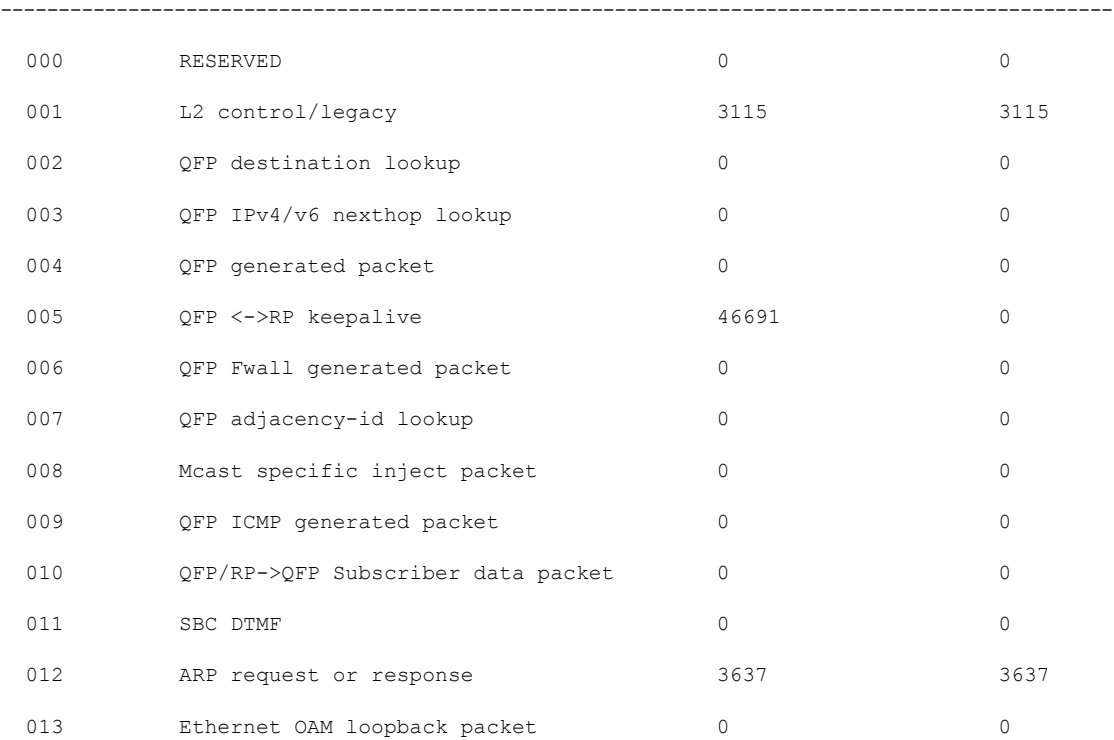

 $\mathbf l$ 

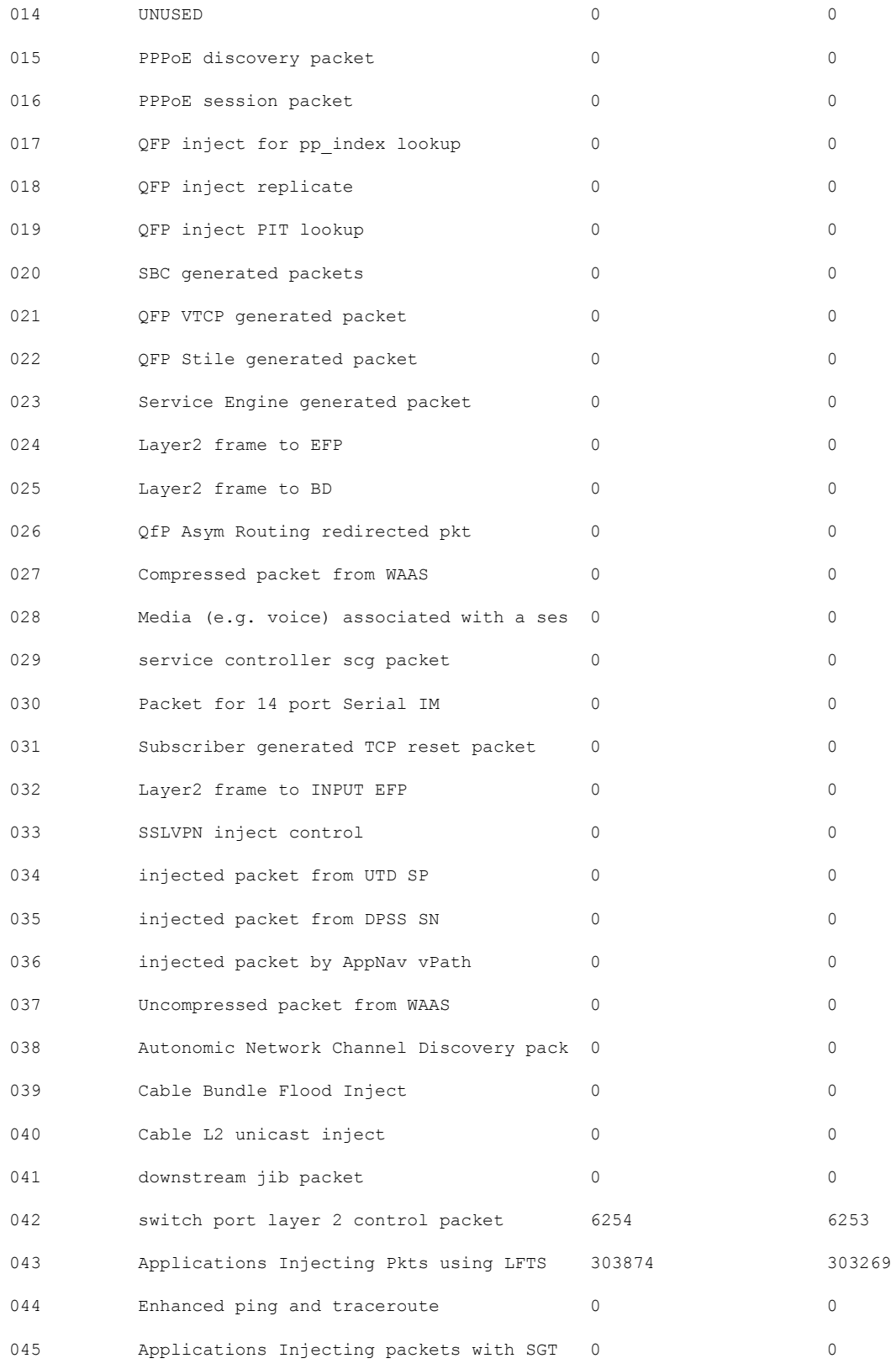

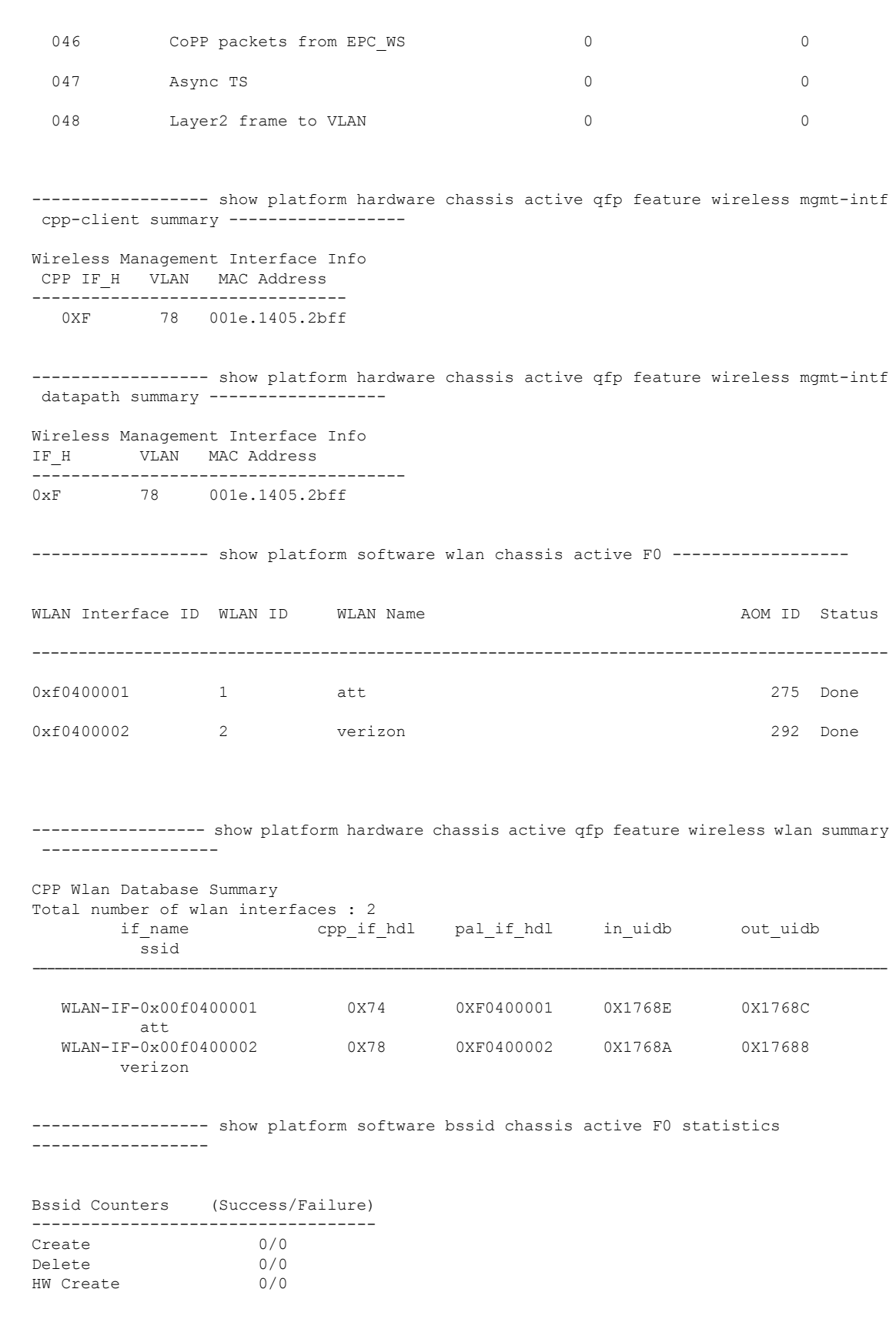
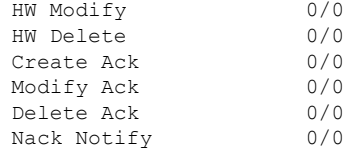

----------------- show platform software bssid chassis active F0 -----------------

------------------ show platform hardware chassis active qfp feature wireless bssid summary -------------------

------------------ show platform software capwap chassis active F0 statistics ------------------

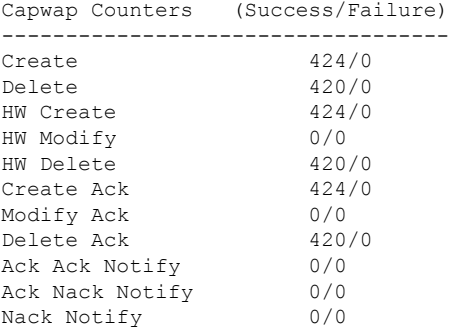

------------------ show platform software capwap chassis active F0 ------------------

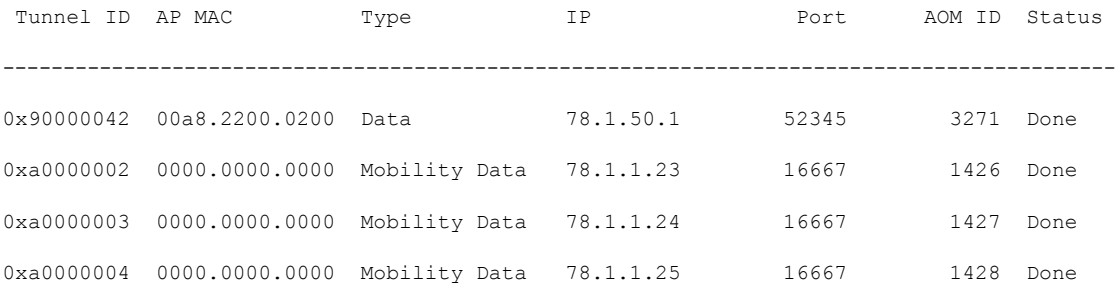

------------------ show platform hardware chassis active qfp feature wireless capwap cpp-client statistics ------------------

```
CAPWAP cpp-client plumbing statistics
Number Msg in = ack + nak + ack fail + nak fail + errors
```
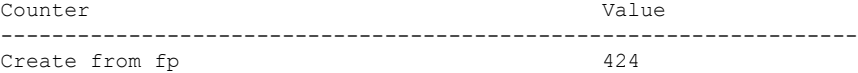

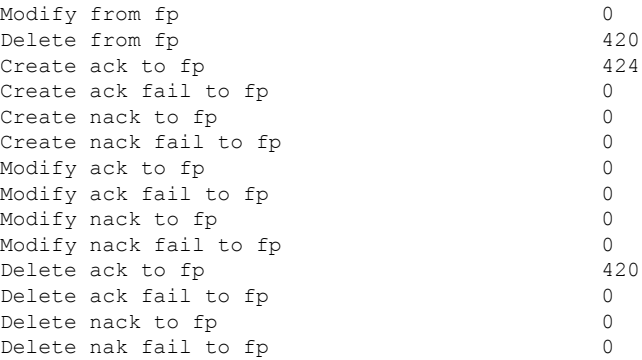

------------------ show platform hardware chassis active qfp feature wireless capwap cpp-client summary ------------------

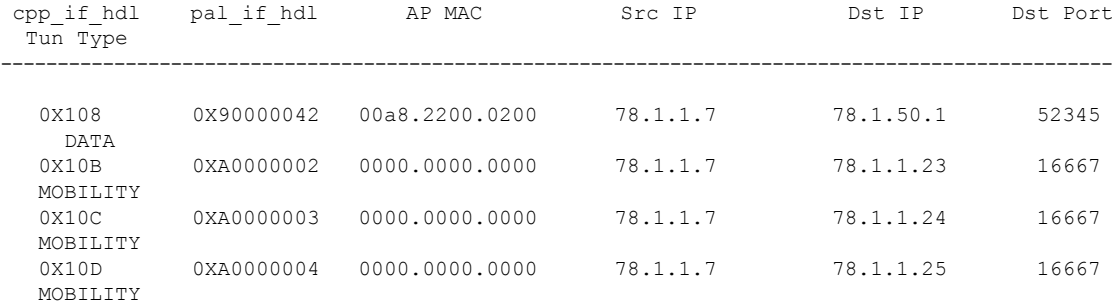

------------------ show platform hardware chassis active qfp feature wireless capwap datapath summary ------------------

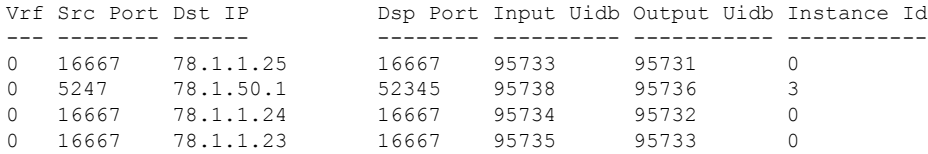

------------------ show platform hardware chassis active qfp feature wireless capwap datapath statistics drop ------------------

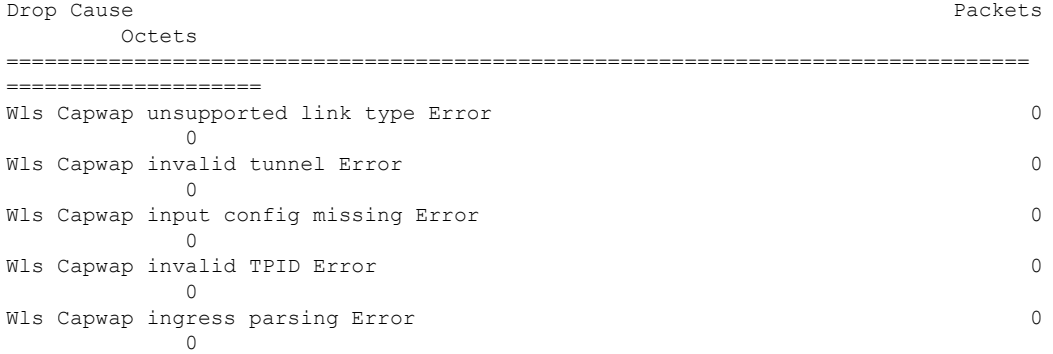

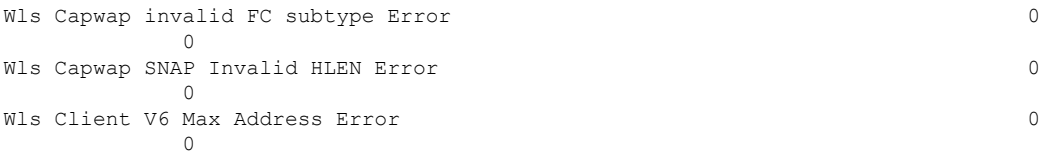

------------------ show platform hardware chassis active qfp feature wireless capwap datapath statistics fragmentation ------------------

CPP Wireless Fragmentation stats:

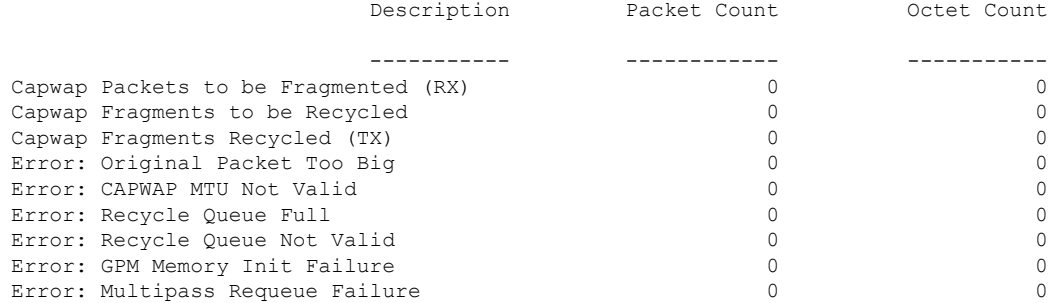

------------------ show platform hardware chassis active qfp feature wireless capwap datapath statistics reassembly ------------------

CPP Wireless Reassembly Memory stats:

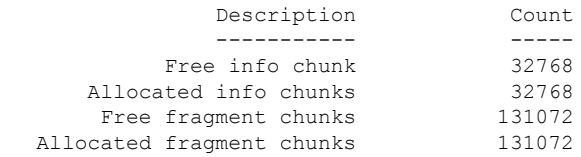

CPP Wireless Reassembly Packet stats: (outstanding pkt\_cnt 0)

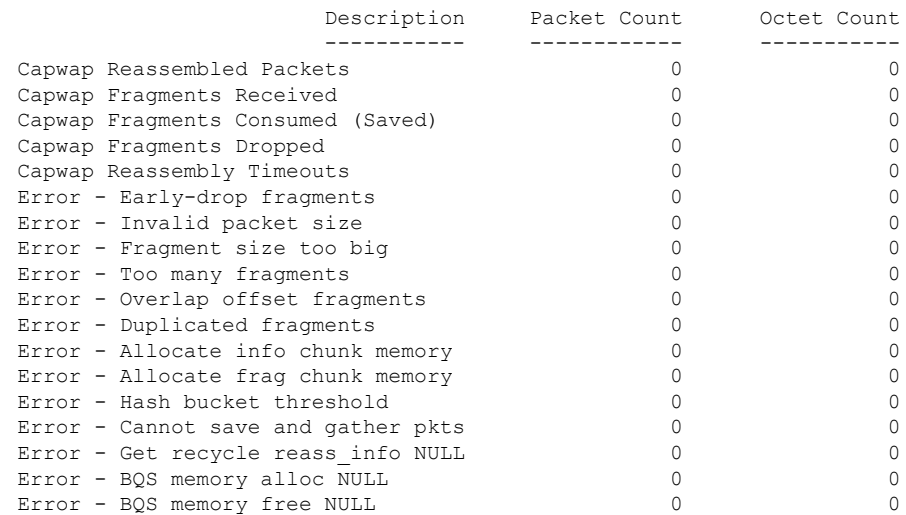

I

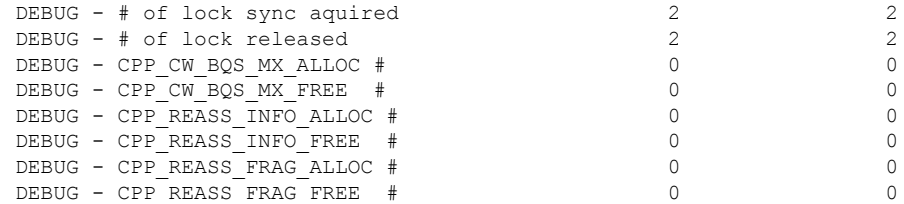

------------------ show platform software dtls chassis active F0 statistics ------------------

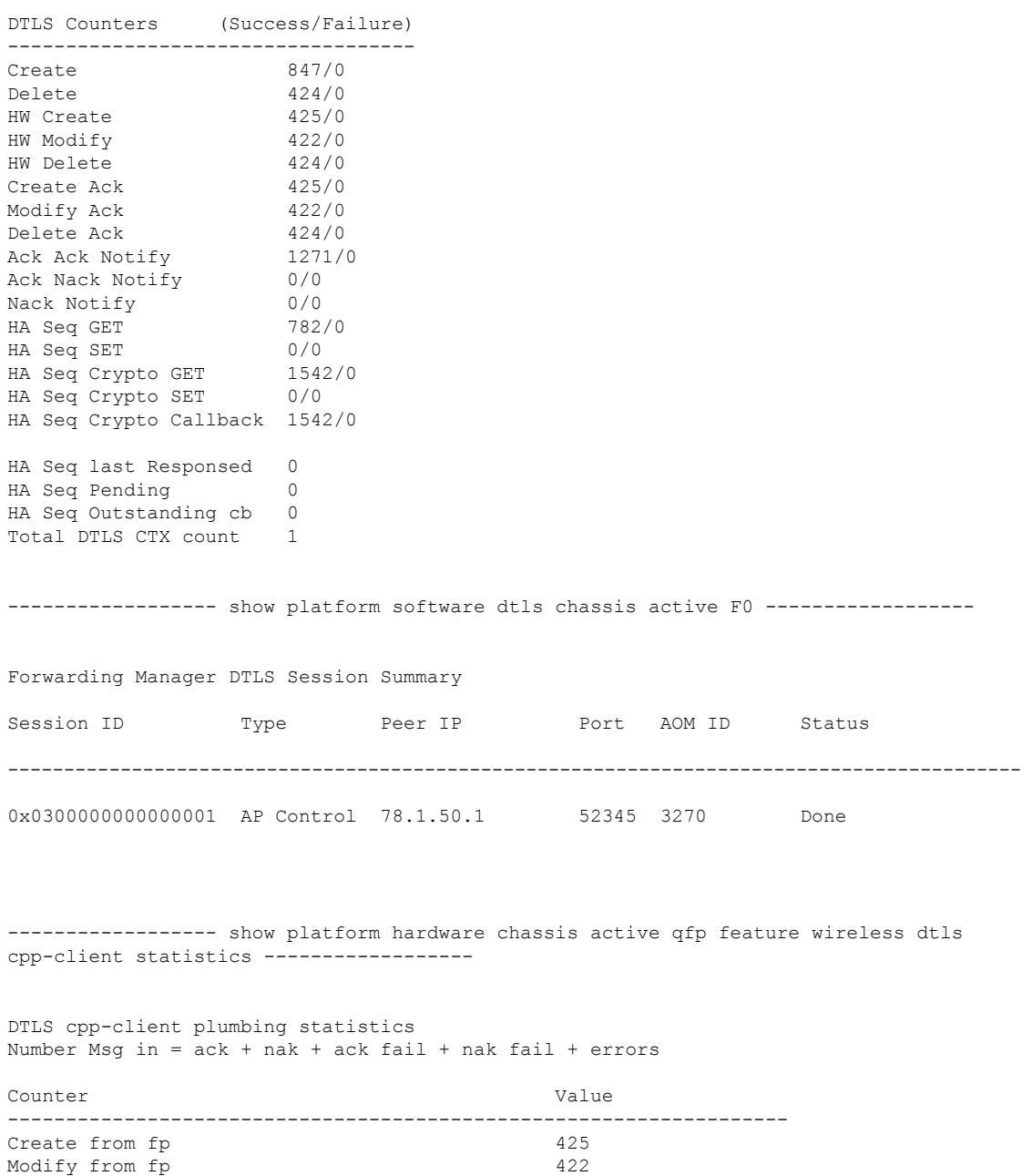

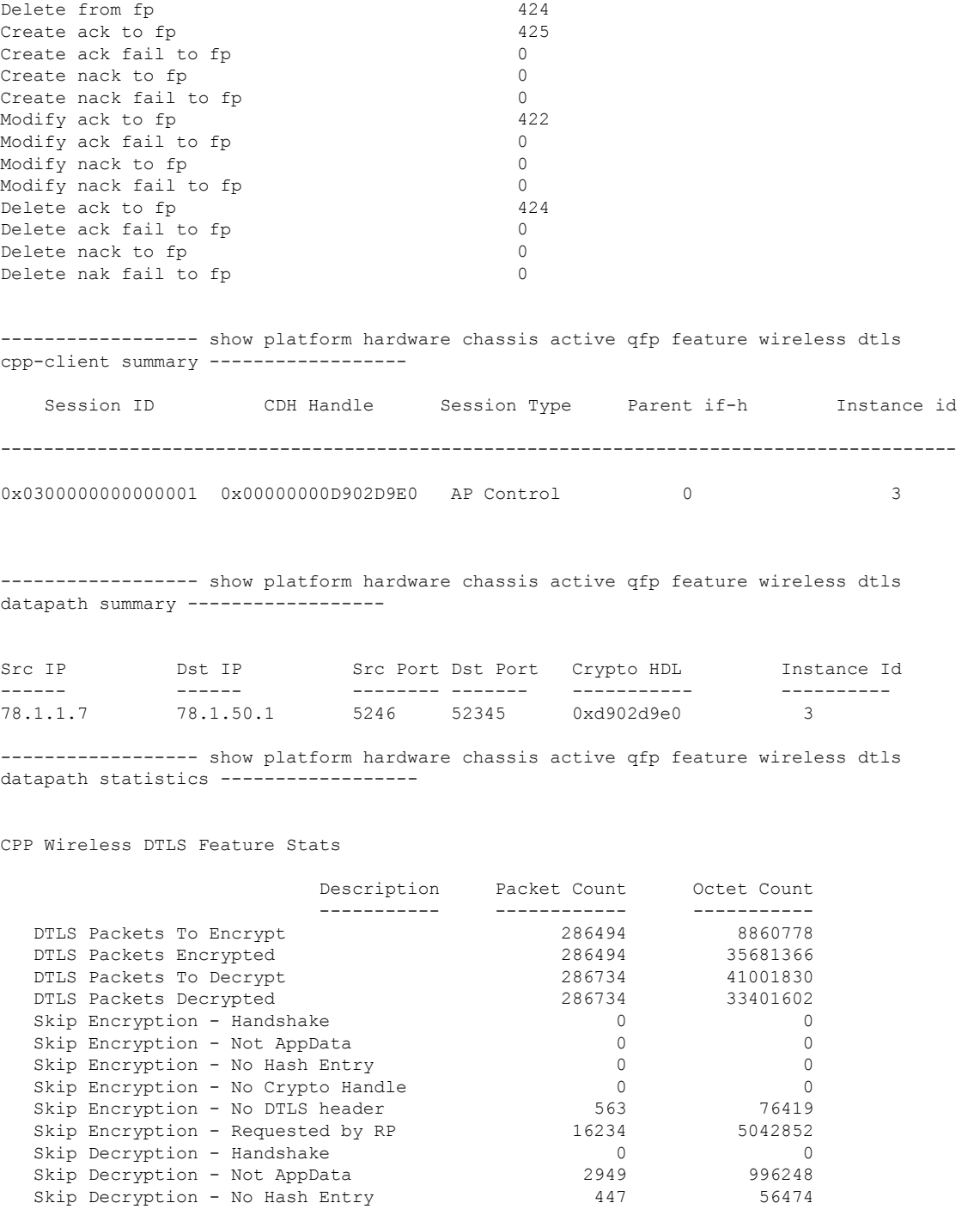

Skip Decryption - No Crypto Handle 13024 3626640 Skip Decryption - No DTLS header 507 507 116600 Skip Decryption - Multiple Records 0 0 Error - Encrypt Invalid Length 0 0 Error - Encrypt Header Restore 0 0

Error - DataEncrypt Header Restore 0 0 Error - Decrypt Invalid Length 1988 (1988) 1989 (1988) 1989 (1989) 1989 (1989) 1989 (1989) 1989 (1989) 1989 (1<br>
Error - Decrypt Header Restore 1989 (1989) 1989 (1989) 1989 (1989) 1989 (1989) 1989 (1989) 1989 (1989) 1989 (

Error - DataEncrypt No Crypto Handle

Error - Decrypt Header Restore

Error - DataDecrypt Zero Epoch 0 0 Error - DataDecrypt No Hash Entry 0 0 Error - DataDecrypt No Crypto Handle Error - DataDecrypt Header Restore 0 0 ------------------ show platform software wireless-client chassis active F0 statistics ------------------ Client Counters (Success/Failure) ----------------------------------- Create 112/0 Delete 55/0 HW Create 56/0 HW Modify 56/0 HW Delete 55/0<br>Create Ack 56/0 Create Ack Modify Ack 56/0 Delete Ack 55/0 NACK Notify 0/0 ------------------ show platform software wireless-client chassis active F0 ------------------ ID MAC Address WLAN Client State AOM ID Status ----------------------------------------------------------------------------- 0xa0000001 0028.b122.0001 1 Run ------------------ show platform hardware chassis active qfp feature wireless wlclient cpp-client statistics ------------------ Wlclient cpp-client plumbing statistics Number Msg in = ack + nak + ack fail + nak fail + errors Counter Value ------------------------------------------------------------------- Create from fp 56 Modify from fp 56 Delete from fp 55 Create ack to fp 56  $Create \,ack \,fail \,to \, fp \hspace{1.5cm} 0$ Create nack to fp 0 Create nack fail to fp 0<br>Modify ack to fp 56 Modify ack to fp Modify ack fail to fp 0 Modify nack to fp 0<br>
Modify nack fail to fp 0 Modify nack fail to fp Delete ack to fp 55 Delete ack fail to fp 0 Delete nack to fp 0 Delete nak fail to fp 0 ------------------ show platform hardware chassis active qfp feature wireless wlclient cpp-client summary ------------------ Auth State Abbreviations:

UK - UNKNOWN IP - LEARN IP

```
L3 - L3 AUTH RN - RUN
 IV - INVALID
Mobility State Abbreviations:
 UK - UNKNOWN IN - INIT
 LC - LOCAL AN - ANCHOR
 FR - FOREIGN MT - MTE
IV - INVALID
                MAC Address VI,AN AS MS WI,AN
  POA
---------------------------------------------------------------------------------------------------
 0X102 0XA0000001 0028.b122.0001 177 RN LC att
 0x90000042
------------------ show platform hardware chassis active qfp feature wireless wlclient
datapath summary ------------------
Vlan pal_if_hdl mac Input Uidb Output Uidb
------ ------------ -------------- ---------- -----------
177 0xa0000001 0028.b122.0001 95744 95742
------------------ show platform hardware chassis active qfp feature wireless wlclient
datapath statistic drop ------------------
Drop Cause Packets Packets
     Octets
============================================================ ====================
====================
Wls Client V6 Max Address Error 0
        \bigcapWls Client IPGlean Counter Index Error 0
         0
Wls Client IPGlean Counter Unchanged Error 0
         \bigcapWls Client IPGlean alloc no memory Error 0
         \overline{0}Wls Client invalid punt packet error 0\overline{0}Wls Client input subblock missing error 0\overline{0}Wls Client input config missing 0
         \bigcircWls Client global mac address fetch error 0\capWls Client header add error 0\overline{0}Wls Client IP entry theft error 0
```
Wls Client IPSG input subblock missing error 0

Wls Client DOT1Q Hdr add anchor error 0

Wls Client DOT10 Hdr add anchor avc error 0

Wls Client Guest Foreign Multicast error 0

------------------ show platform hardware chassis active qfp feature wireless wlclient

 $\overline{0}$ 

 $\overline{0}$ 

 $\bigcirc$ 

 $\overline{0}$ 

 $\sqrt{0}$ 

datapath table dataglean all ------------------ CPP Wireless IPv6 Data Gleaning Table: IP Address VLAN uIDB Interface ---------------------------------------- ---- ------ ------------- ------------------ show platform hardware chassis active qfp feature wireless ipsg cpp-client statistics ------------------ CPP Wireless IPSG CPP-client Statistics Counter Value ---------------------------------------------------- Total IPv4 Address Count 1 Total IPv6 Address Count 0<br>IPv4 Entry Add Success 56 IPv4 Entry Add Success IPv4 Entry Add Fail 0 IPv4 Entry Delete Success 55 IPv4 Entry Delete Fail 0 IPv6 Entry Add Success 0 IPv6 Entry Add Fail 0 IPv6 Entry Delete Success 0 IPv6 Entry Delete Fail 0 IP Entry Override 0 IP Entry Add Req Skip 0 Data Glean Memory Req Recv 0 Data Glean Memory Req Fail 0 Data Glean Memory Reg Send 0 Data Glean Memory Ret Recv 0 Data Glean Memory Ret Send 0<br>Data Glean Entry Send 0 Data Glean Entry Send IPSG Subblock Allocate 0 IPSG Subblock Allocate Fail 0 IPSG Subblock Free 0 IPSG Subblock Free Fail 0<br>
IPSG FIA Enable 0 IPSG FIA Enable 0 IPSG FIA Enable Fail 0 IPSG FIA Disable 0 IPSG FIA Disable Fail 0 IPSG Feature Enable 0 IPSG Feature Enable Fail 0 IPSG Feature Disable 0 IPSG Feature Disable Fail 0 ------------------ show platform hardware chassis active qfp feature wireless ipsg cpp-client table ipv4 all ------------------ CPP Wireless IPSG Table Summary Total number of address entries: 1 IP Address VLAN uIDB ----------------------------------------------------- 177.1.0.7 177 95744 ------------------ show platform hardware chassis active qfp feature wireless ipsg cpp-client table ipv6 all ------------------ CPP Wireless IPSG Table Summary Total number of address entries: 0

------------------ show platform hardware chassis active qfp feature wireless ipsg datapath statistics global ------------------

Wireless IPSG Global Statistics --------------------------------- IPv6 Dataglean entry add : 0 IPv6 Dataglean entry remove : 0 IPv6 Dataglean allocation fail : 0 IPv6 Dataglean pool req send : 0 IPv6 Dataglean pool req send fail : 0<br>IPv6 Dataglean pool req resp : 0<br>IPv6 Dataglean pool ret send : 0 IPv6 Dataglean pool req resp IPv6 Dataglean pool ret send IPv6 Dataglean pool ret send fail : 0 IPv6 Dataglean punt packet : 0 IPv6 Dataglean drop packet : 0

------------------ show platform hardware chassis active qfp feature wireless ipsg datapath table ipv4 all ------------------

CPP Wireless IPSG IPv4 Table:

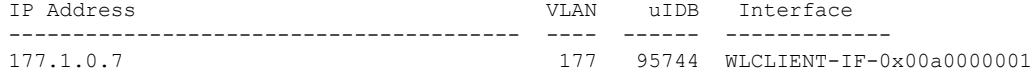

------------------ show platform hardware chassis active qfp feature wireless ipsg datapath table ipv6 all ------------------

CPP Wireless IPSG IPv6 Table:

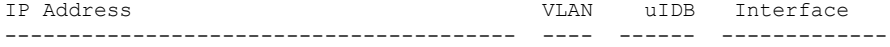

------------------ show platform hardware chassis active qfp feature wireless halo statistics ------------------

Wireless HALO Statistics

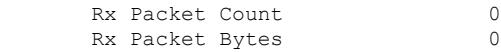

------------------ show platform hardware chassis active qfp feature wireless fqdn-filter summary ------------------

CPP Wireless FQDN Filter Info: ID Type DSA\_hdl Redirect\_IPv4 Virtual\_IPv4 ---- -------- ---------- ---------------- ----------------

------------------ show platform hardware chassis active qfp feature wireless et-analytics statistics ------------------

Wireless ETA cpp-client plumbing statistics Number of ETA pending clients : 0

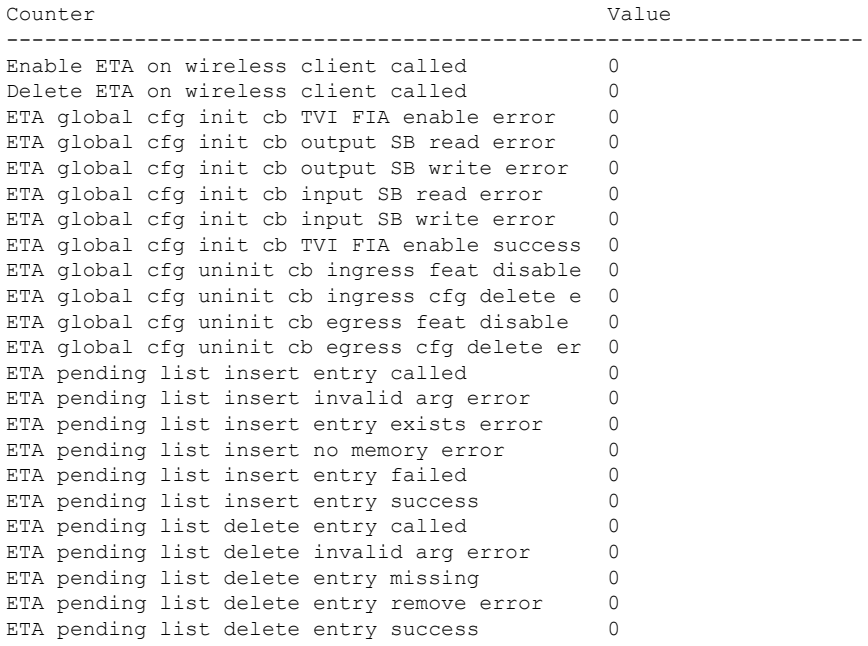

------------------ show platform hardware chassis active qfp feature wireless et-analytics eta-pending-client-tree ------------------

### **show tech-support wireless fabric**

グローバル ファブリック パラメータを表示するには、特権 EXEC モードで **show tech-support wireless fabric** コマンドを使用します。

**show tech-support wireless fabric**

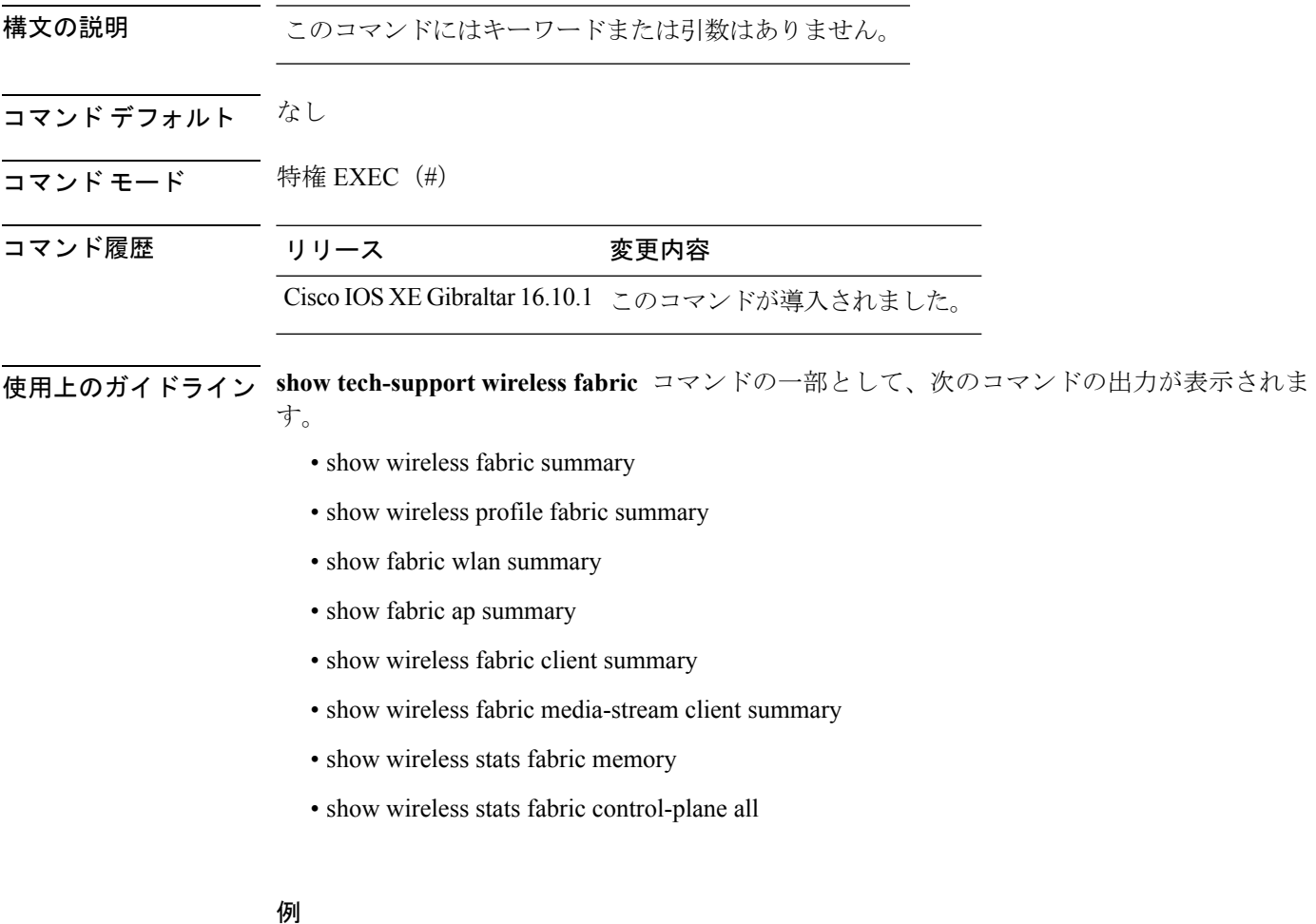

次に、**show tech-support wireless fabric** コマンドの出力例を示します

# **show tech-support wireless mobility**

モビリティに関連するデータを印刷するには、特権 EXEC モードで **show tech-support wireless mobility** コマンドを使用します。

**show tech-support wireless mobility**

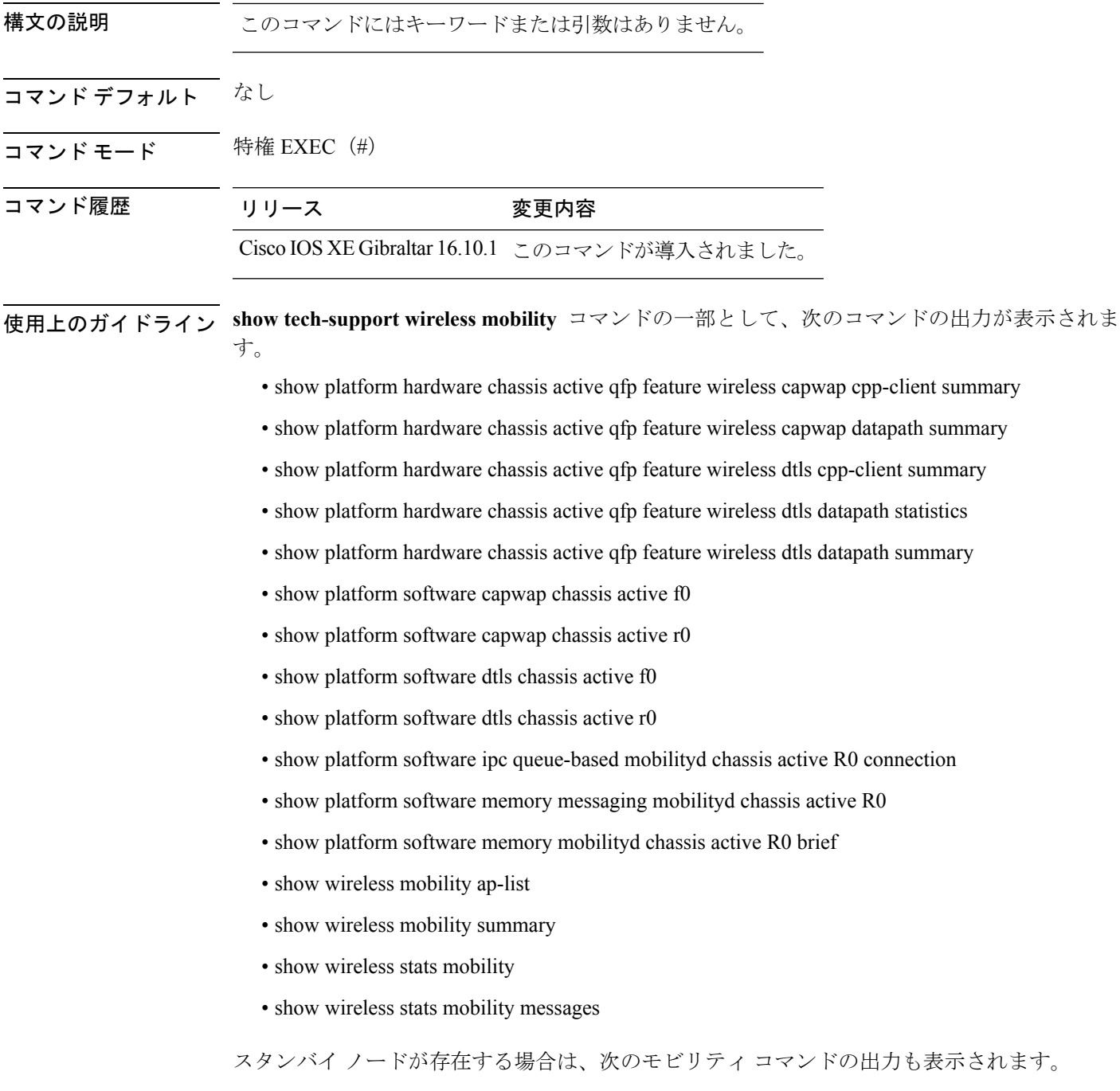

- show platform hardware chassis standby qfp feature wireless capwap cpp-client summary
- show platform hardware chassis standby qfp feature wireless capwap datapath summary
- show platform hardware chassis standby qfp feature wireless dtls cpp-client summary
- show platform hardware chassis standby qfp feature wireless dtls datapath statistics
- show platform hardware chassis standby qfp feature wireless dtls datapath summary
- show platform software capwap chassis standby f0
- show platform software capwap chassis standby r0
- show platform software dtls chassis standby f0
- show platform software dtls chassis standby r0
- show platform software ipc queue-based mobilityd chassis standby R0 connection
- show platform software memory messaging mobilityd chassis standby R0
- show platform software memory mobilityd chassis standby R0 brief
- show wireless stats mobility messages chassis standby r0

#### 例

次に、**show tech-support wireless mobility** コマンドの出力例を示します Device# show tech-support wireless mobility

---------------- show wireless stats mobility ------------------

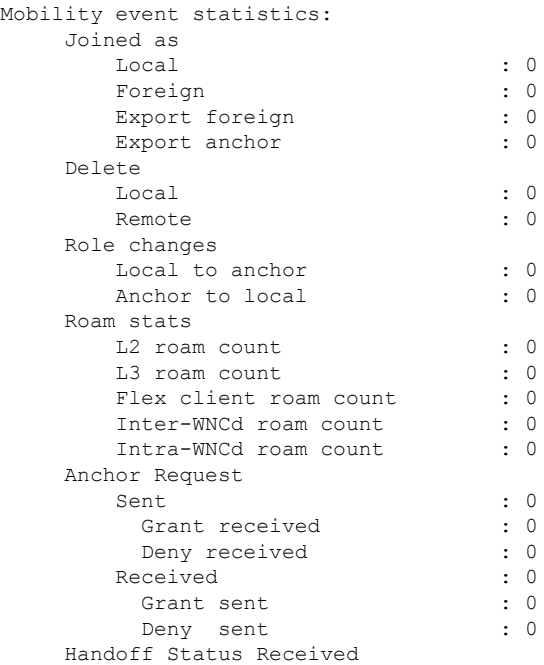

Forwarded

 $\mathbf I$ 

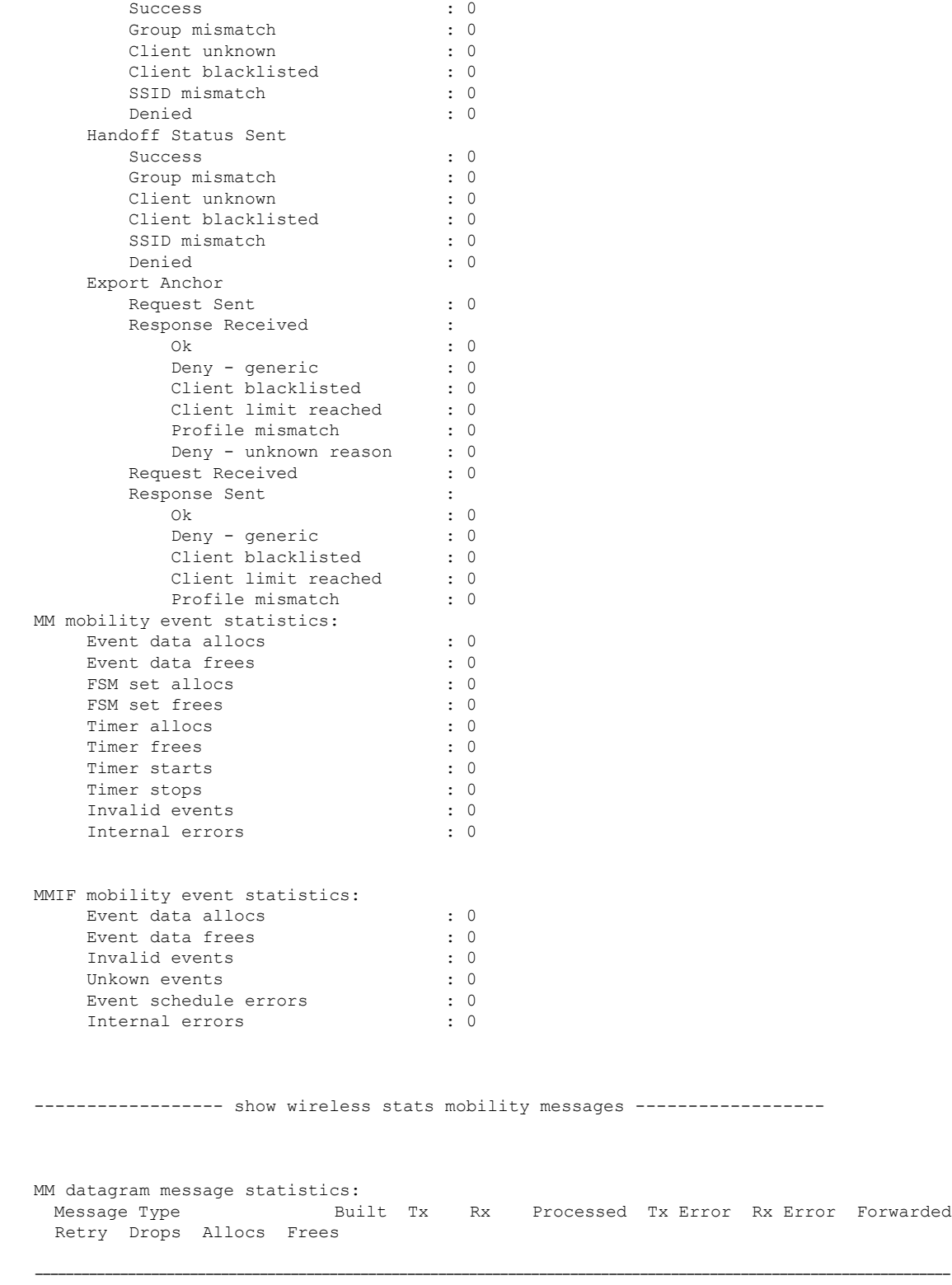

Mobile Announce 0 0 0 0 0 0 0 0 0 0 0

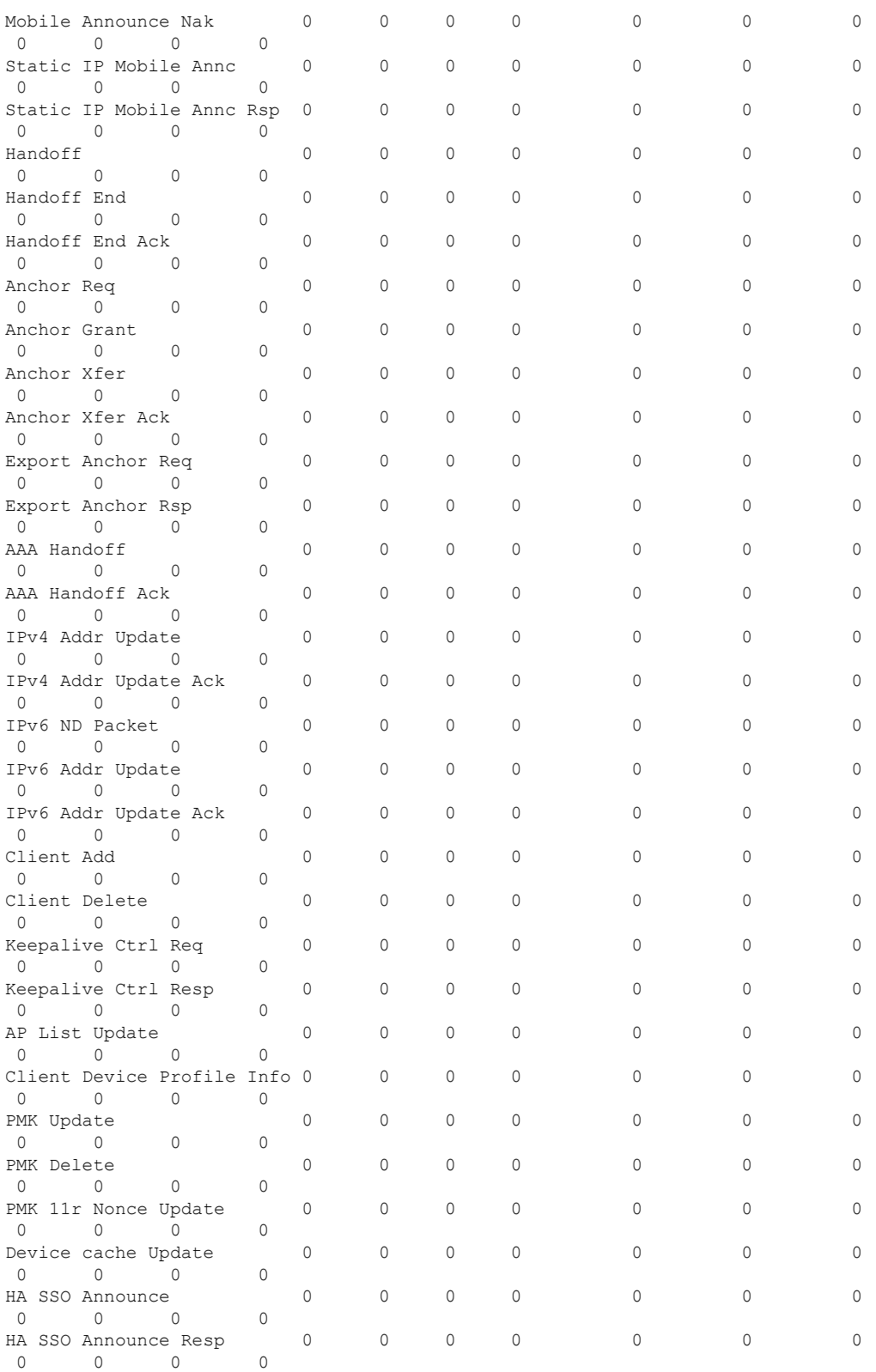

MM IPC message statistics:

 $\mathbf l$ 

I

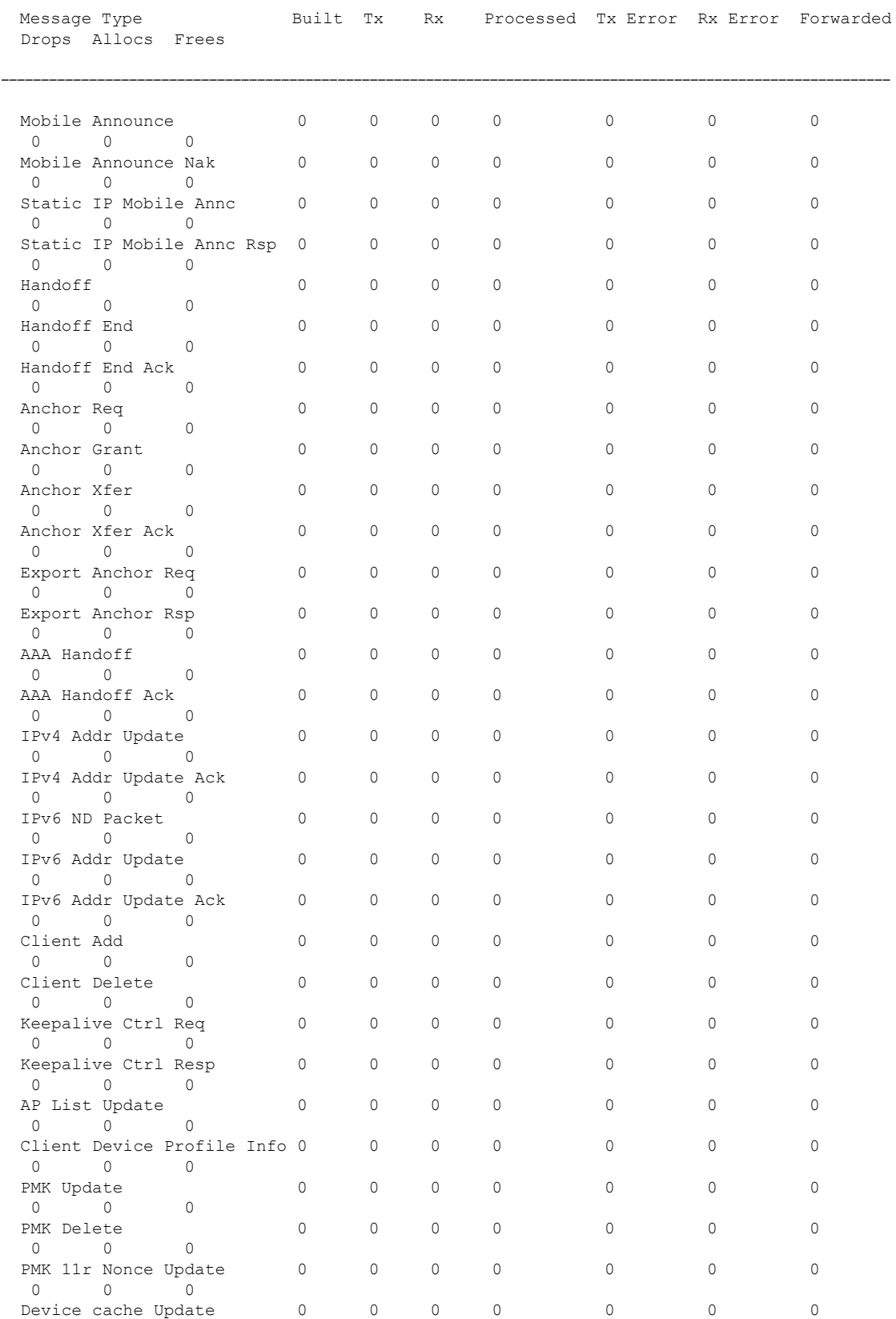

 $\mathbf l$ 

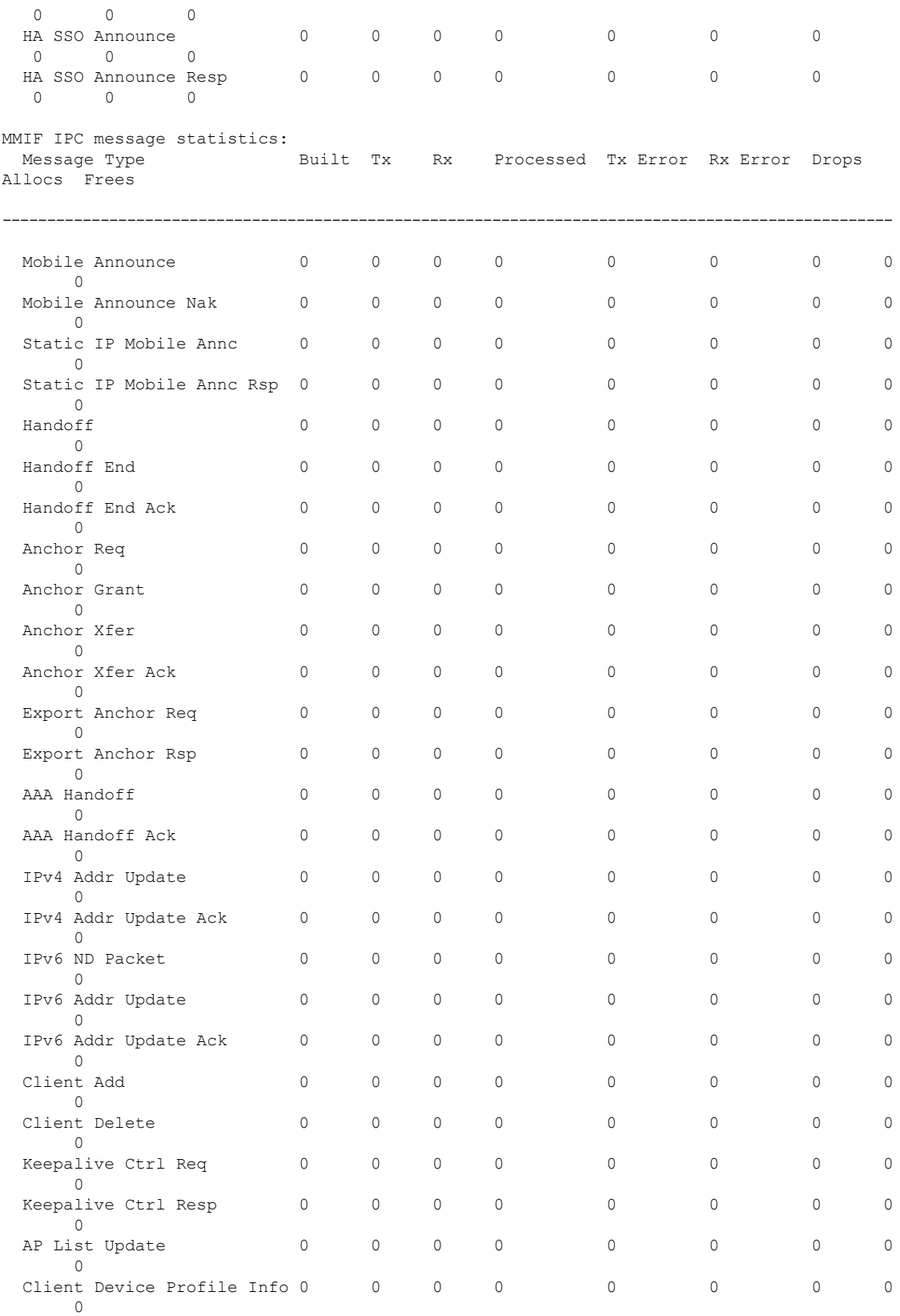

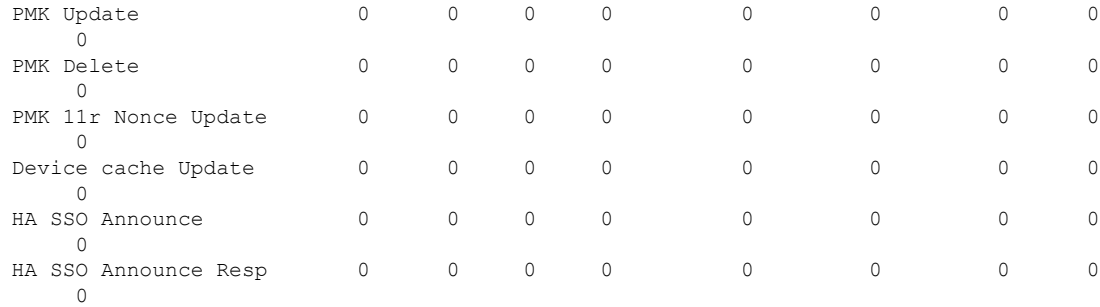

---------------- show wireless mobility summary ------------------

```
Mobility Summary
```
Wireless Management VLAN: 32 Wireless Management IP Address: 9.12.32.10 Mobility Control Message DSCP Value: 48 Mobility Keepalive Interval/Count: 10/3 Mobility Group Name: default Mobility Multicast Ipv4 address: 0.0.0.0 Mobility Multicast Ipv6 address: :: Mobility MAC Address: 001e.f6c1.f6ff

Controllers configured in the Mobility Domain:

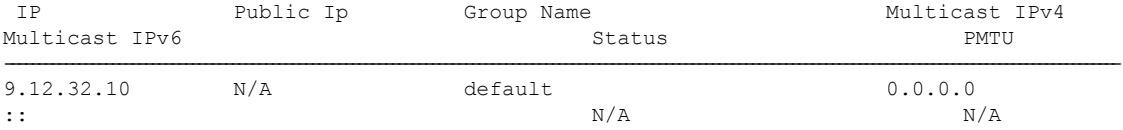

----------------- show wireless mobility ap-list ------------------

---------------- show platform software capwap chassis active r0 ----------------

----------------- show platform software capwap chassis active f0 -----------------

---------------- show platform software dtls chassis active r0 -----------------

----------------- show platform software dtls chassis active f0 -----------------

------------------ show platform hardware chassis active qfp feature wireless capwap cpp-client summary ------------------

------------------ show platform hardware chassis active qfp feature wireless dtls cpp-client summary ------------------

------------------ show platform hardware chassis active qfp feature wireless capwap datapath summary ------------------

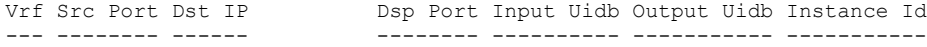

------------------ show platform hardware chassis active qfp feature wireless dtls datapath statistics ------------------

CPP Wireless DTLS Feature Stats

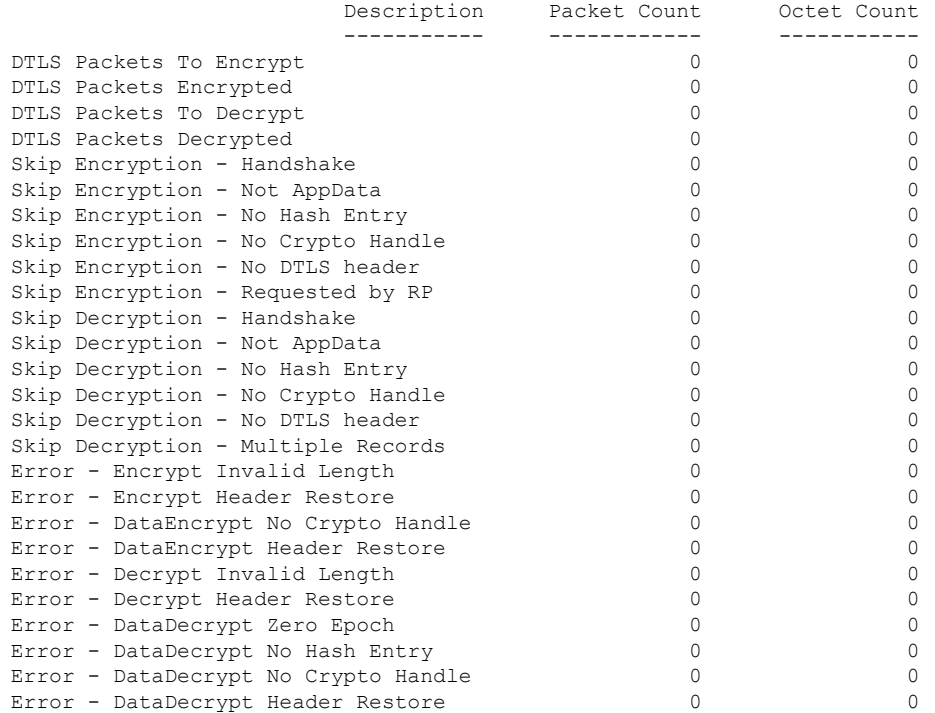

------------------ show platform hardware chassis active qfp feature wireless dtls datapath summary ------------------

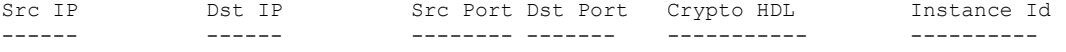

------------------ show platform software ipc queue-based mobilityd chassis active R0 connection ------------------

Name: - mobilityd to wncd-b0

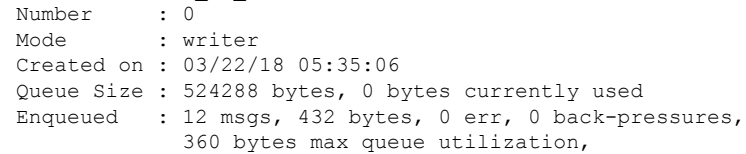

```
0 times reached above 90%, 0 times reached above 75%
Name: - mobilityd to wncd-b1
 Number : 1
 Mode : writer
 Created on : 03/22/18 05:35:06
  Queue Size : 524288 bytes, 0 bytes currently used
 Enqueued : 12 msgs, 432 bytes, 0 err, 0 back-pressures,
              360 bytes max queue utilization,
              0 times reached above 90%, 0 times reached above 75%
Name: -mobilityd_to_wncd-b2
 Number : 2
 Mode : writer
 Created on : 03/22/18 05:35:06
 Queue Size : 524288 bytes, 0 bytes currently used
 Enqueued : 12 msgs, 432 bytes, 0 err, 0 back-pressures,
              360 bytes max queue utilization,
              0 times reached above 90%, 0 times reached above 75%
Name: - mobilityd to fman rp-b0
 Number : 3
 Mode : writer
 Created on : 03/22/18 05:35:06
 Queue Size : 524288 bytes, 0 bytes currently used
 Enqueued : 0 msgs, 0 bytes, 0 err, 0 back-pressures,
              0 bytes max queue utilization,
              0 times reached above 90%, 0 times reached above 75%
Name: -mobilityd_to_iosd_rp-b0
 Number : 4
 Mode : writer
 Created on : 03/22/18 05:35:06
  Queue Size : 524288 bytes, 0 bytes currently used
 Enqueued : 204647 msgs, 15757819 bytes, 0 err, 0 back-pressures,
              81 bytes max queue utilization,
              0 times reached above 90%, 0 times reached above 75%
Name: - mobilityd to_wncmgrd-b0
 Number : 5
 Mode : writer
 Created on : 03/22/18 05:35:06
 Queue Size : 524288 bytes, 0 bytes currently used
 Enqueued : 12 msgs, 432 bytes, 0 err, 0 back-pressures,
              360 bytes max queue utilization,
              0 times reached above 90%, 0 times reached above 75%
Name: - odm_clnt2svr_data-mobilityd-000-1
 Number : 6
 Mode : writer
 Created on : 03/22/18 05:35:06
 Queue Size : 2097152 bytes, 0 bytes currently used
  Enqueued : 33 msgs, 12535 bytes, 0 err, 0 back-pressures,
              3769 bytes max queue utilization,
              0 times reached above 90%, 0 times reached above 75%
Name: -odm_svr2clnt_data-mobilityd-000-1
 Number : 7
 Mode : reader
 Created on : 03/22/18 05:35:06
 Queue Size : 2097152 bytes, 0 bytes currently used
 Dequeued : 0 msgs, 0 bytes, 0 err
Name: -fman_rp_to_mobilityd-b0
```
Number : 8 Mode : reader Created on : 03/22/18 05:35:08 Queue Size : 524288 bytes, 0 bytes currently used Dequeued : 0 msgs, 0 bytes, 0 err Name: -wncd to mobilityd-b0 Number : 9 Mode : reader Created on : 03/22/18 05:35:13 Queue Size : 524288 bytes, 0 bytes currently used Dequeued : 39 msgs, 1404 bytes, 0 err Name: -wncd\_to\_mobilityd-b1<br>Number : 10 Number Mode : reader Created on : 03/22/18 05:35:13 Queue Size : 524288 bytes, 0 bytes currently used Dequeued : 39 msgs, 1404 bytes, 0 err Name: -wncd to mobilityd-b2 Number : 11 Mode : reader Created on : 03/22/18 05:35:14 Queue Size : 524288 bytes, 0 bytes currently used Dequeued : 39 msgs, 1404 bytes, 0 err Name: -wncmgrd\_to\_mobilityd-b0 Number : 12 Mode : reader Created on : 03/22/18 05:35:14 Queue Size : 524288 bytes, 0 bytes currently used Dequeued : 18 msgs, 648 bytes, 0 err Name: -iosd\_rp\_to\_mobilityd-b0 Number : 13 Mode : reader Created on : 03/22/18 05:35:30 Queue Size : 1048576 bytes, 0 bytes currently used Dequeued : 204647 msgs, 18827524 bytes, 0 err Name: - odm\_clnt2svr\_data-ifid-005-1 Number : 14 Mode : writer Created on : 03/22/18 05:35:37 Queue Size : 2097152 bytes, 0 bytes currently used Enqueued : 0 msgs, 0 bytes, 0 err, 0 back-pressures, 0 bytes max queue utilization, 0 times reached above 90%, 0 times reached above 75% Name: - odm\_svr2clnt\_data-ifid-005-1 Number : 15 Mode : reader Created on : 03/22/18 05:35:37 Queue Size : 2097152 bytes, 0 bytes currently used Dequeued : 0 msgs, 0 bytes, 0 err ------------------ show platform software memory messaging mobilityd chassis active R0 ------------------

[tdl toc] type toc table info/47da701cd9c36de7e888ca6d8dd80390/0 created:3 destroyed:3  $diff:0$ 

[tdl sr] type repl table name/29184a6d15c1ba11acb2d0bd22eb6e36/0 created:33 destroyed:33 diff:0 [tdl sr] type repl\_database\_name/e9118a691a20b4b8f1118bc37a894603/0 created:33 destroyed:33 diff:0 [tdl sr] type repl pkey tdl/83de2d20ec3ca19b8ae9a89147480a25/1 created:33 destroyed:33 diff:0 [tdl\_sr] type repl\_blob\_tdl/016a67083ea407334130436c855ae237/0 created:33 destroyed:33 diff:0 [tdl sr] type repl luid/b9c9d9f4876af528cb82273df98479d6/0 created:33 destroyed:33 diff:0 [tdl sr] type repl objinfo/6c8800fedf8d71512f9b6c9754db3a70/0 created:33 destroyed:33 diff:0 [tdl sr] message repl trec update/15fe2a39409473179c9e7111851b2196/0 created:33 destroyed:33 diff:0 [pki\_ssl] type buff/941d8a519d6f23d27067617119f1bb38/0 created:613944 destroyed:613944 diff:0 [pki\_ssl] type get\_certid\_params/0d7bcce690f74649c2e33bbf341e2229/0 created:204648 destroyed:204648 diff:0 [pki\_ssl] type get certid callback params/708b7fb964ace7971d90a452c830488c/0 created:204648 destroyed:204648 diff:0 [pki\_ssl] message get certid/ee3bfe6b93901440346417a4ad67fa63/0 created:204648 destroyed:204648 diff:0 [pki\_ssl] message get\_certid\_callback/372218059d7a753ba73f7b06f18532e9/0 created:204648 destroyed:204648 diff:0 [svc\_defs] type svc\_loc/929237802cf26e862f8e8716169e31ef/0 created:40952 destroyed:40951 diff:1 [ui shr] type ui client/bec7457db0c33cae9eeebbf80073b771/0 created:3 destroyed:2 diff:1 [ui] type ui info/4b8b42a883fabbb98ec8b919f60e4ad6/0 created:40949 destroyed:40949 diff:0 [ui] type ui req/69f1e2a5943e050f0aa12df8639ba442/0 created:3 destroyed:2 diff:1 [ui] type event statistics/7f346ee47165c035a72e139b84afb2a0/0 created:40948 destroyed:40948 diff:0 [ui] type hostinfo data/54d5a8b0cd4d29d575b2fc0d91695b5e/0 created:3 destroyed:3 diff:0 [ui] message ui info msg/bec533dd713e0222cb8fe5df868031f0/0 created:1 destroyed:1 diff:0 [ui] message ui req msg/ac9905cc4488c976847affab56d8b50c/0 created:3 destroyed:2 diff:1 [ui] message process event statistics/65d07aa3a04ad950cddd46444df6bc02/0 created:40948 destroyed:40948 diff:0 [ui] message hostinfo notify/2e9d975712b85b41bc489a6adbc4a46c/0 created:3 destroyed:3 diff:0 [uipeer comm ui] type mqipc enqueue stats/8f41e408c97a799a5e431d2279acd8de/0 created:8 destroyed:8 diff:0 [uipeer comm\_ui] type mqipc dequeue stats/aafe5d0a37ba9652d68550efa26eb0b6/0 created:8 destroyed:8 diff:0 [uipeer comm\_ui] type mqipc connection properties/35bd274fd85f7359066f898f25c853ee/0 created:16 destroyed:16 diff:0 [uipeer comm\_ui] message mqipc\_connection/a1b22c74b279335b895531ce708c804b/0 created:16 destroyed:16 diff:0 [mem stats ui] type tdl variant stat/bd85e4b89fb10501e68c1a3cedb9f321/0 created:1 destroyed:0 diff:1 [mem\_stats\_ui] message tdl\_mem\_stats/60ffd9d51213767d041b543869df15d2/0 created:1 destroyed:0 diff:1 [cdlcore] type cdl params/a3e74327d37abf27f799f2b5155f4923/0 created:2 destroyed:1 diff:1 [cdlcore] message cdl message/35205e535c7ab2cdcb3c265ac788f973/0 created:2 destroyed:1 diff:1 [odm defs] type odm context/73aeecb77a1ccb6e44f690745cdafe0d/1 created:23 destroyed:23 diff:0 [odm\_defs] type odm\_register\_info/48a7d590e9df0cc9d150801315c50307/1 created:4 destroyed:4 diff:0 [odm\_defs] type odm\_table\_register\_info/4f355a34615affd49af9f90b679d8ce5/1 created:17 destroyed:17 diff:0 [odm defs] type odm register result/53ba304bc0a71a7d2a044518c21f662a/0 created:2 destroyed:2 diff:0 [odm\_defs] message odm\_register/2c98272b43d973fa08bbf5acdf3106b0/0 created:2 destroyed:2 diff:0 [odm\_defs] message odm\_table\_register/46694ec1005c3b084337748eeb3768cd/0 created:17 destroyed:17 diff:0

[odm\_defs] message odm\_register\_done/1f6c8f81fcbb8a3052428bab7588e8b5/0 created:2 destroyed:2 diff:0 [odm\_defs] message odm\_register\_ack/03b8040ed4f7b03517b410c32568ecaa/0 created:2 destroyed:2 diff:0

------------------ show platform software memory mobilityd chassis active R0 brief ------------------

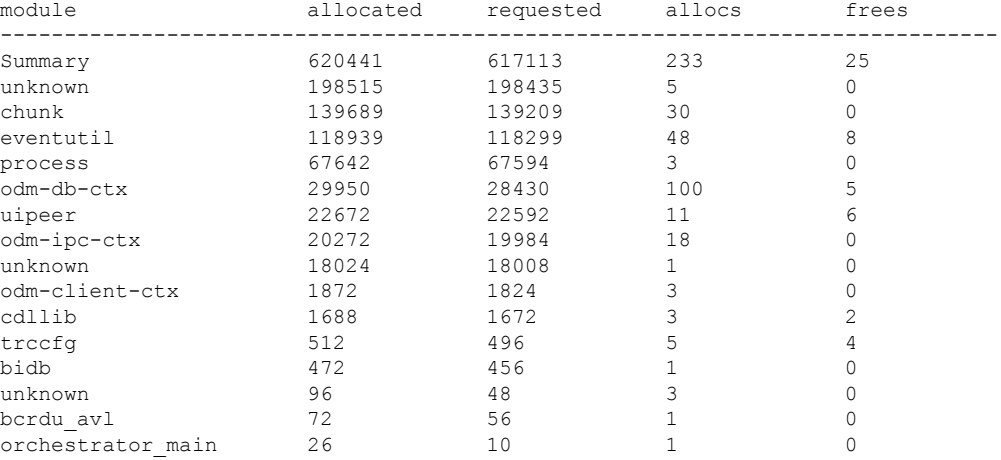

# **show tech-support wireless radio**

無線に関連するデータを印刷するには、特権 EXEC モードで **show tech-support wireless radio** コマンドを使用します。

#### **show tech-support wireless radio**

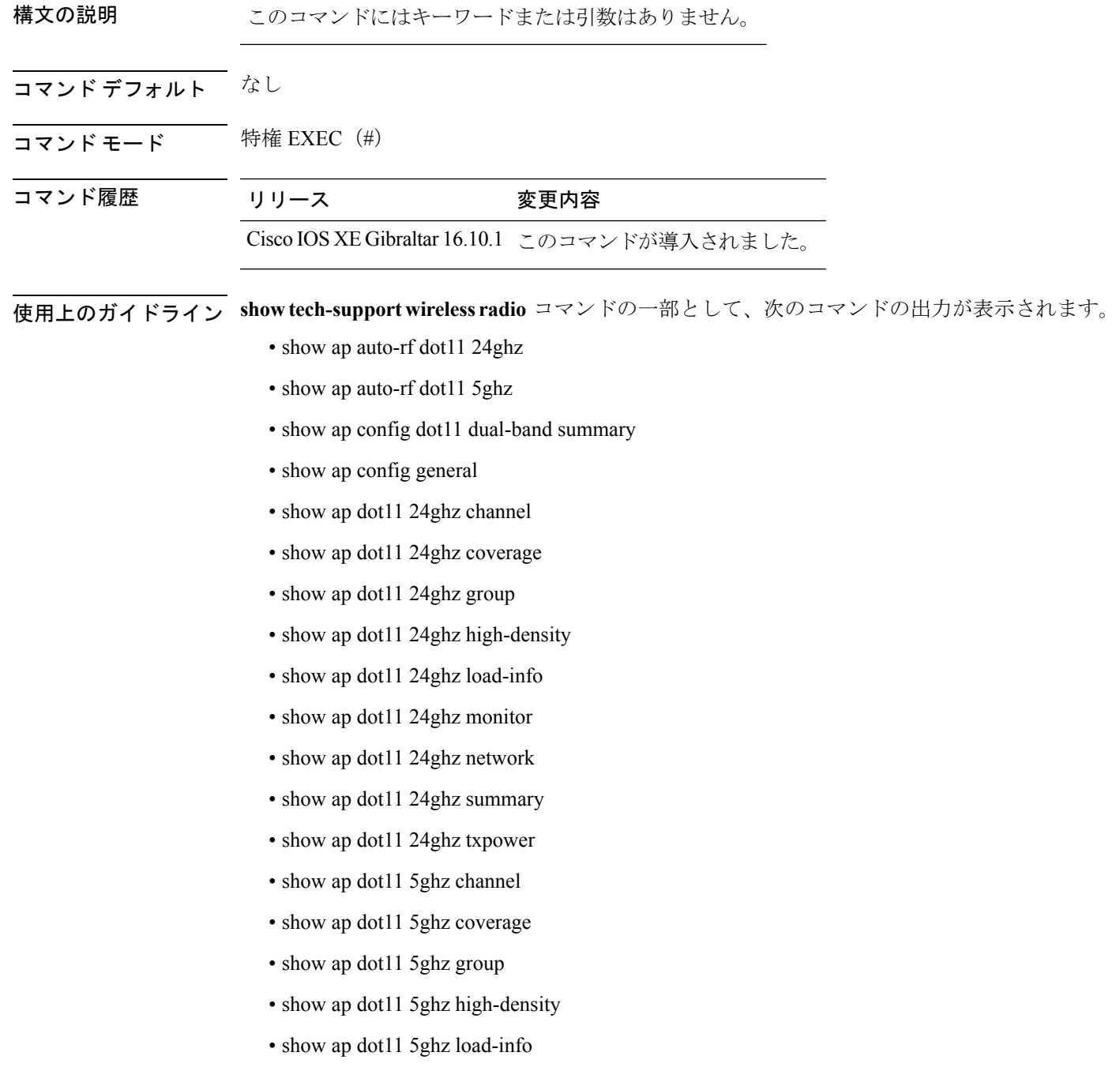

- show ap dot11 5ghz monitor
- show ap dot11 5ghz network
- show ap dot11 5ghz summary
- show ap dot11 5ghz txpower
- show ap fra
- show ap rf-profile name Rf1 detail
- show ap rf-profile summary
- show ap summary
- show wireless band-select

#### 例

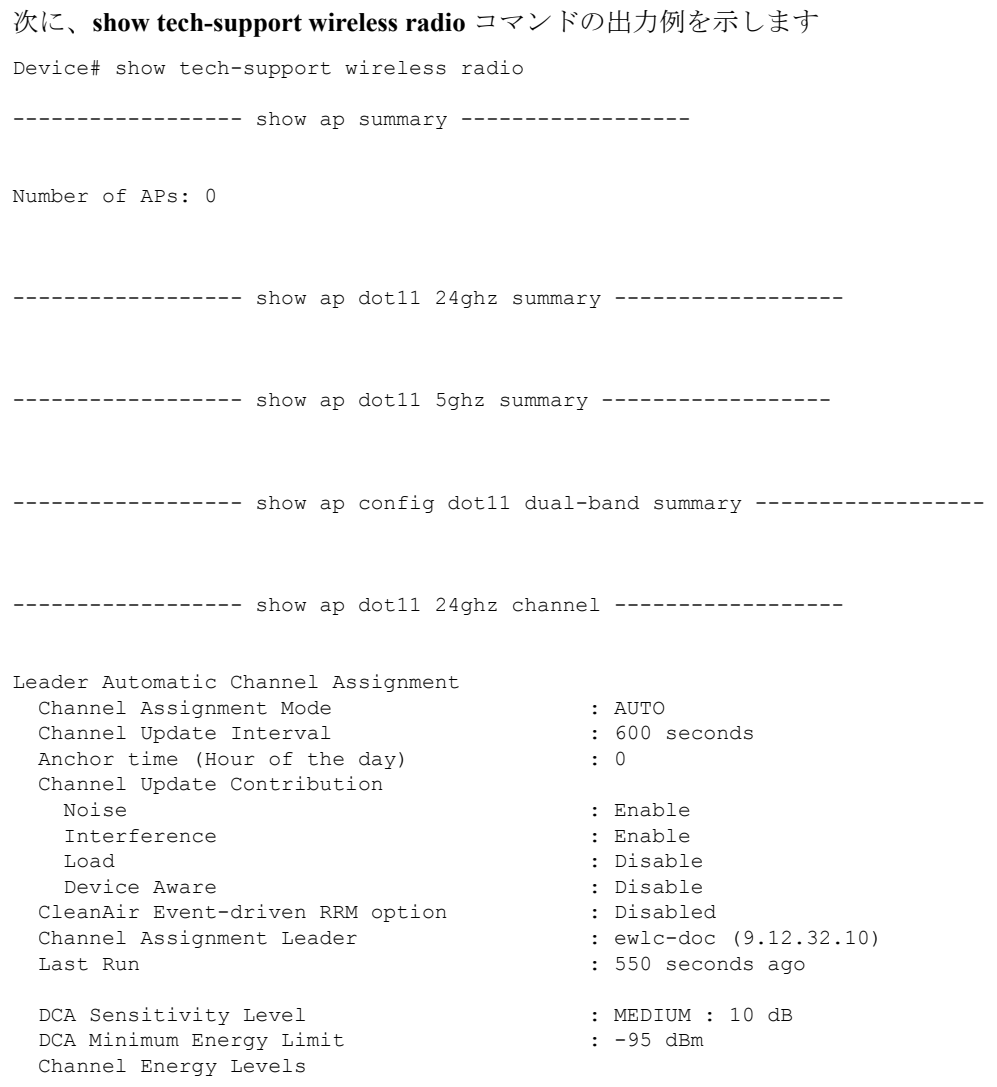

 $\mathbf l$ 

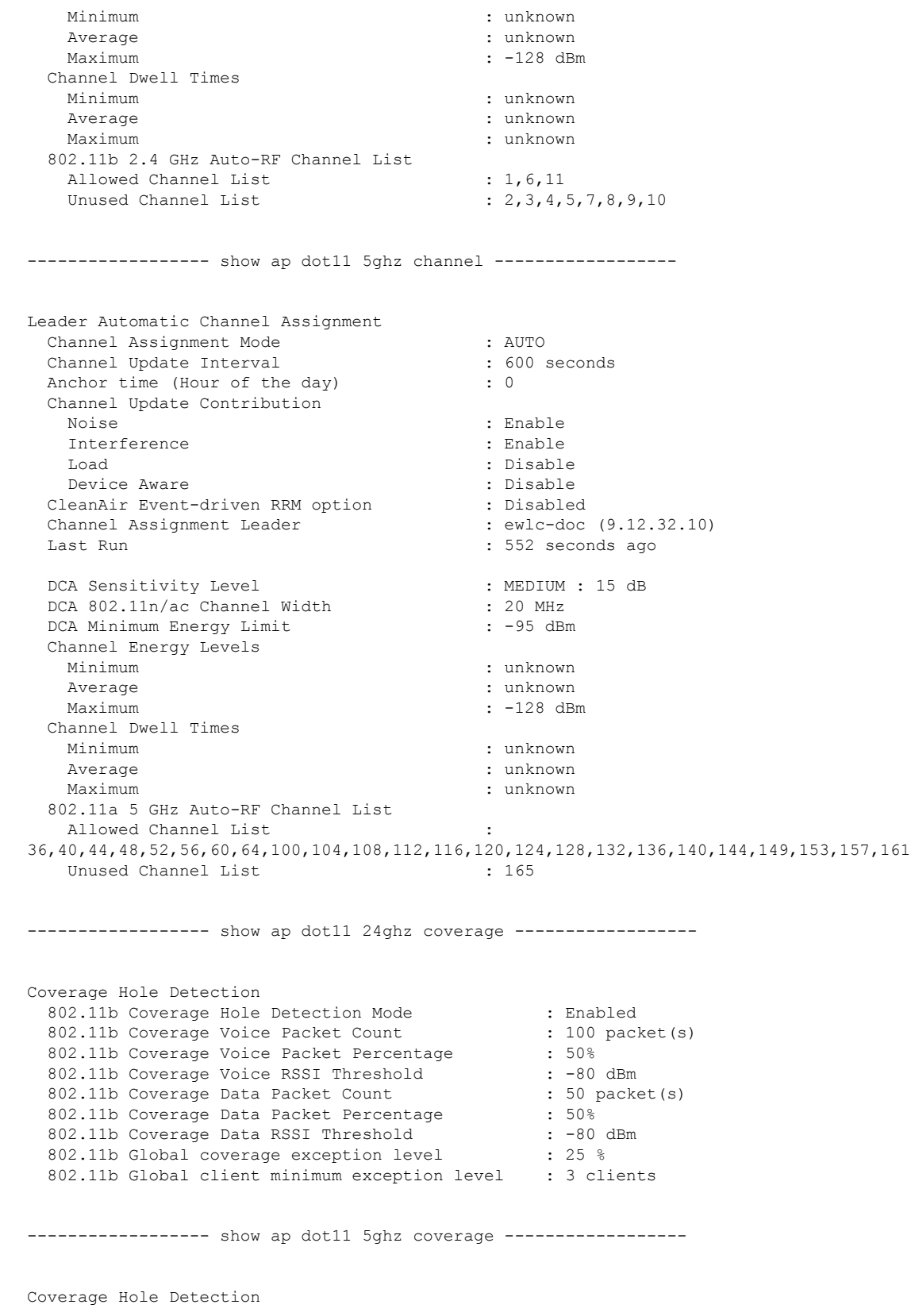

802.11a Coverage Hole Detection Mode : Enabled<br>100.231 802.11a Coverage Voice Packet Count : 100 packet(s)<br>802.11a Coverage Voice Packet Percentage : 50 % 802.11a Coverage Voice Packet Percentage 802.11a Coverage Voice RSSI Threshold : - 80dBm 802.11a Coverage Data Packet Count : 50 packet(s)<br>802.11a Coverage Data Packet Percentage : 50 % 802.11a Coverage Data Packet Percentage 802.11a Coverage Data RSSI Threshold : - 80dBm 802.11a Global coverage exception level : 25 % 802.11a Global client minimum exception level : 3 clients ----------------- show ap dot11 24ghz group ------------------Radio RF Grouping 802.11b Group Mode : AUTO 802.11b Group Update Interval : 600 seconds 802.11b Group Leader : ewlc-doc (9.12.32.10) 802.11b Last Run : 553 seconds ago RF Group Members Controller name Controller IP ------------------------------------------------- ewlc-doc 9.12.32.10 ----------------- show ap dot11 5ghz group ------------------Radio RF Grouping 802.11a Group Mode : AUTO 802.11a Group Update Interval : 600 seconds 802.11a Group Leader : ewlc-doc (9.12.32.10) 802.11a Last Run : 553 seconds ago RF Group Members Controller name Controller IP ------------------------------------------------- ewlc-doc 9.12.32.10 ----------------- show ap dot11 24ghz high-density ----------------------------------- show ap dot11 5ghz high-density ------------------------------------ show ap dot11 5ghz load-info ------------------ ----------------- show ap dot11 24ghz load-info ------------------

------------------ show ap dot11 24ghz profile ------------------ Default 802.11b AP performance profiles 802.11b Global Interference threshold : 10 % 802.11b Global noise threshold : -70 dBm 802.11b Global RF utilization threshold : 80 % 802.11b Global throughput threshold : 1000000 bps 802.11b Global clients threshold : 12 clients ------------------ show ap dot11 5ghz profile ------------------ Default 802.11a AP performance profiles 802.11a Global Interference threshold : 10 %<br>802.11a Global noise threshold : -70 dBm 802.11a Global noise threshold 802.11a Global RF utilization threshold : 80 % 802.11a Global throughput threshold : 1000000 bps 802.11a Global clients threshold : 12 clients ------------------ show ap dot11 24ghz monitor ------------------ Default 802.11b AP monitoring 802.11b Monitor Mode : Enabled 802.11b Monitor Channels : Country channels 802.11b RRM Neighbor Discover Type : Transparent 802.11b AP Coverage Interval : 180 seconds 802.11b AP Load Interval : 60 seconds 802.11b AP Noise Interval : 180 seconds 802.11b AP Signal Strength Interval : 60 seconds 802.11b NDP RSSI Normalization : Enabled ------------------ show ap dot11 5ghz monitor ------------------ Default 802.11a AP monitoring 802.11a Monitor Mode : Enabled 802.11a Monitor Channels : Country channels 802.11a RRM Neighbor Discover Type : Transparent 802.11a AP Coverage Interval : 180 seconds<br>802.11a AP Load Interval : 60 seconds 802.11a AP Load Interval 802.11a AP Noise Interval : 180 seconds 802.11a AP Signal Strength Interval : 60 seconds 802.11a NDP RSSI Normalization ----------------- show ap dot11 24ghz network ------------------802.11b Network : Enabled 11gSupport : Enabled 11nSupport : Enabled 802.11b/g Operational Rates 802.11b 1M : Mandatory

802.11b 2M : Mandatory : Mandatory : Mandatory : Mandatory : Mandatory : Mandatory : Mandatory : Mandatory : Mandatory : Mandatory : Mandatory : Mandatory : Mandatory : Mandatory : Mandatory : Mandatory : Mandatory : Manda 802.11b 11M 802.11g 6M : Supported : Supported : Supported : Supported : Supported : Supported : Supported : Supported : Supported : Supported : Supported : Supported : Supported : Supported : Supported : Supported : Supported : Suppo 802.11g 9M : Supported : Supported : Supported : Supported : Supported : Supported : Supported : Supported : Supported : Supported : Supported : Supported : Supported : Supported : Supported : Supported : Supported : Suppo 802.11g 18M : Supported<br>802.11g 24M : Supported<br>802.11g 24M : Supported 802.11g 36M : Supported 802.11g 48M : Supported 802.11g 54M : Supported 802.11n MCS Settings: MCS 0 : Supported MCS 1 : Supported MCS 2 : Supported MCS 3 : Supported MCS 4 : Supported MCS 5 : Supported MCS 6 : Supported MCS 7 : Supported MCS 8 : Supported MCS 9 : Supported MCS 10 : Supported MCS 11 : Supported MCS 12 : Supported MCS 13 : Supported MCS 14 : Supported MCS 15 : Supported MCS 16 : Supported MCS 17 : Supported MCS 18 : Supported MCS 19 : Supported MCS 20 : Supported MCS 21 : Supported MCS 22 : Supported MCS 23 : Supported MCS 24 : Supported MCS 25 : Supported MCS 26 : Supported MCS 27 : Supported MCS 28 : Supported MCS 29 : Supported MCS 30 : Supported MCS 31 : Supported 802.11n Status: A-MPDU Tx: Priority 0 : Enabled : Enabled Priority 1 : Disabled<br>Priority 2 : Disabled<br>Priority 2 : Disabled Priority 2 Priority 3 : The state of the state of the state of the state of the state of the state of the state of the state of the state of the state of the state of the state of the state of the state of the state of the state of t Priority 4 : Priority 5 : The Second Second Second Second Second Second Second Second Second Second Second Second Second Second Second Second Second Second Second Second Second Second Second Second Second Second Second Second Second Se Priority 6 : The Second State of the Second State State State State State State State State State State State State State State State State State State State State State State State State State State State State State Stat Priority 7 : The state of the state of the state of the state of the state of the state of the state of the state of the state of the state of the state of the state of the state of the state of the state of the state of t Aggregation scheduler : Realtime timeout : 100 minutes A-MSDU Tx: Priority 0 : Priority 1 : The set of the set of the set of the set of the set of the set of the set of the set of the set of the set of the set of the set of the set of the set of the set of the set of the set of the set of the set of Priority 2 : Priority 3 : Priority 4 : Priority 5 : The set of the set of the set of the set of the set of the set of the set of the set of the set of the set of the set of the set of the set of the set of the set of the set of the set of the set of the set of

- 
- : Mandatory<br>: Mandatory
- 
- 
- : Supported
- 
- : Supported
- 
- 
- 

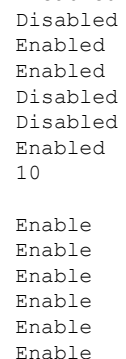

Priority 6 : Disable : Disable

 $\mathbf I$ 

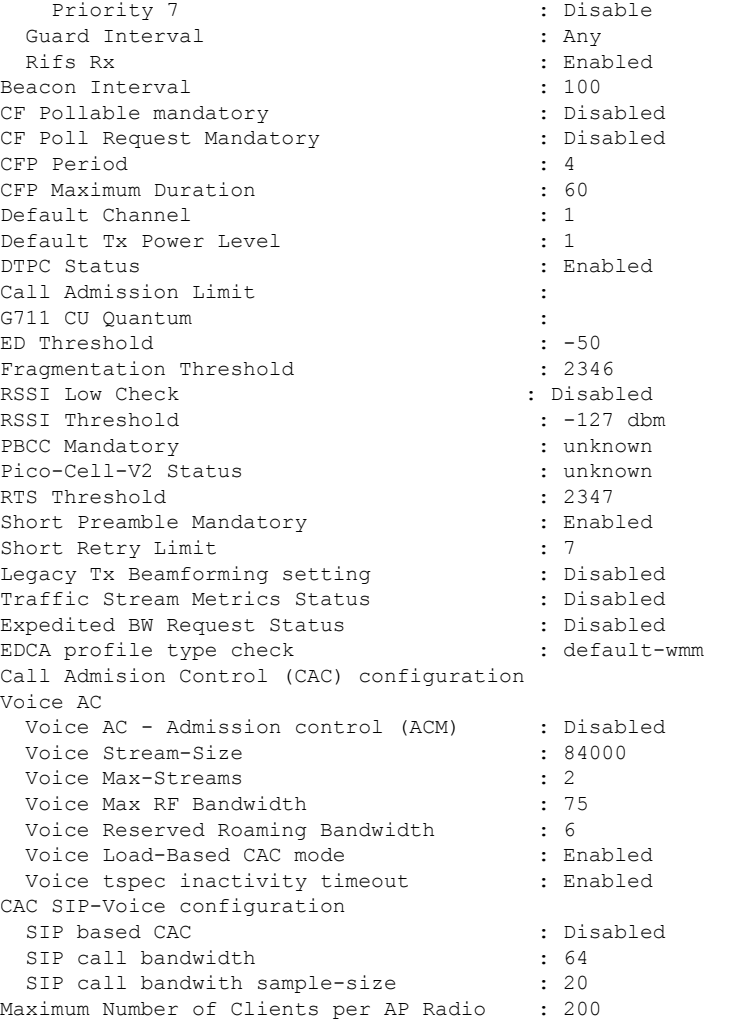

----------------- show ap dot11 5ghz network -------------------

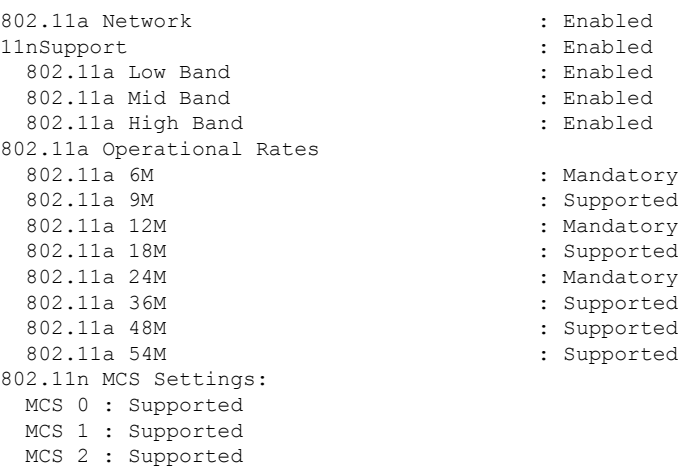

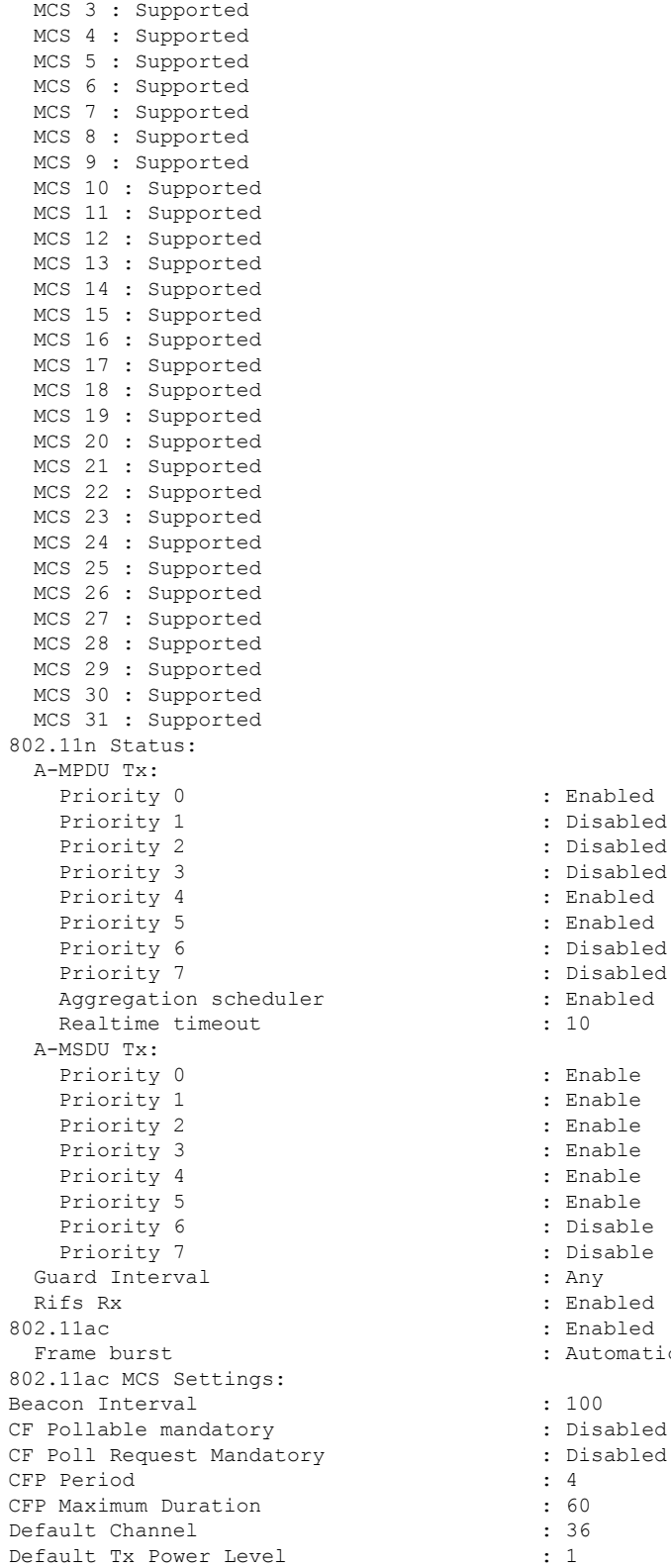

Fragmentation Threshold

: Enabled : Disabled : Disabled : Disabled : Enabled : Enabled : Disabled : Disabled : Enabled  $: 10$ : Enable : Enable : Enable : Enable : Enable : Enable : Disable : Disable : Any : Enabled : Automatic DTPC Status (and Status in the Status of Tragmentation Threshold (b) (b)  $2346$ 

RSSI Low Check : Disabled RSSI Threshold  $\begin{array}{ccc} 1 & -127 & \text{dbm} \\ \text{Pico-Cell-V2} & \text{Status} \end{array}$  : unknown Pico-Cell-V2 Status TI Threshold Legacy Tx Beamforming setting : Disabled<br>Traffic Stream Metrics Status : Disabled Traffic Stream Metrics Status Expedited BW Request Status : Disabled<br>
EDCA profile type check : default-wmm EDCA profile type check Call Admision Control (CAC) configuration Voice AC Voice AC - Admission control (ACM) : Disabled Voice Stream-Size : 84000 Voice Max-Streams : 2 Voice Max RF Bandwidth : 75 Voice Reserved Roaming Bandwidth : 6 Voice Load-Based CAC mode : Enabled Voice tspec inactivity timeout : Enabled CAC SIP-Voice configuration SIP based CAC : Disabled : Disabled SIP call bandwidth : 64 SIP call bandwith sample-size : 20 Maximum Number of Clients per AP Radio : 200 ----------------- show ap dot11 24ghz txpower ------------------Automatic Transmit Power Assignment Transmit Power Assignment Mode : AUTO Transmit Power Update Interval : 600 seconds<br>Transmit Power Threshold : -70 dBm Transmit Power Threshold : -70 dl<br>Transmit Power Neighbor Count : 3 APs Transmit Power Neighbor Count Min Transmit Power : -10 dBm Max Transmit Power : 30 dBm Update Contribution Noise : Enable Interference : Enable Load : Disable Device Aware (1998) : Disable<br>
1991 : ewlc-doc (9.12.32.10) : ewlc-doc (9.12.32.10) Transmit Power Assignment Leader Last Run  $\sim$  558 seconds ago ----------------- show ap dot11 5ghz txpower ------------------Automatic Transmit Power Assignment Transmit Power Assignment Mode : AUTO Transmit Power Update Interval : 600 seconds<br>Transmit Power Threshold : -70 dBm Transmit Power Threshold : -70 din<br>Transmit Power Neighbor Count : 3 APs Transmit Power Neighbor Count Min Transmit Power : -10 dBm Max Transmit Power : 30 dBm Update Contribution Noise : Enable : Enable : Enable : Enable : Enable : Enable : Enable : Enable : Enable : Enable : Enable : En Interference Load : Disable Device Aware : Disable Transmit Power Assignment Leader

Last Run  $\sim$  558 seconds ago

----------------- show ap auto-rf dot11 5ghz ----------------------------------- show ap auto-rf dot11 24ghz ----------------------------------- show ap config general ----------------------------------- show ap dot11 5ghz optimized-roaming ------------------802.11a OptimizedRoaming Mode : Disabled : Disabled Reporting Interval : 90 seconds Rate Threshold : Disabled : Hysteresis : 6 db ----------------- show ap rf-profile summary ------------------Number of RF-profiles: 6 RF Profile Name **Band** Description State ------------------------------------------------------------------------------------ Low\_Client\_Density\_rf\_5gh 5 GHz pre configured Low Client Density rf Up High Client Density rf 5gh 5 GHz pre configured High Client Density r Up Low Client Density rf 24gh 2.4 GHz pre configured Low Client Density rf Up High Client Density rf 24gh 2.4 GHz pre configured High Client Density r Up Typical Client Density rf 5gh 5 GHz pre configured Typical Density rfpro Up Typical Client Density rf 24gh 2.4 GHz pre configured Typical Client Densit Up ------------------ show ap fra ------------------ FRA State  $\qquad \qquad : \text{Diashed}$ FRA Sensitivity  $\qquad \qquad :$  medium (95%) FRA Interval : 1 Hour (s) Last Run : 2299 seconds ago Last Run time  $\qquad \qquad \qquad$  : 0 seconds AP Name MAC Address Slot ID Current-Band COF % Suggested Mode ------------------------------------------------------------------------------------------- COF : Coverage Overlap Factor ------------------ show wireless band-select ------------------ Band Select Probe Response : per WLAN enabling Cycle Count : 2 Cycle Threshold (millisec) : 200 Age Out Suppression (sec) : 20 Age Out Dual Band (sec) :  $60$ <br>Client RSSI (dBm) : -80 Client RSSI (dBm) Client Mid RSSI (dBm) : -80

```
----------------- show wireless country configure ------------------
Configured Country.......................... US - United States
Configured Country Codes
 US - United States 802.11a Indoor/ 802.11b Indoor/ 802.11g
Indoor
----------------- show wireless tag rf summary ------------------
Number of RF Tags: 1
RF tag name Description
------------------------------------------------------------------------
default-rf-tag default RF tag
------------------ show ap tag summary ------------------
Number of APs: 0
----------------- show ap status -----------------
----------------- show ap uptime -----------------
Number of APs: 0
```
### **show tunnel eogre global-configuration**

Ethernet on GRE(EoGRE)のグローバル設定を表示するには、**show tunnel eogre global-configuration** コマンドを使用します。

**show tunnel eogre global-configuration**

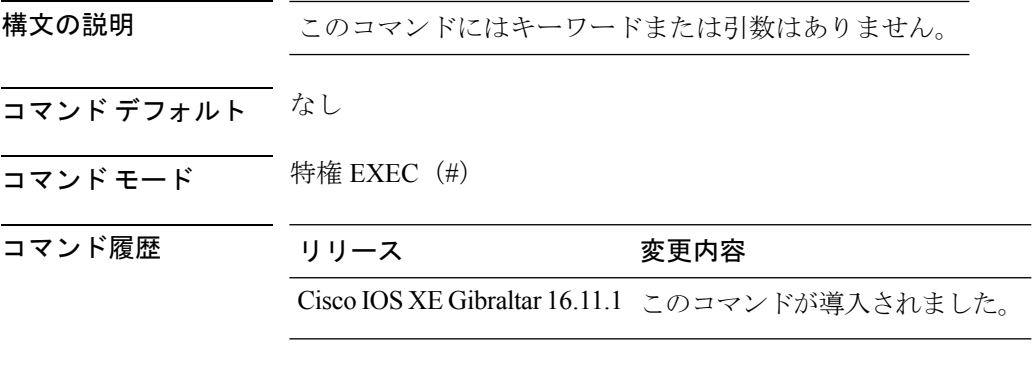

### 例

次に、EoGRE のグローバル設定を表示する例を示します。 Device# show tunnel eogre global-configuration Heartbeat interval : 60 Max Heartbeat skip count : 3<br>Source Interface : (none) Source Interface

### **show tunnel eogre domain detailed**

Ethernet over GRE(EoGRE)トンネル ドメインの詳細情報を表示するには、**show tunnel eogre domain detailed** コマンドを使用します。

**show tunnel eogre domain detailed** *domain-name*

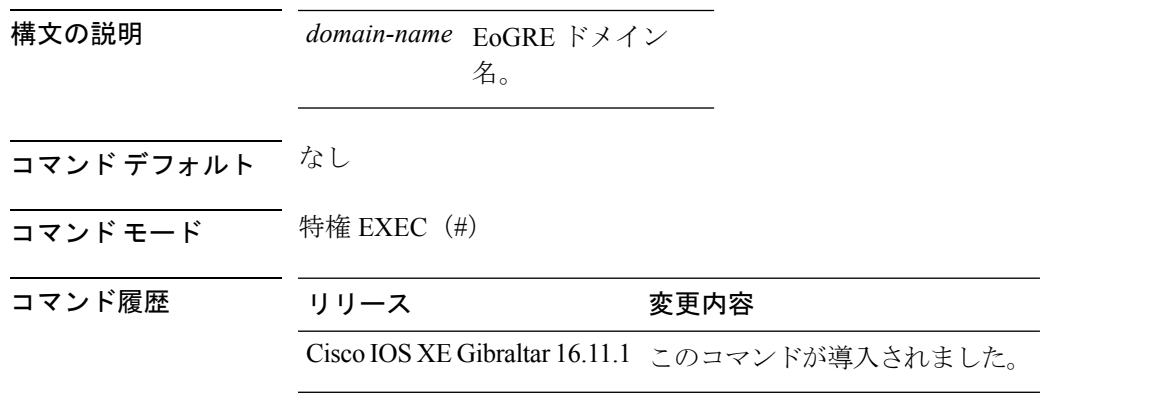

#### 例

次に、EoGRE トンネル ドメインの詳細情報を表示する例を示します。

Device# show tunnel eogre domain detailed eogre\_domain

Domain Name : eogre domain Primary GW : Tunnel1 Secondary GW : Tunnel2 Active GW : Tunnel1 Redundancy : Non-Revertive
# **show tunnel eogre domain summary**

Ethernet over GRE(EoGRE)トンネル ドメインのサマリー情報を表示するには、**show tunnel eogre domain summary** コマンドを使用します。

**show tunnel eogre domain summary**

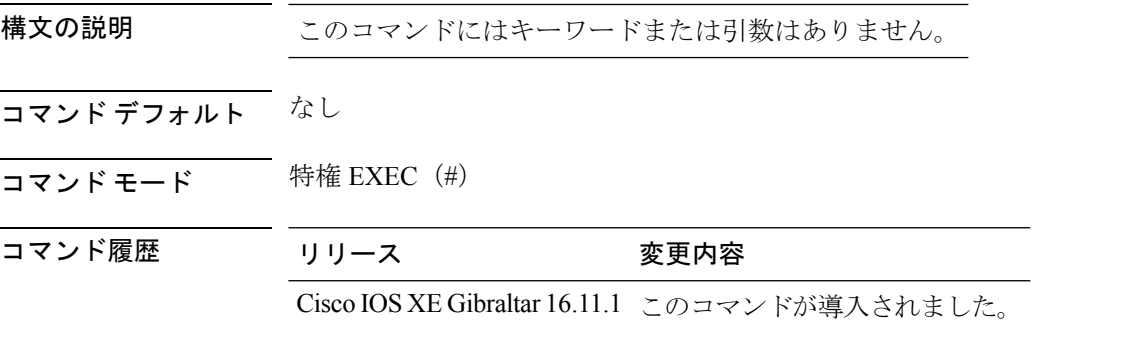

### 例

次に、EoGRE トンネル ドメインのサマリー情報を表示する例を示します。

Device# show tunnel eogre domain summary

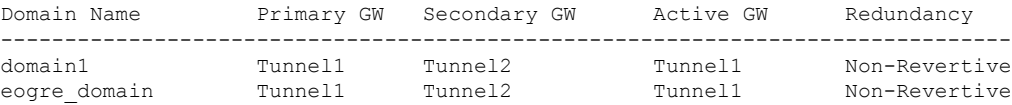

## **show tunnel eogre gateway summary**

Ethernet over GRE(EoGRE)トンネル ゲートウェイのサマリー情報を表示するには、**show tunnel eogre gateway summary** コマンドを使用します。

**show tunnel eogre gateway summary**

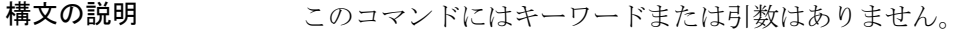

- コマンド デフォルト なし
- コマンド モード 特権 EXEC(#)

コマンド履歴 リリース 変更内容

Cisco IOS XE Gibraltar 16.11.1 このコマンドが導入されました。

### 例

次に、EoGRE トンネル ゲートウェイのサマリー情報を表示する例を示します。

Device# show tunnel eogre gateway summary

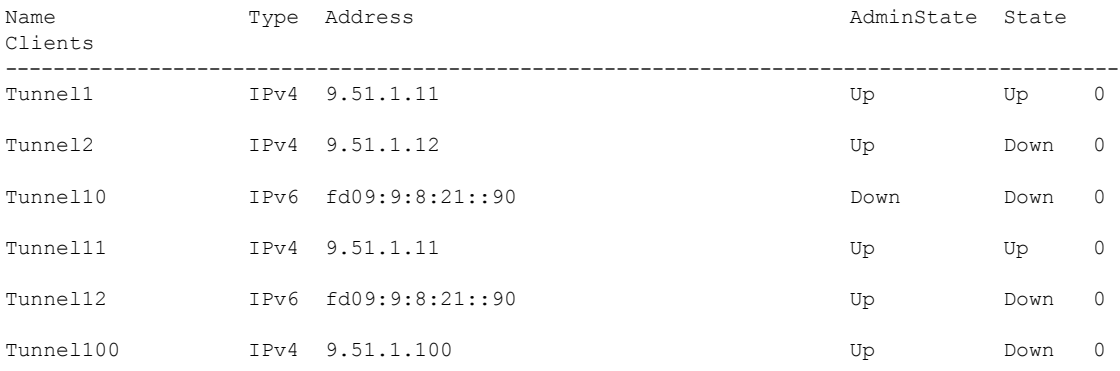

# **show tunnel eogre gateway detailed**

Ethernet over GRE(EoGRE)トンネル ドメインの詳細情報を表示するには、**show tunnel eogre gateway detailed** コマンドを使用します。

**show tunnel eogre gateway detailed** *gateway-name*

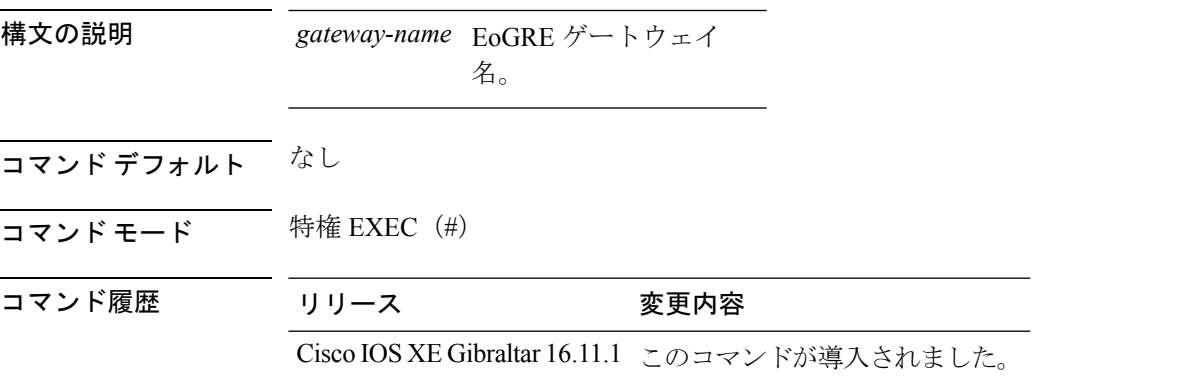

### 例

次に、EoGRE トンネル ゲートウェイの詳細情報を表示する例を示します。 Device# show tunnel eogre domain detailed Tunnel1

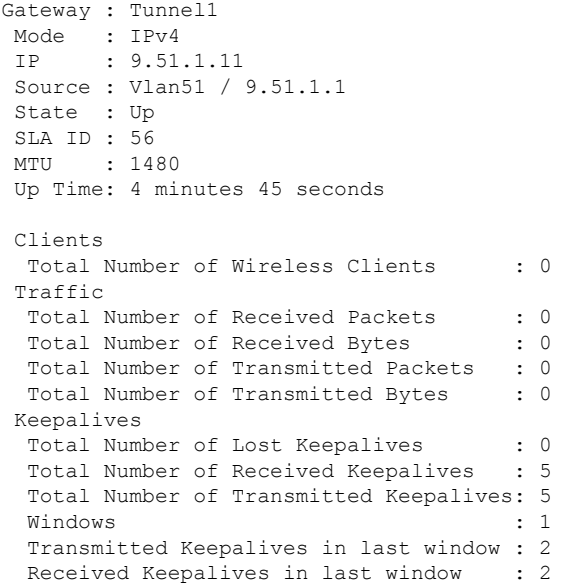

## **show tunnel eogre manager stats global**

グローバル トンネル マネージャの統計情報を表示するには、**show tunnel eogre manager stats global** コマンドを使用します。

**show tunnel eogre manager stats global**

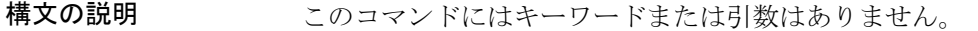

- コマンド デフォルト なし
- コマンド モード 特権 EXEC(#)

コマンド履歴 リリース 変更内容

Cisco IOS XE Gibraltar 16.11.1 このコマンドが導入されました。

### 例

次の例では、グローバルトンネルマネージャの統計情報を表示する方法を示します。

Device# show tunnel eogre manager stats global

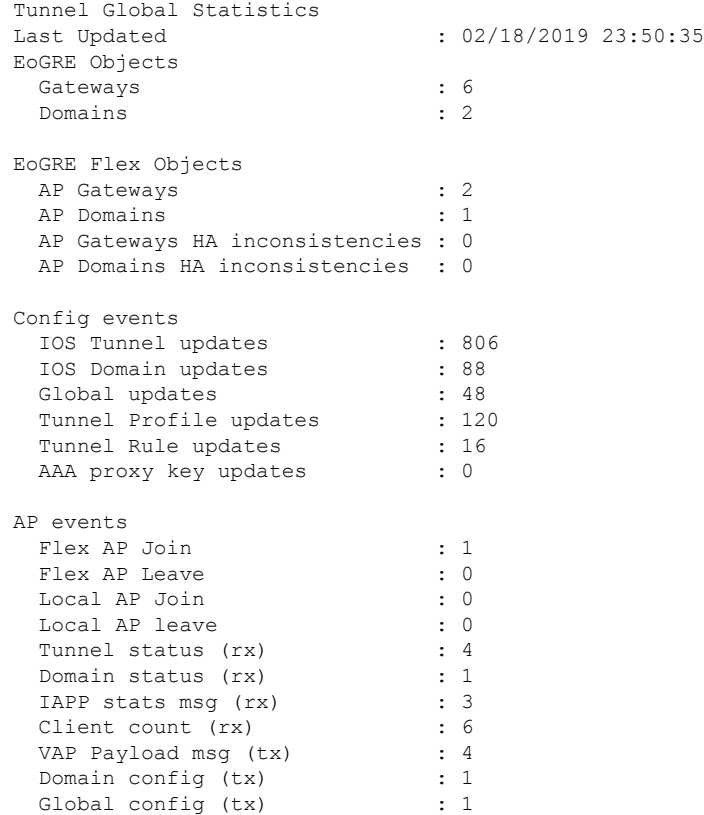

 $\mathbf I$ 

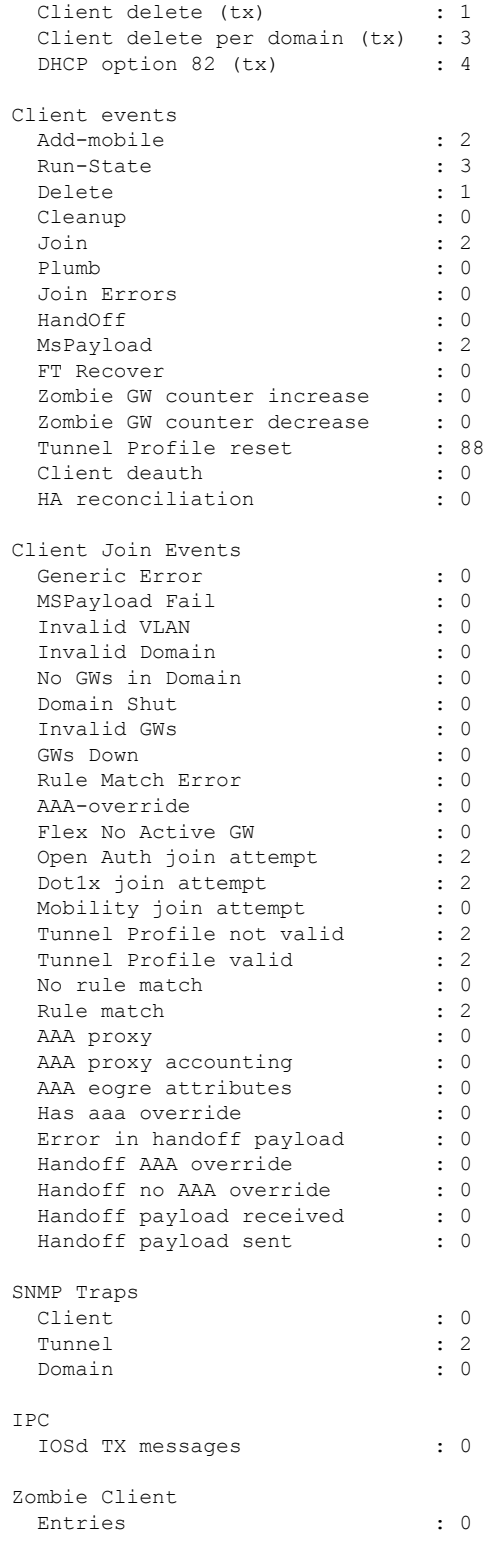

## **show tunnel eogre manager stats instance**

特定の WNCd インスタンスのトンネルマネージャ統計情報を表示するには **show tunnel eogre manager stats instance** 、コマンドを使用します。

**show tunnel eogre manager stats instance** *instance-number*

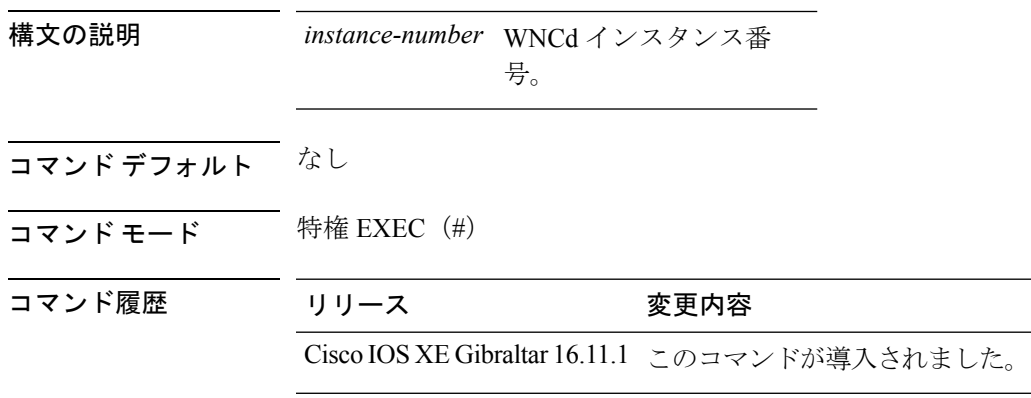

### 例

次に、特定のWNCdインスタンスのトンネルマネージャの統計情報を表示する例を示 します。 Device# show tunnel eogre manager stats instance 0

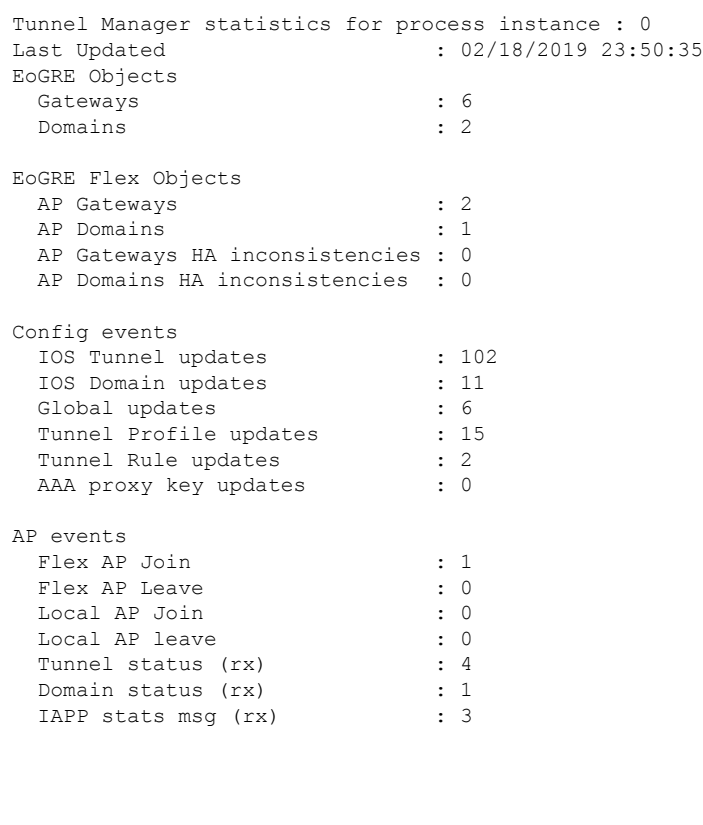

 $\mathbf I$ 

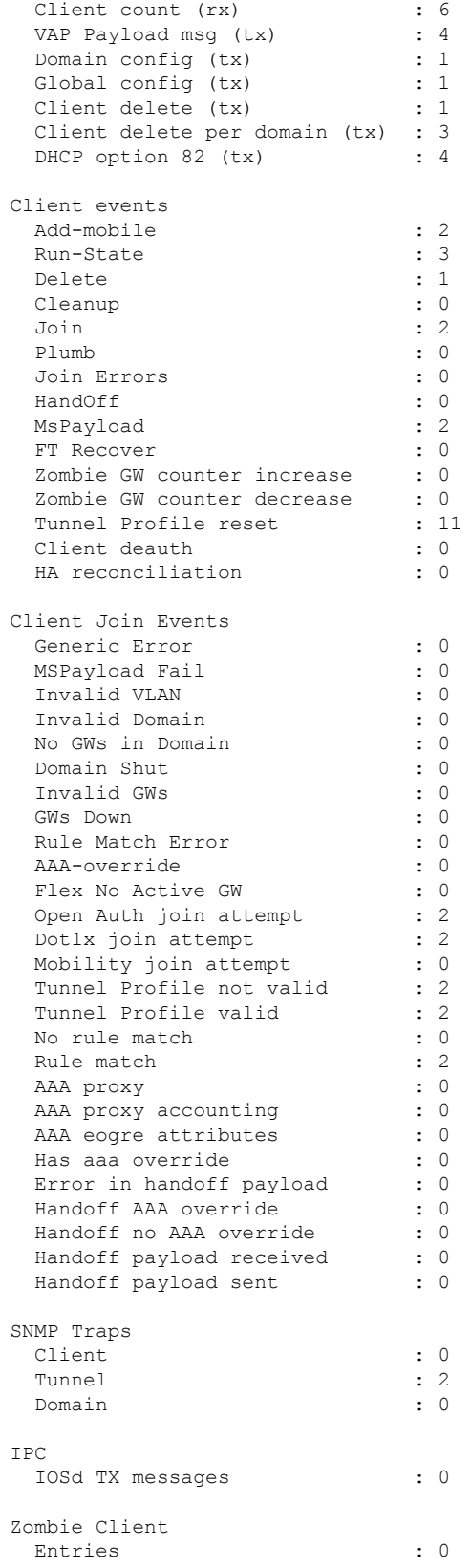

I

# **show umbrella config**

Umbrella 設定の詳細を表示するには、**show umbrella config** コマンドを使用します。

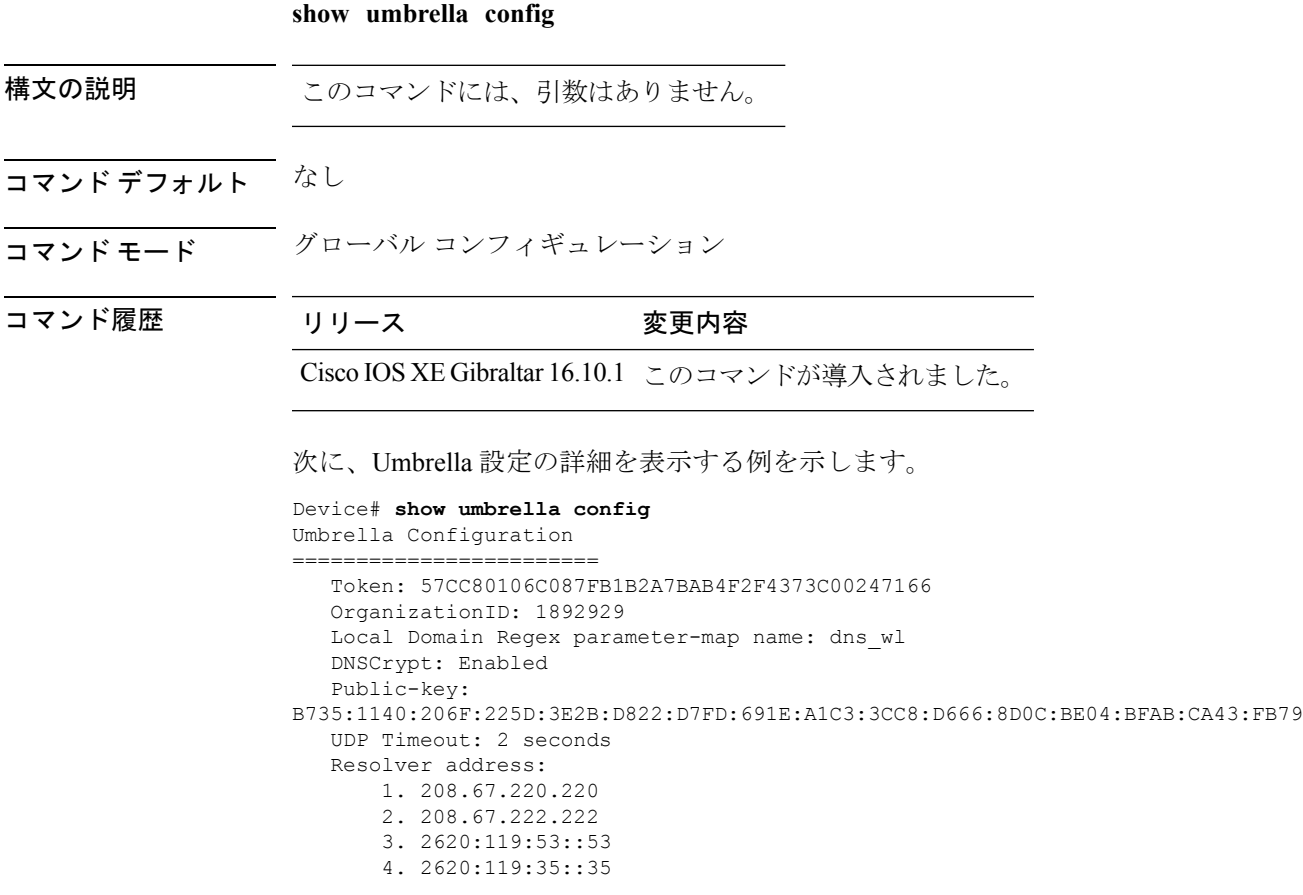

 $\overline{\phantom{a}}$ 

# **show umbrella deviceid**

デバイス登録の詳細を表示するには、**show umbrella deviceid** コマンドを使用します。

**show umbrella deviceid**

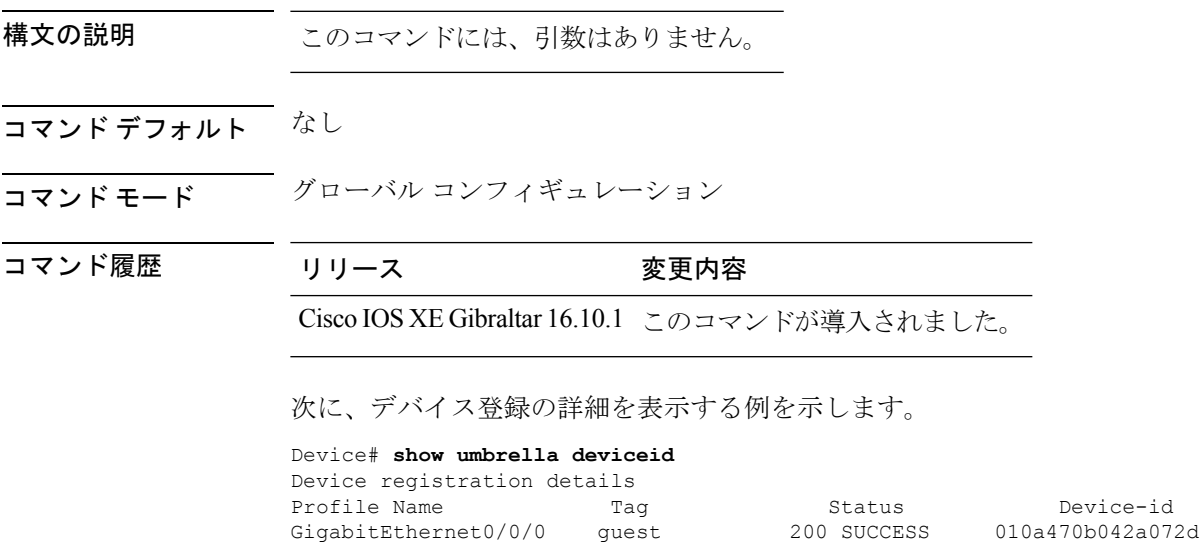

### **show umbrella deviceid detailed**

Umbrella デバイス ID の詳細な説明を表示するには、**show umbrella deviceid detailed** コマンド を使用します。

**show umbrella deviceid** *detailed*

構文の説明 このコマンドには、引数はありません。

コマンド デフォルト なし

コマンド モード グローバル コンフィギュレーション

コマンド履歴 リリース 変更内容

Cisco IOS XE Gibraltar 16.10.1 このコマンドが導入されました。

次に、Umbrella デバイス ID の詳細な説明を表示する例を示します。

```
Device# show umbrella deviceid detailed
Device registration details
 1.GigabitEthernet0/0/0
      Tag : guest
      Device-id : 010a470b042a072d<br>Description : Device Id recieve
                         : Device Id recieved successfully
```
### **show umbrella dnscrypt**

Umbrella DNScrypt の詳細を表示するには、**show umbrella dnscrypt** コマンドを使用します。

**show umbrella dnscrypt** 構文の説明 このコマンドには、引数はありません。 コマンド デフォルト なし コマンド モード ブローバル コンフィギュレーション コマンド履歴 リリース 変更内容 Cisco IOS XE Gibraltar 16.10.1 このコマンドが導入されました。

次に、Umbrella DNScrypt の詳細を表示する例を示します。

```
Device# show umbrella dnscrypt
DNSCrypt: Enabled
  Public-key:
B735:1140:206F:225D:3E2B:D822:D7FD:691E:A1C3:3CC8:D666:8D0C:BE04:BFAB:CA43:FB79
  Certificate Update Status:
       Last Successfull Attempt: 17:45:57 IST Nov 9 2017
  Certificate Details:
      Certificate Magic : DNSC
      Major Version : 0x0001
      Minor Version : 0x0000
      Query Magic : 0x713156774457306E
      Serial Number : 1490391488
      Start Time : 1490391488 (03:08:08 IST Mar 25 2017)
      End Time : 1521927488 (03:08:08 IST Mar 25 2018)
      Server Public Key :
E7F8:4477:BF89:1434:1ECE:23F0:D6A6:6EB9:4F45:3167:D71F:80BB:4E80:A04F:F180:F778
      Client Secret Key Hash:
F1A5:1993:F729:5416:53B7:94E3:6509:8182:A708:0561:8050:6CE0:DFA1:5C94:6EE4:0010
      Client Public key :
BC6D:3758:48B6:120B:D2F5:F25B:2979:564D:F52C:5EFA:B0BD:76FE:3CD6:828B:44D2:FF3A
      NM key Hash :
1FF7:2E1E:EFB9:7987:9CB4:3EF8:A25B:4DAD:10FC:7DF7:6985:6E8E:6E4D:D56A:1C70:B9EB
```
### **show vlan**

設定されたすべての VLAN またはスイッチ上の1つの VLAN (VLAN ID または名前を指定し た場合)のパラメータを表示するには、特権 EXEC モードで **show vlan** コマンドを使用しま す。

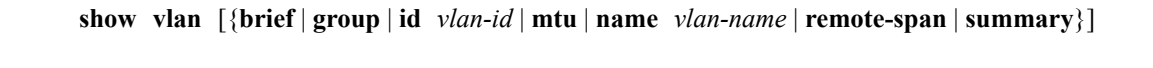

| 構文の説明 | brief          | (任意)VLAN ごとに VLAN名、ステータス、およびポー<br>トを1行で表示します。                                 |
|-------|----------------|-------------------------------------------------------------------------------|
|       | group          | (任意) VLAN グループについての情報を表示します。                                                  |
|       | id vlan-id     | (任意)VLAN ID 番号で特定された 1 つの VLAN に関す<br>る情報を表示します。vlan-idに指定できる範囲は1~4094<br>です。 |
|       | mtu            | (任意)VLAN のリストと、VLAN のポートに設定され<br>ている最小および最大伝送単位 (MTU) サイズを表示し<br>ます。          |
|       | name vlan-name | (任意) VLAN 名で特定された1つの VLAN に関する情<br>報を表示します。VLAN 名は、1~32 文字の ASCII 文字<br>列です。  |
|       | remote-span    | (任意)Remote SPAN(RSPAN)VLAN に関する情報を<br>表示します。                                  |
|       | summary        | (任意) VLAN サマリー情報を表示します。                                                       |
|       |                |                                                                               |

**ifindex** キーワードは、コマンドラインのヘルプ ストリングに表示されますが、サポートされ ていません。 (注)

コマンド デフォルト なし

コマンド モード ユーザ EXEC

### コマンド履歴 リリー 変更内容 ス

このコマンドが導入されました。

使用上のガイドライン **show vlan mtu** コマンド出力では、MTU\_Mismatch 列に VLAN 内のすべてのポートに同じ MTU があるかどうかを示します。この列に yes が表示されている場合、VLAN の各ポートに別々の MTU があり、パケットが、大きい MTU を持つポートから小さい MTU を持つポートにスイッ チングされると、ドロップされることがあります。VLAN に SVI がない場合、ハイフン(-) 記号がSVI\_MTU列に表示されます。MTU-Mismatch列にyesが表示されている場合、MiniMTU と MaxMTU を持つポート名が表示されます。

次に、**showvlan**コマンドの出力例を示します。次の表に、この出力で表示されるフィー ルドについて説明します。

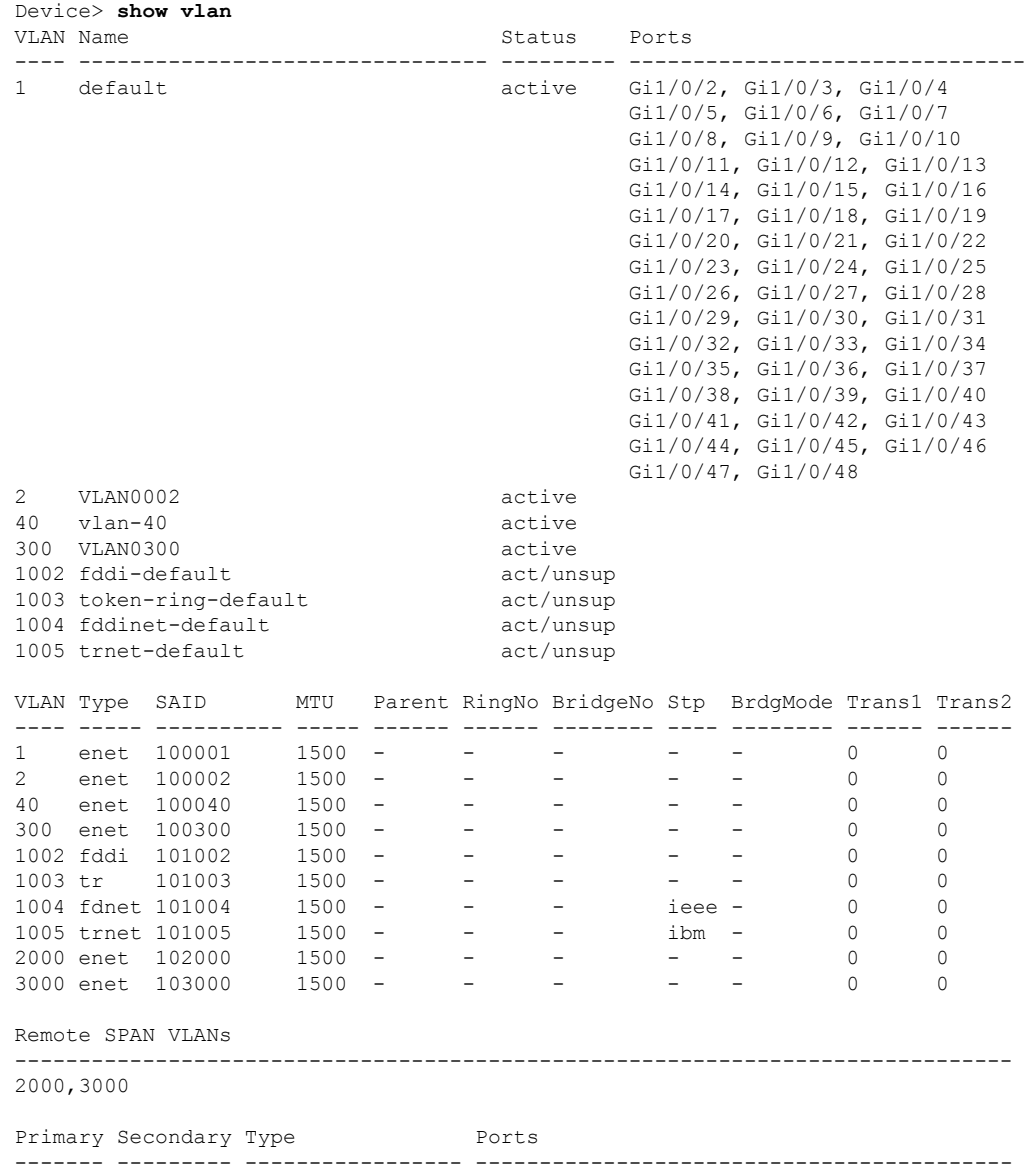

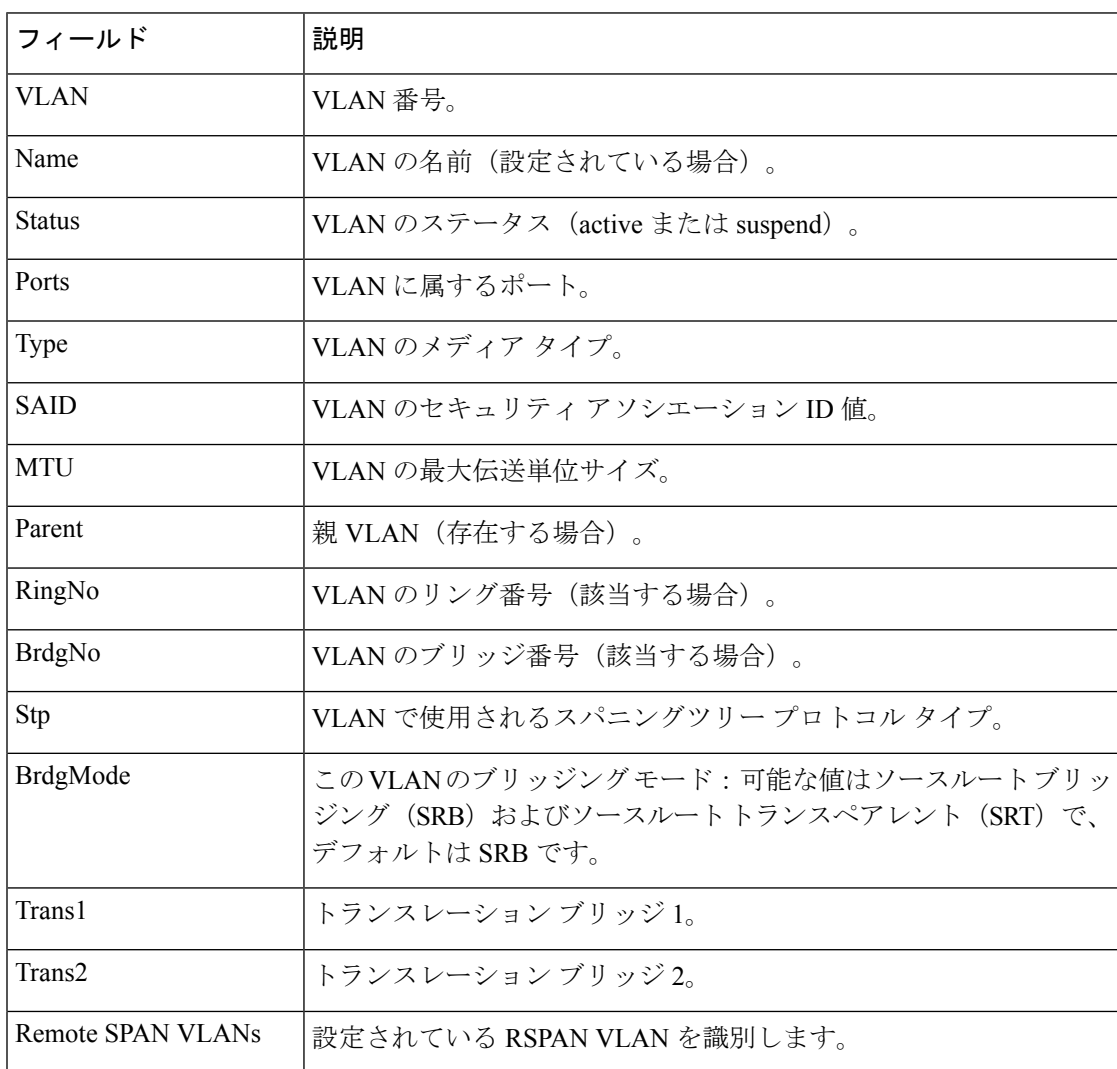

#### 表 **6 : show vlan** コマンドの出力フィールド

次に、**show vlan summary** コマンドの出力例を示します。

#### Device> **show vlan summary**

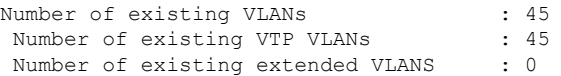

### 次に、**show vlan id** コマンドの出力例を示します。

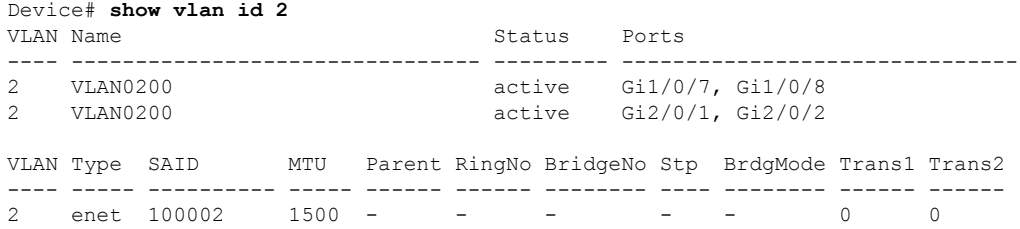

 $\mathbf I$ 

Remote SPAN VLANs ------------------------------------------------------------------------------ Disabled

# **show vlan access-map**

特定の VLAN アクセス マップまたはすべての VLAN アクセス マップに関する情報を表示する には、特権 EXEC モードで **show vlan access-map** コマンドを使用します。

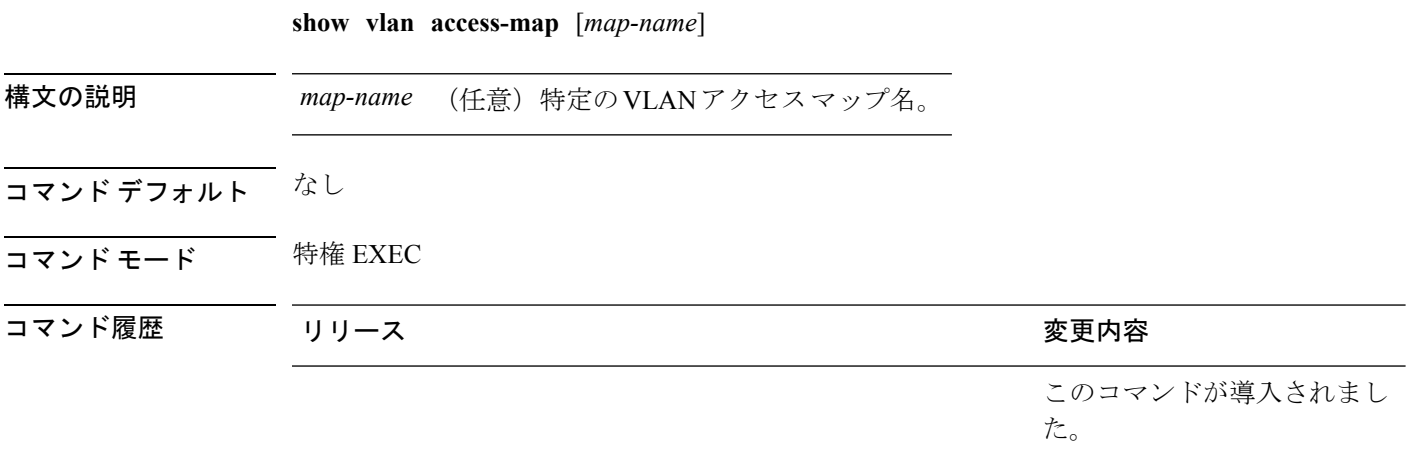

次に、**show vlan access-map** コマンドの出力例を示します。

```
Device# show vlan access-map
Vlan access-map "vmap4" 10
 Match clauses:
   ip address: al2
 Action:
   forward
Vlan access-map "vmap4" 20
 Match clauses:
  ip address: al2
 Action:
   forward
```
## **show vlan filter**

すべての VLAN フィルタ、または特定の VLAN または VLAN アクセス マップに関する情報を 表示するには、特権 EXEC モードで **show vlan filter** コマンドを使用します。

**show vlan filter** {**access-map** *name* | **vlan** *vlan-id*}

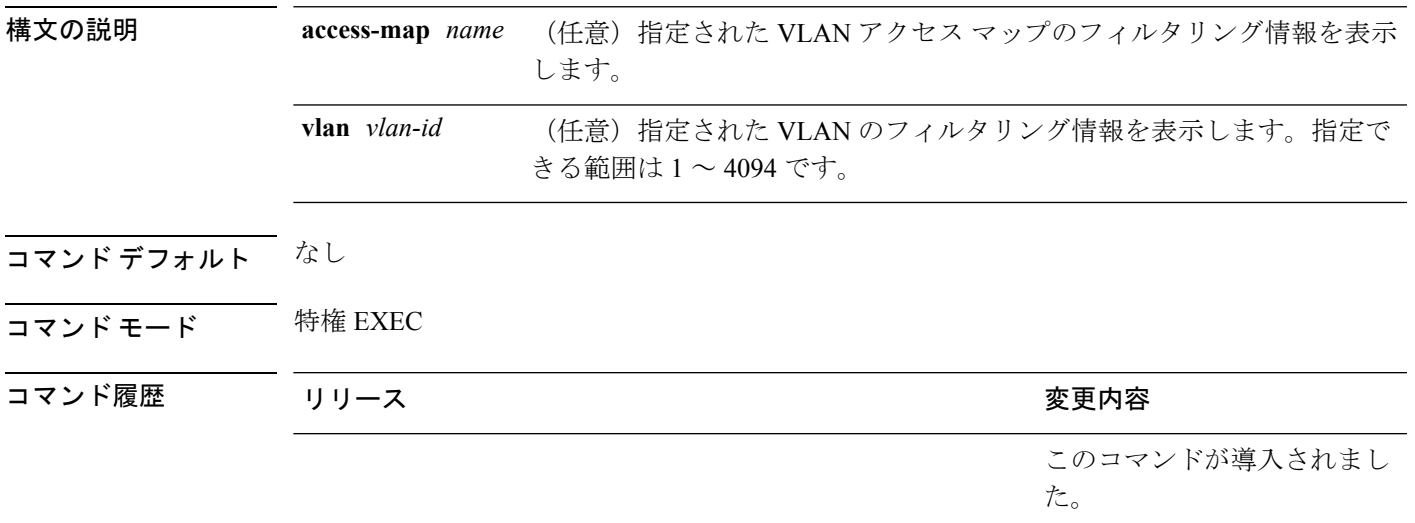

次に、**show vlan filter** コマンドの出力例を示します。

Device# **show vlan filter** VLAN Map map\_1 is filtering VLANs:  $20 - 22$ 

# **show vlan group**

VLAN グループにマッピングされている VLAN を表示するには、特権 EXEC モードで **show vlan group** コマンドを使用します。

**show vlan group** [{**group-name** *vlan-group-name* [**user\_count**]}]

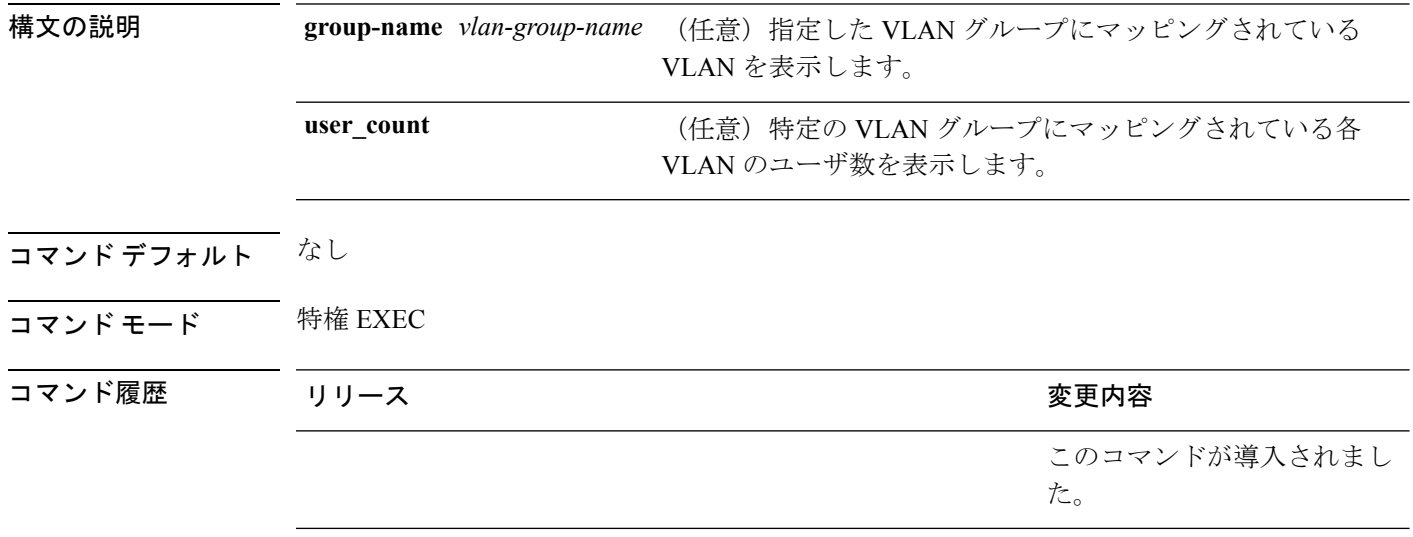

使用上のガイドライン **show vlan group** コマンドは既存の VLAN グループを表示し、各 VLAN グループのメンバであ る VLAN および VLAN の範囲を示します。**group-name** キーワードを入力すると、指定した VLAN グループのメンバのみが表示されます。

次の例では、特定の VLAN グループのメンバを表示する方法を示します。

## **show wireless band-select**

バンドセレクト設定のステータスを表示するには、特権EXECモードで**showwirelessband-select** コマンドを使用します。

**show wireless band-select**

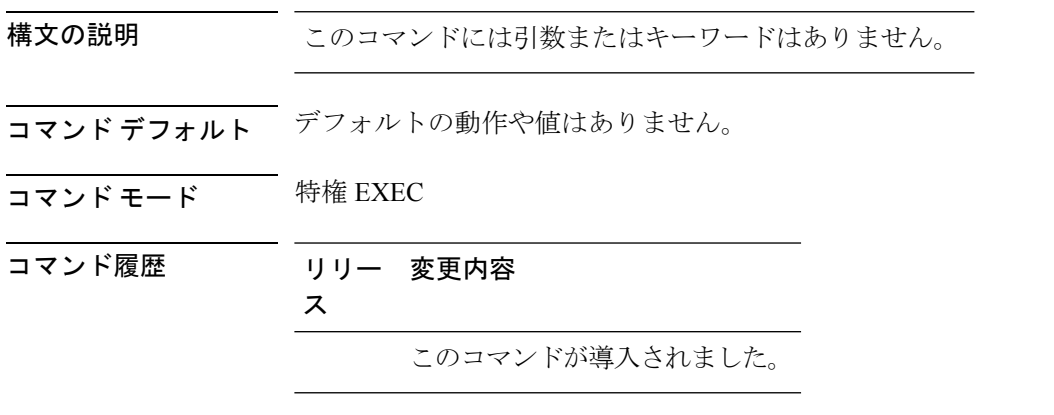

次に、**show wireless band-select** コマンドの出力例を示します。

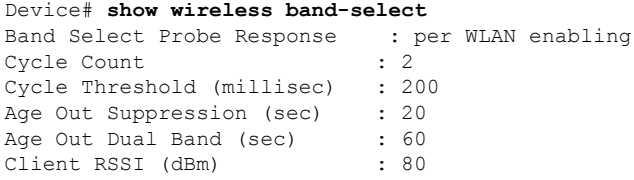

## **show wireless client**

分類されたデバイスの概要を表示するには、**show wireless client** コマンドを使用します。

**show wireless client device** {**cache** | **count** | **summary** } | **{steering**}[{**chassis**{*chassis-number* | **active** | **standby** }}]**R0**

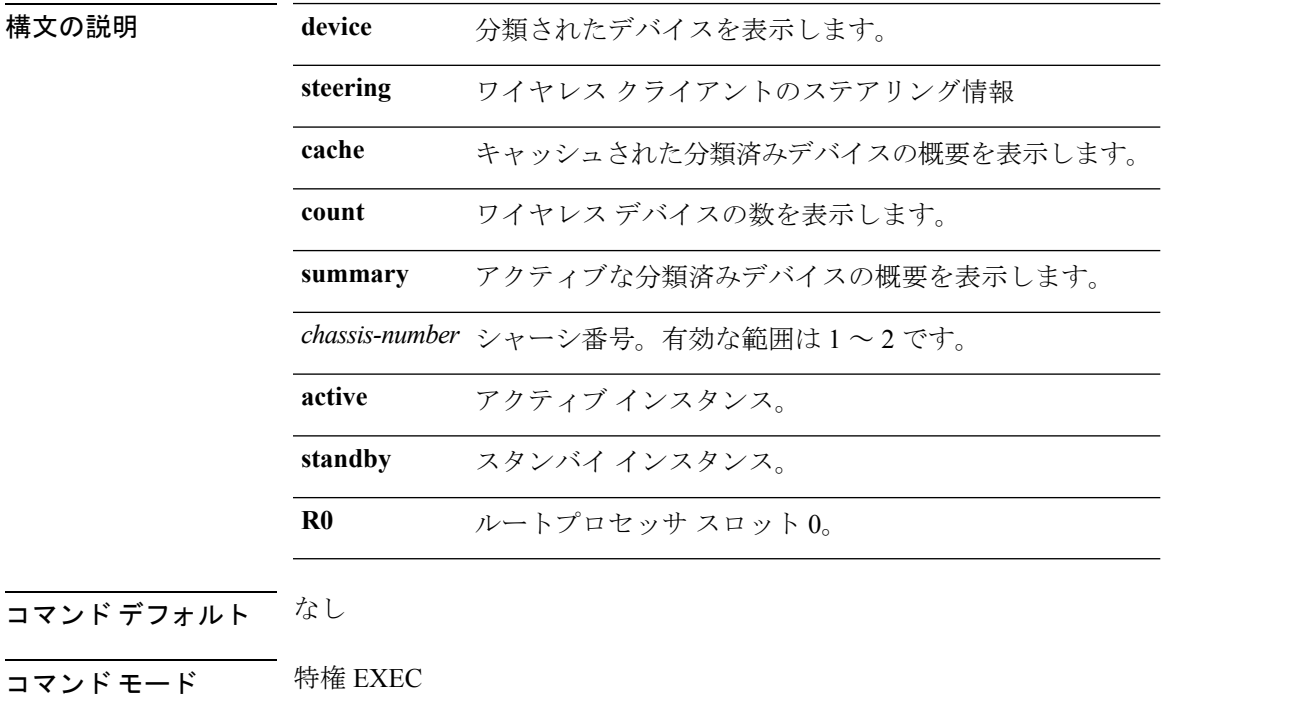

コマンド履歴 リリース 変更内容 Cisco IOS XE Gibraltar 16.10.1 このコマンドは、Cisco IOS XE Gibraltar 16.10.1 よりも前のリリー スで導入されました。

#### 例

次に、分類済みデバイスの概要を表示する例を示します。 Device# **show wireless client device summary**

**show** コマンド

## **show wireless client mac-address**

mac アドレスを使用してクライアントの詳細情報を表示するには、 **show wireless client mac-addressdetail** コマンドを使用します。

**show wireless client mac-address** *mac-address* **detail** [**chassis** {*chassis-number* | **active** | **standby**} **R0**]

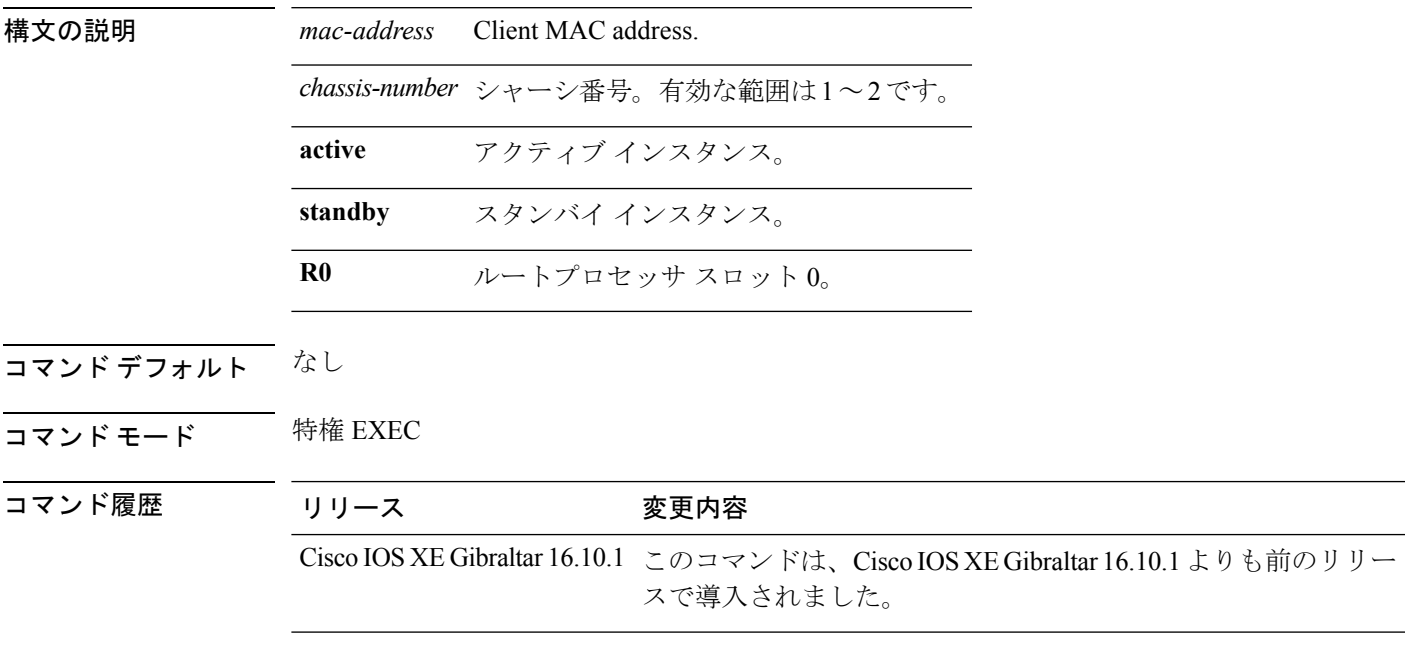

### 例

次に、MAC アドレスを使用して詳細なクライアント情報を表示する例を示します。 Device# **show wireless client mac-address 98-C7-7B-09-EF-ED detail**

### **show wireless client mac-address**(コール制御)

構文の説明 *mac-address* クライアントの MAC アドレス。

クライアントに関連するコール制御情報を表示するには、特権 EXEC モードで **show wireless client mac-address** コマンドを使用します。

**show wireless client mac-address** *mac-address* **call-control call-info**

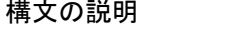

**call-control call-info** クライアントに関するコール制御とIP関連の情報を表示します。

- コマンド デフォルト なし
- コマンド モード 特権 EXEC
- コマンド履歴 リリー 変更内容
	- ス

このコマンドが導入されました。

次の例では、クライアントに関するコール制御およびIPに関する情報を表示する方法 を示します。

Device# **show wireless client mac-address 30e4.db41.6157 call-control call-info** Client MAC Address : 30E4DB416157

#### Call 1 Statistics

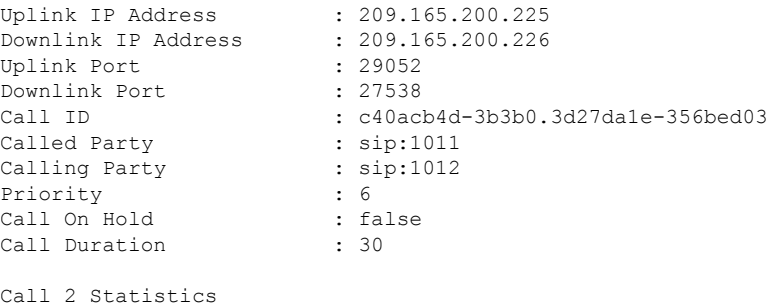

No Active Call

# **show wireless client mac-address**(**TCLAS**)

TCLASおよびユーザプライオリティに関する情報を表示するには、特権EXECモードで **show wireless client mac-address** コマンドを使用します。

**show wireless client mac-address** *mac-address* **tclas**

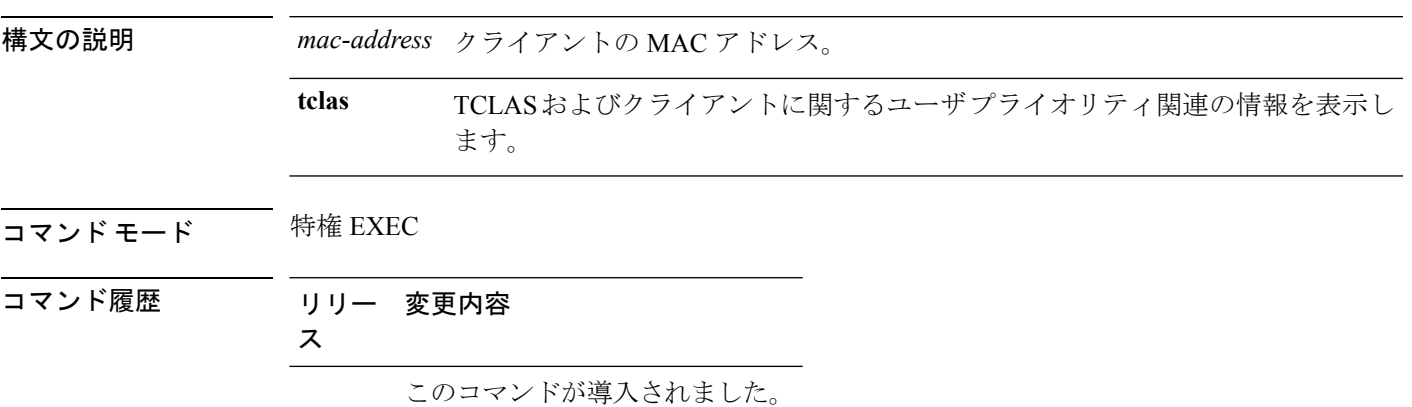

この例は、クライアントの TCLAS およびユーザ プライオリティ関連の情報を表示す る方法を示しています。

Device# **show wireless client mac-address 30e4.db41.6157 tclas**

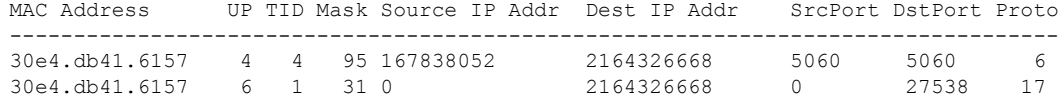

## **show wireless client mac-address mobility history**

サブドメイン内のアクティブなクライアントのローミング履歴を表示するには、**show wireless client mac-address** *mac-address* **mobility history** コマンドを使用します。

**show wireless client mac-address** *mac-address* **mobilityhistory**[{**chassis** {*chassis-number* | **active** | **standby**} **R0**] | **events** [**chassis** {*chassis-number* | **active** | **standby**} **R0**]}]

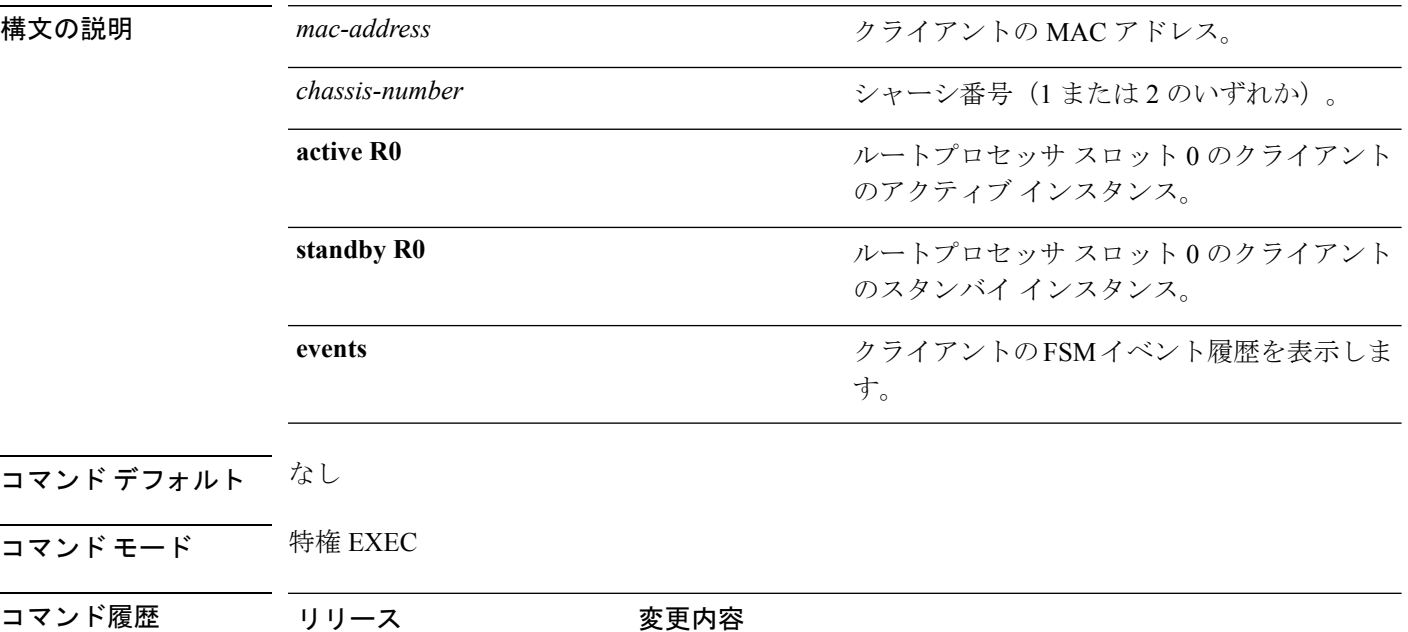

Cisco IOS XE Gibraltar 16.10.1 このコマンドは、Cisco IOS XE Gibraltar 16.10.1 よりも前のリリー スで導入されました。

#### 例

次に、サブドメイン内のアクティブなクライアントのローミング履歴を表示する例を 示します。

Device# **show wireless client mac-address 00:0d:ed:dd:35:80 mobility history**

## **show wireless client summary**

コントローラと関連付けられているアクティブ クライアントの概要を表示するには、特権 EXEC モードで **show wireless client summary** コマンドを使用します。

#### **show wireless client summary**

- **構文の説明 このコマンドには引数またはキーワードはありません。**
- **コマンド デフォルトの動作や値はありません。**
- コマンド モード 特権 EXEC

コマンド履歴 リリー 変更内容 ス

このコマンドが導入されました。

使用上のガイドライン 次に、**show wireless client summary** コマンドの出力例を示します。

**show wireless exclusionlist** コマンドを使用して、除外リスト(ブラックリスト)上のクライア ントを表示します。

Device# **show wireless client summary** Number of Local Clients : 1

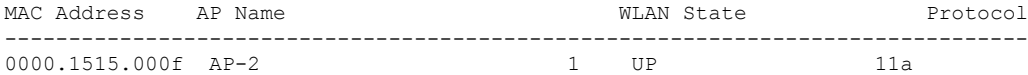

### **show wireless client timers**

802.11 システム タイマーを表示するには、特権 EXEC モードで **show wireless client timers** コマ ンドを使用します。

**show wireless client timers**

**構文の説明 このコマンドには引数またはキーワードはありません。** 

コマンドデフォルト デフォルトの動作や値はありません。

**コマンド モード** 特権 EXEC

コマンド履歴 リリー 変更内容

ス

このコマンドが導入されました。

次に、**show wireless client timers** コマンドの出力例を示します。

Device# **show wireless client timers** Authentication Response Timeout (seconds) : 10

# **show wireless country**

サポートされる設定済みの国タイプと無線タイプを表示するには、特権 EXEC モードで **show wireless country** コマンドを使用します。

**show wireless country** {**channels** | **configured** | **supported** [**tx-power**]}

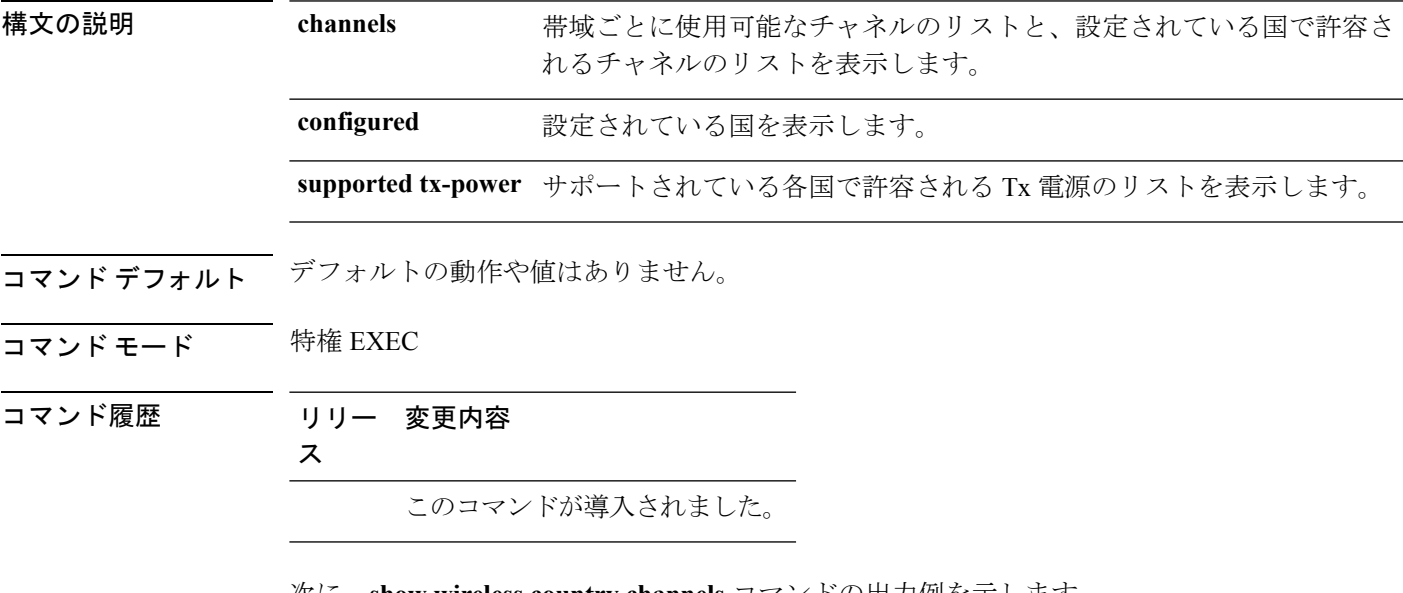

次に、**show wireless country channels** コマンドの出力例を示します。

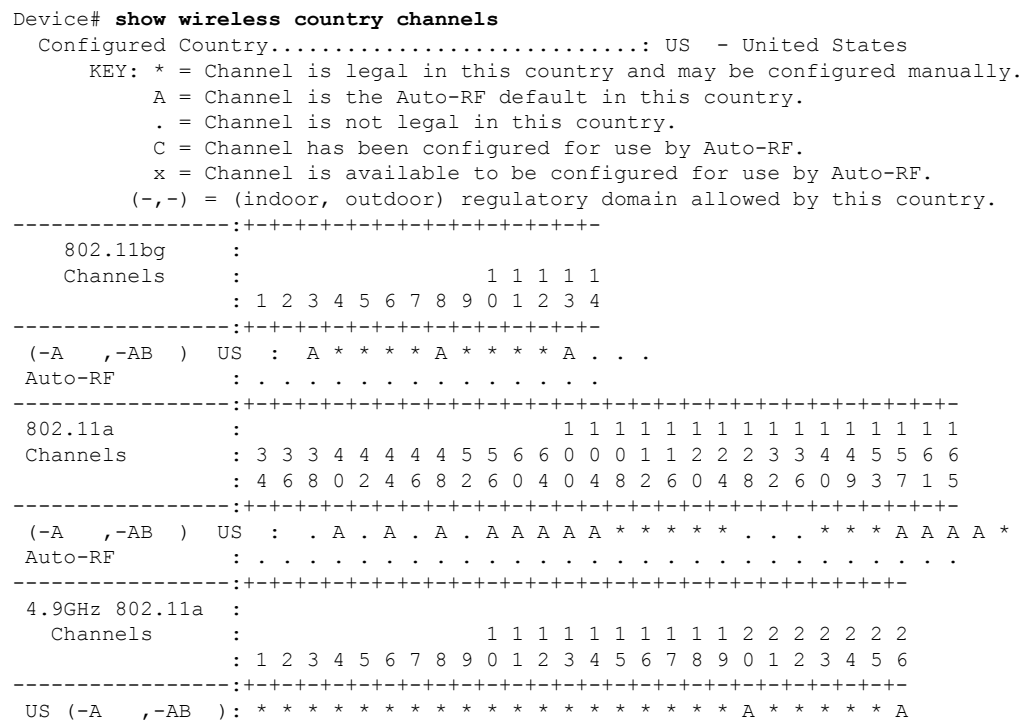

Auto-RF : . . . . . . . . . . . . . . . . . . . . . . . . . . -----------------:+-+-+-+-+-+-+-+-+-+-+-+-+-+-+-+-+-+-+-+-+-+-+-+-+-+-

#### 次に、**show wireless country configured** コマンドの出力例を示します。

#### Device# **show wireless country configured** Configured Country.............................: US - United States Configured Country Codes US - United States : 802.11a Indoor,Outdoor/ 802.11b / 802.11g

次に、**show wireless country supported tx-power** コマンドの出力例を示します。

 $\mathbf{l}$ 

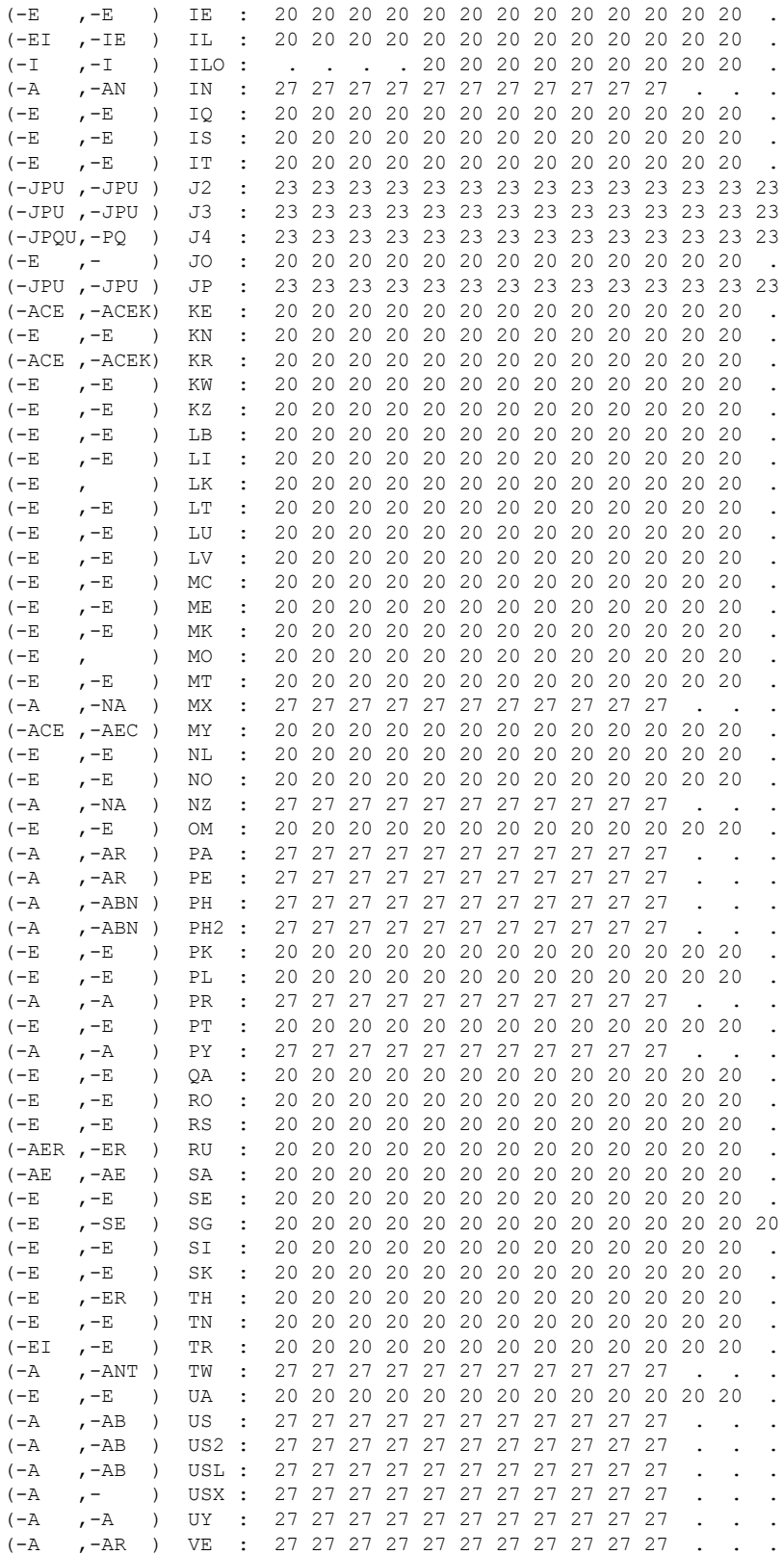

I

(-E ,-E ) VN : 20 20 20 20 20 20 20 20 20 20 20 20 20 . (-E ,-E ) ZA : 20 20 20 20 20 20 20 20 20 20 20 20 20 .

### **show wireless detail**

設定済みのワイヤレス パラメータの詳細を表示するには、特権 EXEC モードで **show wireless detail** コマンドを使用します。

#### **show wireless detail**

- **構文の説明 このコマンドには引数またはキーワードはありません。**
- コマンド デフォルト デフォルトの動作や値はありません。
- コマンド モード 特権 EXEC
- コマンド履歴 リリー 変更内容 ス このコマンドが導入されました。

使用上のガイドライン 次のようなパラメータが表示されます。

- ワイヤレス ユーザ アイドル タイムアウト
- コントローラで設定されている RF グループ名
- Fast SSID change

次に、**show wireless detail** コマンドの出力例を示します。

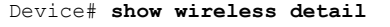

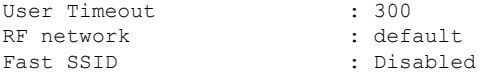

# **show wireless dot11h**

802.11h 設定の詳細を表示するには、**show wireless dot11h** コマンドを使用します。

**show wireless dot11h**[**chassis** {*chassis-number* | **active** | **standby**} **R0**]

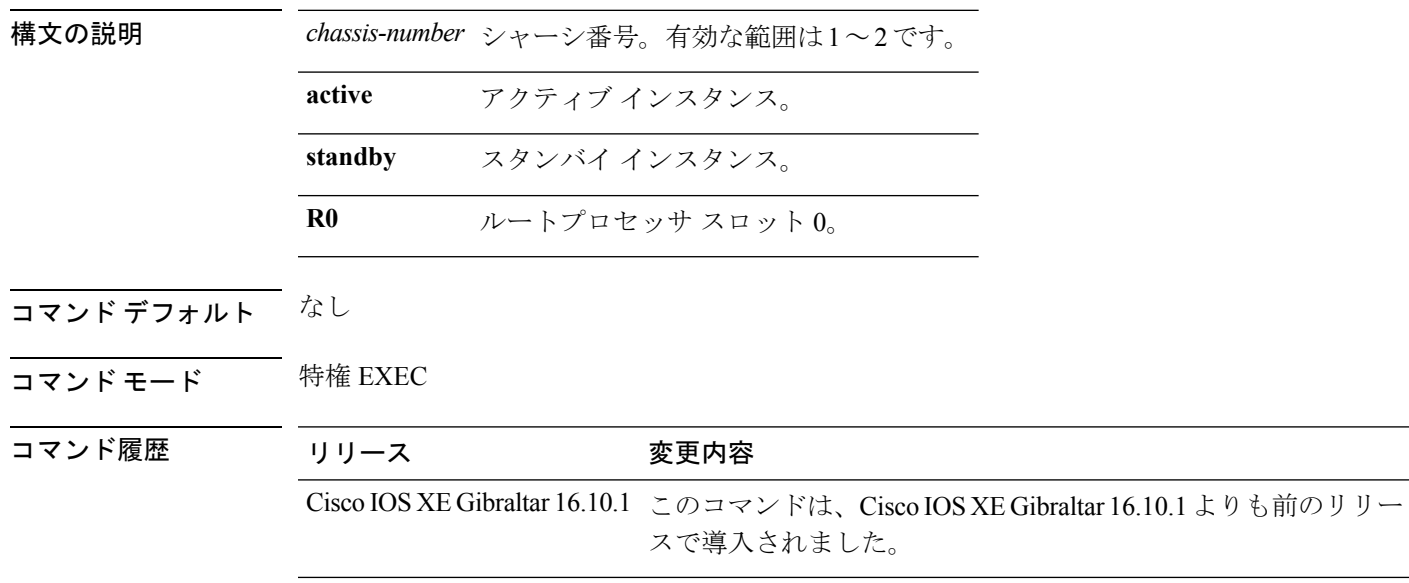

### 例

次に、802.11h 設定の詳細を表示する例を示します。

Device# **show wireless dot11h**

### **show wireless dtls connections**

Datagram Transport Layer Security (DTLS) サーバのステータスを表示するには、特権 EXEC モードで **show wireless dtls connections** コマンドを使用します。

**show wireless dtls connections**

**構文の説明 このコマンドには引数またはキーワードはありません。** 

コマンドデフォルト デフォルトの動作や値はありません。

**コマンド モード** 特権 EXEC

コマンド履歴 リリー 変更内容

ス

このコマンドが導入されました。

次に、**show wireless dtls connections** コマンドの出力例を示します。

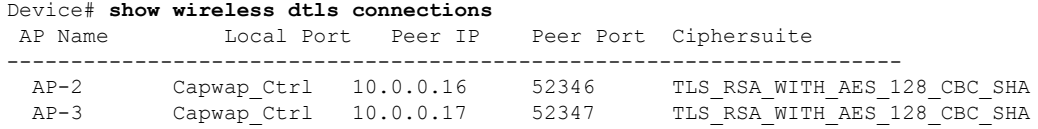

# **show wireless exclusionlist**

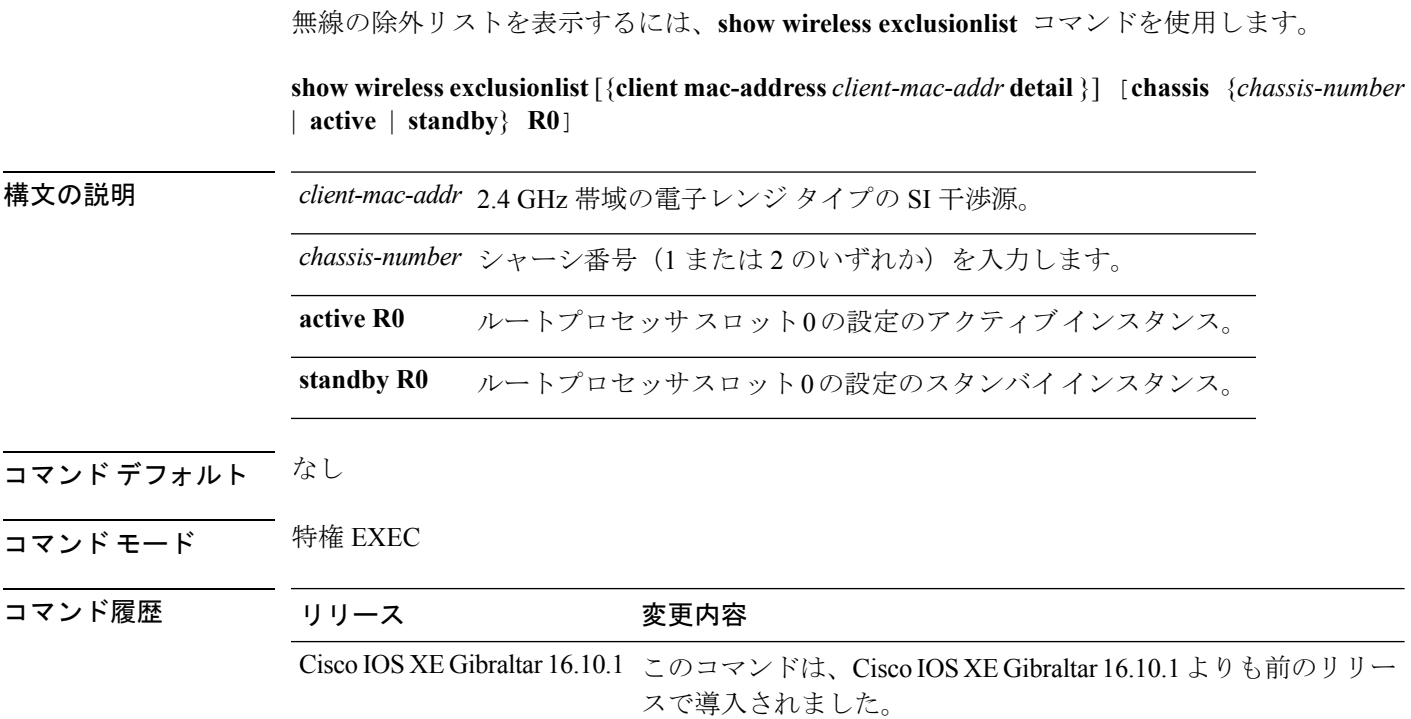

### 例

次に、ワイヤレスの除外リストを表示する例を示します。 Device# **show wireless exclusionlist**

# **show wireless fabric summary**

ファブリック ステータスを表示するには、**show wireless fabric summary** コマンドを使用しま す。

**show wireless fabric summary**

構文の説明 このコマンドには、引数はありません。

コマンド デフォルト なし

コマンド モード グローバル コンフィギュレーション

test2

コマンド履歴 リリー 変更内容

ス

このコマンドが導入されました。

次に、ファブリック ステータスを表示する例を示します。

Device# **show wireless fabric summary** Fabric Status : Enabled

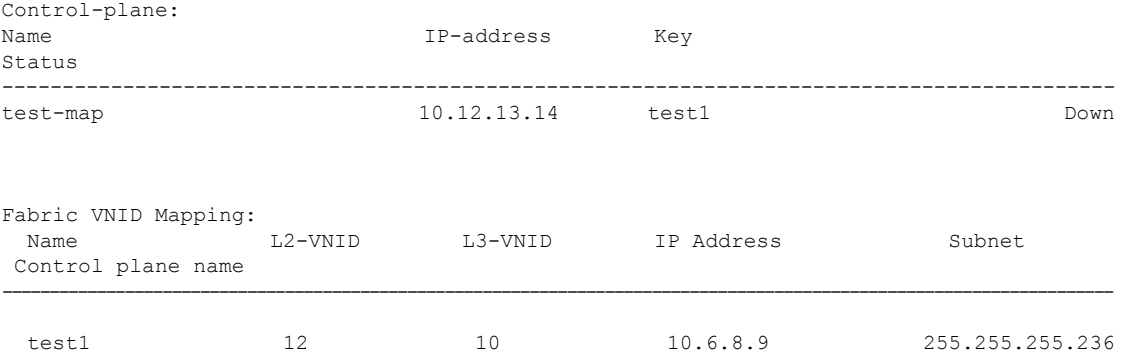

# **show wireless fabric client summary**

ファブリックが有効になっているワイヤレスクライアントの概要を表示するには、**showwireless fabric client summary** コマンドを使用します。

**show wirelessvfabricvclientv summary**

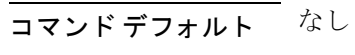

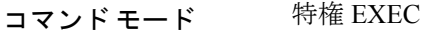

コマンド履歴 リリース 変更内容 Cisco IOS XE Gibraltar 16.10.1 このコマンドは、Cisco IOS XE Gibraltar 16.10.1 よりも前のリリー スで導入されました。

### 例

次に、ファブリックが有効になっているワイヤレスクライアントの概要を表示する例 を示します。

Device# **show wireless fabric client summary**
# **show wireless fabric vnid mapping**

すべての VNID マッピングの詳細を表示するには、**show wireless fabric vnid mapping** コマンド を使用します。

**show wireless fabric vnid mapping**

構文の説明 このコマンドには、引数はありません。

コマンド デフォルト なし

コマンド モード グローバル コンフィギュレーション

コマンド履歴 リリー 変更内容

ス

このコマンドが導入されました。

次に、VNID マッピングの詳細を表示する例を示します。

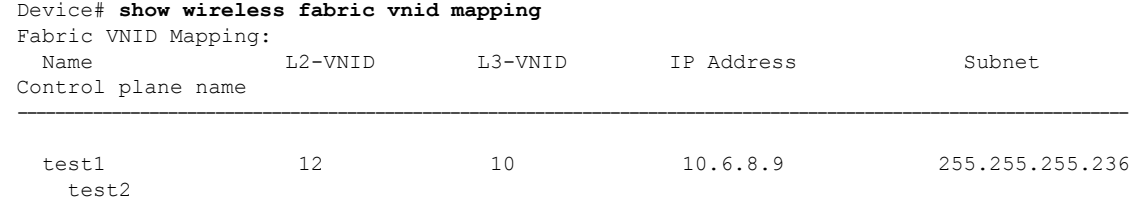

## **show wireless flow-control**

特定のチャネルのフロー制御に関する情報を表示するには、特権EXECモードで**show wireless flow-control** コマンドを使用します。

**show wireless flow-control** *channel-id*

構文の説明 *channel-id* フロー制御がモニタされるチャネルの識別番号。

- **コマンド デフォルト** デフォルトの動作や値はありません。
- コマンド モード 特権 EXEC
- コマンド履歴 リリー 変更内容

ス

このコマンドが導入されました。

次に、**show wireless flow-control** *channel-id* コマンドの出力例を示します。

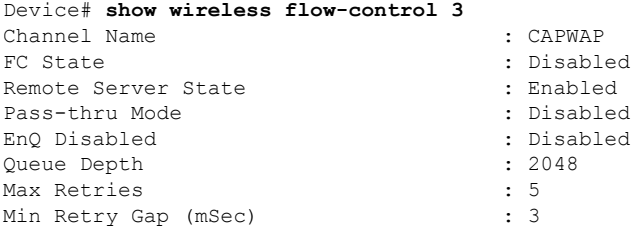

### **show wireless flow-control statistics**

特定のチャネルのフロー制御に関する完全な情報を表示するには、特権 EXEC モードで **show wireless flow-control statistics** コマンドを使用します。

**show wireless flow-control** *channel-id* **statistics**

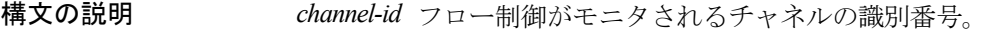

コマンド デフォルト デフォルトの動作や値はありません。

コマンド モード 特権 EXEC

コマンド履歴 リリー 変更内容

ス

このコマンドが導入されました。

次に、**show wireless flow-control** *channel-id* **statistics** コマンドの出力例を示します。

#### Device# **show wireless flow-control 3 statistics**

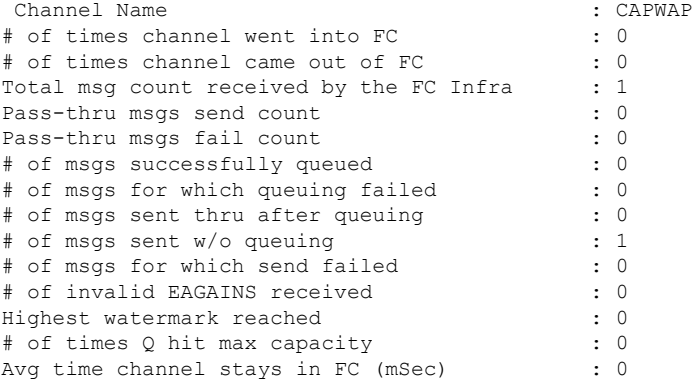

## **show wireless load-balancing**

ロードバランシング機能のステータスを表示するには、特権 EXEC モードで **show wireless load-balancing** コマンドを使用します。

#### **show wireless load-balancing**

- 構文の説明 このコマンドには引数またはキーワードはありません。
- コマンド デフォルト・デフォルトの動作や値はありません。
- コマンド モード 特権 EXEC

コマンド履歴 リリー 変更内容

ス

このコマンドが導入されました。

次に、**show wireless load-balancing** コマンドの出力例を示します。

```
> show wireless load-balancing
Aggressive Load Balancing............................: per WLAN enabling
Aggressive Load Balancing Window (clients).................:: 5
Aggressive Load Balancing Denial Count.....................:: 3
Statistics
Total Denied Count (clients)................................:: 0
Total Denial Sent (messages)................................:: 0
Exceeded Denial Max Limit Count (times).....................:: 0
None 5G Candidate Count (times).............................:: 0
None 2.4G Candidate Count (times)...........................:: 0
```
### **show wireless media-stream client detail**

ストリーム名別にメディア ストリーム クライアント情報を表示するには、 **show wireless media-stream client detail** コマンドを使用します。

**show wireless media-stream client detail**

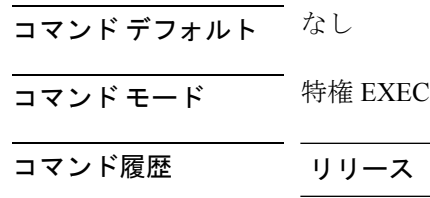

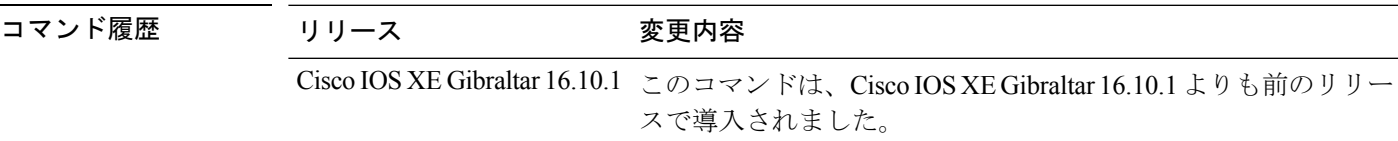

### 例

次に、ストリーム名別にメディアストリームクライアント情報を表示する例を示しま す。

Device# **show wireless media-stream client detail**

### **show wireless media-stream group**

ワイヤレス メディア ストリーム グループ情報を表示するには、 **show wireless media-stream group** コマンドを使用します。

**show wireless media-stream group** {**detail** *groupName* | **summary**}

**構文の説明 detail** groupName コマンドで指定されているグループのメディア ストリーム グループの設定 の詳細を表示します。 **summary** メディア ストリーム グループの設定の概要を表示します。 コマンド デフォルト なし コマンド モード ユーザ EXEC モードまたは特権 EXEC モード 使用上のガイドライン なし。 次に、**show wireless media-stream group detail GRP1** コマンドの出力例を示します。 Device#**show wireless media-stream group detail GRP1** Device#**show wireless media-stream group detail GRP1** Media Stream Name : GRP1

```
Start IP Address : 234.1.1.1
End IP Address : 234.1.1.5
RRC Parameters:
Avg Packet Size(Bytes) : 1200
Expected Bandwidth(Kbps) : 1000
Policy : Admitted
RRC re-evaluation : Initial
QoS : video
Status : Multicast-direct
```
次に、**show wireless media-stream group summary** コマンドの出力例を示します。

Device#**show wireless media-stream group summary** Number of Groups:: 1 Stream Name Start IP End IP End IP Status ------------------------------------------------------------------------------------------------ GRP1 234.1.1.1 234.1.1.1 Enabled

## **show wireless media-stream message details**

ワイヤレス マルチキャストダイレクト セッション アナウンス メッセージの詳細を表示するに は、 **show wireless media-stream message details** コマンドを使用します。

**show wireless media-stream message details**

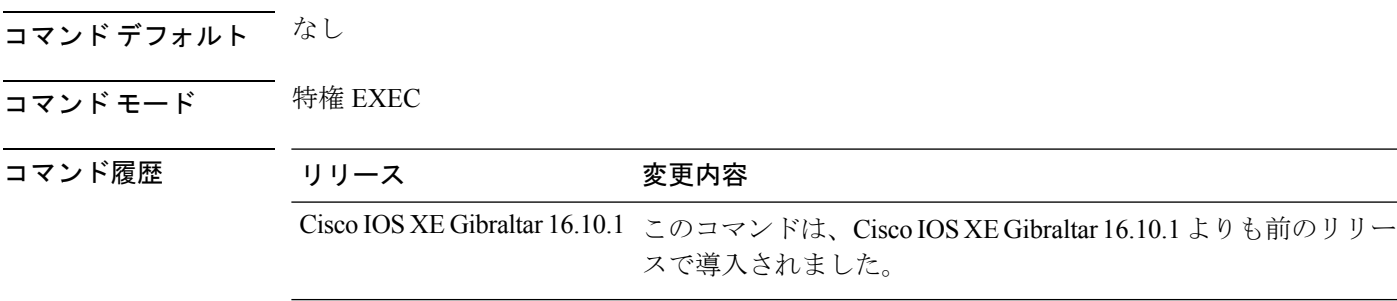

### 例

次に、ワイヤレス マルチキャストダイレクト セッション アナウンス メッセージの詳 細を表示する例を示します。

Device# **show wireless media-stream message details**

# **show wireless mobility controller ap**

サブドメインに参加したアクセスポイントの一覧を表示するには、**wireless mobility controller ap** コマンドを使用します。

**show wireless mobility controller ap**

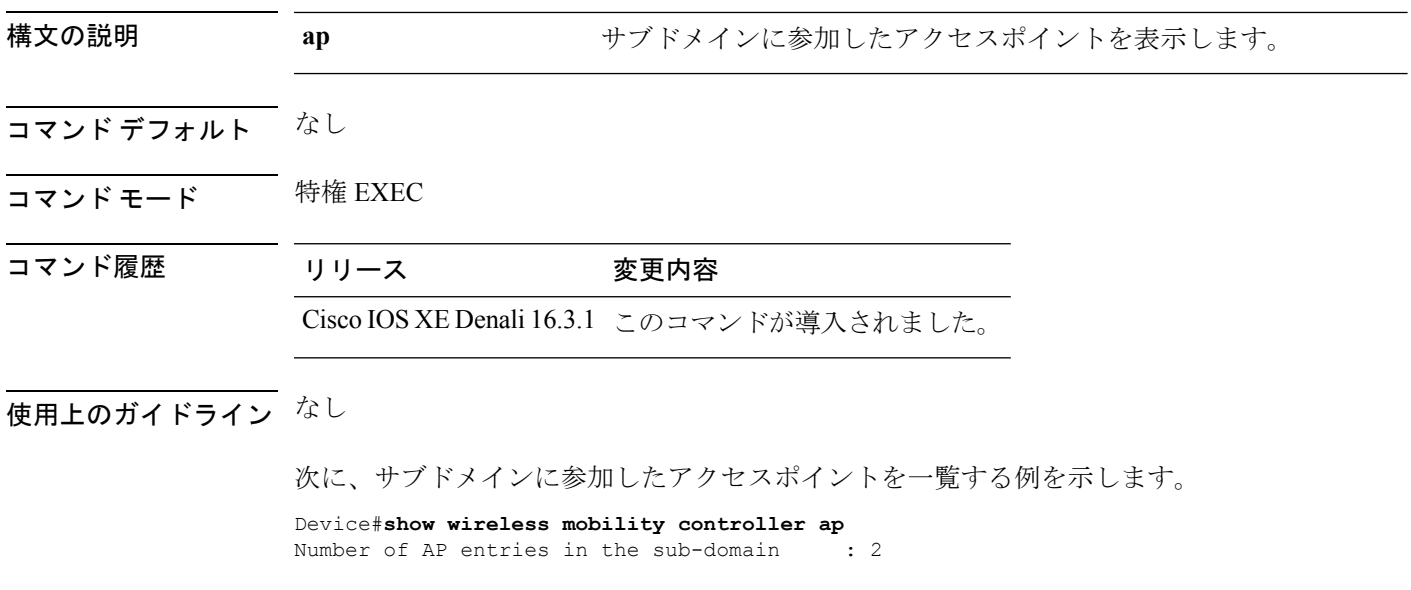

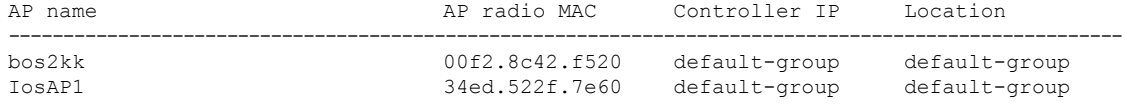

### **show wireless media-stream multicast-direct state**

ワイヤレスマルチキャストダイレクト設定の状態を表示するには、**show wireless media-stream multicast-direct state** コマンドを使用します。

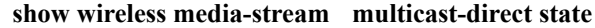

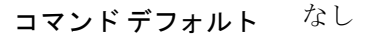

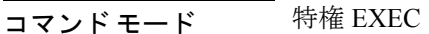

#### コマンド履歴

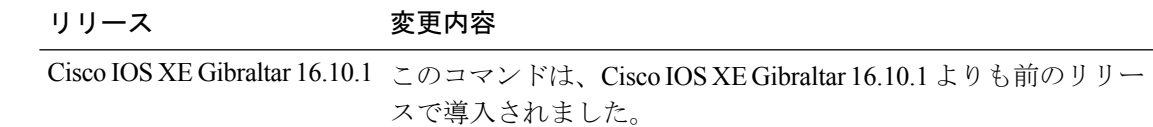

### 例

次に、ワイヤレス マルチキャストダイレクト設定の状態を表示する例を示します。

Device# **show wireless media-stream multicast-direct state**

# **show wireless mesh ap**

メッシュ AP 関連情報を表示するには、 **show wireless mesh ap** コマンドを使用します。

**show wireless mesh ap** { **summary** | **tree** | **backhaul** }[**chassis** {*chassis-number* | **active** | **standby**}**R0**]

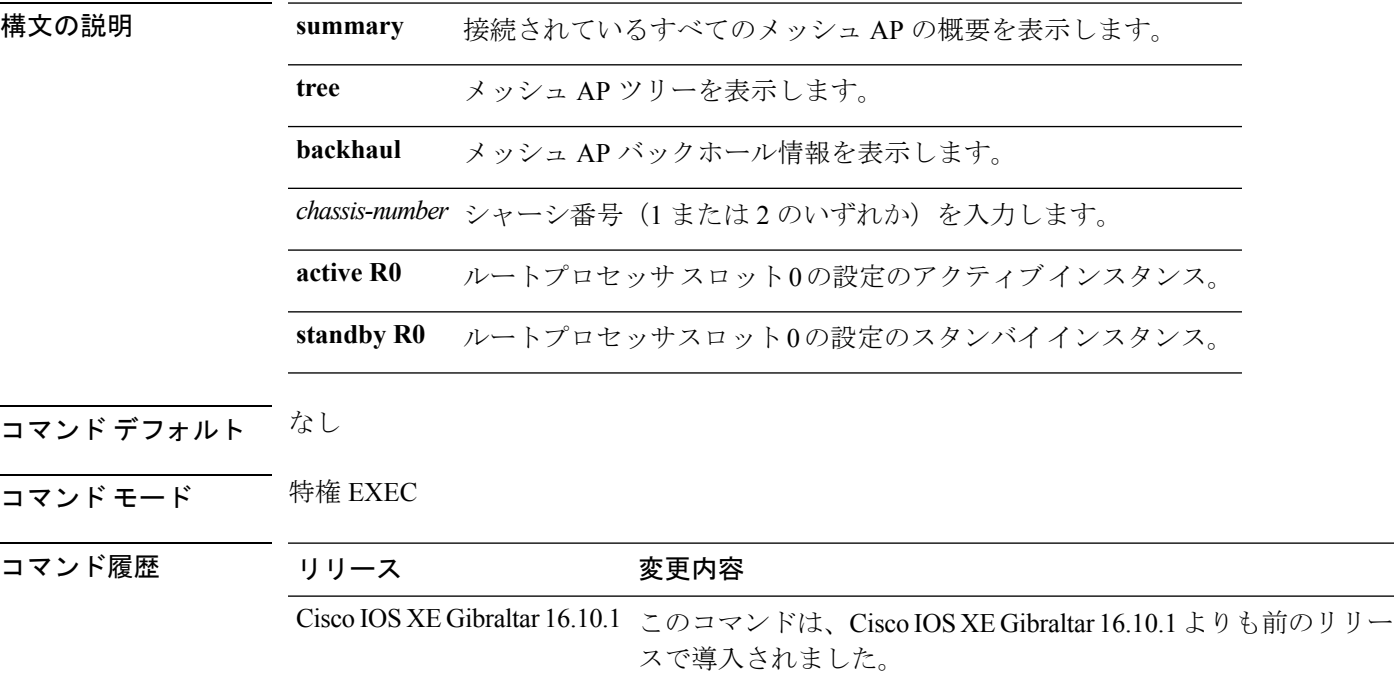

#### 例

次に、接続されているすべてのメッシュ AP の概要を表示する例を示します。

Device# **show wireless mesh ap summary**

# **show wireless mesh ap summary**

接続されているすべてのメッシュ AP の概要を表示するには、 **show wireless mesh ap summary** コマンドを使用します。

**show wireless mesh ap summary** [**chassis** {*chassis-number* | **active** | **standby**} **R0**]

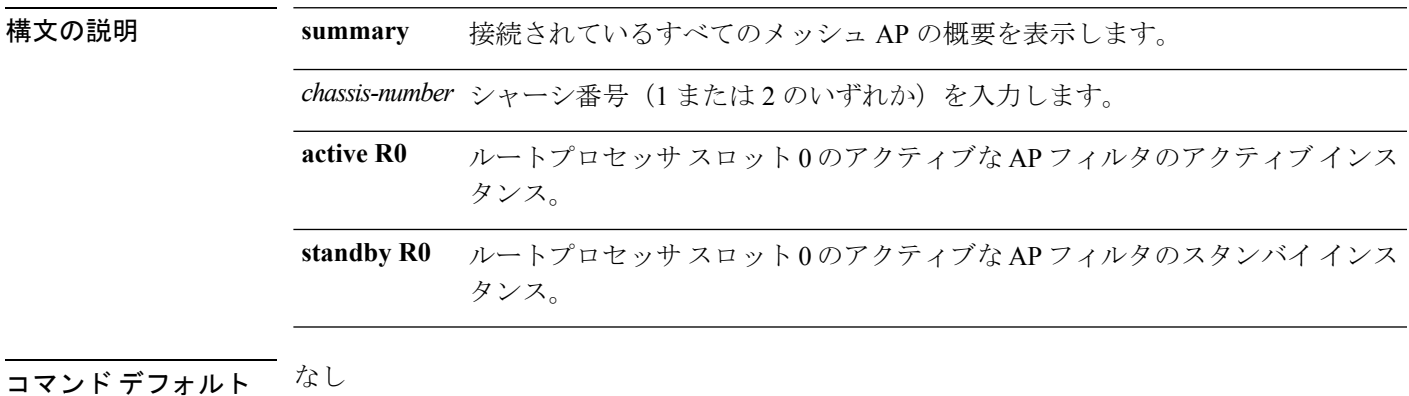

- 
- コマンド モード 特権 EXEC

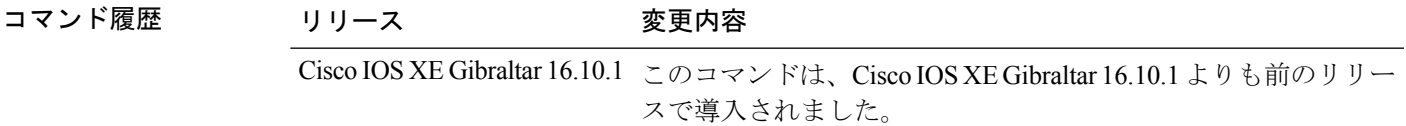

#### 例

次に、接続されているすべてのメッシュ AP の概要を表示する例を示します。

Device# **wireless mesh ap summary**

# **show wireless mesh ap tree**

メッシュ AP ツリーを表示するには、 **show wireless mesh ap tree** コマンドを使用します。

#### **show wireless mesh ap tree**

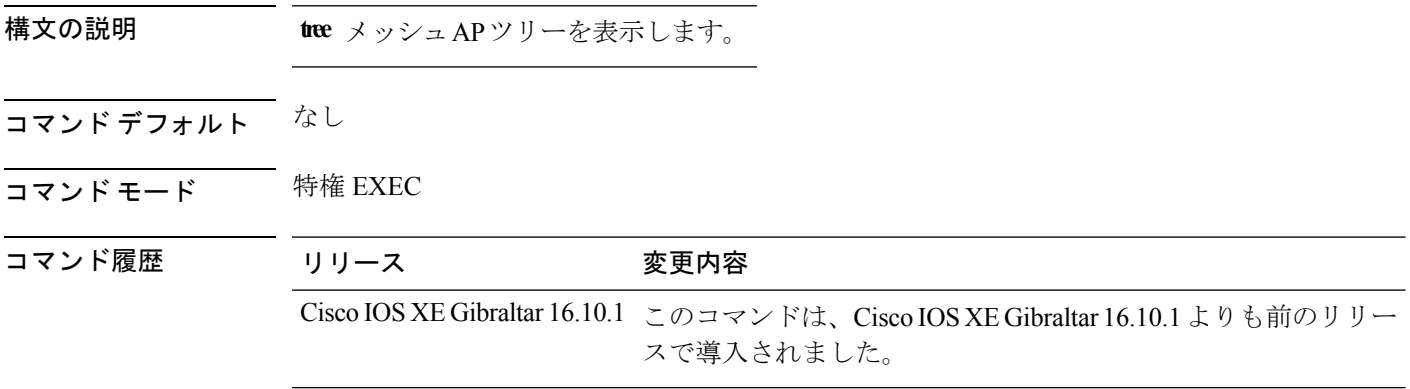

### 例

次に、メッシュ AP ツリーを表示する例を示します。

Device# **wireless mesh ap tree**

# **show wireless mesh ap tree**

メッシュ AP ツリーを表示するには、**show wireless mesh ap tree** コマンドを使用します。

**show wireless mesh ap tree**

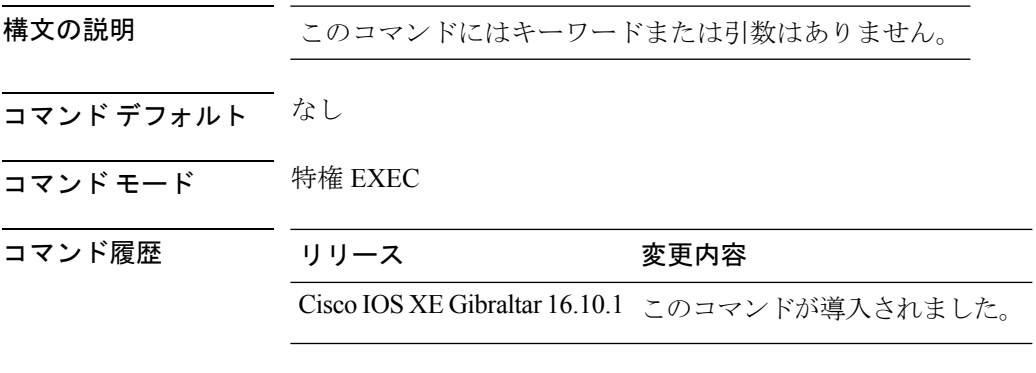

### 例

次に、ワイヤレス メッシュ AP ツリーを表示する例を示します。

Device # **show wireless mesh ap tree**

## **show wireless mesh cac summary**

メッシュ ネットワーク内の AP の音声コールの合計数と帯域幅使用率を表示するには、**show wireless mesh cac summary** コマンドを使用します。

#### **show wireless mesh cac summary**

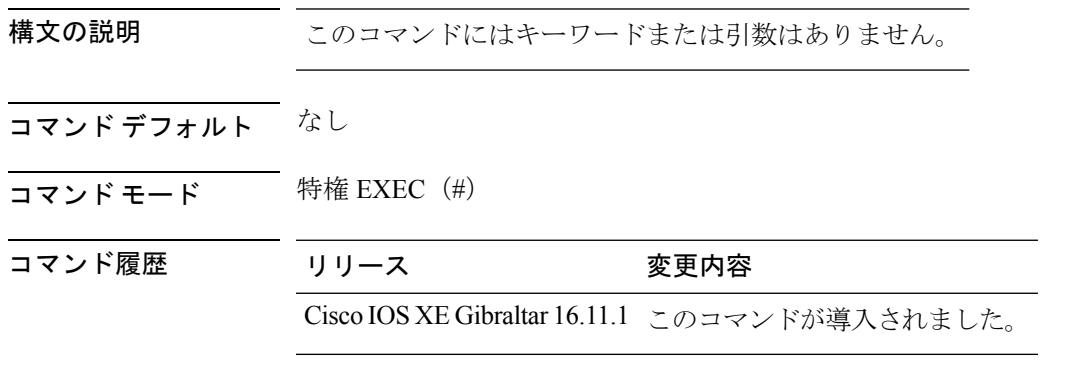

### 使用上のガイドライン

### 例

次に、メッシュ ネットワーク内の AP の音声コールの合計数と帯域幅使用率を表示す る例を示します。

Device# **show wireless mesh cac summary**

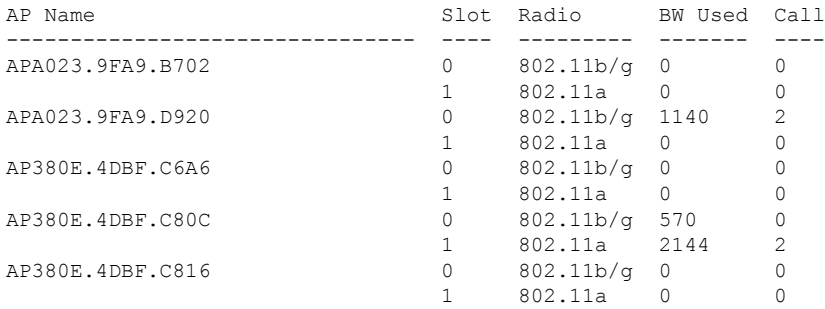

# **show wireless mesh config**

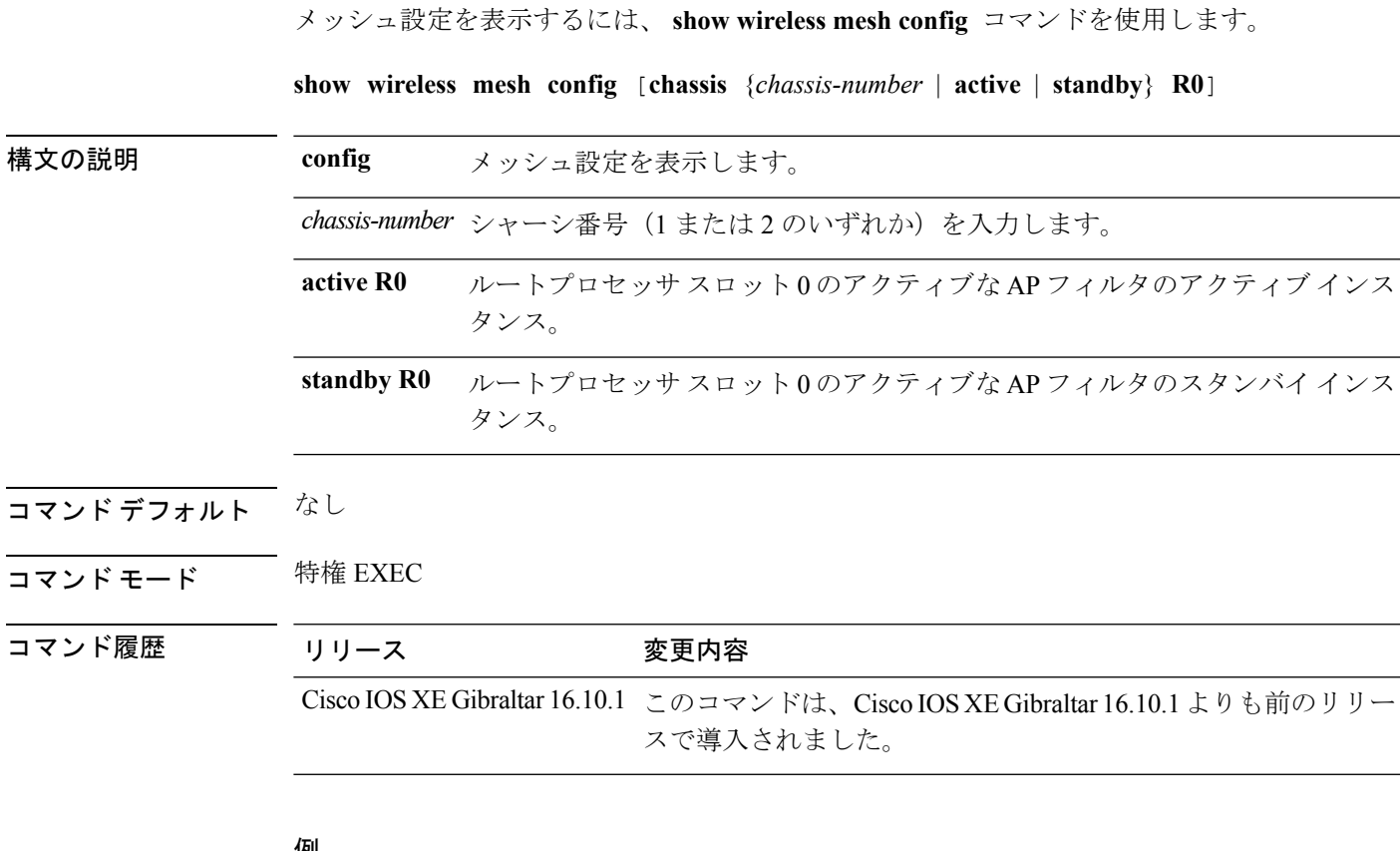

#### 例

I

次に、メッシュ設定を表示する例を示します。

Device# **wireless mesh config**

## **show wireless mesh neighbor**

接続されているすべてのメッシュAPのネイバーを表示するには、**show wireless meshneighbor** コマンドを使用します。

**show wireless mesh neighbor** [**chassis** {*chassis-number* | **active** | **standby**} **R0**]

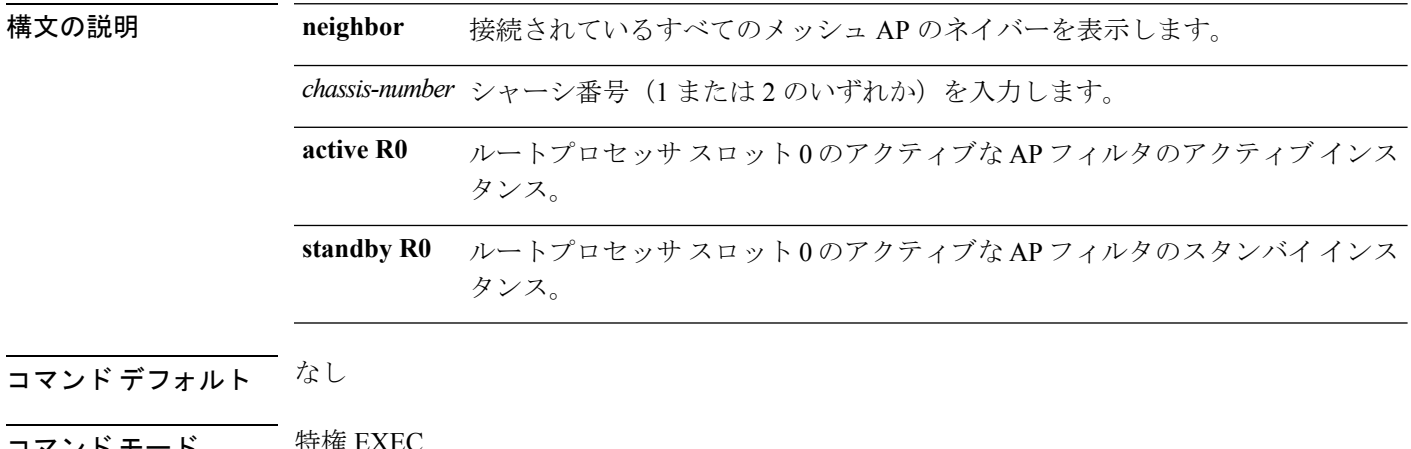

1マンド モード やがが せいがい

コマンド履歴 リリース 変更内容

Cisco IOS XE Gibraltar 16.10.1 このコマンドは、Cisco IOS XE Gibraltar 16.10.1 よりも前のリリー スで導入されました。

#### 例

次に、接続されているすべてのメッシュ AP のネイバーを表示する例を示します。

Device# **wireless mesh neighbor**

## **show wireless mobility**

ワイヤレスモビリティの概要を表示するには、**showwirelessmobility**コマンドを使用します。

**show wireless mobility** { **agent** *mobility-agent-ip* **client summary** |**ap-list ip-address** *ip-address*| **controller client summary**|**dtls connections**|**statistics summary**}

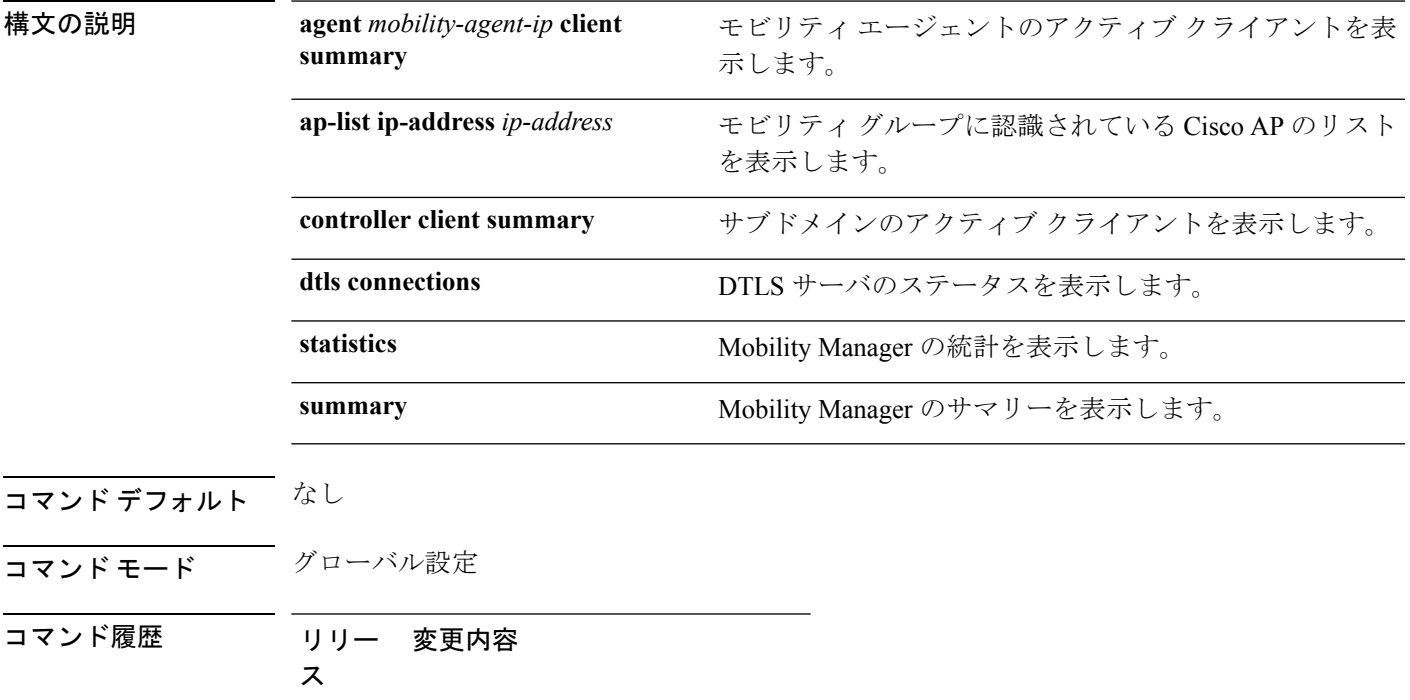

このコマンドが導入されました。

次に、Mobility Manager のサマリーを表示する例を示します。

Device (config)# **show wireless mobility ap-list**

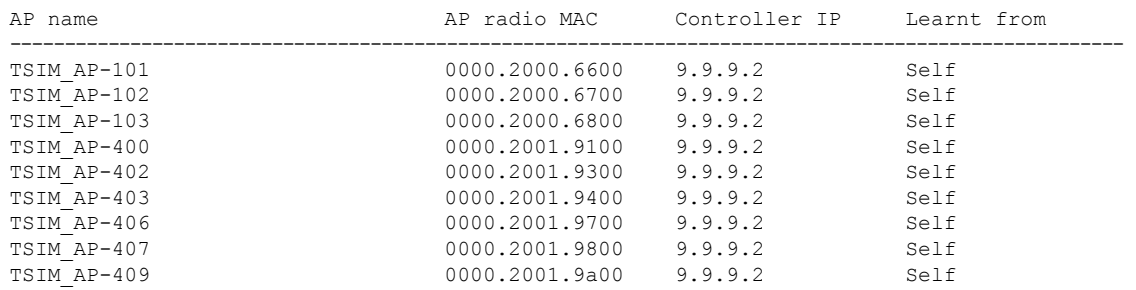

## **show wireless mobility peer ip**

IP アドレスを使用してモビリティ ピアの詳細を表示するには、 **show wireless mobility peer ip** コマンドを使用します。

**show wireless mobility peer ip** *ip-address*

構文の説明 *ip-address* モビリティピアのIPv4 IPアドレス。

- コマンドデフォルト なし
- コマンド モード 特権 EXEC

コマンド履歴 リリース 変更内容

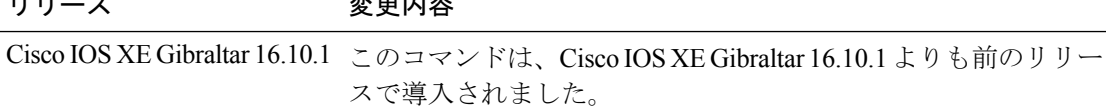

### 例

次に、IPアドレスを使用してワイヤレスモビリティピアの詳細を表示する例を示しま す。

Device# **show wireless mobility peer ip 209.165.200.224**

# **show wireless multicast group summary**

ワイヤレス マルチキャスト グループの概要を表示するには、 **show wireless multicast group summary** コマンドを使用します。

**show wireless multicast group summary**

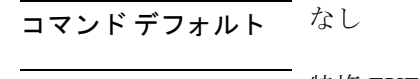

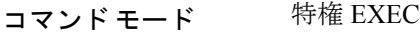

#### コマンド履歴

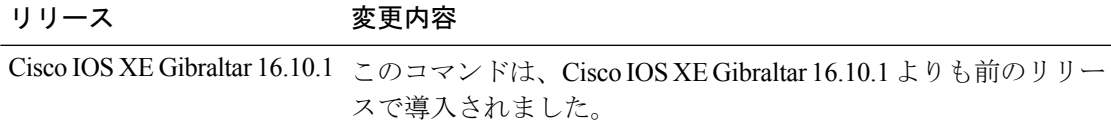

#### 例

次に、ワイヤレス マルチキャスト グループの概要を表示する例を示します。

Device# **show wireless multicast group summary**

## **show wireless mobility summary**

ワイヤレス モビリティ マネージャの概要を表示するには、 **show wireless mobility summary** コ マンドを使用します。

**show wireless mobility summary**

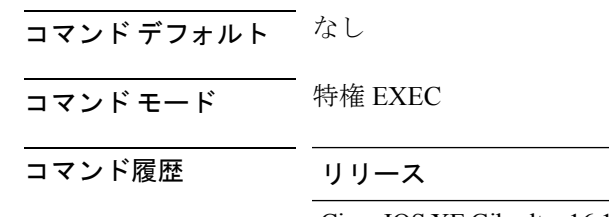

変更内容 Cisco IOS XE Gibraltar 16.10.1 このコマンドは、Cisco IOS XE Gibraltar 16.10.1 よりも前のリリー スで導入されました。

#### 例

次に、ワイヤレス モビリティ マネージャの概要を表示する例を示します。

Device# **show wireless mobility summary**

## **show wireless multicast**

ワイヤレス マルチキャスト情報を表示するには、特権 EXEC モードで **show wireless multicast** コマンドを使用します。

**show wireless multicast** [**source** *source-ip* **group** *group-ip* **vlan** *vlan-id* | **group** *group-ip* **vlan** *vlan-id*]

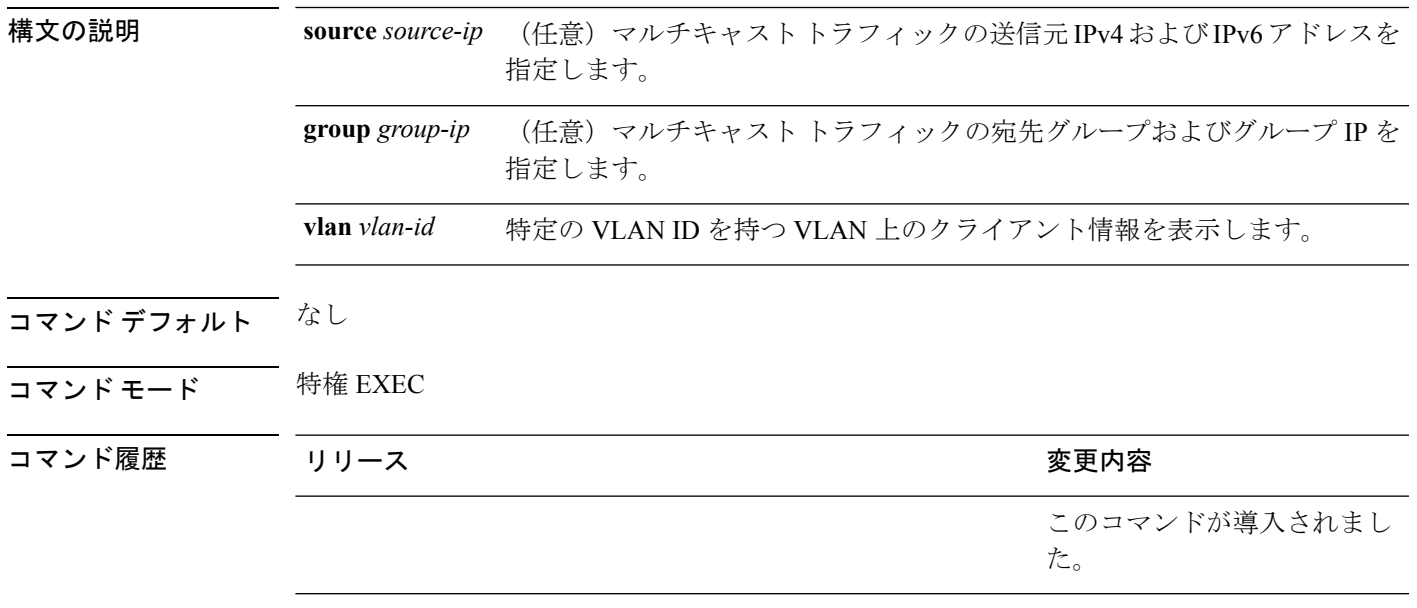

| 使用上のガイドライン なし

次に、ワイヤレス マルチキャスト情報を表示する例を示します。

#### Device# **show wireless multicast**

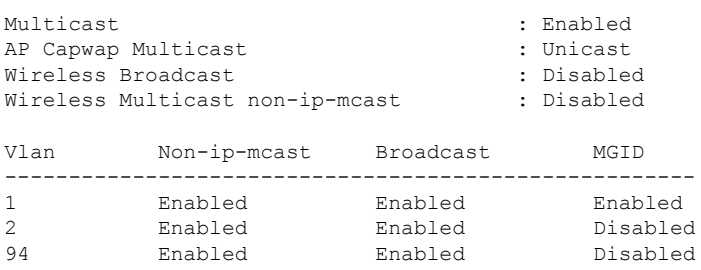

# **show wireless multicast group**

ワイヤレス マルチキャストの非 IP VLAN またはグループの情報を表示するには、特権 EXEC モードで **show wireless multicast group** コマンドを使用します。

**show wireless multicast group** {**summary** | *group-ip* **vlan** *vlan-id*}

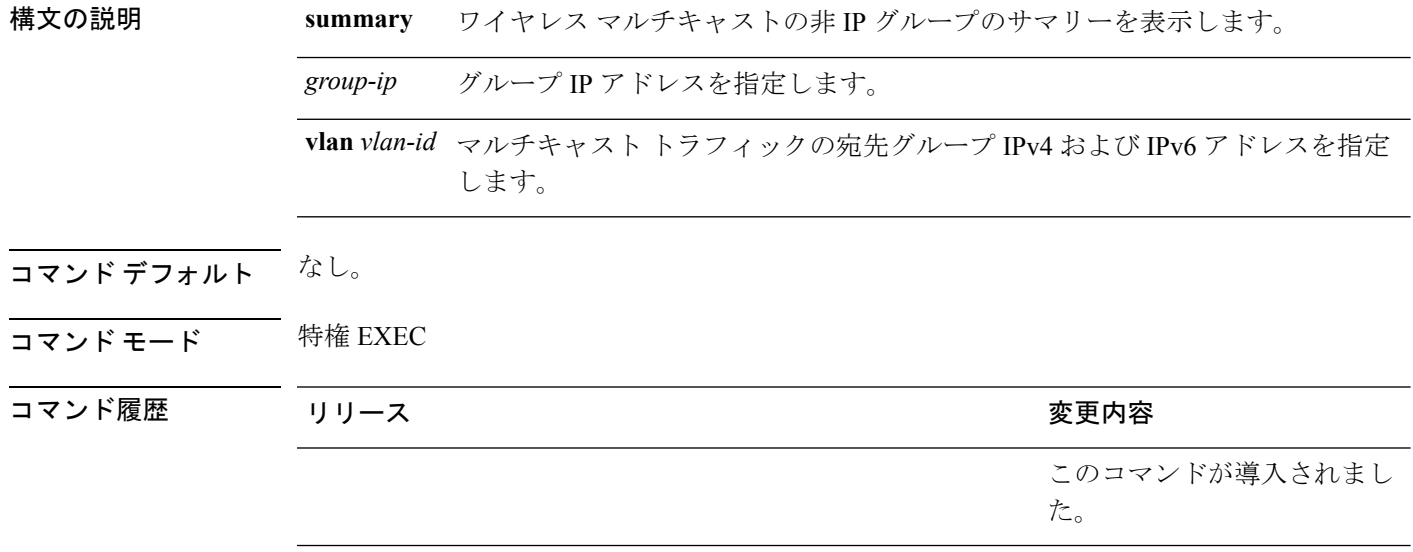

使用上のガイドライン なし。

例

次に、ワイヤレス マルチキャストの非 IP グループのサマリーを表示する例を示しま す。

Device# **show wireless multicast group summary**

# **show wireless performance**

アグレッシブ ロード バランシングの設定を表示するには、特権 EXEC モードで **show wireless performance** コマンドを使用します。

**show wireless performance** {**ap** | **client**} **summary**

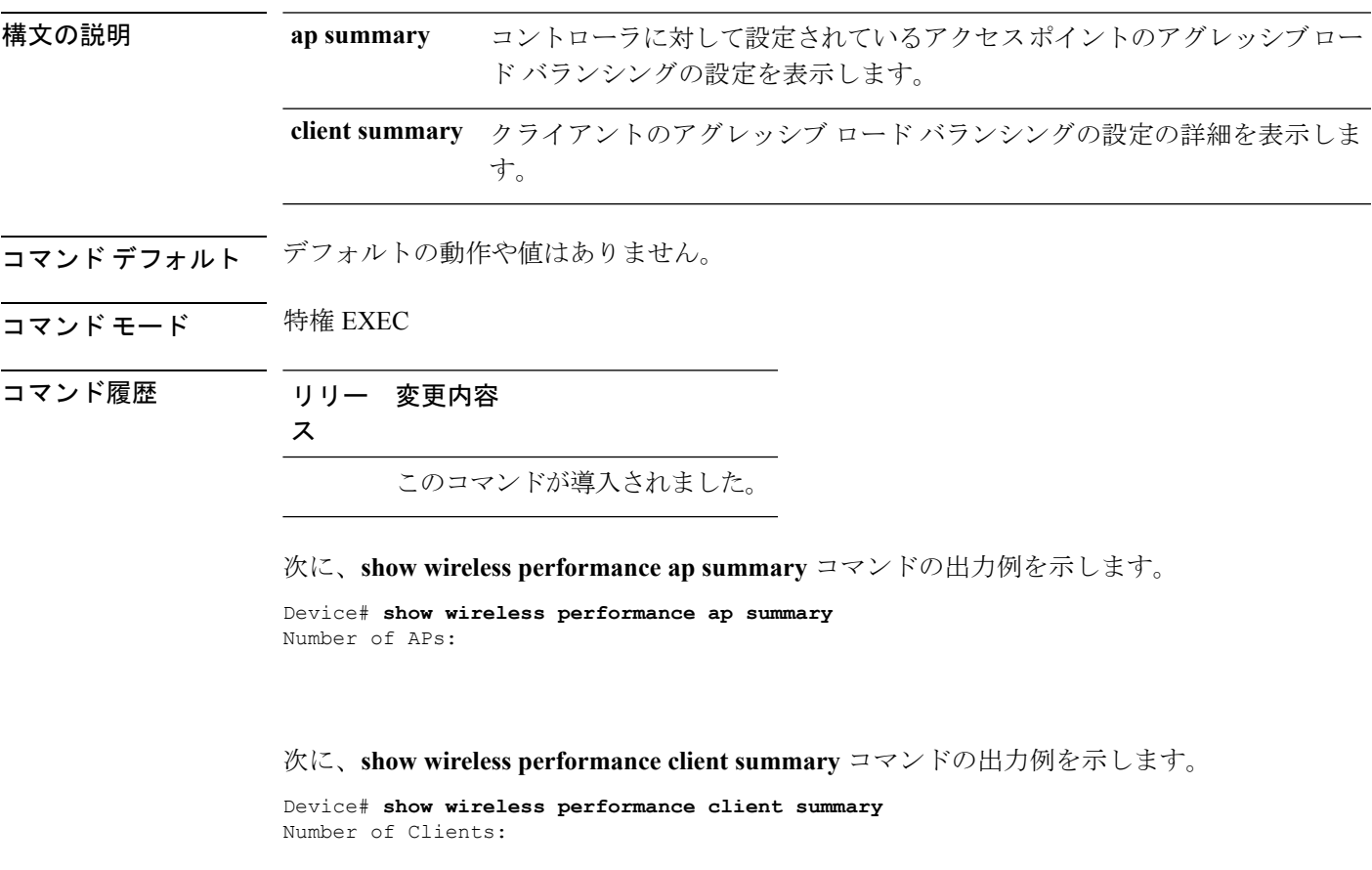

MAC Address AP Name Status WLAN/Guest-Lan Auth Protocol Port Wired ------------------------------------------------------------------------------------------

# **show wireless pmk-cache**

ペアワイズ マスター キー(PMK)キャッシュに関する情報を表示するには、特権 EXEC モー ドで **show wireless pmk-cache** コマンドを使用します。

**show wireless pmk-cache**[**mac-address** *mac-addr*]

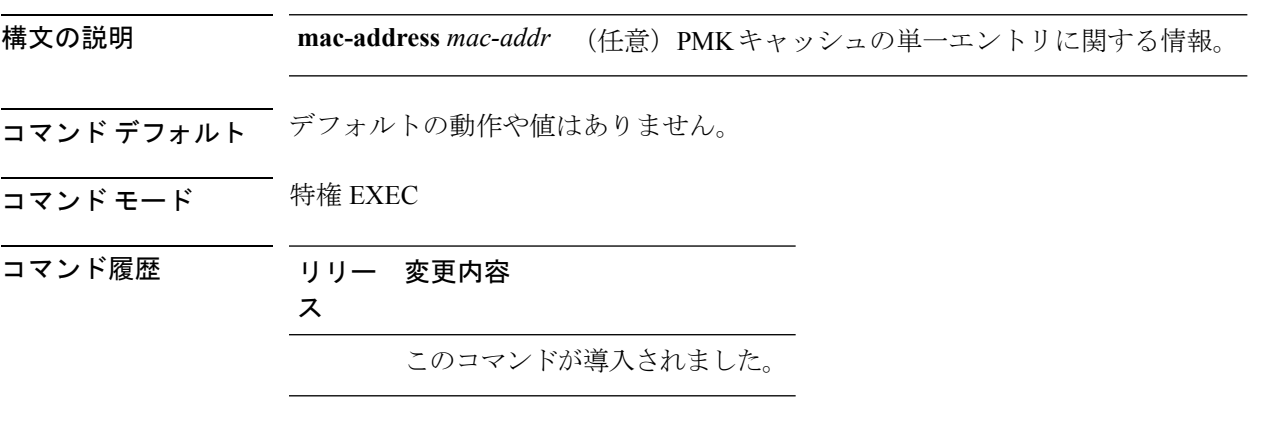

次に、**show wireless pmk-cache mac-address** コマンドの出力例を示します。

Device# **show wireless pmk-cache mac-address H.H.H** Number of PMK caches in total : 0

## **show wireless probe**

拡張プローブ要求フィルタリングの設定と、各クライアントのアクセスポイントごとのWLAN コントローラに送信されたプローブ数およびプローブ間隔(ミリ秒)を表示するには、特権 EXEC モードで **show wireless probe** コマンドを使用します。

#### **show wireless probe**

- **構文の説明 このコマンドには引数またはキーワードはありません。**
- コマンドデフォルト デフォルトの動作や値はありません。
- コマンド モード 特権 EXEC

コマンド履歴 リリー 変更内容 ス

このコマンドが導入されました。

次に、**show wireless probe** コマンドの出力例を示します。

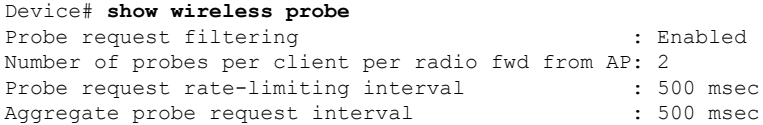

## **show wireless profile airtime-fairness mapping**

ワイヤレス プロファイルとの ATF ポリシー マッピングを表示するには、**show wireless profile airtime-fairness mapping** コマンドを使用します。

**show wireless profile airtime-fairness mapping**

構文の説明 このコマンドには、引数はありません。

コマンド デフォルト なし

コマンド モード グローバル コンフィギュレーション

コマンド履歴 リリース 変更内容

Cisco IOS XE Gibraltar 16.10.1 このコマンドが導入されました。

次に、ワイヤレス プロファイルとの ATF ポリシー マッピングを表示する例を示しま す。

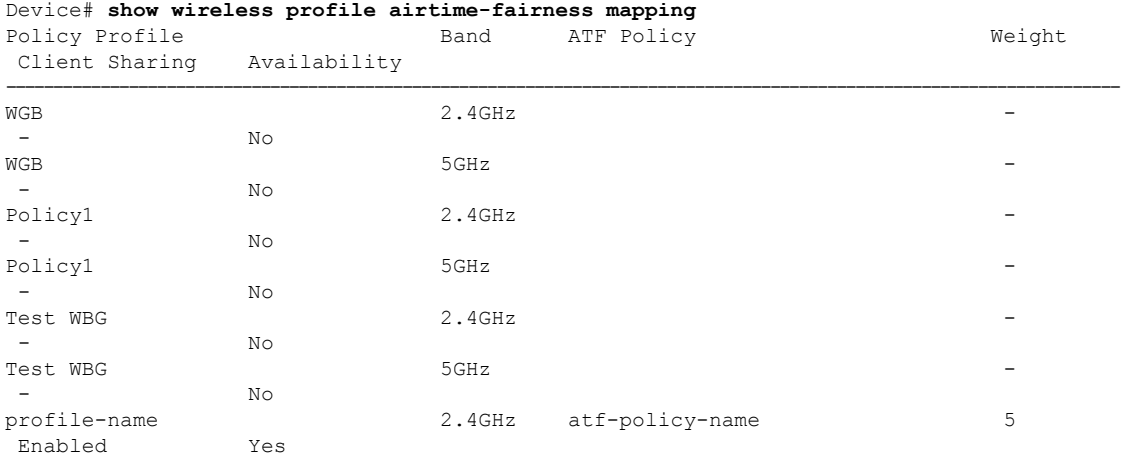

# **show wireless profile airtime-fairness summary**

電波時間正常性プロファイルの要約を表示するには、**show wireless profile airtime-fairness summary** コマンドを使用します。

atf-policy-name 5 5 Enabled

**show wireless profile airtime-fairness summary**

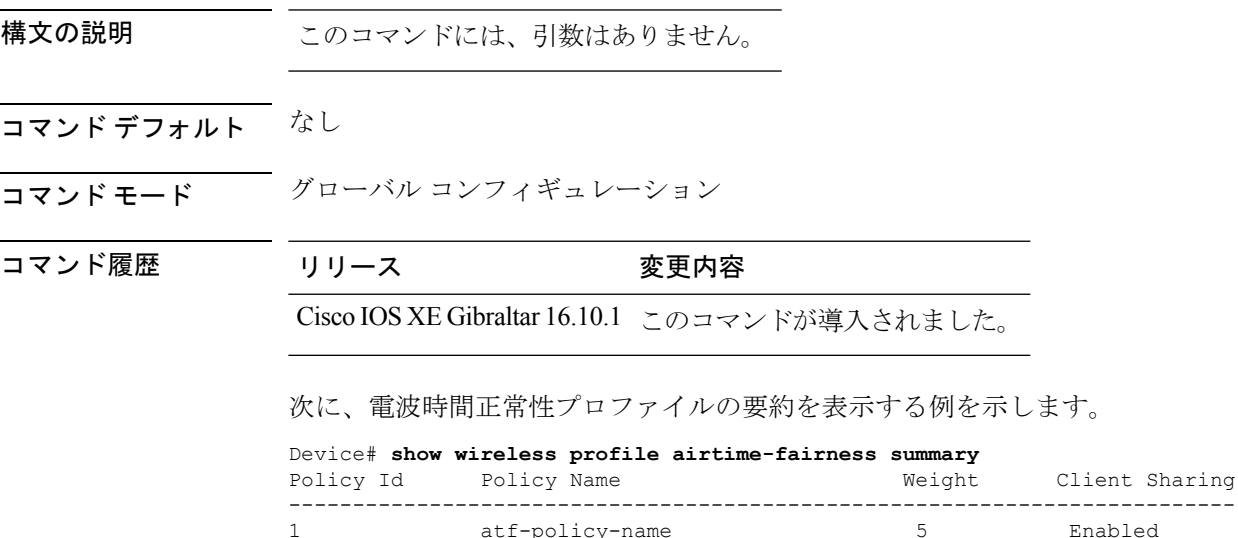

## **show wireless profile ap packet-capture**

AP パケット キャプチャ情報を表示するには、**show wirelessprofile appacket-capture** コマンド を使用します。

**show wireless profile ap packet-capture** {**detailed** *profile-name* | **summary**}

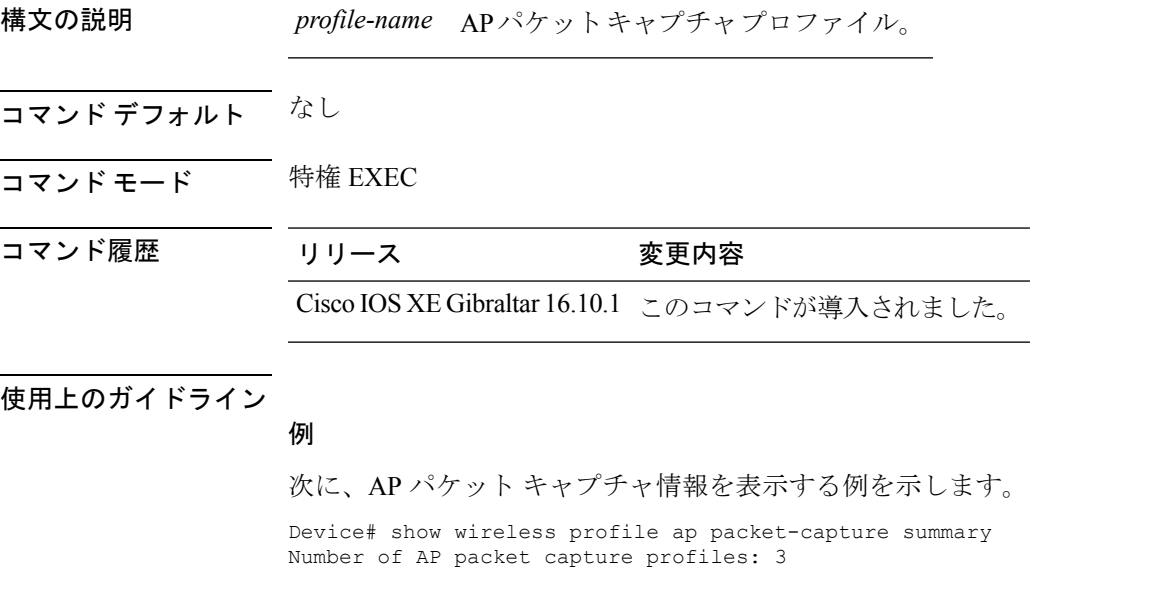

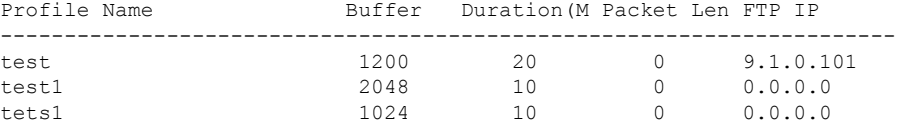

#### 例

次に、AP プロファイルの詳細な AP パケット キャプチャ情報を表示する例を示しま す。

Device# show wireless profile ap packet-capture detailed test1

```
Profile Name : test1
Description :
---------------------------------------------------
Buffer Size : 2048 KB
Capture Duration : 10 Minutes
Truncate Length : packet length
FTP Server IP : 0.0.0.0FTP path
FTP Username :
Packet Classifiers
  802.11 Control : Enabled
  802.11 Mgmt : Enabled
  802.11 Data : Disabled
```
 $\mathbf l$ 

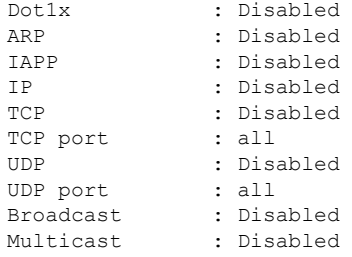

# **show wireless profile calendar-profile detailed**

特定のプロファイル名のカレンダープロファイルの詳細を表示するには、**showwirelessprofile calendar-profile detailed** コマンドを使用します。

**show wireless profile calendar-profile detailed** *profile-name*

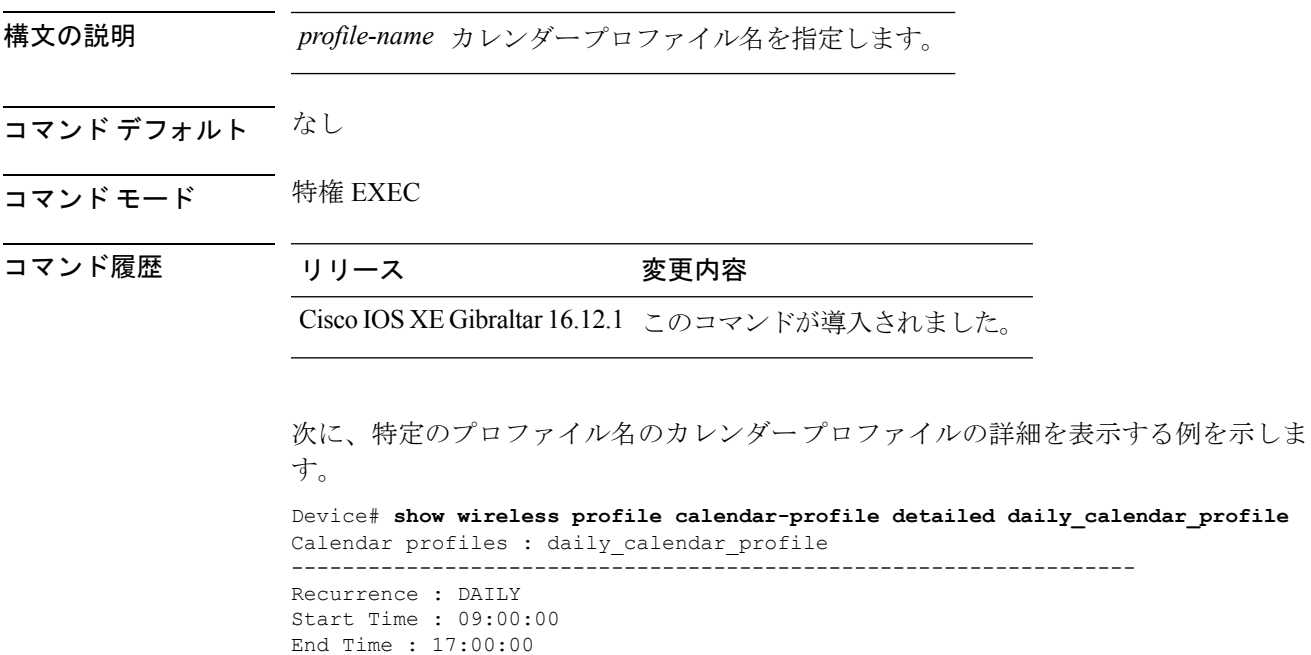

## **show wireless profile calendar-profile summary**

カレンダープロファイルの要約を表示するには、**show wirelessprofile calendar-profile summary** コマンドを使用します。

**show wireless profile calendar-profile summary**

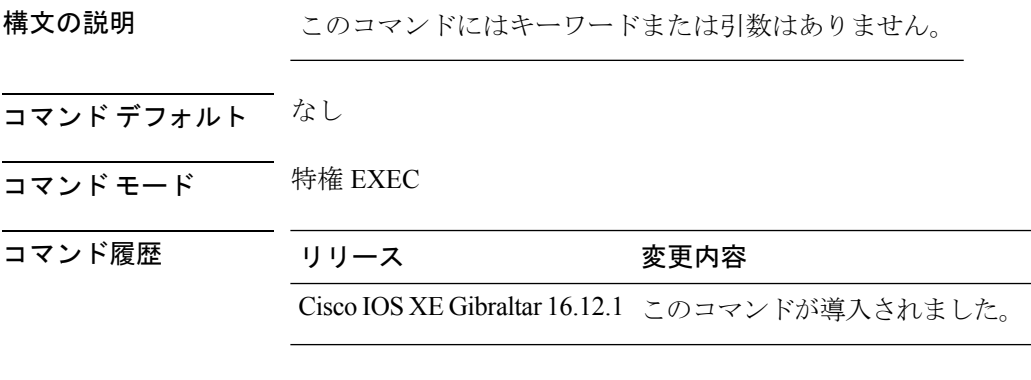

次に、カレンダー プロファイルの概要の例を示します。

```
Device# show wireless profile calendar-profile summary
Number of Calendar Profiles: 3
Profile-Name
---------------------------------
monthly_25_profile
weekly_mon_profile
daily calendar profile
```
## **show wireless profile fabric detailed**

特定のファブリックプロファイル名の詳細を表示するには、**show wirelessprofile fabricdetailed** コマンドを使用します。

**show wireless profile fabric detailed** *fabric\_profile\_name*

構文の説明 このコマンドには、引数はありません。

- コマンド デフォルト なし
- コマンド モード グローバル コンフィギュレーション

コマンド履歴 リリー 変更内容 ス

このコマンドが導入されました。

次に、特定のファブリック プロファイル名の詳細を表示する例を示します。

Device# **show wireless profile fabric detailed test1**

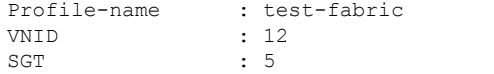

## **show wireless profile flex**

ワイヤレス プロファイルの flex パラメータを表示するには、**show wireless profile flex** コマン ドを使用します。

**show wireless profile flex** { **detailed** *flex-profile-name* **chassis** {*chassis-number* | **active** | **standby** }**R0** } | **summary chassis** {*chassis-number* | **active** | **standby**}**R0**}

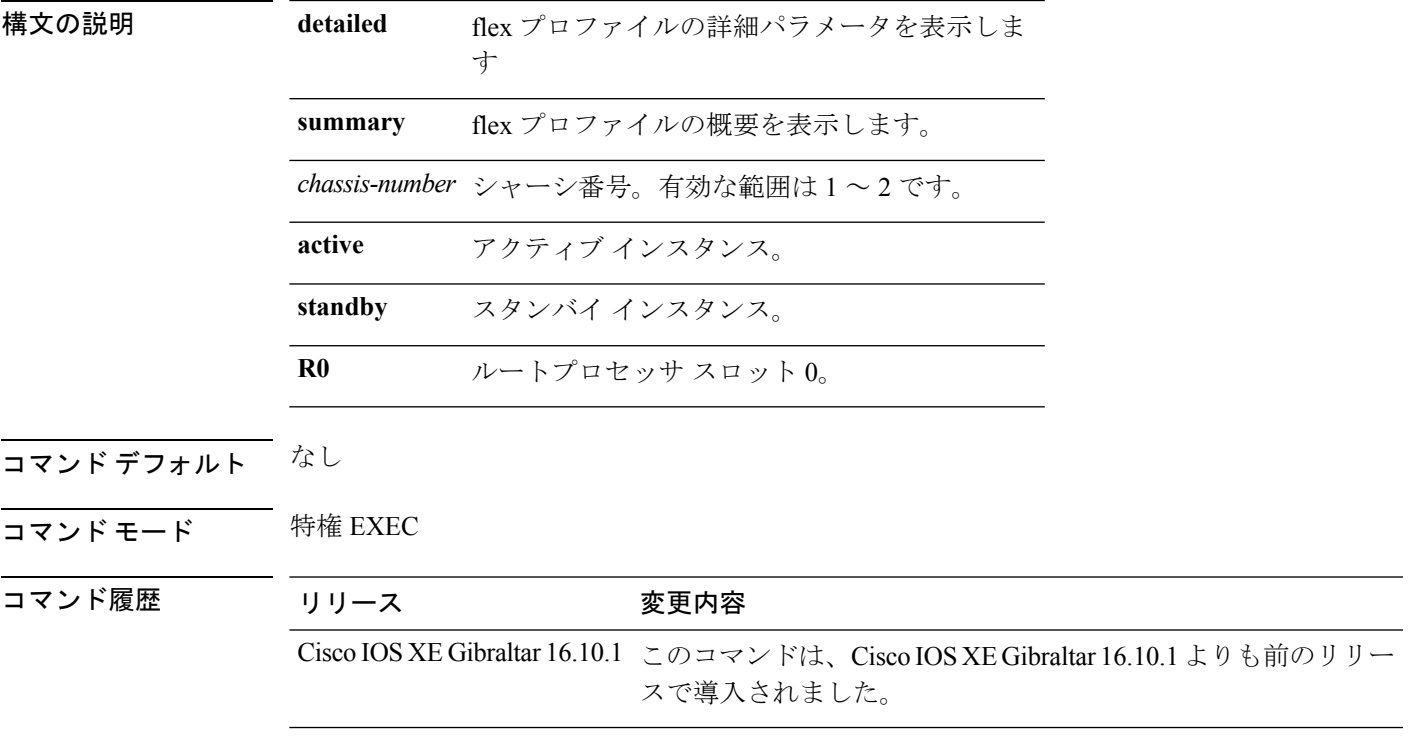

### 例

次に、ワイヤレス プロファイルの flex パラメータの概要を表示する例を示します。 Device# **show wireless profile flex summary**

## **show wireless profile tunnel summary**

ワイヤレストンネルプロファイルの概要を表示するには、**show wirelessprofile tunnelsummary** コマンドを使用します。

**show wireless profile tunnel summary**

構文の説明 このコマンドにはキーワードまたは引数はありません。

- コマンド デフォルト なし
- コマンド モード 特権 EXEC (#)

コマンド履歴 リリース 変更内容

Cisco IOS XE Gibraltar 16.11.1 このコマンドが導入されました。

### 例

次に、ワイヤレス トンネル プロファイルの概要を表示する例を示します。 Device# show wireless profile tunnel summary

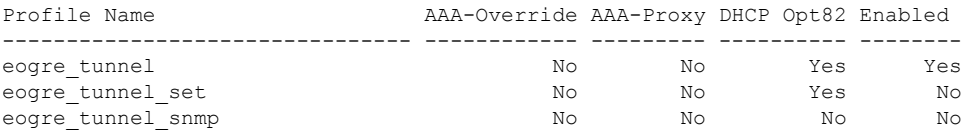

## **show wireless redundancy statistics**

ハイアベイラビリティの統計情報を表示するには、 **show wireless redundancy statistics** コマン ドを使用します。

**show wireless redundancy statistics**{**ap-group** | **wncdallchassis**{*chassis-num* | **active** | **standby**}**R0**} {**ap-recovery** | {*instance-id* | **all** | **chassis**{*chassis-num* | **active** | **standby**}**R0**}} {**client-group** | **wncdallchassis**{*chassis-num* | **active** | **standby**}**R0**} {**client-recovery** | {**mobilityd** | **sisf**}**chassis**{*chassis-num* | **active** | **standby**}**R0**} {**wncd** | {*instance-id* | **all** | **chassis**{*chassis-num* | **active** | **standby**}**R0**}}

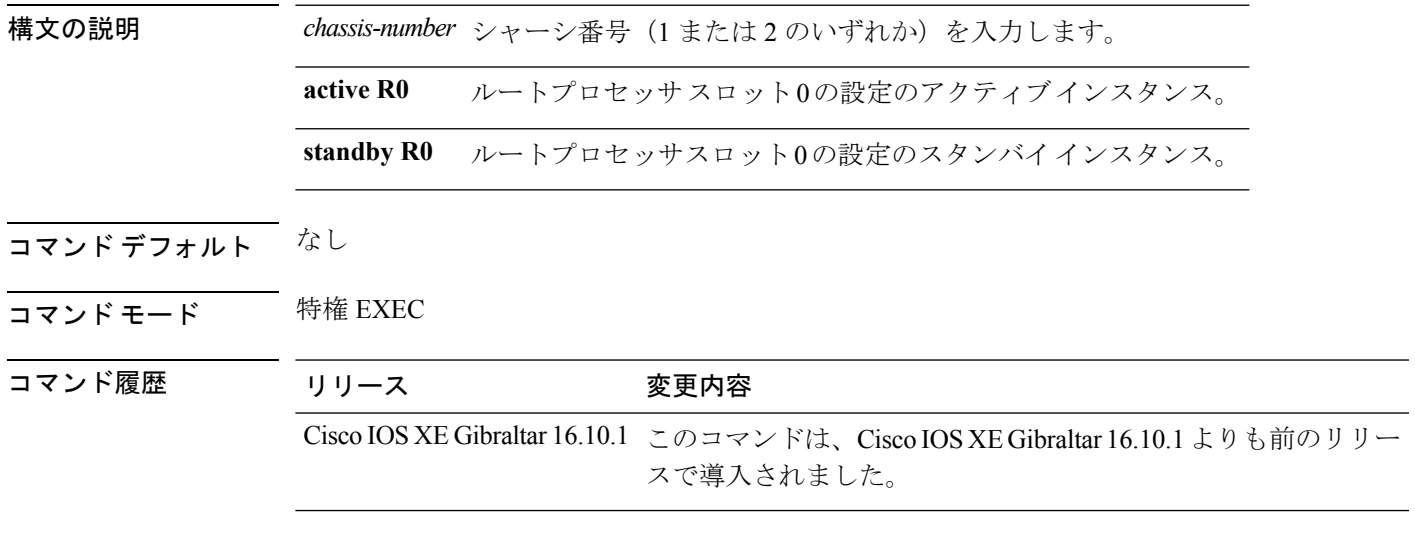

### 例

次に、WNCD のすべての統計情報を表示する例を示します。

### **show wireless rfid**

RFID タグ情報を表示するには、特権 EXEC モードで **show wireless rfid** コマンドを使用しま す。

**show wireless rfid** {**client** |**detail** *rfid-mac-address* |**stats** |**summary**}

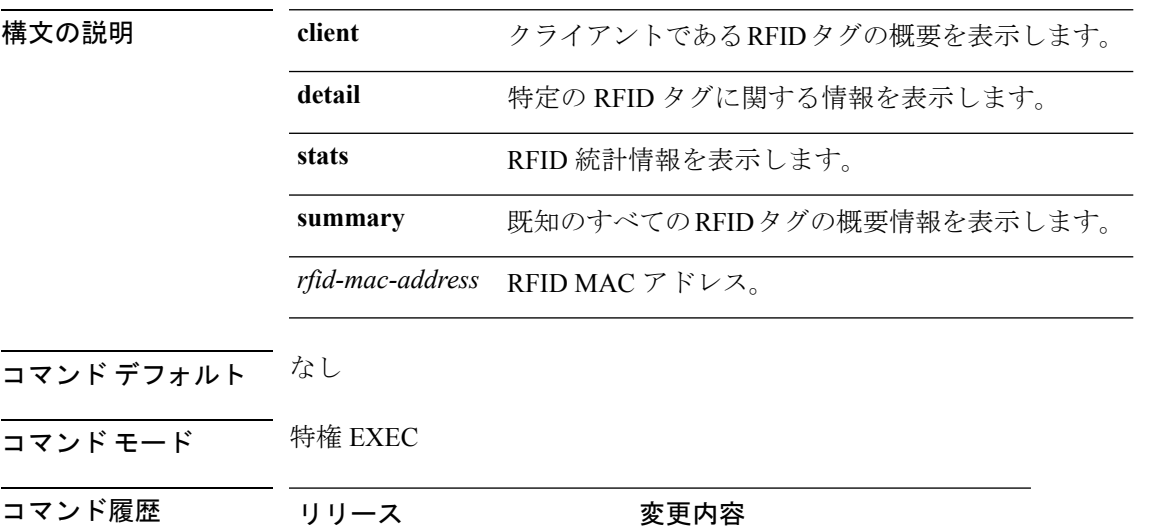

Cisco IOS XE Gibraltar 16.10.1 このコマンドが導入されました。

#### 例

次に、RFID 情報を表示する例を示します。

Device# **show wireless rfid summary**

```
Total RFID entries: : 16
Total Unique RFID entries : 16
RFID ID VENDOR Closet AP RSSI Time Since Last Heard
0012.b80a.c791 Cisco 7069.5a63.0520 -31 1 minute 40 seconds ago
0012.b80a.c953 Cisco 7069.5a63.0460 -33 2 minutes 15 seconds ago
0012.b80b.806c Cisco 7069.5a63.0260 -45 22 seconds ago
0012.b80d.e9f9 Cisco 7069.5a63.0460 -38 2 minutes 37 seconds ago
0012.b80d.ea03 Cisco 7069.5a63.0520 -43 2 minutes 38 seconds ago
0012.b80d.ea6b Cisco 7069.5a63.0460 -39 2 minutes 35 seconds ago
0012.b80d.ebe8 Cisco 7069.5a63.0520 -43 1 minute 31 seconds ago
0012.b80d.ebeb Cisco 7069.5a63.0520 -43 2 minutes 37 seconds ago
0012.b80d.ec48 Cisco 7069.5a63.0460 -42 2 minutes 16 seconds ago
0012.b80d.ec55 Cisco 7069.5a63.0520 -41 1 second ago
```
### **show wireless statistics mobility**

ワイヤレス モビリティ マネージャの統計情報を表示するには、 **show wireless stats mobility** コ マンドを使用します。

**show wireless stats mobility** {**dtls** | **messages**} [**chassis** {*chassis-number* | **active** | **standby**} **R0**]

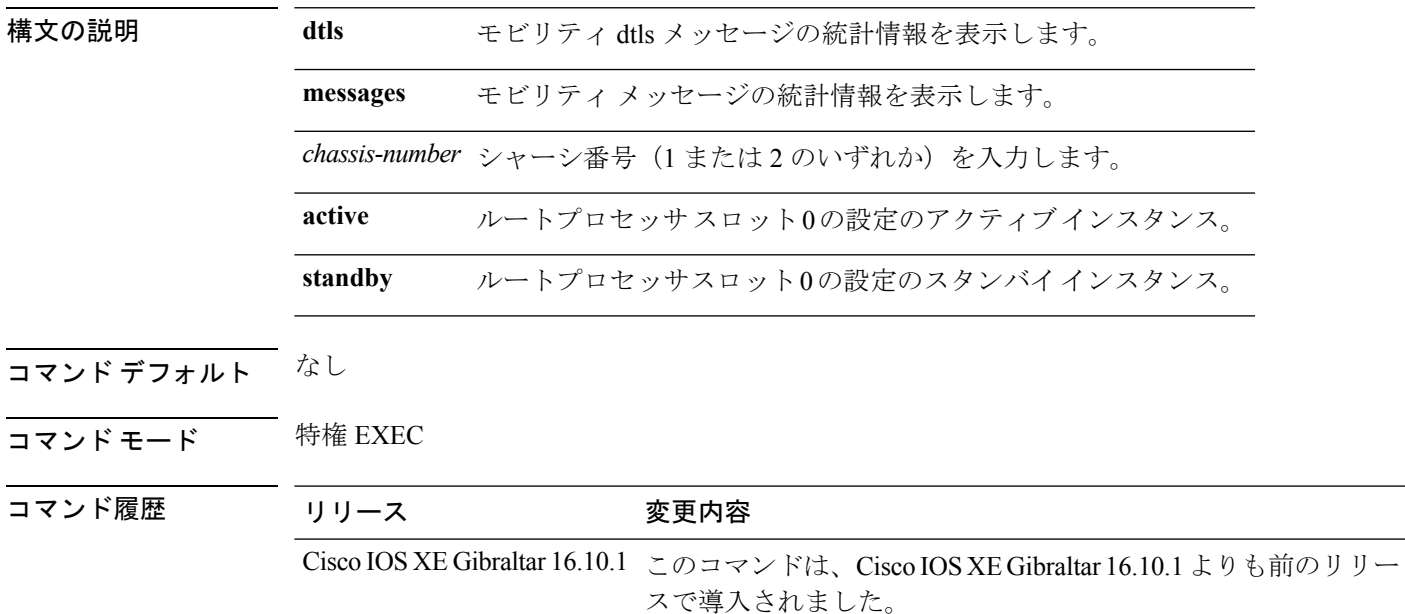

#### 例

次に、ワイヤレス モビリティ マネージャの統計情報を表示する例を示します。 Device# **show wireless stats mobility**

#### **show wireless stats mesh packet error**

接続されているすべてのメッシュ AP のパケット統計情報を表示するには、 **show wireless stats mesh packet error** コマンドを使用します。

**show wireless stats mesh packet error** [**chassis** {*chassis-number* | **active** | **standby**} **R0**]

構文の説明 **packet** パケット統計情報を表示します。 **error** 接続されているすべてのメッシュ AP のパケット統計情報を表示します。 ルートプロセッサ スロット 0 のアクティブな AP フィルタのアクティブ インスタ ンス。 **active R0** ルートプロセッサ スロット 0 のアクティブな AP フィルタのスタンバイ インスタ ンス。 **standby R0**

#### コマンド デフォルト なし

コマンド モード 特権 EXEC

コマンド履歴 リリース 変更内容

Cisco IOS XE Gibraltar 16.10.1 このコマンドは、Cisco IOS XE Gibraltar 16.10.1 よりも前のリリー スで導入されました。

#### 例

次に、接続されているすべてのメッシュ AP のパケット エラー統計情報を表示する例 を示します。

Device# **show wireless stats mesh packet error**

# **show wireless stats mesh security and queue**

接続されているすべてのメッシュAPのメッシュキューとセキュリティの統計情報を表示する には、 **show wireless stats mesh** コマンドを使用します。

**show wireless stats mesh** {**security** | **queue**} [**chassis** {*chassis-number* | **active** | **standby**} **R0**]

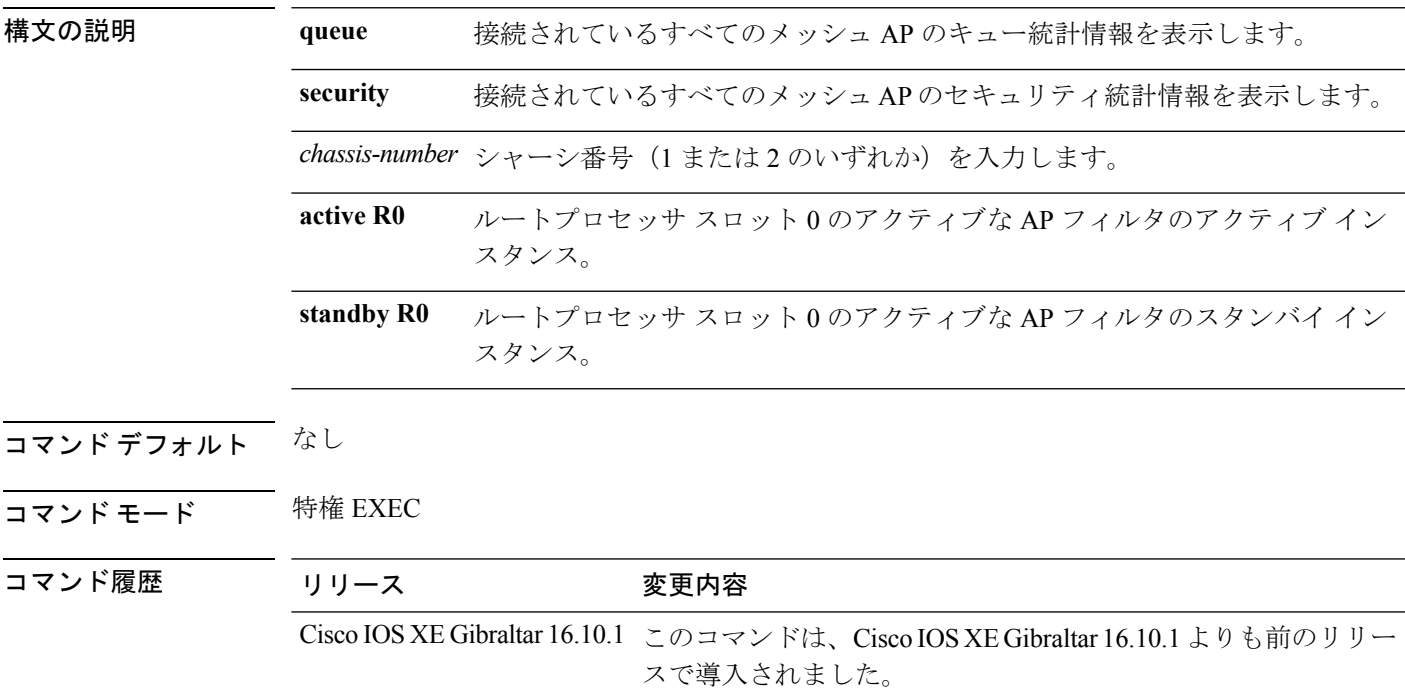

#### 例

次に、接続されているすべてのメッシュ AP のセキュリティ統計情報を表示する例を 示します。

Device# **show wireless stats mesh security**

#### **show wireless summary**

コントローラに認識されているアクセス ポイント、無線クライアントとワイヤレス クライア ントの数を表示するには、特権EXECモードで**show wirelesssummary**コマンドを使用します。

#### **show wireless summary**

- **構文の説明 このコマンドには引数またはキーワードはありません。**
- コマンドデフォルト デフォルトの動作や値はありません。
- **コマンド モード** 特権 EXEC

コマンド履歴 リリー 変更内容

ス

このコマンドが導入されました。

#### 次に、**show wireless summary** コマンドの出力例を示します。

Device# **show wireless summary**

Access Point Summary

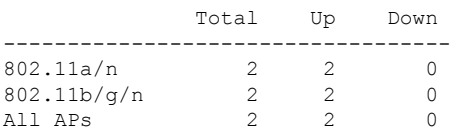

Client Summary

Current Clients : 1 Excluded Clients: 0 Disabled Clients: 0

# **show wireless tag rf**

ワイヤレス RF タグの詳細を表示するには、**show wireless tag rf** コマンドを使用します。

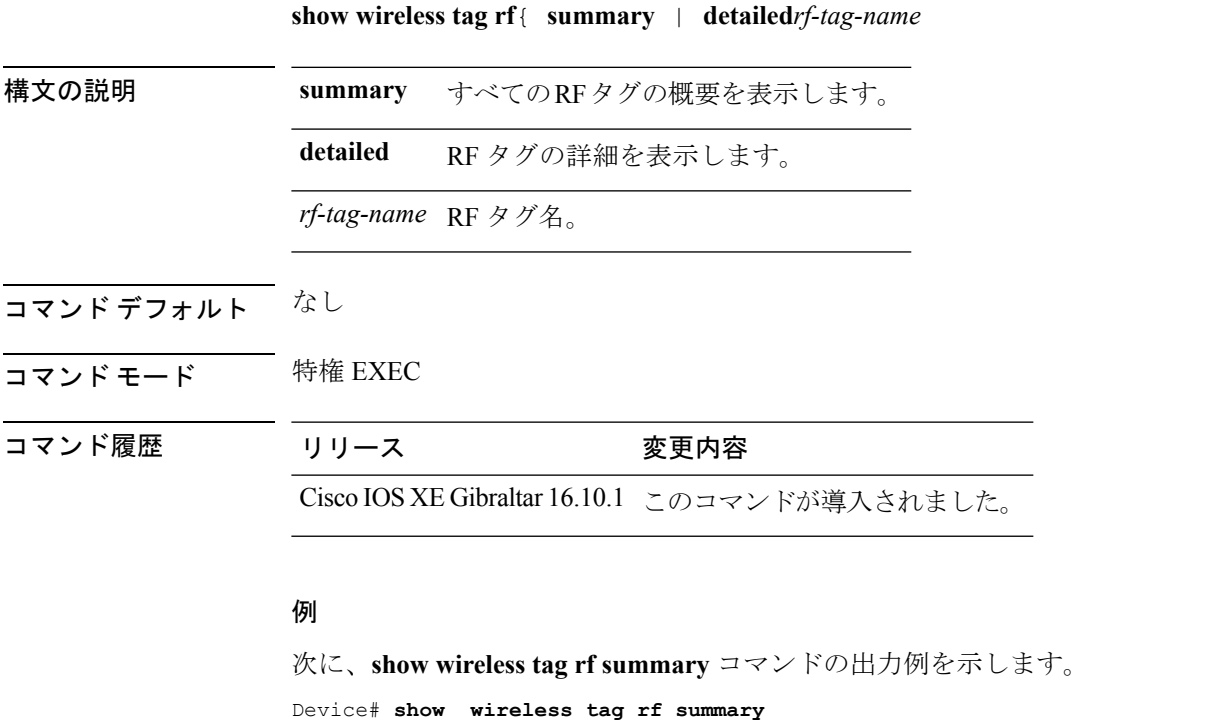

Number of RF Tags: 1

RF tag name  $\qquad \qquad$  Description ----------------------------------------------------------------------- default-rf-tag default RF tag

#### **show wireless urlfilter details**

指定されたワイヤレス URL フィルタの詳細を表示するには、**show wirelessurlfilterdetails** コマ ンドを使用します。

**show wireless urlfilter details** *list-name*

構文の説明 このコマンドには、引数はありません。

コマンド デフォルト なし

コマンド モード グローバル コンフィギュレーション

コマンド履歴 リリース 変更内容

Cisco IOS XE Gibraltar 16.10.1 このコマンドが導入されました。

次に、指定されたワイヤレス URL フィルタの詳細を表示する例を示します。

Device# **show wireless urlfilter details urllist\_flex\_preauth** List Name................. : urllist\_flex\_preauth Filter ID............... : : 1 Filter Type............... : PRE-AUTH Action.................... : PERMIT Redirect server ipv4...... : 8.8.8.8 Redirect server ipv6...... : 2001:0300:0008:0000:0000:0000:0000:0081 Configured List of URLs URL.................... : url1.dns.com

#### **show wireless urlfilter summary**

すべてのワイヤレス URL フィルタの概要を表示するには、**show wireless urlfilter summary** コ マンドを使用します。

**show wireless urlfilter summary**

構文の説明 このコマンドには、引数はありません。

コマンド デフォルト なし

コマンド モード グローバル コンフィギュレーション

コマンド履歴 リリース 変更内容

Cisco IOS XE Gibraltar 16.10.1 このコマンドが導入されました。

次に、すべてのワイヤレス URL フィルタの概要を表示する例を示します。

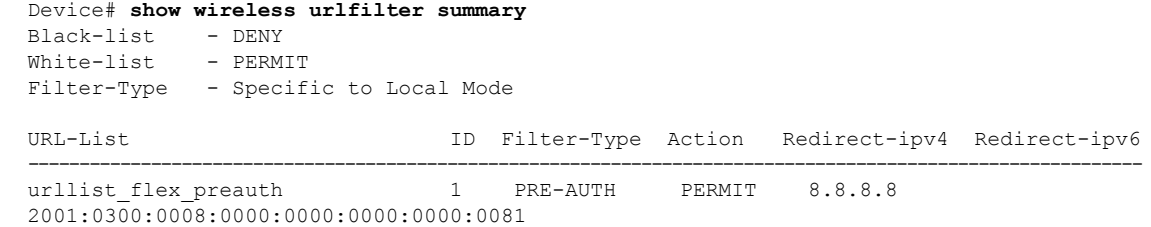

#### **show wireless vlan details**

VLAN の詳細を表示するには、**show wireless vlan details** コマンドを使用します。

**show wireless vlan details** [**chassis** {*chassis-number* | **active** | **standby**} **R0**]

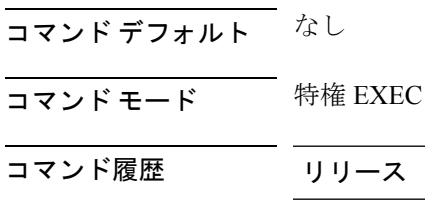

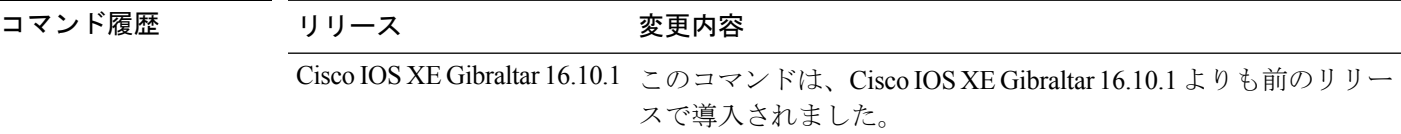

#### 例

次に、VLAN の詳細を表示する例を示します。

Device# **show wireless vlan details chassis active r0**

### **show wireless wgb mac-address**

MAC アドレスを使用してワイヤレス ワークグループ ブリッジ (WGB) のすべてのクライア ントを表示するには、 **show wireless wgb mac-address** コマンドを使用します。

**show wireless wgb mac-address** *mac-address* **detail**

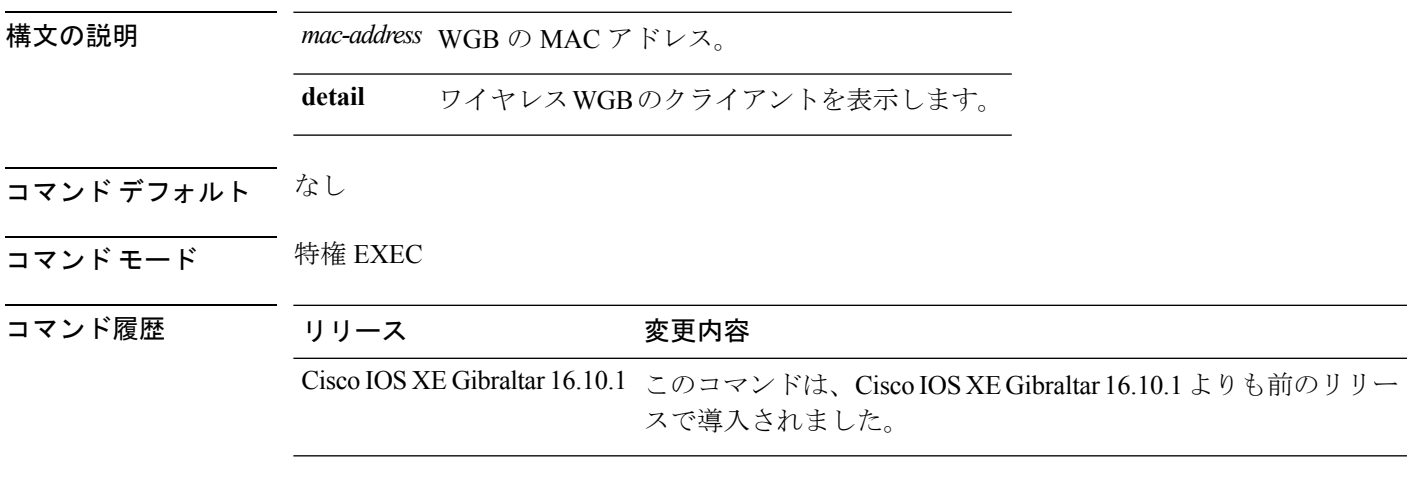

例

次に、ワイヤレス WGB のクライアントを表示する例を示します。 Device# **show wireless wgb mac-address 98-C7-7B-09-EF-ED detail**

# **show wireless wgb summary**

アクティブなワークグループ ブリッジ(WGB)を表示するには、 **show wireless wgb summary** コマンドを使用します。

**show wireless wgb summary**

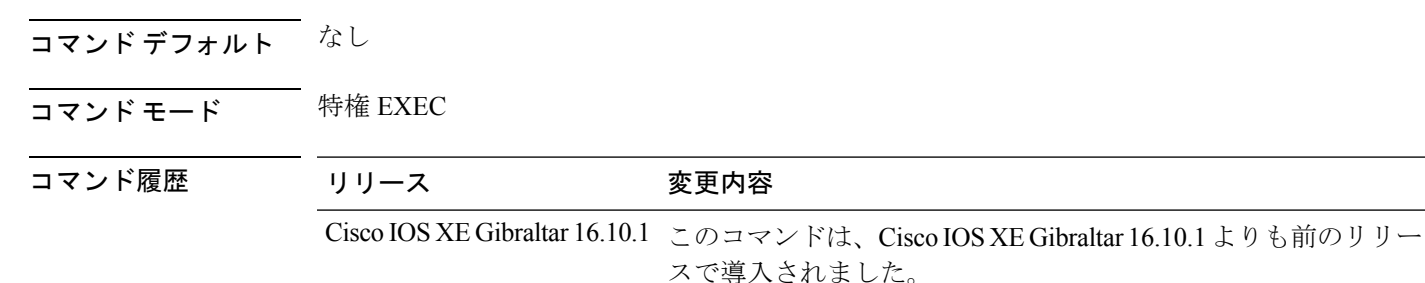

#### 例

次に、アクティブなワークグループ ブリッジ(WGB)を表示する例を示します。

Device# **show wireless wgb summary**

# **show wireless wps mfp ap summary**

アクセスポイントが管理フレーム保護(MFP)の検証と保護をサポートしているかどうかを確 認するには、**show wireless wps mfp ap summary** コマンドを使用します。

**show wireless wps mfp ap summary**

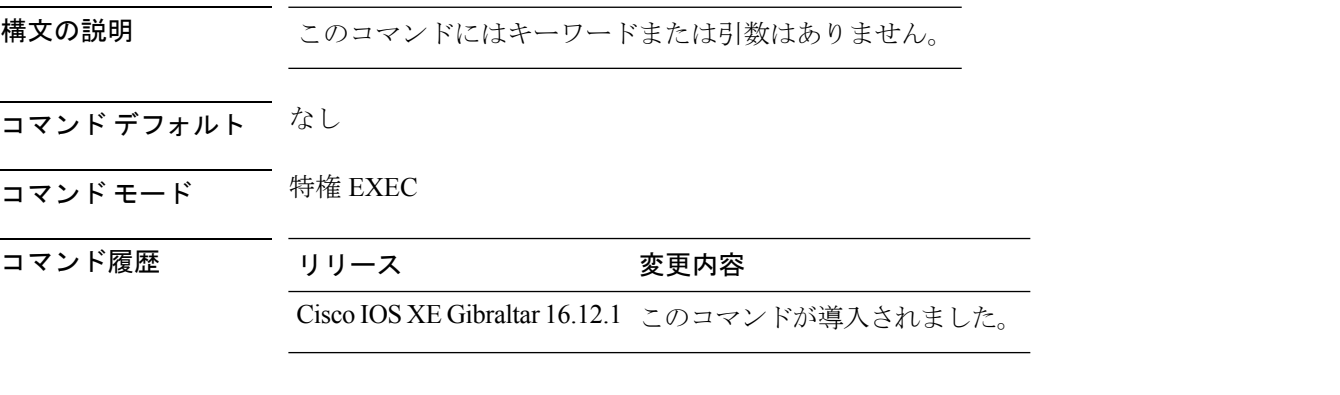

次に、MFP 検証と保護をサポートするアクセス ポイントの例を示します。

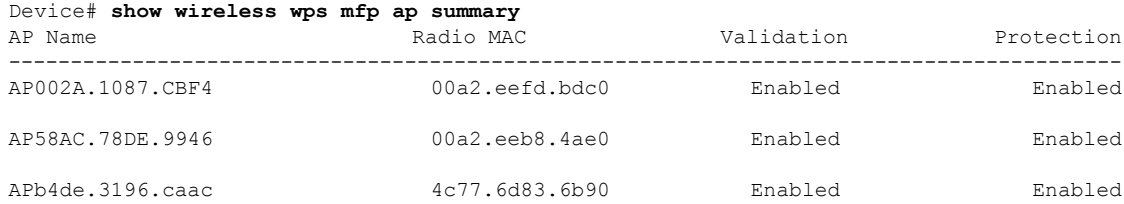

# **show wireless wps mfp statistics**

管理フレーム保護(MFP)の統計情報を表示するには、**show wireless wps mfp statistics** コマン ドを使用します。

**show wireless wps mfp statistics**

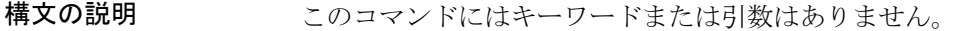

- コマンド デフォルト なし
- コマンド モード 特権 EXEC

コマンド履歴 リリース 変更内容

Cisco IOS XE Gibraltar 16.12.1 このコマンドが導入されました。

次に、管理フレーム保護(MFP)の統計情報の例を示します。

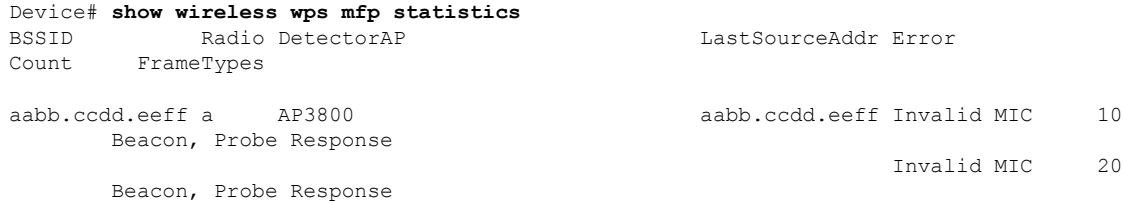

# **show wireless wps mfp summary**

管理フレーム保護(MFP)の詳細情報を表示するには、**show wireless wps mfpsummary**コマン ドを使用します。

**show wireless wps mfp summary**

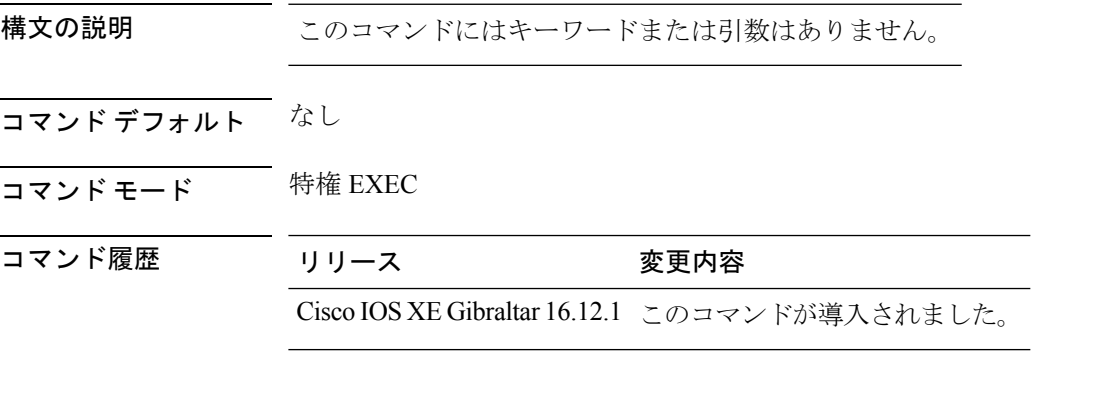

次に、管理フレーム保護(MFP)の詳細情報の例を示します。

Device# **show wireless wps mfp summary** Management Frame Protection

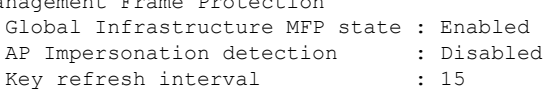

#### **show wireless wps rogue**

不正 AP とクライアント情報を表示するには、 **show wireless wps rogue** コマンドを使用しま す。

アドホック不正(**IBSS**)情報を表示する **show wireless wps rogue** {**adhoc** | {**detailed***mac-addr*} | **summary**}

不正 **AP** 情報を表示する

**show wireless wps rogueap**{**clients***mac-addr*| **customsummary** |**detailed***mac-addr*| **friendlysummary** | **listmac-address***mac-addr* | **malicious summary** | **summary** | **unclassifiedsummary** | **rldp**{**summary** | **in-progress** | **detailed***rogue-ap-mac-addr*}}

不正の自動抑制情報を表示する **show wireless wps rogueauto-contain**

不正クライアント情報を表示する **show wireless wps rogueclient**{**summary** | **detailed***mac-addr*}

不正無視リストを表示する **show wireless wps rogueignore-list**

分類ルール情報を表示する **show wireless wps roguerule**{**detailed***rule-name* | **summary**}

不正機能に関する統計情報を表示する **show wireless wps roguestats**[{**internal**}]

構文の説明 *mac-address* クライアントのMACアドレス。

- コマンド デフォルト なし
- コマンド モード 特権 EXEC

コマンド履歴 リリース さんじょう 変更内容 Cisco IOS XE Gibraltar 16.10.1 このコマンドは、Cisco IOS XE Gibraltar 16.10.1 よりも前のリリー スで導入されました。

#### 例

次に、不正機能の統計情報を表示する例を示します。

Device# **show wireless wps rogue stats**

### **show wireless wps rogue ap summary**

deviceによって検出されたすべての不正なアクセスポイントを一覧表示するには、**showwireless wps rogue ap summary** コマンドを使用します。

**show wireless wps rogue ap summary**

- コマンド デフォルト なし。
- **コマンドモード** 特権 EXEC

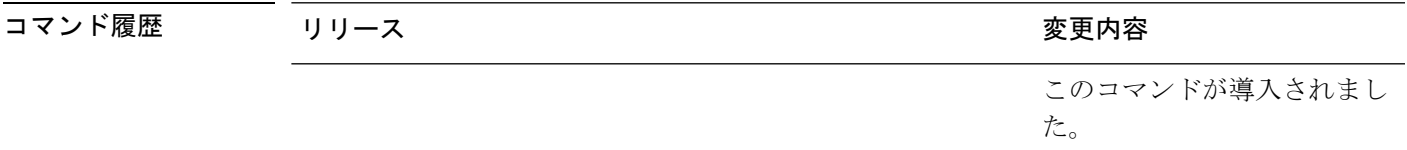

使用上のガイドライン なし。

次に、device によって検出されたすべての不正なアクセス ポイントのリストを表示す る例を示します。

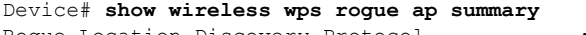

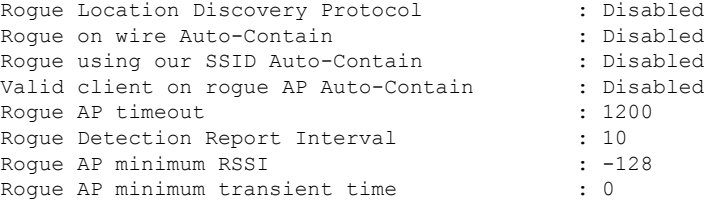

Number of rogue APs detected : 624

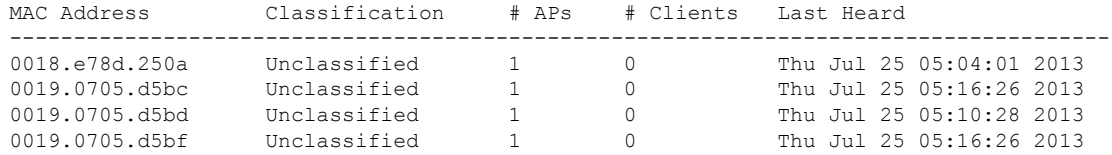

# **show wireless wps rogue client detailed**

特定の不正なクライアントの詳細情報を表示するには、 **show wireless wps rogue client detailed** *client-mac* コマンドを入力します。

**show wireless wps rogue client detailed** *client-mac*

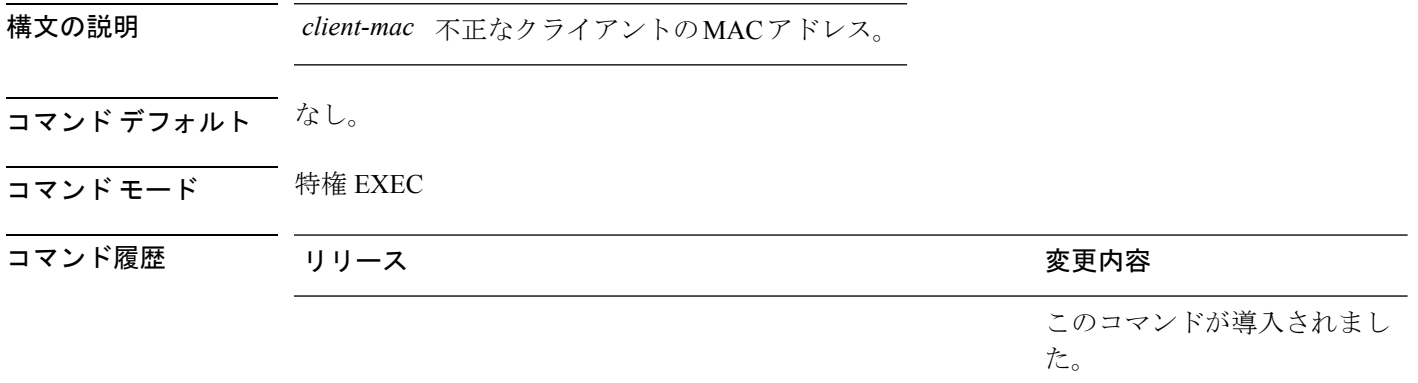

#### 使用上のガイドライン なし。

次に、特定の不正なクライアントの詳細情報を表示する例を示します。

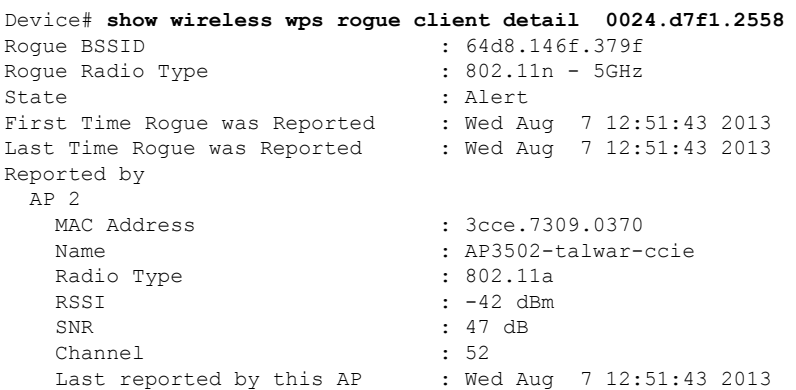

### **show wireless wps rogue client summary**

WPS 不正クライアントの概要を表示するには、**show wireless wps rogue client summary** コマン ドを使用します。

**show wireless wps rogue client summary**

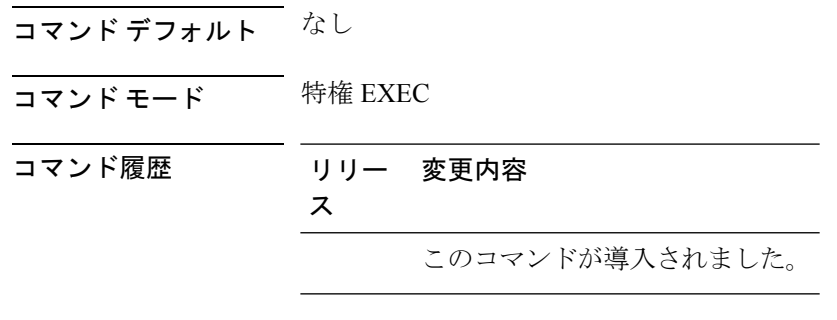

#### 使用上のガイドライン

例

次に、**show wireless wps rogue client summary** コマンドの出力を示します。

Device# **show wireless wps rogue client summary** Validate rogue clients against AAA : Disabled Validate rogue clients against MSE : Enabled Number of rogue clients detected : 0

### **show wireless wps summary**

WPS の詳細情報を表示するには、**show wireless wps summary** コマンドを使用します。

**show wireless wps summary**

Management Frame Protection

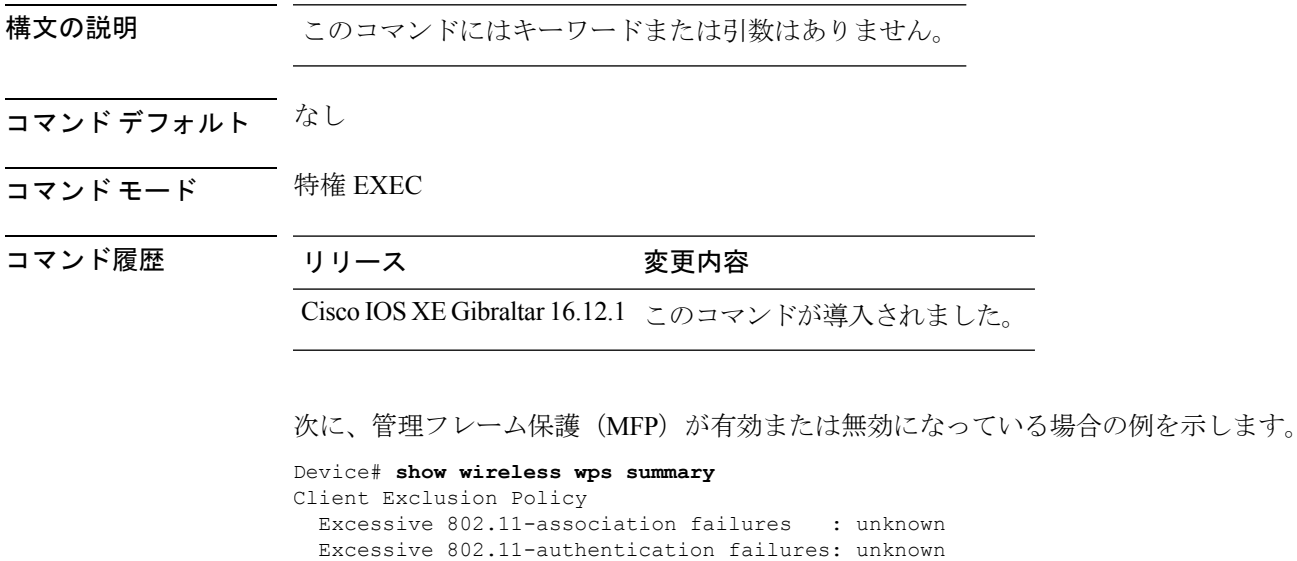

Excessive 802.1x-authentication : unknown<br>IP-theft : unknown IP-theft : unknown Excessive Web authentication failure : unknown Failed Qos Policy **: unknown** : unknown

Global Infrastructure MFP state : Enabled AP Impersonation detection : Disabled Key refresh interval : 15

**show** コマンド

# **show wps summary**

Wireless Protection System(WPS)の要約情報を表示するには、**show wps summary** コマンドを 使用します。

#### **show wps summary**

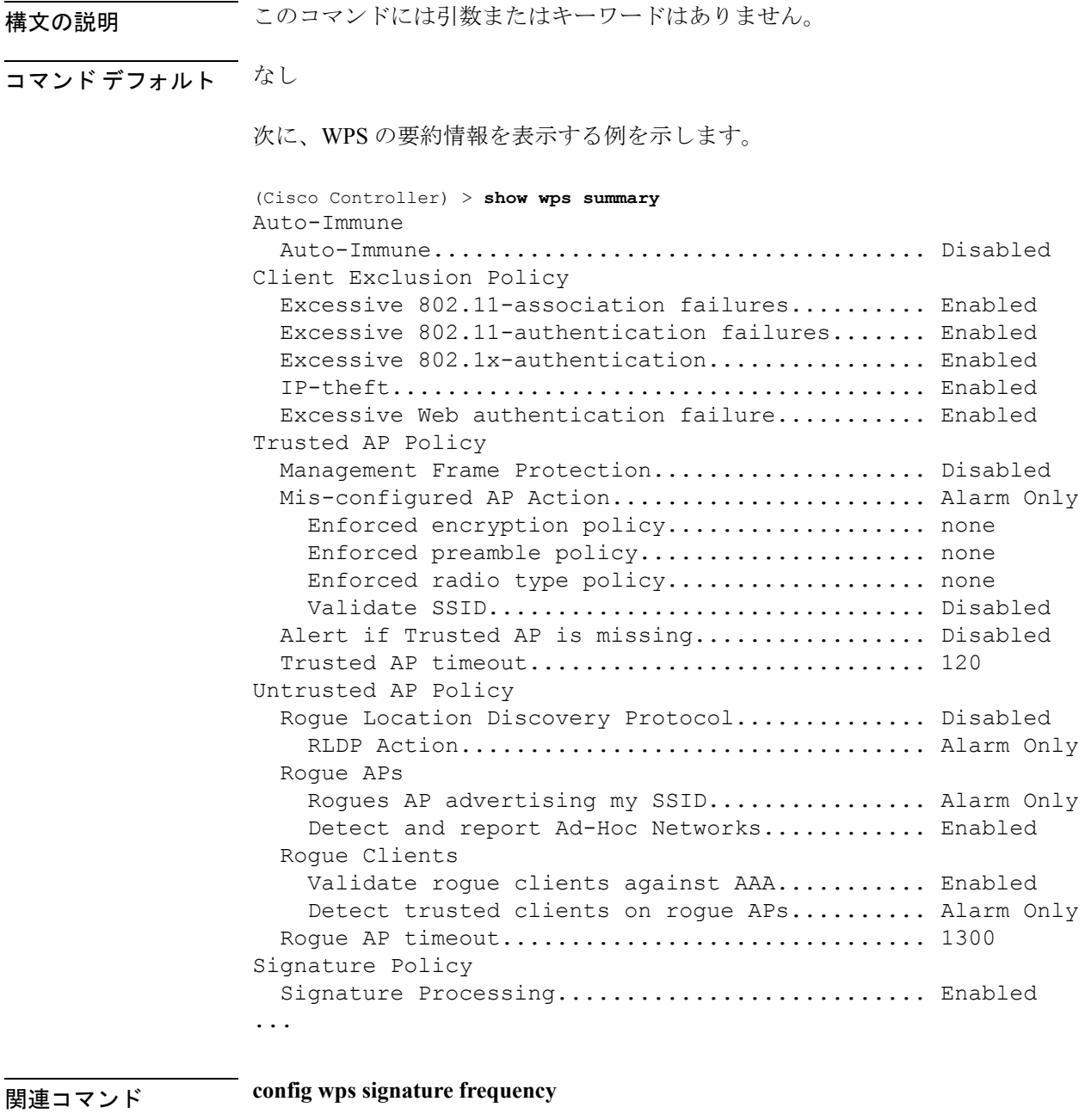

**config wps signature interval**

**config wps signature quiet-time**

**config wps signature reset**

**show wps signature events**

**show wps signature mac-frequency**

**show wps summary**

**config wps signature**

**config wps signature interval**

#### **shutdown**

RF プロファイルを閉じて、ネットワークを無効にするには、 **shutdown** コマンドを使用しま す。シャットダウンの実行を無効にするには、このコマンドの **no** 形式を使用します。

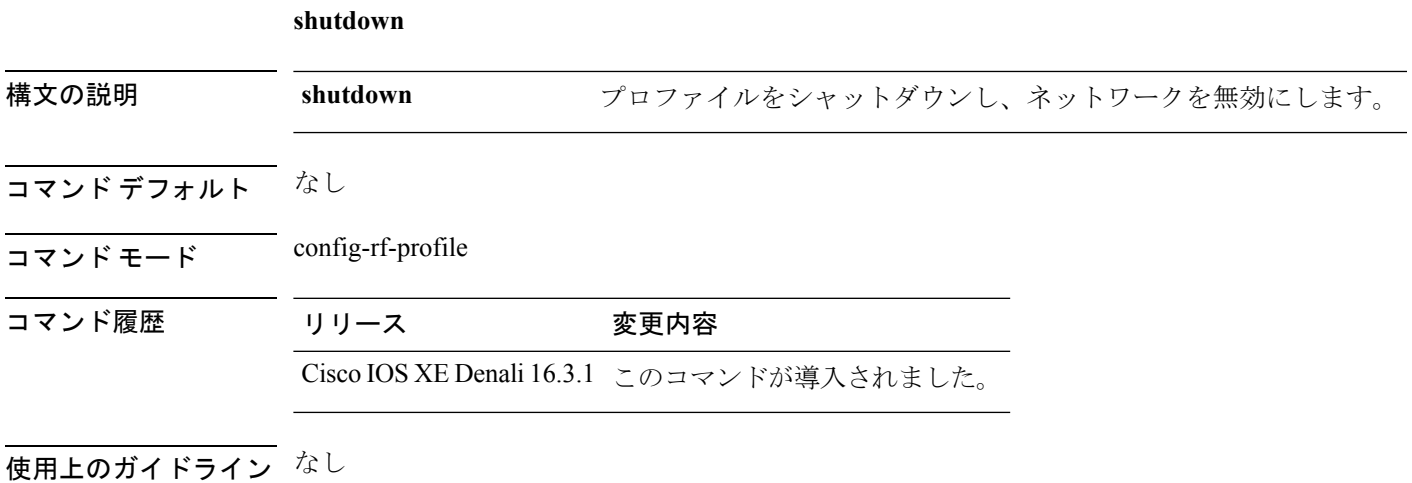

次に、RF プロファイルを閉じて、ネットワークを無効にする例を示します。 Device(config-rf-profile)#**shutdown**

 $\mathbf{l}$ 

#### **show** コマンド ı